## Robotics System Toolbox<sup>™</sup> Reference

# MATLAB&SIMULINK®

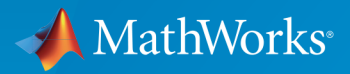

®

R2017a

#### How to Contact MathWorks

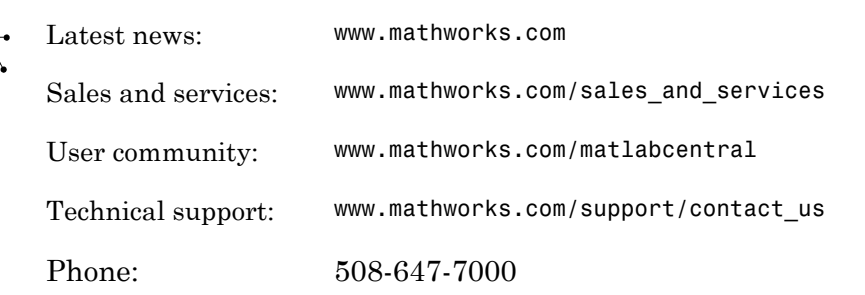

The MathWorks, Inc. 3 Apple Hill Drive Natick, MA 01760-2098

#### *Robotics System Toolbox™ Reference*

© COPYRIGHT 2015–2017 by The MathWorks, Inc.

The software described in this document is furnished under a license agreement. The software may be used or copied only under the terms of the license agreement. No part of this manual may be photocopied or reproduced in any form without prior written consent from The MathWorks, Inc.

FEDERAL ACQUISITION: This provision applies to all acquisitions of the Program and Documentation by, for, or through the federal government of the United States. By accepting delivery of the Program or Documentation, the government hereby agrees that this software or documentation qualifies as commercial computer software or commercial computer software documentation as such terms are used or defined in FAR 12.212, DFARS Part 227.72, and DFARS 252.227-7014. Accordingly, the terms and conditions of this Agreement and only those rights specified in this Agreement, shall pertain to and govern the use, modification, reproduction, release, performance, display, and disclosure of the Program and Documentation by the federal government (or other entity acquiring for or through the federal government) and shall supersede any conflicting contractual terms or conditions. If this License fails to meet the government's needs or is inconsistent in any respect with federal procurement law, the government agrees to return the Program and Documentation, unused, to The MathWorks, Inc.

#### **Trademarks**

MATLAB and Simulink are registered trademarks of The MathWorks, Inc. See [www.mathworks.com/trademarks](http://www.mathworks.com/trademarks) for a list of additional trademarks. Other product or brand names may be trademarks or registered trademarks of their respective holders.

#### **Patents**

MathWorks products are protected by one or more U.S. patents. Please see [www.mathworks.com/patents](http://www.mathworks.com/patents) for more information.

#### Revision History

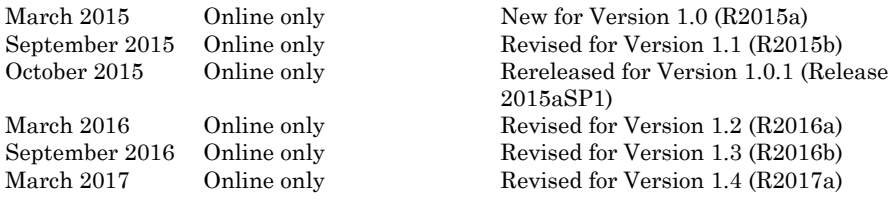

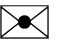

 $\boldsymbol{\pi}$ 

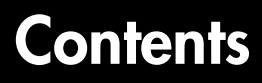

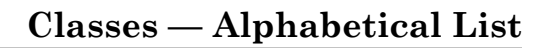

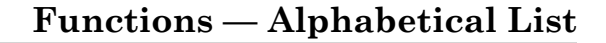

[1](#page-4-0)

[2](#page-228-0)

[3](#page-558-0)

[4](#page-818-0)

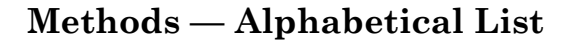

**[Blocks — Alphabetical List](#page-818-0)**

# <span id="page-4-0"></span>Classes — Alphabetical List

1

### **BagSelection**

Create rosbag selection

### **Description**

The BagSelection object is an index of the messages within a rosbag. You can use it to extract message data from a rosbag, select messages based on specific criteria, or create a timeseries of the message properties.

### Create Object

bag = rosbag(filename) creates an indexable BagSelection object, bag, that contains all the message indexes from the rosbag located at path filename. To access the data, you can call readMessages or timeseries to extract relevant data.

See rosbag for other syntaxes.

bagsel = select(bag) returns an object, bagsel, that contains all of the messages in the BagSelection object, bag

This function does not change the contents of the original BagSelection object. It returns a new object that contains the specified message selection.

See select for other syntaxes. You can specify certain parameters to filter by such as time and topic.

### **Properties**

#### **FilePath** — Absolute path to the **rosbag** file

character vector

This property is read-only.

Absolute path to the rosbag file, specified as a character vector.

Data Types: char

#### **StartTime** — Timestamp of the first message in the selection

scalar

This property is read-only.

Timestamp of the first message in the selection, specified as a scalar in seconds.

Data Types: double

#### **EndTime** — Timestamp of the last message in the selection

scalar

This property is read-only.

Timestamp of the last message in the selection, specified as a scalar in seconds.

Data Types: double

#### **NumMessages** — Number of messages in the selection

scalar

This property is read-only.

Number of messages in the selection, specified as a scalar. When you first load a rosbag, this property contains the number of messages in the rosbag. Once you select a subset of messages with select, the property shows the number of messages in this selection.

Data Types: double

#### **AvailableTopics** — Table of topics in the selection

table

This property is read-only.

Table of topics in the selection, specified as a table. Each row in the table lists one topic, the number of messages for this topic, the message type, and the definition of the type. For example:

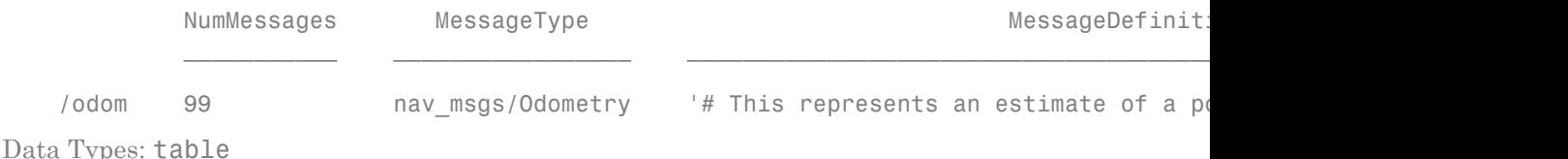

#### **MessageList** — List of messages in the selection

table

This property is read-only.

List of messages in the selection, specified as a table. Each row in the table lists one message.

Data Types: table

### Object Functions

readMessages Read messages from rosbag select Select subset of messages in rosbag timeseries Creates a time series object for selected message properties

### Examples

#### Create **rosbag** Selection Using **BagSelection** Object

Create a BagSelection object from a rosbag log file and parse out specific messages based on the selected criteria.

Set the path to the logfile

```
filepath = fullfile(fileparts(which('ROSWorkingWithRosbagsExample')), 'data', 'ex_mult.
```
Create a BagSelection object of all the messages in the log file.

```
bagMsgs = robotics.ros.Bag.parse(filepath);
```
Select a subset of the messages based on their timestamp and topic.

```
bagMsgs2 = select(bagMsgs, 'Time', ... [bagMsgs.StartTime bagMsgs.StartTime + 1], 'Topic', '/odom');
```
Retrieve the messages in the selection as a cell array.

msgs = readMessages(bagMsgs2);

Return certain message properties as a time series.

```
ts = timeseries(bagMsgs2, 'Pose.Pose.Position.X', ...
 'Twist.Twist.Angular.Y');
```
• "Work with rosbag Logfiles"

### See Also

#### See Also

readMessages | select | timeseries

#### **Topics**

"Work with rosbag Logfiles" "ROS Log Files (rosbags)"

Introduced in R2015a

### Core

Create ROS Core

### **Description**

The ROS Core encompasses many key components and nodes that are essential for the ROS network. You must have exactly one ROS core running in the ROS network for nodes to communicate. Using this class allows the creation of a ROS core in MATLAB®. Once the core is created, you can connect to it by calling  $\small{\mathsf{rosinit}}$  or robotics.ros.Node.

### Create Object

core = robotics.ros.Core returns a Core object and starts a ROS core in MATLAB. This ROS core has a default port of 11311. MATLAB only allows the creation of one core on any given port and displays an error if another core is detected on the same port.

 $core =$  robotics.ros.Core(port) starts a ROS core at the specified port, port.

### **Properties**

#### **Port** — Network port at which the ROS master is listening

11311 (default) | scalar

This property is read-only.

Network port at which the ROS master is listening, returned as a scalar.

#### **MasterURI** — The URI on which the ROS master can be reached

'http://<HOSTNAME>:11311' (default) | character vector

This property is read-only.

The URI on which the ROS master can be reached, returned as a character vector. The MasterURI is constructed based on the host name of your computer. If your host name is not valid, the IP address of your first network interface is used.

### Examples

#### Create ROS Core

Create ROS Core on localhost and default port 11311.

core = robotics.ros.Core;

Clear the ROS core to shut down th ROS network

clear('core')

#### Create ROS Core On Specific Port

Create ROS Core on localhost and port 12000.

core = robotics.ros.Core(12000);

Clear the ROS core to shut down th ROS network

clear('core')

• "Connect to a ROS Network"

### See Also

See Also Node | rosinit

#### **Topics**

"Connect to a ROS Network" "ROS Network Setup"

External Websites [ROS Core](http://wiki.ros.org/roscore)

Introduced in R2015a

### CompressedImage

Create compressed image message

### **Description**

The CompressedImage object is an implementation of the sensor\_msgs/ CompressedImage message type in ROS. The object contains the compressed image and meta-information about the message. You can create blank CompressedImage messages and populate them with data, or subscribe to image messages over the ROS network. To convert the image to a MATLAB image, use the readImage function.

Only images that are sent through the [ROS Image Transport](http://wiki.ros.org/image_transport) package are supported for conversion to MATLAB images.

### Create Object

msg = rosmessage('sensor\_msgs/CompressedImage') creates an empty CompressedImage object. To specify image data, use the msg.Data property. You can also get these image messages off the ROS network using rossubscriber.

### **Properties**

#### **MessageType** — Message type of ROS message

character vector

This property is read-only.

Message type of ROS message, returned as a character vector.

Data Types: char

**Header** — ROS Header message Header object

This property is read-only.

ROS Header message, returned as a Header object. This header message contains the MessageType, sequence (Seq), timestamp (Stamp), and FrameId.

**Format** — Image format character vector

Image format, specified as a character vector. Example: 'bgr8; jpeg compressed bgr8'

**Data** — Image data uint8 array

Image data, specified as a uint8 array.

### Object Functions

readImage Convert ROS image data into MATLAB image

### Examples

#### Read and Write **CompressedImage** Messages

Read and write a sample ROS CompressedImage message by converting it

Load sample ROS messages and inspect the image message. imgcomp is a sample ROS CompressedImage message object.

```
exampleHelperROSLoadMessages
imgcomp
```

```
imgcomp = ROS CompressedImage message with properties:
     MessageType: 'sensor_msgs/CompressedImage'
          Header: [1×1 Header]
          Format: 'bgr8; jpeg compressed bgr8'
            Data: [30376×1 uint8]
```
Use showdetails to show the contents of the message

Create a MATLAB image from the CompressedImage message using readImage and display it.

I = readImage(imgcomp); imshow(I)

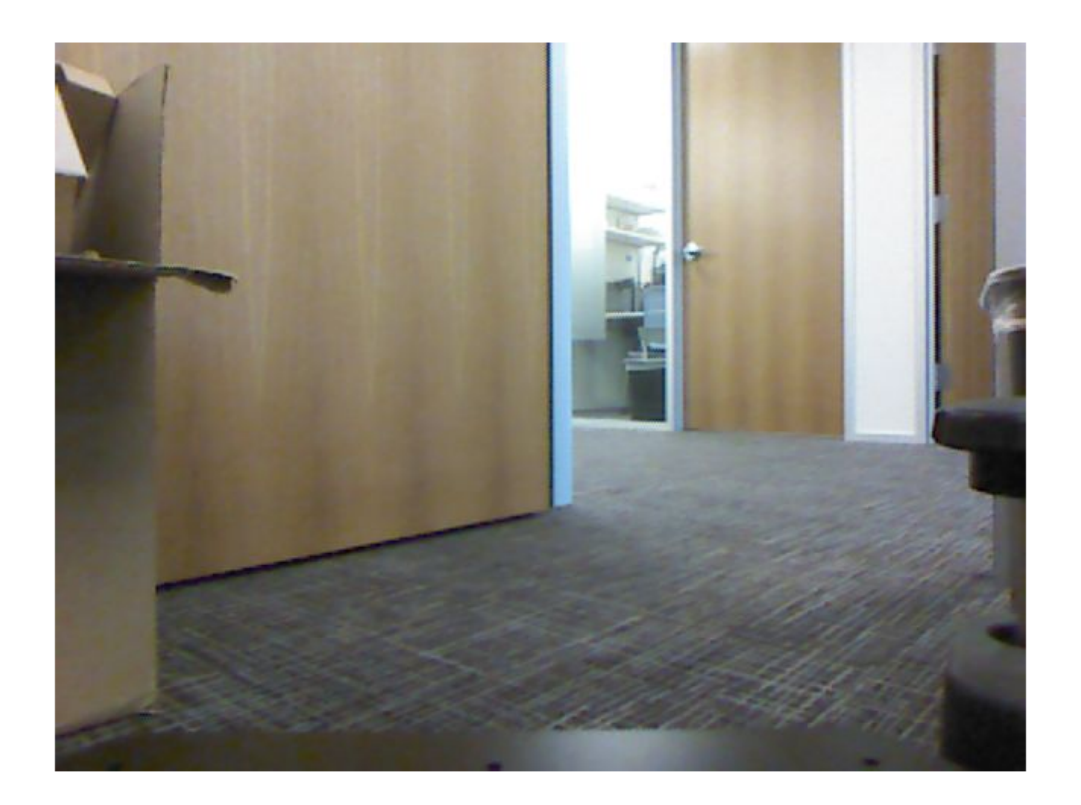

#### Create Blank Compressed Image Message

compImg = rosmessage('sensor\_msgs/CompressedImage')

```
compImg = ROS CompressedImage message with properties:
     MessageType: 'sensor_msgs/CompressedImage'
          Header: [1×1 Header]
          Format: ''
            Data: [0×1 uint8]
   Use showdetails to show the contents of the message
```
• "Work with Specialized ROS Messages"

### See Also

#### See Also

readImage | rosmessage | rossubscriber

#### **Topics**

"Work with Specialized ROS Messages"

#### Introduced in R2015a

### Image

Create image message

### **Description**

The Image object is an implementation of the sensor msgs/Image message type in ROS. The object contains the image and meta-information about the message. You can create blank Image messages and populate them with data, or subscribe to image messages over the ROS network. To convert the image to a MATLAB image, use the readImage function.

### Create Object

msg = rosmessage('sensor\_msgs/Image') creates an empty Image object. To specify image data, use the msg.Data property. You can also get these image messages off the ROS network using rossubscriber.

### **Properties**

#### **MessageType** — Message type of ROS message

character vector

This property is read-only.

Message type of ROS message, returned as a character vector.

Data Types: char

**Header** — ROS Header message Header object

This property is read-only.

ROS Header message, returned as a Header object. This header message contains the MessageType, sequence (Seq), timestamp (Stamp), and FrameId.

**Height** — Image height in pixels scalar

Image height in pixels, specified as a scalar.

#### **Width** — Image width in pixels

scalar

Image width in pixels, specified as a scalar.

#### **Encoding** — Image encoding

character vector

Image encoding, specified as a character vector.

Example: 'rgb8'

#### **IsBigendian** — Image byte sequence

true | false

Image byte sequence, specified as a true or false.

- true —Big endian sequence. Stores the most significant byte in the smallest address.
- false —Little endian sequence. Stores the least significant byte in the smallest address.

The Big endian sequence stores the most significant byte in the smallest address. The Little endian sequence stores the least significant byte in the smallest address.

#### **Step** — Full row length in bytes

integer

Full row length in bytes, specified as an integer. This length depends on the color depth and the pixel width of the image. For example, an RGB image has 3 bytes per pixel, so an image with width 640 has a step of 1920.

**Data** — Image data uint8 array

Image data, specified as a uint8 array.

### **Object Functions**

readImage Convert ROS image data into MATLAB image

writeImage Write MATLAB image to ROS image message

### Examples

#### Read and Write **Image** Messages

Read and write a sample ROS Image message by converting it to a MATLAB image. Then, convert a MATLAB® image to ROS message.

Load sample ROS messages and inspect the image message data. img is a sample ROS Image message object.

#### exampleHelperROSLoadMessages img  $\text{imq}$  = ROS Image message with properties: MessageType: 'sensor\_msgs/Image' Header: [1×1 Header] Height: 480 Width: 640 Encoding: 'rgb8' IsBigendian: 0 Step: 1920 Data: [921600×1 uint8] Use showdetails to show the contents of the message

Create a MATLAB image from the Image message using readImage and display it.

 $I = readImage(img);$ imshow(I)

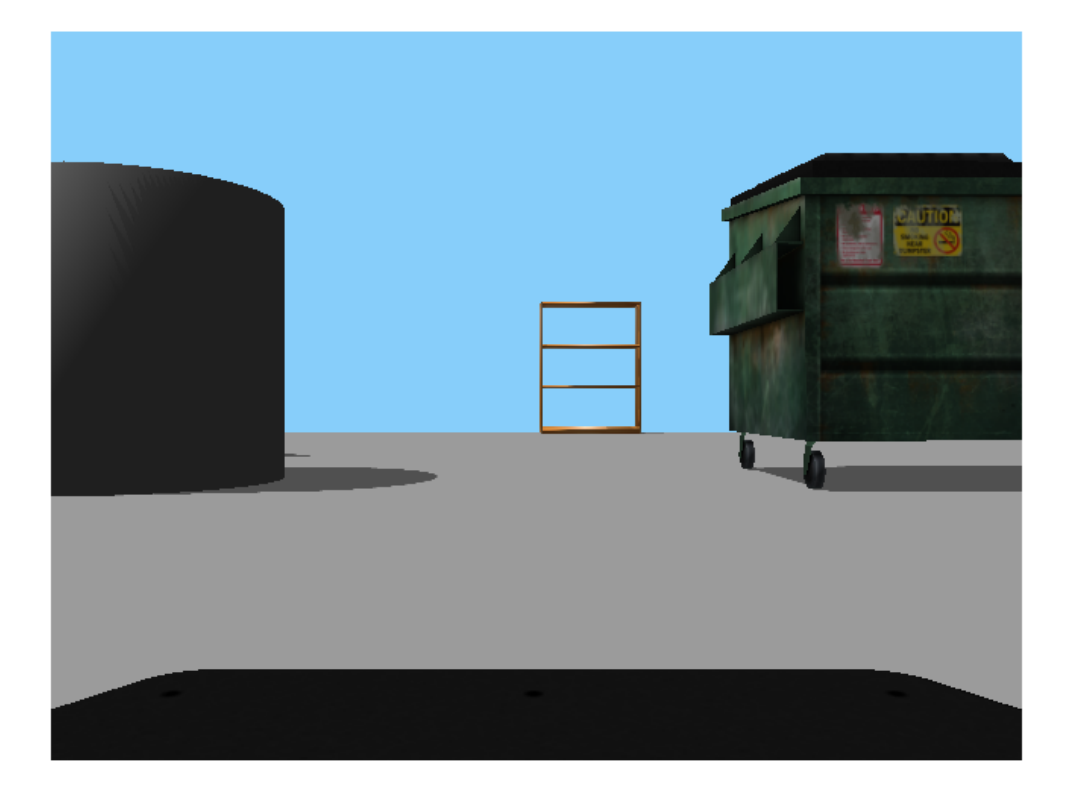

Create a ROS Image message from a MATLAB image.

```
imgMsg = rosmessage('sensor_msgs/Image');
imgMsg.Encoding = 'rgb8'; % Specifies Image Encoding Type
writeImage(imgMsg,I)
imgMsg
imgMsg = ROS Image message with properties:
    MessageType: 'sensor_msgs/Image'
```

```
 Header: [1×1 Header]
        Height: 480
         Width: 640
      Encoding: 'rgb8'
   IsBigendian: 0
          Step: 1920
          Data: [921600×1 uint8]
 Use showdetails to show the contents of the message
```
#### Create Blank **Image** Message

```
msg = rosmessage('sensor_msgs/Image')
msg = ROS Image message with properties:
     MessageType: 'sensor_msgs/Image'
          Header: [1×1 Header]
          Height: 0
          Width: 0
        Encoding: ''
     IsBigendian: 0
            Step: 0
            Data: [0×1 uint8]
   Use showdetails to show the contents of the message
```
• "Work with Specialized ROS Messages"

### See Also

#### See Also

readImage | rosmessage | rossubscriber | writeImage

#### **Topics**

"Work with Specialized ROS Messages"

Introduced in R2015a

### **LaserScan**

Create laser scan message

### **Description**

The LaserScan object is an implementation of the sensor msgs/LaserScan message type in ROS. The object contains meta-information about the message and the laser scan data. You can extract the ranges and angles using the Ranges property and the readScanAngles function. To access points in Cartesian coordinates, use readCartesian.

### Create Object

scan = rosmessage('sensor\_msgs/LaserScan') creates an empty LaserScan object. You can specify scan info and data using the properties, or you can get these messages off a ROS network using rossubscriber.

### **Properties**

**MessageType** — Message type of ROS message

character vector

This property is read-only.

Message type of ROS message, returned as a character vector.

Data Types: char

**Header** — ROS Header message

Header object

This property is read-only.

ROS Header message, returned as a Header object. This header message contains the MessageType, sequence (Seq), timestamp (Stamp), and FrameId. Timestamp relates to the acquisition time of the first ray in the scan.

#### **AngleMin** — Minimum angle of range data

scalar

Minimum angle of range data, specified as a scalar in radians. Positive angles are measured from the forward direction of the robot.

#### **AngleMax** — Maximum angle of range data

scalar

Maximum angle of range data, specified as a scalar in radians. Positive angles are measured from the forward direction of the robot.

#### **AngleIncrement** — Angle increment of range data

scalar

Angle increment of range data, specified as a scalar in radians.

#### **TimeIncrement** — Time between individual range data points in seconds

scalar

Time between individual range data points in seconds, specified as a scalar.

#### **ScanTime** — Time to complete a full scan in seconds

scalar

Time to complete a full scan in seconds, specified as a scalar.

#### **RangeMin** — Minimum valid range value

scalar

Minimum valid range value, specified as a scalar.

#### **RangeMax** — Maximum valid range value

scalar

Maximum valid range value, specified as a scalar.

#### **Ranges** — Range readings from laser scan vector

Range readings from laser scan, specified as a vector. To get the corresponding angles, use readScanAngles.

#### **Intensities** — Intensity values from range readings

vector

Intensity values from range readings, specified as a vector. If no valid intensity readings are found, this property is empty.

### **Object Functions**

plot Display ROS laser scan messages on custom plot readCartesian Read laser scan ranges in Cartesian coordinates readScanAngles Return scan angles for laser scan range readings

### Examples

#### Inspect Sample Laser Scan Message

Load, inspect, and display a sample laser scan message.

Create sample messages and inspect the laser scan message data. scan is a sample ROS LaserScan message object.

```
exampleHelperROSLoadMessages
scan
```

```
scan = ROS LaserScan message with properties:
        MessageType: 'sensor_msgs/LaserScan'
             Header: [1×1 Header]
           AngleMin: -0.5467
           AngleMax: 0.5467
     AngleIncrement: 0.0017
      TimeIncrement: 0
           ScanTime: 0.0330
           RangeMin: 0.4500
```

```
 RangeMax: 10
           Ranges: [640×1 single]
      Intensities: [0×1 single]
 Use showdetails to show the contents of the message
```
Get ranges and angles from the object properties. Check that the ranges and angles are the same size.

```
ranges = scan.Ranges;
angles = scan.readScanAngles;
size(ranges)
size(angles)
ans = 640 1
ans = 640 1
```
Display laser scan data in a figure using plot.

plot(scan)

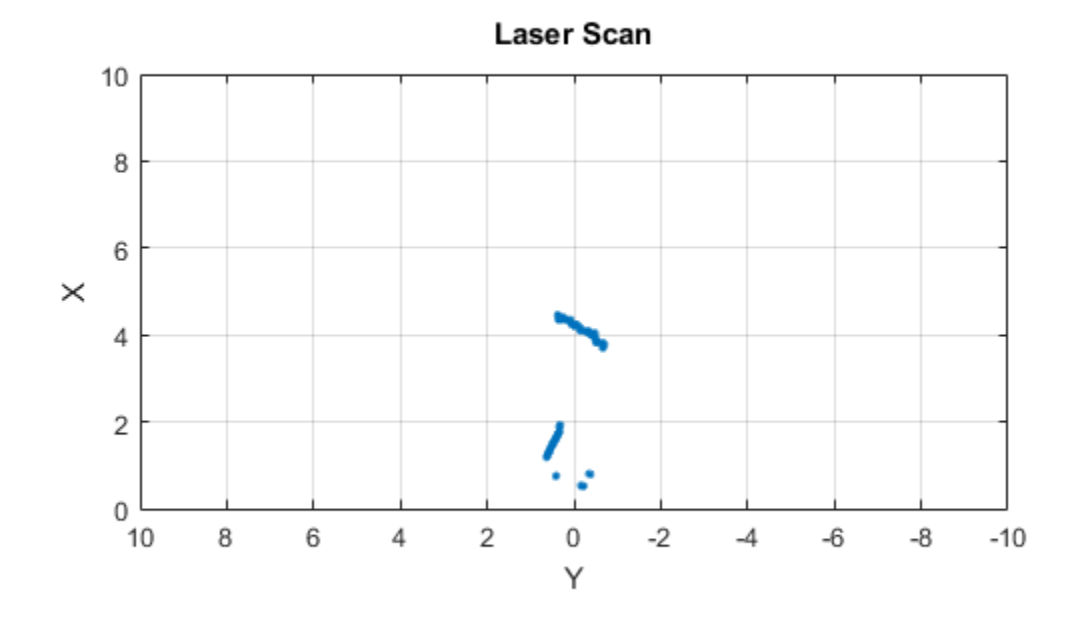

#### Create Empty **LaserScan** Message

```
scan = rosmessage('sensor_msgs/LaserScan')
```
scan =

ROS LaserScan message with properties:

```
 MessageType: 'sensor_msgs/LaserScan'
        Header: [1×1 Header]
       AngleMin: 0
       AngleMax: 0
 AngleIncrement: 0
```

```
 TimeIncrement: 0
         ScanTime: 0
         RangeMin: 0
         RangeMax: 0
           Ranges: [0×1 single]
      Intensities: [0×1 single]
 Use showdetails to show the contents of the message
```
• "Work with Specialized ROS Messages"

### See Also

#### See Also

plot | readCartesian | readScanAngles | rosmessage | rossubscriber | showdetails

#### **Topics**

"Work with Specialized ROS Messages"

#### Introduced in R2016a

### Node

Start ROS node and connect to ROS master

### **Description**

The robotics.ros.Node object represents a ROS node in the ROS network. The object enables you to communicate with the rest of the ROS network. You must create a node before you can use other ROS functionality, such as publishers, subscribers, and services.

You can create a ROS node using the rosinit function, or by calling robotics.ros.Node:

- rosinit Creates a single ROS node in MATLAB. You can specify an existing ROS master, or the function creates one for you. The Node object is not visible.
- robotics.ros.Node— Creates multiple ROS nodes for use on the same ROS network in MATLAB.

### Create Object

 $N =$  robotics.ros. Node (Name) initializes the ROS node with Name and tries to connect to the ROS master at default URI, http://localhost:11311.

N = robotics.ros.Node(Name,Host) tries to connect to the ROS master at the specified IP address or host name, Host using the default port number, 11311.

N = robotics.ros.Node(Name,Host,Port)tries to connect to the ROS master with port number, Port.

N = robotics.ros.Node(Name,MasterURI,Port) tries to connect to the ROS master at the specified IP address, MasterURI.

N = robotics.ros.Node( \_\_\_ , 'NodeHost', HostName) specifies the IP address or host name that the node uses to advertise itself to the ROS network. Examples include '192.168.1.1' or 'comp-home'. You can use any of the arguments from the previous syntaxes.

### **Properties**

#### **Name** — Name of the node

character vector

Name of the node, specified as a character vector. The node name must be a valid ROS graph name. See [ROS Names](http://wiki.ros.org/Names).

#### **MasterURI** — URI of the ROS master

character vector

URI of the ROS master, specified as a character vector. The node is connected to the ROS master with the given URI.

#### **NodeURI** — URI for the node

character vector

URI for the node, specified as a character vector. The node uses this URI to advertise itself on the ROS network for others to connect to it.

#### **CurrentTime** — Current ROS network time

Time object

Current ROS network time, specified as a Time object. For more information, see rostime.

### Examples

#### Create Multiple ROS Nodes

Create multiple ROS nodes. Use the Node object with publishers, subscribers, and other ROS functionality to specify with which node you are connecting to.

Create a ROS master.

master = robotics.ros.Core;

Initialize multiple nodes.

 $node1 = robotics.ros.Node('/test node 1');$ 

```
node2 = robotics.ros.Node('/test node 2');
```
Use these nodes to perform separate operations and send separate messages. A message published by node1 can be accessed by a subscriber running in node2.

```
pub = robotics.ros.Publisher(node1,'/chatter','std_msgs/String');
sub = robotics.ros.Subscriber(node2,'/chatter','std_msgs/String');
msg = rosmessage('std_msgs/String');
msg.Data = 'Message from Node 1';
```
Send a message from node1. The subscriber attached to node2 will receive the message.

```
send(pub,msg) % Sent from node 1
pause(1) % Wait for message to update
sub.LatestMessage
```

```
ans = ROS String message with properties:
     MessageType: 'std_msgs/String'
            Data: 'Message from Node 1'
   Use showdetails to show the contents of the message
```
Clear the ROS network of publisher, subscriber, and nodes. Delete the Core object to shut down the ROS master.

```
clear('pub','sub','node1','node2')
clear('master')
```
### See Also

See Also rosinit | rosshutdown

#### **Topics**

"ROS Network Setup"

#### External Websites

[ROS Nodes](http://wiki.ros.org/Nodes)

Introduced in R2015a

### **OccupancyGrid**

Create occupancy grid message

### **Description**

The OccupancyGrid object is an implementation of the nav\_msgs/OccupancyGrid message type in ROS. The object contains meta-information about the message and the occupancy grid data. To create a robotics.BinaryOccupancyGrid object from a ROS message, use readBinaryOccupancyGrid.

### Create Object

msg = rosmessage('nav\_msgs/OccupancyGrid'); creates an empty OccupancyGrid object. To specify map information and data, use the map.Info and msg.Data properties. You can also get the occupancy grid messages off the ROS network using rossubscriber.

### **Properties**

#### **MessageType** — Message type of ROS message

character vector

This property is read-only.

Message type of ROS message, returned as a character vector.

Data Types: char

#### **Header** — ROS Header message

Header object

This property is read-only.

ROS Header message, returned as a Header object. This header message contains the MessageType, sequence (Seq), timestamp (Stamp), and FrameId.

#### **Info** — Information about the map

MapMetaData object

Information about the map, specified as a MapMetaData object. It contains the width, height, resolution, and origin of the map.

#### **Data** — Map data

vector

Map data, specified as a vector. The vector is all the occupancy data from each grid location in a single 1-D array.

### Object Functions

readBinaryOccupancyGrid Read binary occupancy grid writeBinaryOccupancyGrid Write values from grid to ROS message

### Examples

#### Create Occupancy Grid from 2-D Map

Load two maps, simpleMap and complexMap, as logical matrices. Use whos to show the map.

```
filePath = fullfile(fileparts(which('PathPlanningExample')),'data','exampleMaps.mat');
load(filePath)
whos *Map*
```
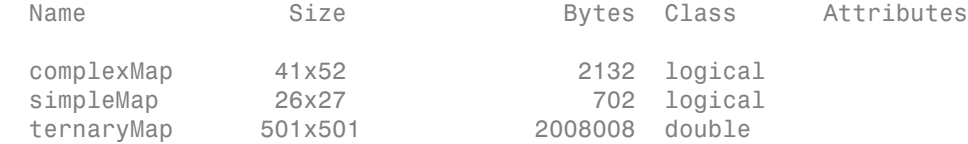

Create a ROS message from simpleMap using a BinaryOccupancyGrid object. Write the OccupancyGrid message using writeBinaryOccupancyGrid.

bogMap = robotics.BinaryOccupancyGrid(double(simpleMap));

```
mapMsg = rosmessage('nav msgs/OccupancyGrid');
writeBinaryOccupancyGrid(mapMsg,bogMap)
mapMsg
mapMsg = ROS OccupancyGrid message with properties:
     MessageType: 'nav_msgs/OccupancyGrid'
          Header: [1×1 Header]
            Info: [1×1 MapMetaData]
            Data: [702×1 int8]
   Use showdetails to show the contents of the message
```
Use readBinaryOccupancyGrid to convert the ROS message to a BinaryOccupancyGrid object. Use the object function show to display the map.

```
bogMap2 = readBinaryOccupancyGrid(mapMsg);
show(bogMap2);
```
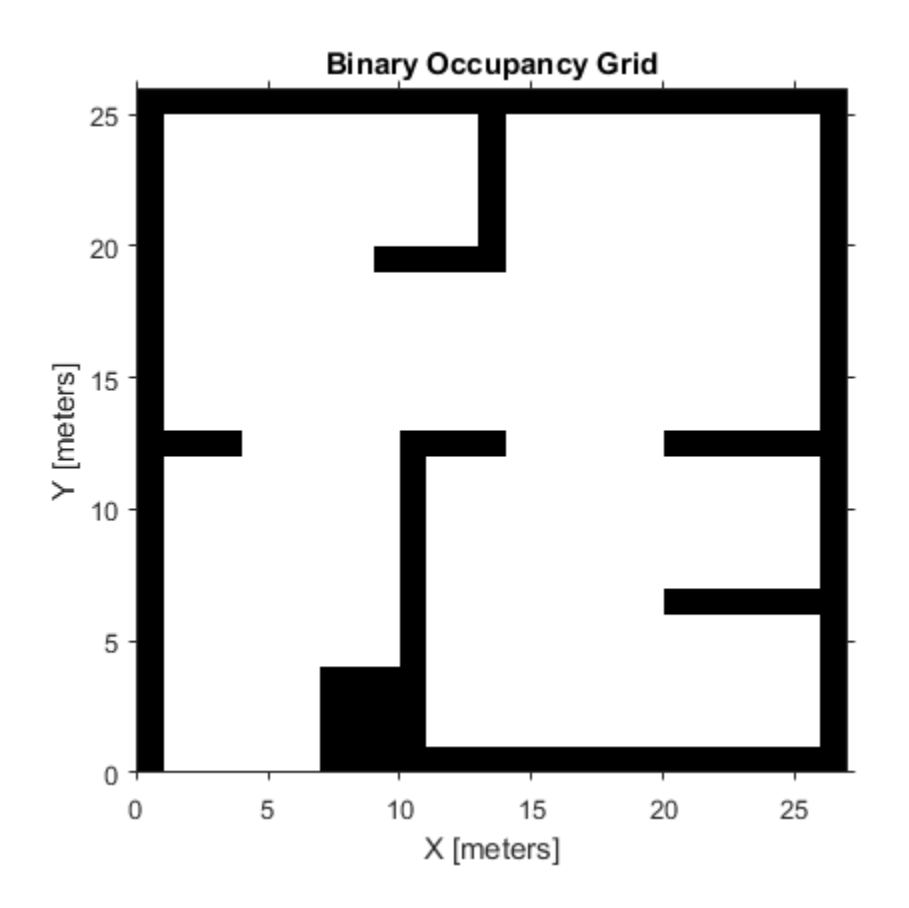

### See Also

#### See Also

robotics.BinaryOccupancyGrid | readBinaryOccupancyGrid | rosmessage | rossubscriber | writeBinaryOccupancyGrid

#### **Topics**

"Occupancy Grids"

#### Introduced in R2015a

### **ParameterTree**

Access ROS parameter server

### **Description**

A robotics.ros.ParameterTree object communicates with the ROS parameter server. The ROS parameter server can store strings, integers, doubles, Booleans, and cell arrays. The parameters are accessible globally over the ROS network. You can use these parameters to store static data such as configuration parameters.

The following ROS data types are supported as values of parameters. For each ROS data type, the corresponding MATLAB data type is also listed.

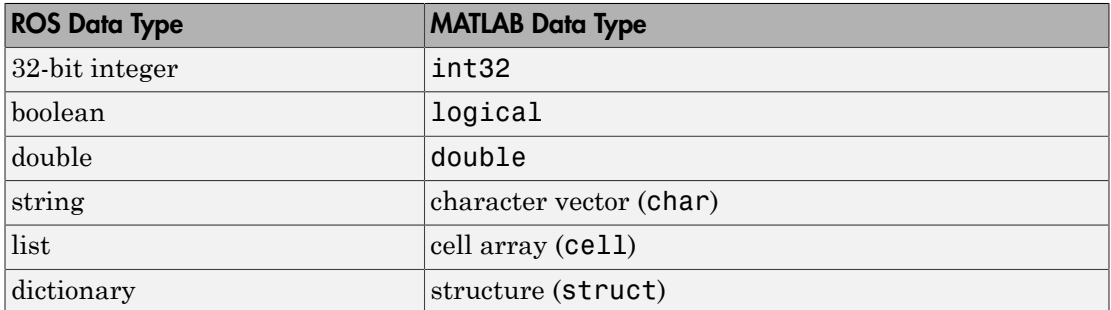

### Create Object

ptree = robotics.ros.ParameterTree(node) returns a ParameterTree object to communicate with the ROS parameter server. The parameter tree attaches to the ROS node, node. To connect to the global node, specify node as [].

### **Properties**

**AvailableParameters** — List of parameter names on the server cell array

This property is read-only.
List of parameter names on the server, specified as a cell array.

```
Example: {'/myParam';'/robotSize';'/hostname'}
Data Types: cell
```
### **Object Functions**

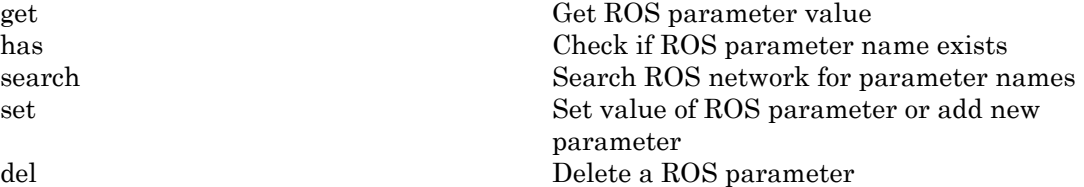

### Examples

#### Create ROS ParameterTree Object and Modify Parameters

Start the ROS master and create a ROS node.

```
master = robotics.ros.Core;
node = robotics.ros.Node('/test1');
```
Create the parameter tree object.

ptree = robotics.ros.ParameterTree(node);

Set multiple parameters.

```
set(ptree,'DoubleParam',1.0)
set(ptree,'CharParam','test')
set(ptree,'CellParam',{{'test'},{1,2}});
```
View the available parameters.

parameters = ptree.AvailableParameters

parameters =

3×1 cell array

 '/CellParam' '/CharParam' '/DoubleParam'

Get a parameter value.

```
data = get(ptree,'CellParam')
data =
  1×2 cell array
     {1×1 cell} {1×2 cell}
```
Search for a parameter name.

search(ptree,'char')

```
ans = cell
     '/CharParam'
```
Delete the parameter tree and ROS node. Shut down the ROS master.

```
clear('ptree','node')
clear('master')
```
#### Set A Dictionary Of Parameter Values

Use structures to specify a dictionary of ROS parameters under a specific namespace.

Connect to a ROS network.

rosinit

```
Initializing ROS master on http://bat5825win64:52094/.
Initializing global node /matlab_global_node_54630 with NodeURI http://bat5825win64:626
```
Create a dictionary of parameters values. This dictionary contains the information relevant to an image. Display the structure to verify values.

```
image = imread('peppers.png');
pval). ImageWidth = size(image, 1);
pval). ImageHeight = size(image, 2);
pval.ImageTitle = 'peppers.png';
disp(pval)
      ImageWidth: 384
     ImageHeight: 512
      ImageTitle: 'peppers.png'
```
Set the dictionary of values using the desired namespace.

```
rosparam('set','ImageParam',pval)
```
Get the parameters using the namespace. Verify the values.

```
pval2 = rosparam('get','ImageParam')
```

```
pval2 = struct with fields:
     ImageHeight: 512
      ImageTitle: 'peppers.png'
      ImageWidth: 384
```
#### Shutdown ROS network.

#### rosshutdown

Shutting down global node /matlab global node 54630 with NodeURI http://bat5825win64:63 Shutting down ROS master on http://bat5825win64:52094/.

• "Access the ROS Parameter Server"

### See Also

### See Also

del | get | has | rosparam | search | set

### Topics

"Access the ROS Parameter Server"

Introduced in R2015a

# PointCloud2

Access point cloud messages

# **Description**

The PointCloud2 object is an implementation of the sensor\_msgs/PointCloud2 message type in ROS. The object contains meta-information about the message and the point cloud data. To access the actual data, use readXYZ to get the point coordinates and readRGB to get the color information, if available.

# Create Object

ptcloud = rosmessage('sensor\_msgs/PointCloud2') creates an empty PointCloud2 object. To specify point cloud data, use the ptcloud.Data property. You can also get point cloud data messages off the ROS network using rossubscriber.

# **Properties**

**PreserveStructureOnRead** — Preserve the shape of point cloud matrix

false (default) | true

This property is read-only.

Preserve the shape of point cloud matrix, specified as flase or true. When the property is true, the output data from readXYZ and readRGB are returned as matrices instead of vectors.

### **MessageType** — Message type of ROS message

character vector

This property is read-only.

Message type of ROS message, returned as a character vector.

Data Types: char

**Header** — ROS Header message Header object

This property is read-only.

ROS Header message, returned as a Header object. This header message contains the MessageType, sequence (Seq), timestamp (Stamp), and FrameId.

#### **Height** — Point cloud height in pixels

integer

Point cloud height in pixels, specified as an integer.

#### **Width** — Point cloud width in pixels

integer

Point cloud width in pixels, specified as an integer.

#### **IsBigendian** — Image byte sequence

true | false

Image byte sequence, specified as a true or false.

- true —Big endian sequence. Stores the most significant byte in the smallest address.
- false —Little endian sequence. Stores the least significant byte in the smallest address.

The Big endian sequence stores the most significant byte in the smallest address. The Little endian sequence stores the least significant byte in the smallest address.

#### **PointStep** — Length of a point in bytes

integer

Length of a point in bytes, specified as an integer.

#### **RowStep** — Full row length in bytes

integer

Full row length in bytes, specified as an integer. The row length equals the PointStep property multiplied by the Width property.

#### **Data** — Point cloud data

uint8 array

Point cloud data, specified as a uint8 array. To access the data, use the ["Object](#page-42-0) [Functions" on page 1-39](#page-42-0).

### <span id="page-42-0"></span>**Object Functions**

readAllFieldNames Get all available field names from ROS point cloud readField Read point cloud data based on field name readRGB Extract RGB values from point cloud data readXYZ Extract XYZ coordinates from point cloud data scatter 3 Display point cloud in scatter plot showdetails **Display all ROS** message contents

### Examples

#### Inspect Point Cloud Image

Access and visualize the data inside a point cloud message.

Create sample ROS messages and inspect a point cloud image. ptcloud is a sample ROS PointCloud2 message object.

```
exampleHelperROSLoadMessages
ptcloud
```

```
ptcloud = 
   ROS PointCloud2 message with properties:
     PreserveStructureOnRead: 0
                MessageType: 'sensor msgs/PointCloud2'
                       Header: [1×1 Header]
                       Height: 480
                        Width: 640
                  IsBigendian: 0
                    PointStep: 32
                      RowStep: 20480
                      IsDense: 0
                       Fields: [4×1 PointField]
                         Data: [9830400×1 uint8]
```
Use showdetails to show the contents of the message

Get RGB info and *xyz*-coordinates from the point cloud using readXYZ and readRGB.

xyz = readXYZ(ptcloud); rgb = readRGB(ptcloud);

Display the point cloud in a figure using scatter3.

#### scatter3(ptcloud)

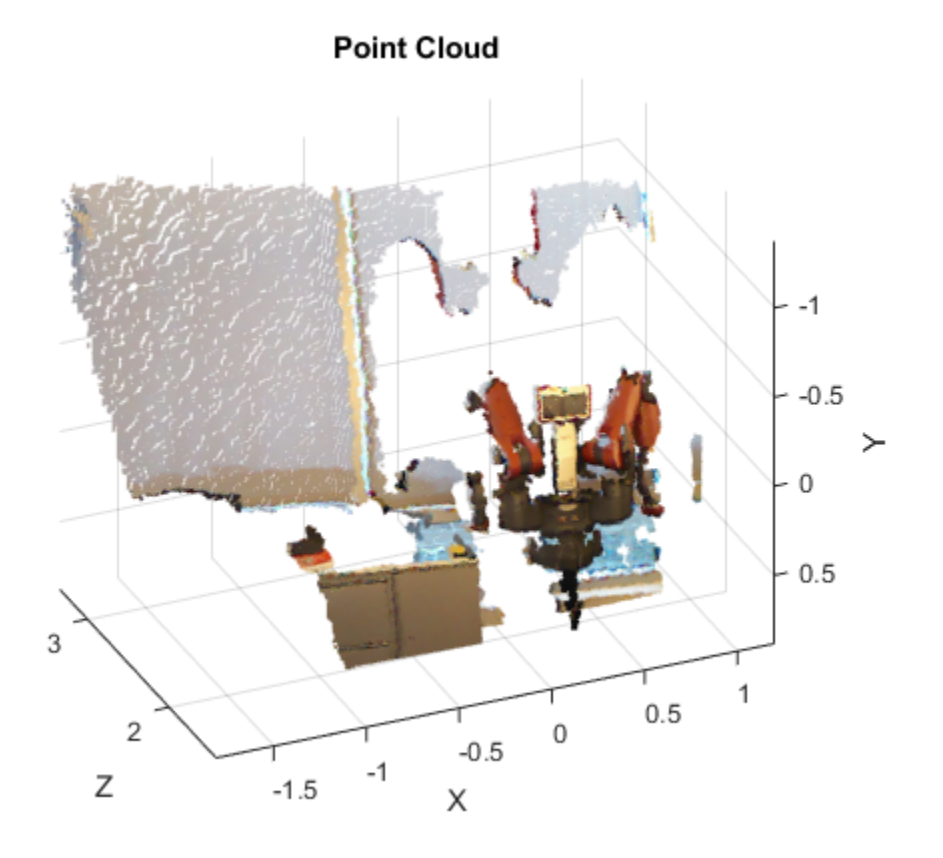

#### Create **pointCloud** Object Using Point Cloud Message

Convert a Robotics System Toolbox™ point cloud message into a Computer Vision System Toolbox™ pointCloud object.

Load sample messages.

exampleHelperROSLoadMessages

Convert a ptcloud message to the pointCloud object.

pcobj = pointCloud(readXYZ(ptcloud),'Color',uint8(255\*readRGB(ptcloud)))

```
pcobj = pointCloud with properties:
      Location: [307200×3 single]
         Color: [307200×3 uint8]
        Normal: []
     Intensity: []
         Count: 307200
       XLimits: [-1.8147 1.1945]
       YLimits: [-1.3714 0.8812]
       ZLimits: [1.4190 3.3410]
```
• "Work with Specialized ROS Messages"

# See Also

### See Also

```
readAllFieldNames | readField | readRGB | readXYZ | rosmessage |
rossubscriber | scatter3 | showdetails
```
### **Topics**

"Work with Specialized ROS Messages"

### Introduced in R2015a

# Publisher

Create ROS publisher

# **Description**

The Publisher object represents a publisher on the ROS network. The object publishes to an available topic or to a topic that it creates. This topic has an associated message type. When the Publisher object publishes a message to the topic, all subscribers to the topic receive this message. The same topic can have multiple publishers and subscribers.

You can create a Publisher object using the rospublisher function, or by calling robotics.ros.Publisher:

- rospublisher only works with the global node using rosinit. It does not require a node object handle as an argument.
- robotics.ros.Publisher works with additional nodes that are created using robotics.ros.Node. It requires a node object handle as the first argument.

# Create Object

pub = robotics.ros.Publisher(node,topicname) creates a publisher for a topic with name, topicname. This topic must exist already so the message type can be retrieved. node is the robotics.ros.Node object handle that this publisher attaches to. If node is specified as [], the publisher tries to attach to the global node.

pub = robotics.ros.Publisher(node,topicname,type) creates a publisher with specified message type, type. If the topic already exists, MATLAB checks the message type and displays an error if the input type differs. If the ROS master topic list already contains a matching topic, the ROS master adds the MATLAB global node to the list of publishers for that topic.

pub = robotics.ros.Publisher( \_\_\_ , 'IsLatching', value) specifies if the publisher is latching with a Boolean, value. If a publisher is latching, it saves the last sent message and sends it to any new subscribers. By default, IsLatching is enabled. You can use any combination of previous inputs with this syntax.

### **Properties**

#### **TopicName** — Name of the published topic

character vector

This property is read-only.

Name of the published topic, specified as a character vector. If the topic does not exist, the object creates the topic using its associated message type.

```
Example: '/chatter'
Data Types: char
```
**MessageType** — Message type of published messages

character vector

This property is read-only.

Message type of published messages, specified as a character vector. This message type remains associated with the topic and must be used for new messages published.

Example: 'std\_msgs/String'

Data Types: char

#### **IsLatching** — Indicator of whether publisher is latching

true (default) | false

This property is read-only.

Indicator of whether publisher is latching, specified as true or false. A publisher that is latching saves the last sent message and resends it to any new subscribers.

Data Types: logical

### **NumSubscribers** — Number of subscribers

integer

This property is read-only.

Number of subscribers to the published topic, specified as an integer.

Data Types: double

Object Functions

send Publish ROS message to topic rosmessage Create ROS messages

### Examples

#### Create ROS Publisher with **rospublisher** and View Properties

Create a ROS publisher and view the associated properties for the robotics.ros.Publisher object. Add a subscriber to view the updated properties.

Start ROS master.

#### rosinit

```
Initializing ROS master on http://bat5825win64:52094/.
Initializing global node /matlab global node 40976 with NodeURI http://bat5825win64:626
```
Create a publisher and view its properties.

```
pub = rospublisher('/chatter','std_msgs/String');
topic = pub.TopicName
subCount = pub.NumSubscribers
topic = '/chatter'
subCount = 0
```
Subscriber to the publisher topic and view the changes in the NumSubscribers property.

```
sub = rossubscriber('/chatter');
pause(1)
```
subCount = pub.NumSubscribers

#### rosshutdown

```
subCount =
```
1

Shutting down global node /matlab global node 40976 with NodeURI http://bat5825win64:63 Shutting down ROS master on http://bat5825win64:52094/.

#### Use ROS Publisher Object

Create a Publisher object using the class constructor.

Start the ROS master.

master = robotics.ros.Core;

Create a ROS node, which connects to the master.

node = robotics.ros.Node('/test1');

Create a publisher and send string data. The publisher attaches to the node object in the first argument.

```
pub = robotics.ros.Publisher(node, '/robotname', 'std_msgs/String');
msg = rosmessage('std_msgs/String');
msg.Data = 'robot1';
send(pub,msg);
```
Clear the publisher and ROS node. Shut down the ROS master.

```
clear('pub','node')
clear('master')
```
• "Exchange Data with ROS Publishers and Subscribers"

### See Also

### See Also

rosmessage | rospublisher | rossubscriber | send

### **Topics**

"Exchange Data with ROS Publishers and Subscribers"

Introduced in R2015a

# rosdevice

Connect to remote ROS device

# **Description**

The rosdevice object is used to create a connection with a ROS device. The object contains the necessary login information and other parameters of the ROS distribution. Once a connection is made using rosdevice, you can run and stop a ROS core or ROS nodes and check the status of the ROS network. Before running ROS nodes, you must connect MATLAB to the ROS network using rosinit.

You can deploy ROS nodes to a ROS device using Simulink® models. For an example, see "Generate a Standalone ROS Node from Simulink®".

# Create Object

device = rosdevice(deviceAddress,username,password) creates a rosdevice object connected to the ROS device at the specified address and with the specified user name and password.

device = rosdevice creates a rosdevice object connected to a ROS device using the saved values for deviceAddress, username, and password.

### **Properties**

**DeviceAddress** — Hostname or IP address of the ROS device

character vector

This property is read-only.

Hostname or IP address of the ROS device, specified as a character vector.

Example: '192.168.1.10'

Example: 'samplehost.foo.com'

#### **UserName** — User name used to connect to the ROS device

character vector

This property is read-only.

User name used to connect to the ROS device, specified as a character vector.

Example: 'user'

#### **ROSFolder** — Location of ROS installation

character vector

Location of ROS installation, specified as a character vector. If a folder is not specified, MATLAB tries to determine the correct folder for you. When you deploy a ROS node, set this value from Simulink in the **Configuration Parameters** dialog box, under **Hardware Implementation**.

Example: '/opt/ros/hydro'

#### **CatkinWorkspace** — Catkin folder where models are deployed on device

character vector

Catkin folder where models are deployed on device, specified as a character vector. When you deploy a ROS node, set this value from Simulink in the **Configuration Parameters** dialog box, under **Hardware Implementation**.

Example: '~/catkin ws test'

### **AvailableNodes** — Nodes available to run on ROS device

cell array of character vectors

This property is read-only.

Nodes available to run on ROS device, returned as a cell array of character vectors. Nodes are only listed if they are part of the CatkinWorkspace and have been deployed to the device using Simulink.

Example: {'robotcontroller','publishernode'}

# **Object Functions**

runNode Start ROS node stopNode Stop ROS node

runCore Start ROS core stopCore Stop ROS core

isNodeRunning Determine if ROS node is running isCoreRunning Determine if ROS core is running system Execute system command on device putFile Copy file to device get File Get file from device deleteFile Delete file from device dir List folder contents on device openShell Open interactive command shell to device

### Examples

### Run ROS Core on ROS Device

Connect to a remote ROS device and start a ROS core. The ROS core is needed to run ROS nodes to communicate via a ROS network. You can run and stop a ROS core or node and check their status using a rosdevice object.

Create a connection to a ROS device. Specify the address, user name, and password of your specific ROS device. The device contains information about the ROS device, including the available ROS nodes that can be run using runNode.

```
ipaddress = '192.168.154.131';
d = rosdevice(ipaddress,'user','password')
d = rosdevice with properties:
       DeviceAddress: '192.168.154.131'
            Username: 'user'
           ROSFolder: '/opt/ros/hydro'
    CatkinWorkspace: '~/catkin ws test'
      AvailableNodes: {'robotcontroller' 'robotcontroller2'}
```
#### Run a ROS core and check if it is running.

runCore(d)

```
running = isCoreRunning(d)
running = logical
    1
```
Stop the ROS core and confirm that it is no longer running.

```
stopCore(d)
running = isCoreRunning(d)
running = logical
    0
```
#### Run ROS Node on ROS Device

Connect to a remote ROS device and start a ROS node. First, run a ROS core so that ROS nodes can communicate via a ROS network. You can run and stop a ROS core or node and check their status using a rosdevice object.

Create a connection to a ROS device. Specify the address, user name and password of your specific ROS device. The device contains information about the ROS device, including the available ROS nodes that can be run using runNode.

```
ipaddress = '192.168.154.131';
d = rosdevice(ipaddress,'user','password');
d.ROSFolder = '/opt/ros/hydro';
d.CatkinWorkspace = '~/catkin_ws_test'
d = rosdevice with properties:
       DeviceAddress: '192.168.154.131'
            Username: 'user'
```

```
 ROSFolder: '/opt/ros/hydro'
CatkinWorkspace: '~/catkin ws test'
 AvailableNodes: {'robotcontroller' 'robotcontroller2'}
```
Run a ROS core. Connect MATLAB® to the ROS master using rosinit. This core enables you to run ROS nodes on your ROS device.

runCore(d) rosinit(d.DeviceAddress)

Another roscore / ROS master is already running on the ROS device. Use the 'stopCore' function Initializing global node /matlab global node 15046 with NodeURI http://192.168.154.1:56

Check the available ROS nodes on the connected ROS device. These nodes were generated from Simulink® models following the process in the Generate a standalone ROS node from Simulink® example.

#### d.AvailableNodes

```
ans = 1×2 cell array
     'robotcontroller' 'robotcontroller2'
```
Run a ROS node. specifying the node name. Check if the node is running.

```
runNode(d,'robotcontroller')
running = isNodeRunning(d,'robotcontroller')
```
running  $=$  logical 1

Stop the ROS node. Disconnect from the ROS network. Stop the ROS core.

```
stopNode(d,'robotcontroller')
rosshutdown
stopCore(d)
```
Shutting down global node /matlab global node 15046 with NodeURI http://192.168.154.1:5

#### Run Multiple ROS Nodes

Run multiple ROS nodes on a connected ROS device. ROS nodes can be generated using Simulink® models to perform different tasks on the ROS network. These nodes are then deployed on a ROS device and can be run independently of Simulink.

This example uses two different Simulink models that have been deployed as ROS nodes. See Generate a standalone ROS node from Simulink®). and follow the instructions to generate and deploy a ROS node. The 'robotcontroller' node sends velocity commands to a robot to navigate it to a given point. The 'robotcontroller2' node uses the same model, but doubles the linear velocity to drive the robot faster.

Create a connection to a ROS device. Specify the address, user name, and password of your specific ROS device. The device contains information about the ROS device, including the available ROS nodes that can be run using runNode.

```
ipaddress = '192.168.154.131';
d = rosdevice(ipaddress,'user','password')
d = rosdevice with properties:
       DeviceAddress: '192.168.154.131'
            Username: 'user'
           ROSFolder: '/opt/ros/hydro'
    CatkinWorkspace: '~/catkin ws test'
      AvailableNodes: {'robotcontroller' 'robotcontroller2'}
```
Run a ROS core. Connect MATLAB® to the ROS master using rosinit. This ROS core enables you to run ROS nodes on your ROS device.

runCore(d) rosinit(d.DeviceAddress)

Initializing global node /matlab global node 68749 with NodeURI http://192.168.154.1:64

Check the available ROS nodes on the connected ROS device. These nodes were generated from Simulink® models following the process in the Generate a standalone ROS node from Simulink® example.

#### d.AvailableNodes

```
ans = 1×2 cell array
     'robotcontroller' 'robotcontroller2'
```
Start up the Robot Simulator using ExampleHelperSimulinkRobotROS. This simulator automatically connects to the ROS master on the ROS device. You will use this simulator to run a ROS node and control the robot.

sim = ExampleHelperSimulinkRobotROS;

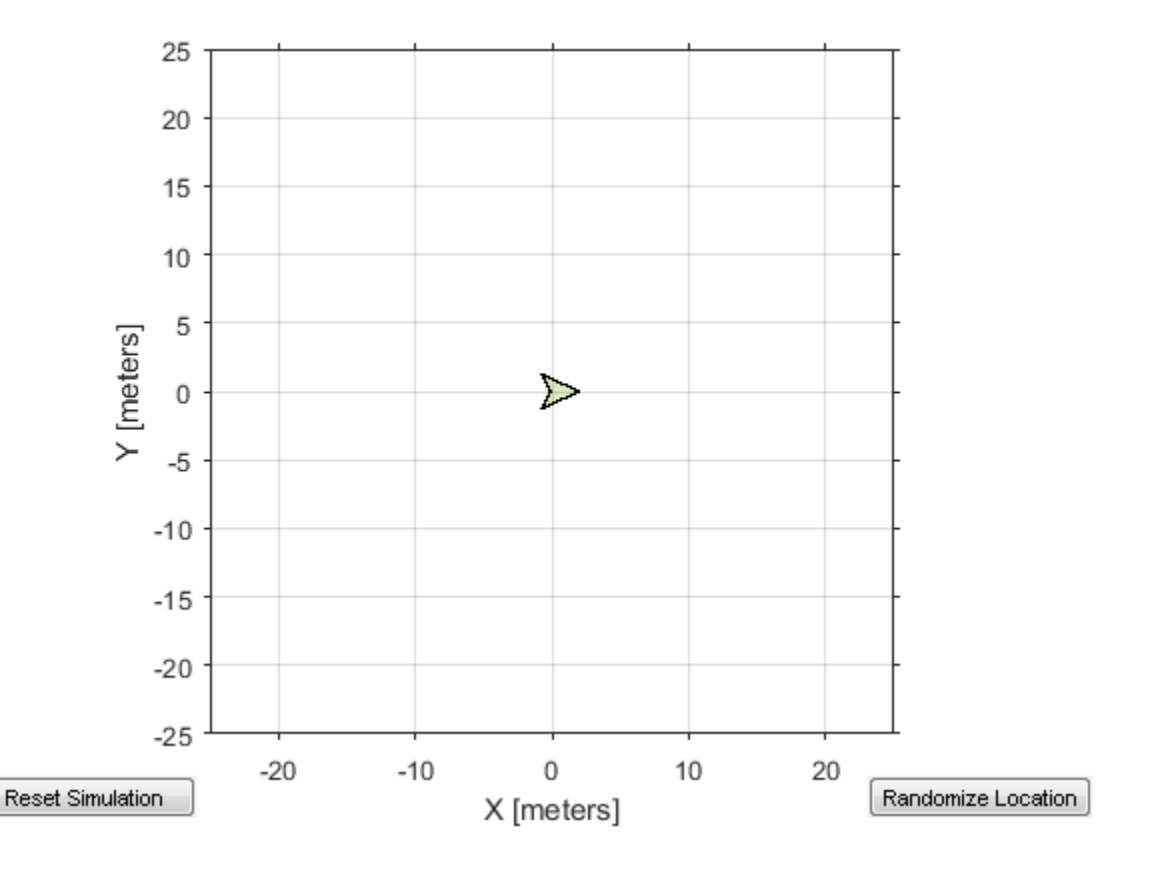

Run a ROS node, specifying the node name. The 'robotcontroller' node commands the robot to a specific location ([-10 10]). Wait to see the robot drive.

```
runNode(d,'robotcontroller')
pause(10)
```
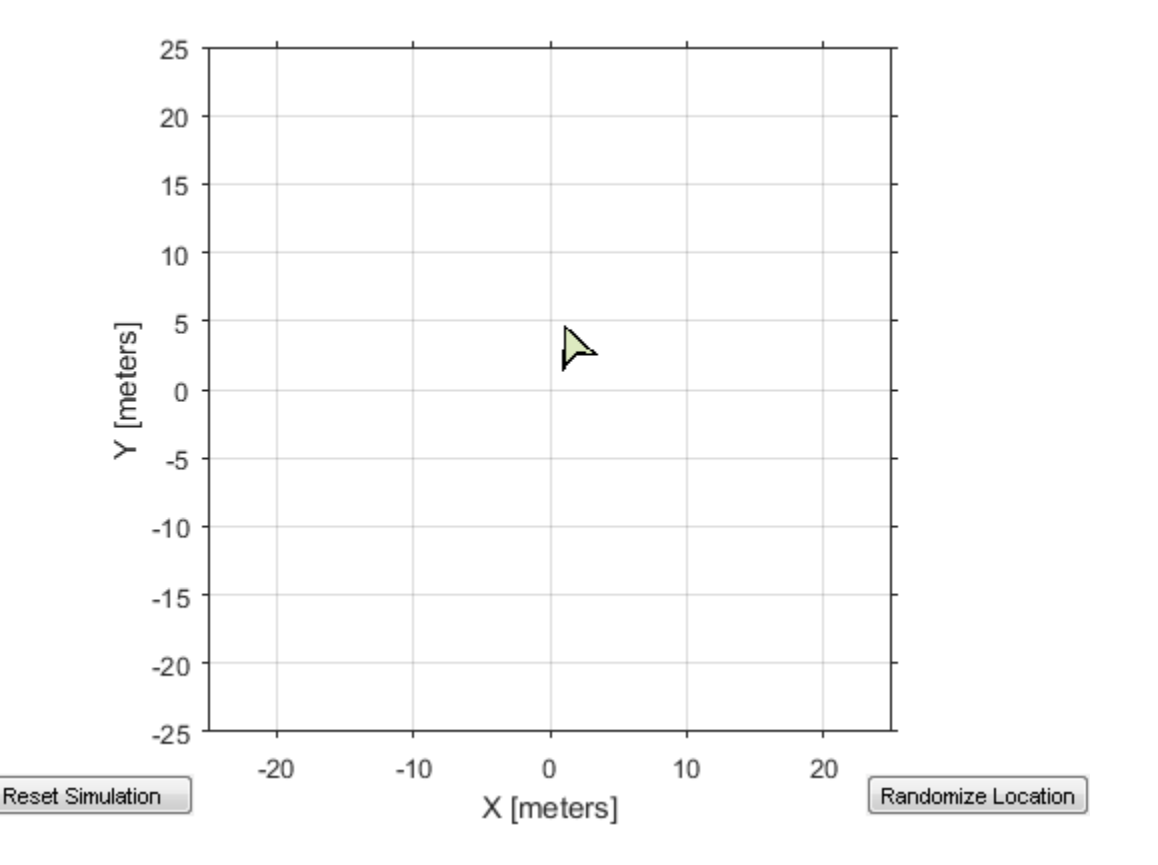

Reset the Robot Simulator to reset the robot position. Alternatively, click **Reset Simulation**. Because the node is still running, the robot continues back to the specific location. To stop sending commands, stop the node.

```
resetSimulation(sim.Simulator)
pause(5)
stopNode(d,'robotcontroller')
```
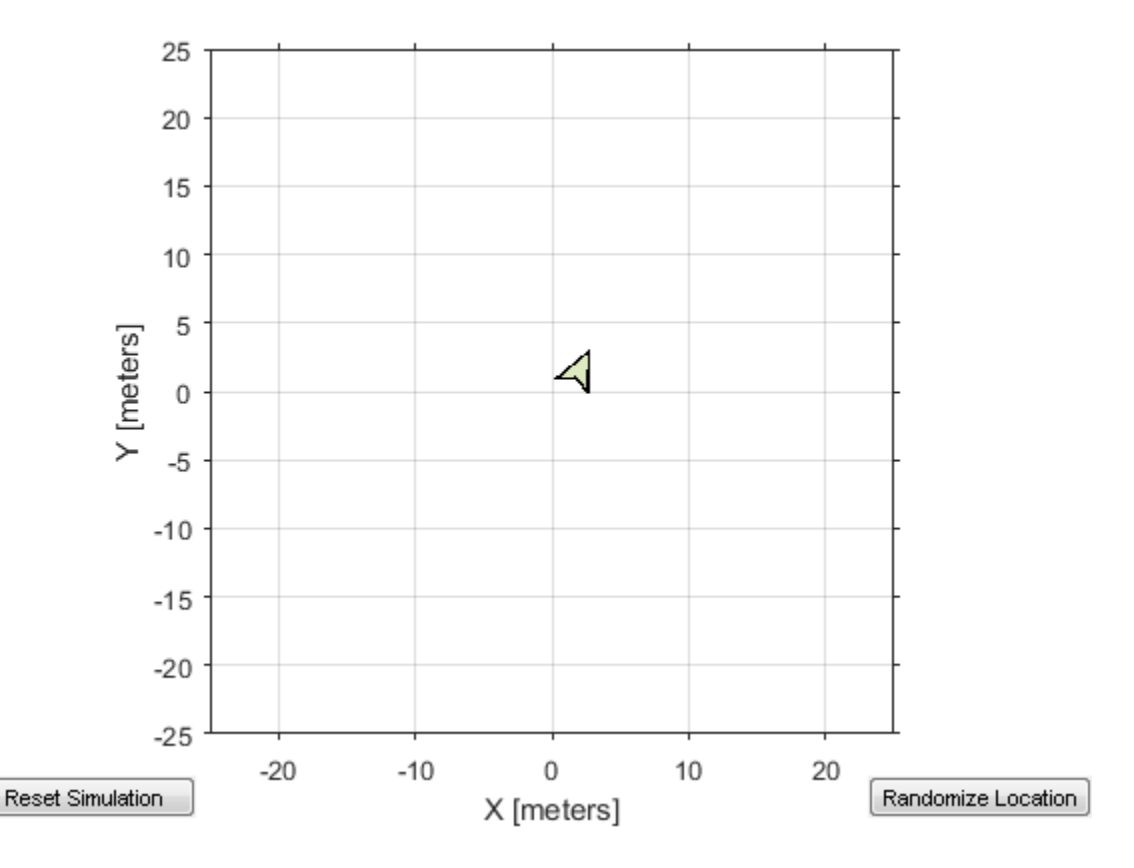

Run the 'robotcontroller2' node. This model drives the robot with twice the linear velocity. Reset the robot position. Wait to see the robot drive.

```
runNode(d,'robotcontroller2')
resetSimulation(sim.Simulator)
pause(10)
```
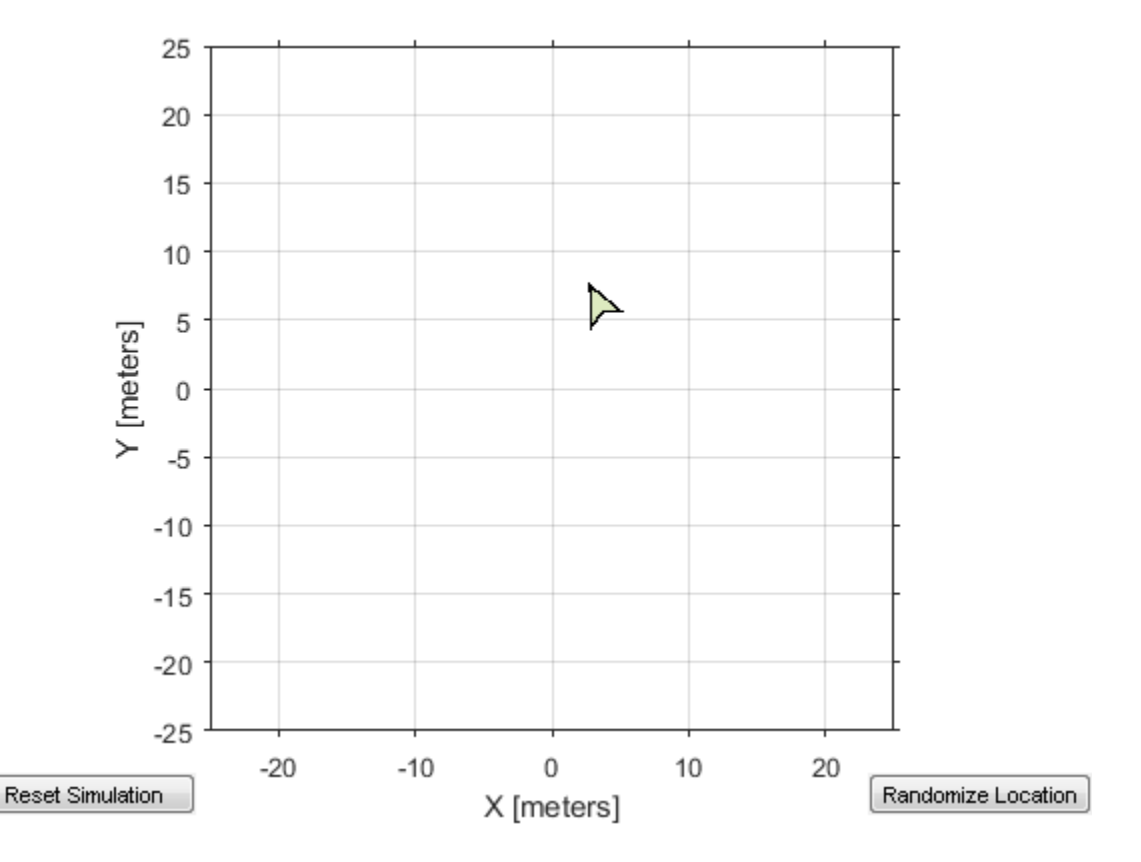

Close the simulator. Stop the ROS node. Disconnect from the ROS network and stop the ROS core.

```
close
stopNode(d,'robotcontroller2')
rosshutdown
stopCore(d)
```
Shutting down global node /matlab\_global\_node\_68749 with NodeURI http://192.168.154.1:6

• "Generate a Standalone ROS Node from Simulink®"

### See Also

### See Also

isNodeRunning | runCore | runNode | stopNode

### **Topics**

"Generate a Standalone ROS Node from Simulink®"

### Introduced in R2016b

# ROS Rate

Execute loop at fixed frequency

# **Description**

The robotics.ros.Rate object uses the robotics.Rate superclass to inherit most of its properties and methods. The main difference is that robotics.ros.Rate uses the ROS node as a source for time information. Therefore, it can use the ROS simulation or wall clock time (see the IsSimulationTime property).

If rosinit creates a ROS master in MATLAB, the global node uses wall clock time.

The performance of the ros. Rate object and the ability to maintain the DesiredRate value depends on the publishing of the clock information in ROS.

The Rate object enables you to run a loop at a fixed frequency. It also collects statistics about the timing of the loop iterations. Use robotics.Rate.waitfor in the loop to pause code execution until the next time step. Unless the enclosed code takes longer, the loop operates every DesiredPeriod seconds. The object uses the OverrunAction property to determine how it handles longer loop operation times. The default setting, 'slip', immediately executes the loop if LastPeriod is greater than DesiredPeriod. Using 'drop' causes the sleep method to wait until the next multiple of DesiredPeriod is reached to execute the next loop.

Tip: The accuracy of the rate execution is influenced by the scheduling resolution of your operating system and by the level of other system activity. Accurate rate timing is limited to 100 Hz for execution of MATLAB code. However, the use of code generation can improve performance and execution speeds.

# Create Object

rate = rosrate(desiredRate) creates a robotics.ros.Rate object, which enables you to execute a loop at a fixed frequency, desiredRate. The time source is linked to the time source of the global ROS node, which requires you to connect MATLAB to a ROS network using rosinit.

rate = robotics.ros.Rate(node,desiredRate) creates a Rate object that operates loops at a fixed rate based on the time source linked to the specified ROS node, node.

### **Properties**

#### **IsSimulationTime** — Indicator if simulation or wall clock time is used true | false

Indicator if simulation or wall clock time is used, returned as true or false. If true, the Rate object is using the ROS simulation time to regulate the rate of loop execution.

### Object Functions

robotics.Rate.waitfor Pause code execution to achieve desired execution rate robotics.Rate.statistics Statistics Statistics of past execution periods

### Examples

#### Run Loop At Fixed Rate Using **rosrate**

Initialize the ROS master and node.

rosinit

```
Initializing ROS master on http://bat5825win64:52094/.
Initializing global node /matlab global node 91665 with NodeURI http://bat5825win64:638
```
Create a rate object that runs at 1 Hz.

 $r =$  rosrate(1);

Start loop that prints iteration and time elapsed. Use waitfor to pause the loop until the next time interval. Reset r prior to the loop execution. Notice that each iteration executes at a 1-second interval.

reset(r)

```
for i = 1:10 time = r.TotalElapsedTime;
 fprintf('Iteration: %d - Time Elapsed: %f\n',i,time)
 waitfor(r);
end
Iteration: 1 - Time Elapsed: 0.001447
Iteration: 2 - Time Elapsed: 1.000686
Iteration: 3 - Time Elapsed: 2.001464
Iteration: 4 - Time Elapsed: 3.000681
Iteration: 5 - Time Elapsed: 4.001110
Iteration: 6 - Time Elapsed: 5.000669
Iteration: 7 - Time Elapsed: 6.000338
Iteration: 8 - Time Elapsed: 7.000337
Iteration: 9 - Time Elapsed: 8.004794
Iteration: 10 - Time Elapsed: 9.000342
```
#### Shut down the ROS network.

#### rosshutdown

Shutting down global node /matlab global node 91665 with NodeURI http://bat5825win64:63 Shutting down ROS master on http://bat5825win64:52094/.

#### Run Loop At Fixed Rate Using ROS Time

Initialize the ROS master and node.

```
rosinit
node = robotics.ros.Node('/testTime');
```

```
Initializing ROS master on http://bat5825win64:52094/.
Initializing global node /matlab global node 59726 with NodeURI http://bat5825win64:62
Using Master URI http://localhost:52094 from the global node to connect to the ROS mas
```
Create a ros.Rate object running at 20 Hz.

r = robotics.ros.Rate(node,20);

Reset the object to restart the timer and run the loop for 30 iteratons. Insert code you want to run in the loop before calling waitfor.

```
reset(r)
for i = 1:30% User code goes here.
 waitfor(r);
```
#### end

Shutdown ROS node.

#### rosshutdown

Shutting down global node /matlab global node 59726 with NodeURI http://bat5825win64:63 Shutting down ROS master on http://bat5825win64:52094/.

### See Also

### See Also

robotics.Rate.waitfor | robotics.Rate.statistics | robotics.Rate | Node | rosrate

### **Topics**

Class Attributes (MATLAB) Property Attributes (MATLAB)

### External Websites

[ROS Clock](http://wiki.ros.org/Clock)

Introduced in R2016a

# **ServiceClient**

Connect to ROS service server

### **Description**

Use robotics.ros.ServiceClient to create a ROS service client object. This service client uses a persistent connection to send requests to, and receive responses from, a ROS service server. The connection persists until the service client is deleted or the service server becomes unavailable.

# Create Object

client = robotics.ros.ServiceClient(node, name) creates a service client that connects to a service server. The client gets its service type from the server. The service client attaches to the robotics.ros.Node object handle, node.

client = robotics.ros.ServiceClient(node, name,'Timeout',timeout) specifies a timeout period in seconds for the client to connect the service server.

### **Properties**

**ServiceName** — Name of the service character vector

This property is read-only.

Name of the service, specified as a character vector.

Example: '/gazebo/get\_model\_state'

#### **ServiceType** — Type of service

character vector

This property is read-only.

Type of service, specified as a character vector.

Example: 'gazebo\_msgs/GetModelState'

### Object Functions

rosmessage Create ROS messages call Call the ROS service server and receive a response

### Examples

#### Use ROS Service Server with **ServiceServer** and **ServiceClient** Objects

Create a ROS service serve by creating a ServiceServer object and use ServiceClient objects to request information over the network. The callback function used by the server takes a string, reverses it, and returns the reversed string.

Start the ROS master and node.

```
master = robotics.ros.Core;
node = robotics.ros.Node('/test');
```
Create a service server. This server expects a string as a request and responds with a string based on the callback.

```
server = robotics.ros.ServiceServer(node,'/data/string',...
                                     'roseus/StringString');
```
Create a callback function. This function takes an input string as the Str property of req and returns it as the Str property of resp. You must create and save this function seperately. req is a ROS message you create using rosmessage.

```
% Copyright 2015 The MathWorks, Inc.
function [resp] = flipString(-, req, resp)% FLIPSTRING Reverses the order of a string in REQ and returns it in RESP.
resp. Str = fliplr(req.Str);end
```
Save this code as a file named flipString.m to a folder on your MATLAB® path.

Assign the callback function for incoming service calls.

```
server.NewRequestFcn = @flipString;
```
Create a service client and connect to the service server. Create a request message based on the client.

```
client = robotics.ros.ServiceClient(node,'/data/string');
request = rosmessage(client);
request.Str = 'hello world';
```
Send a service request and wait for a response. Specify that the service waits 3 seconds for a response.

```
response = call(client,request,'Timeout',3)
```

```
response = 
   ROS StringStringResponse message with properties:
     MessageType: 'roseus/StringStringResponse'
             Str: 'dlrow olleh'
   Use showdetails to show the contents of the message
```
The response is a flipped string from the request message.

Clear the service client, service server, and ROS node. Shut down the ROS master.

```
clear('client', 'server', 'node')
clear('master')
```
• "Call and Provide ROS Services"

### See Also

### See Also

call | rosmessage | rossvcclient | rossvcserver

### Topics

"Call and Provide ROS Services"

Introduced in R2015a

# **ServiceServer**

Create ROS service server

### **Description**

Use robotics.ros.ServiceServer to create a ROS service server that can receive requests from, and send responses to, a ROS service client. You must create the service server before creating the service client.

When you create the service client, it establishes a connection to the server. The connection persists while both client and server exist and can reach each other. When you create the service server, it registers itself with the ROS master. To get a list of services, or to get information about a particular service that is available on the current ROS network, use the rosservice function.

The service has an associated message type and contains a pair of messages: one for the request and one for the response. The service server receives a request, constructs an appropriate response based on a call function, and returns it to the client. The behavior of the service server is inherently asynchronous, because it becomes active only when a service client connects to the ROS network and issues a call.

# Create Object

server = robotics.ros.ServiceServer(node, name,type) creates a service server that attaches to the ROS node, node. The server becomes available through the specified service name and type once a callback function handle is specified in NewMessageFcn.

server = robotics.ros.ServiceServer(node, name,type,callback) specifies the callback function which is set to the NewMessageFcn property.

### **Properties**

**ServiceName** — Name of the service character vector

This property is read-only.

Name of the service, specified as a character vector.

Example: '/gazebo/get\_model\_state'

**ServiceType** — Type of service

character vector

This property is read-only.

Type of service, specified as a character vector.

Example: 'gazebo\_msgs/GetModelState'

#### **NewMessageFcn** — Callback property

function handle | cell array

Callback property, specified as a function handle or cell array. In the first element of the cell array, specify either a function handle or a character vector representing a function name. In subsequent elements, specify user data.

The subscriber callback function requires at least two input arguments. The first argument, src, is the associated subscriber object. The second argument, msg, is the received message object. The function header for the callback is:

```
function subCallback(src,msg)
```
Specify the NewMessageFcn property as:

sub.NewMessageFcn = @subCallback;

When setting the callback, you pass additional parameters to the callback function by including both the callback function and the parameters as elements of a cell array. The function header for the callback is:

function subCallback(src,msg,userData)

Specify the NewMessageFcn property as:

```
sub.NewMessageFcn = {@subCallback,userData};
```
# **Object Functions**

rosmessage Create ROS messages

### Examples

#### Use ROS Service Server with **ServiceServer** and **ServiceClient** Objects

Create a ROS service serve by creating a ServiceServer object and use ServiceClient objects to request information over the network. The callback function used by the server takes a string, reverses it, and returns the reversed string.

Start the ROS master and node.

```
master = robotics.ros.Core;
node = robotics.ros.Node('/test');
```
Create a service server. This server expects a string as a request and responds with a string based on the callback.

```
server = robotics.ros.ServiceServer(node, '/data/string',...
                                     'roseus/StringString');
```
Create a callback function. This function takes an input string as the Str property of req and returns it as the Str property of resp. You must create and save this function seperately. req is a ROS message you create using rosmessage.

```
% Copyright 2015 The MathWorks, Inc.
```

```
function [resp] = flipString(-, req, resp)% FLIPSTRING Reverses the order of a string in REQ and returns it in RESP.
resp. Str = fliplr(req. Str);end
```
Save this code as a file named flipString.m to a folder on your MATLAB® path.

Assign the callback function for incoming service calls.

```
server.NewRequestFcn = @flipString;
```
Create a service client and connect to the service server. Create a request message based on the client.

client = robotics.ros.ServiceClient(node,'/data/string');
```
request = rosmessage(client);
request.Str = 'hello world';
```
Send a service request and wait for a response. Specify that the service waits 3 seconds for a response.

```
response = call(client,request,'Timeout',3)
```

```
response = 
   ROS StringStringResponse message with properties:
     MessageType: 'roseus/StringStringResponse'
             Str: 'dlrow olleh'
   Use showdetails to show the contents of the message
```
The response is a flipped string from the request message.

Clear the service client, service server, and ROS node. Shut down the ROS master.

```
clear('client', 'server', 'node')
clear('master')
```
• "Call and Provide ROS Services"

### See Also

### See Also

call | rosmessage | rossvcclient | rossvcserver

#### **Topics**

"Call and Provide ROS Services"

#### Introduced in R2015a

# **SimpleActionClient**

Create ROS action client

# **Description**

Use SimpleActionClient objects to connect to an action server and request the execution of action goals. You can get feedback on the execution process and cancel the goal at anytime. The SimpleActionClient object encapsulates a simple action client and enables you to track a single goal at a time.

Use rosactionclient to connect to the action server and create the SimpleActionClient object.

# Create Object

client = robotics.ros.SimpleActionClient(node,actionname) creates a client for the specified ROS action name. node is the Node object that is connected to the ROS network. The client determines the action type automatically. If the action is not available, the function displays an error.

client = robotics.ros.SimpleActionClient(node,actionname,actiontype) creates an action client with the specified name and type. You can get the type of an action using rosaction type actionname.

If the ActionFcn, FeedbackFcn, and ResultFcn callbacks are defined, they are called when the goal is processing on the action server. All callbacks associated with a previously sent goal are disabled, but the previous goal is not canceled.

# **Properties**

#### **ActionName** — ROS action name

character vector

ROS action name, returned as a character vector. The action name must match one of the topics that rosaction('list') outputs.

#### **ActionType** — Action type for a ROS action

character vector

Action type for a ROS action, returned as a character vector. You can get the action type of an action using rosaction type <action name>. For more details, see rosaction.

#### **IsServerConnected** — Indicates if client is connected to ROS action server

false (default) | true

Indicator of whether the client is connected to a ROS action server, returned as false or true. Use waitForServer to wait until the server is connected when setting up an action client.

#### **Goal** — Tracked goal

ROS message

Tracked goal, returned as a ROS message. This message is the last goal message this client sent. The goal message depends on the action type.

#### **GoalState** — Goal state

character vector

Goal state, returned as one of the following:

- 'pending' Goal was received, but has not yet been accepted or rejected.
- $\cdot$  'active' Goal was accepted and is running on the server.
- 'succeeded' Goal executed successfully.
- 'preempted' An action client canceled the goal before it finished executing.
- 'aborted' The goal was aborted before it finished executing. The action server typically aborts a goal.
- 'rejected' The goal was not accepted after being in the 'pending' state. The action server typically triggers this status.
- 'recalled'  $A$  client canceled the goal while it was in the 'pending' state.
- 'lost' An internal error occurred in the action client.

#### **ActivationFcn** — Activation function

@(~) disp('Goal is active.') (default) | function handle

Activation function, returned as a function handle. This function executes when GoalState is set to 'active'. By default, the function displays 'Goal is active.'. You can set the function to [] to have the action client do nothing upon activation.

#### **FeedbackFcn** — Feedback function

```
@(~,msg) disp(['Feedback: ', showdetails(msg)]) (default) | function handle
```
Feedback function, returned as a function handle. This function executes when a new feedback message is received from the action server. By default, the function displays the details of the message. You can set the function to [] to have the action client not give any feedback.

#### **ResultFcn** — Result function

```
@(\sim, msg, s, \sim) disp(['Result with state ' s ': ', showdetails(msg)])
(default) | function handle
```
Result function, returned as a function handle. This function executes when the server finishes executing the goal and returns a result state and message. By default, the function displays the state and details of the message. You can set the function to [] to have the action client do nothing once the goal is completed.

### Object Functions

cancelGoal Cancel last goal sent by client cancelAllGoals Cancel all goals on action server rosmessage Create ROS messages sendGoal Send goal message to action server sendGoalAndWait Send goal message and wait for result waitForServer Wait for action server to start

### Examples

#### Setup a ROS Action Client and Execute an Action

This example shows how to create a ROS action client and execute the action. Action types must be setup beforehand with an action server running.

You must have the '/fibonacci' action type setup. To run this action server use the following command on the ROS system:

rosrun actionlib tutorials fibonacci server

Connect to a ROS network. You must be connected to a ROS network to gather information about what actions are available. Replace ipaddress with your network address.

```
ipaddress = '192.168.154.131';
rosinit(ipaddress)
```

```
Initializing global node /matlab global node 68978 with NodeURI http://192.168.154.1:5
```
List actions available on the network. The only action setup on this network is the '/ fibonacci' action.

```
rosaction list
```

```
/fibonacci
```
Create an action client. Specify the action name.

```
[actClient,goalMsg] = rosactionclient('/fibonacci');
```
Wait for action client to connect to server.

```
waitForServer(actClient);
```
The fibonacci action will calculate the fibonacci sequence for a given order specified in the goal message. The goal message was returned when creating the action client and can be modified to send goals to the ROS action server.

```
goalMsg.Order = 8
```

```
goalMsg = 
   ROS FibonacciGoal message with properties:
     MessageType: 'actionlib_tutorials/FibonacciGoal'
           Order: 8
   Use showdetails to show the contents of the message
```
Send goal and wait for its completion. Specify a timeout of 10 seconds to complete the action.

[resultMsg,resultState] = sendGoalAndWait(actClient,goalMsg,10)

```
Goal active
Feedback: 
   Sequence : [0, 1, 1]
Feedback: 
   Sequence : [0, 1, 1, 2]
Feedback: 
  Sequence : [0, 1, 1, 2, 3]
Feedback: 
   Sequence : [0, 1, 1, 2, 3, 5]
Feedback: 
   Sequence : [0, 1, 1, 2, 3, 5, 8]
Feedback: 
   Sequence : [0, 1, 1, 2, 3, 5, 8, 13]
Feedback: 
   Sequence : [0, 1, 1, 2, 3, 5, 8, 13, 21]
Feedback: 
   Sequence : [0, 1, 1, 2, 3, 5, 8, 13, 21, 34]
Final state succeeded with result: 
   Sequence : [0, 1, 1, 2, 3, 5, 8, 13, 21, 34]
resultMsg = 
   ROS FibonacciResult message with properties:
    MessageType: 'actionlib tutorials/FibonacciResult'
       Sequence: [10×1 int32]
   Use showdetails to show the contents of the message
resultState =
   1×9 char array
succeeded
```
#### Disconnect from the ROS network.

rosshutdown

Shutting down global node /matlab\_global\_node\_68978 with NodeURI http://192.168.154.1:5

### See Also

### See Also

cancelGoal | rosaction | rosmessage | sendGoal | waitForServer

### **Topics**

"ROS Actions Overview" "Move a Turtlebot Robot Using ROS Actions"

### External Websites

[ROS Actions](http://wiki.ros.org/actionlib)

Introduced in R2016b

# Subscriber

Create a ROS subscriber

# **Description**

The Subscriber object represents a subscriber on the ROS network. The robotics.ros.Subscriber object subscribed to an available topic or to a topic that it creates. This topic has an associated message type. Publishers can send messages over the network that the Subscriber object receives.

You can create a Subscriber object by using the rossubscriber function, or by calling robotics.ros.Subscriber:

- rossubscriber only works with the global node using rosinit. It does not require a node object handle as an argument.
- robotics.ros.Subscriber works with additional nodes that are created using robotics.ros.Node. It requires a node object handle as the first argument.

## Create Object

sub = robotics.ros.Subscriber(node,topicname) subscribes to a topic with name, topicname. node is the robotics.ros.Node object handle that this publisher attaches to.

sub = robotics.ros.Subscriber(node,topicname,type) specifies the message type, type, of the topic. If a topic with the same name exists with a different message type, MATLAB creates a new topic with the given message type.

sub = robotics.ros.Subscriber(node,topicname,callback) specifies a callback function, and optional data, to run when the subscriber object receives a topic message. See NewMessageFcn in ["Properties" on page 1-77](#page-80-0) for more information about the callback function.

sub = robotics.ros.Subscriber(node,topicname,type,callback) specifies the topic name, type and callback function for the subscriber.

sub = robotics.ros.Subscriber( \_\_\_ , 'BufferSize', value) specifies the queue size in value for incoming messages. See the BufferSize in ["Properties" on page](#page-80-0)

[1-77](#page-80-0) for more information. You can use any combination of previous inputs with this syntax.

### <span id="page-80-0"></span>**Properties**

**TopicName** — Name of the subscribed topic character vector

This property is read-only.

Name of the subscribed topic, specified as a character vector. If the topic does not exist, the object creates the topic using its associated message type.

Example: '/chatter'

Data Types: char

#### **MessageType** — Message type of subscribed messages

character vector

This property is read-only.

Message type of subscribed messages, specified as a character vector. This message type remains associated with the topic.

Example: 'std\_msgs/String'

Data Types: char

#### **LatestMessage** — Latest message sent to the topic

Message object

Latest message sent to the topic, specified as a Message object. The Message object is specific to the given MessageType. If the subscriber has not received a message, then the Message object is empty.

#### **BufferSize** — Buffer size

1 (default) | scalar

Buffer size of the incoming message queue, specified as the comma-separated pair consisting of 'BufferSize' and a scalar. If messages arrive faster and than your callback can process them, they are deleted once the incoming queue is full.

```
NewMessageFcn — Callback property
```
function handle | cell array

Callback property, specified as a function handle or cell array. In the first element of the cell array, specify either a function handle or a character vector representing a function name. In subsequent elements, specify user data.

The subscriber callback function requires at least two input arguments. The first argument, src, is the associated subscriber object. The second argument, msg, is the received message object. The function header for the callback is:

```
function subCallback(src,msg)
```
Specify the NewMessageFcn property as:

sub.NewMessageFcn = @subCallback;

When setting the callback, you pass additional parameters to the callback function by including both the callback function and the parameters as elements of a cell array. The function header for the callback is:

```
function subCallback(src,msg,userData)
```
Specify the NewMessageFcn property as:

```
sub.NewMessageFcn = {@subCallback,userData};
```
# Object Functions

receive **Wait for new ROS** message rosmessage Create ROS messages

### Examples

#### Use ROS Subscriber Object

Use a ROS Subscriber object to receive messages over the ROS network.

Start the ROS master and node.

```
master = robotics.ros.Core;
node = robotics.ros.Node('/test');
```
Create a publisher and subscriber to send and receive a message over the ROS network.

```
pub = robotics.ros.Publisher(node,'/chatter','std_msgs/String');
pause(1)
sub = robotics.ros.Subscriber(node, '/chatter', 'std_msgs/String');
```
Send a message over the network.

```
msg = rosmessage('std_msgs/String');
msg.Data = 'hello world';
send(pub,msg)
```
View the message data using the LatestMesasge property of the Subscriber object.

```
pause(1)
sub.LatestMessage
ans = ROS String message with properties:
     MessageType: 'std_msgs/String'
            Data: 'hello world'
   Use showdetails to show the contents of the message
```
Clear the publisher, subscriber, and ROS node. Shut down the ROS master.

```
clear('pub','sub','node')
clear('master')
```
• "Exchange Data with ROS Publishers and Subscribers"

### See Also

### See Also

receive | rosmessage | rospublisher | rossubscriber

### **Topics**

"Exchange Data with ROS Publishers and Subscribers"

Introduced in R2015a

# **TransformationTree**

Receive, send, and apply ROS transformations

## **Description**

ROS uses the tf transform library to store the relationship between multiple coordinate frames. The relative transformations between these coordinate frames are maintained in a tree structure. Querying this tree lets you transform entities like poses and points between any two coordinate frames.

# Create Object

trtree = robotics.ros.TransformationTree(node) creates a ROS transformation tree object handle that the transformation tree is attached to. node is the node connected to the ROS network that publishes transformations.

### **Properties**

#### **AvailableFrames** — List of all available coordinate frames

cell array

This property is read-only.

List of all available coordinate frames, specified as a cell array. This list of available frames updates if new transformations are received by the transformation tree object.

Example: {'camera center';'mounting point';'robot base'}

Data Types: cell

### **LastUpdateTime** — Time when the last transform was received

ROS Time object

This property is read-only.

Time when the last transform was received, specified as a ROS Time object.

### Object Functions

waitForTransform Wait until a transformation is available getTransform Retrieve the transformation between two coordinate frames transform Transform message entities into target coordinate frame sendTransform Send transformation to ROS network

### Examples

#### Use **TransformationTree** Object

Create a ROS transformation tree. You can then view or use transformation information for different coordinate frames setup in the ROS network.

Start ROS network and broadcast sample transformation data.

```
rosinit
node = robotics.ros.Node('/testTf');
exampleHelperROSStartTfPublisher
```
Initializing ROS master on http://bat5825win64:52094/. Initializing global node /matlab global node 26848 with NodeURI http://bat5825win64:639 Using Master URI http://localhost:52094 from the global node to connect to the ROS mas

Retrieve the TransformationTree object. Pause to wait for tftree to update.

```
tftree = robotics.ros.TransformationTree(node);
pause(1)
```
View available coordinate frames and the time when they were last received.

frames = tftree.AvailableFrames updateTime = tftree.LastUpdateTime

```
frames =
   3×1 cell array
     'camera_center'
     'mounting_point'
```

```
 'robot_base'
updateTime = ROS Time with properties:
      Sec: 1.4880e+09
     Nsec: 544000000
```
Wait for the transform between two frames, 'camera\_center' and 'robot\_base'. This will wait until the transformation is valid and block all other operations. A time out of 5 seconds is also given.

```
waitForTransform(tftree,'robot base','camera center',5)
```
Define a point in the camer's coordinate frame.

```
pt = rosmessage('geometry_msgs/PointStamped');
pt.Header.FrameId = 'camera_center';
pt.Point.X = 3;pt.Point.Y = 1.5;pt.Point.Z = 0.2;
```
Tranform the point into the 'base link' frame.

```
tfpt = transform(tftree, 'robot_base', pt)
```
 $tfpt =$ 

 ROS PointStamped message with properties: MessageType: 'geometry\_msgs/PointStamped' Header: [1×1 Header] Point: [1×1 Point] Use showdetails to show the contents of the message

Display the transformed point coordinates.

tfpt.Point

```
ans = ROS Point message with properties:
     MessageType: 'geometry_msgs/Point'
               X: 1.2000
               Y: 1.5000
               Z: -2.5000
   Use showdetails to show the contents of the message
```
Clear ROS node. Shut down ROS master.

```
clear('node')
rosshutdown
```
Shutting down global node /matlab\_global\_node\_26848 with NodeURI http://bat5825win64:63 Shutting down ROS master on http://bat5825win64:52094/.

• "Access the tf Transformation Tree in ROS"

## See Also

### See Also

getTransform | rostf | sendTransform | transform | waitForTransform

### **Topics**

"Access the tf Transformation Tree in ROS"

#### Introduced in R2015a

# **TransformStamped**

Create transformation message

## **Description**

The TransformStamped object is an implementation of the geometry\_msgs/ TransformStamped message type in ROS. The object contains meta-information about the message itself and the transformation. The transformation has a translational and rotational component.

# Create Object

tform = getTransform(tftree,targetframe,sourceframe) returns the latest known transformation between two coordinate frames. Transformations are structured as a 3-D translation (3-element vector) and a 3-D rotation (quaternion).

## **Properties**

**MessageType** — Message type of ROS message

character vector

This property is read-only.

Message type of ROS message, returned as a character vector.

Data Types: char

**Header** — ROS Header message Header object

This property is read-only.

ROS Header message, returned as a Header object. This header message contains the MessageType, sequence (Seq), timestamp (Stamp), and FrameId.

**ChildFrameID** — Second coordinate frame to transform point into character vector

Second coordinate frame to transform point into, specified as a character vector.

#### **Transform** — Transformation message

Transform object

This property is read-only.

Transformation message, specified as a Transform object. The object contains the MessageType with a Translation vector and Rotation quaternion.

### Object Functions

apply Transform message entities into target frame

### Examples

#### Inspect Sample **TransformStamped** Object

This example looks at the TransformStamped object to show the underlying structure of a TransformStamped ROS message. After setting up a network and transformations, you can create a transformation tree and get transformations between specific coordinate systems. Using showdetails lets you inspect the information in the transformation. It contains the ChildFrameId, Header, and Transform.

Start ROS network and setup transformations.

```
rosinit
exampleHelperROSStartTfPublisher
```

```
Initializing ROS master on http://bat5825win64:52094/.
Initializing global node /matlab global node 56014 with NodeURI http://bat5825win64:629
```
Create transformation tree and wait for tree to update. Get the transform between the robot base and its camera center.

```
tftree = rostf;
waitForTransform(tftree,'camera center','robot base');
tform = getTransform(tftree,'camera_center','robot_base');
```
Inspect the TransformStamped object.

showdetails(tform)

```
ChildFrameId : robot base
 Header 
   Seq : 12215
   FrameId : camera_center
   Stamp 
     Sec : 1487956357
    Nsec : 376999936
 Transform 
  Translation 
    X : 0.4999999999999998
    Y : 0Z : -1 Rotation 
   X : 0 Y : -0.7071067811865475
    7 : 0W : 0.7071067811865476
```
Access the Translation vector inside the Transform property.

```
trans = tform.Transform.Translation
```

```
trans = 
   ROS Vector3 message with properties:
     MessageType: 'geometry_msgs/Vector3'
               X: 0.5000
               Y: 0
               Z: -1
   Use showdetails to show the contents of the message
```
#### Shutdown ROS network.

#### rosshutdown

```
Shutting down global node /matlab global node 56014 with NodeURI http://bat5825win64:63
Shutting down ROS master on http://bat5825win64:52094/.
```
#### Apply Transformation using **TransformStamped** Object

Apply a transfortiom from a TransformStamped object to a PointStamped message.

Start ROS network and setup transformations.

#### rosinit exampleHelperROSStartTfPublisher

```
Initializing ROS master on http://bat5825win64:52094/.
Initializing global node /matlab global node 62272 with NodeURI http://bat5825win64:629
```
Create transformation tree and wait for tree to update. Get the transform between the robot base and its camera center. Inspect the transformation.

```
tftree = rostf;
waitForTransform(tftree,'camera_center','robot_base');
tform = getTransform(tftree,'camera_center','robot_base');
showdetails(tform)
  ChildFrameId : robot base
  Header 
     Seq : 12224
    FrameId : camera center
    Stamp 
       Sec : 1487956360
       Nsec : 65999872
   Transform 
     Translation 
      X : 0.4999999999999998
       Y : 0
      Z : -1 Rotation 
     X : 0 Y : -0.7071067811865475
       Z : 0
      W : 0.7071067811865476
```
Create point to transform. You could also get this point message off the ROS network.

```
pt = rosmessage('geometry_msgs/PointStamped');
pt.Header.FrameId = 'camera_center';
pt.Point.X = 3;pt.Point.Y = 1.5;pt.Point.Z = 0.2;
```
Apply the transformation to the point.

 $tfpt = apply(tform, pt);$ 

#### Shutdown ROS network.

#### rosshutdown

Shutting down global node /matlab\_global\_node\_62272 with NodeURI http://bat5825win64:62 Shutting down ROS master on http://bat5825win64:52094/.

• "Access the tf Transformation Tree in ROS"

### See Also

### See Also

**Functions** apply | getTransform | showdetails | transform | waitForTransform

### Using Objects

TransformationTree

### **Topics**

"Access the tf Transformation Tree in ROS"

#### Introduced in R2015a

# robotics.AimingConstraint class

**Package:** robotics

Create aiming constraint for pointing at a target location

### **Description**

The AimingConstraint object describes a constraint that requires the *z*-axis of one body (the end effector) to aim at a target point on another body (the reference body). This constraint is satisfied if the *z*-axis of the end-effector frame is within an angular tolerance in any direction of the line connecting the end-effector origin and the target point. The position of the target point is defined relative to the reference body.

Constraint objects are used in GeneralizedInverseKinematics objects to specify multiple kinematic constraints on a robot.

For an example that uses multiple constraint objects, see "Plan a Reaching Trajectory With Multiple Kinematic Constraints".

### **Construction**

aimConst = robotics.AimingConstraint(endeffector) returns an aiming constraint object that represents a constraint on a body specified by endeffector.

aimConst = robotics.AimingConstraint(endeffector,Name,Value) returns an aiming constraint object with each specified property name set to the specified value by one or more Name, Value pair arguments.

Name is any property name and must appear inside single quotes (''). You can specify several name-value pair arguments in any order as Name1,Value1,...,NameN,ValueN.

### Input Arguments

**endeffector** — End-effector name character vector

End-effector name, specified as a character vector. When using this constraint with GeneralizedInverseKinematics, the name must match a body specified in the robot model (RigidBodyTree).

Example: 'left\_palm'

### **Properties**

#### **EndEffector** — Name of the end effector

character vector

Name of the end effector, specified as a character vector. When using this constraint with GeneralizedInverseKinematics, the name must match a body specified in the robot model (RigidBodyTree).

Example: 'left\_palm'

#### **ReferenceBody** — Name of the reference body frame

'' (default) | character vector

Name of the reference body frame, specified as a character vector. The default '' indicates that the constraint is relative to the base of the robot model. When using this constraint with GeneralizedInverseKinematics, the name must match a body specified in the robot model (RigidBodyTree).

#### **TargetPoint** — Position of the target relative to the reference body

[0 0 0] (default) | [x y z] vector

Position of the target relative to the reference body, specified as an  $[x \ y \ z]$  vector. The constraint uses the line between the origin of the EndEffector body frame and this target point for maintaining the specified AngularTolerance.

#### **AngularTolerance** — Maximum allowed angle

0 (default) | numeric scalar

Maximum allowed angle between the *z*-axis of the end-effector frame and the line connecting the end-effector origin to the target point, specified as a numeric scalar in radians.

#### **Weights** — Weight of the constraint

1 (default) | numeric scalar

Weight of the constraint, specified as a numeric scalar. This weight is used with the Weights property of all the constraints specified in GeneralizedInverseKinematics to properly balance each constraint.

# Extended Capabilities

### C/C++ Code Generation

Generate C and C++ code using MATLAB® Coder™.

### See Also

### See Also

#### Classes

robotics.GeneralizedInverseKinematics | robotics.OrientationTarget | robotics.PoseTarget | robotics.PositionTarget

### **Topics**

"Plan a Reaching Trajectory With Multiple Kinematic Constraints"

#### Introduced in R2017a

# robotics.BinaryOccupancyGrid class

**Package:** robotics

Create occupancy grid with binary values

# **Description**

BinaryOccupancyGrid creates a 2-D occupancy grid object, which you can use to represent and visualize a robot workspace, including obstacles. The integration of sensor data and position estimates create a spatial representation of the approximate locations of the obstacles.

Occupancy grids are used in robotics algorithms such as path planning. They are also used in mapping applications, such as for finding collision-free paths, performing collision avoidance, and calculating localization. You can modify your occupancy grid to fit your specific application.

Each cell in the occupancy grid has a value representing the occupancy status of that cell. An occupied location is represented as true (1) and a free location is represented as false (0).

The two coordinate systems supported are world and grid coordinates. The world coordinates origin is defined by GridLocationInWorld, which defines the bottom-left corner of the map. The number and size of grid locations are defined by the Resolution. Also, the first grid location with index (1,1) begins in the top-left corner of the grid.

# **Construction**

map = robotics.BinaryOccupancyGrid(width,height) creates a 2-D binary occupancy grid representing a work space of width and height in meters. The default grid resolution is one cell per meter.

map = robotics.BinaryOccupancyGrid(width,height,resolution) creates a grid with resolution specified in cells per meter. The map is in world coordinates by default. You can use any of the arguments from previous syntaxes.

```
map = robotics.BinaryOccupancyGrid(rows,cols,resolution,'grid')
creates a 2-D binary occupancy grid of size (rows,cols).
```
map = robotics.BinaryOccupancyGrid(p) creates a grid from the values in matrix p. The size of the grid matches the size of the matrix, with each cell value interpreted from its location in the matrix. p contains any numeric or logical type with zeros (0) and ones (1).

map = robotics.BinaryOccupancyGrid(p,resolution) creates a BinaryOccupancyGrid object with resolution specified in cells per meter.

### Input Arguments

**width** — Map width double in meters

Map width, specified as a double in meters.

Data Types: double

**height** — Map height

double in meters

Map width, specified as a double in meters.

Data Types: double

#### **resolution** — Grid resolution

1 (default) | double in cells per meter

Grid resolution, specified as a double in cells per meter.

Data Types: double

**p** — Input occupancy grid matrix of ones and zeros

Input occupancy grid, specified as a matrix of ones and zeros. The size of the grid matches the size of the matrix. Each matrix element corresponds to an occupied location (1) or free location (0).

### **Properties**

**GridSize** — Number of rows and columns in grid two-element horizontal vector

Number of rows and columns in grid, stored as a two-element horizontal vector of the form [rows cols]. This value is read only.

#### **Resolution** — Grid resolution

1 (default) | scalar in cells per meter

Grid resolution, stored as a scalar in cells per meter. This value is read only.

Data Types: double

#### **XWorldLimits** — Minimum and maximum values of *x*-coordinates

two-element vector

Minimum and maximum values of *x*-coordinates, stored as a two-element horizontal vector of the form [min max]. These values indicate the world range of the *x*-coordinates in the grid. This value is read only.

#### **YWorldLimits** — Minimum and maximum values of *y*-coordinates

two-element vector

Minimum and maximum values of *y*-coordinates, stored as a two-element vector of the form [min max]. These values indicate the world range of the *y*-coordinates in the grid. This value is read only.

#### **GridLocationInWorld** — **[x,y]** world coordinates of grid

[0 0] (default) | two-element vector

[x,y] world coordinates of the bottom-left corner of the grid, specified as a two-element vector.

Data Types: double

### **Methods**

### Examples

#### Create and Modify Binary Occupancy Grid

Create a 10m x 10m empty map.

```
map = robotics.BinaryOccupancyGrid(10,10,10);
```
Set occupancy of world locations and show map.

```
map = robotics.BinaryOccupancyGrid(10,10,10);
x = [1.2; 2.3; 3.4; 4.5; 5.6];
y = [5.0; 4.0; 3.0; 2.0; 1.0];
setOccupancy(map, [x y], ones(5,1))
figure
show(map)
```
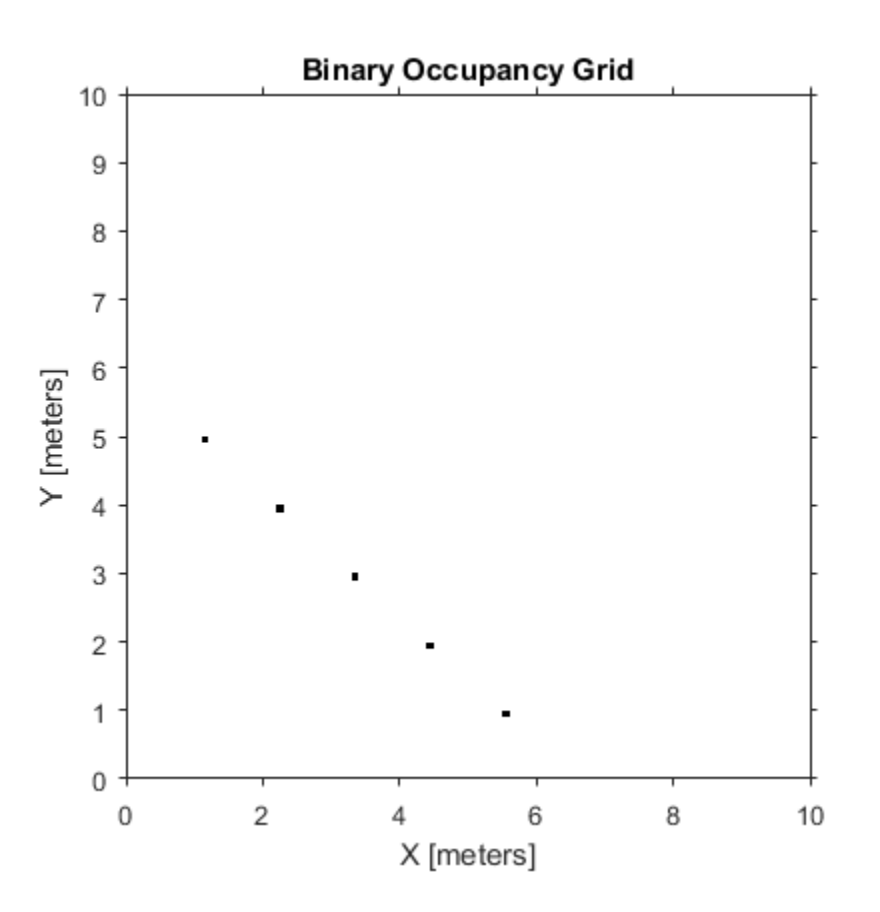

Inflate occupied locations by a given radius.

```
inflate(map, 0.5)
figure
show(map)
```
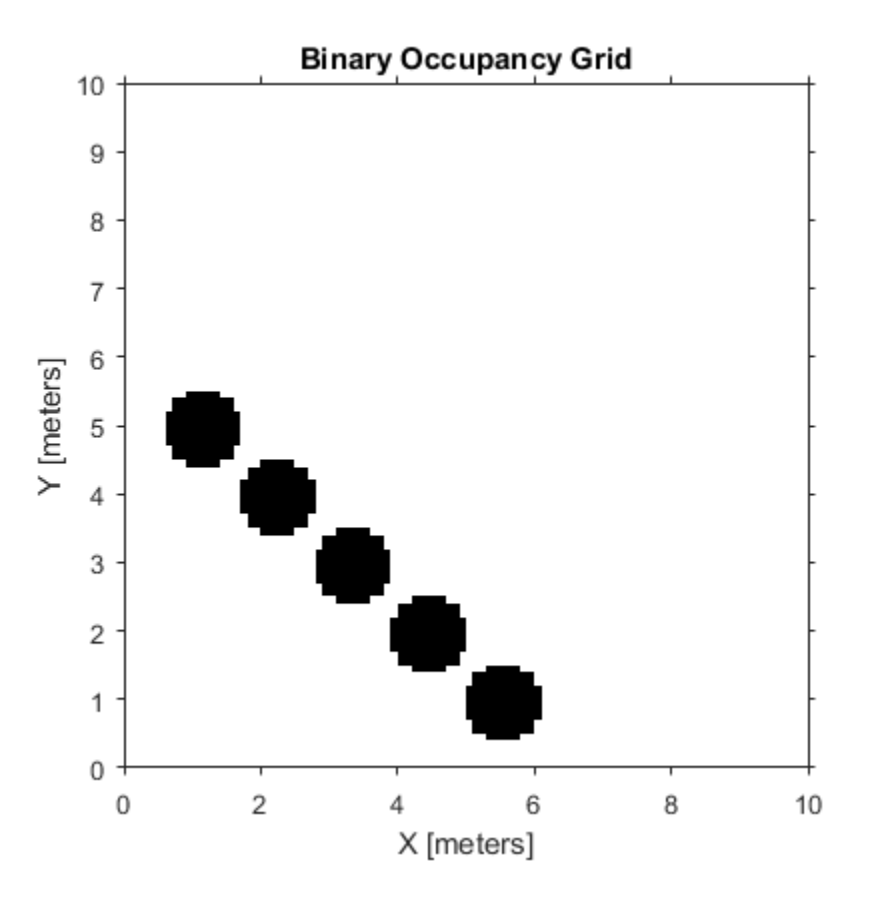

Get grid locations from world locations.

ij = world2grid(map, [x y]);

Set grid locations to free locations.

setOccupancy(map, ij, zeros(5,1), 'grid') figure show(map)

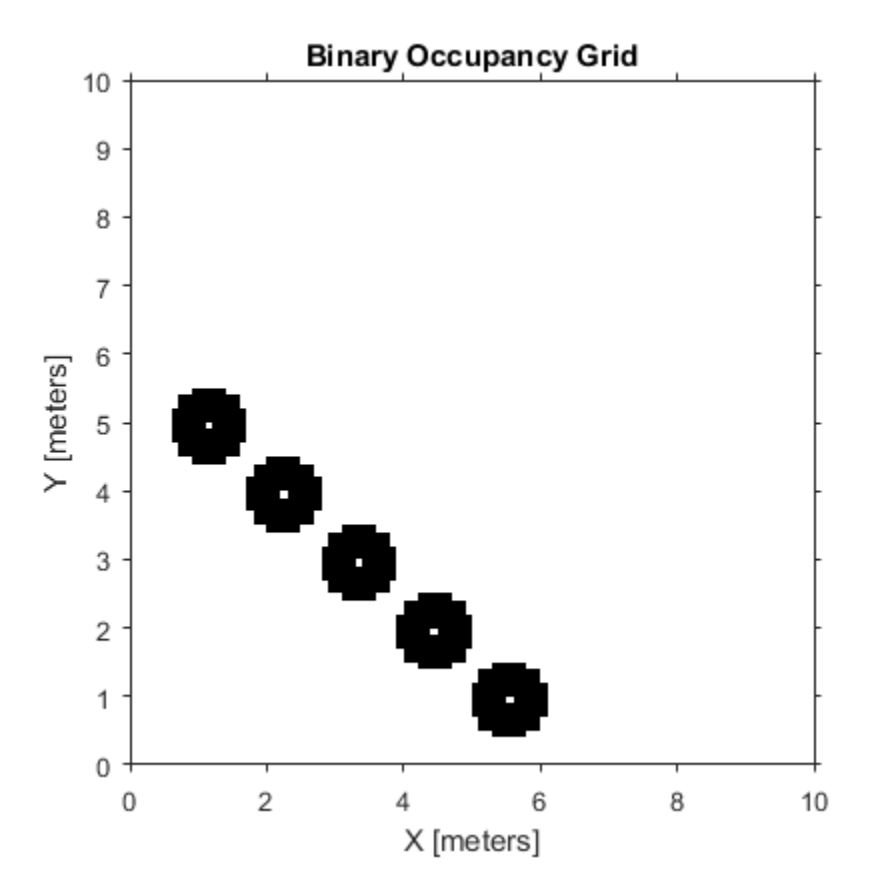

Image to Binary Occupancy Grid Example

This example shows how to convert an image to a binary occupancy grid for using with the Robotics System Toolbox®

```
% Import Image
filepath = fullfile(matlabroot,'examples','robotics','imageMap.png');
image = imread(filepath);
% Convert to grayscale and then black and white image based on arbitrary
% threshold.
grayimage = rgb2gray(image);
bwimage = grayimage < 0.5;
```
% Use black and white image as matrix input for binary occupancy grid grid = robotics.BinaryOccupancyGrid(bwimage);

show(grid)

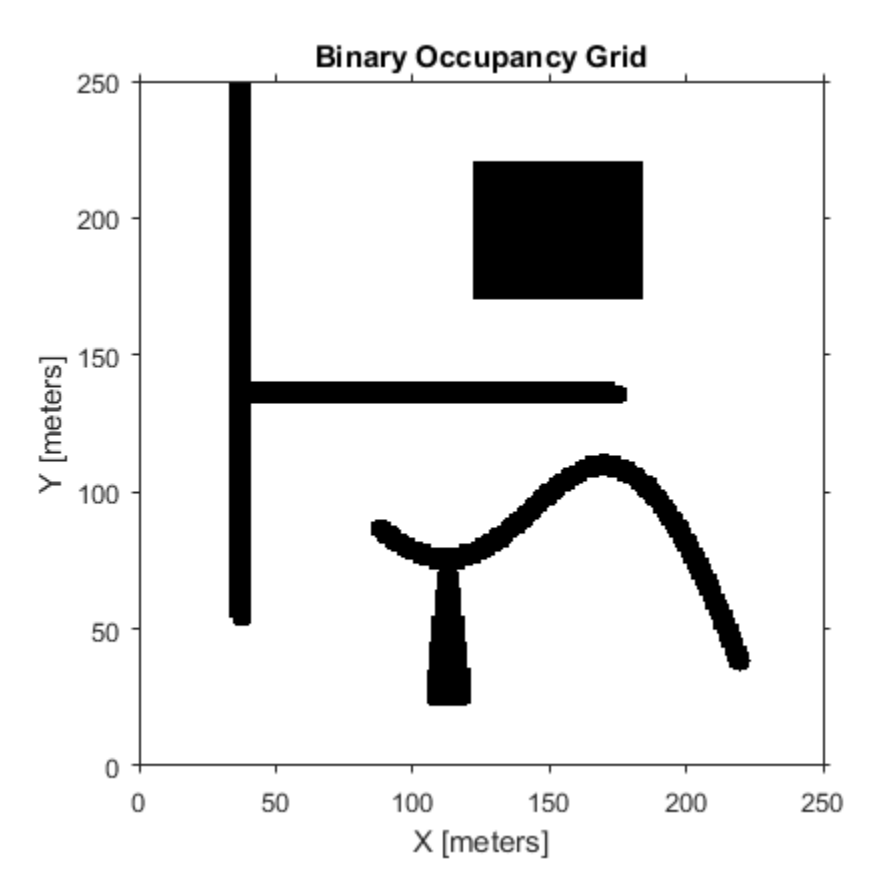

#### Convert PGM Image to Map

This example shows how to convert a .pgm file which contains a ROS map into a BinaryOccupancyGrid map for use in MATLAB.

Import image using imread. The image is quite large and should be cropped to the relevant area.

```
image = imread(fullfile(matlabroot,'examples','robotics','playpen_map.pgm'));
imageCropped = image(750:1250,750:1250);
```
imshow(imageCropped)

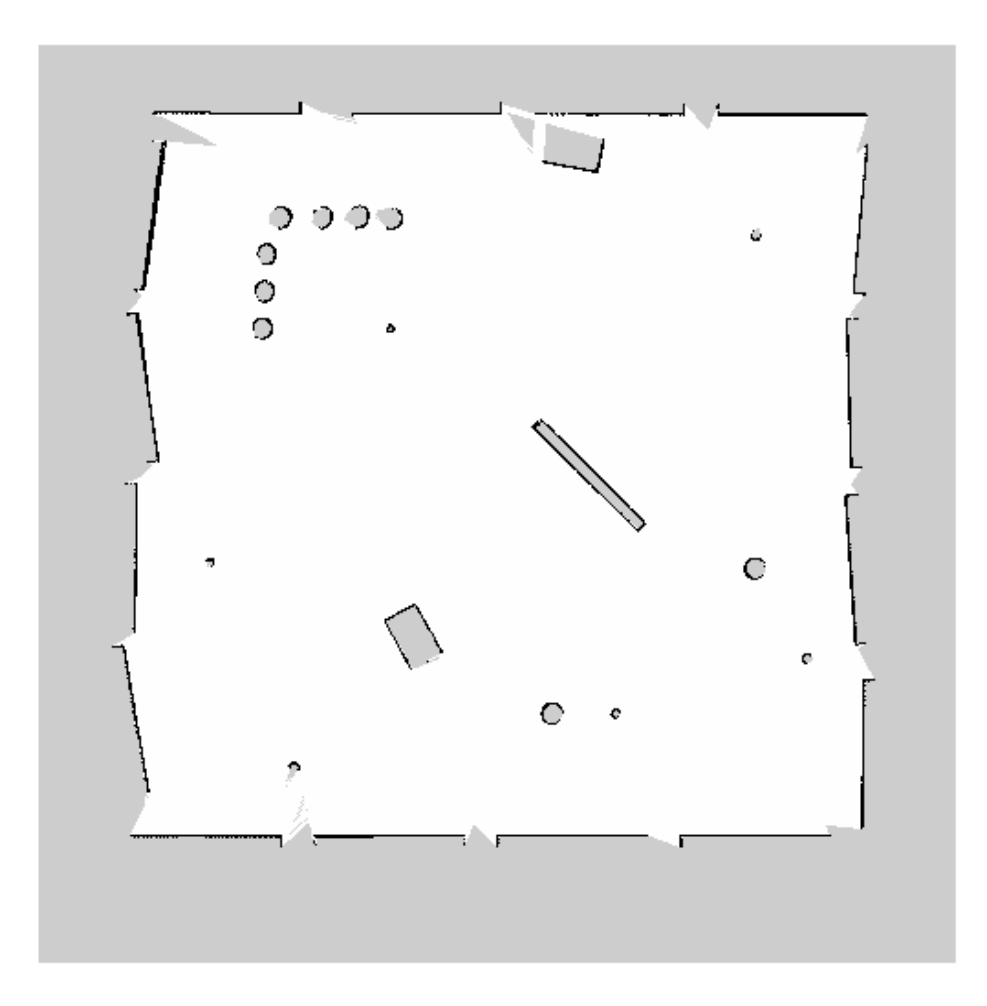

Unknown areas (gray) should be removed and treated as free space. Create a logical matrix based on a threshold. Depending on your image, this value could be different. Occupied space should be set as 1 (white in image).

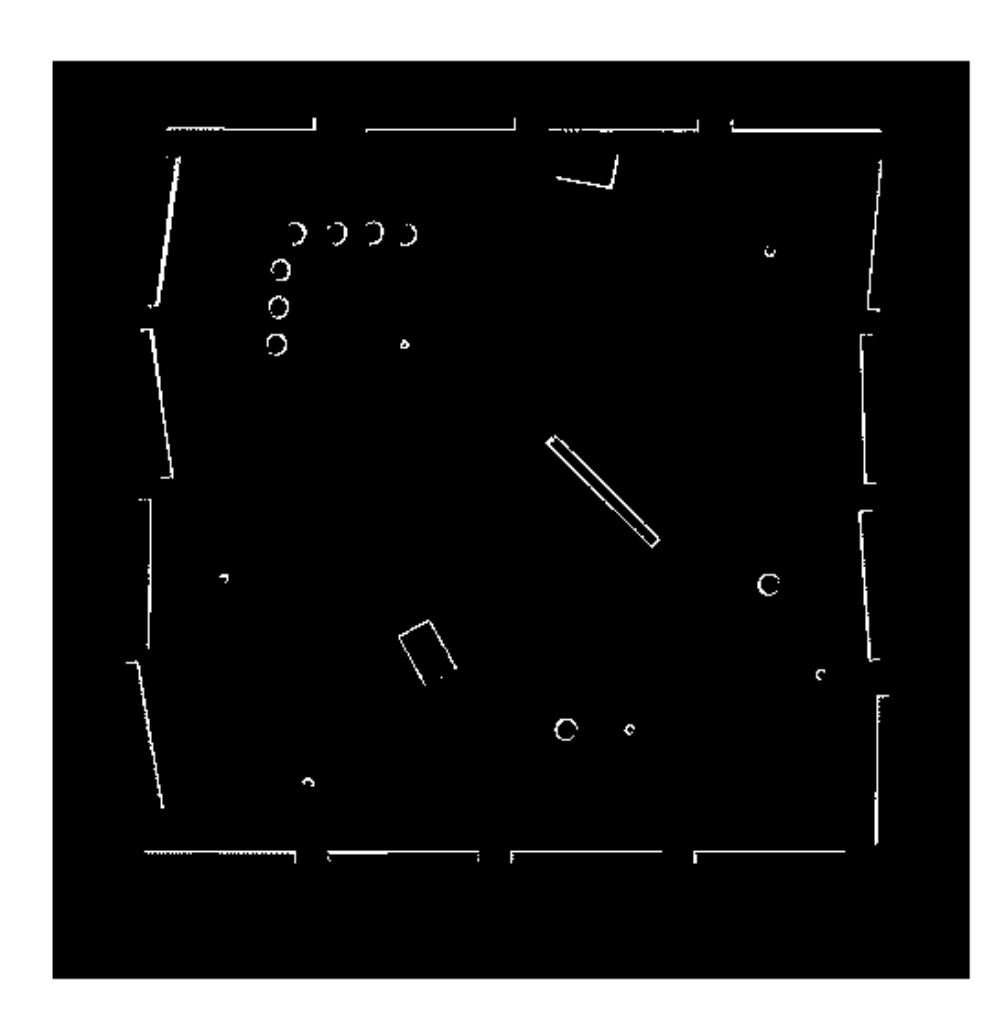

imageBW = imageCropped < 100; imshow(imageBW)

Create BinaryOccupancyGrid object using adjusted map image.

map = robotics.BinaryOccupancyGrid(imageBW);

show(map)

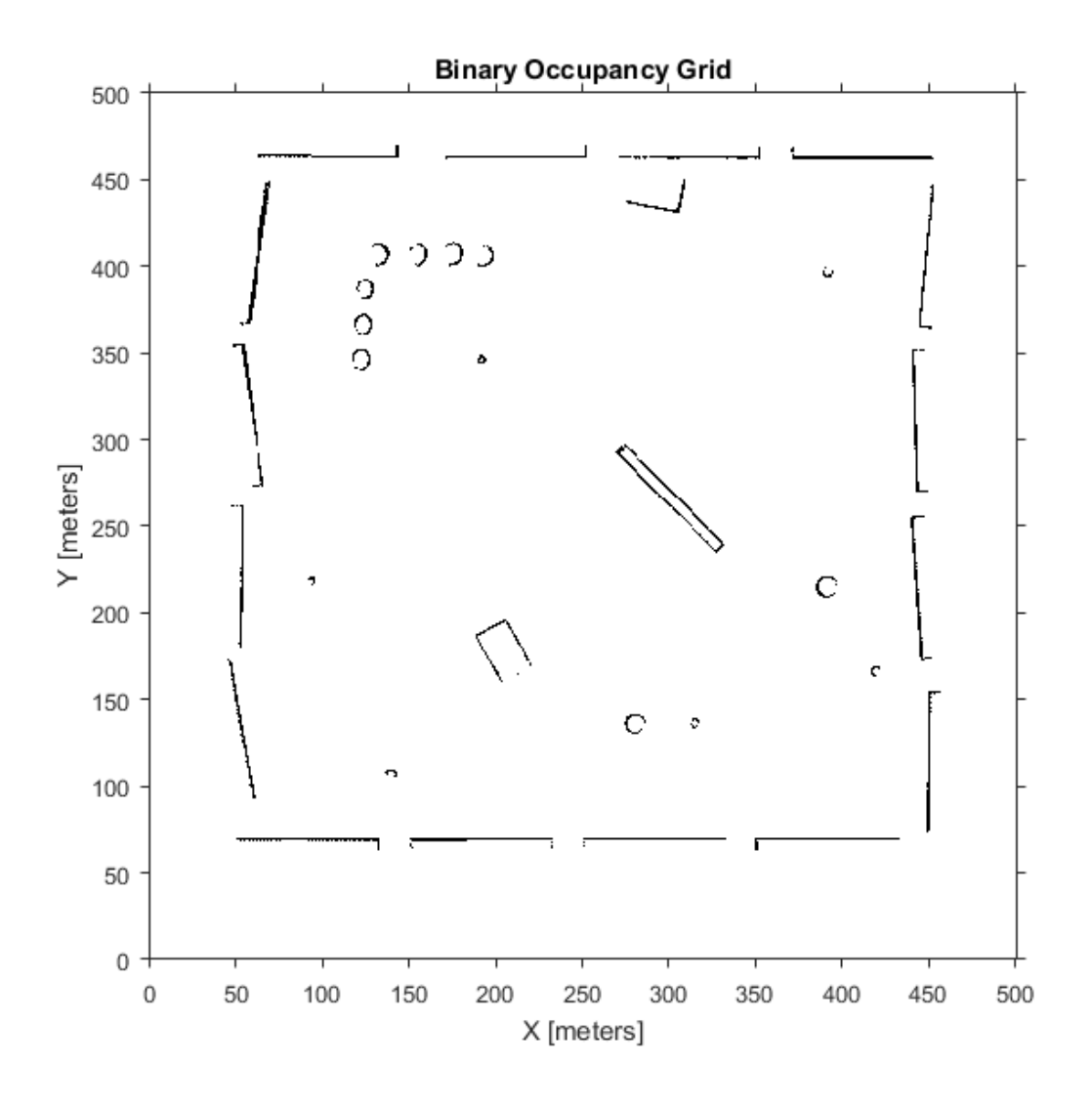

# Extended Capabilities

# C/C++ Code Generation

Generate C and C++ code using MATLAB® Coder™.

### See Also

### See Also

robotics.PRM | robotics.PurePursuit

### **Topics**

"Occupancy Grids"

### Introduced in R2015a
# robotics.CartesianBounds class

**Package:** robotics

Create constraint to keep body origin inside Cartesian bounds

# **Description**

The CartesianBounds object describes a constraint on the position of one body (the end effector) relative to a target frame fixed on another body (the reference body). This constraint is satisfied if the position of the end-effector origin relative to the target frame remains within the Bounds specified. The TargetTransform property is the homogeneous transform that converts points in the target frame to points in the ReferenceBody frame.

Constraint objects are used in GeneralizedInverseKinematics objects to specify multiple kinematic constraints on a robot.

For an example that uses multiple constraint objects, see "Plan a Reaching Trajectory With Multiple Kinematic Constraints".

# Construction

cartConst = robotics.CartesianBounds(endeffector) returns a Cartesian bounds object that represents a constraint on the body of the robot model specified by endeffector.

cartConst = robotics.CartesianBounds(endeffector,Name,Value) returns a Cartesian bounds object with each specified property name set to the specified value by one or more Name, Value pair arguments.

Name is any property name and must appear inside single quotes (''). You can specify several name-value pair arguments in any order as Name1,Value1,...,NameN,ValueN.

### Input Arguments

**endeffector** — End-effector name character vector

End-effector name, specified as a character vector. When using this constraint with GeneralizedInverseKinematics, the name must match a body specified in the robot model (RigidBodyTree).

Example: 'left\_palm'

### **Properties**

#### **EndEffector** — Name of the end effector

character vector

Name of the end effector, specified as a character vector. When using this constraint with GeneralizedInverseKinematics, the name must match a body specified in the robot model (RigidBodyTree).

Example: 'left\_palm'

#### **ReferenceBody** — Name of the reference body frame

'' (default) | character vector

Name of the reference body frame, specified as a character vector. The default '' indicates that the constraint is relative to the base of the robot model. When using this constraint with GeneralizedInverseKinematics, the name must match a body specified in the robot model (RigidBodyTree).

#### **TargetTransform** — Pose of the target frame relative to the reference body

eye(4) (default) | matrix

Pose of the target frame relative to the reference body, specified as a matrix. The matrix is a homogeneous transform that specifies the relative transformation to convert a point in the target frame to the reference body frame.

Example: [1 0 0 1; 0 1 0 1; 0 0 1 1; 0 0 0 1]

**Bounds** — Bounds on end-effector position relative to target frame zeros(3,2) (default) | [xMin xMax; yMin yMax; zMin zMax] vector

Bounds on end-effector position relative to target frame, specified as a 3-by-2 vector, [xMin xMax; yMin yMax; zMin zMax]. Each row defines the minimum and maximum values for the *xyz*-coordinates respectively.

#### **Weights** — Weights of the constraint

 $[1 1 1]$  (default)  $|$   $\sqrt{x}$   $\sqrt{z}$  vector

Weights of the constraint, specified as an  $[x \ y \ z]$  vector. Each element of the vector corresponds to the weight for the *xyz*-coordinates, respectively. These weights are used with the Weights property of all the constraints specified in GeneralizedInverseKinematics to properly balance each constraint.

# Extended Capabilities

## C/C++ Code Generation

Generate C and C++ code using MATLAB® Coder™.

## See Also

### See Also

#### Classes

robotics.GeneralizedInverseKinematics | robotics.PoseTarget | robotics.PositionTarget | robotics.OrientationTarget

### **Topics**

"Plan a Reaching Trajectory With Multiple Kinematic Constraints"

#### Introduced in R2017a

# robotics.GeneralizedInverseKinematics class

**Package:** robotics

Create multiconstraint inverse kinematics solver

## **Description**

The GeneralizedInverseKinematics System object™ uses a set of kinematic constraints to compute a joint configuration for the rigid body tree model specified by RigidBodyTree. The object uses a nonlinear solver to satisfy the constraints or reach the best approximation.

Specify the constraint types, ConstraintInputs, before calling the object (or using the step method). To change constraint inputs after calling the object, call release.

Specify the constraint inputs as constraint objects and call GeneralizedInverseKinematics with these object passed into it. To create constraint objects, use these classes:

- AimingConstraint
- CartesianBounds
- JointPositionBounds
- OrientationTarget
- PoseTarget
- PositionTarget

If your only constraint is the end-effector position and orientation, consider using InverseKinematics as your solver instead.

## Construction

gik = robotics.GeneralizedInverseKinematics returns a generalized inverse kinematics solver with no rigid body tree model specified. Specify a RigidBodyTree model and the ConstraintInputs property before using this solver.

gik = robotics.GeneralizedInverseKinematics('

RigidBodyTree', rigidbodytree, 'ConstraintInputs', inputTypes) returns a generalized inverse kinematics solver with the rigid body tree model and expected constraint inputs specified.

gik = robotics.GeneralizedInverseKinematics(Name,Value) returns a generalized inverse kinematics solver with each specified property name set to the specified value by one or more Name, Value pair arguments.

Name must appear inside single quotes (''). You can specify several name-value pair arguments in any order as Name1, Value1, ..., NameN, ValueN.

## **Properties**

**NumConstraints** — Number of constraint inputs

numeric scalar

This property is read-only.

Number of constraint inputs, specified as a numeric scalar. This property depends on the ConstraintInputs property.

#### **ConstraintInputs** — Constraint input types

cell array of character vectors

Constraint input types, specified as a cell array of character vectors. The possible constraint input types with their associated constraint objects are:

- 'orientation' OrientationTarget
- 'position' PositionTarget
- 'pose' PoseTarget
- 'aiming' AimingConstraint
- 'cartesian' CartesianBounds
- 'joint' JointPositionBounds

Use the constraint objects to specify the required parameters and pass those object types into the object when you call it. For example:

Create the generalized inverse kinematics solver object. Specify the RigidBodyTree and ConstraintInputs properties.

```
gik = robotics.GeneralizedInverseKinematics(...
     'RigidBodyTree', rigidbodytree,
      'ConstraintInputs',{'position','aiming'});
```
Create the corresponding constraint objects.

```
positionTgt = robotics.PositionTarget('left palm');aimConst = robotics.AimingConstraint('right_palm');
```
Pass the constraint objects into the solver object with an initial guess.

```
configSol = gik(initialGuess,positionTgt,aimConst);
```
#### **RigidBodyTree** — Rigid body tree model

RigidBodyTree object

Rigid body tree model, specified as a RigidBodyTree object. Define this property before using the solver. If you modify your rigid body tree model, reassign the rigid body tree to this property. For example:

Create IK solver and specify the rigid body tree.

```
gik = robotics.GeneralizedInverseKinematics(...
     'RigidBodyTree', rigidbodytree,
      'ConstraintInputs',{'position','aiming'});
```
Modify the rigid body tree model.

addBody(rigidbodytree,robotics.RigidBody('body1'), 'base')

Reassign the rigid body tree to the IK solver. If the solver or the step function is called prior to modifying the rigid body tree model, use release to allow the property to be changed.

```
gik.RigidBodyTree = rigidbodytree;
```
#### **SolverAlgorithm** — Algorithm for solving inverse kinematics 'BFGSGradientProjection' (default) | 'LevenbergMarquardt'

Algorithm for solving inverse kinematics, specified as either 'BFGSGradientProjection' or 'LevenbergMarquardt'. For details of each algorithm, see "Inverse Kinematics Algorithms".

#### **SolverParameters** — Parameters associated with algorithm

structure

Parameters associated with the specified algorithm, specified as a structure. The fields in the structure are specific to the algorithm. See "Solver Parameters".

## **Methods**

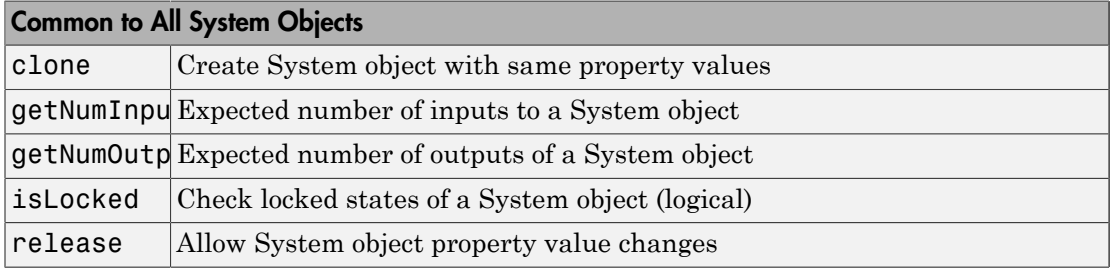

# Examples

#### Solve Generalized Inverse Kinematics for a Set of Constraints

Create an inverse kinematics solver that holds a robotic arm at a specific location and points toward the robot base. Create the constraint objects to pass the necessary constraint parameters into the solver.

Load predefined KUKA LBR robot model, which is specified as a RigidBodyTree object.

```
load exampleRobots.mat lbr
```
Create the System object™ for solving generalized inverse kinematics.

```
gik = robotics.GeneralizedInverseKinematics;
```
Configure the System object to use the KUKA LBR robot.

```
gik.RigidBodyTree = lbr;
```
Tell the solver to expect a PositionTarget object and an AimingConstraint object as the constraint inputs.

```
gik.ConstraintInputs = {'position','aiming'};
```
Create the two constraint objects.

- 1 The origin of the body named tool0 is located at [0.0 0.5 0.5] relative to the robot's base frame.
- 2 The *z*-axis of the body named tool0 points toward the origin of the robot's base frame.

```
posTgt = robotics.PositionTarget('tool0');
posTgt.TargetPosition = [0.0 0.5 0.5];aimCon = robotics.AimingConstraint('tool0');
aimCon.TargetPoint = [0.0 0.0 0.0];
```
Find a configuration that satisfies the constraints. You must pass the constaint objects into the System object in the order in which they were specified in the ConstraintInputs property. Specify an intial guess at the robot configuration.

```
q0 = homeConfiguration(lbr); % Initial guess for solver
[q, solutionInfo] = gik(q0, posTgt,aimCon);
```
Visualize the configuration returned by the solver.

```
show(lbr, q);
display(['Solver status: ' solutionInfo.Status]);
axis([-0.75 0.75 -0.75 0.75 -0.5 1])
```

```
Solver status: success
```
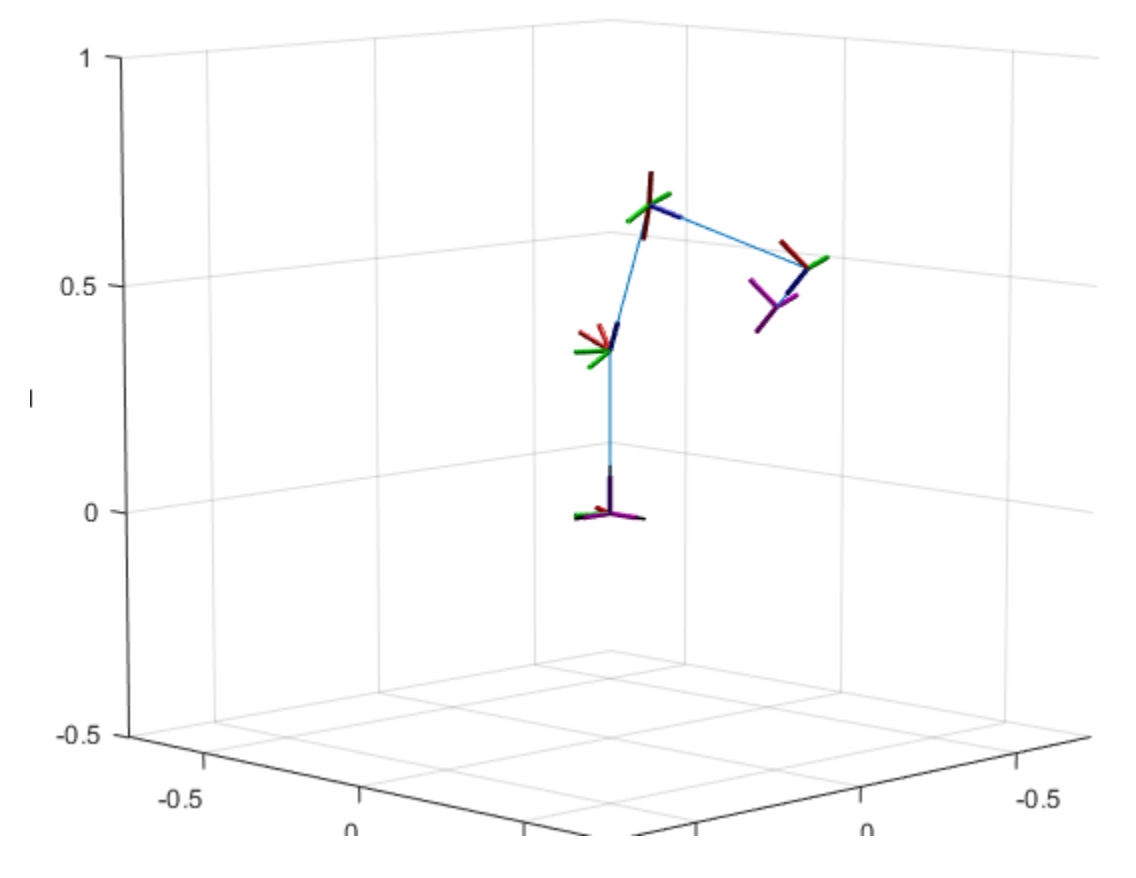

Plot a line segment from the target position to the origin of the base. The origin of the tool0 frame coincides with one end of the segment, and its z-axis is aligned with the segment.

```
hold on
plot3([0.0 0.0],[0.5 0.0],[0.5 0.0], '--o')
hold off
```
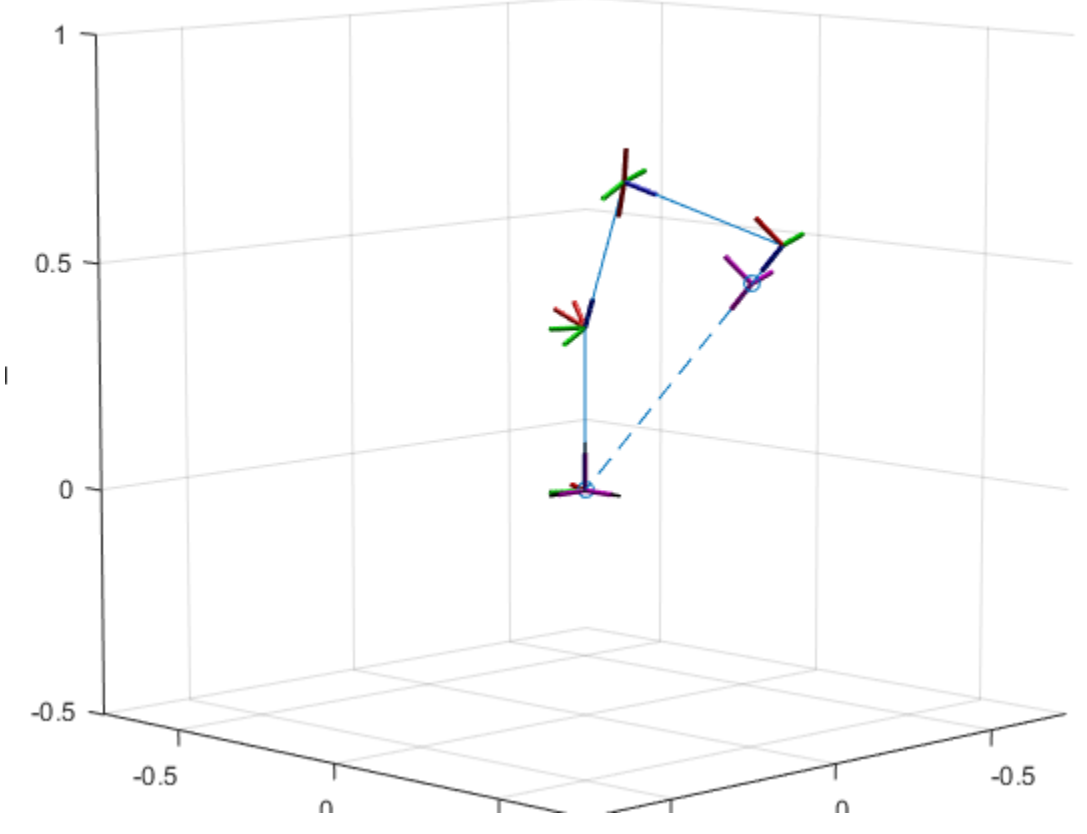

- "Control PR2 Arm Movements Using ROS Actions and Inverse Kinematics"
- "Plan a Reaching Trajectory With Multiple Kinematic Constraints"

# Extended Capabilities

## C/C++ Code Generation

Generate C and C++ code using MATLAB® Coder™.

When using code generation, you must specify the ConstraintInputs property to define the constraints on construction of the object. For example:

gik = robotics.GenerlizedInverseKinematics('ConstraintInputs',{'pose','position'});

You also cannot change the SolverAlgorithm property after creation. To specify the solver algorithm on creation, use:

gik = robotics.GenerlizedInverseKinematics('ConstraintInputs',{'pose','position'},'Solv

## See Also

### See Also

#### **Classes**

robotics.InverseKinematics | robotics.PoseTarget | robotics.PositionTarget | robotics.AimingConstraint | robotics.CartesianBounds | robotics.JointPositionBounds | robotics.OrientationTarget

### **Topics**

"Control PR2 Arm Movements Using ROS Actions and Inverse Kinematics" "Plan a Reaching Trajectory With Multiple Kinematic Constraints"

#### Introduced in R2017a

# robotics.InverseKinematics class

**Package:** robotics

Create inverse kinematic solver

## **Description**

The InverseKinematics class creates an inverse kinematic (IK) solver to calculate joint configurations for a desired end-effector pose based on a specified rigid body tree model. You must create a rigid body tree model for your robot using robotics.RigidBodyTree. This model defines all the joint constraints that the solver enforces. If a solution is possible, the joint limits specified in the robot model are obeyed.

To specify more constraints besides the end-effector pose including aiming constraints, position bounds, or orientation targets, consider using robotics.GeneralizedInverseKinematics. This class allows you to compute multiconstraint IK solutions.

## **Construction**

ik = robotics.InverseKinematics creates an inverse kinematic solver. To use the solver, specify a rigid body tree model in the RigidBodyTree property.

ik = robotics.InverseKinematics(Name,Value) creates an inverse kinematic solver with additional options specified by one or more **Name**, Value pair arguments.

Name is a property name and Value is the corresponding value. Name must appear inside single quotes (''). You can specify several name-value pair arguments in any order as Name1,Value1,...,NameN,ValueN.

## **Properties**

**RigidBodyTree** — Rigid body tree model RigidBodyTree object

Rigid body tree model, specified as a RigidBodyTree object. If you modify your rigid body tree model, reassign the rigid body tree to this property. For example:

Create IK solver and specify the rigid body tree.

```
ik = robotics.InverseKinematics('RigidBodyTree',rigidbodytree)
```
Modify the rigid body tree model.

```
addBody(rigidbodytree,robotics.RigidBody('body1'), 'base')
```
Reassign the rigid body tree to the IK solver. If the solver or the step function is called prior to modifying the rigid body tree model, use release to allow the property to be changed.

ik.RigidBodyTree = rigidbodytree;

**SolverAlgorithm** — Algorithm for solving inverse kinematics 'BFGSGradientProjection' (default) | 'LevenbergMarquardt'

Algorithm for solving inverse kinematics, specified as either 'BFGSGradientProjection' or 'LevenbergMarquardt'. For details of each algorithm, see "Inverse Kinematics Algorithms".

#### **SolverParameters** — Parameters associated with algorithm

structure

Parameters associated with the specified algorithm, specified as a structure. The fields in the structure are specific to the algorithm. See "Solver Parameters".

## Methods

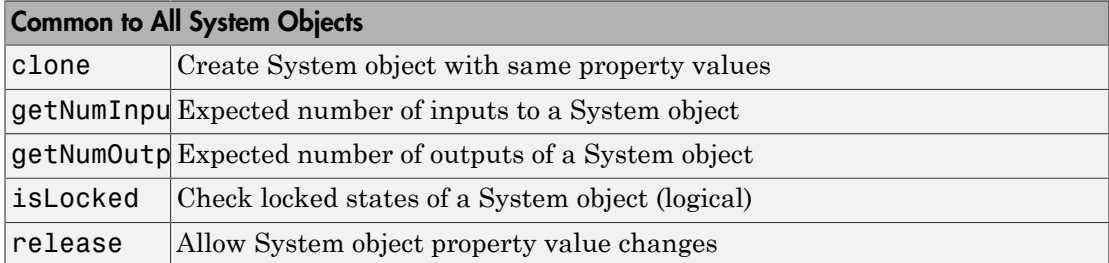

## Examples

#### Achieve End Effector Position Using Inverse Kinematics

Generate joint positions for a robot model to achieve a desired end-effector position. The InverseKinematics class uses inverse kinematic algorithms to solve for valid joint positions.

Load example robots. The puma1 robot is a RigidBodyTree model of a six-axis robot arm with six revolute joints.

load exampleRobots.mat showdetails(puma1)

```
--------------------
Robot: (6 bodies)
```
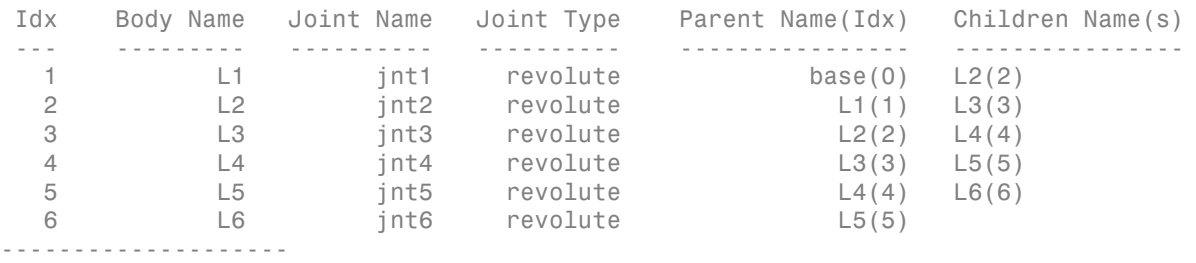

Generate a random configuration. Get the tranformation from the end effector (L6) to the base for that random configuration. Use this transform as a goal pose of the end effector. Show this configuration.

randConfig = puma1.randomConfiguration; tform = getTransform(puma1,randConfig,'L6','base');

show(puma1,randConfig);

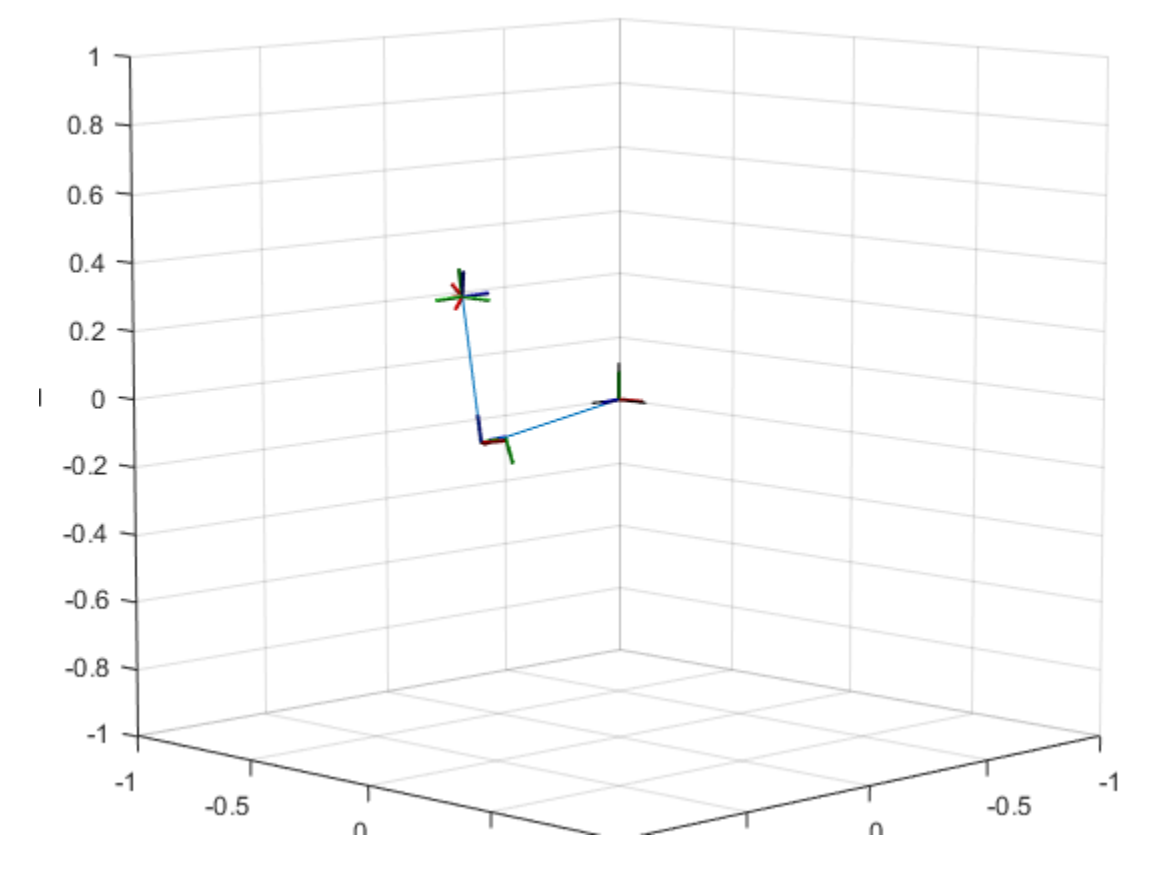

Create an InverseKinematics object for the puma1 model. Use this object to calculate a solution for the given goal. Specify weights for the different components of the pose. Use a lower magnitude weight for the orientation angles than the position components. Use the home configuration of the robot as an initial guess.

```
ik = robotics.InverseKinematics('RigidBodyTree',puma1);
weights = [0.25 0.25 0.25 1 1 1];
initialguess = puma1.homeConfiguration;
```
Calculate the joint positions using the ik object.

 $[configSoln, solnInfo] = ik('L6', tform, weights, initialized,$ 

Show the newly generated solution configuration. The solution is a slightly different joint configuration that achieves the same end-effector position. Multiple calls to the ik object can give similar or very different joint configurations.

```
show(puma1,configSoln);
```
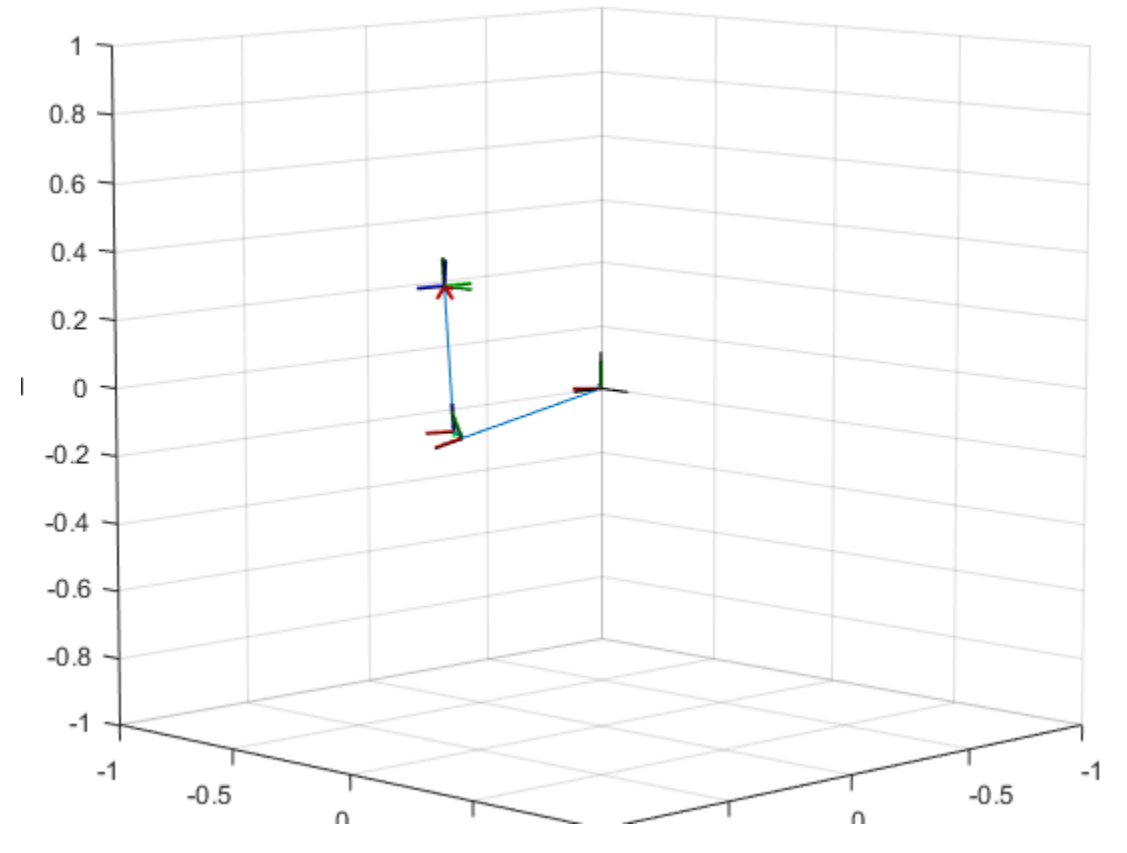

• "Control PR2 Arm Movements Using ROS Actions and Inverse Kinematics"

## References

[1] Badreddine, Hassan, Stefan Vandewalle, and Johan Meyers. "Sequential Quadratic Programming (SQP) for Optimal Control in Direct Numerical Simulation

of Turbulent Flow." *Journal of Computational Physics*. 256 (2014): 1–16. doi:10.1016/j.jcp.2013.08.044.

- [2] Bertsekas, Dimitri P. *Nonlinear Programming*. Belmont, MA: Athena Scientific, 1999.
- [3] Goldfarb, Donald. "Extension of Davidon's Variable Metric Method to Maximization Under Linear Inequality and Equality Constraints." *SIAM Journal on Applied Mathematics*. Vol. 17, No. 4 (1969): 739–64. doi:10.1137/0117067.
- [4] Nocedal, Jorge, and Stephen Wright. *Numerical Optimization*. New York, NY: Springer, 2006.
- [5] Sugihara, Tomomichi. "Solvability-Unconcerned Inverse Kinematics by the Levenberg–Marquardt Method." *IEEE Transactions on Robotics* Vol. 27, No. 5 (2011): 984–91. doi:10.1109/tro.2011.2148230.
- [6] Zhao, Jianmin, and Norman I. Badler. "Inverse Kinematics Positioning Using Nonlinear Programming for Highly Articulated Figures." *ACM Transactions on Graphics* Vol. 13, No. 4 (1994): 313–36. doi:10.1145/195826.195827.

# Extended Capabilities

## C/C++ Code Generation

Generate C and C++ code using MATLAB® Coder™.

When using code generation, you must specify the RigidBodyTree property to define the robot on construction of the object. For example:

ik = robotics.InverseKinematics('RigidBodyTree',robotModel);

You also cannot change the SolverAlgorithm property after creation. To specify the solver algorithm on creation, use:

ik = robotics.InverseKinematics('RigidBodyTree',robotModel,'SolverAlgorithm','Levenberg

## See Also

### See Also

robotics.Joint | robotics.RigidBody | robotics.RigidBodyTree | robotics.GeneralizedInverseKinematics

### **Topics**

"Control PR2 Arm Movements Using ROS Actions and Inverse Kinematics" "Inverse Kinematics Algorithms" Class Attributes (MATLAB) Property Attributes (MATLAB)

### Introduced in R2016b

# robotics.Joint class

**Package:** robotics

Create a joint

# **Description**

The Joint class creates a joint object that defines how a rigid body moves relative to an attachment point. In a tree-structured robot, a joint always belongs to a specific rigid body, and each rigid body has one joint.

The Joint object can describe joints of various types. When building a rigid body tree structure with robotics.RigidBodyTree, you must assign the Joint object to a rigid body using the robotics.RigidBody class.

The different joint types supported are:

- 'fixed' Fixed joint that prevents relative motion between two bodies.
- 'revolute' Single degree of freedom (DOF) joint that rotates around a given axis. Also called a pin or hinge joint.
- 'prismatic' Single DOF joint that slides along a given axis. Also called a sliding joint.

Each joint type has different properties with different dimensions, depending on its defined geometry.

# Construction

jointObj = robotics.Joint(jname) creates a fixed joint with the specified name.

jointObj = robotics.Joint(jname,jtype) creates a joint of the specified type with the specified name.

# Input Arguments

**jname** — Joint name character vector

Joint name, specified as a character vector. The joint name must be unique to access it off the rigid body tree.

```
Example: 'elbow_right'
```
#### **jtype** — Joint type

'fixed' (default) | character vector

Joint type, specified as a character vector. The joint type predefines certain properties when creating the joint.

The different joint types supported are:

- 'fixed' Fixed joint that prevents relative motion between two bodies.
- 'revolute' Single degree of freedom (DOF) joint that rotates around a given axis. Also called a pin or hinge joint.
- 'prismatic' Single DOF joint that slides along a given axis. Also called a sliding joint.

## **Properties**

#### **Type** — Joint type

'fixed' (default) | character vector

This property is read-only.

Joint type, returned as a character vector. The joint type predefines certain properties when creating the joint.

The different joint types supported are:

- 'fixed' Fixed joint that prevents relative motion between two bodies.
- 'revolute' Single degree of freedom (DOF) joint that rotates around a given axis. Also called a pin or hinge joint.
- 'prismatic' Single DOF joint that slides along a given axis. Also called a sliding joint.

If the rigid body that contains this joint is added to a robot model, the joint type must be changed by replacing the joint using robotics.RigidBodyTree.replaceJoint.

#### **Name** — Joint name

character vector

Joint name, returned as a character vector. The joint name must be unique to access it off the rigid body tree. If the rigid body that contains this joint is added to a robot model, the joint name must be changed by replacing the joint using robotics.RigidBodyTree.replaceJoint.

Example: 'elbow\_right'

#### **PositionLimits** — Position limits of joint

vector

Position limits of the joint, specified as a vector of [min max] values. Depending on the type of joint, these values have different definitions.

- 'fixed' [NaN NaN] (default). A fixed joint has no joint limits. Bodies remain fixed between each other.
- 'revolute'  $-$  [-pi pi] (default). The limits define the angle of rotation around the axis in radians.
- 'prismatic'  $-$  [0 0.5] (default). The limits define the linear motion along the axis in meters.

#### **HomePosition** — Home position of joint

scalar

Home position of joint, specified as a scalar that depends on your joint type. The home position must fall in the range set by PositionLimits. This property is used by robotics.RigidBodyTree.homeConfiguration to generate the predefined home configuration for an entire rigid body tree.

Depending on the joint type, the home position has a different definition.

- $\cdot$  'fixed'  $-0$  (default). A fixed joint has no relevant home position.
- $\cdot$  'revolute'  $-0$  (default). A revolute joint has a home position defined by the angle of rotation around the joint axis in radians.
- 'prismatic'  $-0$  (default). A prismatic joint has a home position defined by the linear motion along the joint axis in meters.

#### **JointAxis** — Axis of motion for joint

[NaN NaN NaN] (default) | three-element unit vector

Axis of motion for joint, specified as a three-element unit vector. The vector can be any direction in 3-D space in local coordinates.

Depending on the joint type, the joint axis has a different defintion.

- 'fixed' A fixed joint has no relevant axis of motion.
- $\cdot$  'revolute' A revolute joint rotates the body in the plane perpendicular to the joint axis.
- 'prismatic' A prismatic joint moves the body in a linear motion along the joint axis direction.

#### **JointToParentTransform** — Fixed transform from joint to parent frame

eye(4) (default) | 4-by-4 homogeneous transform matrix

This property is read-only.

Fixed transform from joint to parent frame, returned as a 4-by-4 homogeneous transform matrix. The transform converts the coordinates of points in the joint predecessor frame to the parent body frame.

#### **ChildToJointTransform** — Fixed transform from child body to joint frame

eye(4) (default) | 4-by-4 homogeneous transform matrix

This property is read-only.

Fixed transform from child body to joint frame, returned as a 4-by-4 homogeneous transform matrix. The transform converts the coordinates of points in the child body frame to the joint successor frame.

## **Methods**

## Examples

#### Attach Rigid Body and Joint to Rigid Body Tree

Add a rigid body and corresponding joint to a rigid body tree. Each RigidBody object contains a Joint object and must be added to the RigidBodyTree using addBody.

Create a rigid body tree.

rbtree = robotics.RigidBodyTree;

Create a rigid body with a unique name.

```
body1 = robotics.RigidBody('b1');
```
Create a revolute joint. By default, the RigidBody object comes with a fixed joint. Replace the joint by assigning a new Joint object to the body1.Joint property.

```
jnt1 = robotics.Joint('jnt1','revolute');
body1.Joint = jnt1;
```
Add the rigid body to the tree. Specify the body name that you are attaching the rigid body to. Because this is the first body, use the base name of the tree.

basename = rbtree.BaseName; addBody(rbtree,body1,basename)

Use showdetails on the tree to confirm the rigid body and joint were added properly.

```
showdetails(rbtree)
--------------------
Robot: (1 bodies)
 Idx Body Name Joint Name Joint Type Parent Name(Idx) Children Name(s)
 --- --------- ---------- ---------- ---------------- ----------------
  1 b1 jnt1 revolute
--------------------
```
#### Build Manipulator Robot Using Denavit-Hartenberg Parameters

Use the Denavit-Hartenberg (DH) parameters of the Puma560® robot to build a robot. Each rigid body is added one at a time, with the child-to-parent transform specified by the joint object.

The DH parameters define the geometry of the robot with relation to how each rigid body is attached to its parent. For convenience, setup the parameters for the Puma560 robot in a matrix. The Puma robot is a serial chain manipulator. The DH parameters are relative to the previous line in the matrix, corresponding to the previous joint attachment.

dhparams =  $[0 \t pi/2 \t 0 \t 0;$ 

```
 0.4318 0 0 0
          0.0203 -pi/2 0.15005 0;
          0 pi/2 0.4318 0;
         0 - pi/2 0 0;
\begin{matrix}0&0&0&0\end{matrix}
```
Create a rigid body tree object to build the robot.

robot = robotics.RigidBodyTree;

Create the first rigid body and add it to the robot. To add a rigid body:

- 1 Create a RigidBody object and give it a unique name.
- 2 Create a Joint object and give it a unique name.
- 3 Use setFixedTransform to specify the body-to-body transformation using DH parameters.
- 4 Call addBody to attach the first body joint to the base frame of the robot.

```
body1 = robotics.RigidBody('body1');
jnt1 = robotics.Joint('jnt1','revolute');
setFixedTransform(jnt1,dhparams(1,:),'dh');
body1.Joint = jnt1;addBody(robot,body1,'base')
```
Create and add other rigid bodies to the robot. Specify the previous body name when calling addBody to attach it. Each fixed transform is relative to the previous joint coordinate frame.

```
body2 = robotics.RigidBody('body2');
jnt2 = robotics.Joint('jnt2','revolute');
body3 = robotics.RigidBody('body3');
jnt3 = robotics.Joint('jnt3','revolute');
body4 = robotics.RigidBody('body4');
jnt4 = robotics.Joint('jnt4','revolute');
body5 = robotics.RigidBody('body5');
jnt5 = robotics.Joint('jnt5','revolute');
body6 = robotics.RigidBody('body6');
jnt6 = robotics.Joint('jnt6','revolute');
setFixedTransform(jnt2,dhparams(2,:),'dh');
```

```
setFixedTransform(jnt3,dhparams(3,:),'dh');
setFixedTransform(jnt4,dhparams(4,:),'dh');
setFixedTransform(jnt5,dhparams(5,:),'dh');
setFixedTransform(jnt6,dhparams(6,:),'dh');
body2.Joint = jnt2;body3.Joint = jnt3;body4.Joint = jnt4;body5.Joint = jnt5;body6.Joint = jnt6;addBody(robot,body2,'body1')
addBody(robot,body3,'body2')
addBody(robot,body4,'body3')
addBody(robot,body5,'body4')
addBody(robot,body6,'body5')
```
Verify that your robot was built properly by using the showdetails or show function. showdetails lists all the bodies in the MATLAB® command window. show displays the robot with a given configuration (home by default). Calls to  $axis$  modify the axis limits and hide the axis labels.

```
showdetails(robot)
show(robot);
axis([-0.5,0.5,-0.5,0.5,-0.5,0.5])
axis off
--------------------
Robot: (6 bodies)
 Idx Body Name Joint Name Joint Type Parent Name(Idx) Children Name(s)
 --- --------- ---------- ---------- ---------------- ----------------
 1 body1 jnt1 revolute base(0) body2(2) 
 2 body2 jnt2 revolute body1(1) body3(3) 
 3 body3 jnt3 revolute body2(2) body4(4) 
 4 body4 jnt4 revolute body3(3) body5(5) 
 5 body5 jnt5 revolute body4(4) body6(6) 
 6 body6 jnt6 revolute body5(5) 
--------------------
```
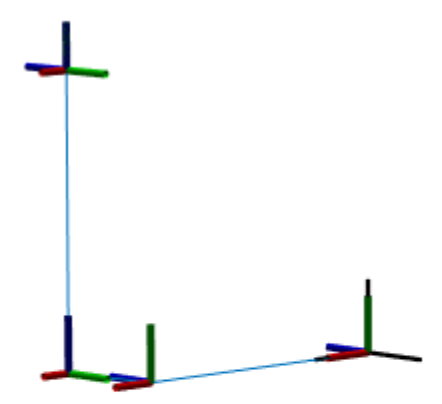

#### Modify a Robot Rigid Body Tree Model

Make changes to an existing RigidBodyTree object. You can get replace joints, bodies and subtrees in the rigid body tree.

Load example robots as RigidBodyTree objects.

load exampleRobots.mat

View the details of the Puma robot using showdetails.

showdetails(puma1)

--------------------

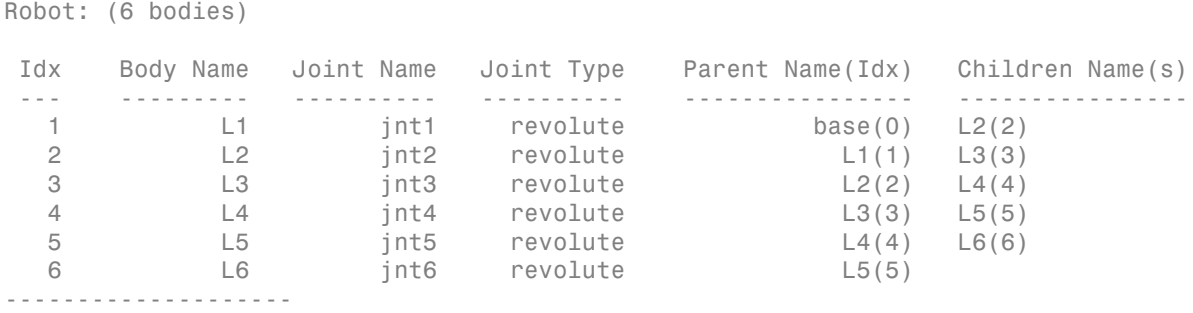

Get a specific body to inspect the properties. The only child of the L3 body is the L4 body. You can copy a specific body as well.

```
body3 = getBody(puma1, 'L3');
childBody = body3.Children{1}
body3Copy = copy(body3);childBody = 
   RigidBody with properties:
             Name: 'L4'
            Joint: [1×1 robotics.Joint]
             Mass: 1
     CenterOfMass: [0 0 0]
          Inertia: [1 1 1 0 0 0]
          Parent: [1×1 robotics.RigidBody]
         Children: {[1×1 robotics.RigidBody]}
```
Replace the joint on the L3 body. You must create a new Joint object and use replaceJoint to ensure the downstream body geometry is unaffected. Call setFixedTransform if necessary to define a transform between the bodies instead of with the default identity matrices.

```
newJoint = robotics.Joint('prismatic');
replaceJoint(puma1,'L3',newJoint);
```
showdetails(puma1)

-------------------- Robot: (6 bodies)

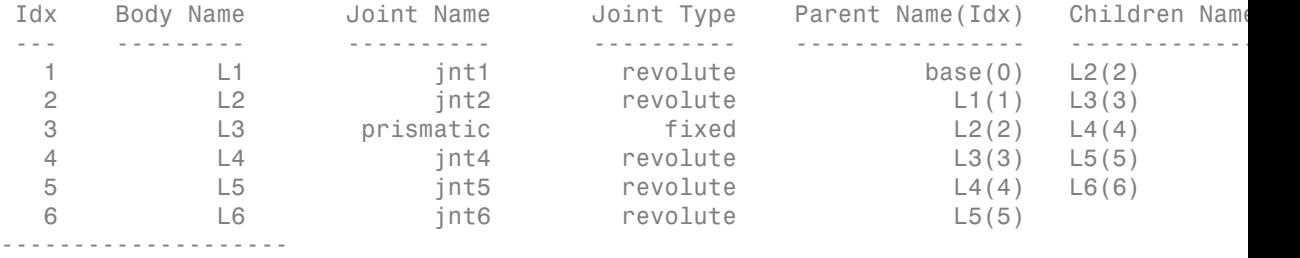

Remove an entire body and get the resulting subtree using removeBody. The removed body is included in the subtree.

```
subtree = removeBody(puma1, 'L4')subtree = 
   RigidBodyTree with properties:
      NumBodies: 3
         Bodies: {1×3 cell}
          Base: [1×1 robotics.RigidBody]
      BodyNames: {'L4' 'L5' 'L6'}
      BaseName: 'L3'
        Gravity: [0 0 0]
     DataFormat: 'struct'
```
Remove the modified L3 body. Add the original copied L3 body to the L2 body, followed by the returned subtree. The robot model remains the same. See a detailed comparison through showdetails.

```
removeBody(puma1,'L3');
addBody(puma1,body3Copy,'L2')
addSubtree(puma1,'L3',subtree)
showdetails(puma1)
--------------------
Robot: (6 bodies)
 Idx Body Name Joint Name Joint Type Parent Name(Idx) Children Name(s)
  --- --------- ---------- ---------- ---------------- ----------------
```
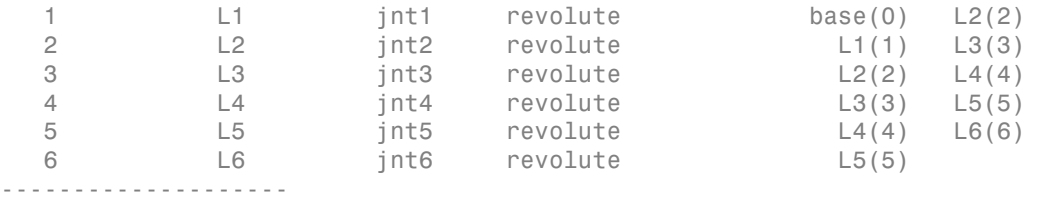

- "Build a Robot Step by Step"
- "Rigid Body Tree Robot Model"

## References

- [1] Craig, John J. *Introduction to Robotics: Mechanics and Control*. Reading, MA: Addison-Wesley, 1989.
- [2] Siciliano, Bruno. *Robotics: Modelling, Planning and Control.* London: Springer, 2009.

# Extended Capabilities

## C/C++ Code Generation

Generate C and C++ code using MATLAB® Coder™.

## See Also

### See Also

robotics.RigidBody | robotics.RigidBodyTree

### **Topics**

"Build a Robot Step by Step" "Rigid Body Tree Robot Model" Class Attributes (MATLAB) Property Attributes (MATLAB) Introduced in R2016b

# robotics.JointPositionBounds class

#### **Package:** robotics

Create constraint on joint positions of robot model

## **Description**

The JointPositionBounds object describes a constraint on the joint positions of a rigid body tree. This constraint is satisfied if the robot configuration vector maintains all joint positions within the Bounds specified. The configuration vector contains positions for all nonfixed joints in a RigidBodyTree object.

Constraint objects are used in GeneralizedInverseKinematics objects to specify multiple kinematic constraints on a robot.

For an example that uses multiple constraint objects, see "Plan a Reaching Trajectory With Multiple Kinematic Constraints".

## **Construction**

jointConst = robotics.JointPositionBounds(robot) returns a joint position bounds object that represents a constraint on the configuration vector of the robot model specified by robot.

jointConst = robotics.JointPositionBounds(robot,Name,Value) returns a joint position bounds object with each specified property name set to the specified value by one or more Name, Value pair arguments.

Name is any property name and must appear inside single quotes (''). You can specify several name-value pair arguments in any order as Name1,Value1,...,NameN,ValueN.

### Input Arguments

**robot** — Rigid body tree model RigidBodyTree object

Rigid body tree model, specified as a RigidBodyTree object.

### **Properties**

#### **Bounds** — Bounds on the configuration vector

*n*-by-2 matrix

Bounds on the configuration vector, specified as an *n*-by-2 matrix. Each row of the array corresponds to a nonfixed joint on the robot model and gives the minimum and maximum position for that joint. By default, the bounds are set based on the PositionLimits property of each robotics.Joint object within the input rigid body tree model, robot.

#### **Weights** — Weights of the constraint

ones(1,n) (default) | *n*-element vector

Weights of the constraint, specified as an *n*-element vector, where each element corresponds to a row in Bounds and gives relative weights for each bound. The default is a vector of ones to give equal weight to all joint positions. These weights are used with the Weights property of all the constraints specified in GeneralizedInverseKinematics to properly balance each constraint

# Extended Capabilities

## C/C++ Code Generation

Generate C and C++ code using MATLAB® Coder™.

## See Also

### See Also

#### Classes

robotics.GeneralizedInverseKinematics | robotics.OrientationTarget | robotics.PoseTarget | robotics.PositionTarget

## **Topics**

"Plan a Reaching Trajectory With Multiple Kinematic Constraints"

Introduced in R2017a

# robotics.LikelihoodFieldSensorModel class

**Package:** robotics

Create a likelihood field range sensor model

# **Description**

LikelihoodFieldSensorModel creates a likelihood field sensor model object for range sensors. This object contains specific sensor model parameters. You can use this object to specify the model parameters in a robotics.MonteCarloLocalization object.

# **Construction**

lf = robotics.LikelihoodFieldSensorModel creates a likelihood field sensor model object for range sensors.

## **Properties**

**Map** — Occupancy grid representing the map BinaryOccupancyGrid object (default)

Occupancy grid representing the map, specified as a robotics.BinaryOccupancyGrid object. This object represents the environment of the robot as a grid with binary values indicating obstacles as true (1) and free locations as false (0).

**SensorPose** — Pose of the range sensor relative to the robot

[0 0 0] (default) | three-element vector

Pose of the range sensor relative to the coordinate frame of the robot, specified as a threeelement vector, [x y theta].

**SensorLimits** — Minimum and maximum range of sensor [0 12] (default) | two-element vector

Minimum and maximum range of sensor, specified as a two-element vector in meters.

#### **NumBeams** — Number of beams used for likelihood computation

60 (default) | scalar

Number of beams used or likelihood computation, specified as a scalar. The computation efficiency can be improved by specifying a smaller number of beams than the actual number available from the sensor.

#### **MeasurementNoise** — Standard deviation for measurement noise

0.2 (default) | scalar

Standard deviation for measurement noise, specified as a scalar.

#### **RandomMeasurementWeight** — Weight for probability of random measurement

0.05 (default) | scalar

Weight for probability of random measurement, specified as a scalar. This is the probability that the measurement is not accurate due to random interference.

#### **ExpectedMeasurementWeight** — Weight for probability of expected measurement 0.95 (default) | scalar

Weight for probability of expected measurement, specified as a scalar. The weight is the probability of getting a correct range measurement within the noise limits specified in MeasurementNoise property.

#### **MaxLikelihoodDistance** — Maximum distance to find nearest obstacles

2.0 (default) | scalar

Maximum distance to find nearest obstacles, specified as a scalar in meters.

## **Limitations**

If you make changes to your sensor model after using it with the MonteCarloLocalization object, call release on that object beforehand. For example:

```
mcl = robotics.MonteCarloLocalization(...);
[isUpdate,pose, covariance] = mcl(...);release(mcl) 
mcl.SensorModel.PropName = value;
```
## See Also

### See Also

robotics.MonteCarloLocalization | robotics.OdometryMotionModel

### **Topics**

"Localize TurtleBot Using Monte Carlo Localization" "Monte Carlo Localization Algorithm" Class Attributes (MATLAB) Property Attributes (MATLAB)

#### Introduced in R2016a
# robotics.MonteCarloLocalization System object

**Package:** robotics

Localize robot using range sensor data and map

## **Description**

robotics.MonteCarloLocalization creates a Monte Carlo localization (MCL) object. The MCL algorithm is used to estimate the position and orientation of a robot in its environment using a known map of the environment, range sensor data, and odometry sensor data.

To localize the robot, the MCL algorithm uses a particle filter to estimate the robot's position. The particles represent the distribution of likely states for the robot, where each particle represents a possible robot state. The particles converge around a single location as the robot moves in the environment and senses different parts of the environment using a range sensor. An odometry sensor measures the robot's motion.

A robotics.MonteCarloLocalization object takes the pose and range sensor data as inputs. The input range sensor data is given in its own coordinate frame, and the algorithm transforms the data according to the SensorModel.SensorPose property that you must specify. The input pose is computed by integrating the odometry sensor data. If the change in pose is greater than any of the specified update thresholds, UpdateThresholds, then the particles are updated and the algorithm computes a new state estimate from the particle filter. The particles are updated using this process:

- 1 The particles are propagated based on the change in the pose and the specified motion model, MotionModel.
- 2 The particles are assigned weights based on the likelihood of receiving the range sensor reading for each particle. These likelihood weights are based on the sensor model you specify in SensorModel.
- 3 Based on the ResamplingInterval property, the particles are resampled from the posterior distribution, and the particles of low weight are eliminated. For example, a resampling interval of 2 means that the particles are resampled after every other update.

The outputs of the object are the estimated pose and covariance, and the value of isUpdated. This estimated state is the mean and covariance of the highest weighted cluster of particles. The output pose is given in the map's coordinate frame that is specified in the SensorModel.Map property. If the change in pose is greater than any of the update thresholds, then the state estimate has been updated and isUpdated is true. Otherwise, isUpdated is false and the estimate remains the same. For continuous tracking, repeat this process in a loop to continuously propagate particles, evaluate their likelihood, and get the best state estimate.

Note: Starting in R2016b, instead of using the step method to perform the operation defined by the System object, you can call the object with arguments, as if it were a function. For example,  $y = step(obj, x)$  and  $y = obj(x)$  perform equivalent operations.

## **Construction**

mcl = robotics.MonteCarloLocalization returns a Monte Carlo localization (MCL) object that estimates the pose of a robot using a map, a range sensor, and odometry data. By default, an empty map is assigned so a valid map assignment is required before using the object.

mcl = robotics.MonteCarloLocalization(Name,Value) creates an MCL object with additional options specified by one or more Name, Value pair arguments.

Name is a property name and Value is the corresponding value. Name must appear inside single quotes (''). You can specify several name-value pair arguments in any order as Name1,Value1,...,NameN,ValueN.

mcl = robotics.MonteCarloLocalization(map,Name,Value) specifies the map and other property values as Name, Value pairs.

## Input Arguments

### **map** — Map of the robot environment

BinaryOccupancyGrid object

Map of the robot environment, specified as a BinaryOccupancyGrid object. The map is assigned to the Map property of the SensorModel object. You must specify this input before the MCL object can begin localization. See robotics.BinaryOccupancyGrid for more information.

## **Properties**

### **InitialPose** — Initial pose of the robot

[0 0 0] (default) | three-element vector

Initial pose of the robot used to start localization, specified as a three-element vector, [x y theta] that indicates the position and heading of the robot. Initializing the MCL object with an initial pose estimate enables you to use a smaller value for the maximum number of particles and still converge on a location.

### **InitialCovariance** — Covariance of initial pose

diag([1 1 1]) (default) | diagonal matrix | three-element vector | scalar

Covariance of the Gaussian distribution for the initial pose, specified as a diagonal matrix. Three-element vector and scalar inputs are converted to a diagonal matrix. This matrix gives an estimate of the uncertainty of the InitialPose.

### **GlobalLocalization** — Flag to start global localization

false (default) | true

Flag indicating whether to perform global localization, specified as false or true. The default value, false, initializes particles using the InitialPose and InitialCovariance properties. A true value initializes uniformly distributed particles in the entire map and ignores the InitialPose and InitialCovariance properties. Global localization requires a large number of particles to cover the entire workspace. Use global localization only when the initial estimate of robot location and orientation is not available.

### **ParticleLimits** — Minimum and maximum number of particles

[500 5000] (default) | two-element vector

Minimum and maximum number of particles, specified as a two-element vector, [min max].

### **SensorModel** — Likelihood field sensor model

robotics.LikelihoodFieldSensorModel | LikelihoodFieldSensorModel object

Likelihood field sensor model, specified as a LikelihoodFieldSensorModel object. The default value uses the default robotics.LikelihoodFieldSensorModel object. After using the object to get output, call release on the object to make changes to SensorModel. For example:

```
mcl = robotics.MonteCarloLocalization(...);
[isUpdate,pose, covariance] = mcl(...);release(mcl) 
mcl.SensorModel.PropName = value;
```
#### **MotionModel** — Odometry motion model for differential drive

```
robotics.OdometryMotionModel (default) | OdometryMotionModel object
```
Odometry motion model for differential drive, specified as an OdometryMotionModel object. The default value uses the default robotics.OdometryMotionModel object. After using the object to get output, call release on then object to make changes to MotionModel. For example:

```
mcl = robotics.MonteCarloLocalization(...);
[isUpdate,pose, covariance] = mcl(...);release(mcl) 
mcl.MotionModel.PropName = value;
```
**UpdateThresholds** — Minimum change in states required to trigger update [0.2 0.2 0.2] (default) | three-element vector

Minimum change in states required to trigger update, specified as a three-element vector. The localization updates the particles if the minimum change in any of the [x y theta] states is met. The pose estimate updates only if the particle filter is updated.

**ResamplingInterval** — Number of filter updates between resampling of particles 1 (default) | scalar

Number of filter updates between resampling of particles, specified as a scalar.

## Methods

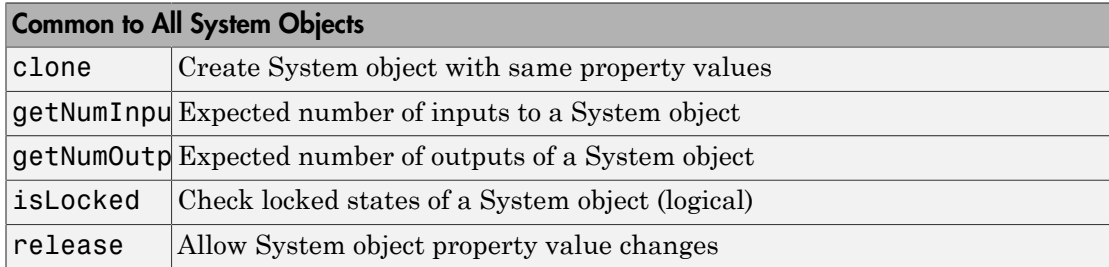

## Examples

### Estimate Robot Pose from Range Sensor Data

Create a MonteCarloLocalization object, assign a sensor model and calculate a pose estimate using the step method.

Note: Starting in R2016b, instead of using the step method to perform the operation defined by the System object, you can call the object with arguments, as if it were a function. For example,  $y = step(obj, x)$  and  $y = obj(x)$  perform equivalent operations.

Create a Monte Carlo localization object.

```
mcl = robotics.MonteCarloLocalization;
```
Assign a sensor model with an occupancy grid map to the object.

```
sm = robotics.LikelihoodFieldSensorModel;
p = zeros(200, 200);
sm.Map = robotics.OccupancyGrid(p,20);
mcl.SensorModel = sm;
```
Create sample laser scan data input.

 $range = 10*ones(1,300)$ ; ranges(1,130:170) = 1.0; angles =  $linspace(-pi/2,pi/2,300)$ ;  $odometryPose = [0 0 0];$ 

Estimate robot pose and covariance.

[isUpdated,estimatedPose,covariance] = mcl(odometryPose,ranges,angles)

```
isUpdate = logical
    1
```
 0.0343 0.0193 0.0331 covariance = 0.9467 0.0048 0 0.0048 0.9025 0 0 0 1.0011

• "Localize TurtleBot Using Monte Carlo Localization"

## **Limitations**

• Calling load, save, or clone methods is not supported when MCL object is in the locked state. Use release to unlock the object.

## References

- [1] Thrun, Sebatian, Wolfram Burgard, and Dieter Fox. *Probabilistic Robotics*. MIT Press, 2005.
- [2] Dellaert, F., D. Fox, W. Burgard, and S. Thrun. "Monte Carlo Localization for Mobile Robots." *Proceedings 1999 IEEE International Conference on Robotics and Automation.*

## See Also

### See Also

robotics.LikelihoodFieldSensorModel | robotics.OdometryMotionModel

### **Topics**

"Localize TurtleBot Using Monte Carlo Localization" "Monte Carlo Localization Algorithm" Class Attributes (MATLAB) Property Attributes (MATLAB)

Introduced in R2016a

# robotics.OccupancyGrid class

**Package:** robotics

Create occupancy grid with probabilistic values

## **Description**

OccupancyGrid creates a 2-D occupancy grid map. Each cell in the occupancy grid has a value representing the probability of the occupancy of that cell. Values close to 1 represent a high certainty that the cell contains an obstacle. Values close to 0 represent certainty that the cell is not occupied and obstacle free.

Occupancy grids are used in robotics algorithms such as path planning (see robotics.PRM). They are also used in mapping applications for finding collisionfree paths, performing collision avoidance, and calculating localization (see robotics.MonteCarloLocalization). You can modify your occupancy grid to fit your specific application.

The OccupancyGrid objects support world and grid coordinates. The world coordinates origin is defined by the GridLocationInWorld property of the object, which defines the bottom-left corner of the grid. The number and size of grid locations are defined by the Resolution property. The first grid location with index  $(1,1)$  begins in the top-left corner of the grid.

Use the OccupancyGrid class to create 2-D maps of an environment with probability values representing different obstacles in your world. You can specify exact probability values of cells or include observations from sensors such as laser scanners.

Probability values are stored using a binary Bayes filter to estimate the occupancy of each grid cell. A log-odds representation is used, with values stored as int16 to reduce the map storage size and allow for real-time applications.

If memory size is a limitation, consider using robotics.BinaryOccupancyGrid instead. The binary occupancy grid uses less memory with binary values, but still works with Robotics System Toolbox™ algorithms and other applications.

## **Construction**

map = robotics.OccupancyGrid(width,height) creates a 2-D occupancy grid object representing a world space of width and height in meters. The default grid resolution is 1 cell per meter.

map = robotics.OccupancyGrid(width,height,resolution) creates an occupancy grid with a specified grid resolution in cells per meter.

map = robotics.OccupancyGrid(rows,cols,resolution,'grid') creates an occupancy grid with the specified number of rows and columns and with the resolution in cells per meter.

map = robotics. OccupancyGrid(p) creates an occupancy grid from the values in matrix p. The grid size matches the size of the matrix, with each cell probability value interpreted from the matrix location.

map = robotics.OccupancyGrid(p,resolution) creates an occupancy grid from the specified matrix and resolution in cells per meter.

## Input Arguments

**width** — Map width scalar in meters

Map width, specified as a scalar in meters.

Data Types: double

**height** — Map height scalar in meters

Map height, specified as a scalar in meters.

Data Types: double

### **resolution** — Grid resolution

1 (default) | scalar in cells per meter

### Grid resolution, specified as a scalar in cells per meter.

Data Types: double

### **p** — Input occupancy grid

matrix of probability values from 0 to 1

Input occupancy grid, specified as a matrix of probability values from 0 to 1. The size of the grid matches the size of the matrix. Each matrix element corresponds to the probability of the grid cell location being occupied. Values close to 0 represent a high certainty that the cell contains an obstacle. Values close to 1 represent certainty that the cell is not occupied and obstacle free.

Data Types: double

## **Properties**

### **FreeThreshold** — Threshold to consider cells as obstacle-free

scalar

Threshold to consider cells as obstacle-free, specified as a scalar. Probability values below this threshold are considered obstacle free. This property also defines the free locations for path planning when using robotics.PRM.

### **OccupiedThreshold** — Threshold to consider cells as occupied

scalar

Threshold to consider cells as occupied, specified as a scalar. Probability values above this threshold are considered occupied.

### **ProbabilitySaturation** — Saturation limits for probability

[0.001 0.999] (default) | [min max] vector

Saturation limits for probability, specified as a [min max] vector. Values above or below these saturation values are set to the min and max values. This property reduces oversaturating of cells when incorporating multiple observations.

### **GridSize** — Number of rows and columns in grid

[rows cols] vector

This property is read-only.

Number of rows and columns in grid, stored as a  $\lceil \text{rows} \text{ cells} \rceil$  vector.

### **Resolution** — Grid resolution

1 (default) | scalar in cells per meter

Grid resolution, stored as a scalar in cells per meter. This value is read only.

#### **XWorldLimits** — Minimum and maximum world range values of *x*-coordinates [min max] vector

Minimum and maximum world range values of *x*-coordinates, stored as a [min max] vector. This value is read only.

**YWorldLimits** — Minimum and maximum world range values of *y*-coordinates [min max] vector

Minimum and maximum world range values of *y*-coordinates, stored as a [min max] vector. This value is read only.

### **GridLocationInWorld** — **[x,y]** world coordinates of grid

[0 0] (default) | two-element vector

[x,y] world coordinates of the bottom-left corner of the grid, specified as a two-element vector.

## **Methods**

## Examples

### Insert Laser Scans Into Occupancy Grid

Take range and angle readings from a laser scan and insert these readings into an occupancy grid.

Create an empty occupancy grid map.

 $map =$  robotics.OccupancyGrid(10,10,20);

Insert a laser scan into the occupancy grid. Specify the pose of the robot ranges and angles and the max range of the laser scan.

```
pose = [5, 5, 0];ranges = 3*ones(100, 1);angles = linspace(-pi/2, pi/2, 100);
maxrange = 20;
```
insertRay(map,pose,ranges,angles,maxrange);

Show the map to see the results of inserting the laser scan. Check the occupancy of the spot directly in front of the robot.

```
show(map)
getOccupancy(map,[8 5])
```
ans =

0.7000

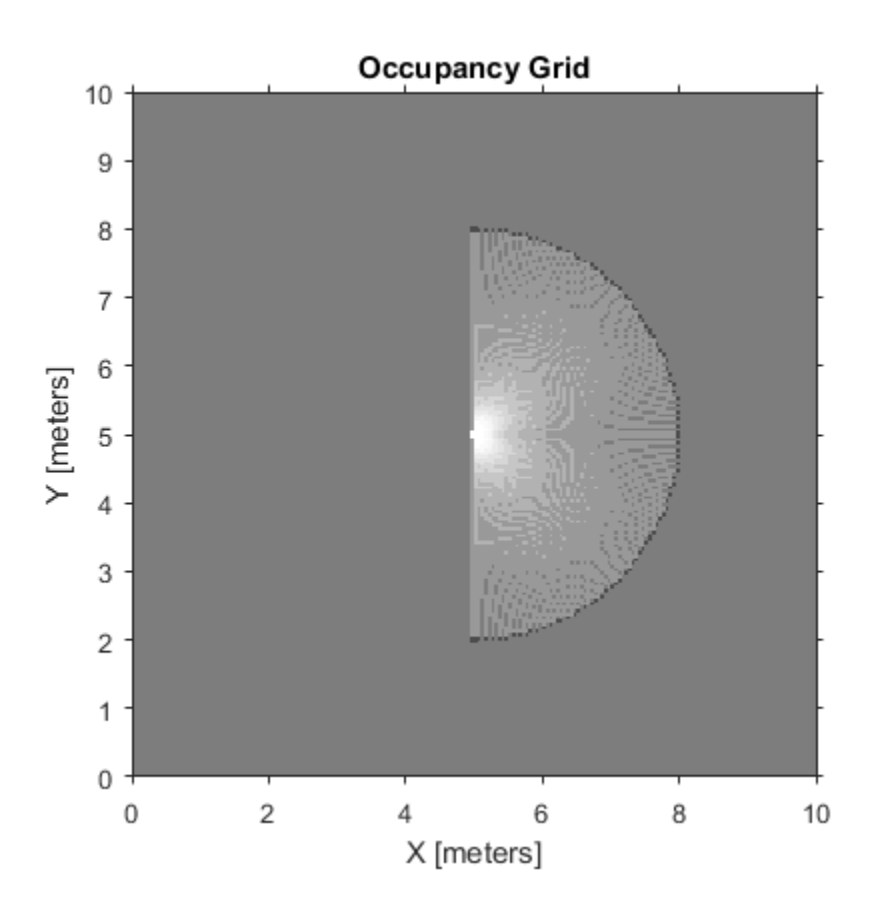

Add a second reading and view the update to the occupancy values. The addictional reading increases the confidence in the readings. The free and occupied values become more distinct.

```
insertRay(map,pose,ranges,angles,maxrange);
show(map)
getOccupancy(map,[8 5])
```

```
ans =
```
0.8448

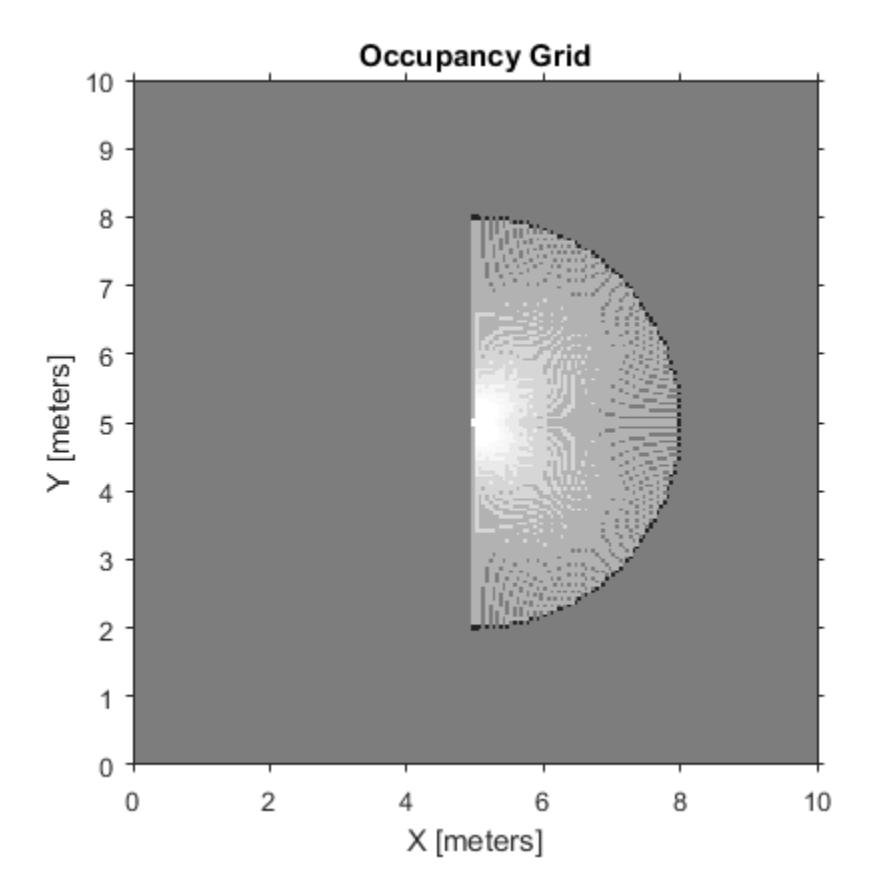

### Convert PGM Image to Map

Convert a portable graymap (.pgm) file containing a ROS map into an OccupancyGrid map for use in MATLAB.

Import the image using imread. Crop the image to the relevant area.

```
image = imread(fullfile(matlabroot,'examples','robotics','playpen_map.pgm'));
imageCropped = image(750:1250,750:1250);
imshow(imageCropped)
```
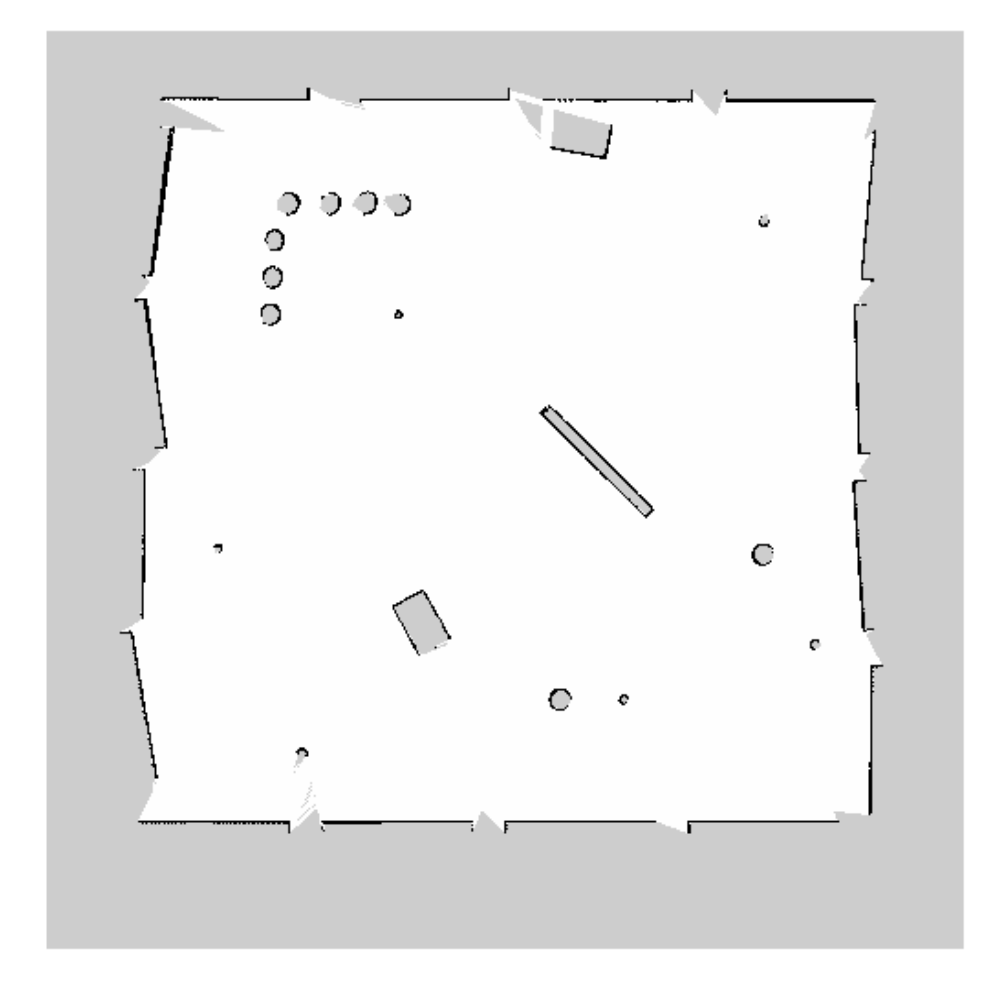

PGM values are expressed from 0 to 255 as uint8. Normalize these values by converting the cropped image to double and dividing each cell by 255. This image shows obstacles as values close to 0. Subtract the normalized image from 1 to get occupancy values with 1 representing occupied space.

```
imageNorm = double(imageCropped)/255;
imageOccupancy = 1 - imageNorm;
```
Create the OccupancyGrid object using an adjusted map image. The imported map resolution is 20 cells per meter.

```
map = robotics.OccupancyGrid(imageOccupancy,20);
show(map)
```
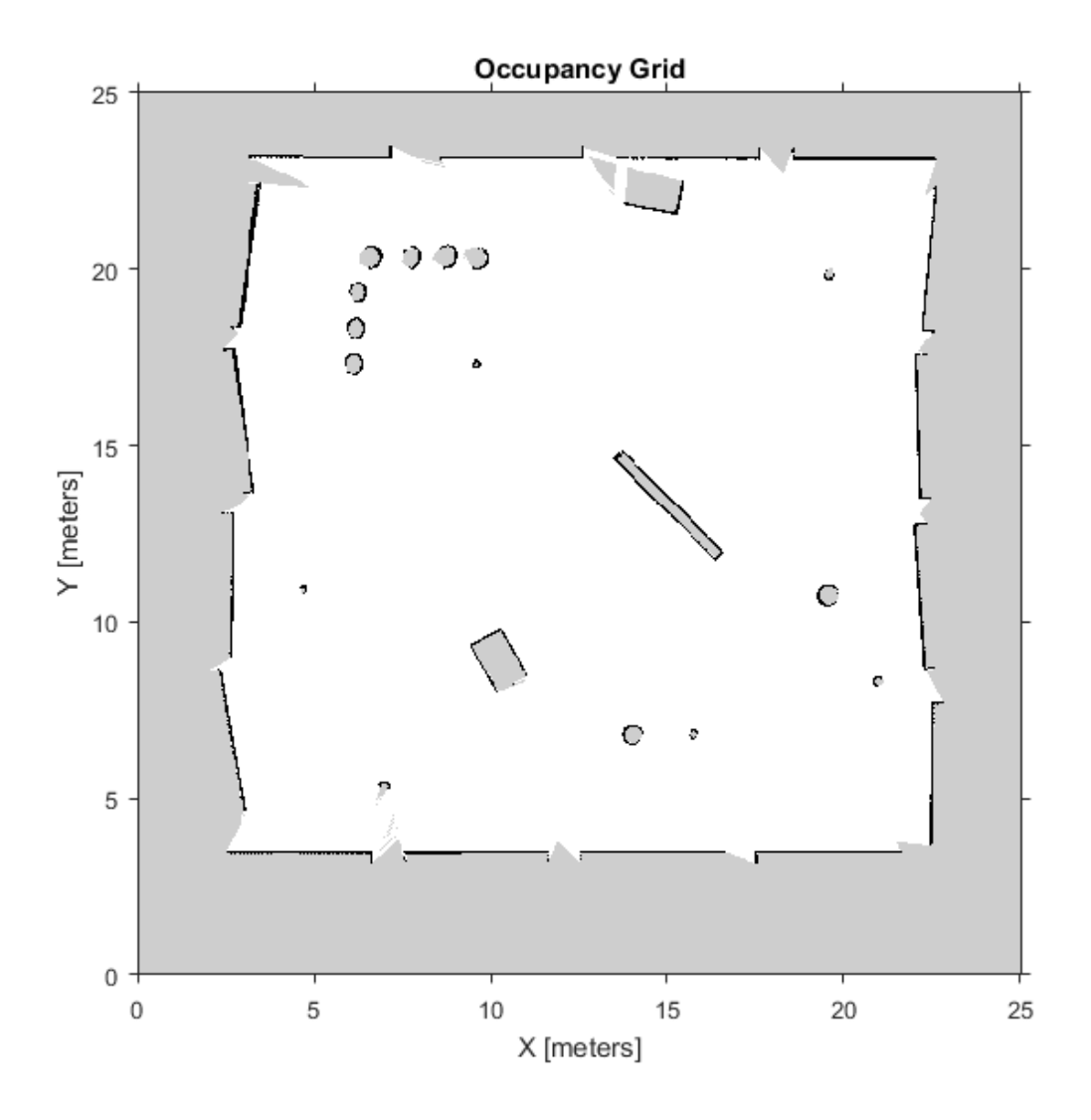

• "Mapping With Known Poses"

## **Limitations**

Occupancy values have a limited resolution of  $\pm 0.001$ . The values are stored as  $int16$ using a log-odds representation. This data type limits resolution, but saves you memory when storing large maps in MATLAB. When calling set and then get, the value returned might not equal the value you set. For more information, see the log-odds representations section in "Occupancy Grids".

# Extended Capabilities

## C/C++ Code Generation

Generate C and C++ code using MATLAB® Coder™.

Usage notes and limitations:

Use in a MATLAB Function block is not supported.

## See Also

See Also robotics.BinaryOccupancyGrid | robotics.PRM | robotics.PurePursuit

### **Topics**

"Mapping With Known Poses" "Occupancy Grids" Class Attributes (MATLAB) Property Attributes (MATLAB)

Introduced in R2016b

# robotics.OdometryMotionModel class

**Package:** robotics

Create an odometry motion model

## **Description**

OdometryMotionModel creates an odometry motion model object for differential drive robots. This object contains specific motion model parameters. You can use this object to specify the motion model parameters in the robotics.MonteCarloLocalization object.

This motion model assumes that the robot makes pure rotation and translation motions to travel from one location to the other. The elements of the Noise property refer to the variance in the motion. To see the effect of changing the noise parameters, use robotics.OdometryMotionModel.showNoiseDistribution.

## **Construction**

omm = robotics.OdometryMotionModel creates an odometry motion model object for differential drive robots.

## **Properties**

### **Noise** — Gaussian noise for robot motion

[0.2 0.2 0.2 0.2] (default) | 4-element vector

Gaussian noise for robot motion, specified as a 4-element vector. This property represents the variance parameters for Gaussian noise applied to robot motion. The elements of the vector correspond to the following errors in order:

- Rotational error due to rotational motion
- Rotational error due to translational motion
- Translational error due to translation motion
- Translational error due to rotational motion

```
Type — Type of the odometry motion model
'DifferentialDrive' (default) | character vector
```
This property is read-only.

Type of the odometry motion model, returned as a character vector. This read-only property indicates the type of odometry motion model being used by the object.

## Examples

### Predict Poses Based On An Odometry Motion Model

This example shows how to use the robotics.OdometryMotionModel class to predict the pose of a robot. An OdometryMotionModel object contains the motion model parameters for a differential drive robot. Use the object to predict the pose of a robot based on its current and previous poses and the motion model parameters.

Create odometry motion mdoel object.

```
motionModel = robotics.OdometryMotionModel;
```
Define previous poses and the current odometry reading. Each pose prediction corresponds to a row in previousPoses vector.

 $previousPoss = rand(10,3);$ currentOdom = [0.1 0.1 0.1];

The first call to the object initializes values and returns the previous poses as the current poses.

```
currentPoses = motionModel(previousPoses, currentOdom);
```
Subsequent calls to the object with updated odometry poses returns the predicted poses based on the motion model.

```
current0dom = current0dom + [0.1 0.1 0.05];predPoses = motionModel(previousPoses, currentOdom);
```
### Show Noise Distribution Effects for Odometry Motion Model

This example shows how to visualize the effect of different noise parameters on the robotics.OdometryMotionModel class. An OdometryMotionModel object contains the motion model noise parameters for a differential drive robot. Use

showNoiseDistribution to visualize how changing these values affect the distribution of predicted poses.

Create a motion model object.

motionModel = robotics.OdometryMotionModel;

Show the distribution of particles with the existing noise parameters. Each particle is a hypothesis for the predicted pose.

```
showNoiseDistribution(motionModel);
```
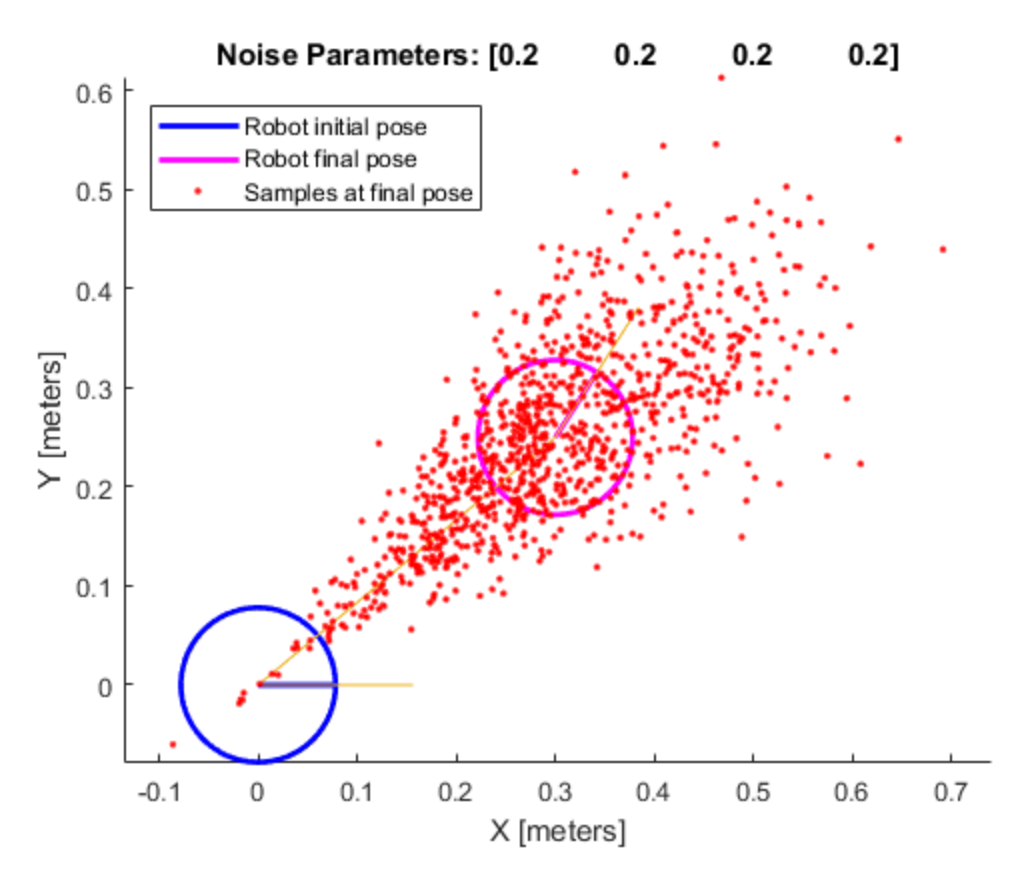

Show the distribution with a specified odometry pose change and number of samples. The change in odometry is used as the final pose with hypotheses distributed around based on the Noise parameters.

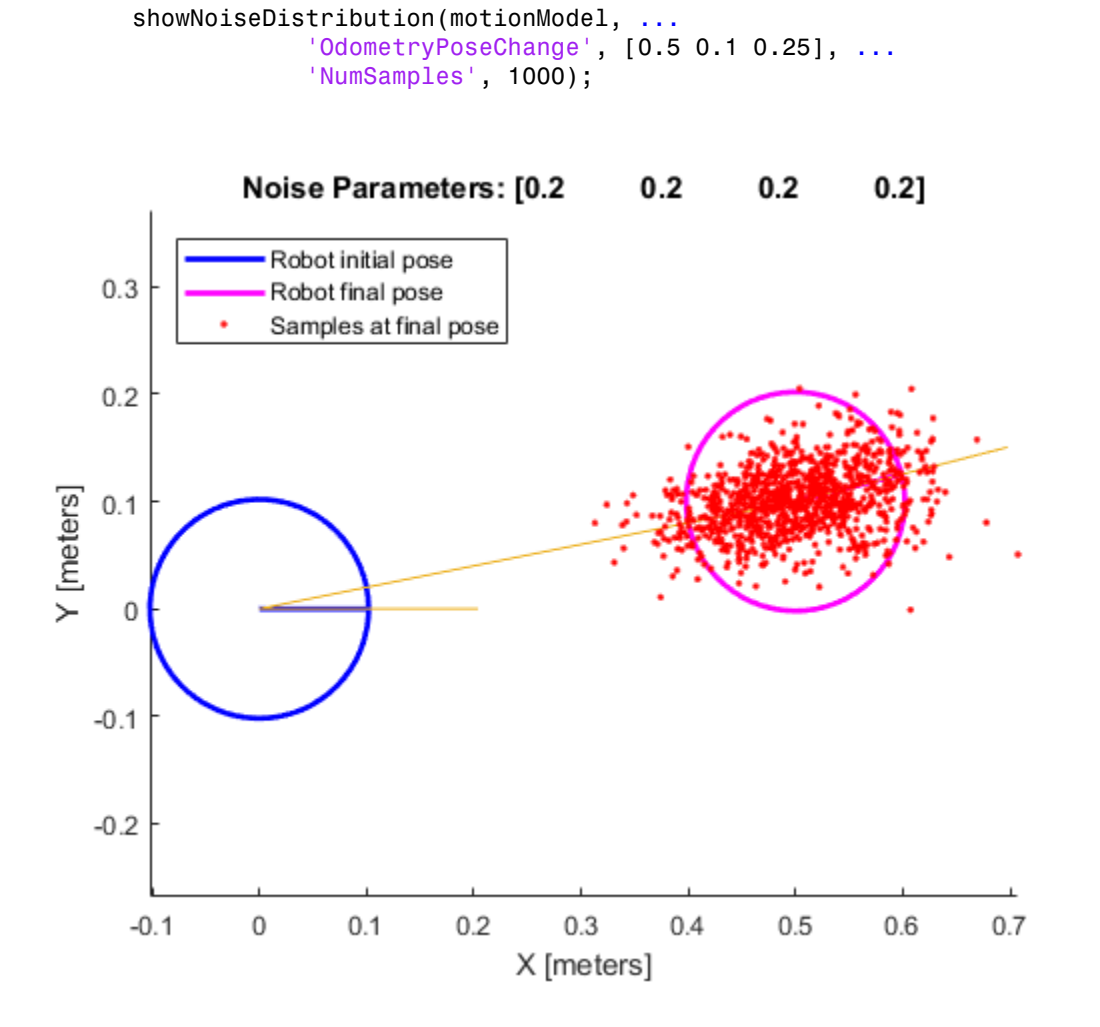

Change the Noise parameters and visualize the effects. Use the same odometry pose change and number of samples.

```
motionModel.Noise = [0.2 1 0.2 1]; showNoiseDistribution(motionModel, ...
            'OdometryPoseChange', [0.5 0.1 0.25], ...
            'NumSamples', 1000);
```
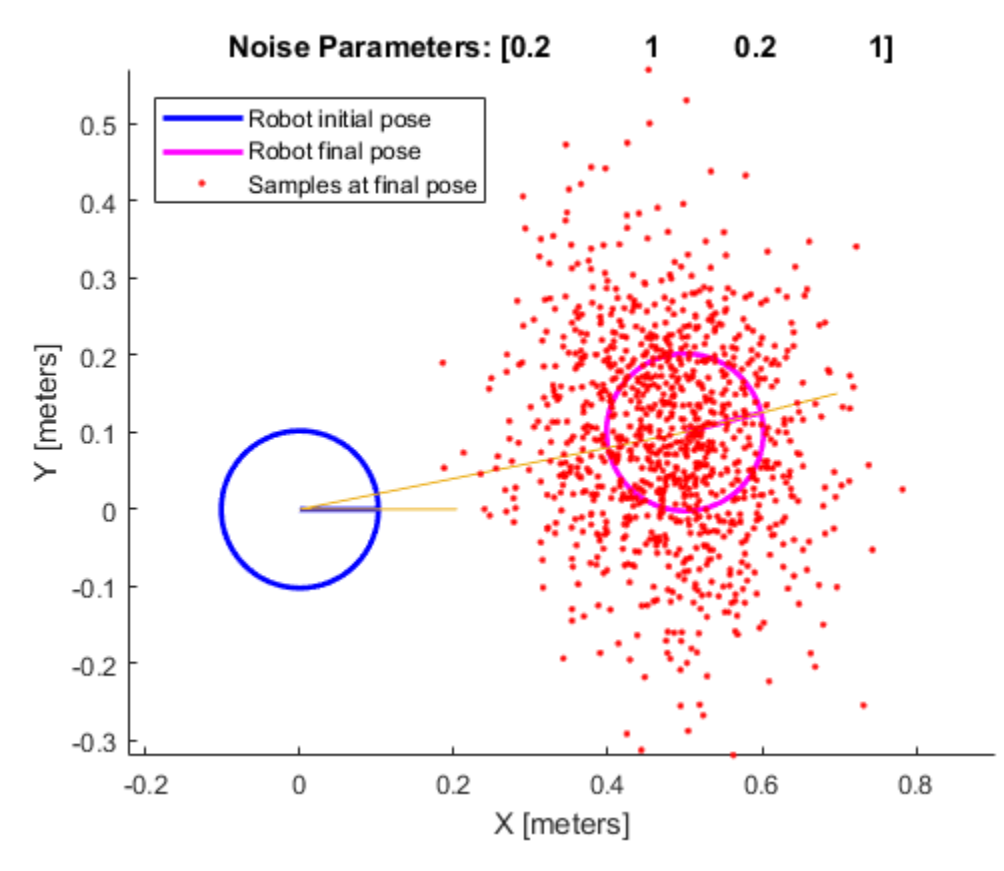

• "Localize TurtleBot Using Monte Carlo Localization"

## **Methods**

## **Limitations**

If you make changes to your motion model after using it with the MonteCarloLocalization object, call release on that object beforehand. For example:

```
mcl = robotics.MonteCarloLocalization(...);
```

```
[isUpdate,pose, covariance] = mcl(...);release(mcl) 
mcl.MotionModel.PropName = value;
```
## **References**

[1] Thrun, Sebatian, Wolfram Burgard, and Dieter Fox. *Probabilistic Robotics*. MIT Press, 2005.

# Extended Capabilities

## C/C++ Code Generation

Generate C and C++ code using MATLAB® Coder™.

## See Also

### See Also robotics.MonteCarloLocalization | robotics.LikelihoodFieldSensorModel

### **Topics**

"Localize TurtleBot Using Monte Carlo Localization"

### Introduced in R2016a

# robotics.OrientationTarget class

**Package:** robotics

Create constraint on relative orientation of body

## **Description**

The OrientationTarget object describes a constraint that requires the orientation of one body (the end effector) to match a target orientation within an angular tolerance in any direction. The target orientation is specified relative to the body frame of the reference body.

Constraint objects are used in GeneralizedInverseKinematics objects to specify multiple kinematic constraints on a robot.

For an example that uses multiple constraint objects, see "Plan a Reaching Trajectory With Multiple Kinematic Constraints".

## **Construction**

orientationConst = robotics.OrientationTarget(endeffector) returns an orientation target object that represents a constraint on a body of the robot model specified by endeffector.

orientationConst = robotics.OrientationTarget(endeffector, Name,Value) returns an orientation target object with each specified property name set to the specified value by one or more Name, Value pair arguments.

Name is any property name and must appear inside single quotes (''). You can specify several name-value pair arguments in any order as Name1,Value1,...,NameN,ValueN.

## Input Arguments

**endeffector** — End-effector name character vector

End-effector name, specified as a character vector. When using this constraint with GeneralizedInverseKinematics, the name must match a body specified in the robot model (RigidBodyTree).

Example: 'left\_palm'

## **Properties**

#### **EndEffector** — Name of the end effector

character vector

Name of the end effector, specified as a character vector. When using this constraint with GeneralizedInverseKinematics, the name must match a body specified in the robot model (RigidBodyTree).

Example: 'left\_palm'

#### **ReferenceBody** — Name of the reference body frame

'' (default) | character vector

Name of the reference body frame, specified as a character vector. The default '' indicates that the constraint is relative to the base of the robot model. When using this constraint with GeneralizedInverseKinematics, the name must match a body specified in the robot model (RigidBodyTree).

**TargetOrientation** — Target orientation of the end effector relative to the reference body [1 0 0 0] (default) | four-element vector

Target orientation of the end effector relative to the reference body, specified as fourelement vector that represents a unit quaternion. The orientation of the end effector relative to the reference body frame is the orientation that converts a direction specified in the end-effector frame to the same direction specified in the reference body frame.

### **OrientationTolerance** — Maximum allowed rotation angle

0 (default) | numeric scalar

Maximum allowed rotation angle in radians, specified as a numeric scalar. This value is the upper bound on the magnitude of the rotation required to make the end-effector orientation match the target orientation.

### **Weights** — Weight of the constraint

1 (default) | numeric scalar

Weight of the constraint, specified as a numeric scalar. This weight is used with the Weights property of all the constraints specified in GeneralizedInverseKinematics to properly balance each constraint.

# Extended Capabilities

## C/C++ Code Generation

Generate C and C++ code using MATLAB® Coder™.

## See Also

## See Also

### **Classes**

robotics.GeneralizedInverseKinematics | robotics.PoseTarget | robotics.PositionTarget | robotics.JointPositionBounds

### **Topics**

"Plan a Reaching Trajectory With Multiple Kinematic Constraints"

### Introduced in R2017a

# robotics.ParticleFilter class

**Package:** robotics

Create particle filter state estimator

## **Description**

The particle filter is a recursive, Bayesian state estimator that uses discrete particles to approximate the posterior distribution of the estimated state.

The particle filter algorithm computes the state estimate recursively and involves two steps: prediction and correction. The prediction step uses the previous state to predict the current state based on a given system model. The correction step uses the current sensor measurement to correct the state estimate. The algorithm periodically redistributes, or resamples, the particles in the state space to match the posterior distribution of the estimated state.

The estimated state consists of state variables. Each particle represents a discrete state hypothesis of these state variables. The set of all particles is used to help determine the final state estimate.

You can apply the particle filter to arbitrary nonlinear system models. Process and measurement noise can follow arbitrary non-Gaussian distributions.

For more information on the particle filter workflow and setting specific parameters, see:

- "Particle Filter Workflow"
- "Particle Filter Parameters"

## **Construction**

pf = robotics.ParticleFilter creates a ParticleFilter object that enables the state estimation for a simple system with three state variables. Use the initialize method to initialize the particles with a known mean and covariance or uniformly distributed particles within defined bounds. To customize the particle filter's system and measurement models, modify the StateTransitionFcn and MeasurementLikelihoodFcn properties.

After you create the ParticleFilter object, use robotics.ParticleFilter.initialize to initialize the NumStateVariables and NumParticles properties. The initialize function sets these two properties based on your inputs.

## **Properties**

### **NumStateVariables** — Number of state variables

3 (default) | scalar

This property is read-only.

Number of state variables, specified as a scalar. This property is set based on the inputs to the initialize method. The number of states is implicit based on the specified matrices for initial state and covariance.

### **NumParticles** — Number of particles used in the filter

1000 (default) | scalar

This property is read-only.

Number of particles using in the filter, specified as a scalar. You can specify this property only by calling the initialize method.

### **StateTransitionFcn** — Callback function for determining the state transition between particle filter steps

function handle

Callback function for determining the state transition between particle filter steps, specified as a function handle. The state transition function evolves the system state for each particle. The function signature is:

```
function predictParticles = stateTransitionFcn(pf,prevParticles,varargin)
```
The callback function accepts at least two input arguments: the ParticleFilter object, pf, and the particles at the previous time step, prevParticles. These specified particles are the predictParticles returned from the previous step call of the ParticleFilter object. predictParticles and prevParticles are the same size: NumParticles-by-NumStateVariables.

You can also use varargin to pass in a variable number of arguments from the predict function. When you call:

predict(pf,arg1,arg2)

MATLAB essentially calls stateTranstionFcn as:

```
stateTransitionFcn(pf,prevParticles,arg1,arg2)
```
### **MeasurementLikelihoodFcn** — Callback function calculating the likelihood of sensor measurements

(default) | function handle

Callback function calculating the likelihood of sensor measurements, specified as a function handle. Once a sensor measurement is available, this callback function calculates the likelihood that the measurement is consistent with the state hypothesis of each particle. You must implement this function based on your measurement model. The function signature is:

```
function likelihood = measurementLikelihoodFcn(PF,predictParticles,measurement,varargin
```
The callback function accepts at least three input arguments:

- 1 pf The associated ParticleFilter object
- 2 predictParticles The particles that represent the predicted system state at the current time step as an array of size NumParticles-by-NumStateVariables
- 3 measurement The state measurement at the current time step

You can also use varargin to pass in a variable number of arguments. These arguments are passed by the correct function. When you call:

correct(pf,measurement,arg1,arg2)

MATLAB essentially calls measurementLikelihoodFcn as:

measurementLikelihoodFcn(pf,predictParticles,measurement,arg1,arg2)

The callback needs to return exactly one output, likelihood, which is the likelihood of the given measurement for each particle state hypothesis.

**IsStateVariableCircular** — Indicator if state variables have a circular distribution [0 0 0] (default) | logical array

Indicator if state variables have a circular distribution, specified as a logical array. Circular (or angular) distributions use a probability density function with a range of [-pi,pi]. If the ParticleFilter object has multiple state variables, then IsStateVariableCircular is a row vector. Each vector element indicates if the

associated state variable is circular. If the object has only one state variable, then IsStateVariableCircular is a scalar.

#### **ResamplingPolicy** — Policy settings that determine when to trigger resampling object

Policy settings that determine when to trigger resampling, specified as an object.You can trigger resampling either at fixed intervals, or you can trigger it dynamically, based on the number of effective particles. See robotics.ResamplingPolicy for more information.

#### **ResamplingMethod** — Method used for particle resampling

```
'multinomial' (default) | 'residual' | 'stratified' | 'systematic'
```
Method used for particle resampling, specified as 'multinomial', 'residual', 'stratified', and 'systematic'.

### **StateEstimationMethod** — Method used for state estimation

```
'mean' (default) | 'smaxweight'
```
Method used for state estimation, specified as 'mean' and 'maxweight'.

### **Particles** — Array of particle values

NumParticles-by-NumStateVariables matrix

Array of particle values, specified as a NumParticles-by-NumStateVariables matrix. Each row corresponds to the state hypothesis of a single particle.

#### **Weights** — Particle weights NumParticles-by-1 vector

Particle weights, specified as a NumParticles-by-1 vector. Each weight is associated with the particle in the same row in the Particles property.

## Methods

## Examples

### Particle Filter Prediction and Correction

Create a ParticleFilter object, and execute a prediction and correction step for state estimation. The particle filter gives a predicted state estimate based on the return value of StateTransitionFcn. It then corrects the state based on a given measurement and the return value of MeasurementLikelihoodFcn.

Create a particle filter with the default three states.

```
pf = robotics.ParticleFilter
```

```
pf =
```

```
 ParticleFilter with properties:
```

```
 NumStateVariables: 3
             NumParticles: 1000
       StateTransitionFcn: @robotics.algs.gaussianMotion
 MeasurementLikelihoodFcn: @robotics.algs.fullStateMeasurement
  IsStateVariableCircular: [0 0 0]
         ResamplingPolicy: [1×1 robotics.ResamplingPolicy]
         ResamplingMethod: 'multinomial'
    StateEstimationMethod: 'mean'
                Particles: [1000×3 double]
                 Weights: [1000×1 double]
```
Specify the mean state estimation method and systematic resampling method.

```
pf.StateEstimationMethod = 'mean';
pf.ResamplingMethod = 'systematic';
```
Initialize the particle filter at state  $[4\ 1\ 9]$  with unit covariance  $(eye(3))$ . Use 5000 particles.

initialize(pf,5000,[4 1 9],eye(3));

Assuming a measurement [4.2 0.9 9], run one predict and one correct step.

```
[statePredicted,stateCov] = predict(pf);
[stateCorrected, stateCov] = correct(pf, [4.2 0.9 9]);
```
Get the best state estimate based on the StateEstimationMethod algorithm.

```
stateEst = getStateEstimate(pf)
```
stateEst =

4.1562 0.9185 9.0202

#### Estimate Robot Position in a Loop Using Particle Filter

Use the ParticleFilter object to track a robot as it moves in a 2-D space. The measured position has random noise added. Using predict and correct, track the robot based on the measurement and on an assumed motion model.

Initialize the particle filter and specify the default state transition function, the measurement likelihood function, and the resampling policy.

```
pf = robotics.ParticleFilter;
pf.StateEstimationMethod = 'mean';
pf.ResamplingMethod = 'systematic';
```
Sample 1000 particles with an initial position of [0 0] and unit covariance.

```
initialize(pf,1000,[0 0],eye(2));
```
Prior to estimation, define a sine wave path for the dot to follow. Create an array to store the predicted and estimated position. Define the amplitude of noise.

```
t = 0:0.1:4*pi;dot = [t; sin(t)];
robotPred = zeros(length(t), 2);robotCorrected = zeros(length(t), 2);noise = 0.1;
```
Begin the loop for predicting and correcting the estimated position based on measurements. The resampling of particles occurs based on the ResamplingPolicy property. The robot moves based on a sine wave function with random noise added to the measurement.

```
for i = 1: length(t)
     % Predict next position. Resample particles if necessary.
    [robotPred(i,:), robotCov] = predict(pf); % Generate dot measurement with random noise. This is
     % equivalent to the observation step.
    measurement(i,:) = dot(i,:) + noise*(rand([1 2])-noise/2);
     % Correct position based on the given measurement to get best estimation.
     % Actual dot position is not used. Store corrected position in data array.
    [robotCorrected(i,:),robotCov] = correct(pf,measurement(i,:));end
```
Plot the actual path versus the estimated position. Actual results may vary due to the randomness of particle distributions.

```
plot(dot(:,1),dot(:,2),robotCorrected(:,1),robotCorrected(:,2),'or')
xlim([0 t(end)])
ylim([-1 1])
legend('Actual position','Estimated position')
grid on
```
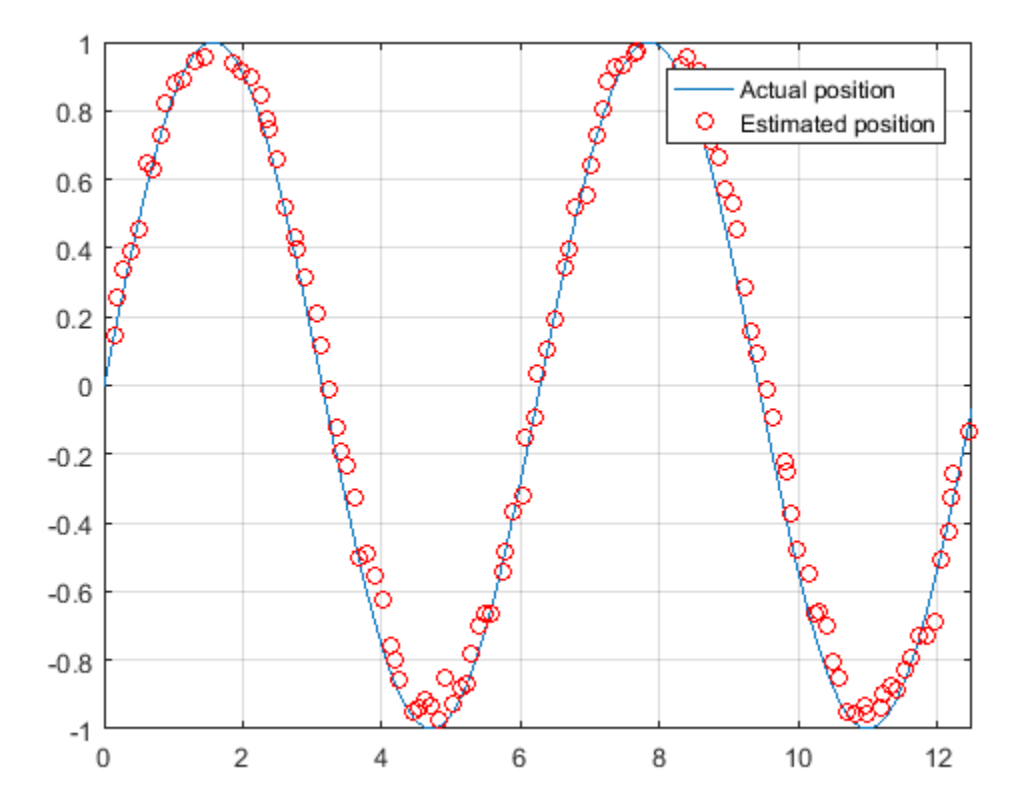

The figure shows how close the estimate state matches the actual position of the robot. Try tuning the number of particles or specifying a different initial position and covariance to see how it affects tracking over time.

• "Track a Car-Like Robot Using Particle Filter"

## References

- [1] Arulampala, M.S., S. Maskell, N. Gordon, and T. Clapp. "A Tutorial on Particle Filters for Online Nonlinear/Non-Gaussian Bayesian Tracking." *IEEE Transactions on Signal Processing.* Vol. 50, No. 2, Feb 2002, pp. 174-188.
- [2] Chen, Z. "Bayesian Filtering: From Kalman Filters to Particle Filters, and Beyond." *Statistics*. Vol. 182, No. 1, 2003, pp. 1-69.

# Extended Capabilities

## C/C++ Code Generation

Generate C and C++ code using MATLAB® Coder™.

## See Also

## See Also

robotics.ParticleFilter.predict | robotics.ParticleFilter.correct | robotics.ResamplingPolicy

## **Topics**

"Track a Car-Like Robot Using Particle Filter" "Particle Filter Parameters" "Particle Filter Workflow" Class Attributes (MATLAB) Property Attributes (MATLAB)

### Introduced in R2016a

# robotics.PoseTarget class

**Package:** robotics

Create constraint on relative pose of body

# **Description**

The PoseTarget object describes a constraint that requires the pose of one body (the end effector) to match a target pose within a distance and angular tolerance in any direction. The target pose is specified relative to the body frame of the reference body.

Constraint objects are used in GeneralizedInverseKinematics objects to specify multiple kinematic constraints on a robot.

For an example that uses multiple constraint objects, see "Plan a Reaching Trajectory With Multiple Kinematic Constraints".

## **Construction**

poseConst = robotics.PoseTarget(endeffector) returns a pose target object that represents a constraint on the body of the robot model specified by endeffector.

poseConst = robotics.PoseTarget(endeffector,Name,Value) returns a pose target object with each specified property name set to the specified value by one or more Name,Value pair arguments.

Name is any property name and must appear inside single quotes (''). You can specify several name-value pair arguments in any order as Name1,Value1,...,NameN,ValueN.

## Input Arguments

### **endeffector** — End-effector name

character vector

End-effector name, specified as a character vector. When using this constraint with GeneralizedInverseKinematics, the name must match a body specified in the robot model (RigidBodyTree).
Example: 'left\_palm'

### **Properties**

#### **EndEffector** — Name of the end effector

character vector

Name of the end effector, specified as a character vector. When using this constraint with GeneralizedInverseKinematics, the name must match a body specified in the robot model (RigidBodyTree).

Example: 'left\_palm'

#### **ReferenceBody** — Name of the reference body frame

'' (default) | character vector

Name of the reference body frame, specified as a character vector. The default '' indicates that the constraint is relative to the base of the robot model. When using this constraint with GeneralizedInverseKinematics, the name must match a body specified in the robot model (RigidBodyTree).

#### **TargetTransform** — Pose of the target frame relative to the reference body

eye(4) (default) | matrix

Pose of the target frame relative to the reference body, specified as a matrix. The matrix is a homogeneous transform that specifies the relative transformation to convert a point in the target frame to the reference body frame.

Example: [1 0 0 1; 0 1 0 1; 0 0 1 1; 0 0 0 1]

#### **OrientationTolerance** — Maximum allowed rotation angle

0 (default) | numeric scalar

Maximum allowed rotation angle in radians, specified as a numeric scalar. This value is the upper bound on the magnitude of the rotation required to make the end-effector orientation match the target orientation.

#### **PositionTolerance** — Maximum allowed distance from target

0 (default) | numeric scalar in meters

Maximum allowed distance from target, specified as a numeric scalar in meters. This value is the upper bound on the distance between the end-effector origin and the target position.

### **Weights** — Weights of the constraint

[1 1] (default) | two-element vector

Weights of the constraint, specified as a two-element vector. Each element of the vector corresponds to the weight for the PositionTolerance and OrientationTolerance respectively. These weights are used with the Weights of all the constraints specified in GeneralizedInverseKinematics to properly balance each constraint.

# Extended Capabilities

### C/C++ Code Generation

Generate C and C++ code using MATLAB® Coder™.

### See Also

### See Also

#### Classes

robotics.GeneralizedInverseKinematics | robotics.PositionTarget | robotics.OrientationTarget | robotics.CartesianBounds

### **Topics**

"Plan a Reaching Trajectory With Multiple Kinematic Constraints"

Introduced in R2017a

# robotics.PositionTarget class

**Package:** robotics

Create constraint on relative position of body

## **Description**

The PositionTarget object describes a constraint that requires the position of one body (the end effector) to match a target position within a distance tolerance in any direction. The target position is specified relative to the body frame of the reference body.

Constraint objects are used in GeneralizedInverseKinematics objects to specify multiple kinematic constraints on a robot.

For an example that uses multiple constraint objects, see "Plan a Reaching Trajectory With Multiple Kinematic Constraints".

### Construction

positionConst = robotics.PositionTarget(endeffector) returns a position target object that represents a constraint on the body of the robot model specified by endeffector.

positionConst = robotics.PositionTarget(endeffector,Name,Value) returns a position target object with each specified property name set to the specified value by one or more Name, Value pair arguments.

Name is any property name and must appear inside single quotes (''). You can specify several name-value pair arguments in any order as Name1,Value1,...,NameN,ValueN.

### Input Arguments

**endeffector** — End-effector name character vector

End-effector name, specified as a character vector. When using this constraint with GeneralizedInverseKinematics, the name must match a body specified in the robot model (RigidBodyTree).

Example: 'left\_palm'

### **Properties**

#### **EndEffector** — Name of the end effector

character vector

Name of the end effector, specified as a character vector. When using this constraint with GeneralizedInverseKinematics, the name must match a body specified in the robot model (RigidBodyTree).

Example: 'left\_palm'

#### **ReferenceBody** — Name of the reference body frame

'' (default) | character vector

Name of the reference body frame, specified as a character vector. The default '' indicates that the constraint is relative to the base of the robot model. When using this constraint with GeneralizedInverseKinematics, the name must match a body specified in the robot model (RigidBodyTree).

#### **TargetPosition** — Position of the target relative to the reference body

 $[0 \ 0 \ 0]$  (default)  $[x \ y \ z]$  vector

Position of the target relative to the reference body, specified as an  $[\times \vee \times \times]$  vector. The target position is a point specified in the reference body frame.

#### **PositionTolerance** — Maximum allowed distance from target

0 (default) | numeric scalar

Maximum allowed distance from target in meters, specified as a numeric scalar. This value is the upper bound on the distance between the end-effector origin and the target position.

#### **Weights** — Weight of the constraint

1 (default) | numeric scalar

Weight of the constraint, specified as a numeric scalar. This weight is used with the Weights property of all the constraints specified in GeneralizedInverseKinematics to properly balance each constraint.

# Extended Capabilities

### C/C++ Code Generation

Generate C and C++ code using MATLAB® Coder™.

## See Also

### See Also

### **Classes**

robotics.GeneralizedInverseKinematics | robotics.OrientationTarget | robotics.PoseTarget | robotics.CartesianBounds

### **Topics**

"Plan a Reaching Trajectory With Multiple Kinematic Constraints"

#### Introduced in R2017a

## robotics.PRM class

**Package:** robotics

Create probabilistic roadmap path planner

### **Description**

PRM creates a roadmap path planner object for the environment map specified in the Map property. The object uses the map to generate a roadmap, which is a network graph of possible paths in the map based on free and occupied spaces. You can customize the number of nodes, NumNodes, and the connection distance, ConnectionDistance, to fit the complexity of the map and find an obstacle-free path from a start to an end location.

After the map is defined, the PRM path planner generates the specified number of nodes throughout the free spaces in the map. A connection between nodes is made when a line between two nodes contains no obstacles and is within the specified connection distance.

After defining a start and end location, to find an obstacle-free path using this network of connections, use the findpath method. If findpath does not find a connected path, it returns an empty array. By increasing the number of nodes or the connection distance, you can improve the likelihood of finding a connected path, but tuning these properties is necessary. To see the roadmap and the generated path , use the visualization options in show. If you change any of the PRM properties, call update, show, or findpath to recreate the roadmap.

### **Construction**

planner = robotics.PRM creates an empty roadmap with default properties. Before you can use the roadmap, you must specify a robotics.BinaryOccupancyGrid object in the Map property.

planner = robotics. PRM(map) creates a roadmap with map set as the Map property, where map is an object of the robotics. BinaryOccupancyGrid class.

planner = robotics.PRM(map,numnodes) sets the maximum number of nodes, numnodes, to the NumNodes property.

### Input Arguments

#### **map** — Map representation

BinaryOccupancyGrid object

Map representation, specified as a robotics.BinaryOccupancyGrid object. This object represents the environment of the robot. The object is a matrix grid with binary values indicating obstacles as true (1) and free locations as false (0).

#### **numnodes** — Maximum number of nodes in roadmap

50 (default) | scalar

Maximum number of nodes in roadmap, specified as a scalar. By increasing this value, the complexity and computation time for the path planner increases.

### **Properties**

**'ConnectionDistance'** — Maximum distance between two connected nodes inf (default) | scalar in meters

Maximum distance between two connected nodes, specified as the comma-separated pair consisting of 'ConnectionDistance' and a scalar in meters. This property controls whether nodes are connected based on their distance apart. Nodes are connected only if no obstacles are directly in the path. By decreasing this value, the number of connections is lowered, but the complexity and computation time decreases as well.

#### **'Map'** — Map representation BinaryOccupancyGrid object

Map representation, specified as the comma-separated pair consisting of 'Map' and a robotics.BinaryOccupancyGrid object. This object represents the environment of the robot. The object is a matrix grid with binary values indicating obstacles as true (1) and free locations as false (0).

#### **'NumNodes'** — Number of nodes in the map

50 (default) | scalar

Number of nodes in the map, specified as the comma-separated pair consisting of 'NumNodes' and a scalar. By increasing this value, the complexity and computation time for the path planner increases.

## **Methods**

# Extended Capabilities

## C/C++ Code Generation

Generate C and C++ code using MATLAB® Coder™.

Usage notes and limitations:

The map input must be specified on creation of the PRM object.

## See Also

See Also robotics.BinaryOccupancyGrid | robotics.PurePursuit

### **Topics**

"Path Planning in Environments of Different Complexity" "Probabilistic Roadmaps (PRM)"

Introduced in R2015a

# robotics.PurePursuit class

**Package:** robotics

Create controller to follow set of waypoints

## **Description**

PurePursuit creates a controller object used to make a differential drive robot follow a set of waypoints. The object computes the linear and angular velocities for the robot given the current pose of the robot. Successive calls to object with updated poses provide updated velocity commands for the robot to follow a path along a desired set of waypoints. Use the MaxAngularVelocity and DesiredLinearVelocity properties to update the velocities based on the robot's performance.

The LookaheadDistanceproperty computes a look-ahead point on the path, which is a local goal for the robot. The angular velocity command is computed based on this point. Changing LookaheadDistance has a significant impact on the performance of the algorithm. A higher look-ahead distance results in a smoother trajectory for the robot, but can cause the robot to cut corners along the path. Too low of a look-ahead distance can result in oscillations in tracking the path, causing unstable behavior. For more information on the pure pursuit algorithm, see "Pure Pursuit Controller".

Note: Starting in R2016b, instead of using the step method to perform the operation defined by the System object, you can call the object with arguments, as if it were a function. For example,  $y = step(obj, x)$  and  $y = obj(x)$  perform equivalent operations.

## **Construction**

controller = robotics. PurePursuit creates a pure pursuit object, controller, that uses the pure pursuit algorithm to compute the linear and angular velocity inputs for a differential drive robot.

controller = robotics.PurePursuit(Name, Value) creates a pure pursuit object with additional options specified by one or more Name, Value pairs. Name is the property name and Value is the corresponding value. Name must appear inside

single quotes (' '). You can specify several name-value pair arguments in any order as Name1,Value1,...,NameN,ValueN. Properties not specified retain their default values.

### **Properties**

#### **'DesiredLinearVelocity'** — Desired constant linear velocity

0.1 (default) | scalar in meters per second

Desired constant linear velocity, specified as the comma-separated pair consisting of 'DesiredLinearVelocity' and a scalar in meters per second. The controller assumes that the robot drives at a constant linear velocity and that the computed angular velocity is independent of the linear velocity.

Data Types: double

#### **'LookaheadDistance'** — Look-ahead distance

1.0 (default) | scalar in meters

Look-ahead distance, specified as the comma-separated pair consisting of 'LookaheadDistance' and a scalar in meters. The look-ahead distance changes the response of the controller. A robot with higher look-ahead distance produces smooth paths but takes larger turns at corners. A robot with smaller look-ahead distance follows the path closely and takes sharp turns, but can produce oscillations in the path.

Data Types: double

#### **'MaxAngularVelocity'** — Maximum angular velocity

1.0 (default) | scalar in radians per second

Maximum angular velocity, specified as the comma-separated pair consisting of 'MaxAngularVelocity' and a scalar in radians per second. The controller saturates the absolute angular velocity output at the given value.

Data Types: double

### **'Waypoints'** — Waypoints

 $\lceil \cdot \rceil$  (default)  $\lfloor n$ -by-2 array

Waypoints, specified as an *n*-by-2 array of [x y] pairs, where *n* is the number of waypoints. You can generate the waypoints from the PRM class or from another source. Data Types: double

### **Methods**

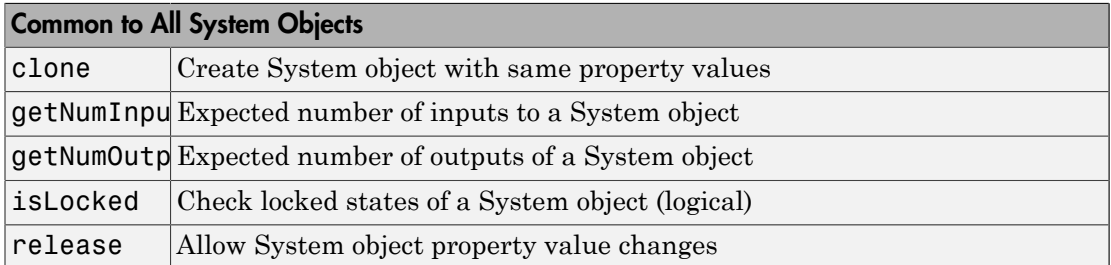

# Extended Capabilities

### C/C++ Code Generation

Generate C and C++ code using MATLAB® Coder™.

Usage notes and limitations:

Use in a MATLAB Function block is not supported.

For additional information about code generation for System objects, see "System Objects in MATLAB Code Generation" (MATLAB Coder)

## See Also

### See Also

robotics.BinaryOccupancyGrid | robotics.PRM

### **Topics**

"Path Following for a Differential Drive Robot" "Pure Pursuit Controller"

Introduced in R2015a

## robotics.Rate class

**Package:** robotics

Execute loop at fixed frequency

### **Description**

The Rate object enables you to run a loop at a fixed frequency. It also collects statistics about the timing of the loop iterations. Use robotics.Rate.waitfor in the loop to pause code execution until the next time step. The loop operates every DesiredPeriod seconds, unless the enclosed code takes longer to operate. The object uses the OverrunAction property to determine how it handles longer loop operation times. The default setting, 'slip', immediately executes the loop if LastPeriod is greater than DesiredPeriod. Using 'drop' causes the waitfor method to wait until the next multiple of DesiredPeriod is reached to execute the next loop.

**Tip:** The scheduling resolution of your operating system and the level of other system activity can affect rate execution accuracy. As a result, accurate rate timing is limited to 100 Hz for execution of MATLAB code. To improve performance and execution speeds, use code generation.

### **Construction**

 $rateObj = robotics.Rate(desiredRate) creates a Rate object that operates loops$ at a fixed-rate based on your system time.

### Input Arguments

#### **desiredRate** — Desired execution rate scalar

Desired execution rate of loop, specified as a scalar in Hz. When using robotics.Rate.waitfor, the loop operates every desiredRate seconds, unless the loop takes longer. It then begins the next loop based on the specified OverrunAction.

### **Properties**

### **DesiredRate** — Desired execution rate

scalar

Desired execution rate of loop, specified as a scalar in Hz. When using robotics.Rate.waitfor, the loop operates every desiredRate seconds, unless the loop takes longer. It then begins the next loop based on the specified OverrunAction.

#### **DesiredPeriod** — Desired time period between executions

scalar

Desired time period between executions, specified as a scalar in seconds. This property is equal to the inverse of DesiredRate.

#### **TotalElapsedTime** — Elapsed time since construction or reset

scalar

Elapsed time since construction or reset, specified as a scalar in seconds.

#### **LastPeriod** — Elapsed time between last two calls to **waitfor**

NaN (default) | scalar

Elapsed time between last two calls to waitfor, specified as a scalar. By default, LastPeriod is set to NaN until waitfor is called for the first time. After the first call, LastPeriod equals TotalElapsedTime.

#### **OverrunAction** — Method for handling overruns

'slip' (default) | 'drop'

Method for handling overruns, specified as one of these character vectors:

- 'drop' waits until the next time interval equal to a multiple of DesiredPeriod
- 'slip' immediately executes the loop again

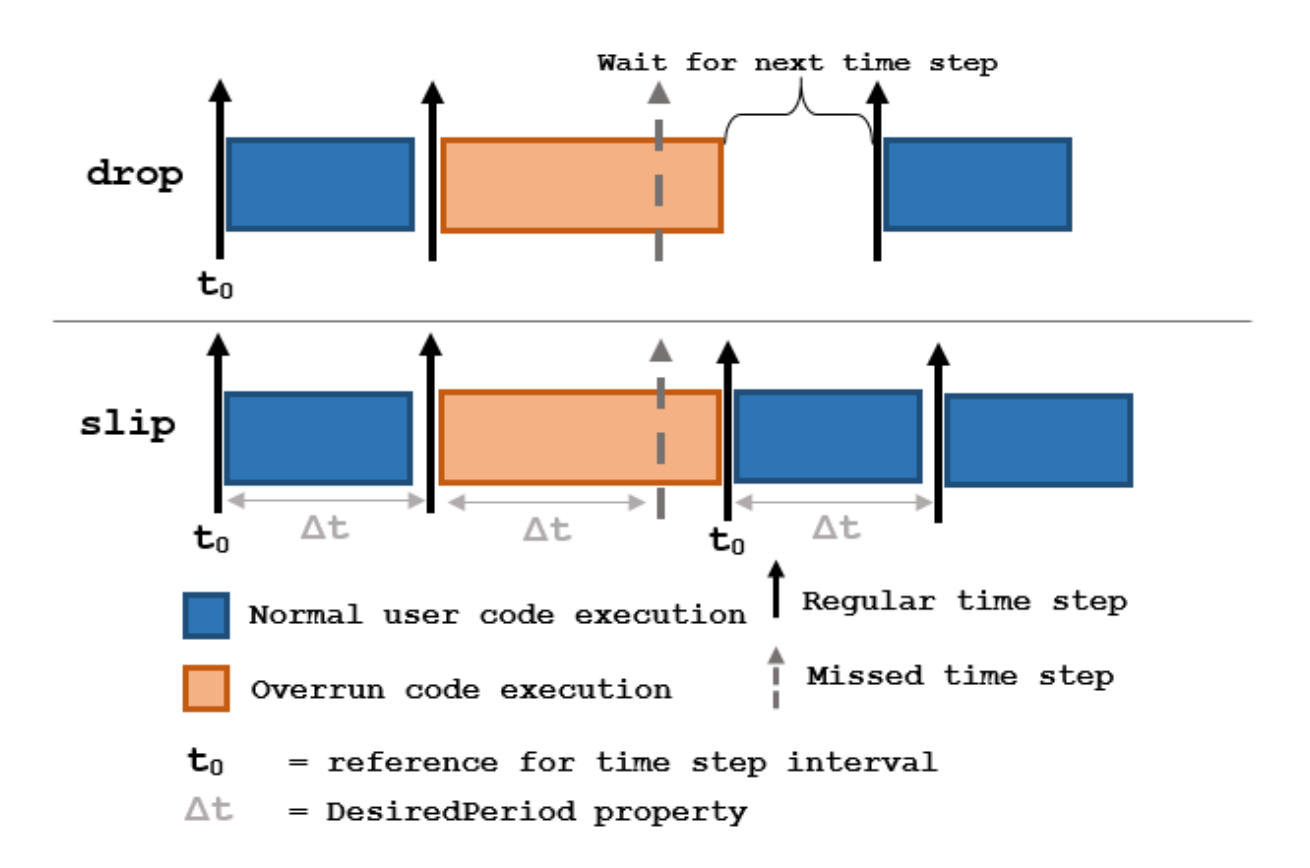

Each code section calls waitfor at the end of execution.

### **Methods**

### Examples

#### Run Loop at Fixed Rate

Create a rate object that runs at 1 Hz.

```
r = robotics.Rate(1);
```
Start a loop using the Rate object inside to control the loop execution. Reset the object prior to the loop execution to reset timer. Print the iteration and time elapsed.

```
reset(r)
for i = 1:10 time = r.TotalElapsedTime;
 fprintf('Iteration: %d - Time Elapsed: %f\n',i,time)
waitfor(r);end
Iteration: 1 - Time Elapsed: 0.004548
Iteration: 2 - Time Elapsed: 1.004324
Iteration: 3 - Time Elapsed: 2.003456
Iteration: 4 - Time Elapsed: 3.003311
Iteration: 5 - Time Elapsed: 4.003597
Iteration: 6 - Time Elapsed: 5.008007
Iteration: 7 - Time Elapsed: 6.000397
Iteration: 8 - Time Elapsed: 7.000354
Iteration: 9 - Time Elapsed: 8.000303
Iteration: 10 - Time Elapsed: 9.000266
```
Each iteration executes at a 1-second interval.

#### Get Statistics From Rate Object Execution

Create a Rate object for running at 20 Hz.

```
r = robotics. Rate(2);
```
Start a loop and control operation using the Rate object.

```
for i = 1:30 % Your code goes here
     waitfor(r);
end
```
Get Rate object statistics after loop operation.

```
stats = statistics(r)
```
stats =

struct with fields:

```
 Periods: [1×30 double]
        NumPeriods: 30
     AveragePeriod: 0.5000
 StandardDeviation: 0.0030
       NumOverruns: 0
```
#### Run Loop At Fixed Rate and Reset Rate Object

Create a Rate object for running at 20 Hz.

```
r = robotics.Rate(2);
```
Start a loop and control operation using the Rate object.

```
for i = 1:30 % Your code goes here
     waitfor(r);
end
```
Display the Rate object properties after loop operation.

disp(r)

```
 Rate with properties:
        DesiredRate: 2
      DesiredPeriod: 0.5000
      OverrunAction: 'slip'
   TotalElapsedTime: 15.0149
         LastPeriod: 0.5000
```
Reset the object to restart the time statistics.

```
reset(r);
disp(r)
```

```
 Rate with properties:
        DesiredRate: 2
      DesiredPeriod: 0.5000
      OverrunAction: 'slip'
  TotalElapsedTime: 0.0011
         LastPeriod: NaN
```
• "Execute Code at a Fixed-Rate"

## See Also

### See Also

robotics.Rate.waitfor | robotics.Rate.statistics | ROS Rate

### **Topics**

"Execute Code at a Fixed-Rate" Class Attributes (MATLAB) Property Attributes (MATLAB)

### Introduced in R2016a

# robotics.ResamplingPolicy class

**Package:** robotics

Create resampling policy object with resampling settings

## **Description**

ResamplingPolicy creates an object encapsulating settings for when resampling should occur when using a particle filter for state estimation. The object contains the method that triggers resampling and the relevant threshold for this resampling.

## **Construction**

policy = robotics.ResamplingPolicy creates a ResamplingPolicy object which contains properties to be modified to control when resampling should be triggered. Use this object as your

### **Properties**

**TriggerMethod** — Method for determining if resampling should occur

'ratio' (default) | character vector

Method for determining if resampling should occur, specified as a character vector. Possible choices are 'ratio' and 'interval'. The 'interval' method triggers resampling at regular intervals of operating the particle filter. The 'ratio' method triggers resampling based on the ratio of effective total particles.

#### **SamplingInterval** — Fixed interval between resampling

1 (default) | scalar

Fixed interval between resampling, specified as a scalar. This interval determines during which correction steps the resampling is executed. For example, a value of 2 means the resampling is executed every second correction step. A value of inf means that resampling is never executed.

This property only applies with the TriggerMethod is set to 'interval'.

#### **MinEffectiveParticleRatio** — Minimum desired ratio of effective to total particles 0.5 (default) | scalar

Minimum desired ratio of effective to total particles, specified as a scalar. The effective number of particles is a measure of how well the current set of particles approximates the posterior distribution. A lower effective particle ratio means less particles are contributing to the estimation and resampling might be required. If the ratio of effective particles to total particles falls below the MinEffectiveParticleRatio, a resampling step is triggered.

## See Also

### See Also

robotics.ParticleFilter | robotics.ParticleFilter.correct

### **Topics**

"Track a Car-Like Robot Using Particle Filter" Class Attributes (MATLAB) Property Attributes (MATLAB)

#### Introduced in R2016a

# robotics.RigidBody class

**Package:** robotics

Create a rigid body

## **Description**

The RigidBody class represents a rigid body. A rigid body is the building block for any tree-structured robot manipulator. Each RigidBody has a robotics.Joint object attached to it that defines how the rigid body can move. Rigid bodies are assembled into a treestructured robot model using robotics.RigidBodyTree.

Set a joint object to the Joint property before calling robotics.RigidBodyTree.addBody to add the rigid body to the robot model. When a rigid body is in a rigid body tree, you cannot directly modify its properties because it corrupts the relationships between bodies. Use robotics.RigidBodyTree.replaceJoint to modify the entire tree structure.

### Construction

body = robotics.RigidBody(name) creates a rigid body with the specified name. By default, the body comes with a fixed joint.

### Input Arguments

**name** — Name of rigid body character vector

Name of the rigid body, specified as a character vector. This name must be unique to the body so that it can be accessed in a RigidBodyTree object.

### **Properties**

**Name** — Name of rigid body character vector

Name of the rigid body, specified as a character vector. This name must be unique to the body so that it can be found in a RigidBodyTree object.

#### **Joint** — **Joint** object

handle

Joint object, specified as a handle. By default, the joint is 'fixed' type. Create the joint using robotics.Joint and specify the joint type on creation.

#### **Mass** — Mass of rigid body

1 kg (default) | numeric scalar

Mass of rigid body, specified as a numeric scalar in kilograms.

#### **CenterOfMass** — Center of mass position of rigid body

 $[0 0 0]$  m (default)  $[X y z]$  vector

Center of mass position of rigid body, specified as an [x y z] vector. The vector describes the location of the center of mass relative to the body frame in meters.

#### **Inertia** — Inertia of rigid body

[1 1 1 0 0 0]  $\text{kg}\cdot\text{m}^2$  (default) | [Ixx Iyy Izz Iyz Ixz Ixy] vector

Inertia of rigid body, specified as a [Ixx Iyy Izz Iyz Ixz Ixy] vector relative to the body frame in kilogram square meters. The first three elements of the vector are the diagonal elements of the *inertia tensor*. The last three elements are the off-diagonal elements of the inertia tensor. The inertia tensor is a positive definite symmetric matrix: Alphobetical list<br>
ame of the rigid body, specified as a character vector. Th<br>
dy so that it can be found in a RigidBodyTree object.<br> **Dinnited by the contravelect** of the smalle By default, the joint is<br>
int using roboti *I I I* Alphobetical List<br>
ame of the rigid body, specified as a character vector. The<br>
y so that it can be found in a R1g1dBodyTree object.<br>
Doint **b** object<br>
and<br>
coint object, specified as a handle. By default, the joint is<br>
i Alphabetical List<br>
are of the rigid body, specified as a character ve<br>
y so that it can be found in a RigidBodyTree<br>
int  $\bullet$  Joint object<br>
int  $\bullet$  Joint object<br>
andle<br>
int object, specified as a handle. By default, th<br> Alphabetical List<br>
me of the rigid body, specified as a character ve<br>
yy so that it can be found in a RigidBodyTree<br>
int  $-$  Joint object<br>
int  $-$  Joint object<br>
int object<br>
int object<br>
int object<br>
int object<br>
int object<br> Alphabetical List<br>
me of the rigid body, specified as a character ve<br>
yly so that it can be found in a RigidBodyTree<br>
int  $-$  Joint object<br>
int  $-$  Joint object<br>
media<br>
int object, specified as a handle. By default, the<br>

Ê Ë ˆ  $\overline{)}$ 

#### **Parent** — Rigid body parent

RigidBody object handle

Rigid body parent, specified as a RigidBody object handle. The rigid body joint defines how this body can move relative to the parent. This property is empty until the rigid body is added to a RigidBodyTree robot model.

#### **Children** — Rigid body children

cell array of RigidBody object handles

Rigid body children, specified as a cell array of RigidBody object handles. These rigid body children are all attached to this rigid body object. This property is empty until the rigid body is added to a RigidBodyTree robot model, and at least one other body is added to the tree with this body as its parent.

### **Methods**

## Examples

#### Attach Rigid Body and Joint to Rigid Body Tree

Add a rigid body and corresponding joint to a rigid body tree. Each RigidBody object contains a Joint object and must be added to the RigidBodyTree using addBody.

Create a rigid body tree.

rbtree = robotics.RigidBodyTree;

Create a rigid body with a unique name.

```
body1 = robotics.RigidBody('b1');
```
Create a revolute joint. By default, the RigidBody object comes with a fixed joint. Replace the joint by assigning a new Joint object to the body1.Joint property.

```
jnt1 = robotics.Joint('jnt1','revolute');
body1.Joint = jnt1;
```
Add the rigid body to the tree. Specify the body name that you are attaching the rigid body to. Because this is the first body, use the base name of the tree.

basename = rbtree.BaseName; addBody(rbtree,body1,basename)

Use showdetails on the tree to confirm the rigid body and joint were added properly.

showdetails(rbtree)

-------------------- Robot: (1 bodies)

 Idx Body Name Joint Name Joint Type Parent Name(Idx) Children Name(s) --- --------- ---------- ---------- ---------------- ---------------- 1 b1 jnt1 revolute base(0) --------------------

#### Build Manipulator Robot Using Denavit-Hartenberg Parameters

Use the Denavit-Hartenberg (DH) parameters of the Puma560® robot to build a robot. Each rigid body is added one at a time, with the child-to-parent transform specified by the joint object.

The DH parameters define the geometry of the robot with relation to how each rigid body is attached to its parent. For convenience, setup the parameters for the Puma560 robot in a matrix. The Puma robot is a serial chain manipulator. The DH parameters are relative to the previous line in the matrix, corresponding to the previous joint attachment.

```
dhparams = [0 \t\t\t pi/2 \t0 \t0; 0.4318 0 0 0
           0.0203 -pi/2 0.15005 0;
           0 pi/2 0.4318 0;
           0 -pi/2 0 0;
\begin{matrix}0&0&0&0\end{matrix}
```
Create a rigid body tree object to build the robot.

```
robot = robotics.RigidBodyTree;
```
Create the first rigid body and add it to the robot. To add a rigid body:

- 1 Create a RigidBody object and give it a unique name.
- 2 Create a Joint object and give it a unique name.
- 3 Use setFixedTransform to specify the body-to-body transformation using DH parameters.
- 4 Call addBody to attach the first body joint to the base frame of the robot.

```
body1 = robotics.RigidBody('body1');
jnt1 = robotics.Joint('jnt1','revolute');
setFixedTransform(jnt1,dhparams(1,:),'dh');
body1.Joint = jnt1;addBody(robot,body1,'base')
```
Create and add other rigid bodies to the robot. Specify the previous body name when calling addBody to attach it. Each fixed transform is relative to the previous joint coordinate frame.

```
body2 = robotics.RigidBody('body2');
jnt2 = robotics.Joint('jnt2','revolute');
body3 = robotics.RigidBody('body3');
jnt3 = robotics.Joint('jnt3','revolute');
body4 = robotics.RigidBody('body4');
jnt4 = robotics.Joint('jnt4','revolute');
body5 = robotics.RigidBody('body5');
jnt5 = robotics.Joint('jnt5','revolute');
body6 = robotics.RigidBody('body6');
jnt6 = robotics.Joint('jnt6','revolute');
setFixedTransform(jnt2,dhparams(2,:),'dh');
setFixedTransform(jnt3,dhparams(3,:),'dh');
setFixedTransform(jnt4,dhparams(4,:),'dh');
setFixedTransform(jnt5,dhparams(5,:),'dh');
setFixedTransform(jnt6,dhparams(6,:),'dh');
body2.Joint = jnt2;body3.Joint = jnt3;body4.Joint = int4:
body5.Joint = jnt5;body6.Joint = jnt6;addBody(robot,body2,'body1')
addBody(robot,body3,'body2')
addBody(robot,body4,'body3')
addBody(robot,body5,'body4')
```
Verify that your robot was built properly by using the showdetails or show function. showdetails lists all the bodies in the MATLAB® command window. show displays the robot with a given configuration (home by default). Calls to  $axis$  modify the axis limits and hide the axis labels.

```
showdetails(robot)
show(robot);
axis([-0.5,0.5,-0.5,0.5,-0.5,0.5])
axis off
--------------------
```
addBody(robot,body6,'body5')

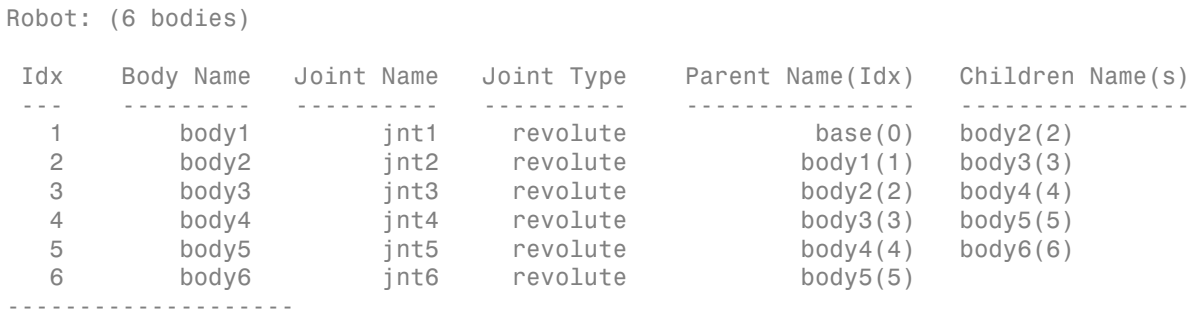

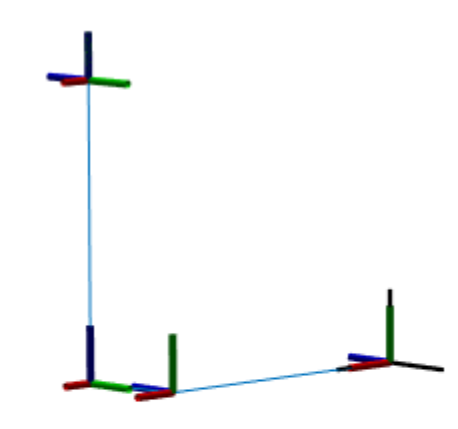

- "Build a Robot Step by Step"
- "Rigid Body Tree Robot Model"

## **References**

- [1] Craig, John J. *Introduction to Robotics: Mechanics and Control*. Reading, MA: Addison-Wesley, 1989.
- [2] Siciliano, Bruno. Robotics: Modelling, Planning and Control. London: Springer, 2009.

# Extended Capabilities

### C/C++ Code Generation

Generate C and C++ code using MATLAB® Coder™.

## See Also

### See Also

robotics.Joint | robotics.RigidBodyTree | robotics.RigidBodyTree.addBody | robotics.RigidBodyTree.replaceJoint

### **Topics**

"Build a Robot Step by Step" "Rigid Body Tree Robot Model" Class Attributes (MATLAB) Property Attributes (MATLAB)

Introduced in R2016b

# robotics.RigidBodyTree class

**Package:** robotics

Create tree-structured robot

## **Description**

The RigidBodyTree is a representation of the connectivity of rigid bodies with joints. Use this class to build robot manipulator models in MATLAB.

A rigid body tree model is made up of rigid bodies as RigidBody objects. Each rigid body has a Joint object associated with it that defines how it can move relative to its parent body. Use setFixedTransform to define the fixed transformation between the frame of a joint and the frame of one of the adjacent bodies. You can add, replace, or remove rigid bodies from the model using the methods of the RigidBodyTree class.

Robot dynamics calculations are also possible. Specify the Mass, CenterOfMass, and Inertia properties for each RigidBody in the robot model. You can calculate forward and inverse dynamics with or without external forces and compute dynamics quantities given robot joint motions and joint inputs. To use the dynamics-related functions, set the DataFormat property to 'row' or 'column'.

You can also use this robot model to calculate joint angles for desired end-effector positions or other robotic constraints using inverse kinematics. Specify your rigid body tree model when using InverseKinematics or GeneralizedInverseKinematics.

### **Construction**

robot = robotics.RigidBodyTree creates a tree-structured robot object. Add rigid bodies to it using addBody.

```
robot =
```
robotics.RigidBodyTree('MaxNumBodies',N,'DataFormat',dataFormat) specifies an upper bound on the number of bodies allowed in the robot when generating code. You must also specify the DataFormat property as a name-value pair.

### **Properties**

### **NumBodies** — Number of bodies

integer

This property is read-only.

Number of bodies in the robot model (not including the base), returned as an integer.

### **Bodies** — List of rigid bodies

cell array of handles

This property is read-only.

List of rigid bodies in the robot model, returned as a cell array of handles. Use this list to access specific RigidBody objects in the model. You can also call robotics.RigidBodyTree.getBody to get a body by its name.

#### **BodyNames** — Names of rigid bodies

cell array of character vectors

This property is read-only.

Names of rigid bodies, returned as a cell array of character vectors.

**BaseName** — Name of robot base 'base' (default) | character vector

Name of robot base, returned as a character vector.

### **Gravity** — Gravitational acceleration experienced by robot

```
[0 0 0] m/s<sup>2</sup> (default) [ X y z] vector
```
Gravitational acceleration experienced by robot, specified as an  $\begin{bmatrix} x & y & z \end{bmatrix}$  vector in meters per second squared. Each element corresponds to the acceleration of the base robot frame in that direction.

#### **DataFormat** — Input/output data format for kinematics and dynamics functions 'struct' (default) | 'row' | 'column'

Input/output data format for kinematics and dynamics functions, specified as 'struct', 'row', or 'column'. To use dynamics functions, you must use either 'row' or 'column'.

## **Methods**

### Examples

#### Attach Rigid Body and Joint to Rigid Body Tree

Add a rigid body and corresponding joint to a rigid body tree. Each RigidBody object contains a Joint object and must be added to the RigidBodyTree using addBody.

Create a rigid body tree.

```
rbtree = robotics.RigidBodyTree;
```
Create a rigid body with a unique name.

```
body1 = robotics.RigidBody('b1');
```
Create a revolute joint. By default, the RigidBody object comes with a fixed joint. Replace the joint by assigning a new Joint object to the body1.Joint property.

```
jnt1 = robotics.Joint('jnt1','revolute');
body1.Joint = jnt1;
```
Add the rigid body to the tree. Specify the body name that you are attaching the rigid body to. Because this is the first body, use the base name of the tree.

```
basename = rbtree.BaseName;
addBody(rbtree,body1,basename)
```
Use showdetails on the tree to confirm the rigid body and joint were added properly.

```
showdetails(rbtree)
```

```
--------------------
Robot: (1 bodies)
 Idx Body Name Joint Name Joint Type Parent Name(Idx) Children Name(s)
  --- --------- ---------- ---------- ---------------- ----------------
  1 b1 jnt1 revolute base(0)
```
--------------------

#### Build Manipulator Robot Using Denavit-Hartenberg Parameters

Use the Denavit-Hartenberg (DH) parameters of the Puma560® robot to build a robot. Each rigid body is added one at a time, with the child-to-parent transform specified by the joint object.

The DH parameters define the geometry of the robot with relation to how each rigid body is attached to its parent. For convenience, setup the parameters for the Puma560 robot in a matrix. The Puma robot is a serial chain manipulator. The DH parameters are relative to the previous line in the matrix, corresponding to the previous joint attachment.

```
dhparams = \begin{bmatrix} 0 \\ 0 \\ 1 \end{bmatrix} pi/2 0 0;
             0.4318 0 0 0
             0.0203 -pi/2 0.15005 0;
             0 pi/2 0.4318 0;
            0 - pi/2 0 0;
\begin{matrix}0&0&0&0\end{matrix}
```
Create a rigid body tree object to build the robot.

robot = robotics.RigidBodyTree;

Create the first rigid body and add it to the robot. To add a rigid body:

- 1 Create a RigidBody object and give it a unique name.
- 2 Create a Joint object and give it a unique name.
- 3 Use setFixedTransform to specify the body-to-body transformation using DH parameters.
- 4 Call addBody to attach the first body joint to the base frame of the robot.

```
body1 = robotics.RigidBody('body1');
jnt1 = robotics.Joint('jnt1','revolute');
setFixedTransform(jnt1,dhparams(1,:),'dh');
body1.Joint = jnt1;
```
addBody(robot,body1,'base')

Create and add other rigid bodies to the robot. Specify the previous body name when calling addBody to attach it. Each fixed transform is relative to the previous joint coordinate frame.

```
body2 = robotics.RigidBody('body2');
jnt2 = robotics.Joint('jnt2','revolute');
body3 = robotics.RigidBody('body3');
jnt3 = robotics.Joint('jnt3','revolute');
body4 = robotics.RigidBody('body4');
jnt4 = robotics.Joint('jnt4','revolute');
body5 = robotics.RigidBody('body5');
jnt5 = robotics.Joint('jnt5','revolute');
body6 = robotics.RigidBody('body6');
jnt6 = robotics.Joint('jnt6','revolute');
setFixedTransform(jnt2,dhparams(2,:),'dh');
setFixedTransform(jnt3,dhparams(3,:),'dh');
setFixedTransform(jnt4,dhparams(4,:),'dh');
setFixedTransform(jnt5,dhparams(5,:),'dh');
setFixedTransform(jnt6,dhparams(6,:),'dh');
body2.Joint = jnt2;body3.Joint = jnt3;body4.Joint = jnt4;body5.Joint = int5;
body6.Joint = jnt6;addBody(robot,body2,'body1')
addBody(robot,body3,'body2')
addBody(robot,body4,'body3')
addBody(robot,body5,'body4')
```
addBody(robot,body6,'body5')

Verify that your robot was built properly by using the showdetails or show function. showdetails lists all the bodies in the MATLAB® command window. show displays the robot with a given configuration (home by default). Calls to  $axis$  modify the axis limits and hide the axis labels.

```
showdetails(robot)
show(robot);
axis([-0.5,0.5,-0.5,0.5,-0.5,0.5])
axis off
--------------------
Robot: (6 bodies)
 Idx Body Name Joint Name Joint Type Parent Name(Idx) Children Name(s)
  --- --------- ---------- ---------- ---------------- ----------------
```
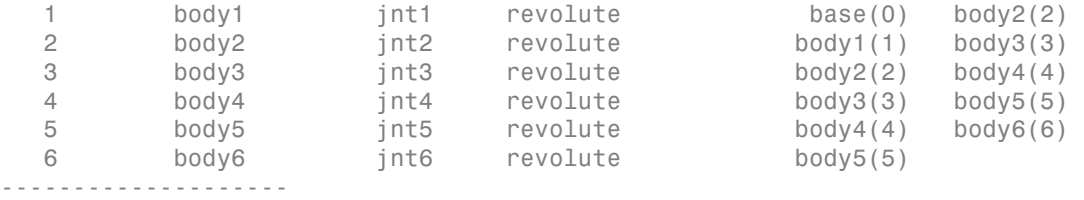

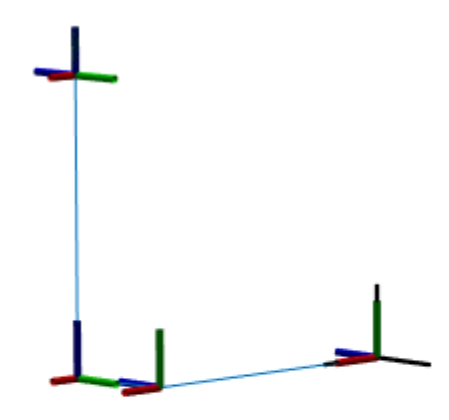

#### Modify a Robot Rigid Body Tree Model

Make changes to an existing RigidBodyTree object. You can get replace joints, bodies and subtrees in the rigid body tree.

Load example robots as RigidBodyTree objects.

#### load exampleRobots.mat

View the details of the Puma robot using showdetails.

showdetails(puma1)

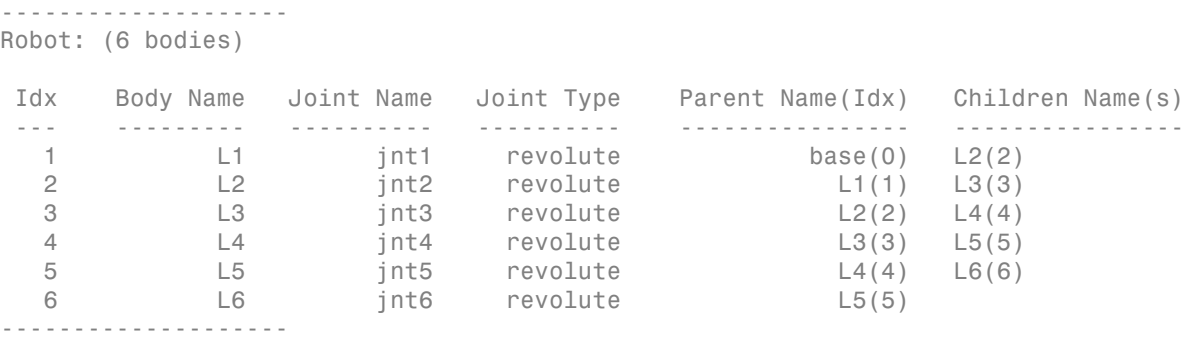

Get a specific body to inspect the properties. The only child of the L3 body is the L4 body. You can copy a specific body as well.

```
body3 = getBody(puma1, 'L3');
childBody = body3.Children{1}
body3Copy = copy(body3);childBody = 
   RigidBody with properties:
             Name: 'L4'
            Joint: [1×1 robotics.Joint]
             Mass: 1
     CenterOfMass: [0 0 0]
          Inertia: [1 1 1 0 0 0]
           Parent: [1×1 robotics.RigidBody]
         Children: {[1×1 robotics.RigidBody]}
```
Replace the joint on the L3 body. You must create a new Joint object and use replaceJoint to ensure the downstream body geometry is unaffected. Call setFixedTransform if necessary to define a transform between the bodies instead of with the default identity matrices.

```
newJoint = robotics.Joint('prismatic');
```

```
replaceJoint(puma1,'L3',newJoint);
```
#### showdetails(puma1)

```
--------------------
```
Robot: (6 bodies)

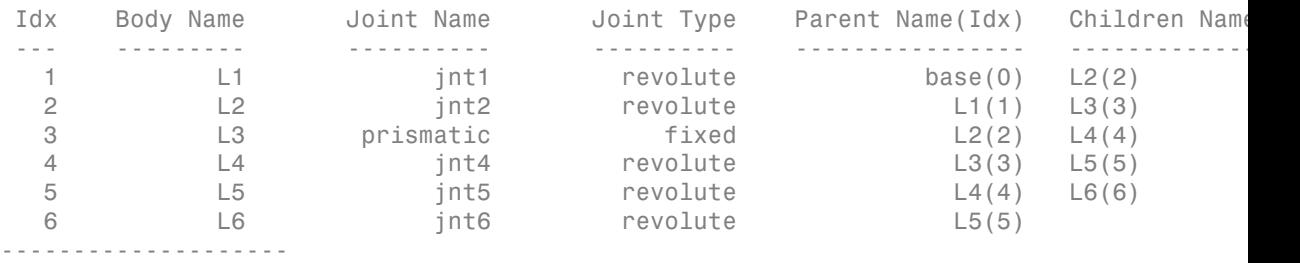

Remove an entire body and get the resulting subtree using removeBody. The removed body is included in the subtree.

```
subtree = removeBody(puma1, 'L4')
```

```
subtree = 
  RigidBodyTree with properties:
      NumBodies: 3
         Bodies: {1×3 cell}
           Base: [1×1 robotics.RigidBody]
      BodyNames: {'L4' 'L5' 'L6'}
      BaseName: 'L3'
        Gravity: [0 0 0]
     DataFormat: 'struct'
```
Remove the modified L3 body. Add the original copied L3 body to the L2 body, followed by the returned subtree. The robot model remains the same. See a detailed comparison through showdetails.

```
removeBody(puma1,'L3');
addBody(puma1,body3Copy,'L2')
addSubtree(puma1,'L3',subtree)
showdetails(puma1)
```
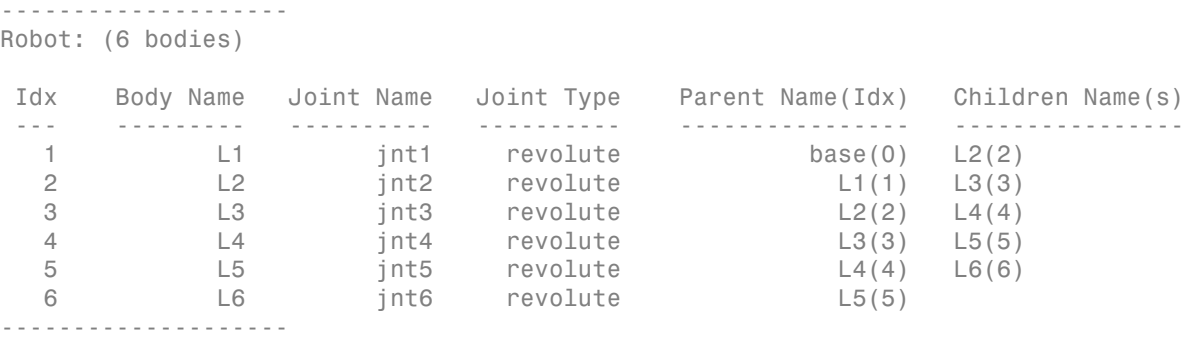

#### Specify Dynamics Properties to Rigid Body Tree

To use dyanmics functions to calculate joint torques and accelerations, specify the dynamics properties for the robotics.RigidBodyTree class object and robotics.RigidBody class.

Create a rigid body tree model. Create two rigid bodies to attach to it.

```
robot = robotics.RigidBodyTree('DataFormat','row');
body1 = robotics.RigidBody('body1');
body2 = robotics.RigidBody('body2');
```
Specify joints to attach to the bodies. Set the fixed transformation of body2 to body1. This transform is 1m in the *x*-direction.

```
joint1 = robotics.Joint('joint1','revolute');
joint2 = robotics.Joint('joint2');
setFixedTransform(joint2,trvec2tform([1 0 0]))
body1.Joint = joint1;body2.Joint = joint2;
```
Specify dynamics properties for the two bodies. Add the bodies to the robot model. For this example, basic values for a rod (body1) with an attached spherical mass (body2) are given.

```
body1.Mass = 2;
body1.CenterOfMass = [0.5 0 0];body1.Inertia = [0.167 0.001 0.167 0 0 0];
body2.Mass = 1;
body2.CenterOfMass = [0 0 0];
```
```
body2.Inertia = 0.0001*[4 4 4 0 0 0];addBody(robot,body1,'base');
addBody(robot,body2,'body1');
```
Compute the center of mass position of the whole robot. Plot the position on the robot. Move the view to the *xy* plane.

```
comPos = centerOfMass(robot);
```

```
show(robot);
hold on
plot(comPos(1),comPos(2),'or')
view(2)
```
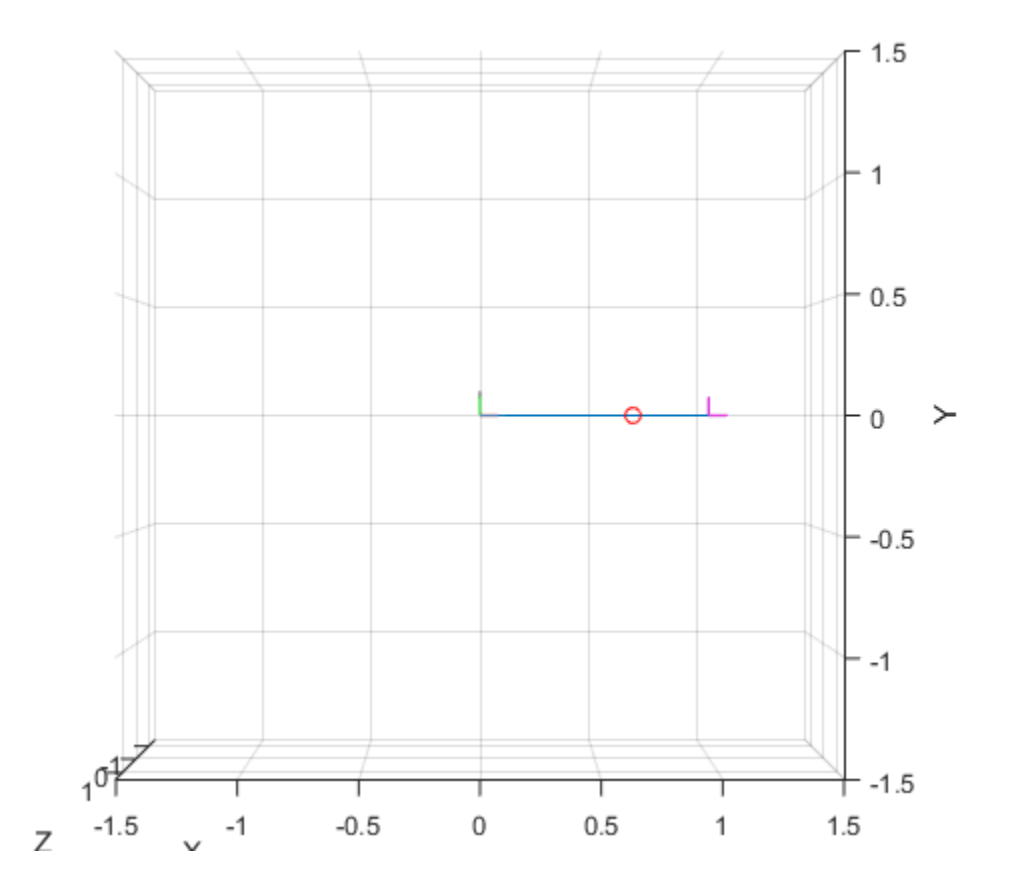

Change the mass of the second body. Notice the change in center of mass.

```
body2.Mass = 20;
replaceBody(robot,'body2',body2)
```

```
comPos2 = centerOfMass(robot);
plot(comPos2(1),comPos2(2),'*g')
hold off
```
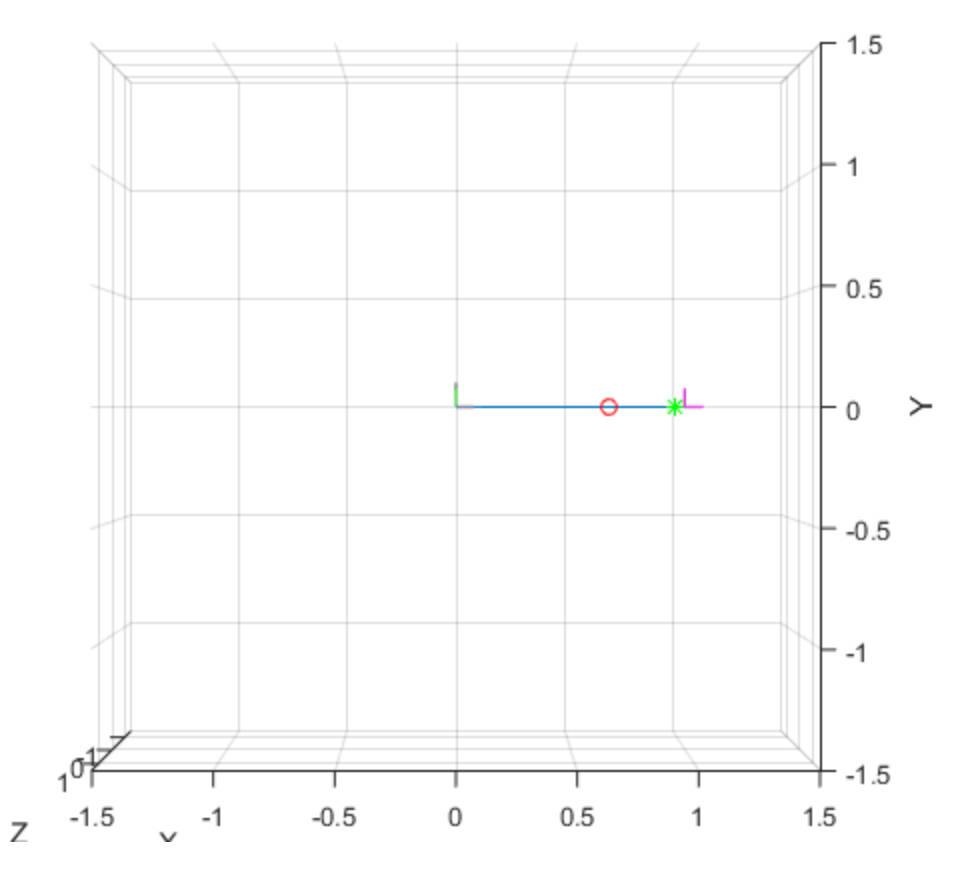

Compute Forward Dynamics Due to External Forces on Rigid Body Tree Model

Calculate the resultant joint accelerations for a given robot configuration with applied external forces and forces due to gravity. A wrench is applied to a specific body with the gravity being specified for the whole robot.

Load a predeinfed KUKA LBR robot model, which is specified as a RigidBodyTree object.

load exampleRobots.mat lbr

Set the data format to 'row'. For all dynamics calculations, the data format must be either 'row' or 'column'.

```
1br.DataFormat = 'row';
```
Set the gravity. By default, gravity is assumed to be zero.

 $1br.Gravity = [0 0 -9.81];$ 

Get the home configuration for the lbr robot.

 $q = homeConfiguration(lbr)$ ;

Specify the wrench vector that represents the external forces experienced by the robot. Use the externalForce function to generate the external force matrix. Specify the robot model, the end effector that experiences the wrench, the wrench vector, and the current robot configuration. wrench is given relative to the 'tool0' body frame, which requires you to specify the robot configuration, q.

```
wrench = [0 0 0.5 0 0 0.3];
fext = externalForce(1br, 'tool0', wrench, q);
```
Compute the resultant joint accelerations due to gravity, with the external force applied to the end-effector 'tool0' when lbr is at its home configuration. The joint velocities and joint torques are assumed to be zero (input as an empty vector []).

```
qddot = forwardDynamics(lbr,q,[],[],fext);
```
#### Compute Inverse Dynamics from Static Joint Configuration

Use the inverseDynamics function to calculate the required joint torques to statically hold a specific robot configuration. You can also specify the joint velocities, joint accelerations, and external forces using other syntaxes.

Load a predeinfed KUKA LBR robot model, which is specified as a RigidBodyTree object.

load exampleRobots.mat lbr

Set the data format to 'row'. For all dynamics calculations, the data format must be either 'row' or 'column'.

lbr.DataFormat = 'row';

Set the Gravity property to give a specific gravitational acceleration.

 $1br.Gravity = [0 0 -9.81];$ 

Generate a random configuration for lbr.

 $q = randomConfiguration(1br)$ ;

Compute the required joint torques for lbr to statically hold that configuration.

```
tau = inverseDynamics(lbr,q);
```
#### Compute Joint Torque to Counter External Forces

Use the externalForce function to generate force matrices to apply to a rigid body tree model. The force matrix is an *m*-by-6 vector that has a row for each joint on the robot to apply a six-element wrench. Use the external Force function and specify the end effector to properly assign the wrench to the correct row of the matrix. You can add multiple force matrices together to apply multiple forces to one robot.

To calculate the joint torques that counter these external forces, use the inverseDynamics funnction.

Load a predeinfed KUKA LBR robot model, which is specified as a RigidBodyTree object.

load exampleRobots.mat lbr

Set the data format to 'row'. For all dynamics calculations, the data format must be either 'row' or 'column'.

lbr.DataFormat = 'row';

Set the Gravity property to give a specific gravitational acceleration.

 $1br.Gravity = [0 0 -9.81];$ 

Get the home configuration for lbr.

```
q = homeConfiguration(lbr);
```
Set external force on link1. The input wrench vector is expressed in the base frame.

```
fext1 = externalForce(lbr, 'link_1', [0 0 0.0 0.1 0 0]);
```
Set external force on the end effector, tool0. The input wrench vector is expressed in the tool0 frame.

```
fext2 = externalForce(1br, 'tool0', [0 0 0.0 0.1 0 0], q);
```
Compute the joint torques required to balance the external forces. To combine the forces, add the force matrices together. Joint velocities and accelerations are assumed to be zero (input as  $\lceil \cdot \rceil$ ).

tau = inverseDynamics(lbr,q,[],[],fext1+fext2);

- "Build a Robot Step by Step"
- "Rigid Body Tree Robot Model"
- "Control PR2 Arm Movements Using ROS Actions and Inverse Kinematics"
- "Plan a Reaching Trajectory With Multiple Kinematic Constraints"
- "Control LBR Manipulator Motion Through Joint Torque Commands"

### References

- [1] Craig, John J. *Introduction to Robotics: Mechanics and Control*. Reading, MA: Addison-Wesley, 1989.
- [2] Siciliano, Bruno, Lorenzo Sciavicco, Luigi Villani, and Giuseppe Oriolo. *Robotics: Modelling, Planning and Control.* London: Springer, 2009.

# Extended Capabilities

### C/C++ Code Generation

Generate C and C++ code using MATLAB® Coder™.

Usage notes and limitations:

Use the syntax that specifies the 'MaxNumBodies' as a upper bound for adding bodies to the robot model. You must also specify the DataFormat property as a name-value pair. For example:

```
robot = robotics.RigidBodyTree('MaxNumBodies',15,'DataFormat','row')
```
To minimize data usage, limit the upper bound to a number close to the expected number of bodies in the model. All data formats are supported for code generation. To use the dynamics functions, the data format must be set to 'row' or 'column'.

Also, the show and showdetails functions do not support code generation.

### See Also

#### See Also

robotics.InverseKinematics | robotics.GeneralizedInverseKinematics | robotics.Joint | robotics.RigidBody

#### **Topics**

"Build a Robot Step by Step" "Rigid Body Tree Robot Model" "Control PR2 Arm Movements Using ROS Actions and Inverse Kinematics" "Plan a Reaching Trajectory With Multiple Kinematic Constraints" "Control LBR Manipulator Motion Through Joint Torque Commands"

#### Introduced in R2016b

# robotics.VectorFieldHistogram System object

#### **Package:** robotics

Avoid obstacles using vector field histogram

## **Description**

The vector field histogram (VFH) class enables your robot to avoid obstacles based on range sensor data. Given a range sensor reading in terms of ranges and angles, and a target direction to drive toward, the VFH controller computes an obstacle-free steering direction.

The class uses the VFH+ algorithm to compute the obstacle-free direction. First, the algorithm takes the ranges and angles from range sensor data and builds a polar histogram for obstacle locations. Then, it uses the input histogram thresholds to calculate a binary histogram that indicates occupied and free directions. Finally, the algorithm computes a masked histogram, which is computed from the binary histogram based on the minimum turning radius of the robot.

The algorithm selects multiple steering directions based on the open space and possible driving directions. A cost function, with weights corresponding to the previous, current, and target directions, calculates the cost of different possible directions. The algorithm then returns an obstacle-free direction with minimal cost. Using the obstacle-free direction, you can input commands to move your robot in that direction.

To use this class for your own application and environment, you must tune the properties of the algorithm. Property values depend on the type of robot, the range sensor, and the hardware you use.

Note: Starting in R2016b, instead of using the step method to perform the operation defined by the System object, you can call the object with arguments, as if it were a function. For example,  $y = step(obj, x)$  and  $y = obj(x)$  perform equivalent operations.

### **Construction**

VFH = robotics.VectorFieldHistogram returns a vector field histogram object that computes the obstacle-free steering direction using the VFH+ algorithm.

VFH = robotics.VectorFieldHistogram(Name,Value) returns a vector field histogram object with each specified property name set to the specified value. You can specify multiple properties in any order as Name1, Value1, ... NameN, ValueN.

### **Properties**

#### **NumAngularSectors** — Number of angular sectors in histogram

180 (default) | scalar

Number of angular sectors, specified as a scalar. This property defines the number of bins used to create the histograms. This property is non-tunable. You can only set this when the object is initialized.

#### **DistanceLimits** — Limits for range readings

[0.05 2] (default) | 2-element vector

Limits for range readings, specified as a 2-element vector. The range readings specified when calling the object are considered only if they fall within the distance limits. Use the lower distance limit to ignore false positives from poor sensor performance at lower ranges. Use the upper limit to ignore obstacles that are too far from the robot.

#### **RobotRadius** — Radius of the robot in meters

0.1 (default) | scalar

Radius of the robot in meters, specified as a scalar. This dimension defines the smallest circle that can circumscribe your robot. The robot radius is used to account for robot size when computing the obstacle-free direction.

#### **SafetyDistance** — Safety distance around the robot

0.1 (default) | scalar

Safety distance around the robot, specified as a scalar. This is a safety distance to leave around the robot position in addition to RobotRadius. The robot radius and safety distance are used to compute the obstacle-free direction.

#### **MinTurningRadius** — Minimum turning radius at current speed

0.1 (default) | scalar

Minimum turning radius for the robot moving at its current speed, specified as a scalar.

#### **TargetDirectionWeight** — Cost function weight for target direction

5 (default) | scalar

Cost function weight for moving toward the target direction, specified as a scalar. To follow a target direction, set this weight to be higher than the sum of CurrentDirectionWeight and PreviousDirectionWeight. To ignore the target direction cost, set this weight to zero.

#### **CurrentDirectionWeight** — Cost function weight for current direction

2 (default) | scalar

Cost function weight for moving the robot in the current heading direction, specified as a scalar. Higher values of this weight produces efficient paths. To ignore the current direction cost, set this weight to zero.

#### **PreviousDirectionWeight** — Cost function weight for previous direction

2 (default) | scalar

Cost function weight for moving in the previously selected steering direction, specified as a scalar. Higher values of this weight produces smoother paths. To ignore the previous direction cost, set this weight to zero.

#### **HistogramThresholds** — Thresholds for binary histogram computation

[3 10] (default) | 2-element vector

Thresholds for binary histogram computation, specified as a 2-element vector. The algorithm uses these thresholds to compute the binary histogram from the polar obstacle density. Polar obstacle density values higher than the upper threshold are represented as occupied space (1) in the binary histogram. Values smaller than the lower threshold are represented as free space (0). Values that fall between the limits are set to the values in the previous binary histogram, with the default being free space (0).

### Methods

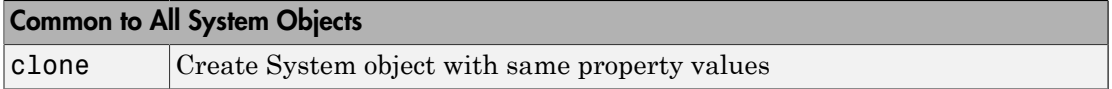

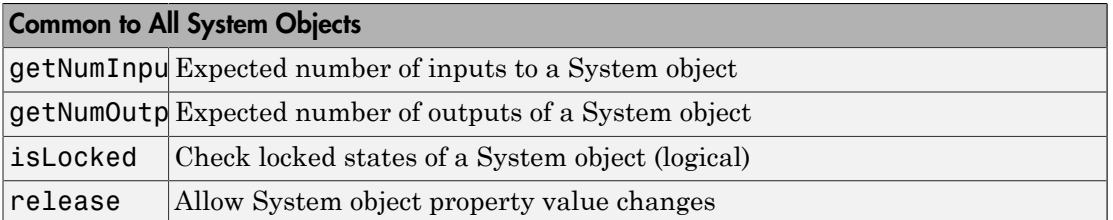

### Examples

#### Create a Vector Field Histogram Object and Visualize Data

This example shows how to create a Vector Field Histogram (VFH) object and calculate a steering direction based on input laser scan data.

Create VFH object

vfh = robotics.VectorFieldHistogram;

Input laser scan data and target direction.

```
ranges = 10*ones(1,500);ranges(1,225:275) = 1.0;
angles = linspace(-pi,pi,500);
targetDir = 0;
```
Compute obstacle-free steering direction

steeringDir = vfh(ranges,angles,targetDir)

steeringDir =

-0.8014

Visualize the VectorFieldHistogram computation

```
h = figure;set(h,'Position',[50 50 800 400])
show(vfh);
```
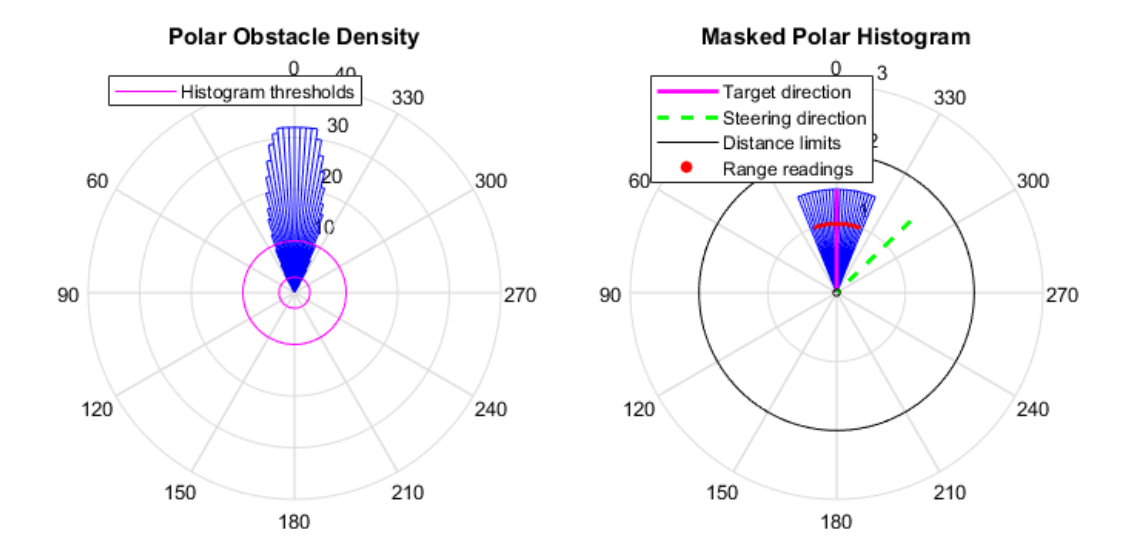

• "Obstacle Avoidance Using TurtleBot"

### References

- [1] Borenstein, J., and Y. Koren. "The Vector Field Histogram Fast Obstacle Avoidance for Mobile Robots." *IEEE Journal of Robotics and Automation* 7, no. 3 (1991) pp.278–88.
- [2] Ulrich, I., and J. Borenstein. "VFH : Reliable Obstacle Avoidance for Fast Mobile Robots." *Proceedings. 1998 IEEE International Conference on Robotics and Automation*. (1998): 1572–1577.

# Extended Capabilities

### C/C++ Code Generation

Generate C and C++ code using MATLAB® Coder™.

Usage notes and limitations:

Use in a MATLAB Function block is not supported.

For additional information about code generation for System objects, see "System Objects in MATLAB Code Generation" (MATLAB Coder)

### See Also

#### See Also

robotics.PRM

#### **Topics**

"Obstacle Avoidance Using TurtleBot" "Vector Field Histogram"

#### Introduced in R2015b

# Functions — Alphabetical List

# angdiff

Difference between two angles

# **Syntax**

```
delta = angdiff(alpha,beta)
```

```
delta = angdiff(alpha)
```
# **Description**

delta = angdiff(alpha,beta) calculates the difference between the angles alpha and beta. This function subtracts alpha from beta with the result wrapped on the interval [-pi,pi]. You can specify the input angles as single values or as arrays of angles that have the same number of values.

delta = angdiff(alpha) returns the angular difference between adjacent elements of alpha along the first dimension whose size does not equal 1. If alpha is a vector of length *n*, the first entry is subtracted from the second, the second from the third, etc. The output, delta, is a vector of length *n-1*. If alpha is an *m*-by-*n* matrix with *m* greater than 1, the output, delta, will be a matrix of size *m-1*-by-*n*.

# Examples

#### Calculate Difference Between Two Angles

```
d = angdiff(pi, 2*pi)d = 3.1416
```
#### Calculate Difference Between Two Angle Arrays

```
d = angdiff([pi/2 3*pi/4 0], [pi pi/2 -pi])
```

```
d = 1.5708 -0.7854 -3.1416
```
#### Calculate Angle Differences of Adjacent Elements

```
angles = pi/2 pi/4 pi/2];
d = angdiff(angles)d = -1.5708 -0.7854 0.7854
```
### Input Arguments

#### **alpha** — Angle in radians

scalar | vector | matrix | multidimensional array

Angle in radians, specified as a scalar, vector, matrix, or multidimensional array. This is the angle that is subtracted from beta when specified.

Example: pi/2

#### **beta** — Angle in radians

scalar | vector | matrix | multidimensional array

Angle in radians, specified as a scalar, vector, matrix, or multidimensional array of the same size as alpha. This is the angle that alpha is subtracted from when specified.

Example: pi/2

### Output Arguments

#### **delta** — Difference between two angles

scalar | vector | matrix | multidimensional array

Angular difference between two angles, returned as a scalar, vector, or array. delta is wrapped to the interval [-pi,pi].

# Extended Capabilities

# C/C++ Code Generation

Generate C and C++ code using MATLAB® Coder™.

Introduced in R2015a

#### apply

# apply

Transform message entities into target frame

## **Syntax**

```
tfentity = apply(tfmsg,entity)
```
# **Description**

tfentity = apply(tfmsg,entity) applies the transformation represented by the 'TransformStamped' ROS message to the input message object entity.

This function determines the message type of entity and apples the appropriate transformation method to it. If the object cannot handle a particular message type, then MATLAB displays an error message.

If you only want to use the most current transformation, call transform instead. If you want to store a transformation message for later use, callgetTransform and then call apply.

# Examples

#### Apply A Transformation To A Point

Connect to a ROS network to get a TransformStamped ROS message. Specify the IP address to connect. Create a trnasformation tree and get the transformation between desired frames.

```
rosinit('192.168.154.131')
tftree = rostf;
pause(1);
tform = getTransform(tftree,'base_link','camera_link',...
                      rostime('now'),'Timeout',5);
```
Initializing global node /matlab global node 18977 with NodeURI http://192.168.154.1:56

Create a ROS Point message and apply the transformation. You could also get point messages off the ROS network.

```
pt = rosmessage('geometry_msgs/PointStamped');
pt.Header.FrameId = 'camera_link';
pt.Point.X = 3;pt.Point.Y = 1.5;pt.Point.Z = 0.2;
```

```
tfpt = apply(tform, pt);
```
Shut down ROS network.

#### rosshutdown

Shutting down global node /matlab global node 18977 with NodeURI http://192.168.154.1:5

### Input Arguments

#### **tfmsg** — Transformation message

TransformStamped ROS message handle

Transformation message, specified as a TransformStamped ROS message handle. The tfmsg is a ROS message of type: geometry\_msgs/TransformStamped.

#### **entity** — ROS message

Message object handle

ROS message, specified as a Message object handle.

Supported messages are:

- geometry msgs/PointStamped
- geometry\_msgs/PoseStamped
- geometry\_msgs/PointCloud2Stamped
- geometry msgs/QuaternionStamped
- geometry\_msgs/Vector3Stamped

### Output Arguments

**tfentity** — Transformed ROS message Message object handle

Transformed ROS message, returned as a Message object handle.

# See Also

### See Also

getTransform | transform

Introduced in R2015a

# axang2quat

Convert axis-angle rotation to quaternion

### **Syntax**

```
quat = axang2quat(axang)
```
# **Description**

quat = axang2quat(axang) converts a rotation given in axis-angle form, axang, to quaternion, quat.

# Examples

#### Convert Axis-Angle Rotation to Quaternion

```
axang = [1 0 0 pi/2];
quat = axang2quat(axang)
quat = 0.7071 0.7071 0 0
```
### Input Arguments

#### **axang** — Rotation given in axis-angle form

*n*-by-4 matrix

Rotation given in axis-angle form, specified as an *n*-by-4 matrix of *n* axis-angle rotations. The first three elements of every row specify the rotation axis, and the last element defines the rotation angle (in radians).

Example: [1 0 0 pi/2]

# Output Arguments

**quat** — Unit quaternion *n*-by-4 matrix

Unit quaternion, returned as an *n*-by-4 matrix containing *n* quaternions. Each quaternion, one per row, is of the form  $q = [w \times y \times z]$ , with *w* as the scalar number.

Example: [0.7071 0.7071 0 0]

# Extended Capabilities

# C/C++ Code Generation

Generate C and C++ code using MATLAB® Coder™.

# See Also

See Also quat2axang

Introduced in R2015a

# axang2rotm

Convert axis-angle rotation to rotation matrix

## **Syntax**

```
rotm = axang2rotm(axang)
```
# **Description**

rotm = axang2rotm(axang) converts a rotation given in axis-angle form, axang, to an orthonormal rotation matrix, rotm. When using the rotation matrix, premultiply it with the coordinates to be rotated (as opposed to postmultiplying).

# Examples

#### Convert Axis-Angle Rotation to Rotation Matrix

```
axang = [0 1 0 pi/2];rotm = axang2rotm(axang)
rotm =
    0.0000 0 1.0000
        0 1.0000 0
   -1.0000 0 0.0000
```
# Input Arguments

#### **axang** — Rotation given in axis-angle form

*n*-by-4 matrix

Rotation given in axis-angle form, specified as an *n*-by-4 matrix of *n* axis-angle rotations. The first three elements of every row specify the rotation axis, and the last element defines the rotation angle (in radians).

Example: [1 0 0 pi/2]

### Output Arguments

**rotm** — Rotation matrix 3-by-3-by-*n* matrix

Rotation matrix, returned as a 3-by-3-by-*n* matrix containing *n* rotation matrices. Each rotation matrix has a size of 3-by-3 and is orthonormal. When using the rotation matrix, premultiply it with the coordinates to be rotated (as opposed to postmultiplying).

Example:  $[0 0 1; 0 1 0; -1 0 0]$ 

# Extended Capabilities

### C/C++ Code Generation

Generate C and C++ code using MATLAB® Coder™.

### See Also

#### See Also

rotm2axang

Introduced in R2015a

# axang2tform

Convert axis-angle rotation to homogeneous transformation

### **Syntax**

```
tform = axang2tform(axang)
```
# **Description**

tform = axang2tform(axang) converts a rotation given in axis-angle form, axang, to a homogeneous transformation matrix, tform. When using the transformation matrix, premultiply it with the coordinates to be transformed (as opposed to postmultiplying).

# Examples

#### Convert Axis-Angle Rotation to Homogeneous Transformation

```
axang = [1 0 0 pi/2];tform = axang2tform(axang)
tform =
   1.0000 0 0 0
      0 0.0000 -1.0000 0
      0 1.0000 0.0000 0
      0 0 0 1.0000
```
### Input Arguments

**axang** — Rotation given in axis-angle form *n*-by-4 matrix

Rotation given in axis-angle form, specified as an *n*-by-4 matrix of *n* axis-angle rotations. The first three elements of every row specify the rotation axis, and the last element defines the rotation angle (in radians).

Example: [1 0 0 pi/2]

### Output Arguments

**tform** — Homogeneous transformation

4-by-4-by-*n* matrix

Homogeneous transformation matrix, specified by a 4-by-4-by-*n* matrix of *n* homogeneous transformations. When using the transformation matrix, premultiply it with the coordinates to be formed (as opposed to postmultiplying).

Example: [0 0 1 0; 0 1 0 0; -1 0 0 0; 0 0 0 1]

# Extended Capabilities

### C/C++ Code Generation

Generate C and C++ code using MATLAB® Coder™.

### See Also

See Also tform2axang

Introduced in R2015a

# call

Call the ROS service server and receive a response

### **Syntax**

```
response = call(serviceclient)
response = call(serviceclient,requestmsg)
response = call(\_\_\_\,,Name,Value)
```
### **Description**

response = call(serviceclient) sends a default service request message and waits for a service response. The default service request message is an empty message of type serviceclient.ServiceType.

response = call(serviceclient,requestmsg) specifies a service request message, requestmsg, to be sent to the service.

response = call( \_\_\_ ,Name,Value) provides additional options specified by one or more Name,Value pair arguments, using any of the arguments from the previous syntaxes. Name must appear inside single quotes (''). You can specify several namevalue pair arguments in any order as Name1, Value1, ..., NameN, ValueN.

# Examples

#### Call Service Client with Default Message

Connect to a ROS network.

#### rosinit

```
Initializing ROS master on http://AH-SRADFORD:11311/.
Initializing global node /matlab_global_node_02319 with NodeURI http://AH-SRADFORD:61005/
```
Set up a sevice server and client.

```
server = rossvcserver('/test', 'std srvs/Empty', @exampleHelperROSEmptyCallback);
client = rossvcclient('/test');
```
Call service server with default message.

```
response = call(client)
```
A service client is calling

response =

ROS EmptyResponse message with properties:

MessageType: 'std\_srvs/EmptyResponse'

Use showdetails to show the contents of the message

#### Shut down ROS network.

#### rosshutdown

Shutting down global node /matlab global node 02319 with NodeURI http://AH-SRADFORD:610 Shutting down ROS master on http://AH-SRADFORD:11311/.

#### Call for Response Using Specific Request Message

Connect to a ROS network.

#### rosinit

```
Initializing ROS master on http://AH-SRADFORD:11311/.
Initializing global node /matlab_global_node_75695 with NodeURI http://AH-SRADFORD:61537/
```
Set up a sevice server and client. This server takes the sum of two integers and is based on a ROS service tutorial.

```
sumserver = rossvcserver('/sum','roscpp_tutorials/TwoInts',@exampleHelperROSSumCallback
sumclient = rossvcclient('/sum');
```
Get the request message for the client and modify the parameters.

```
reqMsg = rosmessage(sumclient);
reqMsq.A = 2;
reqMsg.B = 1;
```
Call service and get response. The response should be the sum of the two integers given in the request message. Wait 5 seconds for the service to timeout.

```
response = call(sumclient,reqMsg,'Timeout',5)
```
response = ROS TwoIntsResponse message with properties: MessageType: 'roscpp\_tutorials/TwoIntsResponse' Sum: 3 Use showdetails to show the contents of the message

#### Shut down ROS network.

#### rosshutdown

Shutting down global node /matlab global node 75695 with NodeURI http://AH-SRADFORD:615 Shutting down ROS master on http://AH-SRADFORD:11311/.

### Input Arguments

#### **serviceclient** — Service client

ServiceClient object handle

Service client, specified as a ServiceClient object handle.

#### **requestmsg** — Request message

Message object handle

Request message, specified as a Message object handle. The default message type is serviceclient.ServiceType.

#### Name-Value Pair Arguments

Specify optional comma-separated pairs of Name,Value arguments. Name is the argument name and Value is the corresponding value. Name must appear inside single quotes (' '). You can specify several name and value pair arguments in any order as Name1,Value1,...,NameN,ValueN.

Example: 'TimeOut',5

#### **'TimeOut'** — Timeout for service response in seconds

inf (default) | scalar

Timeout for service response in seconds, specified as a comma-separated pair consisting of 'Timeout' and a scalar. If the service client does not receive a service response and the timeout period elapses, call displays an error message and lets MATLAB continue running the current program. The default value of inf blocks MATLAB from running the current program until the service client receives a service response.

## Output Arguments

**response** — Response message Message object handle

llResponse message sent by the service server, returned as a Message object handle.

### See Also

See Also rossvcclient

Introduced in R2015a

# cancelAllGoals

Cancel all goals on action server

## **Syntax**

```
cancelAllGoals(client)
```
# **Description**

cancelAllGoals(client) sends a request from the specified client to the ROS action server to cancel all currently pending or active goals, including goals from other clients.

# Examples

#### Send and Cancel ROS Action Goals

Send and cancel goals for ROS actions. First, setup a ROS action client. Then send a goal message with modified parameters. Finally, cancel your goal and all goals on the action server.

Connect to a ROS network with a specified IP address. Create a ROS action client connected using rosactionclient. Specify the action name. Wait for the client to be connected to the server.

```
rosinit('192.168.154.131')
[actClient,goalMsg] = rosactionclient('/fibonacci');
waitForServer(actClient);
```

```
Initializing global node /matlab global node 40739 with NodeURI http://192.168.154.1:5
```
Send a goal message with modified parameters. Wait for the goal to finish executing.

```
goalMsg.Order = 4;sendGoalAndWait(actClient,goalMsg)
Goal active
Feedback: 
   Sequence : [0, 1, 1]
```

```
Feedback: 
   Sequence : [0, 1, 1, 2]
Feedback: 
   Sequence : [0, 1, 1, 2, 3]
Feedback: 
  Sequence : [0, 1, 1, 2, 3, 5]
ans = ROS FibonacciResult message with properties:
    MessageType: 'actionlib tutorials/FibonacciResult'
       Sequence: [6×1 int32]
   Use showdetails to show the contents of the message
```
Send a new goal message without waiting.

```
goalMsg.Order = 5;
sendGoal(actClient,goalMsg)
```
Cancel the goal on the ROS action client, actClient.

```
cancelGoal(actClient)
```
Cancel all the goals on the action server that actClient is connected to.

```
cancelAllGoals(actClient)
```
Delete the action client.

delete(actClient)

Disconnect from the ROS network.

rosshutdown

Shutting down global node /matlab global node 40739 with NodeURI http://192.168.154.1:5

### Input Arguments

**client** — ROS action client SimpleActionClient object handle ROS action client, specified as a SimpleActionClient object handle. This simple action client enables you to track a single goal at a time.

# See Also

#### See Also

cancelGoal | rosaction | sendGoal | sendGoalAndWait

#### **Topics**

"ROS Actions Overview" "Move a Turtlebot Robot Using ROS Actions"

#### Introduced in R2016b

# cancelGoal

Cancel last goal sent by client

# **Syntax**

cancelGoal(client)

# **Description**

cancelGoal(client) sends a cancel request for the tracked goal, which is the last one sent to the action server. The specified client sends the request.

If the goal is in the 'active' state, the server preempts the execution of the goal. If the goal is 'pending', it is recalled. If this client has not sent a goal, or if the previous goal was achieved, this function returns immediately.

# Examples

#### Send and Cancel ROS Action Goals

Send and cancel goals for ROS actions. First, setup a ROS action client. Then send a goal message with modified parameters. Finally, cancel your goal and all goals on the action server.

Connect to a ROS network with a specified IP address. Create a ROS action client connected using rosactionclient. Specify the action name. Wait for the client to be connected to the server.

```
rosinit('192.168.154.131')
[actClient,goalMsg] = rosactionclient('/fibonacci');
waitForServer(actClient);
```
Initializing global node /matlab global node 40739 with NodeURI http://192.168.154.1:5

Send a goal message with modified parameters. Wait for the goal to finish executing.

```
goalMsg.Order = 4;sendGoalAndWait(actClient,goalMsg)
```

```
Goal active
Feedback: 
   Sequence : [0, 1, 1]
Feedback: 
   Sequence : [0, 1, 1, 2]
Feedback: 
   Sequence : [0, 1, 1, 2, 3]
Feedback: 
  Sequence : [0, 1, 1, 2, 3, 5]
ans = ROS FibonacciResult message with properties:
    MessageType: 'actionlib tutorials/FibonacciResult'
        Sequence: [6×1 int32]
   Use showdetails to show the contents of the message
```
Send a new goal message without waiting.

```
goalMsg.Order = 5;
sendGoal(actClient,goalMsg)
```
Cancel the goal on the ROS action client, actClient.

cancelGoal(actClient)

Cancel all the goals on the action server that actClient is connected to.

```
cancelAllGoals(actClient)
```
Delete the action client.

delete(actClient)

Disconnect from the ROS network.

rosshutdown

Shutting down global node /matlab\_global\_node\_40739 with NodeURI http://192.168.154.1:5

### Input Arguments

#### **client** — ROS action client SimpleActionClient object handle

ROS action client, specified as a SimpleActionClient object handle. This simple action client enables you to track a single goal at a time.

### See Also

#### See Also cancelAllGoals | rosaction | sendGoal | sendGoalAndWait

#### **Topics**

"ROS Actions Overview" "Move a Turtlebot Robot Using ROS Actions"

#### Introduced in R2016b

# canTransform

Verify if transformation is available

# **Syntax**

```
isAvailable = canTransform(tftree,targetframe,sourceframe)
isAvailable = canTransform(tftree,targetframe,sourceframe,
sourcetime)
```
# **Description**

isAvailable = canTransform(tftree,targetframe,sourceframe) verifies if a transformation between the source frame and target frame is available at the current time.

isAvailable = canTransform(tftree,targetframe,sourceframe, sourcetime) verifies if a transformation is available for the source time. If sourcetime is outside the buffer window, the function returns false.

# Examples

#### Send A Transformation to the ROS Network

This example shows how to create a transformation and send it over the ROS network.

Create a ROS transformation tree. You must be connected to a ROS network using rosinit. Replace ipaddress with your ROS network address.

```
ipaddress = '172.28.194.91';
rosinit(ipaddress)
tftree = rostf;
pause(2);
Initializing global node /matlab global node 61809 with NodeURI http://172.28.194.90:55
```
Verify the transformation you want does not exist. canTransform returns false if the transformation is not immediately available.
```
canTransform(tftree,'new_frame','base_link')
ans =\Omega
```
Create a TransformStamped message. Populate with the transformation information.

```
tform = rosmessage('geometry_msgs/TransformStamped')
tform.ChildFrameId = 'new_frame';
tform.Header.FrameId = 'base_link';
tform.Transform.Translation.\overline{X} = 0.5;
tform.Transform.Rotation.Z = 0.75;
tform = 
   ROS TransformStamped message with properties:
      MessageType: 'geometry_msgs/TransformStamped'
           Header: [1×1 Header]
     ChildFrameId: ''
        Transform: [1×1 Transform]
   Use showdetails to show the contents of the message
```
Send the transformation over the ROS network.

```
sendTransform(tftree,tform)
```
Check if the transformation is now on the ROS network

```
canTransform(tftree,'new frame','base link')
```

```
ans = 1
```
Shut down the ROS network.

rosshutdown

Shutting down global node /matlab global node 61809 with NodeURI http://172.28.194.90:5

#### Get ROS Transformations and Apply to ROS Messages

This example shows how to setup a ROS transformation tree and transform frames based on this information. It uses time-buffered transformations to access transformations at different times.

Create a ROS transformation tree. You must be connected to a ROS network using rosinit. Replace ipaddress with your ROS network address.

```
ipaddress = '172.28.194.91';
rosinit(ipaddress)
tftree = rostf;
pause(1);
```
Initializing global node /matlab global node 93523 with NodeURI http://172.28.194.90:64

Look at the available frames on the transformation tree.

```
tftree.AvailableFrames
```

```
ans =
```

```
 'base_footprint'
 'base_link'
 'camera_depth_frame'
'camera depth optical frame'
 'camera_link'
 'camera_rgb_frame'
 'camera_rgb_optical_frame'
'caster back link'
'caster front link'
 'cliff_sensor_front_link'
 'cliff_sensor_left_link'
'cliff sensor right link'
 'gyro_link'
 'odom'
 'plate_bottom_link'
 'plate_middle_link'
'plate_top_link'
 'pole_bottom_0_link'
 'pole_bottom_1_link'
```

```
 'pole_bottom_2_link'
 'pole_bottom_3_link'
 'pole_bottom_4_link'
 'pole_bottom_5_link'
 'pole_kinect_0_link'
 'pole_kinect_1_link'
 'pole_middle_0_link'
 'pole_middle_1_link'
 'pole_middle_2_link'
 'pole_middle_3_link'
 'pole_top_0_link'
 'pole_top_1_link'
 'pole_top_2_link'
 'pole_top_3_link'
'wheel left link'
'wheel right link'
```
Check if the desired transformation is available now. This example is looking for the transformation from 'camera\_link' to 'base\_link'.

```
canTransform(tftree,'base_link','camera_link')
```

```
ans = 1
```
Get the transformation for 3 seconds from now. getTransform will wait until the transformation becomes available with the specified timeout.

```
desiredTime = rostim ( 'now') + 3;tform = getTransform(tftree,'base_link','camera_link',...
                      desiredTime,'Timeout',5);
```
Create a ROS message to transform. Messages could be retrieved off the ROS network as well.

```
pt = rosmessage('geometry_msgs/PointStamped');
pt.Header.FrameId = 'camera_link';
pt.Point.X = 3;pt.Point.Y = 1.5;pt.Point.Z = 0.2;
```
Transform the ROS message to the 'base\_link' frame using the desired time saved from before.

```
tfpt = transform(tftree,'base_link',pt,desiredTime);
```
*Optional:* You can also use apply with the stored tform to apply this transformation to the pt message.

```
tfpt2 = apply(tform, pt);
```
Shut down the ROS network.

rosshutdown

Shutting down global node /matlab global node 93523 with NodeURI http://172.28.194.90:6

#### Input Arguments

#### **tftree** — ROS transformation tree

TransformationTree object handle

ROS transformation tree, specified as a TransformationTree object handle. You can create a transformation tree by calling the rostf function.

#### **targetframe** — Target coordinate frame

character vector

Target coordinate frame that entity transforms into, specified as a character vector. You can view the available frames for transformation calling tftree.AvailableFrames.

#### **sourceframe** — Initial coordinate frame

character vector

Initial coordinate frame, specified as a character vector. You can view the available frames for transformation by calling tftree.AvailableFrames.

#### **sourcetime** — ROS or system time

scalar | Time object handle

ROS or system time, specified as a scalar or Time object handle. The scalar is converted to a Time object using rostime.

### **Output Arguments**

#### **isAvailable** — Indicator if transform exists

boolean

Indicator if transform exists, returned as a boolean. The function returns false are if:

- sourcetime is outside the buffer window.
- sourcetime is in the future.
- the transformation has not be published yet.

# See Also

See Also getTransform | transform

#### Introduced in R2016b

# cart2hom

Convert Cartesian coordinates to homogeneous coordinates

### **Syntax**

```
hom = cart2hom(cart)
```
## **Description**

hom = cart2hom(cart) converts a set of points in Cartesian coordinates to homogeneous coordinates.

## Examples

#### Convert 3-D Cartesian Points to Homogeneous Coordinates

```
c = [0.8147 0.1270 0.6324; 0.9058 0.9134 0.0975];
h = \text{cart2hom}(c)
```
 $h =$ 

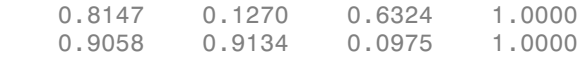

### Input Arguments

#### **cart** — Cartesian coordinates

*n*-by-(*k*–1) matrix

Cartesian coordinates, specified as an *n*-by-(*k*–1) matrix, containing *n* points. Each row of cart represents a point in (*k*–1)-dimensional space. *k* must be greater than or equal to 2.

Example: [0.8147 0.1270 0.6324; 0.9058 0.9134 0.0975]

## Output Arguments

**hom** — Homogeneous points

*n*-by-*k* matrix

Homogeneous points, returned as an *n*-by-*k* matrix, containing *n* points. *k* must be greater than or equal to 2.

Example: [0.2785 0.9575 0.1576 0.5; 0.5469 0.9649 0.9706 0.5]

# Extended Capabilities

### C/C++ Code Generation

Generate C and C++ code using MATLAB® Coder™.

## See Also

See Also hom2cart

Introduced in R2015a

# definition

Retrieve definition of ROS message type

## **Syntax**

```
def = definition(msg)
```
## **Description**

def = definition(msg) returns the ROS definition of the message type associated with the message object, msg. The details of the message definition include the structure, property data types, and comments from the authors of that specific message.

## Examples

#### Access ROS Message Definition for Message

```
Create a Point Message.
point = rosmessage('geometry msgs/Point');
Access the definition.
def = definition(point)
def = '% This contains the position of a point in free space
      double X
      double Y
      double Z
 '
```
## Input Arguments

#### **msg** — ROS message

Message object handle

ROS message, specified as a Message object handle. This message can be created using the rosmessage function.

### **Output Arguments**

#### **def** — Details of message definition

character vector

Details of the information inside the ROS message definition, returned as a character vector.

### See Also

See Also rosmessage | rosmsg

Introduced in R2015a

# del

Delete a ROS parameter

### **Syntax**

del(ptree,paramname) del(ptree,namespace)

# **Description**

del(ptree,paramname) deletes a parameter with name paramname from the parameter tree, ptree. The parameter is also deleted from the ROS parameter server. If the specified paramname does not exist, the function displays an error.

del(ptree,namespace) deletes from the parameter tree all parameter values under the specified namespace.

# Examples

#### Delete Parameter on ROS Master

Connect to the ROS network. Create a parameter tree and a 'MyParam' parameter. Check that the parameter exists.

```
rosinit
ptree = rosparam;
set(ptree,'MyParam','test')
has(ptree,'MyParam')
Initializing ROS master on http://bat5825win64:52094/.
Initializing global node /matlab_global_node_60883 with NodeURI http://bat5825win64:626
ans = logical
    1
```
Delete the parameter. Verify it was deleted. Shut down the ROS network.

```
del(ptree,'MyParam')
has(ptree,'MyParam')
rosshutdown
ans = logical
    0
```
Shutting down global node /matlab global node 60883 with NodeURI http://bat5825win64:63 Shutting down ROS master on http://bat5825win64:52094/.

#### Input Arguments

#### **ptree** — Parameter tree

ParameterTree object handle

Parameter tree, specified as a ParameterTree object handle. Create this object using the rosparam function.

#### **paramname** — ROS parameter name

character vector

ROS parameter name, specified as a character vector. This character vector must match the parameter name exactly.

#### **namespace** — ROS parameter namespace

character vector

ROS parameter namespace, specified as a character vector. All parameter names starting with this character vector are listed when calling rosparam ('list', namespace).

### See Also

See Also has | rosparam | set Introduced in R2015a

# deleteFile

Delete file from device

# **Syntax**

```
deleteFile(device,filename)
```
# **Description**

deleteFile(device,filename) deletes the specified file from the ROS device.

# Examples

#### Put, Get, and Delete Files on ROS Device

Put a file from your host computer onto a ROS device, get it back, and then delete it.

Connect to a ROS device. Specify the device address, user name, and password of your ROS device.

```
d = rosdevice('192.168.154.131','user','password');
```
Put a new text file that is in the MATLAB® current folder onto the ROS device. The destination folder must exist.

putFile(d,'test\_file.txt','/home/user/test\_folder')

Get a text file from the ROS device. You can get any file, not just ones added from MATLAB®. By default, the file is added to the MATLAB current folder.

getFile(d,'/home/user/test\_folder/test\_file.txt')

Delete the text file on the ROS device.

deleteFile(d,'/home/user/test\_folder/test\_file.txt')

#### Put, Get, and Delete Files on ROS Device Using Wildcards

Put a file from your host computer onto a ROS device, get it back, and then delete it. Use wildcards to search for all matching files.

Connect to a ROS device. Specify the device address, user name, and password of your ROS device.

```
d = rosdevice('192.168.154.131','user','password');
```
Put all text files at the specified path onto the ROS device. The destination folder must exist.

```
putFile(d,'C:/MATLAB/*.txt','/home/user/test_folder')
```
Get all text files from the ROS device. You can get any files, not just ones added from MATLAB®. By default, the files are is added to the MATLAB current folder.

```
getFile(d,'/home/user/test_folder/*.txt')
```
Delete all text files on the ROS device at the specified folder.

deleteFile(d,'/home/user/test\_folder/\*.txt')

#### Input Arguments

**device** — ROS device rosdevice object

ROS device, specified as a rosdevice object.

**filename** — File to delete character vector

File to delete, specified as a character vector. When you specify the file name, you can use path information and wildcards.

```
Example: '/home/user/image.jpg'
Example: '/home/user/*.jpg'
Data Types: cell
```
### See Also

#### See Also

dir | getFile | openShell | putFile | rosdevice | system

Introduced in R2016b

# dir

List folder contents on device

### **Syntax**

```
dir(device,folder)
clist = dir(device,folder)
```
# **Description**

dir(device,folder) lists the files in a folder on the ROS device. Wildcards are supported.

clist =  $dir(device, folder)$  stores the list of files as a structure

## Examples

#### View Folder Contents on ROS Device

Connect to a ROS device and list the contents of a folder.

Connect to a ROS device. Specify the device address, username, and password of your ROS device.

d = rosdevice('192.168.154.131','user','password');

Get the folder list of a Catkin workspace on your ROS device. View the folder as a table.

```
flist = dir(d,'/home/user/catkin_ws_test/');
ftable = struct2table(flist)
```
ftable =

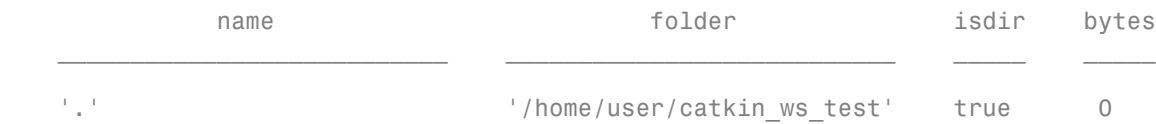

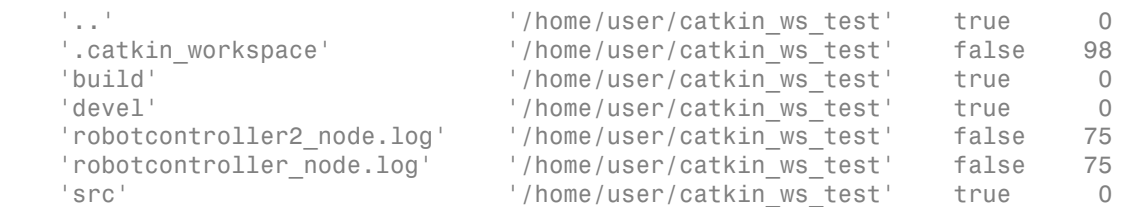

#### Input Arguments

**device** — ROS device rosdevice object

ROS device, specified as a rosdevice object.

#### **folder** — Folder name

character vector

Name of the folder to list the contents of, specified as a character vector.

## **Output Arguments**

#### **clist** — Contents list

structure

Contents list, returned as a structure. The structure contains these fields:

- name File name (char)
- folder  $-$  Absolute path (char)
- bytes Size of the file in bytes (double)
- isdir Indicator of whether name is a folder (logical)

# See Also

#### See Also

deleteFile | getFile | openShell | putFile | rosdevice | system

Introduced in R2016b

# eul2quat

Convert Euler angles to quaternion

## **Syntax**

```
quat = eul2quat(eul)
quat = eul2quat(eul,sequence)
```
# **Description**

quat = eul2quat(eul) converts a given set of Euler angles, eul, to the corresponding quaternion, quat. The default order for Euler angle rotations is 'ZYX'.

quat = eul2quat(eul,sequence) converts a set of Euler angles into a quaternion. The Euler angles are specified in the axis rotation sequence, sequence. The default order for Euler angle rotations is 'ZYX'.

# Examples

#### Convert Euler Angles to Quaternion

 $eul = [0 pi/2 0];$  $qZYX = \text{eul2quat}(\text{eul})$  $qZYX =$ 0.7071 0 0.7071 0

#### Convert Euler Angles to Quaternion Using Default ZYZ Axis Order

 $eul = [pi/2 0 0];$  $qZYZ = eul2quat(eul, 'ZYZ')$ 

 $qZYZ =$ 

0.7071 0 0 0.7071

### Input Arguments

#### **eul** — Euler rotation angles

*n*-by-3 matrix

Euler rotation angles in radians, specified as an *n*-by-3 array of Euler rotation angles. Each row represents one Euler angle set.

Example: [0 0 1.5708]

#### **sequence** — Axis rotation sequence

'ZYX' (default) | 'ZYZ'

Axis rotation sequence for the Euler angles, specified as one of these character vectors:

- 'ZYX' (default) The order of rotation angles is *z*-axis, *y*-axis, *x*-axis.
- 'ZYZ' The order of rotation angles is *z*-axis, *y*-axis, *z*-axis.

### Output Arguments

#### **quat** — Unit quaternion

*n*-by-4 matrix

Unit quaternion, returned as an *n*-by-4 matrix containing *n* quaternions. Each quaternion, one per row, is of the form  $q = [w \times y \times z]$ , with *w* as the scalar number.

Example: [0.7071 0.7071 0 0]

# Extended Capabilities

### C/C++ Code Generation

Generate C and C++ code using MATLAB® Coder™.

## See Also

#### See Also quat2eul

Introduced in R2015a

# eul2rotm

Convert Euler angles to rotation matrix

## **Syntax**

```
rotm = eul2rotm(eul)rotm = eul2rotm(eul,sequence)
```
# **Description**

rotm = eul2rotm(eul) converts a set of Euler angles, eul, to the corresponding rotation matrix, rotm. When using the rotation matrix, premultiply it with the coordinates to be rotated (as opposed to postmultiplying). The default order for Euler angle rotations is 'ZYX'.

rotm = eul2rotm(eul,sequence) converts Euler angles to a rotation matrix, rotm. The Euler angles are specified in the axis rotation sequence, sequence. The default order for Euler angle rotations is 'ZYX'.

# Examples

Convert Euler Angles to Rotation Matrix

```
eul = [0 pi/2 0];rotmZYX = eul2rotm(eul)
rotmZYX =
    0.0000 0 1.0000
        0 1.0000 0
   -1.0000 0 0.0000
```
#### Convert Euler Angles to Rotation Matrix Using ZYZ Axis Order

eul = [0 pi/2 pi/2];

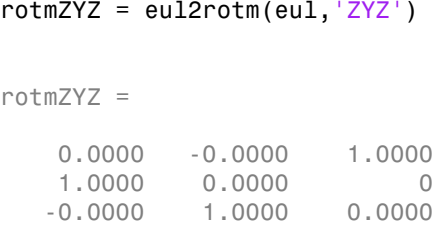

#### Input Arguments

#### **eul** — Euler rotation angles

*n*-by-3 matrix

Euler rotation angles in radians, specified as an *n*-by-3 array of Euler rotation angles. Each row represents one Euler angle set.

Example: [0 0 1.5708]

#### **sequence** — Axis rotation sequence

'ZYX' (default) | 'ZYZ'

Axis rotation sequence for the Euler angles, specified as one of these character vectors:

- 'ZYX' (default) The order of rotation angles is *z*-axis, *y*-axis, *x*-axis.
- 'ZYZ' The order of rotation angles is *z*-axis, *y*-axis, *z*-axis.

#### Output Arguments

**rotm** — Rotation matrix 3-by-3-by-*n* matrix

Rotation matrix, returned as a 3-by-3-by-*n* matrix containing *n* rotation matrices. Each rotation matrix has a size of 3-by-3 and is orthonormal. When using the rotation matrix, premultiply it with the coordinates to be rotated (as opposed to postmultiplying).

Example:  $[0 0 1; 0 1 0; -1 0 0]$ 

# Extended Capabilities

## C/C++ Code Generation

Generate C and C++ code using MATLAB® Coder™.

# See Also

#### See Also rotm2eul

Introduced in R2015a

# eul2tform

Convert Euler angles to homogeneous transformation

## **Syntax**

```
eul = eul2tform(eul)tform = eul2tform(eul,sequence)
```
# **Description**

eul = eul2tform(eul) converts a set of Euler angles, eul, into a homogeneous transformation matrix, tform. When using the transformation matrix, premultiply it with the coordinates to be transformed (as opposed to postmultiplying). The default order for Euler angle rotations is 'ZYX'.

tform = eul2tform(eul,sequence) converts Euler angles to a homogeneous transformation. The Euler angles are specified in the axis rotation sequence, sequence. The default order for Euler angle rotations is 'ZYX'.

# Examples

Convert Euler Angles to Homogeneous Transformation Matrix

```
eul = [0 pi/2 0];tformZYX = eul2tform(eul)tformZYX =
   0.0000 0 1.0000 0
      0 1.0000 0 0
   -1.0000 0 0.0000 0
      0 0 0 1.0000
```
#### Convert Euler Angles to Homogeneous Transformation Matrix Using ZYZ Axis Order

 $eul = [0 pi/2 pi/2];$ 

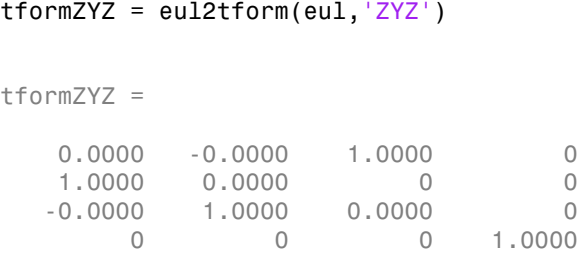

### Input Arguments

#### **eul** — Euler rotation angles

*n*-by-3 matrix

Euler rotation angles in radians, specified as an *n*-by-3 array of Euler rotation angles. Each row represents one Euler angle set.

Example: [0 0 1.5708]

#### **sequence** — Axis rotation sequence

'ZYX' (default) | 'ZYZ'

Axis rotation sequence for the Euler angles, specified as one of these character vectors:

- 'ZYX' (default) The order of rotation angles is *z*-axis, *y*-axis, *x*-axis.
- 'ZYZ' The order of rotation angles is *z*-axis, *y*-axis, *z*-axis.

### Output Arguments

#### **tform** — Homogeneous transformation

4-by-4-by-*n* matrix

Homogeneous transformation matrix, specified by a 4-by-4-by-*n* matrix of *n* homogeneous transformations. When using the rotation matrix, premultiply it with the coordinates to be rotated (as opposed to postmultiplying).

Example: [0 0 1 0; 0 1 0 0; -1 0 0 0; 0 0 0 1]

# Extended Capabilities

### C/C++ Code Generation

Generate C and C++ code using MATLAB® Coder™.

# See Also

#### See Also tform2eul

Introduced in R2015a

# get

Get ROS parameter value

### **Syntax**

```
pvalue = get(ptree)
pvalue = get(ptree,paramname)
pvalue = get(ptree,namespace)
```
### **Description**

pvalue = get(ptree) returns a dictionary of parameter values under the root namespace: /. The dictionary is stored in a structure.

pvalue = get(ptree,paramname) gets the value of the parameter with the name paramname from the parameter tree object ptree.

pvalue = get(ptree,namespace) returns a dictionary of parameter values under the specified namespace.

The following ROS data types are supported as values of parameters. For each ROS data type, the corresponding MATLAB data type is also listed.

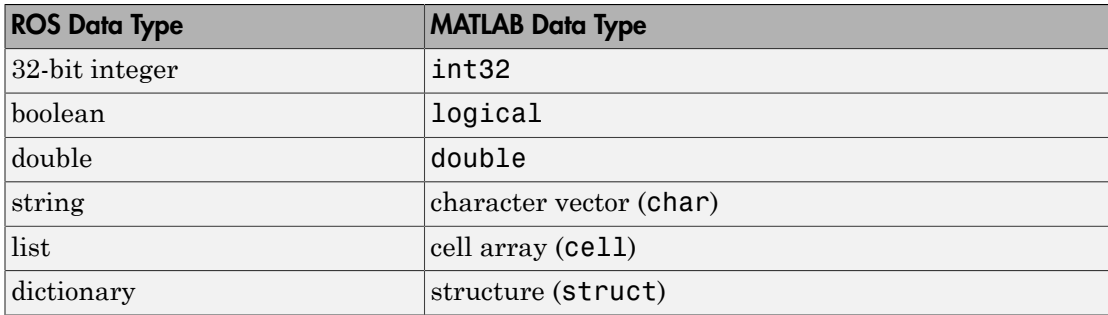

#### Examples

#### Set and Get Parameter Value

Create the parameter tree. A ROS network must be available using rosinit.

```
rosinit
ptree = rosparam;
Initializing ROS master on http://bat5825win64:52094/.
Initializing global node /matlab_global_node_86802 with NodeURI http://bat5825win64:63133/
```
Set a parameter value. You can also use the simplified version without a parameter tree:

```
rosparam set 'DoubleParam' 1.0
set(ptree,'DoubleParam',1.0)
Get the parameter value.
get(ptree,'DoubleParam')
ans = 1
```
Alternatively, use the simplified versions without using the parameter tree.

rosparam set 'DoubleParam' 2.0 rosparam get 'DoubleParam'

2

Disconnect from ROS network.

rosshutdown

Shutting down global node /matlab\_global\_node\_86802 with NodeURI http://bat5825win64:63 Shutting down ROS master on http://bat5825win64:52094/.

#### Input Arguments

**ptree** — Parameter tree ParameterTree object handle Parameter tree, specified as a ParameterTree object handle. Create this object using the rosparam function.

#### **paramname** — ROS parameter name

character vector

ROS parameter name, specified as a character vector. This character vector must match the parameter name exactly.

#### **namespace** — ROS parameter namespace

character vector

ROS parameter namespace, specified as a character vector. All parameter names starting with this character vector are listed when calling rosparam ('list', namespace).

#### Output Arguments

#### **pvalue** — ROS parameter value or dictionary of values

int32 | logical | double | character vector | cell array | structure

ROS parameter value, returned as a supported MATLAB data type. When specifying the namespace input argument, pvalue is returned as a dictionary of parameter values under the specified namespace. The dictionary is represented in MATLAB as a structure.

The following ROS data types are supported as values of parameters. For each ROS data type, the corresponding MATLAB data type is also listed.

- $32$ -bit integer  $-$  int32
- boolean logical
- double double
- string character vector (char)
- $\cdot$  list cell array (cell)
- dictionary structure (struct)

#### **Limitations**

Base64-encoded binary data and iso8601 data from ROS are not supported.

## See Also

#### See Also rosparam | set

Introduced in R2015a

# getFile

Get file from device

## **Syntax**

```
getFile(device,remoteSource)
getFile(device,remoteSource,localDestination)
```
# **Description**

getFile(device,remoteSource) copies the specified file from the ROS device to the MATLAB current folder. Wildcards are supported.

getFile(device,remoteSource,localDestination) copies the remote file to a destination path. Specify a file name at the end of the destination path to copy with a custom file name.

## Examples

#### Put, Get, and Delete Files on ROS Device

Put a file from your host computer onto a ROS device, get it back, and then delete it.

Connect to a ROS device. Specify the device address, user name, and password of your ROS device.

```
d = rosdevice('192.168.154.131','user','password');
```
Put a new text file that is in the MATLAB® current folder onto the ROS device. The destination folder must exist.

putFile(d,'test\_file.txt','/home/user/test\_folder')

Get a text file from the ROS device. You can get any file, not just ones added from MATLAB®. By default, the file is added to the MATLAB current folder.

getFile(d,'/home/user/test\_folder/test\_file.txt')

Delete the text file on the ROS device.

deleteFile(d,'/home/user/test\_folder/test\_file.txt')

#### Put, Get, and Delete Files on ROS Device Using Wildcards

Put a file from your host computer onto a ROS device, get it back, and then delete it. Use wildcards to search for all matching files.

Connect to a ROS device. Specify the device address, user name, and password of your ROS device.

```
d = rosdevice('192.168.154.131','user','password');
```
Put all text files at the specified path onto the ROS device. The destination folder must exist.

```
putFile(d,'C:/MATLAB/*.txt','/home/user/test_folder')
```
Get all text files from the ROS device. You can get any files, not just ones added from MATLAB®. By default, the files are is added to the MATLAB current folder.

```
getFile(d,'/home/user/test_folder/*.txt')
```
Delete all text files on the ROS device at the specified folder.

deleteFile(d,'/home/user/test\_folder/\*.txt')

## Input Arguments

**device** — ROS device rosdevice object

ROS device, specified as a rosdevice object.

#### **remoteSource** — Path and name of file on ROS device

source path

Path and name of the file on the ROS device. Specify the path as a character vector. You can use an absolute path or a relative path from the MATLAB Current Folder. Use the path and file naming conventions of the operating system on your host computer.

```
Example: '/home/user/test_folder/test_file.txt'
```
Data Types: char

#### **localDestination** — Destination folder path and optional file name

character vector

Destination folder path and optional file name, specified as a character vector. Specify a file name at the end of the destination path to copy with a custom file name. Use the host computer path and file naming conventions.

Example: 'C:/User/username/test\_folder'

Data Types: char

## See Also

#### See Also

deleteFile | dir | openShell | putFile | rosdevice | system

#### Introduced in R2016b

# getTransform

Retrieve the transformation between two coordinate frames

# **Compatibility**

The behavior of getTransform will change in a future release. The function will no longer return an empty transform when the transform is unavailable and no sourcetime is specified. If getTransform waits for the specified timeout period and the transform is still not available, the function returns an error. The timeout period is 0 by default.

### **Syntax**

```
tf = getTransform(tftree,targetframe,sourceframe)
```

```
tf = getTransform(tftree,targetframe,sourceframe,sourcetime)
```

```
tf = getTransform( ____, 'Timeout', timeout)
```
## **Description**

tf = getTransform(tftree,targetframe,sourceframe) returns the latest known transformation between two coordinate frames. Transformations are structured as a 3-D translation (3-element vector) and a 3-D rotation (quaternion).

tf = getTransform(tftree,targetframe,sourceframe,sourcetime) returns the transformation at the given source time. An error is displayed if the transformation at that time is not available.

tf = getTransform( \_\_\_ ,'Timeout',timeout) specifies a timeout period, in seconds to wait for the transformation to be available. Otherwise, it returns an error. Use any of the previous syntaxes.

## Examples

#### Get ROS Transformations and Apply to ROS Messages

This example shows how to setup a ROS transformation tree and transform frames based on this information. It uses time-buffered transformations to access transformations at different times.

Create a ROS transformation tree. You must be connected to a ROS network using rosinit. Replace ipaddress with your ROS network address.

```
ipaddress = '172.28.194.91';
rosinit(ipaddress)
tftree = rostf;
pause(1);
```
Initializing global node /matlab global node 93523 with NodeURI http://172.28.194.90:64

Look at the available frames on the transformation tree.

#### tftree.AvailableFrames

```
ans = 'base_footprint'
     'base_link'
     'camera_depth_frame'
    'camera depth optical frame'
     'camera_link'
     'camera_rgb_frame'
     'camera_rgb_optical_frame'
    'caster back link'
    'caster front link'
    'cliff sensor front link'
     'cliff_sensor_left_link'
    'cliff sensor right link'
     'gyro_link'
     'odom'
     'plate_bottom_link'
     'plate_middle_link'
    'plate_top_link'
     'pole_bottom_0_link'
     'pole_bottom_1_link'
```
```
 'pole_bottom_2_link'
 'pole_bottom_3_link'
 'pole_bottom_4_link'
 'pole_bottom_5_link'
 'pole_kinect_0_link'
 'pole_kinect_1_link'
 'pole_middle_0_link'
 'pole_middle_1_link'
 'pole_middle_2_link'
 'pole_middle_3_link'
 'pole_top_0_link'
 'pole_top_1_link'
 'pole_top_2_link'
 'pole_top_3_link'
'wheel left link'
'wheel right link'
```
Check if the desired transformation is available now. This example is looking for the transformation from 'camera\_link' to 'base\_link'.

```
canTransform(tftree,'base_link','camera_link')
```

```
ans = 1
```
Get the transformation for 3 seconds from now. getTransform will wait until the transformation becomes available with the specified timeout.

```
desiredTime = rostim ( 'now') + 3;tform = getTransform(tftree,'base_link','camera_link',...
                       desiredTime,'Timeout',5);
```
Create a ROS message to transform. Messages could be retrieved off the ROS network as well.

```
pt = rosmessage('geometry_msgs/PointStamped');
pt.Header.FrameId = 'camera_link';
pt.Point.X = 3;pt.Point.Y = 1.5;pt.Point.Z = 0.2;
```
Transform the ROS message to the 'base\_link' frame using the desired time saved from before.

```
tfpt = transform(tftree,'base_link',pt,desiredTime);
```
*Optional:* You can also use apply with the stored **tform** to apply this transformation to the pt message.

```
tfpt2 = apply(tform, pt);
```
Shut down the ROS network.

rosshutdown

Shutting down global node /matlab global node 93523 with NodeURI http://172.28.194.90:6

#### Get Buffered Transformations from ROS Network

This example shows how to access time-buffered transformations on the ROS network. Access transformations for specific times and modify the BufferTime property based on your desired times.

Create a ROS transformation tree. You must be connected to a ROS network using rosinit. Replace ipaddress with your ROS network address.

```
ipaddress = '192.168.154.131';
rosinit(ipaddress)
tftree = rostf;
pause(2);
```
Initializing global node /matlab global node 83561 with NodeURI http://192.168.154.1:64

Get the transformation from 1 seconds ago.

```
desiredTime = rostim ( 'now') - 1;tform = getTransform(tftree,'base_link','camera_link',desiredTime);
```
The transformation buffer time is 10 seconds by default. Modify the BufferTime property of the transformation tree to increase the buffer time and wait for that buffer to fill.

```
tftree.BufferTime = 15;
pause(15);
```
Get the transformation from 12 seconds ago.

```
desiredTime = rostime('now') - 12;tform = getTransform(tftree,'base_link','camera_link',desiredTime);
```
You can also get transformations at a time in the future. getTransform will wait until the transformation is available. You can also specify a timeout to error out if no transformation is found. This example waits 5 seconds for the transformation at 3 seconds from now to be available.

```
desiredTime = rostim ( 'now') + 3;tform = getTransform(tftree,'base_link','camera_link',desiredTime,'Timeout',5);
```
Shut down the ROS network.

rosshutdown

Shutting down global node /matlab global node 83561 with NodeURI http://192.168.154.1:6

### Input Arguments

#### **tftree** — ROS transformation tree

TransformationTree object handle

ROS transformation tree, specified as a TransformationTree object handle. You can create a transformation tree by calling the rostf function.

#### **targetframe** — Target coordinate frame

character vector

Target coordinate frame, specified as a character vector. You can view the available frames for transformation by calling tftree.AvailableFrames.

#### **sourceframe** — Initial coordinate frame

character vector

Initial coordinate frame, specified as a character vector. You can view the available frames for transformation by calling tftree.AvailableFrames.

#### **sourcetime** — ROS or system time

Time object handle

ROS or system time, specified as a Time object handle. By default, time is the ROS simulation time published on the clock topic. If the use sim time ROS parameter is set to true, time returns the system time. You can create a Time object using rostime.

#### **timeout** — Timeout for receiving transform

0 (default) | scalar in seconds

Timeout for receiving transform, specified as a scalar in seconds. The function returns an error if the timeout is reached and no transform becomes available.

## Output Arguments

#### **tf** — Transformation between coordinate frames

TransformStamped object handle

Transformation between coordinate frames, returned as a TransformStamped object handle. Transformations are structured as a 3-D translation (3-element vector) and a 3-D rotation (quaternion).

## See Also

See Also transform | waitForTransform

Introduced in R2015a

# has

Check if ROS parameter name exists

## **Syntax**

```
exists = has(ptree,paramname)
```
# **Description**

exists = has(ptree,paramname) checks if the parameter with name paramname exists in the parameter tree, ptree.

# Examples

### Check If ROS Parameter Exists

Connect to a ROS network. Create a parameter tree and check for the 'MyParam' parameter.

```
rosinit
ptree = rosparam;
has(ptree,'MyParam')
Initializing ROS master on http://bat5825win64:52094/.
Initializing global node /matlab_global_node_38653 with NodeURI http://bat5825win64:634
ans = logical
   \Omega
```
Set the 'MyParam' parameter and verify it exists. Disconnect from ROS network.

```
set(ptree,'MyParam','test')
has(ptree,'MyParam')
```
#### rosshutdown

ans  $=$ 

logical

1

Shutting down global node /matlab\_global\_node\_38653 with NodeURI http://bat5825win64:63 Shutting down ROS master on http://bat5825win64:52094/.

### Input Arguments

#### **ptree** — Parameter tree

ParameterTree object handle

Parameter tree, specified as a ParameterTree object handle. Create this object using the rosparam function.

#### **paramname** — ROS parameter name

character vector

ROS parameter name, specified as a character vector. This character vector must match the parameter name exactly.

### Output Arguments

#### **exists** — Flag indicating whether the parameter exists

true | false

Flag indicating whether the parameter exists, returned as true or false.

### See Also

### See Also

get | rosparam | search | set

Introduced in R2015a

# hom2cart

Convert homogeneous coordinates to Cartesian coordinates

## **Syntax**

```
cart = hom2cart(hom)
```
## **Description**

cart = hom2cart(hom) converts a set of homogeneous points to Cartesian coordinates.

# Examples

### Convert Homogeneous Points to 3-D Cartesian Points

```
h = [0.2785 0.9575 0.1576 0.5; 0.5469 0.9649 0.9706 0.5];
c = \text{hom2cart}(h)
```
 $c =$ 

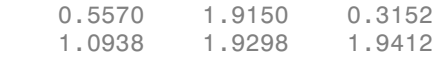

## Input Arguments

### **hom** — Homogeneous points

*n*-by-*k* matrix

Homogeneous points, specified as an *n*-by-*k* matrix, containing *n* points. *k* must be greater than or equal to 2.

Example: [0.2785 0.9575 0.1576 0.5; 0.5469 0.9649 0.9706 0.5]

## Output Arguments

**cart** — Cartesian coordinates

*n*-by-(*k*–1) matrix

Cartesian coordinates, returned as an *n*-by-(*k*–1) matrix, containing *n* points. Each row of cart represents a point in (*k*–1)-dimensional space. *k* must be greater than or equal to 2.

Example: [0.8147 0.1270 0.6324; 0.9058 0.9134 0.0975]

# Extended Capabilities

## C/C++ Code Generation

Generate C and C++ code using MATLAB® Coder™.

## See Also

### See Also cart2hom

Introduced in R2015a

# importrobot

Import rigid body tree model from URDF file or text

## **Syntax**

```
robot = importrobot(filename)robot = importrobot(URDFtext)robot = importrobot(filename,format)
```
## **Description**

robot = importrobot(filename) returns a robotics.RigidBodyTree object by parsing the Unified Robot Description Format (URDF) file specified by filename.

robot = importrobot(URDFtext) parses the URDF text. Specify URDFtext as a character vector.

robot = importrobot(filename,format) specifies the type of robot description file for validation. The only supported format is 'urdf'.

# Examples

### Import Robot from URDF File

Specify the file path of the URDF file.

```
filepath = fullfile(fileparts(which('exampleRobots.mat')),'data','iiwa14.urdf');
```
Import the URDF file as a robotics.RigidBodyTree object.

```
robot = importrobot(filepath)
```

```
robot = RigidBodyTree with properties:
```

```
 NumBodies: 10
     Bodies: {1×10 cell}
       Base: [1×1 robotics.RigidBody]
  BodyNames: {1×10 cell}
   BaseName: 'world'
    Gravity: [0 0 0]
 DataFormat: 'struct'
```
#### Import Robot from URDF Character Vector

Specify the URDF character vector. This character vector is a minimalist description for creating a valid robot model.

```
URDFtext = '<?xml version="1.0" ?><robot name="min"><link name="L0"/></robot>';
```
Import the robot model. THe description creates a RigidBodyTree object that has only a robot base link named 'L0'.

```
robot = importrobot(URDFtext)robot = RigidBodyTree with properties:
      NumBodies: 0
         Bodies: {1×0 cell}
           Base: [1×1 robotics.RigidBody]
      BodyNames: {1×0 cell}
       BaseName: 'L0'
        Gravity: [0 0 0]
     DataFormat: 'struct'
```
### Input Arguments

### **filename** — Name of URDF file

character vector

Name of URDF file, specified as a character vector. This file must be a valid URDF robot description.

```
Example: 'robot_file.urdf'
```
### **URDFtext** — URDF text

character vector

URDF robot text, specified as a character vector.

```
Example: <?xml version="1.0" ?><robot name="min"><link name="L0"/></
robot>
```
### **format** — File format of robot description

'urdf' | character vector

File format of robot description, specified as a character vector. The only supported file format is 'urdf'. Use this input to validate the file type.

## Output Arguments

**robot** — Robot model RigidBodyTree object

Robot model, returned as a robotics.RigidBodyTree object.

## See Also

See Also robotics.RigidBodyTree

**Topics** "Rigid Body Tree Robot Model"

Introduced in R2017a

# **isCoreRunning**

Determine if ROS core is running

## **Syntax**

```
running = isCoreRunning(device)
```
## **Description**

running = isCoreRunning(device) determines if the ROS core is running on the connected device.

# Examples

### Run ROS Core on ROS Device

Connect to a remote ROS device and start a ROS core. The ROS core is needed to run ROS nodes to communicate via a ROS network. You can run and stop a ROS core or node and check their status using a rosdevice object.

Create a connection to a ROS device. Specify the address, user name, and password of your specific ROS device. The device contains information about the ROS device, including the available ROS nodes that can be run using runNode.

```
ipaddress = '192.168.154.131';
d = rosdevice(ipaddress,'user','password')
d = rosdevice with properties:
       DeviceAddress: '192.168.154.131'
            Username: 'user'
           ROSFolder: '/opt/ros/hydro'
    CatkinWorkspace: '~/catkin ws test'
      AvailableNodes: {'robotcontroller' 'robotcontroller2'}
```
Run a ROS core and check if it is running.

```
runCore(d)
running = isCoreRunning(d)
```

```
running = logical
    1
```
Stop the ROS core and confirm that it is no longer running.

```
stopCore(d)
running = isCoreRunning(d)
running =
   logical
    0
```
• "Generate a Standalone ROS Node from Simulink®"

## Input Arguments

**device** — ROS device rosdevice object

ROS device, specified as a rosdevice object.

## Output Arguments

**running** — Status of whether ROS core is running true | false

Status of whether ROS core is running, returned as true or false.

# See Also

### See Also

rosdevice | runCore | stopCore

### **Topics**

"Generate a Standalone ROS Node from Simulink®"

### Introduced in R2016b

# isNodeRunning

Determine if ROS node is running

## **Syntax**

running = isNodeRunning(device,modelName)

# **Description**

running = isNodeRunning(device,modelName) determines if the ROS node associated with the specified Simulink model is running on the specified rosdevice, device.

# Examples

### Run ROS Node on ROS Device

Connect to a remote ROS device and start a ROS node. First, run a ROS core so that ROS nodes can communicate via a ROS network. You can run and stop a ROS core or node and check their status using a rosdevice object.

Create a connection to a ROS device. Specify the address, user name and password of your specific ROS device. The device contains information about the ROS device, including the available ROS nodes that can be run using runNode.

```
ipaddress = '192.168.154.131';
d = rosdevice(ipaddress,'user','password');
d.ROSFolder = '/opt/ros/hydro';
d.CatkinWorkspace = \sqrt{-}/catkin ws test'
d = rosdevice with properties:
       DeviceAddress: '192.168.154.131'
```

```
 Username: 'user'
       ROSFolder: '/opt/ros/hydro'
 CatkinWorkspace: '~/catkin_ws_test'
  AvailableNodes: {'robotcontroller' 'robotcontroller2'}
```
Run a ROS core. Connect MATLAB® to the ROS master using rosinit. This core enables you to run ROS nodes on your ROS device.

runCore(d) rosinit(d.DeviceAddress)

Another roscore / ROS master is already running on the ROS device. Use the 'stopCore' function Initializing global node /matlab global node 15046 with NodeURI http://192.168.154.1:56

Check the available ROS nodes on the connected ROS device. These nodes were generated from Simulink® models following the process in the Generate a standalone ROS node from Simulink® example.

#### d.AvailableNodes

```
ans = 1×2 cell array
     'robotcontroller' 'robotcontroller2'
```
Run a ROS node. specifying the node name. Check if the node is running.

```
runNode(d,'robotcontroller')
running = isNodeRunning(d,'robotcontroller')
running = logical
    1
```
Stop the ROS node. Disconnect from the ROS network. Stop the ROS core.

```
stopNode(d,'robotcontroller')
```
#### rosshutdown stopCore(d)

Shutting down global node /matlab\_global\_node\_15046 with NodeURI http://192.168.154.1:5

• "Generate a Standalone ROS Node from Simulink®"

## Input Arguments

**device** — ROS device rosdevice object

ROS device, specified as a rosdevice object.

### **modelName** — Name of the deployed Simulink model

character vector

Name of the deployed Simulink model, specified as a character vector. If the model name is not valid, the function returns false.

## Output Arguments

### **running** — Status of whether ROS node is running

true | false

Status of whether ROS node is running, returned as true or false.

## See Also

See Also rosdevice | runNode | stopNode

### **Topics**

"Generate a Standalone ROS Node from Simulink®"

### Introduced in R2016b

# matchScans

Estimate pose between two laser scans

## **Syntax**

```
pose = matchScans(currRanges,currAngles,refRanges,
refAngles,'SolverAlgorithm','fminunc')
[pose,stats] = matchesCans(\_\_])[\_\_\] = matchScans(\_\_\, Name, Value)
```
## **Description**

pose = matchScans(currRanges,currAngles,refRanges, refAngles,'SolverAlgorithm','fminunc') finds the relative pose between a reference laser scan and current laser scan using the normal distributions transform (NDT). Specify the optimization solver algorithm as 'fminunc'.

You must have an Optimization Toolbox™ license to use this algorithm.

[pose,stats] = matchScans( \_\_\_ ) returns additional statistics about the scan match result using the previous input arguments.

[ \_\_\_ ] = matchScans( \_\_\_ , Name, Value) specifies additional options specified by one or more Name, Value pair arguments.

# Examples

### Match Laser Scans

This example requires an Optimization Toolbox™ license.

Specify a reference laser scan as ranges and angles.

```
refRanges = 5*ones(1,300);
```

```
refAngles = linspace(-pi/2,pi/2,300);
```
Using the transform Scan function, generate a second laser scan at an  $x, y$  offset of  $(0.5, 0.2)$ .

```
[currRanges,currAngles] = transformScan(refRanges,refAngles,[0.5 0.2 0]);
```
Match the reference scan and the second scan to estimate the pose difference between them.

```
pose = matchScans(currRanges,currAngles,refRanges,refAngles,'SolverAlgorithm','fminunc');
```
Improve the estimate by giving an initial pose estimate.

```
pose = matchScans(currRanges,currAngles,refRanges,refAngles,...
                    'SolverAlgorithm','fminunc','InitialPose',[-0.4 -0.1 0]);
```
Use the transformScan function to align the scans by transforming the second scan into the frame of the first scan using the relative pose difference. Plot both the original scans and the aligned scans.

```
[currRanges2,currAngles2] = transformScan(currRanges,currAngles,pose);
```

```
[x1 y1] = pol2cart(refAngles,refRanges);
[x2 y2] = pol2cart(currAngles,currRanges);
[x3 y3] = pol2cart(currAngles2,currRanges2);
subplot(1,2,1)
plot(x1,y1,'o',x2,y2,'*r')
title('Original Scans')
subplot(1,2,2)
plot(x1,y1,'o',x3,y3,'*r')title('Aligned Scans')
```
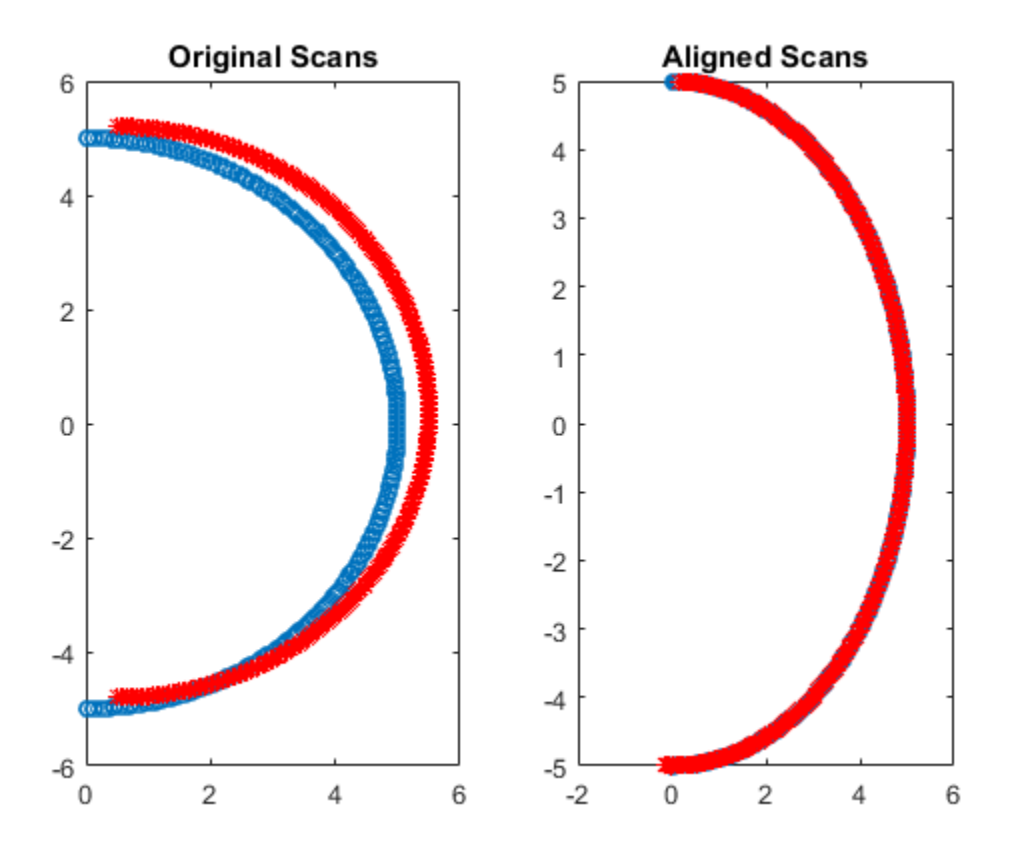

- "Estimate Robot Pose with Scan Matching"
- "Compose a Series of Laser Scans with Pose Changes"

### Input Arguments

### **currRanges** — Current laser scan ranges

vector in meters

Current laser scan ranges, specified as a vector. Ranges are given as distances to objects measured from the laser sensor. matchScans compares the current laser scan to the reference laser scan and returns a relative pose between the two scans.

Your laser scan ranges can contain Inf and NaN values, but the algorithm ignores them.

#### **currAngles** — Current laser scan angles

vector in radians

Current laser scan angles, specified as a vector in radians. Angles are given as the orientations of the corresponding range measurements. matchScans compares the current laser scan to the reference laser scan and returns a relative pose between the two scans.

#### **refRanges** — Reference laser scan ranges

vector in meters

Reference laser scan ranges, specified as a vector in meters. Ranges are given as distances to objects measured from the laser sensor. matchScans compares the current laser scan to the reference laser scan and returns a relative pose between the two scans.

Your laser scan ranges can contain Inf and NaN values, but the algorithm ignores them.

#### **refAngles** — Reference laser scan angles

vector in radians

Reference laser scan angles, specified as a vector in radians. Angles are given as the orientations of the corresponding range measurements. matchScans compares the current laser scan to the reference laser scan and returns a relative pose between the two scans.

### Name-Value Pair Arguments

Specify optional comma-separated pairs of Name, Value arguments. Name is the argument name and Value is the corresponding value. Name must appear inside single quotes (' '). You can specify several name and value pair arguments in any order as Name1,Value1,...,NameN,ValueN.

```
Example: 'InitialPose',[1 1 pi/2]
```
#### **'InitialPose'** — Initial guess of current pose

 $[0 0 0]$  (default)  $\vert$  [x y theta]

Initial guess of the current pose relative to the reference laser scan, specified as the comma-separated pair consisting of 'InitialPose' and an [x y theta] vector. [x y] is the translation in meters and theta is the rotation in radians.

### **'CellSize'** — Length of cell side

1 (default) | numeric scalar

Length of a cell side in meters, specified as the comma-separated pair consisting of 'CellSize' and a numeric scalar. matchScans uses the cell size to discretize the space for the NDT algorithm.

Tuning the cell size is important for proper use of the NDT algorithm. The optimal cell size depends on the input scans and the environment of your robot. Larger cell sizes can lead to less accurate matching with poorly sampled areas. Smaller cell sizes require more memory and less variation between subsequent scans. Sensor noise influences the algorithm with smaller cell sizes as well. Choosing a proper cell size depends on the scale of your environment and the input data.

#### **'MaxIterations'** — Maximum number of iterations

400 (default) | scalar integer

Maximum number of iterations, specified as the comma-separated pair consisting of 'MaxIterations' and a scalar integer. A larger number of iterations results in more accurate pose estimates, but at the expense of longer execution time.

#### **'ScoreTolerance'** — Lower bounds on the change in NDT score

1e-6 (default) | numeric scalar

Lower bound on the change in NDT score, specified as the comma-separated pair consisting of 'ScoreTolerance' and a numeric scalar. The NDT score is stored in the Score field of the output stats structure. Between iterations, if the score changes by less than this tolerance, the algorithm converges to a solution. A smaller tolerance results in more accurate pose estimates, but requires a longer execution time.

### Output Arguments

**pose** — Pose of current scan

[x y theta]

Pose of current scan relative to the reference scan, returned as  $[x \, y \, \text{theta}]$ , where  $[x \,$ y] is the translation in meters and theta is the rotation in radians.

#### **stats** — Scan matching statistics

structure

Scan matching statistics, returned as a structure with the following fields:

- Score Numeric scalar representing the NDT score while performing scan matching. This score is an estimate of the likelihood that the transformed current scan matches the reference scan. Score is always nonnegative. Larger scores indicate a better match.
- Hessian 3-by-3 matrix representing the Hessian of the NDT cost function at the given pose solution. The Hessian is used as an indicator of the uncertainty associated with the pose estimate.

### References

- [1] Biber, P., and W. Strasser. "The Normal Distributions Transform: A New Approach to Laser Scan Matching." *Intelligent Robots and Systems Proceedings*. 2003.
- [2] Magnusson, Martin. "The Three-Dimensional Normal-Distributions Transform -- an Efficient Representation for Registration, Surface Analysis, and Loop Detection." PhD Dissertation. Örebro University, School of Science and Technology., 2009.

## See Also

### See Also

**Functions** readCartesian | readScanAngles | transformScan

### Classes

MonteCarloLocalization | OccupancyGrid

### **Topics**

"Estimate Robot Pose with Scan Matching" "Compose a Series of Laser Scans with Pose Changes"

### Introduced in R2017a

# openShell

Open interactive command shell to device

## **Syntax**

```
openShell(device)
```
# **Description**

openShell(device) opens an SSH terminal on your host computer that provides encrypted access to the Linux® command shell on the ROS device. When prompted, enter a user name and password.

# Examples

### Open Command Shell on ROS Device

Connect to a ROS device and open the command shell on your host computer.

Connect to a ROS device. Specify the device address, user name, and password of your ROS device.

```
d = rosdevice('192.168.154.131','user','password');
```
Open the command shell.

```
openShell(d);
```
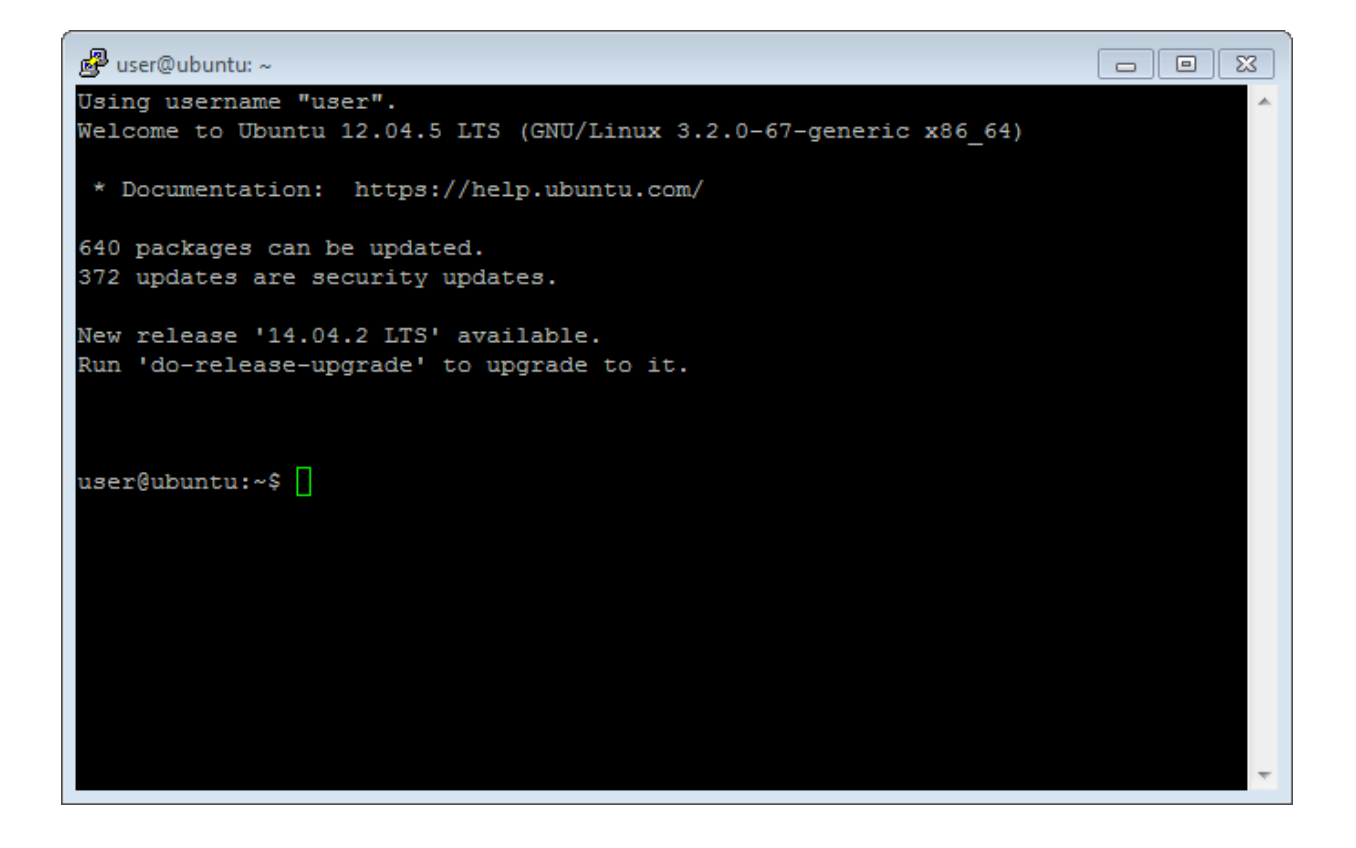

### Input Arguments

**device** — ROS device rosdevice object

ROS device, specified as a rosdevice object.

### See Also

### See Also

deleteFile | dir | getFile | putFile | rosdevice | system

Introduced in R2016b

# plot

Display ROS laser scan messages on custom plot

## **Syntax**

```
plot(scan)
plot(scan,Name,Value)
linehandle = plot(\_\_)
```
## **Description**

plot(scan) creates a line plot of the laser scan in *xy*-coordinates that is based on the input LaserScan object message. Axes are automatically scaled to the maximum range that the laser scanner supports.

plot(scan,Name,Value) provides additional options specified by one or more Name,Value pair arguments. Name must appear inside single quotes (''). You can specify several name-value pair arguments in any order as Name1,Value1,...,NameN,ValueN.

linehandle = plot( \_\_\_ ) returns a column vector of line series handles, using any of the arguments from previous syntaxes. Use linehandle to modify properties of the line series after it is created.

When plotting ROS laser scan messages, MATLAB follows the standard ROS convention for axis orientation. This convention states that **positive** *x* **is forward, positive** *y* **is left, and positive** *z* **is up**. For more information, see [Axis Orientation](http://www.ros.org/reps/rep-0103.html#axis-orientation) on the ROS Wiki.

# Examples

### Plot Laser Scan Message

Connect to ROS network. Subscribe to a laser scan topic, and receive a message.

```
rosinit('192.168.154.131')
sub = rossubscriber('/scan');
scan = receive(sub);
```
Initializing global node /matlab\_global\_node\_06485 with NodeURI http://192.168.154.1:6 Plot the laser scan.

plot(scan)

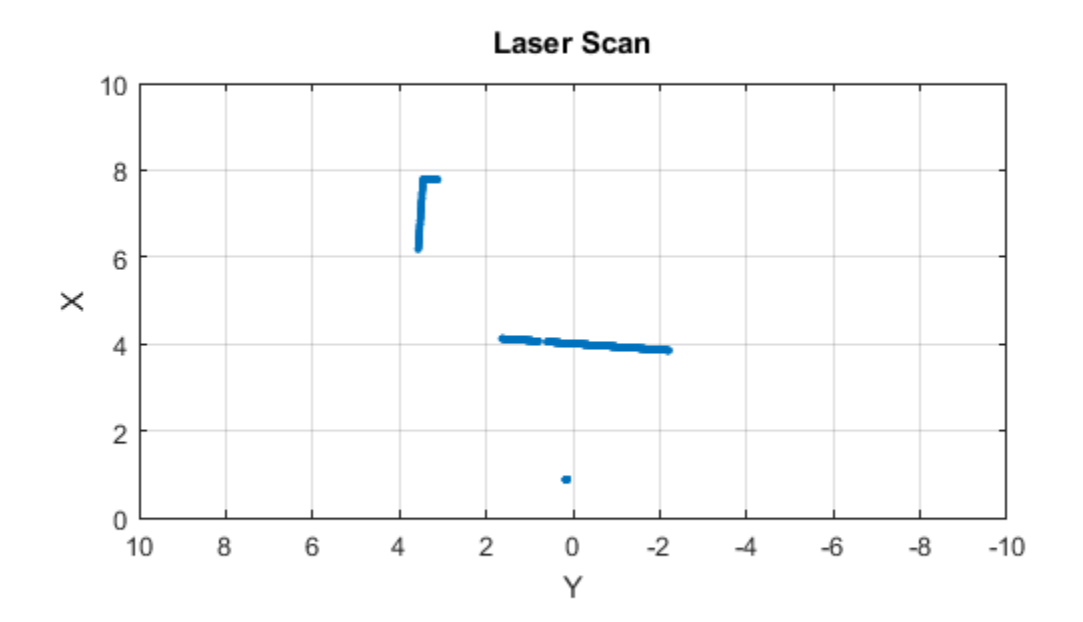

Shutdown ROS network.

#### rosshutdown

Shutting down global node /matlab\_global\_node\_06485 with NodeURI http://192.168.154.1:6

#### Plot Laser Scan Message With Maximum Range

Connect to ROS network. Subscribe to a laser scan topic, and receive a message.

```
rosinit('192.168.154.131')
sub = rossubscriber('/scan');
scan = receive(sub);
```
Initializing global node /matlab\_global\_node\_29862 with NodeURI http://192.168.154.1:6

Plot the laser scan specifying the maximum range.

```
plot(scan,'MaximumRange',6)
```
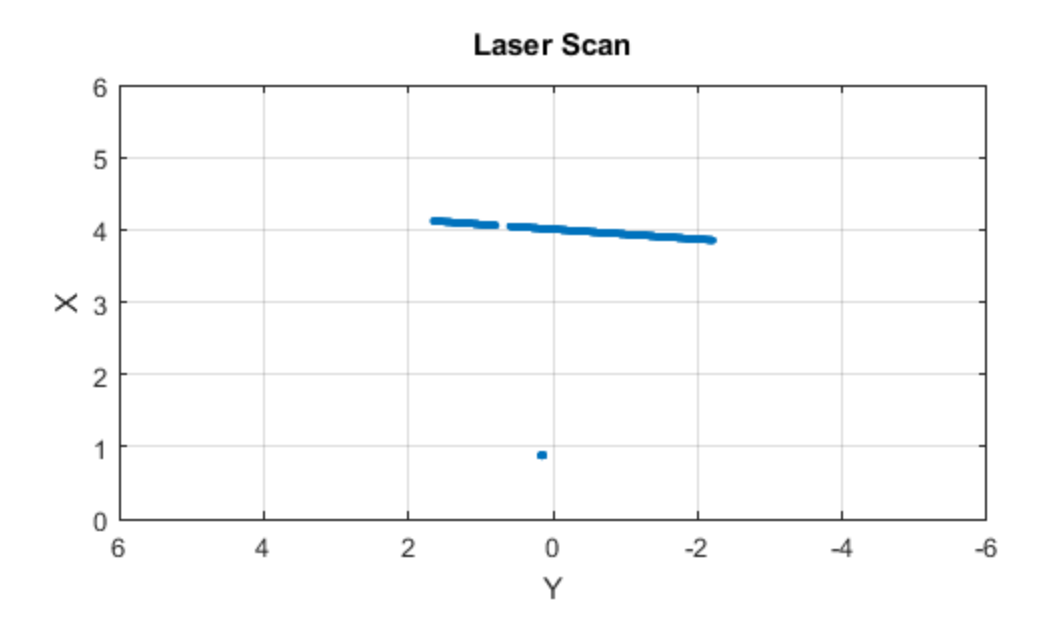

Shutdown ROS network.

rosshutdown

Shutting down global node /matlab global node 29862 with NodeURI http://192.168.154.1:6

## Input Arguments

### **scan** — Laser scan message

LaserScan object handle

'sensor\_msgs/LaserScan' ROS message, specified as a LaserScan object handle.

### Name-Value Pair Arguments

Specify optional comma-separated pairs of Name,Value arguments. Name is the argument name and Value is the corresponding value. Name must appear inside single quotes (' '). You can specify several name and value pair arguments in any order as Name1,Value1,...,NameN,ValueN.

```
Example: 'MaximumRange',5
```
#### **'Parent'** — Parent of axes

axes object

Parent of axes, specified as the comma-separated pair consisting of 'Parent' and an axes object in which the laser scan is drawn. By default, the laser scan is plotted in the currently active axes.

### **'MaximumRange'** — Range of laser scan

scan.RangeMax (default) | scalar

Range of laser scan, specified as the comma-sepearated pair consisting of 'MaximumRange' and a scalar. When you specify this name-value pair argument, the minimum and maximum *x*-axis limits and the maximum *y*-axis limit are set based on specified value. The minimum *y*-axis limit is automatically determined by the opening angle of the laser scanner.

## **Outputs**

**linehandle** — One or more chart line objects scalar | vector

One or more chart line objects, returned as a scalar or a vector. These are unique identifiers, which you can use to query and modify properties of a specific chart line.

## See Also

See Also readCartesian

Introduced in R2015a

# putFile

Copy file to device

## **Syntax**

```
putFile(device,localSource)
putFile(device,localSource,remoteDestination)
```
## **Description**

putFile(device,localSource) copies the specified source file from the MATLAB current folder to the print working directory (pwd) on the ROS device. Wildcards are supported.

putFile(device,localSource,remoteDestination) copies the file to a destination path. Specify a file name at the end of the destination path to copy with a custom file name.

# Examples

### Put, Get, and Delete Files on ROS Device

Put a file from your host computer onto a ROS device, get it back, and then delete it.

Connect to a ROS device. Specify the device address, user name, and password of your ROS device.

```
d = rosdevice('192.168.154.131','user','password');
```
Put a new text file that is in the MATLAB® current folder onto the ROS device. The destination folder must exist.

```
putFile(d,'test_file.txt','/home/user/test_folder')
```
Get a text file from the ROS device. You can get any file, not just ones added from MATLAB®. By default, the file is added to the MATLAB current folder.

```
getFile(d,'/home/user/test_folder/test_file.txt')
```
Delete the text file on the ROS device.

```
deleteFile(d,'/home/user/test_folder/test_file.txt')
```
#### Put, Get, and Delete Files on ROS Device Using Wildcards

Put a file from your host computer onto a ROS device, get it back, and then delete it. Use wildcards to search for all matching files.

Connect to a ROS device. Specify the device address, user name, and password of your ROS device.

```
d = rosdevice('192.168.154.131','user','password');
```
Put all text files at the specified path onto the ROS device. The destination folder must exist.

```
putFile(d,'C:/MATLAB/*.txt','/home/user/test_folder')
```
Get all text files from the ROS device. You can get any files, not just ones added from MATLAB®. By default, the files are is added to the MATLAB current folder.

getFile(d,'/home/user/test\_folder/\*.txt')

Delete all text files on the ROS device at the specified folder.

deleteFile(d,'/home/user/test\_folder/\*.txt')

### Input Arguments

**device** — ROS device rosdevice object

ROS device, specified as a rosdevice object.

#### **localSource** — Path and name of file on host computer

character vector

Path and name of the file on the host computer, specified as a character vector. You can use an absolute path or a path relative from the MATLAB current folder. Use the path and file naming conventions of the operating system on your host computer.

Example: 'C:\Work\.profile'

Data Types: char

#### **remoteDestination** — Destination folder path and optional file name

character vector

Destination folder path and optional file name, specified as a character vector. Specify a file name at the end of the destination path to copy with a custom file name. Use the Linux path and file naming conventions.

```
Example: '/home/user/.profile'
```
Data Types: char

## See Also

See Also deleteFile | dir | getFile | openShell | rosdevice | system

Introduced in R2016b

# quat2axang

Convert quaternion to axis-angle rotation

## **Syntax**

```
axang = quatzaxang(quat)
```
## **Description**

axang = quat2axang(quat) converts a quaternion, quat, to the equivalent axis-angle rotation, axang.

## Examples

### Convert Quaternion to Axis-Angle Rotation

```
quat = [0.7071 0.7071 0 0];
axang = quatzaxang(quat)
```
axang =

1.0000 0 0 1.5708

## Input Arguments

### **quat** — Unit quaternion

*n*-by-4 matrix

Unit quaternion, specified as an *n*-by-4 matrix containing *n* quaternions. Each quaternion, one per row, is of the form  $q = [w \times y \times z]$ , with *w* as the scalar number.

Example: [0.7071 0.7071 0 0]
# Output Arguments

### **axang** — Rotation given in axis-angle form

*n*-by-4 matrix

Rotation given in axis-angle form, returned as an *n*-by-4 matrix of *n* axis-angle rotations. The first three elements of every row specify the rotation axis, and the last element defines the rotation angle (in radians).

Example: [1 0 0 pi/2]

# Extended Capabilities

# C/C++ Code Generation

Generate C and C++ code using MATLAB® Coder™.

# See Also

See Also axang2quat

# quat2eul

Convert quaternion to Euler angles

# **Syntax**

```
eul = quat2eu1(quat)eul = quat2eul(quat,sequence)
```
# **Description**

eul = quat2eul(quat) converts a quaternion rotation, quat, to the corresponding Euler angles, eul. The default order for Euler angle rotations is 'ZYX'.

eul = quat2eul(quat,sequence) converts a quaternion into Euler angles. The Euler angles are specified in the axis rotation sequence, sequence. The default order for Euler angle rotations is 'ZYX'.

# Examples

### Convert Quaternion to Euler Angles

```
quat = [0.7071 0.7071 0 0];
eulZYX = quat2eul(quat)
eulZYX =
         0 0 1.5708
```
### Convert Quaternion to Euler Angles Using ZYZ Axis Order

```
quat = [0.7071 0.7071 0 0];
eulZYZ = quat2eu1-quat, 'ZYZ')
```
 $eulZYZ =$ 

1.5708 -1.5708 -1.5708

### Input Arguments

#### **quat** — Unit quaternion

*n*-by-4 matrix

Unit quaternion, specified as an *n*-by-4 matrix containing *n* quaternions. Each quaternion, one per row, is of the form  $q = [w \times y \times z]$ , with w as the scalar number.

Example: [0.7071 0.7071 0 0]

### **sequence** — Axis rotation sequence

'ZYX' (default) | 'ZYZ'

Axis rotation sequence for the Euler angles, specified as one of these character vectors:

- 'ZYX' (default) The order of rotation angles is *z*-axis, *y*-axis, *x*-axis.
- 'ZYZ' The order of rotation angles is *z*-axis, *y*-axis, *z*-axis.

### Output Arguments

#### **eul** — Euler rotation angles

*n*-by-3 matrix

Euler rotation angles in radians, returned as an *n*-by-3 array of Euler rotation angles. Each row represents one Euler angle set.

Example: [0 0 1.5708]

# Extended Capabilities

### C/C++ Code Generation

Generate C and C++ code using MATLAB® Coder™.

# See Also

### See Also eul2quat

# quat2rotm

Convert quaternion to rotation matrix

# **Syntax**

```
rotm = quat2rotm(quat)
```
# **Description**

rotm = quat2rotm(quat) converts a quaternion quat to an orthonormal rotation matrix, rotm. When using the rotation matrix, premultiply it with the coordinates to be rotated (as opposed to postmultiplying).

# Examples

### Convert Quaternion to Rotation Matrix

```
quat = [0.7071 0.7071 0 0];
rotm = quat2rotm(quat)rotm = 1.0000 0 0
        0 -0.0000 -1.0000
        0 1.0000 -0.0000
```
# Input Arguments

```
quat — Unit quaternion
n-by-4 matrix
```
Unit quaternion, specified as an *n*-by-4 matrix containing *n* quaternions. Each quaternion, one per row, is of the form  $q = [w \times y \times z]$ , with *w* as the scalar number. Example: [0.7071 0.7071 0 0]

## **Output Arguments**

**rotm** — Rotation matrix 3-by-3-by-*n* matrix

Rotation matrix, returned as a 3-by-3-by-*n* matrix containing *n* rotation matrices. Each rotation matrix has a size of 3-by-3 and is orthonormal. When using the rotation matrix, premultiply it with the coordinates to be rotated (as opposed to postmultiplying).

Example: [0 0 1; 0 1 0; -1 0 0]

# Extended Capabilities

### C/C++ Code Generation

Generate C and C++ code using MATLAB® Coder™.

### See Also

### See Also

rotm2quat

# quat2tform

Convert quaternion to homogeneous transformation

### **Syntax**

```
tform = quat2tform(quat)
```
# **Description**

 $tform = quat2tform(quat)$  converts a quaternion, quat, to a homogeneous transformation matrix, tform. When using the transformation matrix, premultiply it with the coordinates to be transformed (as opposed to postmultiplying).

# Examples

### Convert Quaternion to Homogeneous Transformation

```
quat = [0.7071 0.7071 0 0];
tform = quat2tform(quat)
tform = 1.0000 0 0 0
       0 -0.0000 -1.0000 0
       0 1.0000 -0.0000 0
       0 0 0 1.0000
```
# Input Arguments

#### **quat** — Unit quaternion *n*-by-4 matrix

Unit quaternion, specified as an *n*-by-4 matrix containing *n* quaternions. Each quaternion, one per row, is of the form  $q = [w \times y \times z]$ , with *w* as the scalar number. Example: [0.7071 0.7071 0 0]

## Output Arguments

#### **tform** — Homogeneous transformation

4-by-4-by-*n* matrix

Homogeneous transformation matrix, returned as a 4-by-4-by-*n* matrix of *n* homogeneous transformations. When using the rotation matrix, premultiply it with the coordinates to be rotated (as opposed to postmultiplying).

Example: [0 0 1 0; 0 1 0 0; -1 0 0 0; 0 0 0 1]

# Extended Capabilities

### C/C++ Code Generation

Generate C and C++ code using MATLAB® Coder™.

### See Also

### See Also

tform2quat

# readAllFieldNames

Get all available field names from ROS point cloud

## **Syntax**

```
fieldnames = readAllFieldNames(pcloud)
```
# **Description**

fieldnames = readAllFieldNames(pcloud) gets the names of all point fields that are stored in the PointCloud2 object message, pcloud, and returns them in fieldnames.

# Examples

### Read All Fields From Point Cloud Message

Load sample ROS messages including a ROS point cloud message, ptcloud.

exampleHelperROSLoadMessages

Read all the field names available on the point cloud message.

```
fieldnames = readAllFieldNames(ptcloud)
```

```
fieldnames =
  1×4 cell array
   'x' 'y' 'z' 'rgb'
```
## Input Arguments

**pcloud** — Point cloud PointCloud2 object handle Point cloud, specified as a PointCloud2 object handle for a 'sensor\_msgs/ PointCloud2' ROS message.

# Output Arguments

### **fieldnames** — List of field names in **PointCloud2** object

cell array of character vectors

List of field names in PointCloud2 object, returned as a cell array of character vectors. If no fields exist in the object, fieldname returns an empty cell array.

# See Also

See Also readField

# readBinaryOccupancyGrid

Read binary occupancy grid

### **Syntax**

```
map = readBinaryOccupancyGrid(msg)
map = readBinaryOccupancyGrid(msg,thresh)
map = readBinaryOccupancyGrid(msg,thresh,val)
```
### **Description**

map = readBinaryOccupancyGrid(msg) returns a robotics.BinaryOccupancyGrid object by reading the data inside a ROS message, msg, which must be a 'nav\_msgs/ OccupancyGrid' message. All message data values greater than or equal to the occupancy threshold are set to occupied, 1, in the map. All other values, including unknown values (-1) are set to unoccupied, 0, in the map.

map = readBinaryOccupancyGrid(msg,thresh) specifies a threshold, thresh, for occupied values. All values greater than or equal to the threshold are set to occupied, 1. All other values are set to unoccupied, 0.

map = readBinaryOccupancyGrid(msg,thresh,val) specifies a value to set for unknown values (-1 ). By default, all unknown values are set to unoccupied, 0.

# Examples

#### Read Binary Occupancy Data from ROS Message

Create a occupancy grid message and populate it with data.

```
msg = rosmessage('nav msgs/OccupancyGrid');
msgu. Info. Height = 10;
msgu. Info. Width = 10;
msg.Info.Resolution = 0.1;
msg.Data = 100*rand(100,1);
```
Read data from message. Show the map.

map = readBinaryOccupancyGrid(msg); show(map)

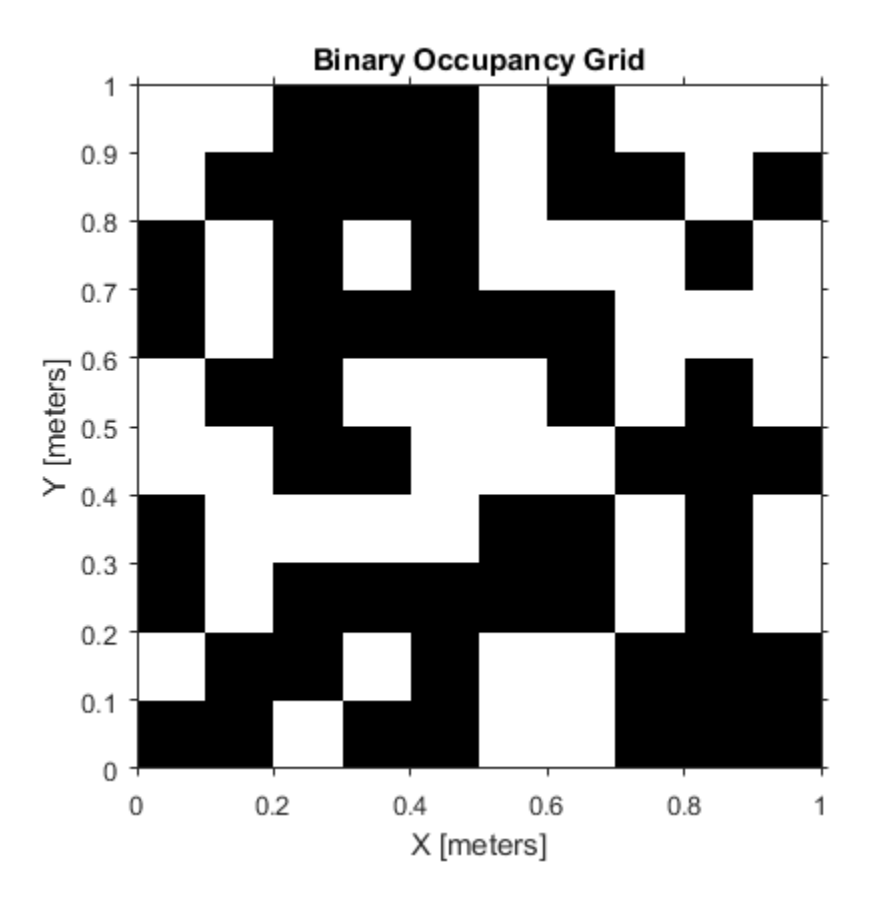

#### Read Binary Occupancy Data from ROS Message

Create a occupancy grid message and populate it with data.

```
msg = rosmessage('nav_msgs/OccupancyGrid');
msg.Info.Height = 10;
msg.Info.Width = 10;
msg.Info.Resolution = 0.1;
msg.Data = 100*rand(100,1);
```
Read data from message. Show the map.

```
map = readBinaryOccupancyGrid(msg);
show(map)
```
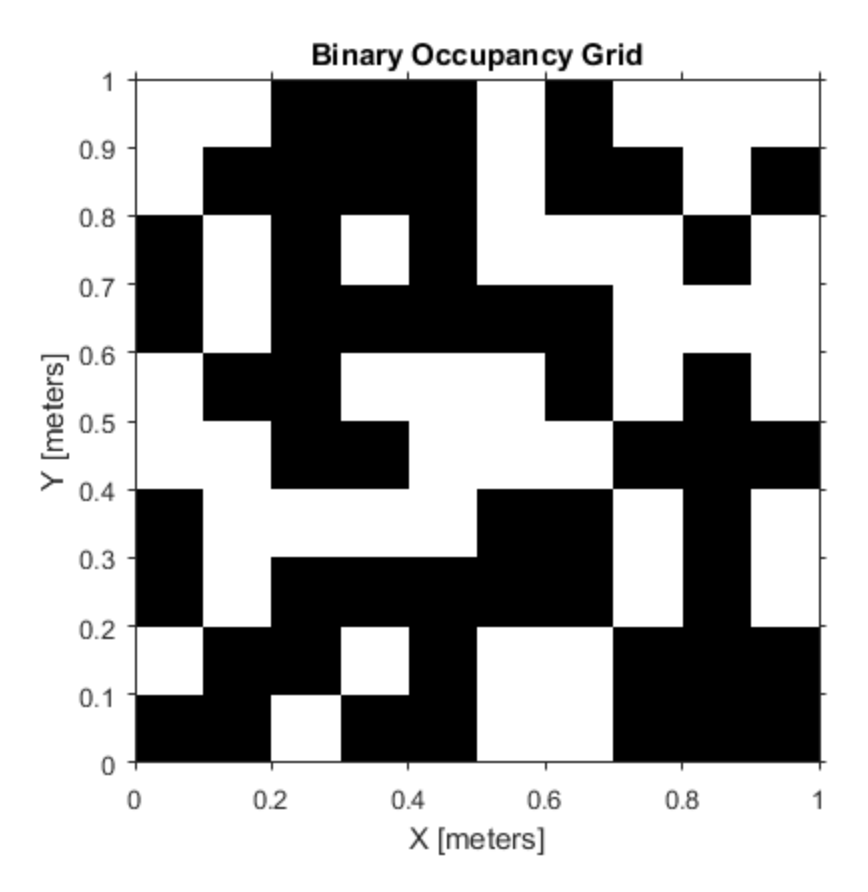

#### Read Binary Occupancy Data from ROS Message Using Threshold and Unknown Value Replacement

Create a occupancy grid message and populate it with data.

```
msg = rosmessage('nav_msgs/OccupancyGrid');
msg.Info.Height = 10;
msg.Info.Width = 10;
msg.Info.Resolution = 0.1;
```

```
msg.Data = 100*rand(100,1);
```
Read data from message. Specify the threshold value and what unknown values should be set as. Show the map.

```
map = readBinaryOccupancyGrid(msg,65,1);
show(map)
```
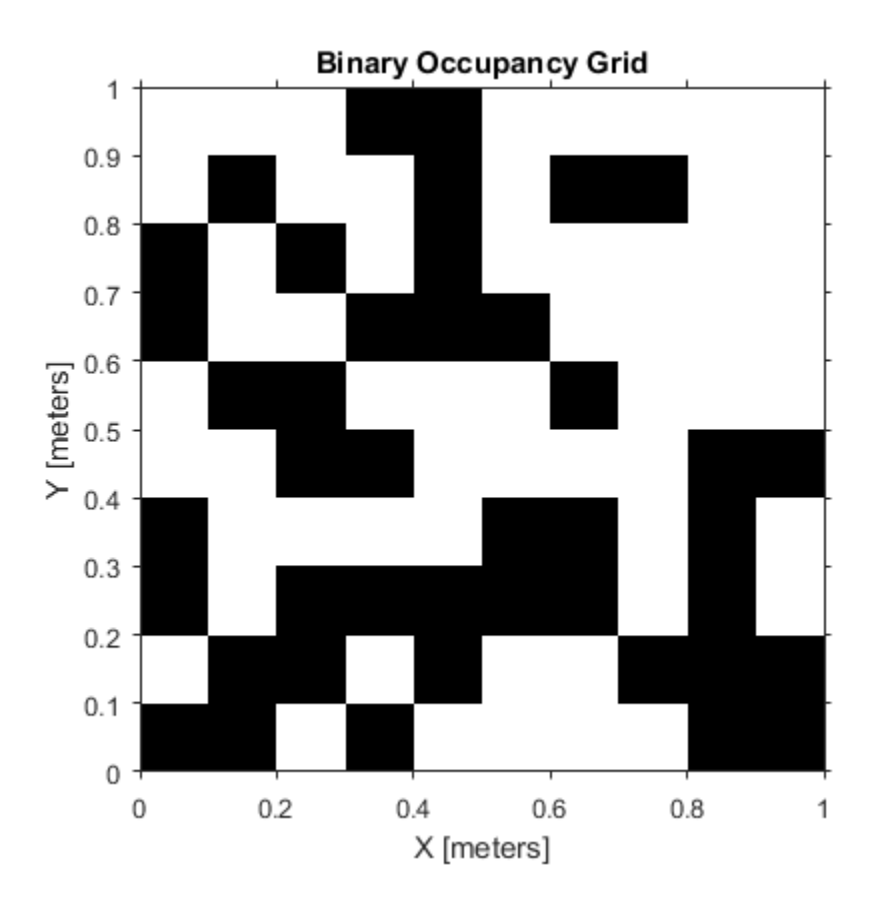

## Input Arguments

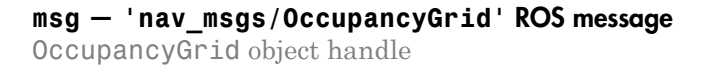

'nav\_msgs/OccupancyGrid' ROS message, specified as a OccupancyGrid object handle.

#### **thresh** — Threshold for occupied values

50 (default) | scalar

Threshold for occupied values, specified as a scalar. Any value greater than or equal to the threshold is set to occupied, 1. All other values are set to unoccupied, 0.

Data Types: double

#### **val** — Value to replace unknown values

 $0$  (default) | 1

Value to replace unknown values, specified as either 0 or 1. Unknown message values (-1) are set to the given value.

Data Types: double | logical

### Output Arguments

**map** — Binary occupancy grid BinaryOccupancyGrid object handle

Binary occupancy grid, returned as a BinaryOccupancyGrid object handle. map is converted from a 'nav\_msgs/OccupancyGrid' message on the ROS network. It is an object with a grid of binary values, where 1 indicates an occupied location and 0 indications an unoccupied location.

## See Also

See Also robotics.BinaryOccupancyGrid | writeBinaryOccupancyGrid

# readCartesian

Read laser scan ranges in Cartesian coordinates

## **Syntax**

```
cart = readCartesian(scan)
cart = readCartesian( ___ ,Name,Value)
[angles,cart] = readCartesian( ___ )
```
# **Description**

cart = readCartesian(scan) converts the polar measurements of the laser scan object, scan, into Cartesian coordinates, cart. This function uses the metadata in the message, such as angular resolution and opening angle of the laser scanner, to perform the conversion. Invalid range readings, usually represented as NaN, are ignored in this conversion.

```
cart = readCartesian( ___ , Name, Value) provides additional options specified
by one or more Name, Value pair arguments. Name must appear inside single
quotes (''). You can specify several name-value pair arguments in any order as
Name1,Value1,...,NameN,ValueN.
```
[angles,cart] = readCartesian( ) returns the scan angles, angles that are associated with each Cartesian coordinate. Angles are measured counter-clockerwise around the positive *z*-axis, with the zero angle along the *x*-axis. angles is returned in radians and wrapped to the [ –pi, pi] interval.

# Examples

### Get Cartesian Coordinates from Laser Scan

Connect to ROS network. Subscribe to a laser scan topic, and receive a message.

```
rosinit('192.168.154.131')
sub = rossubscriber('/scan');
scan = receive(sub);
```
Initializing global node /matlab\_global\_node\_60179 with NodeURI http://192.168.154.1:6

Read the Cartesian points from the laser scan. Plot the laser scan.

```
cart = readCartesian(scan);
plot(cart(:,1),cart(:,2))
```
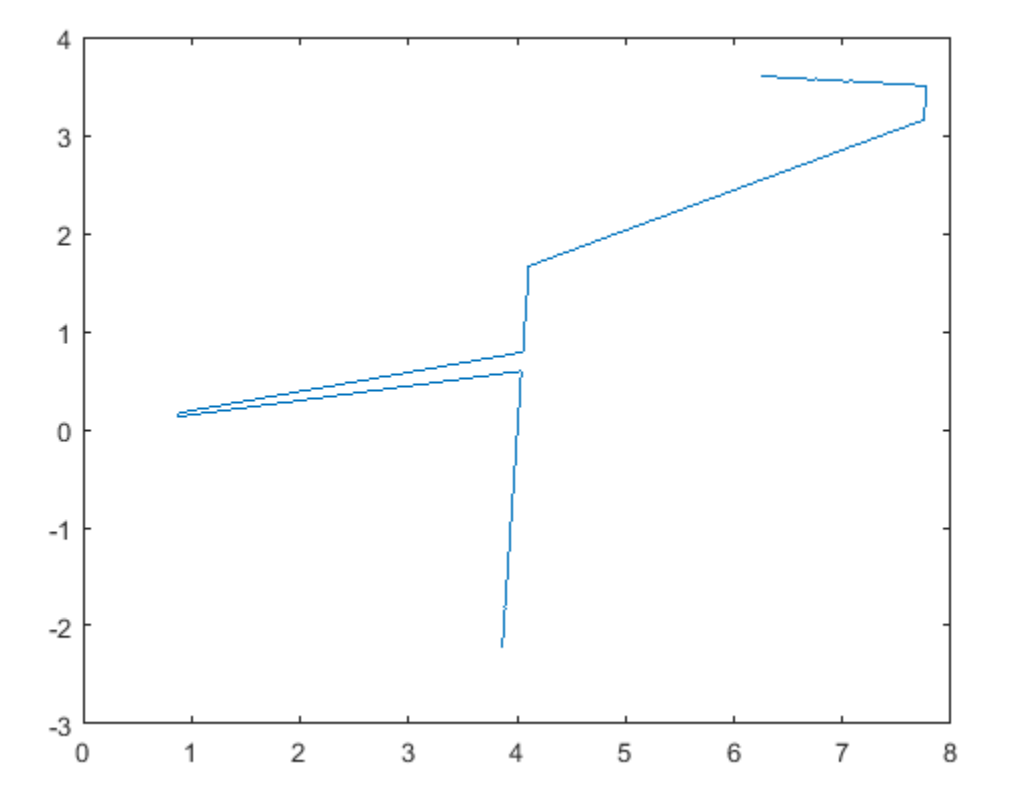

#### Shutdown ROS network.

#### rosshutdown

Shutting down global node /matlab\_global\_node\_60179 with NodeURI http://192.168.154.1:6

#### Get Cartesian Coordinates from Laser Scan With Scan Range

Connect to ROS network. Subscribe to a laser scan topic, and receive a message.

```
rosinit('192.168.154.131')
sub = rossubscriber('/scan');
scan = receive(sub);
```
Initializing global node /matlab global node 98143 with NodeURI http://192.168.154.1:60

Read the Cartesian points from the laser scan with specified range limits. Plot the laser scan.

```
cart = readCartesian(scan, 'RangeLimit', [0.5 6]);
plot(cart(:,1),cart(:,2))
```
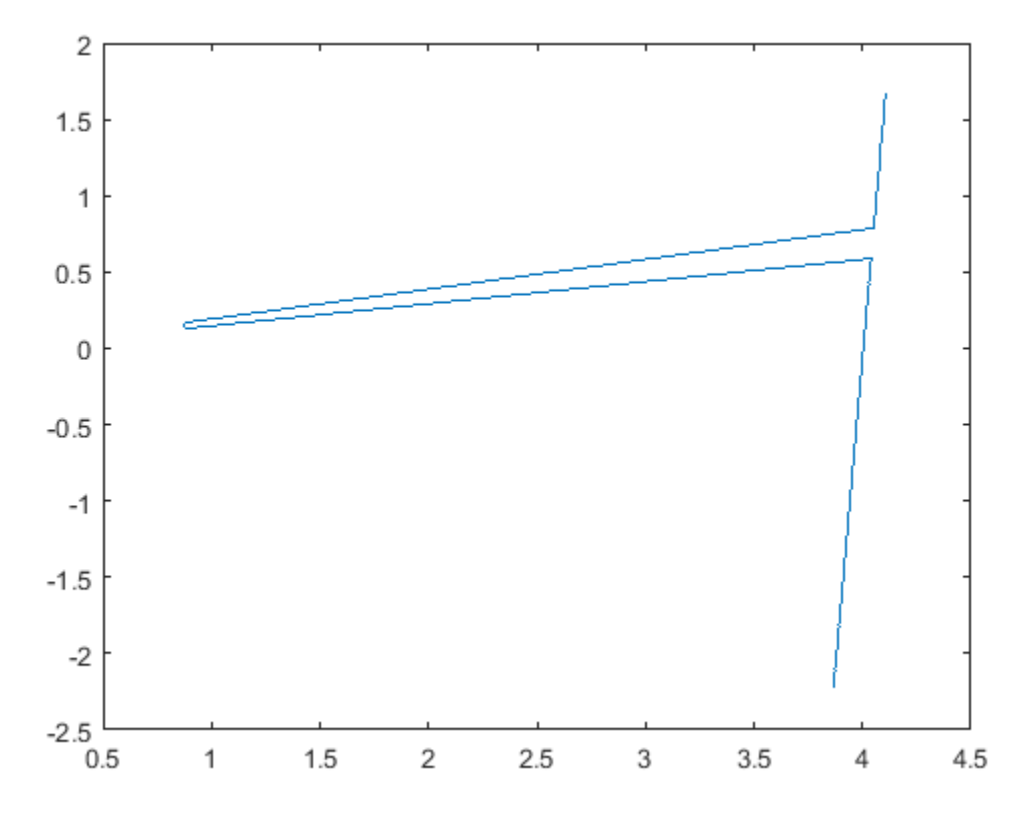

Shutdown ROS network.

rosshutdown

Shutting down global node /matlab global node 98143 with NodeURI http://192.168.154.1:6

### Input Arguments

**scan** — Laser scan message LaserScan object handle

'sensor\_msgs/LaserScan' ROS message, specified as a LaserScan object handle.

### Name-Value Pair Arguments

Specify optional comma-separated pairs of Name,Value arguments. Name is the argument name and Value is the corresponding value. Name must appear inside single quotes (' '). You can specify several name and value pair arguments in any order as Name1,Value1,...,NameN,ValueN.

```
Example: 'RangeLimits',[-2 2]
```
**'RangeLimits'** — Minimum and maximum range for scan in meters [scan.RangeMin scan.RangeMax] (default) | 2-element [min max] vector

Minimum and maximum range for scan in meters, specified as a 2-element [min max] vector. All ranges smaller than min or larger than max are ignored during the conversion to Cartesian coordinates.

### Output Arguments

**cart** — Cartesian coordinates of laser scan

*n*–by–2 matrix in meters

Cortesian coordinates of laser scan, returned as an *n*-by-2 matrix in meters.

#### **angles** — Scan angles for laser scan data

*n*–by–1 matrix in radians

Scan angles for laser scan data, returned as an *n*-by-1 matrix in radians. Angles are measured counter-clockerwise around the positive *z*-axis, with the zero angle along the *x*axis. angles is returned in radians and wrapped to the [ –pi, pi] interval.

# See Also

See Also plot | readScanAngles

# readField

Read point cloud data based on field name

# **Syntax**

```
fielddata = readField(pcloud,fieldname)
```
# **Description**

fielddata = readField(pcloud,fieldname) reads the point field from the point cloud, pcloud, specified by fieldname and returns it in fielddata. If fieldname does not exist, the function displays an error. To preserve the structure of the point cloud data, see ["Preserving Point Cloud Structure" on page 2-118](#page-345-0).

# Examples

### Read Specific Field From Point Cloud Message

Load sample ROS messages including a ROS point cloud message, ptcloud.

exampleHelperROSLoadMessages

Read the 'x' field name available on the point cloud message.

```
x = readField(ptcloud, 'x');
```
# Input Arguments

**pcloud** — Point cloud PointCloud2 object handle

Point cloud, specified as a PointCloud2 object handle for a 'sensor\_msgs/ PointCloud2' ROS message.

### **fieldname** — Field name of point cloud data

character vector

Field name of point cloud data, specified as a character vector. This character vector must match the field name exactly. If fieldname does not exist, the function displays an error.

## Output Arguments

#### **fielddata** — List of field values from point cloud

matrix

List of field values from point cloud, returned as a matrix. Each row of is a point cloud reading, where *n* is the number of points and *c* is the number of values for each point. If the point cloud object being read has the PreserveStructureOnRead property set to true, the points are returned as an *h*-by-*w*-by-*c* matrix. For more information, see ["Preserving Point Cloud Structure" on page 2-118](#page-345-0).

### <span id="page-345-0"></span>Preserving Point Cloud Structure

Point cloud data can be organized in either 1-D lists or in 2-D image styles. 2-D image styles usually come from depth sensors or stereo cameras. The input PointCloud2 object contains a PreserveStructureOnRead property that is either true or false (default). Suppose you set the property to true.

```
pcloud.PreserveStructureOnRead = true;
```
Now calling any read functions (readXYZ,readRGB, or readField) preserves the organizational structure of the point cloud. When you preserve the structure, the output matrices are of size *m*-by-*n*-by-*d*, where *m* is the height, *n* is the width, and *d* is the number of return values for each point. Otherwise, all points are returned as a *x*-by-*d* list. This structure can only be preserved if the point cloud is organized.

## See Also

See Also readAllFieldNames

# readImage

Convert ROS image data into MATLAB image

# **Syntax**

```
img = readImage(msg)
[img, alpha] = readImage(msg)
```
# **Description**

img = readImage(msg) converts the raw image data in the message object, msg, into an image matrix, img. You can call readImage using either 'sensor msgs/Image' or 'sensor\_msgs/CompressedImage' messages.

ROS image message data is stored in a format that is not compatible with further image processing in MATLAB. Based on the specified encoding, this function converts the data into an appropriate MATLAB image and returns it in img.

[img,alpha] = readImage(msg) returns the alpha channel of the image in alpha. If the image does not have an alpha channel, then alpha is empty.

# Examples

### Read ROS Image Data

Load sample ROS messages including a ROS image message, img.

exampleHelperROSLoadMessages

Read the ROS image message as a MATLAB® image.

```
image = readImage(img);
```
Display the image.

```
imshow(image)
```
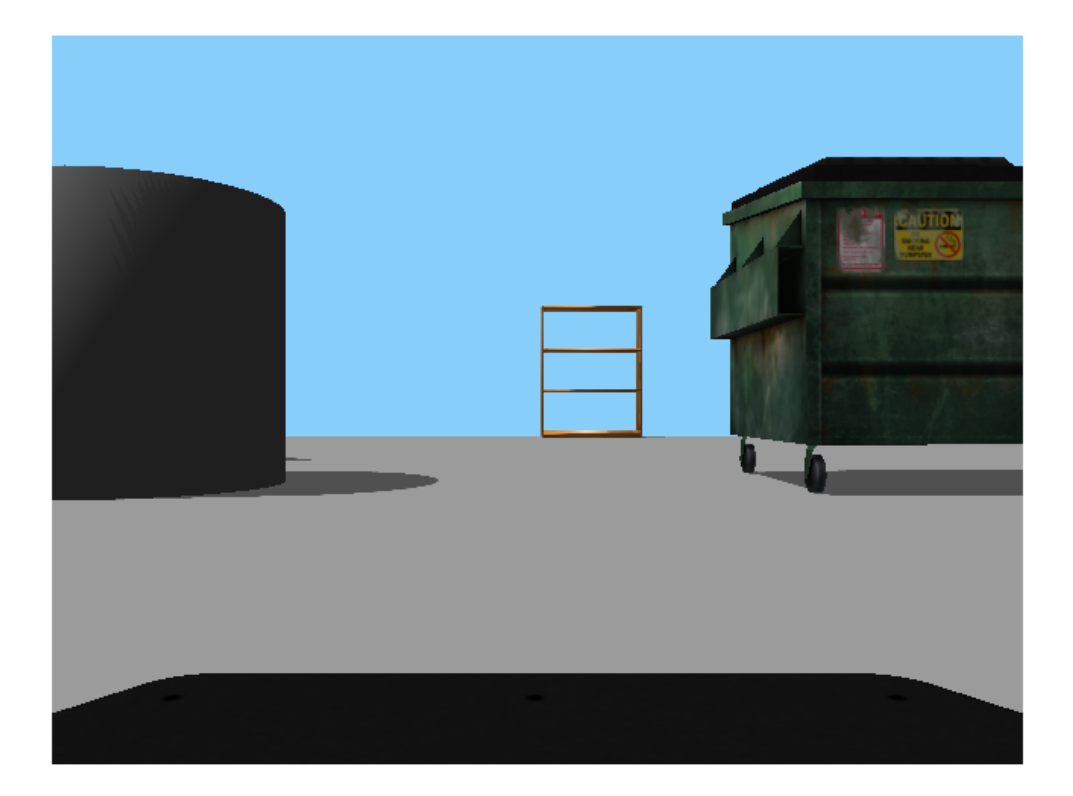

## Input Arguments

#### **msg** — ROS image message

Image object handle | CompressedImage object handle

'sensor\_msgs/Image' or 'sensor\_msgs/CompressedImage' ROS image message, specified as an Image or Compressed Image object handle.

# Output Arguments

#### **img** — Image

grayscale image matrix | RBG image matrix | *m*-by-*n*-by-3 array

Image, returned as a matrix representing a grayscale or RGB image or as a*m*-by-*n*-by-3 array, depending on the sensor image.

### **alpha** — Alpha channel

uint8 grayscale image

Alpha channel, returned as a uint8 grayscale image. If no alpha channel exists, alpha is empty.

### Supported Image Encodings

ROS image messages can have different encodings. The encodings supported for images are different for 'sensor\_msgs/Image' and 'sensor\_msgs/CompressedImage' message types. Less compressed images are supported. The following encodings for raw images of size *M*x*N* are supported using the 'sensor\_msgs/Image' message type (**'sensor\_msgs/CompressedImage' support is in bold**):

- **rgb8, rgba8, bgr8, bgra8**: img is an rgb image of size *M*x*N*x3. The alpha channel is returned in alpha. Each value in the outputs is represented as a uint8.
- rgb16, rgba16, bgr16, bgra16: img is an RGB image of size *M*x*N*x3. The alpha channel is returned in alpha. Each value in the outputs is represented as a uint16.
- **mono8** images are returned as grayscale images of size *M*x*N*x1. Each pixel value is represented as a uint8.
- mono16 images are returned as grayscale images of size *M*x*N*x1. Each pixel value is represented as a uint16.
- 32fcX images are returned as floating-point images of size *M*x*N*x*D*, where *D* is 1, 2, 3, or 4. Each pixel value is represented as a single.
- 64fcX images are returned as floating-point images of size *M*x*N*x*D*, where *D* is 1, 2, 3, or 4. Each pixel value is represented as a double.
- 8ucX images are returned as matrices of size *M*x*N*x*D*, where *D* is 1, 2, 3, or 4. Each pixel value is represented as a uint8.
- 8scX images are returned as matrices of size *M*x*N*x*D*, where *D* is 1, 2, 3, or 4. Each pixel value is represented as a int8.
- 16ucX images are returned as matrices of size *M*x*N*x*D*, where *D* is 1, 2, 3, or 4. Each pixel value is represented as a int16.
- 16scX images are returned as matrices of size *M*x*N*x*D*, where *D* is 1, 2, 3, or 4. Each pixel value is represented as a int16.
- 32scX images are returned as matrices of size *M*x*N*x*D*, where *D* is 1, 2, 3, or 4. Each pixel value is represented as a int32.
- bayer\_X images are returned as either Bayer matrices of size *M*x*N*x1, or as a converted image of size *M*x*N*x3 (Image Processing Toolbox™ is required).

The following encoding for raw images of size *M*x*N* is supported using the **'sensor\_msgs/CompressedImage'** message type:

• rgb8, rgba8, bgr8, bgra8: img is an rgb image of size *M*x*N*x3. The alpha channel is returned in alpha. Each output value is represented as a uint8.

# See Also

See Also writeImage

## readMessages

Read messages from rosbag

### **Syntax**

```
msgs = readMessages(bag)
msgs = readMessages(bag,rows)
```
### **Description**

msgs = readMessages(bag) returns data from all of the messages in the BagSelection object, bag. The messages are returned in a cell array of messages.

msgs = readMessages(bag,rows) returns data from messages in the rows specified by rows. The maximum range of the rows is [1,bag.NumMessages].

### Examples

#### Return ROS Messages as a Cell Array

Set file path.

```
filePath = fullfile(fileparts(which('ROSWorkingWithRosbagsExample')), 'data', 'ex_multi
```
Read rosbag and filter by topic and time.

```
bagselect = rosbag(filePath);
bagselect2 = select(bagselect, 'Time', \ldots[bagselect.StartTime bagselect.StartTime + 1], 'Topic', '/odom');
```
Return All Messages as a Cell Array

```
allMsgs = readMessages(bagselect2);
```
Return The First 10 Messages as a Cell Array

```
firstMsgs = readMessages(bagselect2,1:10);
```
# Input Arguments

### **bag** — Message of a rosbag

BagSelection object

All the messages contained within a rosbag, specified as a BagSelection object.

### **rows** — Rows of **BagSelection** object

*n*-by-2 matrix

Rows of BagSelection object, specified as an *n*-by-2 matrix, where *n* is the number of rows to retrieve messages from. The maximum range of the rows is [1, bag.NumMessage].

## Output Arguments

**msgs** — ROS message object handle handle | cell array

ROS message object handle, returned as a handle or cell array. ROS messages are retrieved from the BagSelection object.

## See Also

See Also rosbag | select | timeseries

# readRGB

Extract RGB values from point cloud data

# **Syntax**

rgb = readRGB(pcloud)

# **Description**

rgb = readRGB(pcloud) extracts the  $[r g b]$  values from all points in the point cloud object, pcloud, and returns them as an *n*-by-3 of *n* 3-D point coordinates. If the point cloud does not contain the RGB field, this function displays an error. To preserve the structure of the point cloud data, see ["Preserving Point Cloud Structure" on page](#page-353-0) [2-126.](#page-353-0)

# Examples

### Read RGB Values from ROS Point Cloud Message

Load sample ROS messages including a ROS point cloud message, ptcloud.

exampleHelperROSLoadMessages

Read the RGB values from the point cloud.

```
rgb = readRGB(ptcloud);
```
# Input Arguments

**pcloud** — Point cloud PointCloud2 object handle

Point cloud, specified as a PointCloud2 object handle for a 'sensor\_msgs/ PointCloud2' ROS message.

## Output Arguments

### **rgb** — List of RGB values from point cloud

matrix

List of RGB values from point cloud, returned as a matrix. By default, this is an *n*by-3 matrix. If the point cloud object being read has the PreserveStructureOnRead property set to true, the points are returned as an *h*-by-*w*-by-3 matrix. For more information, see ["Preserving Point Cloud Structure" on page 2-126.](#page-353-0)

# <span id="page-353-0"></span>Preserving Point Cloud Structure

Point cloud data can be organized in either 1-D lists or in 2-D image styles. 2-D image styles usually come from depth sensors or stereo cameras. The input PointCloud2 object contains a PreserveStructureOnRead property that is either true or false (default). Suppose that you set the property to true.

```
pcloud.PreserveStructureOnRead = true;
```
Now calling any read functions (readXYZ,readRGB, or readField) preserves the organizational structure of the point cloud. When you preserve the structure, the output matrices are of size *m*-by-*n*-by-*d*, where *m* is the height, *n* is the width, and *d* is the number of return values for each point. Otherwise, all points are returned as an *x*-by-*d* list. This structure can only be preserved if the point cloud is organized.

# See Also

See Also readField | readXYZ

# readScanAngles

Return scan angles for laser scan range readings

### **Syntax**

```
angles = readScanAngles(scan)
```
# **Description**

angles = readScanAngles(scan) calculates the scan angles, angles, corresponding to the range readings in the laser scan message, scan. Angles are measured counterclockerwise around the positive *z*-axis, with the zero angle along the *x*-axis. angles is returned in radians and wrapped to the [ –pi, pi] interval.

# Examples

### Read Scan Angles from ROS Laser Scan Message

Load sample ROS messages including a ROS laser scan message, scan.

exampleHelperROSLoadMessages

Read the scan angles from the laser scan.

```
angles = readScanAngles(scan);
```
### Input Arguments

### **scan** — Laser scan message

LaserScan object handle

'sensor\_msgs/LaserScan' ROS message, specified as a LaserScan object handle.

# Output Arguments

### **angles** — Scan angles for laser scan data

*n*–by–1 matrix in radians

Scan angles for laser scan data, returned as an *n*-by-1 matrix in radians. Angles are measured counter-clockerwise around the positive *z*-axis, with the zero angle along the *x*axis. angles is returned in radians and wrapped to the [ –pi, pi] interval.

## See Also

See Also plot | readCartesian

# readXYZ

Extract XYZ coordinates from point cloud data

# **Syntax**

 $xyz = readXYZ(pcloud)$ 

# **Description**

 $xyz = readXYZ(pcloud)$  extracts the  $[x \ y \ z]$  coordinates from all points in the point cloud object, pcloud, and returns them as an *n*-by-3 matrix of *n* 3-D point coordinates. If the point cloud does not contain the *x*, *y*, and *z* fields, this function returns an error. Points that contain NaN are preserved in the output. To preserve the structure of the point cloud data, see ["Preserving Point Cloud Structure" on page 2-130.](#page-357-0)

# Examples

### Read XYZ Values from ROS Point Cloud Message

Load sample ROS messages including a ROS point cloud message, ptcloud.

exampleHelperROSLoadMessages

Read the XYZ values from the point cloud.

```
xyz = readXYZ(ptcloud);
```
# Input Arguments

**pcloud** — Point cloud PointCloud2 object handle

Point cloud, specified as a PointCloud2 object handle for a 'sensor\_msgs/ PointCloud2' ROS message.

# Output Arguments

### **xyz** — List of XYZ values from point cloud

matrix

List of XYZ values from point cloud, returned as a matrix. By default, this is a *n*-by-3 matrix. If the point cloud object being read has the PreserveStructureOnRead property set to true, the points are returned as an *h*-by-*w*-by-3 matrix. For more information, see ["Preserving Point Cloud Structure" on page 2-130.](#page-357-0)

## <span id="page-357-0"></span>Preserving Point Cloud Structure

Point cloud data can be organized in either 1-D lists or in 2-D image styles. 2-D image styles usually come from depth sensors or stereo cameras. The input PointCloud2 object contains a PreserveStructureOnRead property that is either true or false (default). Suppose you set the property to true.

```
pcloud.PreserveStructureOnRead = true;
```
Now calling any read functions (readXYZ,readRGB, or readField) preserves the organizational structure of the point cloud. When you preserve the structure, the output matrices are of size *m*-by-*n*-by-*d*, where *m* is the height, *n* is the width, and *d* is the number of return values for each point. Otherwise, all points are returned as a *x*-by-*d* list. This structure can only be preserved if the point cloud is organized.

## See Also

See Also readField | readRGB

### receive

Wait for new ROS message

## **Syntax**

```
msg = receive(sub)msg = receive(sub,timeout)
```
# **Description**

msg = receive(sub) waits for MATLAB to receive a topic message from the specified subscriber, sub, and returns it as msg.

msg = receive(sub,timeout) specifies in timeout the number of seconds to wait for a message. If a message is not received within the timeout limit, the software throws an error.

# Examples

### Create A Subscriber and Get Data From ROS

Connect to a ROS network. Set up a sample ROS network. The '/scan' topic is being published on the network.

```
rosinit
exampleHelperROSCreateSampleNetwork
```

```
Initializing ROS master on http://bat5825win64:52094/.
Initializing global node /matlab global node 18523 with NodeURI http://bat5825win64:634
```
Create a subscriber for the '/scan' topic. Wait for the subscriber to register with the master.

```
sub = rossubscriber('/scan');
pause(1);
```
Receive data from the subscriber as a ROS mesasge. Specify a 10 second timeout.

```
msg2 = receive(sub, 10)msg2 = ROS LaserScan message with properties:
        MessageType: 'sensor_msgs/LaserScan'
             Header: [1×1 Header]
           AngleMin: -0.5216
           AngleMax: 0.5243
     AngleIncrement: 0.0016
      TimeIncrement: 0
           ScanTime: 0.0330
           RangeMin: 0.4500
           RangeMax: 10
             Ranges: [640×1 single]
        Intensities: [0×1 single]
```
Use showdetails to show the contents of the message

#### Shutdown ROS network.

#### rosshutdown

Shutting down global node /matlab\_global\_node\_18523 with NodeURI http://bat5825win64:63 Shutting down ROS master on http://bat5825win64:52094/.

#### Create, Send, And Receive ROS Messages

Set up a publisher and subscriber to send and receive a message on a ROS network.

Connect to a ROS network.

#### rosinit

```
Initializing ROS master on http://AH-SRADFORD:11311/.
Initializing global node /matlab global node 10876 with NodeURI http://AH-SRADFORD:6513
```
Create a publisher with a specific topic and message type. You can also return a default message to send using this publisher.

[pub,msg] = rospublisher('position','geometry\_msgs/Point');

Modify the message before sending over the network.
```
msg.X = 1;msg.Y = 2;send(pub,msg);
```
Create a subscriber and wait for the latest message. Verify the message is the one you sent.

```
sub = rossubscriber('position')
pause(1);
sub.LatestMessage
sub = Subscriber with properties:
         TopicName: '/position'
       MessageType: 'geometry_msgs/Point'
    LatestMessage: [0×1 Point]
        BufferSize: 1
     NewMessageFcn: []
ans = ROS Point message with properties:
     MessageType: 'geometry_msgs/Point'
               X: 1
               Y: 2
               Z: 0
   Use showdetails to show the contents of the message
```
#### Shut down ROS network.

#### rosshutdown

Shutting down global node /matlab global node 10876 with NodeURI http://AH-SRADFORD:65 Shutting down ROS master on http://AH-SRADFORD:11311/.

#### Read Specific Field From Point Cloud Message

Load sample ROS messages including a ROS point cloud message, ptcloud.

#### exampleHelperROSLoadMessages

Read the 'x' field name available on the point cloud message.

```
x = readField(ptcloud, 'x');
```
• "Exchange Data with ROS Publishers and Subscribers"

### Input Arguments

#### **sub** — ROS subscriber Subscriber object handle

ROS subscriber, specified as a Subscriber object handle. You can create the subscriber using rossubscriber.

#### **timeout** — Timeout for receiving a message

scalar in seconds

Timeout for receiving a message, specified as a scalar in seconds.

### Output Arguments

#### **msg** — ROS message Message object handle

ROS message, returned as a Message object handle.

### See Also

### See Also

rosmessage | rospublisher | rossubscriber | rostopic | send

### **Topics**

"Exchange Data with ROS Publishers and Subscribers"

#### Introduced in R2015a

# roboticsAddons

Install add-ons for robotics

## **Syntax**

roboticsAddons

# **Description**

roboticsAddons allows you to download and install add-ons for Robotics System Toolbox. Use this function to open the Add-ons Explorer to browse the available add-ons.

# Examples

### Install Add-ons for Robotics Sytem Toolbox™

roboticsAddons

- "Install Robotics System Toolbox Add-ons"
- "ROS Custom Message Support"
- "Get Add-Ons" (MATLAB)
- "Manage Your Add-Ons" (MATLAB)

# See Also

### **Topics**

"Install Robotics System Toolbox Add-ons" "ROS Custom Message Support" "Get Add-Ons" (MATLAB) "Manage Your Add-Ons" (MATLAB)

### Introduced in R2016a

# roboticsSupportPackages

Download and install support packages for Robotics System Toolbox

# **Compatibility**

roboticsSupportPackages has been removed. Use roboticsAddons instead.

# **Syntax**

roboticsSupportPackages

# **Description**

roboticsSupportPackages opens the Support Package Installer to download and install support packages for Robotics System Toolbox. For more details, see "Install Robotics System Toolbox Add-ons"

# Examples

Open Robotics System Toolbox Support Package Installer

roboticsSupportPackages

### Introduced in R2015a

## rosaction

Retrieve information about ROS actions

### **Syntax**

```
rosaction list
rosaction info actionname
rosaction type actionname
actionlist = rosaction('list')
actioninfo = rosaction('info',actionname)
actiontype = rosaction('type',actionname)
```
# **Description**

rosaction list returns a list of available ROS actions from the ROS network.

rosaction info actionname returns the action type, message types, action server, and action clients for the specified action name.

rosaction type actionname returns the action type for the specified action name.

```
actionlist = rosaction('list') returns a list of available ROS actions from the
ROS network.
```
actioninfo = rosaction('info',actionname) returns a structure containing the action type, message types, action server, and action clients for the specified action name.

actiontype = rosaction('type',actionname) returns the action type for the specified action name.

# Examples

### Get Information About ROS Actions

Get information about ROS actions that are available from the ROS network. You must be connected to a ROS network using rosinit.

Connect to a ROS network. You must be connected to a ROS network to gather information about what actions are available. Action types must be set up beforehand with a ROS action server running on the network. Replace ipaddress with your network address.

```
ipaddress = '192.168.154.131';
rosinit(ipaddress)
```
Initializing global node /matlab global node 87036 with NodeURI http://192.168.154.1:63

List the actions available on the network. The only action setup on this network is the '/ fibonacci' action.

```
rosaction list
```
/fibonacci

Get information about a specific ROS action type. The action type, message types, action server, and clients are displayed.

rosaction info /fibonacci

Action Type: actionlib tutorials/Fibonacci

Goal Message Type: actionlib\_tutorials/FibonacciGoal Feedback Message Type: actionlib\_tutorials/FibonacciFeedback Result Message Type: actionlib\_tutorials/FibonacciResult

```
Action Server:
* /fibonacci (http://192.168.154.131:38213/)
```
Action Clients: None

#### Disconnect from the ROS network.

#### rosshutdown

Shutting down global node /matlab global node 87036 with NodeURI http://192.168.154.1:6

### Input Arguments

#### **actionname** — ROS action name character vector

ROS action name, specified as a character vector. The action name must match one of the topics that rosaction('list') outputs.

### Output Arguments

#### **actionlist** — List of actions available

cell array of character vectors

List of actions available on the ROS network, returned as a cell array of character vectors.

#### **actioninfo** — Information about a ROS action

structure

Information about a ROS action, returned as a structure. actioninfo contains the following fields:

- ActionType
- GoalMessageType
- FeedbackMessageType
- ResultMessageType
- ActionServer
- ActionClients

For more information about ROS actions, see "ROS Actions Overview".

#### **actiontype** — Type of ROS action

character vector

Type of ROS action, returned as a character vector.

### See Also

### See Also

cancelGoal | rosmessage | rostopic | sendGoal | waitForServer

### **Topics**

"ROS Actions Overview" "Move a Turtlebot Robot Using ROS Actions"

Introduced in R2016b

# rosactionclient

Create ROS action client

## **Syntax**

```
client = rosactionclient(actionname)
client = rosactionclient(actionname,actiontype)
[client,goalMsg] = rosactionclient()
```
## **Description**

client = rosactionclient(actionname) creates a client for the specified ROS action name. The client determines the action type automatically. If the action is not available, this function displays an error.

Use rosactionclient to connect to an action server and request the execution of action goals. You can get feedback on the execution progress and cancel the goal at any time.

client = rosactionclient(actionname,actiontype) creates an action client with the specified name and type. If the action is not available, or the name and type do no match, the function displays an error.

[client,goalMsg] = rosactionclient( ) returns a goal message to send the action client created using any of the arguments from the previous syntaxes. The goal message is initialized with default values for that message.

If the ActionFcn, FeedbackFcn, and ResultFcn callbacks are defined, they are called when the goal is processing on the action server. All callbacks associated with a previously sent goal are disabled, but the previous goal is not canceled.

# Examples

### Setup a ROS Action Client and Execute an Action

This example shows how to create a ROS action client and execute the action. Action types must be setup beforehand with an action server running.

You must have the '/fibonacci' action type setup. To run this action server use the following command on the ROS system:

rosrun actionlib\_tutorials fibonacci\_server

Connect to a ROS network. You must be connected to a ROS network to gather information about what actions are available. Replace ipaddress with your network address.

```
ipaddress = '192.168.154.131';
rosinit(ipaddress)
```

```
Initializing global node /matlab global node 68978 with NodeURI http://192.168.154.1:5
```
List actions available on the network. The only action setup on this network is the '/ fibonacci' action.

rosaction list

/fibonacci

Create an action client. Specify the action name.

```
[actClient,goalMsg] = rosactionclient('/fibonacci');
```
Wait for action client to connect to server.

waitForServer(actClient);

The fibonacci action will calculate the fibonacci sequence for a given order specified in the goal message. The goal message was returned when creating the action client and can be modified to send goals to the ROS action server.

```
goalMsg.Order = 8
```

```
goalMsg = 
   ROS FibonacciGoal message with properties:
     MessageType: 'actionlib_tutorials/FibonacciGoal'
           Order: 8
   Use showdetails to show the contents of the message
```
Send goal and wait for its completion. Specify a timeout of 10 seconds to complete the action.

```
[resultMsg,resultState] = sendGoalAndWait(actClient,goalMsg,10)
```

```
Goal active
Feedback: 
   Sequence : [0, 1, 1]
Feedback: 
  Sequence : [0, 1, 1, 2]
Feedback: 
   Sequence : [0, 1, 1, 2, 3]
Feedback: 
  Sequence : [0, 1, 1, 2, 3, 5]
Feedback: 
   Sequence : [0, 1, 1, 2, 3, 5, 8]
Feedback: 
   Sequence : [0, 1, 1, 2, 3, 5, 8, 13]
Feedback: 
   Sequence : [0, 1, 1, 2, 3, 5, 8, 13, 21]
Feedback: 
   Sequence : [0, 1, 1, 2, 3, 5, 8, 13, 21, 34]
Final state succeeded with result: 
   Sequence : [0, 1, 1, 2, 3, 5, 8, 13, 21, 34]
resultMsg = 
   ROS FibonacciResult message with properties:
    MessageType: 'actionlib tutorials/FibonacciResult'
        Sequence: [10×1 int32]
   Use showdetails to show the contents of the message
resultState =
   1×9 char array
succeeded
Disconnect from the ROS network.
```
#### rosshutdown

Shutting down global node /matlab global node 68978 with NodeURI http://192.168.154.1:5

#### Send and Cancel ROS Action Goals

Send and cancel goals for ROS actions. First, setup a ROS action client. Then send a goal message with modified parameters. Finally, cancel your goal and all goals on the action server.

Connect to a ROS network with a specified IP address. Create a ROS action client connected using rosactionclient. Specify the action name. Wait for the client to be connected to the server.

```
rosinit('192.168.154.131')
[actClient,goalMsg] = rosactionclient('/fibonacci');
waitForServer(actClient);
```
Initializing global node /matlab global node 40739 with NodeURI http://192.168.154.1:57

Send a goal message with modified parameters. Wait for the goal to finish executing.

```
qoalMsg.Order = 4;
sendGoalAndWait(actClient,goalMsg)
```

```
Goal active
Feedback: 
   Sequence : [0, 1, 1]
Feedback: 
   Sequence : [0, 1, 1, 2]
Feedback: 
   Sequence : [0, 1, 1, 2, 3]
Feedback: 
   Sequence : [0, 1, 1, 2, 3, 5]
ans = ROS FibonacciResult message with properties:
    MessageType: 'actionlib tutorials/FibonacciResult'
       Sequence: [6×1 int32]
   Use showdetails to show the contents of the message
```
Send a new goal message without waiting.

 $goalMsg.Order = 5;$ sendGoal(actClient,goalMsg)

Cancel the goal on the ROS action client, actClient.

```
cancelGoal(actClient)
```
Cancel all the goals on the action server that actClient is connected to.

cancelAllGoals(actClient)

Delete the action client.

delete(actClient)

Disconnect from the ROS network.

rosshutdown

Shutting down global node /matlab\_global\_node\_40739 with NodeURI http://192.168.154.1:5

### Input Arguments

### **actionname** — ROS action name

character vector

ROS action name, specified as a character vector. The action name must match one of the topics that rosaction('list') outputs.

### **actiontype** — Type of ROS action

character vector

Type of ROS action, returned as a character vector.

## Output Arguments

#### **client** — ROS action client SimpleActionClient object handle

ROS action client, returned as a SimpleActionClient object handle. This simple action client enables you to track a single goal at a time.

### **goalMsg** — ROS action goal message

Message object handle

ROS action goal message, returned as a Message object handle. Update this message with your goal details and send it to the ROS action client using sendGoal or sendGoalAndWait.

### See Also

### See Also

cancelGoal | rosaction | rosmessage | sendGoal | SimpleActionClient | waitForServer

### **Topics**

"ROS Actions Overview" "Move a Turtlebot Robot Using ROS Actions"

### Introduced in R2016b

# rosbag

Open and parse rosbag log file

# **Syntax**

```
bag = rosbag(filename)
```
# **Description**

bag = rosbag(filename) creates an indexable BagSelection object, bag, that contains all the message indexes from the rosbag located at path filename. To access the data, you can call readMessages or timeseries to extract relevant data.

A rosbag, or bag, is a file format for storing ROS message data. They are used primarily to log messages within the ROS network. You can use these bags for offline analysis, visualization, and storage.

This function supports version 2.0 of the rosbag file format. It also supports only uncompressed rosbags. See the ROS Wiki page for more information about [rosbags](http://wiki.ros.org/rosbag) and [Bag version 2.0](http://wiki.ros.org/Bags/Format/2.0).

# Examples

### Retrieve information from rosbag

Set the path to a rosbag file.

```
filePath = fullfile(fileparts(which('ROSWorkingWithRosbagsExample')), 'data', 'ex_mult.
```
Retrieve information from the rosbag

bagselect = rosbag(filePath);

Select a subset of the messages, filtered by time and topic.

```
bagselect2 = select(bagger, 'Time', ...
```
[bagselect.StartTime bagselect.StartTime + 1], 'Topic', '/odom');

## Input Arguments

### **filename** — Name of rosbag file and its path

character vector

Name of file and its path, for the rosbag you want to access, specified as a character vector. This path can be relative or absolute.

## Output Arguments

### **bag** — Selection of rosbag messages

BagSelection object handle

Selection of rosbag messages, returned as a BagSelection object handle.

## See Also

See Also readMessages | select | timeseries

Introduced in R2015a

# rosduration

Create a ROS duration object

## **Syntax**

```
dur = rosduration
dur = rosduration(totalSecs)
dur = rosduration(secs,nsecs)
```
## **Description**

dur = rosduration returns a default ROS duration object. The properties for seconds and nanoseconds are set to 0.

dur = rosduration(totalSecs) initializes the time values for seconds and nanoseconds based on totalSecs, which represents the time in seconds as a floatingpoint number.

dur = rosduration(secs,nsecs) initializes the time values for seconds and nanoseconds individually. Both inputs must be integers. Large values for nsecs are wrapped automatically with the remainder added to secs.

# Examples

### Work with ROS Duration Objects

Create ROS Duration objects, perform addition and subtraction, and compare duration objects. You can also add duration objects to ROS Time objects to get another Time object.

Create a duration using seconds and nanoseconds.

```
dur1 = rosduration(100, 2000000)
```

```
dur1 = ROS Duration with properties:
      Sec: 100
     Nsec: 2000000
```
Create a duration using a floating-point value. This sets the seconds using the integer portion and nanoseconds with the remainder.

```
dur2 = rosduration(20.5)dur2 =
   ROS Duration with properties:
      Sec: 20
     Nsec: 500000000
```
Add the two durations together to get a single duration.

```
dur3 = dur1 + dur2dur3 = ROS Duration with properties:
      Sec: 120
     Nsec: 502000000
```
Subtract durations and get a negative duration. You can initialize durations with negative values as well.

```
dur4 = dur2 - dur1dur5 = rosduration(-1,2000000)dur4 =
  ROS Duration with properties:
```
 Sec: -80 Nsec: 498000000

 $d$ ur5 =

ROS Duration with properties:

 Sec: -1 Nsec: 2000000

#### Compare durations.

```
dur1 > dur2ans =
   logical
    1
```
Add a duration to a ROS Time object.

```
time = rostime('now','system')
timeFuture = time + dur3
```
time = ROS Time with properties: Sec: 1.4880e+09 Nsec: 337000000 timeFuture = ROS Time with properties: Sec: 1.4880e+09 Nsec: 839000000

**2-151**

## Input Arguments

**totalSecs** — Total time

0 (default) | scalar

Total time, specified as a floating-point scalar. The integer portion is set to the Sec property with the remainder applied to Nsec property of the Duration object.

### **secs** — Whole seconds

0 (default) | integer

Whole seconds, specified as an integer. This value is directly set to the Sec property of the Duration object.

Note: The maximum and minimum values for secs are [-2147483648, 2147483647].

### **nsecs** — Nanoseconds

0 (default) | positive integer

Nanoseconds, specified as a positive integer. This value is directly set to the NSec property of the <code>Duration</code> object unless it is greater than or equal to  $10^9$ . The value is then wrapped and the remainders are added to the value of secs.

## Output Arguments

**dur** — Duration ROS Duration object

Duration, returned as a ROS Duration object with Sec and Nsec properties.

## See Also

### See Also

rosmessage | rostime | seconds

Introduced in R2016b

### rosgenmsg

Generate custom messages from ROS definitions

## **Syntax**

```
rosgenmsg(folderpath)
```
# **Description**

rosgenmsg(folderpath) generates ROS custom messages in MATLAB by reading ROS custom message and service definitions in the specified folder path. The function expects ROS package folders inside the folder path. These packages contain the message definitions in .msg files and the service definitions in .srv files. Also, the packages require a package.xml file to define its contents.

After calling this function, you can send and receive your custom messages in MATLAB like all other supported messages. You can create these messages using rosmessage or view the list of messages by calling rosmsg list.

**Note:** You must install the Robotics System Toolbox Interface for ROS Custom Messages add-on using roboticsAddons to use this function.

## Examples

### Generate MATLAB Code for ROS Custom Messages

After you install the support package and prepare your custom message package folder, specify the folder path and call rosgenmsg.

```
folderpath = 'C:/Users/user1/Documents/robot_custom_msg/';
rosgenmsg(folderpath)
```
• "Create Custom Messages from ROS Package"

## Input Arguments

### **folderpath** — Path to ROS package folders

character vector

Path to package folders, specified as a character vector. These folders contain message definitions in .msg files and the service definitions in .srv files. Also, the packages require a package.xml file to define its contents.

## **Limitations**

• You must install the Robotics System Toolbox Interface for ROS Custom Messages add-on using roboticsAddons to use this function.

# See Also

### See Also

roboticsAddons

### **Topics**

"Create Custom Messages from ROS Package" "ROS Custom Message Support"

### External Websites

[ROS Tutorials: Defining Custom Messages](http://wiki.ros.org/ROS/Tutorials/DefiningCustomMessages) [ROS Tutorials: Creating a ROS msg and srv](http://wiki.ros.org/ROS/Tutorials/CreatingMsgAndSrv)

### Introduced in R2015a

# rosinit

Connect to ROS network

## **Syntax**

```
rosinit
rosinit(hostname)
rosinit(hostname,port)
rosinit(URI)
rosinit(, ,Name,Value)
```
# **Description**

rosinit starts the global ROS node with a default MATLAB name and tries to connect to a ROS master running on localhost and port 11311. If the global ROS node cannot connect to the ROS master, rosinit also starts a ROS core in MATLAB, which consists of a ROS master, a ROS parameter server, and a rosout logging node.

rosinit(hostname) tries to connect to the ROS master at the host name or IP address specified by hostname. This syntax uses 11311 as the default port number.

rosinit(hostname,port) tries to connect to the host name or IP address specified by hostname and the port number specified by port.

rosinit(URI) tries to connect to the ROS master at the given resource identifier, URI, for example, 'http://192.168.1.1:11311'.

rosinit( \_\_\_ ,Name,Value) provides additional options specified by one or more Name,Value pair arguments. Name must appear inside single quotes (' '). You can specify several name-value pair arguments in any order as Name1,Value1,...,NameN,ValueN.

Using rosinit is a prerequisite for most ROS-related tasks in MATLAB because:

• Communicating with a ROS network requires a ROS node connected to a ROS master.

• By default, ROS functions in MATLAB operate on the global ROS node, or they operate on objects that depend on the global ROS node.

For example, after creating a global ROS node with rosinit, you can subscribe to a topic on the global ROS node. When another node on the ROS network publishes messages on that topic, the global ROS node receives the messages.

If a global ROS node already exists, then rosinit restarts the global ROS node based on the new set of arguments.

### Examples

#### Start ROS Core and Global Node

#### rosinit

Initializing ROS master on http://bat5825win64:52094/. Initializing global node /matlab\_global\_node\_94212 with NodeURI http://bat5825win64:62

When you are finished, shut down the ROS network.

#### rosshutdown

Shutting down global node /matlab global node 94212 with NodeURI http://bat5825win64:63 Shutting down ROS master on http://bat5825win64:52094/.

#### Start Node and Connect to ROS Master at Specified IP Address

rosinit('192.168.154.131')

Initializing global node /matlab\_global\_node\_76850 with NodeURI http://192.168.154.1:50698/

Shut down the ROS network when you are finished.

#### rosshutdown

Shutting down global node /matlab global node 76850 with NodeURI http://192.168.154.1:50

#### Start Global Node at Given IP and NodeName

rosinit('192.168.154.131', 'NodeHost','192.168.1.1','NodeName','/test\_node')

Initializing global node /test\_node with NodeURI http://192.168.1.1:59577/

Shut down the ROS network when you are finished.

#### rosshutdown

Shutting down global node /test\_node with NodeURI http://192.168.1.1:59577/

• "Connect to a ROS Network"

## Input Arguments

#### **hostname** — Host name or IP address

character vector

Host name or IP address, specified as a character vector.

### **port** — Port number

scalar

Port number used to connect to the ROS master, specified as a scalar.

### **URI** — URI for ROS master

character vector

URI for ROS master, specified as a character vector. Standard format for URIs is either http://ipaddress:port or http://hostname:port

### Name-Value Pair Arguments

Specify optional comma-separated pairs of Name,Value arguments. Name is the argument name and Value is the corresponding value. Name must appear inside single quotes (' '). You can specify several name and value pair arguments in any order as Name1,Value1,...,NameN,ValueN.

```
Example: 'NodeHost','192.168.1.1'
```
### **'NodeHost'** — Host name or IP address

character vector

Host name or IP address under which the node advertises itself to the ROS network, specified as the comma-separated pair consisting of' 'NodeHost' and a character vector.

Example: 'comp-home'

### **'NodeName'** — Global node name

character vector

Global node name, specified as the comma-separated pair consisting of 'NodeName' and a character vector. The node that is created through rosinit is registered on the ROS network with this name.

Example: 'NodeName','/test\_node'

## See Also

See Also rosshutdown

**Topics** "Connect to a ROS Network"

### Introduced in R2015a

### rosmessage

Create ROS messages

### **Syntax**

```
msg = rosmessage(messagetype)
msg = rosmessage(pub)
msq = rosmessage(sub)msg = rosmessage(client)
msg = rosmessage(server)
```
## **Description**

msg = rosmessage(messagetype) creates an empty ROS message object with message type. The messagetype character vector is case-sensitive and no partial matches are allowed. It must match a message on the list given by calling rosmsg('list').

msg = rosmessage(pub) creates an empty message determined by the topic published by pub.

msg = rosmessage(sub) creates an empty message determined by the subscribed topic of sub.

msg = rosmessage(client) creates an empty message determined by the service associated with client.

msg = rosmessage(server) creates an empty message determined by the service type of server.

# Examples

### Create Empty String Message

```
strMsg = rosmessage('std_msgs/String')
```

```
strMsg = 
   ROS String message with properties:
     MessageType: 'std_msgs/String'
            Data: ''
   Use showdetails to show the contents of the message
```
#### Create a ROS Publisher and Send Data

Connect to a ROS network.

#### rosinit

```
Initializing ROS master on http://bat5825win64:52094/.
Initializing global node /matlab global node 62499 with NodeURI http://bat5825win64:624
```
Create publisher for the '/chatter' topic with the 'std\_msgs/String' message type.

```
chatpub = rospublisher('/chatter','std_msgs/String');
```
Create a message to send. Specify the Data property.

msg = rosmessage(chatpub); msg.Data = 'test phrase';

Send message via the publisher.

send(chatpub,msg);

Shutdown ROS network.

rosshutdown

Shutting down global node /matlab\_global\_node\_62499 with NodeURI http://bat5825win64:63 Shutting down ROS master on http://bat5825win64:52094/.

### Input Arguments

#### **messagetype** — Message type character vector

Message type, specified as a character vector. The character vector is case-sensitive and no partial matches are allowed. It must match a message on the list given by calling rosmsg('list'). To avoid errors in entering the message type, you can use rostype with tab completion to browse the list of all available types.

#### **pub** — ROS publisher

Publisher object handle

ROS publisher, specified as a Publisher object handle. You can create the object using rospublisher.

**sub** — ROS subscriber Subscriber object handle

ROS subscriber, specified as a Subscriber object handle. You can create the object using rossubscriber.

**client** — ROS service client ServiceClient object handle

ROS service client, specified as a ServiceClient object handle. You can create the object using rossvcclient.

**server** — ROS service server ServiceServer object handle

ROS service server, specified as a ServiceServer object handle. You can create the object using rossvcserver.

## Output Arguments

**msg** — ROS message Message object handle

ROS message, returned as a Message object handle.

## See Also

### See Also

roboticsAddons | rosmsg | rostopic

### Topics

"Built-In Message Support"

### Introduced in R2015a

### rosmsg

Retrieve information about ROS messages and message types

### **Syntax**

```
rosmsg show msgtype
rosmsg md5 msgtype
rosmsg list
msginfo = rosmsg('show', msgtype)
msgmd5 = rosmsg('md5', msgtype)
msglist = rosmsg('list')
```
## **Description**

rosmsg show msgtype returns the definition of the msgtype message.

rosmsg md5 msgtype returns the MD5 checksum of the msgtype message.

rosmsg list returns all available message types that you can use in MATLAB.

msginfo = rosmsg('show', msgtype) returns the definition of the msgtype message as a character vector.

```
msgmd5 = rosmsg('md5', msgtype) returns the 'MD5' checksum of the msgtype
message as a character vector.
```
msglist = rosmsg('list') returns a cell array containing all available message types that you can use in MATLAB.

## Examples

### Retrieve Message Type Definition

```
msgInfo = rosmsg('show','geometry_msgs/Point')
```

```
msgInfo = '% This contains the position of a point in free space
      double X
      double Y
      double Z
 '
```
### Get the MD5 Checksum of Message Type

```
msgMd5 = rosmsg('md5','geometry_msgs/Point')
msgMd5 = '4a842b65f413084dc2b10fb484ea7f17'
```
### Input Arguments

#### **msgtype** — ROS message type

character vector

ROS message type, specified as a character vector. msgType must be a valid ROS message type from ROS that MATLAB supports.

Example: 'std\_msgs/Int8'

### Output Arguments

#### **msginfo** — Details of message definition

character vector

Details of the information inside the ROS message definition, returned as a character vector.

#### **msgmd5** — MD5 checksum hash value

character vector

MD5 checksum hash value, returned as a character vector. The MD5 output is a character vector representation of the 16-byte hash value that follows the MD5 standard.

### **msglist** — List of all message types available in MATLAB

cell array of character vectors

List of all message types available in MATLAB, returned as a cell array of character vectors.

Introduced in R2015a

### rosnode

Retrieve information about ROS network nodes

## **Syntax**

```
rosnode list
rosnode info nodename
rosnode ping nodename
nodelist = rosnode('list')
nodeinfo = rosnode('info',nodename)
rosnode('ping',nodename)
```
# **Description**

rosnode list returns a list of all nodes registered on the ROS network. Use these nodes to exchange data between MATLAB and the ROS network.

rosnode info nodename returns a structure containing the name, URI, publications, subscriptions, and services of a specific ROS node,nodename.

rosnode ping nodename pings a specific node, nodename, and displays the response time.

nodelist = rosnode('list') returns a cell array of character vectors containing the nodes registered on the ROS network.

nodeinfo =  $rosnode('info',nodename)$  returns a structure containing the name, URI, publications, subscriptions, and services of a specific ROS node, nodename.

rosnode('ping',nodename) pings a specific node, nodename and displays the response time.

# Examples

### Retrieve List of ROS Nodes

Connect to the ROS network. Specify the IP address for your specific network.

#### rosinit('192.168.154.131')

Initializing global node /matlab global node 24773 with NodeURI http://192.168.154.1:55

List the nodes available from the ROS master.

#### rosnode list

```
/gazebo
/laserscan_nodelet_manager
/matlab_global_node_24773
/mobile_base_nodelet_manager
/robot_state_publisher
/rosout
```
#### Shut down the ROS network.

#### rosshutdown

Shutting down global node /matlab global node 24773 with NodeURI http://192.168.154.1:5

#### Retrieve ROS Node Information

Connect to the ROS network. Specify the IP address for your specific network.

```
rosinit('192.168.154.131')
```
Initializing global node /matlab global node 40513 with NodeURI http://192.168.154.1:6

Get information on the '/robot state publisher' node. This node is available on the ROS master.

nodeinfo = rosnode('info','/robot\_state\_publisher')

```
nodeinfo = 
   struct with fields:
          NodeName: '/robot_state_publisher'
               URI: 'http://192.168.154.131:40244/'
      Publications: [2×1 struct]
     Subscriptions: [2×1 struct]
          Services: [2×1 struct]
```
Shut down the ROS network.

#### rosshutdown

Shutting down global node /matlab global node 40513 with NodeURI http://192.168.154.1:6

#### Ping ROS Node

Connect to the ROS network. Specify the IP address for your specific network.

```
rosinit('192.168.154.131')
```
Initializing global node /matlab global node 88195 with NodeURI http://192.168.154.1:50

Ping the '/robot state publisher' node. This node is available on the ROS master.

```
nodeinfo = rosnode('info','/robot_state_publisher')
```

```
nodeinfo =
```

```
 struct with fields:
        NodeName: '/robot_state_publisher'
             URI: 'http://192.168.154.131:40244/'
    Publications: [2×1 struct]
   Subscriptions: [2×1 struct]
        Services: [2×1 struct]
```
Shut down the ROS network.

#### rosshutdown

Shutting down global node /matlab\_global\_node\_88195 with NodeURI http://192.168.154.1:5

### Input Arguments

#### **nodename** — Name of node

character vector

Name of node, specified as a character vector. The name of the node must match the name given in ROS.

# Output Arguments

#### **nodeinfo** — Information about ROS node

structure

Information about ROS node, returned as a structure containing these properties: 'NodeName', 'URI', 'Publications', 'Subscriptions', and 'Services'. Access these properties using dot syntax, for example, nodeinfo.NodeName.

#### **nodelist** — List of node names available

cell array of character vectors

List of node names available, returned as a cell array of character vectors.

# See Also

See Also rosinit | rostopic

Introduced in R2015a

### rosparam

Access ROS parameter server values

## **Syntax**

```
list = rosparam('list')
list = rosparam('list',namespace)
pvalOut = rosparam('get',pname)
pvalOut = rosparam('get',namespace)
rosparam('set',pname,pval)
rosparam('delete',pname)
rosparam('delete',namespace)
```
ptree = rosparam

## **Description**

list = rosparam('list') returns the list of all ROS parameter names from the ROS master.

**Simplified form:** rosparam list

list = rosparam('list',namespace) returns the list of all parameter names under the specified ROS namespace.

**Simplified form:** rosparam list namespace

pvalOut = rosparam('get',pname) retrieves the value of the specified parameter.

**Simplified form:** rosparam get pname

pvalOut = rosparam('get',namespace) retrieves the values of all parameters under the specified namespace as a structure.

**Simplified form:** rosparam get namespace

rosparam('set',pname,pval) sets a value for a specified parameter name. If the parameter name does not exist, the function adds a new parameter in the parameter tree.

#### **Simplified form:** rosparam set pname pval

See ["Limitations" on page 2-178](#page-405-0) for limitations on pval.

rosparam('delete',pname) deletes a parameter from the parameter tree. If the parameter does not exist, the function displays an error.

#### **Simplified form:** rosparam delete pname

rosparam('delete',namespace) deletes all parameters under the given namespace from the parameter tree.

#### **Simplified form:** rosparam delete namespace

ptree = rosparam creates a parameter tree object, ptree. After ptree is created, the connection to the parameter server remains persistent until the object is deleted or the ROS master becomes unavailable.

A ROS parameter tree communicates with the ROS parameter server. The ROS parameter server can store strings, integers, doubles, booleans and cell arrays. The parameters are accessible by every node in the ROS network. Use the parameters to store static data such as configuration parameters. Use the get, set, has, search, and del functions to manipulate and view parameter values.

The following ROS data types are supported as values of parameters. For each ROS data type, the corresponding MATLAB data type is also listed.

- $32$ -bit integer  $-$  int32
- boolean logical
- double double
- string character vector (char)
- $\cdot$  list cell array (cell)
- dictionary structure (struct)

## Examples

#### Get and Set Parameter Values

Connect to a ROS network to set and get ROS parameter values on the ROS parameter tree. You can get lists of parameters in their given namespaces as well. This example uses the simplified form that mimics the ROS command-line interface.

Connect to a ROS network.

#### rosinit

```
Initializing ROS master on http://bat5825win64:52094/.
Initializing global node /matlab global node 96996 with NodeURI http://bat5825win64:63
```
Set parameter values.

```
rosparam set /string_param 'param_value'
rosparam set /double_param 1.2
```
To set a list parameter, use the functional form.

```
rosparam('set', '/list_param', {int32(5), 124.1, -20, 'some_string'});
```
Get the list of parameters using the command-line form.

#### rosparam list

```
/double_param
/list_param 
/string_param
```
List parameters in a specific namespace.

rosparam list /double

/double\_param

#### Get the value of a parameter.

rosparam get /list\_param

{5, 124.1, -20, some\_string}

Delete a parameter. List the parameters to verify it was deleted.

rosparam delete /double\_param rosparam list

/list\_param /string\_param

Shut down the ROS network.

#### rosshutdown

Shutting down global node /matlab\_global\_node\_96996 with NodeURI http://bat5825win64:63 Shutting down ROS master on http://bat5825win64:52094/.

#### Create Parameter Tree Object and View Parameters

Connect to the ROS network. ROS parameters should already be available on the ROS master.

```
rosinit('192.168.154.131')
```

```
Initializing global node /matlab_global_node_82870 with NodeURI http://192.168.154.1:58
```
Create a ParameterTree object using rosparam.

```
ptree = rosparam;
```
List the available parameters on the ROS master.

#### ptree.AvailableParameters

ans  $=$ 

33×1 cell array

```
 '/bumper2pointcloud/pointcloud_radius'
 '/camera/imager_rate'
 '/camera/rgb/image_raw/compressed/format'
 '/camera/rgb/image_raw/compressed/jpeg_quality'
 '/camera/rgb/image_raw/compressed/png_level'
'/cmd vel mux/yaml cfg file'
'/depthimage_to_laserscan/output frame_id'
 '/depthimage_to_laserscan/range_max'
 '/depthimage_to_laserscan/range_min'
'/depthimage_to_laserscan/scan_height'
'/depthimage_to_laserscan/scan_time'
```

```
 '/gazebo/auto_disable_bodies'
 '/gazebo/cfm'
 '/gazebo/contact_max_correcting_vel'
 '/gazebo/contact_surface_layer'
 '/gazebo/erp'
 '/gazebo/gravity_x'
 '/gazebo/gravity_y'
 '/gazebo/gravity_z'
 '/gazebo/max_contacts'
 '/gazebo/max_update_rate'
 '/gazebo/sor_pgs_iters'
 '/gazebo/sor_pgs_precon_iters'
 '/gazebo/sor_pgs_rms_error_tol'
 '/gazebo/sor_pgs_w'
 '/gazebo/time_step'
 '/robot_description'
 '/robot_state_publisher/publish_frequency'
 '/rosdistro'
 '/roslaunch/uris/host_192_168_154_131__41131'
 '/rosversion'
 '/run_id'
 '/use_sim_time'
```
#### Shut down the ROS network.

#### rosshutdown

Shutting down global node /matlab global node 82870 with NodeURI http://192.168.154.1:5

#### Set A Dictionary Of Parameter Values

Use structures to specify a dictionary of ROS parameters under a specific namespace.

Connect to a ROS network.

#### rosinit

```
Initializing ROS master on http://bat5825win64:52094/.
Initializing global node /matlab_global_node_54630 with NodeURI http://bat5825win64:626
```
Create a dictionary of parameters values. This dictionary contains the information relevant to an image. Display the structure to verify values.

```
image = imread('peppers.png');
```

```
pval). ImageWidth = size(image, 1);
pval.ImageHeight = size(image,2);
pval.ImageTitle = 'peppers.png';
disp(pval)
      ImageWidth: 384
     ImageHeight: 512
```
ImageTitle: 'peppers.png'

Set the dictionary of values using the desired namespace.

```
rosparam('set','ImageParam',pval)
```
Get the parameters using the namespace. Verify the values.

```
pval2 = rosparam('get','ImageParam')
```
 $pva12 =$ 

```
 struct with fields:
   ImageHeight: 512
    ImageTitle: 'peppers.png'
    ImageWidth: 384
```
#### Shutdown ROS network.

#### rosshutdown

Shutting down global node /matlab global node 54630 with NodeURI http://bat5825win64:63 Shutting down ROS master on http://bat5825win64:52094/.

### Input Arguments

#### **namespace** — ROS parameter namespace

character vector

ROS parameter namespace, specified as a character vector. All parameter names starting with this character vector are listed when calling rosparam ('list', namespace).

#### **pname** — ROS parameter name

character vector

ROS parameter name, specified as a character vector.

#### **pval** — ROS parameter value or dictionary of values

int32 | logical | double | character vector | cell array | structure

ROS parameter value or dictionary of values, specified as a supported data type.

The following ROS data types are supported as values of parameters. For each ROS data type, the corresponding MATLAB data type is also listed:

- 32-bit integers int32
- booleans logical
- doubles double
- strings character vector char
- lists cell array
- dictionaries structure

## Output Arguments

**list** — Parameter list cell array of character vectors

Parameter list, returned as a cell array of character vectors. This is a list of all parameters available on the ROS master.

#### **ptree** — Parameter tree

ParameterTree object handle

Parameter tree, returned as a ParameterTree object handle. Use this object to reference parameter information, for example, ptree.AvailableFrames.

#### **pvalOut** — ROS parameter value or dictionary of values

int32 | logical | double | character vector | cell array | structure

ROS parameter value, specified as a supported MATLAB data type. When specifying the namespace input argument, pvalOut is returned as a structure of parameter value under the given namespace.

The following ROS data types are supported as values of parameters. For each ROS data type, the corresponding MATLAB data type is also listed.

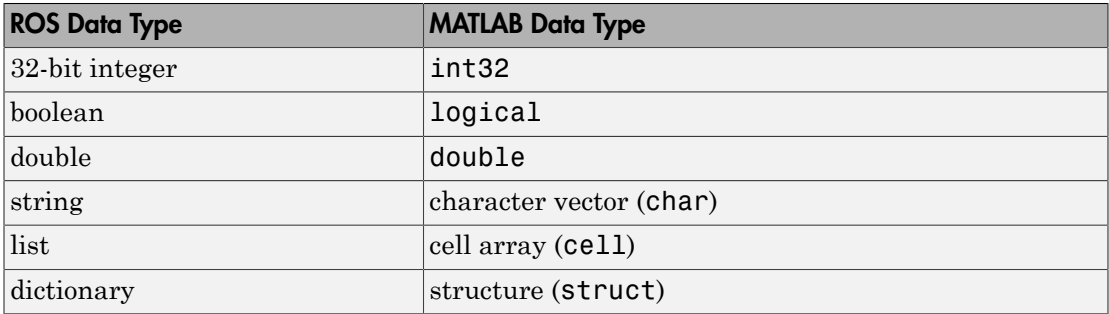

## <span id="page-405-0"></span>**Limitations**

- **Unsupported Data Types**: Base64-encoded binary data and iso8601 data from ROS are not supported.
- **Simplified Commands**: When using the simplified command rosparam set pname pval, the parameter value is interpreted as:
	- logical If pval is 'true' or 'false'
	- int32 If pval is an integer, for example, 5
	- double If pval is a fractional number, for example, 1.256
	- character vector If pval is any other value

# See Also

### See Also

**Functions** del | get | has | search | set

Using Objects ParameterTree

#### Introduced in R2015a

# rospublisher

Publish messages on a topic

# **Syntax**

```
pub = rospublisher(topicname)
pub = rospublisher(topicname,msgtype)
pub = rospublisher( ___ ,Name,Value)
[pub, msg] = rospublisher(
```

```
rospublisher(topicname,msgInput)
```
# **Description**

pub = rospublisher(topicname) creates a publisher, pub, for a topic, topicname, that exists on the ROS master topic list. The publisher gets the topic message type from the topic list on the ROS master. When the MATLAB global node publishes messages on that topic, ROS nodes that subscribe to that topic receive those messages. If the topic is not on the ROS master topic list, this function displays an error message. To see a list of available topic names, at the MATLAB command prompt, type rostopic list.

pub = rospublisher(topicname,msgtype) creates a publisher for a topic and adds that topic to the ROS master topic list. If the ROS master topic list already contains a matching topic, the ROS master adds the MATLAB global node to the list of publishers for that topic. If msgtype differs from the topic type on the ROS master topic list, the function displays an error message.

pub = rospublisher( \_\_\_ ,Name,Value) provides additional options specified by one or more Name,Value pair arguments using any of the arguments from previous syntaxes. Name is the property name and Value is the corresponding value. Name must appear inside single quotes (''). You can specify several name-value pair arguments in any order as Name1, Value1, ..., NameN, ValueN). Properties not specified retain their default values.

[pub,msg] = rospublisher( \_\_\_ ) returns a message, msg, that you can send with the publisher, pub. The message is initialized with default values.

rospublisher(topicname,msgInput) publishes a message, msgInput, to the specified topic without creating a publisher.

## Examples

#### Create a ROS Publisher and Send Data

Connect to a ROS network.

rosinit

```
Initializing ROS master on http://bat5825win64:52094/.
Initializing global node /matlab global node 62499 with NodeURI http://bat5825win64:624
```
Create publisher for the '/chatter' topic with the 'std\_msgs/String' message type.

```
chatpub = rospublisher('/chatter','std msgs/String');
```
Create a message to send. Specify the Data property.

```
msg = rosmessage(chatpub);
msg.Data = 'test phrase';
```
Send message via the publisher.

send(chatpub,msg);

Shutdown ROS network.

#### rosshutdown

Shutting down global node /matlab global node 62499 with NodeURI http://bat5825win64:63 Shutting down ROS master on http://bat5825win64:52094/.

#### Publish Data Without A ROS Publisher

Connect to a ROS network.

rosinit

Initializing ROS master on http://bat5825win64:52094/.

Initializing global node /matlab global node 58107 with NodeURI http://bat5825win64:634

Create a message to send. Specify the Data property.

```
msg = rosmessage('std_msgs/String');
msg.Data = 'test phrase';
```
Send message via the '/chatter' topic.

rospublisher('/chatter',msg)

ans  $=$  $[$ ]

#### Shutdown ROS network.

#### rosshutdown

Shutting down global node /matlab global node 58107 with NodeURI http://bat5825win64:63 Shutting down ROS master on http://bat5825win64:52094/.

• "Exchange Data with ROS Publishers and Subscribers"

## Input Arguments

#### **topicname** — ROS topic name

character vector

ROS topic name, specified as a character vector.

#### **msgtype** — Message type for ROS topic

character vector

ROS message type, specified as a character vector.

#### **msgInput** — ROS message

Message object handle

ROS message, specified as a Message object handle.

### Name-Value Pair Arguments

Specify optional comma-separated pairs of Name,Value arguments. Name is the argument name and Value is the corresponding value. Name must appear inside single quotes (' '). You can specify several name and value pair arguments in any order as Name1,Value1,...,NameN,ValueN.

```
Example: 'IsLatching',false
```
**'IsLatching'** — Latch property true (default) | logical

Latch property, specified as the comma-seperated pair consisting of 'isLatching and a logical. If enabled, latch mode saves the last message sent by the publisher and resends it to new subscribers. By default, latch mode is disabled (false). To enable latch mode, set 'IsLatching' to true.

# Output Arguments

**pub** — ROS publisher Publisher object handle

ROS publisher, returned as a Publisher object handle.

**Properties:** When you call rospublisher, pub is returned as a Publisher object with the following properties:

- TopicName (Read-only): Name of the published topic
- MessageType (Read-only): Message type of published messages
- IsLatching: Indicates if publisher is latching
- NumSubscribers (Read-only): Number of current subscribers for the published topic

To access these properties, use pub.TopicName, pub.MessageType, pub.IsLatching, or pub.NumSubscribers.

#### **msg** — ROS message

Message object handle

ROS message, returned as a Message object handle.

# See Also

### See Also

**Functions** rosmessage | rossubscriber | send

### Using Objects

Publisher

### **Topics**

"Exchange Data with ROS Publishers and Subscribers"

### Introduced in R2015a

## rosrate

Execute loop at fixed frequency

# **Syntax**

```
rate = rosrate(desiredRate)
```
# **Description**

rate = rosrate(desiredRate) creates a robotics.ros.Rate object, which lets you execute a loop at a fixed frequency, desiredRate. The time source is linked to the time source of the global ROS node, which requires you to connect MATLAB to a ROS network using rosinit.

# Examples

#### Run Loop At Fixed Rate Using **rosrate**

Initialize the ROS master and node.

#### rosinit

```
Initializing ROS master on http://bat5825win64:52094/.
Initializing global node /matlab global node 91665 with NodeURI http://bat5825win64:638
```
Create a rate object that runs at 1 Hz.

```
r = rosrate(1);
```
Start loop that prints iteration and time elapsed. Use waitfor to pause the loop until the next time interval. Reset  $\mathsf{r}$  prior to the loop execution. Notice that each iteration executes at a 1-second interval.

```
reset(r)
for i = 1:10 time = r.TotalElapsedTime;
  fprintf('Iteration: %d - Time Elapsed: %f\n',i,time)
```

```
waitfor(r);end
```
Iteration: 1 - Time Elapsed: 0.001447 Iteration: 2 - Time Elapsed: 1.000686 Iteration: 3 - Time Elapsed: 2.001464 Iteration: 4 - Time Elapsed: 3.000681 Iteration: 5 - Time Elapsed: 4.001110 Iteration: 6 - Time Elapsed: 5.000669 Iteration: 7 - Time Elapsed: 6.000338 Iteration: 8 - Time Elapsed: 7.000337 Iteration: 9 - Time Elapsed: 8.004794 Iteration: 10 - Time Elapsed: 9.000342

#### Shut down the ROS network.

#### rosshutdown

Shutting down global node /matlab global node 91665 with NodeURI http://bat5825win64:63 Shutting down ROS master on http://bat5825win64:52094/.

• "Execute Code at a Fixed-Rate"

### Input Arguments

#### **desiredRate** — Desired execution rate

scalar

Desired execution rate of loop, specified as a scalar in Hz. When using robotics.Rate.waitfor, the loop operates every desiredRate seconds, unless the loop takes longer. It then begins the next loop based on the specified OverrunAction.

Note: The performance of the robotics.ros.Rate object and the ability to maintain the desired rate depends on the publishing of the clock information in ROS.

### Output Arguments

**rate** — **Rate** object handle

Rate object, specified as an object handle. This object contains the information for the DesiredRate and other information about the execution.

# See Also

#### See Also robotics.Rate.waitfor

**Topics** "Execute Code at a Fixed-Rate"

Introduced in R2016a

### rosservice

Retrieve information about services in ROS network

## **Syntax**

```
rosservice list
rosservice info svcname
rosservice type svcname
rosservice uri svcname
svclist = rosservice('list')
svcinfo = rosservice('info',svcname)
svctype = rosservice('type',svcname)
svcuri = rosservice('uri',svcname)
```
# **Description**

rosservice list returns a list of service names for all of the active service servers on the ROS network.

rosservice info svcname returns information about the specified service, svcname.

rosservice type svcname returns the service type.

rosservice uri svcname returns the URI of the service.

svclist = rosservice('list') returns a list of service names for all of the active service servers on the ROS network. svclist contains a cell array of service names.

svcinfo = rosservice('info',svcname) returns a structure of information, svcinfo, about the service, svcname.

svctype = rosservice('type', svcname) returns the service type of the service as a character vector.

```
svcuri = \coservice('uri', svcname) returns the URI of the service as a character
vector.
```
# Examples

#### View List of ROS Services

Connect to the ROS network. Specify the IP address of your specific network.

```
rosinit('192.168.154.131')
```
Initializing global node /matlab global node 00003 with NodeURI http://192.168.154.1:56

List the services available on the ROS master.

#### rosservice list

```
/camera/rgb/image_raw/compressed/set_parameters
/camera/set_camera_info
/camera/set_parameters
/gazebo/apply_body_wrench
/gazebo/apply_joint_effort
/gazebo/clear_body_wrenches
/gazebo/clear_joint_forces
/gazebo/delete_model
/gazebo/get_joint_properties
/gazebo/get_link_properties
/gazebo/get_link_state
/gazebo/get_loggers
/gazebo/get_model_properties
/gazebo/get_model_state
/gazebo/get_physics_properties
/gazebo/get_world_properties
/gazebo/pause_physics
/gazebo/reset_simulation
/gazebo/reset_world
/gazebo/set_joint_properties
/gazebo/set_link_properties
/gazebo/set_link_state
/gazebo/set_logger_level
/gazebo/set_model_configuration
/gazebo/set_model_state
/gazebo/set_parameters
/gazebo/set_physics_properties
/gazebo/spawn_gazebo_model
/gazebo/spawn_sdf_model
/gazebo/spawn_urdf_model
```

```
/gazebo/unpause_physics
/laserscan_nodelet_manager/get_loggers
/laserscan_nodelet_manager/list
/laserscan_nodelet_manager/load_nodelet
/laserscan_nodelet_manager/set_logger_level
/laserscan_nodelet_manager/unload_nodelet
/mobile base nodelet manager/get loggers
/mobile base nodelet manager/list
/mobile base nodelet manager/load nodelet
/mobile_base_nodelet_manager/set_logger_level
/mobile base nodelet manager/unload nodelet
/robot_state_publisher/get_loggers
/robot_state_publisher/set_logger_level
/rosout/get_loggers
/rosout/set_logger_level
```
#### Shut down the ROS network.

#### rosshutdown

Shutting down global node /matlab\_global\_node\_00003 with NodeURI http://192.168.154.1:5

#### Get Information, Service Type, and URI for ROS Service

Connect to the ROS network. Specify the IP address of your specific network.

```
rosinit('192.168.154.131')
```
Initializing global node /matlab global node 76389 with NodeURI http://192.168.154.1:59

Get information on the gazebo/pause\_physics service.

```
svcinfo = rosservice('info','gazebo/pause_physics')
```

```
svcinfo = struct with fields:
     Node: '/gazebo'
     URI: 'rosrpc://192.168.154.131:33260'
     Type: 'std_srvs/Empty'
     Args: {}
```
Get the service type.

```
svctype = rosservice('type','gazebo/pause_physics')
```

```
svctype =
```

```
 'std_srvs/Empty'
```
Get the service URI.

svcuri = rosservice('uri','gazebo/pause physics')

svcuri =

'rosrpc://192.168.154.131:33260'

#### Shut down the ROS network.

#### rosshutdown

Shutting down global node /matlab\_global\_node\_76389 with NodeURI http://192.168.154.1:5

## Input Arguments

#### **svcname** — Name of service

character vector

Name of service, specified as a character vector. The service name must match its name in the ROS network.

## Output Arguments

#### **svcinfo** — Information about a ROS service

character vector

Information about a ROS service, returned as a character vector.

#### **svclist** — List of available ROS services

cell array of character vectors

List of available ROS services, returned as a cell array of character vectors.

**svctype** — Type of ROS service character vector

Type of ROS service, returned as a character vector.

**svcuri** — URI for accessing service character vector

URI for accessing service, returned as a character vector.

## See Also

See Also rosinit | rosparam

Introduced in R2015a

# rosshutdown

Shut down ROS system

# **Syntax**

rosshutdown

# **Description**

rosshutdown shuts down the global node and, if it is running, the ROS master. When you finish working with the ROS network, use rosshutdown to shut down the global ROS entities created by rosinit. If the global node and ROS master are not running, this function has no effect. After calling rosshutdown, any ROS entities that depend on the global node, for example, subscribers created with rossubscriber, are deleted and become unstable.

# Examples

#### Start ROS Core and Global Node

#### rosinit

Initializing ROS master on http://bat5825win64:52094/. Initializing global node /matlab\_global\_node\_94212 with NodeURI http://bat5825win64:627

#### When you are finished, shut down the ROS network.

#### rosshutdown

Shutting down global node /matlab global node 94212 with NodeURI http://bat5825win64:63 Shutting down ROS master on http://bat5825win64:52094/.

# See Also

#### See Also rosinit

Introduced in R2015a

# rossubscriber

Subscribe to messages on a topic

## **Syntax**

```
sub = rossubscriber(topicname)
sub = rossubscriber(topicname,msgtype)
sub = rossubscriber(topicname,callback)
sub = rossubscriber(topicname, msgtype,callback)
sub = rossubscriber( ___ ,Name,Value)
```
# **Description**

sub = rossubscriber(topicname) subscribes to a topic with name topicname. If the ROS master topic list includes topicname, this syntax returns a subscriber object handle, sub. If the ROS master topic list does not include the topic, this syntax displays an error. rossubscriber enables you to transfer data by subscribing to messages. When ROS nodes publish messages on that topic, MATLAB receives those messages through this subscriber.

sub = rossubscriber(topicname,msgtype) subscribes to a topic that has the specified name, topicname, and type, msgtype. If the topic list on the ROS master does not include a topic with that specified name and type, a topic with the specific name and type is added to the topic list. Use this syntax to avoid errors when it is possible for the subscriber to subscribe to a topic before a publisher has added the topic to the topic list on the ROS master.

sub = rossubscriber(topicname,callback) specifies a callback function, callback that runs when the subscriber object handle receives a topic message. Use this syntax to avoid the blocking receive function. callback can be a single function handle or a cell array. The first element of the cell array must be a function handle or a character vector containing the name of a function. The remaining elements of the cell array can be arbitrary user data that is passed to the callback function.

sub = rossubscriber(topicname, msgtype,callback) specifies a callback function and subscribes to a topic that has the specified name, topicname, and type, msgtype.

```
sub = rossubscriber( ___ , Name, Value) provides additional options specified by
one or more Name,Value pair arguments using any of the arguments from previous
syntaxes. Name is the property name and Value is the corresponding value. Name must
appear inside single quotes (''). You can specify several name-value pair arguments in
any order as Name1, Value1, ..., NameN, ValueN). Properties not specified retain their
default values.
```
## Examples

#### Create A Subscriber and Get Data From ROS

Connect to a ROS network. Set up a sample ROS network. The '/scan' topic is being published on the network.

```
rosinit
exampleHelperROSCreateSampleNetwork
```

```
Initializing ROS master on http://bat5825win64:52094/.
Initializing global node /matlab_global_node_18523 with NodeURI http://bat5825win64:634
```
Create a subscriber for the '/scan' topic. Wait for the subscriber to register with the master.

```
sub = rossubscriber('/scan');
pause(1);
```
Receive data from the subscriber as a ROS mesasge. Specify a 10 second timeout.

```
msg2 = receive(sub,10)msg2 = ROS LaserScan message with properties:
        MessageType: 'sensor_msgs/LaserScan'
             Header: [1×1 Header]
           AngleMin: -0.5216
           AngleMax: 0.5243
```

```
 AngleIncrement: 0.0016
    TimeIncrement: 0
         ScanTime: 0.0330
         RangeMin: 0.4500
         RangeMax: 10
           Ranges: [640×1 single]
      Intensities: [0×1 single]
 Use showdetails to show the contents of the message
```
#### Shutdown ROS network.

#### rosshutdown

Shutting down global node /matlab global node 18523 with NodeURI http://bat5825win64:63 Shutting down ROS master on http://bat5825win64:52094/.

#### Create A Subscriber That Uses A Callback Function

You can trigger callback functions when subscribers receive messages. Specify the callback when you create it or use the NewMessageFcn property.

Connect to a ROS network.

#### rosinit

```
Initializing ROS master on http://bat5825win64:52094/.
Initializing global node /matlab global node 51156 with NodeURI http://bat5825win64:62
```
Setup a publisher to publish a message to the '/chatter' topic. This topic is used to trigger the subscriber callback. Specify the Data property of the message. Wait 1 second to allow the publisher to register with the network.

```
pub = rospublisher('/chatter','std_msgs/String');
msg = rosmessage(pub);
msg.Data = 'hello world';
pause(1)
```
Setup a subscriber with a specified callback function. The exampleHelperROSChatterCallback function displays the Data inside the received message.

```
sub = rossubscriber('/chatter',@exampleHelperROSChatterCallback);
pause(1)
```
Send message via the publisher. The subscriber should execute the callback to display the new message. Wait for the message to be received.

```
send(pub,msg);
pause(1)
Chatter Callback message data: 
ans = 'hello world'
```
#### Shutdown ROS network.

#### rosshutdown

Shutting down global node /matlab global node 51156 with NodeURI http://bat5825win64:63 Shutting down ROS master on http://bat5825win64:52094/.

• "Exchange Data with ROS Publishers and Subscribers"

## Input Arguments

#### **topicname** — ROS topic name

character vector

ROS topic name, specified as a character vector.

#### **msgtype** — Message type for ROS topic

character vector

Message type for ROS topic, specified as a character vector.

#### **callback** — Callback function

function handle | cell array

Callback function, specified as a function handle or cell array. In the first element of the cell array, specify either a function handle or a character vector representing a function name. In subsequent elements, specify user data.

The subscriber callback function requires at least two input arguments. The first argument, src, is the associated subscriber object. The second argument, msg, is the received message object. The function header for the callback is:

```
function subCallback(src,msg)
```
When setting the callback, you pass additional parameters to the callback function by including both the callback function and the parameters as elements of a cell array.

### Name-Value Pair Arguments

Specify optional comma-separated pairs of Name,Value arguments. Name is the argument name and Value is the corresponding value. Name must appear inside single quotes (' '). You can specify several name and value pair arguments in any order as Name1,Value1,...,NameN,ValueN.

```
Example: 'Buffersize',25
```
**'BufferSize'** — Buffer size

1 (default) | scalar

Buffer size, specified as the comma-separated pair consisting of 'BufferSize' and a scalar. If messages arrive faster and than your callback can process them, they are deleted once the incoming queue is full.

#### **'NewMessageFcn'** — Callback property

function handle | cell array

Callback property, specified as a function handle or cell array. In the first element of the cell array, specify either a function handle or a character vector representing a function name. In subsequent elements, specify user data.

The subscriber callback function requires at least two input arguments. The first argument, src, is the associated subscriber object. The second argument, msg, is the received message object. The function header for the callback is:

```
function subCallback(src,msg)
```
When setting the callback, you pass additional parameters to the callback function by including both the callback function and the parameters as elements of a cell array.

## Output Arguments

**sub** — ROS subscriber Subscriber object handle ROS subscriber, returned as a Subscriber object handle. You can create the object using rossubscriber.

**Properties:** When you call rossubscriber, sub is returned as a Subscriber object with the following properties:

- TopicName (Read-only): Name of the published topic
- MessageType (Read-only): Message type of published messages
- LatestMessage (Read-only): Latest message received
- BufferSize (Read-only): Buffer size of the incoming queue
- NewMessageFcn: Callback property for subscriber callbacks

To access these properties, use sub.TopicName, sub.MessageType, sub.LatestMessage, sub.BufferSize, or sub.NewMessageFcn.

## See Also

### See Also

**Functions** receive | rosmessage | rossubscriber

### Using Objects

Subscriber

#### **Topics**

"Exchange Data with ROS Publishers and Subscribers"

#### Introduced in R2015a

# rossvcclient

Create ROS service client

# **Syntax**

```
client = rossvcclient(servicename)
client = rossvcclient(servicename,Name,Value)
[client,regmsg] = rossvcclien()
```
# **Description**

client = rossvcclient(servicename) creates a service client that connects to, and gets its service type from, a service server. This command syntax blocks the current MATLAB program from running until it can connect to the service server.

Use rossvcclient to create a ROS service client. This service client uses a persistent connection to send requests to, and receive responses from, a ROS service server. The connection persists until the service client is deleted or the service server becomes unavailable.

client = rossvcclient(servicename,Name,Value) provides additional options specified by one or more Name, Value pair arguments. Name must appear inside single quotes (''). You can specify several name-value pair arguments in any order as Name1,Value1,...,NameN,ValueN.

[client, reqmsg] = rossvcclient( ) returns a new service request message in reqmsg, using any of the arguments from previous syntaxes. The message type of reqmsg is determined by the service that client is connected to. The message is initialized with default values.

# Examples

#### Call Service Client with Default Message

Connect to a ROS network.

rosinit

```
Initializing ROS master on http://AH-SRADFORD:11311/.
Initializing global node /matlab global node 02319 with NodeURI http://AH-SRADFORD:6100
```
Set up a sevice server and client.

```
server = rossvcserver('/test', 'std_srvs/Empty', @exampleHelperROSEmptyCallback);
client = rossvcclient('/test');
```
Call service server with default message.

```
response = call(client)
```

```
A service client is calling
```
response =

ROS EmptyResponse message with properties:

MessageType: 'std\_srvs/EmptyResponse'

Use showdetails to show the contents of the message

#### Shut down ROS network.

#### rosshutdown

```
Shutting down global node /matlab_global_node_02319 with NodeURI http://AH-SRADFORD:610
Shutting down ROS master on http://AH-SRADFORD:11311/.
```
• "Call and Provide ROS Services"

### Input Arguments

#### **servicename** — Service name

character vector

Service name, specified as a character vector. To access information about active services, such as the service name, use the rosservice function.

### Name-Value Pair Arguments

Specify optional comma-separated pairs of Name, Value arguments. Name is the argument name and Value is the corresponding value. Name must appear inside single quotes (' '). You can specify several name and value pair arguments in any order as Name1,Value1,...,NameN,ValueN.

Example: 'Timeout',10

#### **'Timeout'** — Timeout period in seconds

inf (default) | scalar

Timeout period in seconds, specified as a scalar. If the service client does not connect to the service server by the end of the timeout period, rossvcclient displays an error message, and MATLAB keeps running the current program. The default value of inf blocks MATLAB from running the current program until the service client is connected to the service server.

## Output Arguments

#### **client** — ROS service client

ServiceClient object handle

ROS service client, returned as a ServiceClient object handle. This service client uses a persistent connection to send requests to, and receive responses from, a ROS service server.

The object contains the following properties:

- ServerName (Read-only): Name of the service
- ServiceType (Read-only): Type of the service

To access these properties, use client.ServerName or client.ServerType.

#### **reqmsg** — ROS message

Message object handle

ROS message, returned as a Message object handle. The message type of reqmsg is determined by the service that client is connected to. Create this message by calling:

```
reqmsg = rosmessage(client);
```
# See Also

### See Also

**Functions** call | rosmessage | rosservice | rossvcserver

#### Using Objects ServiceClient

#### **Topics** "Call and Provide ROS Services"

### Introduced in R2015a

### rossvcserver

Create ROS service server

## **Syntax**

```
server = rossvcserver(servicename,svctype)
server = rossvcserver(servicename,svctype,callback)
server = rossvcserver(servicename,svctype,Name,Value)
```
# **Description**

server = rossvcserver(servicename,svctype) creates a service server object of type svctype available in the ROS network under the name servicename. The service object cannot respond to service requests until you specify a function handle callback.

Use rossvcserver to create a ROS service server that can receive requests from, and send responses to, a ROS service client. The service server must exist before creating the service client. When you create the client, it establishes a connection to the server. The connection persists while both client and server exist and can reach each other.

server = rossvcserver(servicename,svctype,callback) specifies the function handle callback, callback, that constructs a response when the server receives a request. callback can be a single function handle or a cell array. The first element of the cell array must be a function handle or a character vector containing the name of a function. The remaining elements of the cell array can be arbitrary user data that is passed to the callback function.

server = rossvcserver(servicename,svctype,Name,Value) provides additional options specified by one or more Name,Value pair arguments using any of the arguments from previous syntaxes. Name is the property name and Value is the corresponding value. Name must appear inside single quotes (''). You can specify several name-value pair arguments in any order as Name1,Value1,...,NameN,ValueN). Properties not specified retain their default values.
### Examples

#### Call Service Client with Default Message

Connect to a ROS network.

#### rosinit

```
Initializing ROS master on http://AH-SRADFORD:11311/.
Initializing global node /matlab global node 02319 with NodeURI http://AH-SRADFORD:6100
```
Set up a sevice server and client.

```
server = rossvcserver('/test', 'std_srvs/Empty', @exampleHelperROSEmptyCallback);
client = rossvcclient('/test');
```
Call service server with default message.

```
response = call(client)
```
A service client is calling

response =

ROS EmptyResponse message with properties:

MessageType: 'std\_srvs/EmptyResponse'

Use showdetails to show the contents of the message

#### Shut down ROS network.

#### rosshutdown

Shutting down global node /matlab global node 02319 with NodeURI http://AH-SRADFORD:610 Shutting down ROS master on http://AH-SRADFORD:11311/.

• "Call and Provide ROS Services"

### Input Arguments

#### **servicename** — Service name character vector

Service name, specified as a character vector. You can access information about active services, such as the service name, using rosservice.

#### **svctype** — Service message type

character vector

Service message type, specified as a character vector. You can access information about active services using rosservice.

#### **callback** — Callback function and inputs

function handle | cell array

Callback function and inputs, specified as a function handle or a cell array. The first element of the cell array must be a function handle or a character vector containing the name of a function. The remaining elements of the cell array can be arbitrary user data that is passed to the callback function. The service server callback function requires at least three input arguments and one output. The first argument, server, is the associated service server object. The second argument, reqmsg, is the request message object sent by the service client. The third argument is the default response message object, defaultrespmsg. Use defaultrespmsg as a starting point for constructing the function output response, which is sent back to the service client.

```
function response = serviceCallback(server, reqmsg, defaultrespmsg)
   response = defaultrespmsg;
   % Build the response message here
end
```
While setting the callback, to construct a callback that accepts additional parameters, use a cell array that includes the function handle callback and the parameters.

#### Name-Value Pair Arguments

Specify optional comma-separated pairs of Name,Value arguments. Name is the argument name and Value is the corresponding value. Name must appear inside single quotes (' '). You can specify several name and value pair arguments in any order as Name1,Value1,...,NameN,ValueN.

```
Example: 'NewMessageFcn',{@func1,userDate}
```
#### **'NewMessageFcn'** — Callback property

```
function handle | cell array
```
Callback property, specified as a function handle or a cell array. The first element of the cell array must be a function handle or a character vector containing the name of a function. The remaining elements of the cell array can be arbitrary user data that is passed to the callback function. The service server callback function requires at least three input arguments and one output. The first argument, server, is the associated service server object. The second argument, reqmsg, is the request message object sent by the service client. The third argument is the default response message object, defaultrespmsg. Use defaultrespmsg as a starting point for constructing the function output response, which is sent back to the service client.

```
function response = serviceCallback(server,reqmsg,defaultrespmsg)
   response = defaultrespmsg;
   % Build the response message here
end
```
While setting the callback, to construct a callback that accepts additional parameters, use a cell array that includes the function handle callback and the parameters.

### Output Arguments

#### **server** — Service server

ServiceServer object handle

Service server, returned as a ServiceServer object handle. This service server registers with the ROS master, which enables service clients to send it requests.

The object contains the following properties:

- ServerName (Read-only): Name of the service
- ServiceType (Read-only): Type of the service
- NewRequestFcn: Callback property for service request callbacks

To access these properties, use client.ServerName, client.ServerType, or client.NewRequestFcn.

## See Also

### See Also

**Functions** call | rosmessage | rosservice | rossvcclient

#### Using Objects ServiceServer

#### **Topics** "Call and Provide ROS Services"

# rostf

Access ROS transformations

# **Syntax**

tfTree = rostf

# **Description**

tfTree = rostf creates a ROS transformation tree object. The object allows you to access the tf coordinate transformations that are shared on the ROS network. You can receive transformations and apply them to different entities. You can also send transformations and share them with the rest of the ROS network.

ROS uses the tf transform library to keep track of the relationship between multiple coordinate frames. The relative transformations between these coordinate frames is maintained in a tree structure. Querying this tree lets you transform entities like poses and points between any two coordinate frames. To access available frames use the syntax:

#### tfTree.AvailableFrames

MATLAB can only keep track of the most current information between different frames. ROS tf allows for "time-traveling" or retrieving transformations from specific time instances.

# Examples

#### Create a ROS Transformation Tree

Connect to a ROS network and create a transformation tree.

Connect to a ROS network. Specify the IP address.

```
rosinit('192.168.154.131')
```

```
Initializing global node /matlab global node 67363 with NodeURI http://192.168.154.1:49
```
Create a transformation tree. Use the AvailableFrames property to see the transformation frames available. These transformations were speicfied separately prior to connecting to the network.

```
tree = rostf;
pause(1);
tree.AvailableFrames
ans = 35×1 cell array
     'base_footprint'
     'base_link'
     'camera_depth_frame'
     'camera_depth_optical_frame'
     'camera_link'
     'camera_rgb_frame'
     'camera_rgb_optical_frame'
     'caster_back_link'
     'caster_front_link'
    'cliff sensor front link'
     'cliff_sensor_left_link'
     'cliff_sensor_right_link'
     'gyro_link'
     'odom'
     'plate_bottom_link'
    'plate middle link'
     'plate_top_link'
     'pole_bottom_0_link'
     'pole_bottom_1_link'
     'pole_bottom_2_link'
     'pole_bottom_3_link'
     'pole_bottom_4_link'
     'pole_bottom_5_link'
     'pole_kinect_0_link'
     'pole_kinect_1_link'
     'pole_middle_0_link'
     'pole_middle_1_link'
     'pole_middle_2_link'
     'pole_middle_3_link'
     'pole_top_0_link'
```
 'pole\_top\_1\_link' 'pole\_top\_2\_link' 'pole\_top\_3\_link' 'wheel left link' 'wheel\_right\_link'

### **Output Arguments**

#### **tfTree** — ROS transformation tree

TransformationTree object handle

ROS transformation tree, returned as a TransformationTree object handle.

# See Also

See Also getTransform | transform

### rostime

Access ROS time functionality

### **Syntax**

```
time = rostime('now')
[time,issimtime] = rostime('now')
time = rostime('now','system')
time = rostime(totalSecs)
time = rostime(secs,nsecs)
```
### **Description**

time = rostime('now') returns the current ROS time. If the use\_sim\_time ROS parameter is set to true, the rostime returns the simulation time published on the clock topic. Otherwise, the function returns the system time of your machine. time is a ROS Time object. If no output argument is given, the current time (in seconds) is printed to the screen.

rostime can be used to timestamp messages or to measure time in the ROS network.

[time,issimtime] = rostime('now') also returns a Boolean that indicates if time is in simulation time (true) or system time (false).

time = rostime('now','system') always returns the system time of your machine, even if ROS publishes simulation time on the clock topic. If no output argument is given, the system time (in seconds) is printed to the screen.

The system time in ROS follows the Unix or POSIX time standard. POSIX time is defined as the time that has elapsed since 00:00:00 Coordinated Universal Time (UTC), 1 January 1970, not counting leap seconds.

time = rostime(totalSecs) initializes the time values for seconds and nanoseconds based on totalSecs, which represents the time in seconds as a floating-point number.

time = rostime(secs,nsecs) initializes the time values for seconds and nanoseconds individually. Both inputs must be integers. Large values for nsecs are wrapped automatically with the remainder added to secs.

### Examples

#### Get Current ROS Time

Connect to a ROS network.

#### rosinit

```
Initializing ROS master on http://AH-SRADFORD:11311/.
Initializing global node /matlab_global_node_00466 with NodeURI http://AH-SRADFORD:64390/
```
Get current ROS Time. You can also check whether is it system time by getting the issim output.

```
[t, issim] = rostime('now')t = ROS Time with properties:
      Sec: 1.4734e+09
     Nsec: 408000000
issim =
   logical
    0
```
#### Timestamp ROS Message Data

Create a stamped ROS message. Specify the Header.Stamp property with the current system time.

```
point = rosmessage('geometry_msgs/PointStamped');
```

```
point.Header.Stamp = rostime('now','system');
```
#### ROS Time to MATLAB Time Example

This example shows how to convert current ROS time into a MATLAB® standard time. The ROS Time object is first converted to a double in seconds, then to the specified MATLAB time.

```
% Sets up ROS network and stores ROS time
rosinit
t = rostime('now');
% Converts ROS time to a double in seconds
secondtime = double(t.Sec)+double(t.Nsec)*10^{0}-9;% Sets time to a specified MATLAB format
time = datetime(secondtime, 'ConvertFrom','posixtime')
% Shuts down ROS network
rosshutdown
Initializing ROS master on http://bat5825win64:52094/.
Initializing global node /matlab global node 88655 with NodeURI http://bat5825win64:634
time = 
   datetime
    24-Feb-2017 17:17:53
```
Shutting down global node /matlab global node 88655 with NodeURI http://bat5825win64:63 Shutting down ROS master on http://bat5825win64:52094/.

#### Get Seconds From A **Time** Object

Use the seconds function to get the total seconds of a Time object from its Secs and Nsecs properties.

Create a Time object. time = rostime(1,860000000)

time =

```
 ROS Time with properties:
    Sec: 1
  Nsec: 860000000
```
Get the total seconds from the time object.

```
secs = seconds(time)
secs = 1.8600
```
### Input Arguments

**totalSecs** — Total time 0 (default) | scalar

Total time, specified as a floating-point scalar. The integer portion is set to the Sec property with the remainder applied to Nsec property of the Time object.

**secs** — Whole seconds 0 (default) | positive integer

Whole seconds, specified as a positive integer. This value is directly set to the Sec property of the Time object.

Note: The maximum and minimum values for secs are  $[0, 4294967294]$ .

#### **nsecs** — Nanoseconds 0 (default) | positive integer

Nanoseconds, specified as a positive integer. This value is directly set to the NSec property of the Time object unless it is greater than or equal to  $10^9$ . The value is then wrapped and the remainders are added to the value of secs.

### Output Arguments

#### **time** — Current ROS or system time

Time object handle

ROS or system time, returned as a Time object handle. By default, time is the ROS simulation time published on the clock topic. If the use sim time ROS parameter is set to true, time returns the system time.

#### **issimtime** — System time indicator

boolean

System time indicator, returned as a boolean. This boolean indicates whether the time argument is in simulation time (true) or system time (false), returned as a Boolean.

### See Also

See Also rosduration | rosmessage | seconds

### rostopic

Retrieve information about ROS topics

### **Syntax**

```
rostopic list
rostopic echo topicname
rostopic info topicname
rostopic type topicname
topiclist = rostopic('list')
msg = rostopic('echo', topicname)
topicinfo = rostopic('info', topicname)
msgtype = rostopic('type', topicname)
```
# **Description**

rostopic list returns a list of ROS topics from the ROS master.

rostopic echo topicname returns the messages being sent from the ROS master about a specific topic, topicname. To stop returning messages, press **Ctrl+C**.

rostopic info topicname returns the message type, publishers, and subscribers for a specific topic, topicname.

rostopic type topicname returns the message type for a specific topic.

topiclist = rostopic('list') returns a cell array containing the ROS topics from the ROS master. If you do not define the output argument, the list is returned in the MATLAB Command Window.

msg = rostopic('echo', topicname) returns the messages being sent from the ROS master about a specific topic, topicname. To stop returning messages, press **Ctrl +C**. If the output argument is defined, then rostopic returns the first message that arrives on that topic.

topicinfo = rostopic('info', topicname) returns a structure containing the message type, publishers, and subscribers for a specific topic, topicname.

msgtype = rostopic('type', topicname) returns a character vector containing the message type for the specified topic, topicname.

### Examples

#### Get List of ROS Topics

Connect to ROS network. Specify the IP address of the ROS device.

```
rosinit('192.168.154.131')
```
Initializing global node /matlab\_global\_node\_23844 with NodeURI http://192.168.154.1:56

List the ROS topic available on the ROS master.

#### rostopic list

```
/camera/depth/camera_info 
/camera/depth/image_raw 
/camera/depth/points 
/camera/parameter_descriptions 
/camera/parameter_updates 
/camera/rgb/camera_info 
/camera/rgb/image_raw 
/camera/rgb/image_raw/compressed 
/camera/rgb/image_raw/compressed/parameter_descriptions
/camera/rgb/image_raw/compressed/parameter_updates 
/clock 
/cmd_vel_mux/active 
/cmd_vel_mux/input/navi 
/cmd vel mux/input/safety controller
/cmd_vel_mux/input/teleop 
/cmd vel mux/parameter descriptions
/cmd vel mux/parameter updates
/depthimage_to_laserscan/parameter_descriptions 
/depthimage_to_laserscan/parameter updates
/gazebo/link_states 
/gazebo/model_states 
/gazebo/parameter_descriptions 
/gazebo/parameter_updates 
/gazebo/set_link_state 
/gazebo/set_model_state 
/joint_states
```

```
/laserscan_nodelet_manager/bond 
/mobile_base/commands/motor_power
/mobile_base/commands/reset_odometry 
/mobile_base/commands/velocity 
/mobile_base/events/bumper 
/mobile_base/events/cliff 
/mobile_base/sensors/bumper_pointcloud 
/mobile_base/sensors/core 
/mobile_base/sensors/imu_data 
/mobile_base_nodelet_manager/bond 
/odom 
/rosout 
/rosout_agg 
/scan 
/tf
```
#### Get ROS Topic Info

Connect to ROS network. Specify the IP address of the ROS device.

rosinit('192.168.154.131')

Initializing global node /matlab\_global\_node\_28473 with NodeURI http://192.168.154.1:5

Show info on a specific ROS topic.

rostopic info camera/depth/points

Type: sensor\_msgs/PointCloud2

Publishers: \* /gazebo http://192.168.154.131:46957/

Subscribers:

#### Get ROS Topic Message Type

Connect to ROS network. Specify the IP address of the ROS device.

rosinit('192.168.154.131')

Initializing global node /matlab\_global\_node\_70141 with NodeURI http://192.168.154.1:58

Get message type for a specific topic. Create a message from the message type to publish to the topic.

```
msgtype = rostopic('type','camera/depth/points');
msg = rosmessage(msgtype);
```
### Input Arguments

#### **topicname** — ROS topic name

character vector

ROS topic name, specified as a character vector. The topic name must match one of the topics thatrostopic('list') outputs.

### Output Arguments

#### **topiclist** — List of topics from the ROS master

cell array of character vectors

List of topics from ROS master, returned as a cell array of character vectors.

#### **msg** — ROS message for a given topic

object handle

ROS message for a given topic, returned as an object handle.

#### **topicinfo** — Information about a given ROS topic

structure

Information about a ROS topic, returned as a structure. topicinfo included the message type, publishers, and subscribers associated with that topic.

#### **msgtype** — Message type for a ROS topic

character vector

Message type for a ROS topic, returned as a character vector.

## rostype

Access available ROS message types

# **Syntax**

rostype

### **Description**

rostype creates a blank message of a certain type by browsing the list of available message types. You can use tab completion and do not have to rely on typing error-free message type character vectors. By typing rostype.partialname, and pressing **Tab**, a list of matching message types appears in a list. By setting the message type equal to a variable, you can create a character vector of that message type. Alternatively, you can create the message by supplying the message type directly into rosmessage as an input argument.

# Examples

#### Create ROS Message Type and ROS Message

Create Message Type String

t = rostype.std\_msgs\_String

 $t =$ 

'std\_msgs/String'

Create ROS Message from ROS Type

msg = rosmessage(rostype.std\_msgs\_String)

 $msg =$ 

```
 ROS String message with properties:
   MessageType: 'std_msgs/String'
          Data: ''
 Use showdetails to show the contents of the message
```
- "Built-In Message Support"
- "Work with Basic ROS Messages"

### See Also

#### See Also

rosmessage | rostopic

#### **Topics**

"Built-In Message Support" "Work with Basic ROS Messages"

## rotm2axang

Convert rotation matrix to axis-angle rotation

### **Syntax**

```
axang = rotm2axang(rotm)
```
### **Description**

axang = rotm2axang(rotm) converts a rotation given as an orthonormal rotation matrix, rotm, to the corresponding axis-angle representation, axang. The input rotation matrix must be in the premultiply form for rotations.

# Examples

#### Convert Rotation Matrix to Axis-Angle Rotation

```
rotm = [1 0 0 ; 0 -1 0; 0 0 -1];
axang = rotm2axang(rotm)
axang =
    1.0000 0 0 3.1416
```
## Input Arguments

#### **rotm** — Rotation matrix 3-by-3-by-*n* matrix

Rotation matrix, specified as a 3-by-3-by-*n* matrix containing *n* rotation matrices. Each rotation matrix has a size of 3-by-3 and is orthonormal. The input rotation matrix must be in the premultiply form for rotations.

Example:  $[0 0 1; 0 1 0; -1 0 0]$ 

## Output Arguments

**axang** — Rotation given in axis-angle form

*n*-by-4 matrix

Rotation given in axis-angle form, returned as an *n*-by-4 matrix of *n* axis-angle rotations. The first three elements of every row specify the rotation axis, and the last element defines the rotation angle (in radians).

Example: [1 0 0 pi/2]

# Extended Capabilities

### C/C++ Code Generation

Generate C and C++ code using MATLAB® Coder™.

### See Also

#### See Also

axang2rotm

# rotm2eul

Convert rotation matrix to Euler angles

### **Syntax**

```
eul = rotm2eu1(rotm)eul = rotm2eul(rotm,sequence)
```
# **Description**

eul = rotm2eul(rotm) converts a rotation matrix, rotm, to the corresponding Euler angles, eul. The input rotation matrix must be in the premultiply form for rotations. The default order for Euler angle rotations is 'ZYX'.

eul = rotm2eul(rotm,sequence) converts a rotation matrix to Euler angles. The Euler angles are specified in the axis rotation sequence, sequence. The default order for Euler angle rotations is 'ZYX'.

### Examples

#### Convert Rotation Matrix to Euler Angles

```
rotm = [0 0 1; 0 1 0; -1 0 0];
eulZYX = rotm2eul(rotm)
eulZYX =
         0 1.5708 0
```
#### Convert Rotation Matrix to Euler Angles Using ZYZ Axis Order

```
rotm = [0 0 1; 0 -1 0; -1 0 0];
eulZYZ = rotm2eul(rotm,'ZYZ')
```
 $eulZYZ =$ 

-3.1416 -1.5708 -3.1416

### Input Arguments

#### **rotm** — Rotation matrix

3-by-3-by-*n* matrix

Rotation matrix, specified as a 3-by-3-by-*n* matrix containing *n* rotation matrices. Each rotation matrix has a size of 3-by-3 and is orthonormal. The input rotation matrix must be in the premultiply form for rotations.

Example: [0 0 1; 0 1 0; -1 0 0]

#### **sequence** — Axis rotation sequence

'ZYX' (default) | 'ZYZ'

Axis rotation sequence for the Euler angles, specified as one of these character vectors:

- 'ZYX' (default) The order of rotation angles is *z*-axis, *y*-axis, *x*-axis.
- 'ZYZ' The order of rotation angles is *z*-axis, *y*-axis, *z*-axis.

### Output Arguments

#### **eul** — Euler rotation angles

*n*-by-3 matrix

Euler rotation angles in radians, returned as an *n*-by-3 array of Euler rotation angles. Each row represents one Euler angle set.

Example: [0 0 1.5708]

# Extended Capabilities

### C/C++ Code Generation

Generate C and C++ code using MATLAB® Coder™.

# See Also

#### See Also eul2rotm

# rotm2quat

Convert rotation matrix to quaternion

## **Syntax**

```
quat = rotm2quat(rotm)
```
## **Description**

quat = rotm2quat(rotm) converts a rotation matrix, rotm, to the corresponding unit quaternion representation, quat. The input rotation matrix must be in the premultiply form for rotations.

# Examples

#### Convert Rotation Matrix to Quaternion

```
rotm = [0 0 1; 0 1 0; -1 0 0];
quat = rotm2quat(rotm)quat = 0.7071 0 0.7071 0
```
# Input Arguments

#### **rotm** — Rotation matrix 3-by-3-by-*n* matrix

Rotation matrix, specified as a 3-by-3-by-*n* matrix containing *n* rotation matrices. Each rotation matrix has a size of 3-by-3 and is orthonormal. The input rotation matrix must be in the premultiply form for rotations.

Example:  $[0 0 1; 0 1 0; -1 0 0]$ 

## Output Arguments

**quat** — Unit quaternion *n*-by-4 matrix

Unit quaternion, returned as an *n*-by-4 matrix containing *n* quaternions. Each quaternion, one per row, is of the form  $q = [w \times y \times z]$ , with *w* as the scalar number.

Example: [0.7071 0.7071 0 0]

# Extended Capabilities

### C/C++ Code Generation

Generate C and C++ code using MATLAB® Coder™.

### See Also

### See Also

quat2rotm

# rotm2tform

Convert rotation matrix to homogeneous transformation

## **Syntax**

```
tform = rotm2tform(rotm)
```
## **Description**

tform = rotm2tform(rotm) converts the rotation matrix, rotm, into a homogeneous transformation matrix, tform. The input rotation matrix must be in the premultiply form for rotations. When using the transformation matrix, premultiply it with the coordinates to be transformed (as opposed to postmultiplying).

# Examples

#### Convert Rotation Matrix to Homogeneous Transformation

```
rotm = [1 0 0; 0 -1 0; 0 0 -1];tform = rotm2tform(rotm)
tform =
 1 0 0 0
    0 -1 0 0
    0 0 -1 0
    0 0 0 1
```
### Input Arguments

**rotm** — Rotation matrix 3-by-3-by-*n* matrix

Rotation matrix, specified as a 3-by-3-by-*n* matrix containing *n* rotation matrices. Each rotation matrix has a size of 3-by-3 and is orthonormal. The input rotation matrix must be in the premultiply form for rotations.

Example:  $[0 0 1; 0 1 0; -1 0 0]$ 

### Output Arguments

**tform** — Homogeneous transformation

4-by-4-by-*n* matrix

Homogeneous transformation matrix, specified by a 4-by-4-by-*n* matrix of *n* homogeneous transformations. When using the rotation matrix, premultiply it with the coordinates to be rotated (as opposed to postmultiplying).

Example: [0 0 1 0; 0 1 0 0; -1 0 0 0; 0 0 0 1]

# Extended Capabilities

### C/C++ Code Generation

Generate C and C++ code using MATLAB® Coder™.

### See Also

See Also tform2rotm

# runCore

Start ROS core

## **Syntax**

runCore(device)

## **Description**

runCore(device) starts the ROS core on the connected device. The ROS master uses a default port number of 11311.

## Examples

#### Run ROS Core on ROS Device

Connect to a remote ROS device and start a ROS core. The ROS core is needed to run ROS nodes to communicate via a ROS network. You can run and stop a ROS core or node and check their status using a rosdevice object.

Create a connection to a ROS device. Specify the address, user name, and password of your specific ROS device. The device contains information about the ROS device, including the available ROS nodes that can be run using runNode.

```
ipaddress = '192.168.154.131';
d = rosdevice(ipaddress,'user','password')
d = rosdevice with properties:
       DeviceAddress: '192.168.154.131'
            Username: 'user'
           ROSFolder: '/opt/ros/hydro'
    CatkinWorkspace: '~/catkin ws test'
      AvailableNodes: {'robotcontroller' 'robotcontroller2'}
```
Run a ROS core and check if it is running.

```
runCore(d)
running = isCoreRunning(d)
running = logical
    1
```
Stop the ROS core and confirm that it is no longer running.

```
stopCore(d)
running = isCoreRunning(d)
running = logical
    0
```
• "Generate a Standalone ROS Node from Simulink®"

### Input Arguments

**device** — ROS device rosdevice object

ROS device, specified as a rosdevice object.

# See Also

#### See Also

isCoreRunning | rosdevice | stopCore

#### Topics

"Generate a Standalone ROS Node from Simulink®"

Introduced in R2016b

# runNode

Start ROS node

### **Syntax**

```
runNode(device,modelName)
runNode(device,modelName,masterURI)
runNode(device,modelName,masterURI,nodeHost)
```
### **Description**

runNode(device,modelName) starts the ROS node associated with the deployed Simulink model named modelName. The ROS node must be deployed in the Catkin workspace specified by the CatkinWorkspace property of the input rosdevice object, device. By default, the node connects to the ROS master that MATLAB is connected to with the device.DeviceAddress property.

runNode(device,modelName,masterURI) connects to the specified master URI.

runNode(device,modelName,masterURI,nodeHost) connects to the specified master URI and node host. The node advertises its address as the hostname or IP address given in nodeHost.

# Examples

#### Run ROS Node on ROS Device

Connect to a remote ROS device and start a ROS node. First, run a ROS core so that ROS nodes can communicate via a ROS network. You can run and stop a ROS core or node and check their status using a rosdevice object.

Create a connection to a ROS device. Specify the address, user name and password of your specific ROS device. The device contains information about the ROS device, including the available ROS nodes that can be run using runNode.

```
ipaddress = '192.168.154.131';
d = rosdevice(ipaddress,'user','password');
d.ROSFolder = '/opt/ros/hydro';
d.CatkinWorkspace = \sqrt{-}/catkin ws test'
d = rosdevice with properties:
       DeviceAddress: '192.168.154.131'
            Username: 'user'
           ROSFolder: '/opt/ros/hydro'
     CatkinWorkspace: '~/catkin_ws_test'
      AvailableNodes: {'robotcontroller' 'robotcontroller2'}
```
Run a ROS core. Connect MATLAB® to the ROS master using rosinit. This core enables you to run ROS nodes on your ROS device.

```
runCore(d)
rosinit(d.DeviceAddress)
```
Another roscore / ROS master is already running on the ROS device. Use the 'stopCore' function to stop it. Initializing global node /matlab global node 15046 with NodeURI http://192.168.154.1:56

Check the available ROS nodes on the connected ROS device. These nodes were generated from Simulink® models following the process in the Generate a standalone ROS node from Simulink® example.

d.AvailableNodes

```
ans = 1×2 cell array
     'robotcontroller' 'robotcontroller2'
```
Run a ROS node. specifying the node name. Check if the node is running.

```
runNode(d,'robotcontroller')
running = isNodeRunning(d,'robotcontroller')
```

```
running = logical
    1
```
Stop the ROS node. Disconnect from the ROS network. Stop the ROS core.

```
stopNode(d,'robotcontroller')
rosshutdown
stopCore(d)
```
Shutting down global node /matlab global node 15046 with NodeURI http://192.168.154.1:5

#### Run Multiple ROS Nodes

Run multiple ROS nodes on a connected ROS device. ROS nodes can be generated using Simulink® models to perform different tasks on the ROS network. These nodes are then deployed on a ROS device and can be run independently of Simulink.

This example uses two different Simulink models that have been deployed as ROS nodes. See Generate a standalone ROS node from Simulink®). and follow the instructions to generate and deploy a ROS node. The 'robotcontroller' node sends velocity commands to a robot to navigate it to a given point. The 'robotcontroller2' node uses the same model, but doubles the linear velocity to drive the robot faster.

Create a connection to a ROS device. Specify the address, user name, and password of your specific ROS device. The device contains information about the ROS device, including the available ROS nodes that can be run using runNode.

```
ipaddress = '192.168.154.131';
d = rosdevice(ipaddress,'user','password')
d = rosdevice with properties:
       DeviceAddress: '192.168.154.131'
            Username: 'user'
           ROSFolder: '/opt/ros/hydro'
```

```
CatkinWorkspace: '~/catkin ws test'
 AvailableNodes: {'robotcontroller' 'robotcontroller2'}
```
Run a ROS core. Connect MATLAB® to the ROS master using rosinit. This ROS core enables you to run ROS nodes on your ROS device.

runCore(d) rosinit(d.DeviceAddress)

Initializing global node /matlab global node 68749 with NodeURI http://192.168.154.1:64

Check the available ROS nodes on the connected ROS device. These nodes were generated from Simulink® models following the process in the Generate a standalone ROS node from Simulink® example.

#### d.AvailableNodes

```
ans = 1×2 cell array
     'robotcontroller' 'robotcontroller2'
```
Start up the Robot Simulator using ExampleHelperSimulinkRobotROS. This simulator automatically connects to the ROS master on the ROS device. You will use this simulator to run a ROS node and control the robot.

sim = ExampleHelperSimulinkRobotROS;

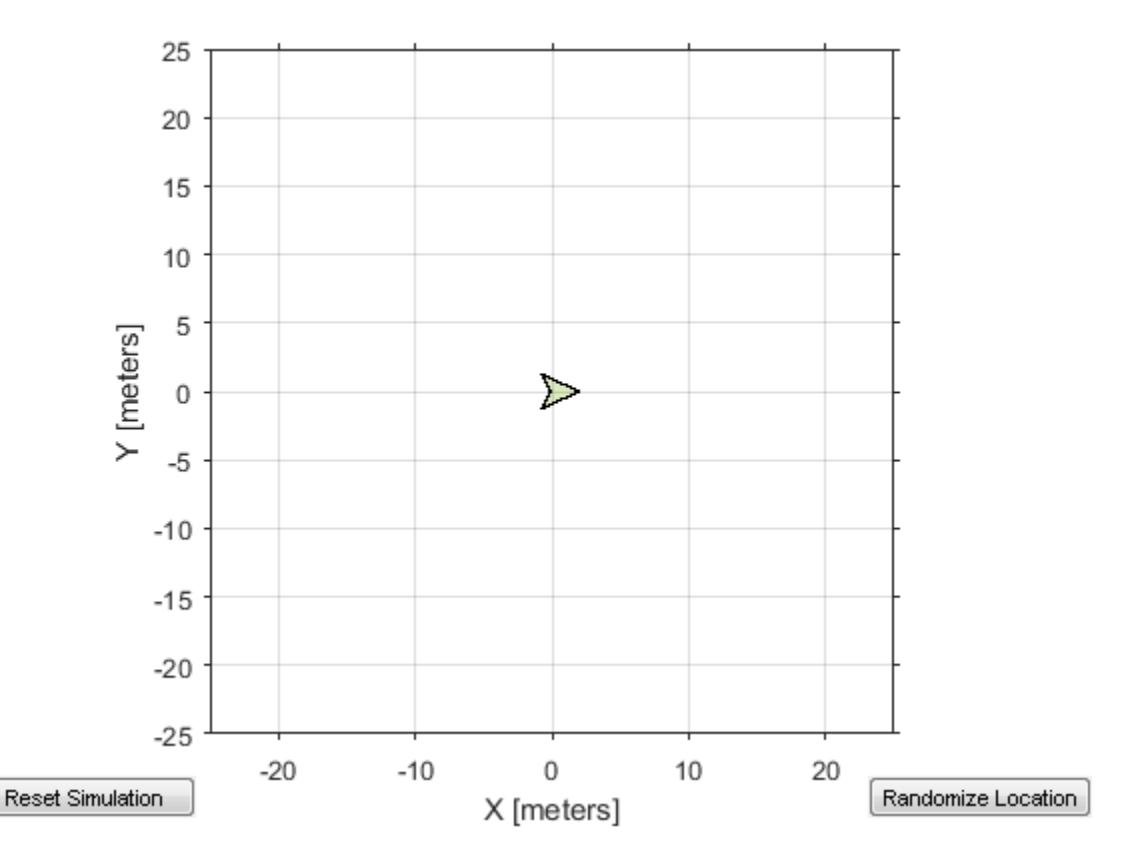

Run a ROS node, specifying the node name. The 'robotcontroller' node commands the robot to a specific location ([-10 10]). Wait to see the robot drive.

```
runNode(d,'robotcontroller')
pause(10)
```
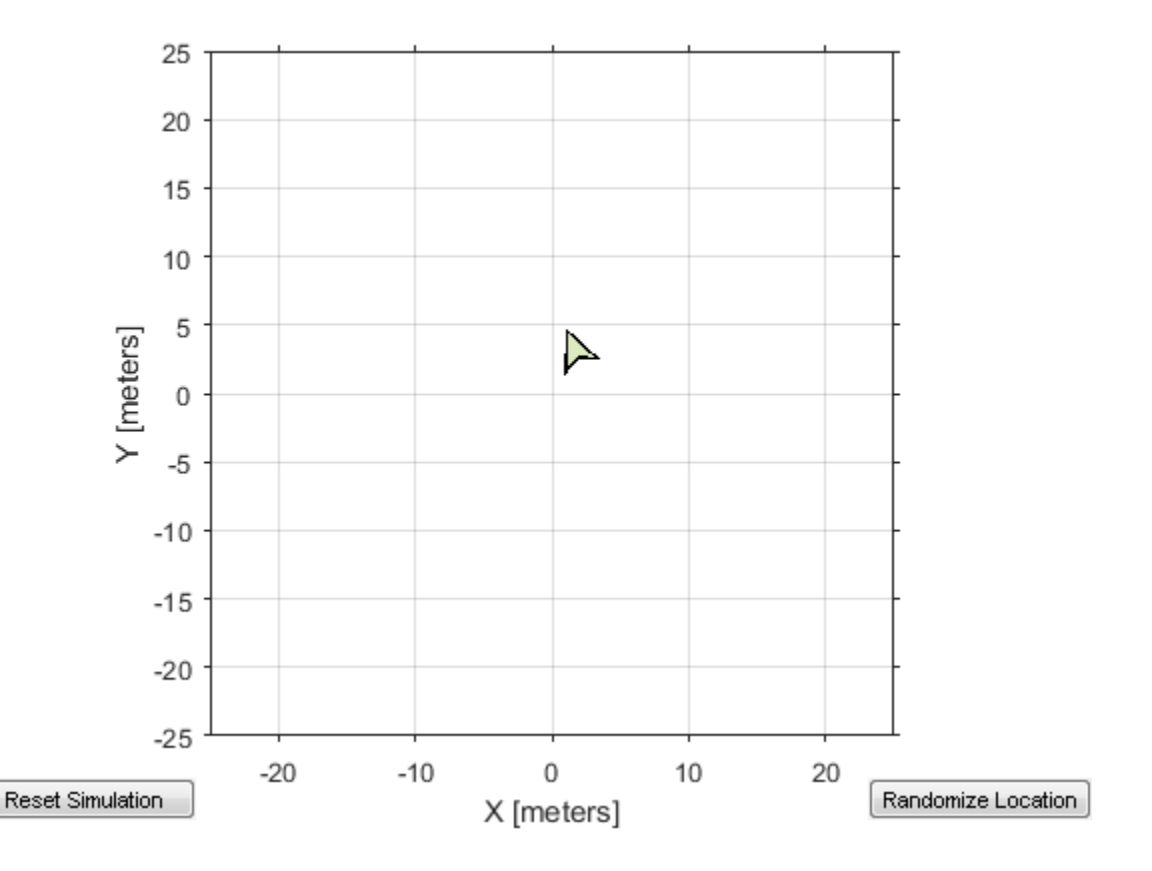

Reset the Robot Simulator to reset the robot position. Alternatively, click **Reset Simulation**. Because the node is still running, the robot continues back to the specific location. To stop sending commands, stop the node.

```
resetSimulation(sim.Simulator)
pause(5)
stopNode(d,'robotcontroller')
```
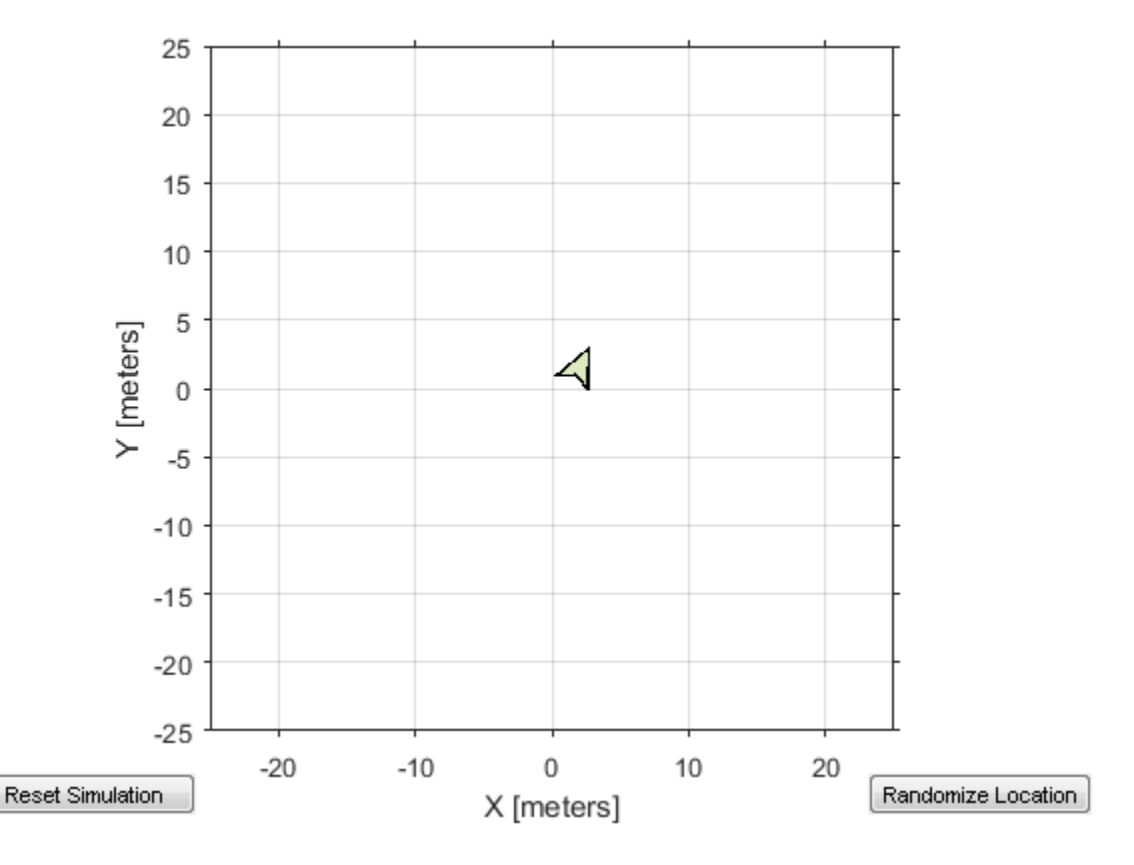

Run the 'robotcontroller2' node. This model drives the robot with twice the linear velocity. Reset the robot position. Wait to see the robot drive.

```
runNode(d,'robotcontroller2')
resetSimulation(sim.Simulator)
pause(10)
```
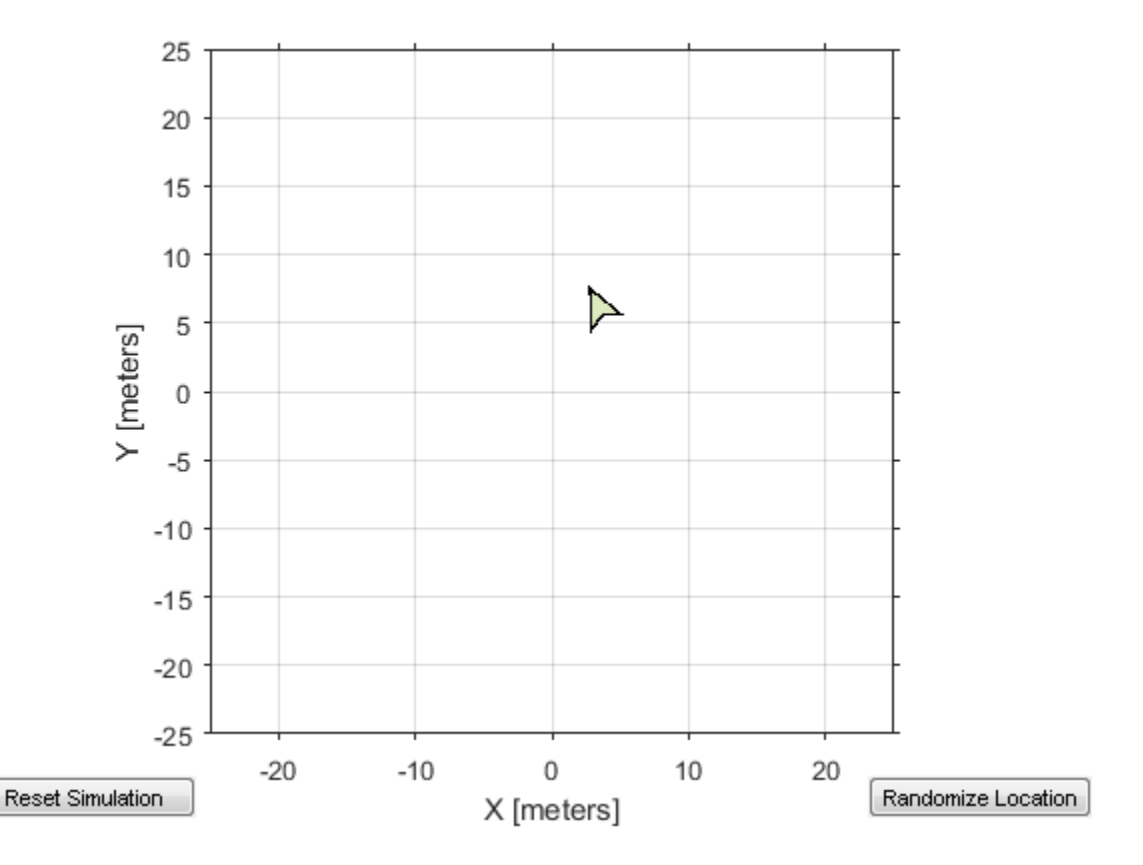

Close the simulator. Stop the ROS node. Disconnect from the ROS network and stop the ROS core.

```
close
stopNode(d,'robotcontroller2')
rosshutdown
stopCore(d)
```
Shutting down global node /matlab\_global\_node\_68749 with NodeURI http://192.168.154.1:6

- "Connect to a ROS Network"
- "Generate a Standalone ROS Node from Simulink®"

### Input Arguments

**device** — ROS device rosdevice object

ROS device, specified as a rosdevice object.

#### **modelName** — Name of the deployed Simulink model

character vector

Name of the deployed Simulink model, specified as a character vector. If the model name is not valid, the function returns an error.

#### **masterURI** — URI of the ROS master

character vector

URI of the ROS master, specified as a character vector. On start up, the node connects to the ROS master with the given URI.

#### **nodeHost** — Host name for the node

character vector

Host name for the node, specified as a character vector. The node uses this host name to advertise itself on the ROS network for others to connect to it.

## See Also

See Also isNodeRunning | rosdevice | stopNode

#### **Topics**

"Connect to a ROS Network" "Generate a Standalone ROS Node from Simulink®"

#### Introduced in R2016b

# scatter3

Display point cloud in scatter plot

## **Syntax**

```
scatter3(pcloud)
scatter3(pcloud,Name,Value)
h = scatter3( )
```
# **Description**

scatter3(pcloud) plots the input pcloud point cloud as a 3-D scatter plot in the current axes handle. If the data contains RGB information for each point, the scatter plot is colored accordingly.

scatter3(pcloud, Name, Value) provides additional options specified by one or more Name,Value pair arguments. Name must appear inside single quotes (''). You can specify several name-value pair arguments in any order as Name1,Value1,...,NameN,ValueN)

 $h = \text{scatter3}$  (b) returns the scatter series object, using any of the arguments from previous syntaxes. Use h to modify properties of the scatter series after it is created.

When plotting ROS point cloud messages, MATLAB follows the standard ROS convention for axis orientation. This convention states that **positive** *x* **is forward, positive** *y* **is left, and positive** *z* **is up**. However, if cameras are used, a second frame is defined with an " optical" suffix which changes the orientation of the axis. In this case, positive *z* is forward, positive *x* is right, and positive *y* is down. MATLAB looks for the "\_optical" suffix and will adjust the axis orientation of the scatter plot accordingly. For more information, see [Axis Orientation](http://www.ros.org/reps/rep-0103.html#axis-orientation) on the ROS Wiki.

# Examples

#### Get and Plot a 3-D Point Cloud

Connect to a ROS network. Subscribe to a point cloud message topic.

```
rosinit('192.168.154.131')
sub = rossubscriber('/camera/depth/points');
pause(1)
```
Initializing global node /matlab global node 47682 with NodeURI http://192.168.154.1:60

Get the latest point cloud message. Plot the point cloud.

```
pcloud = sub.LatestMessage;
scatter3(pcloud)
```
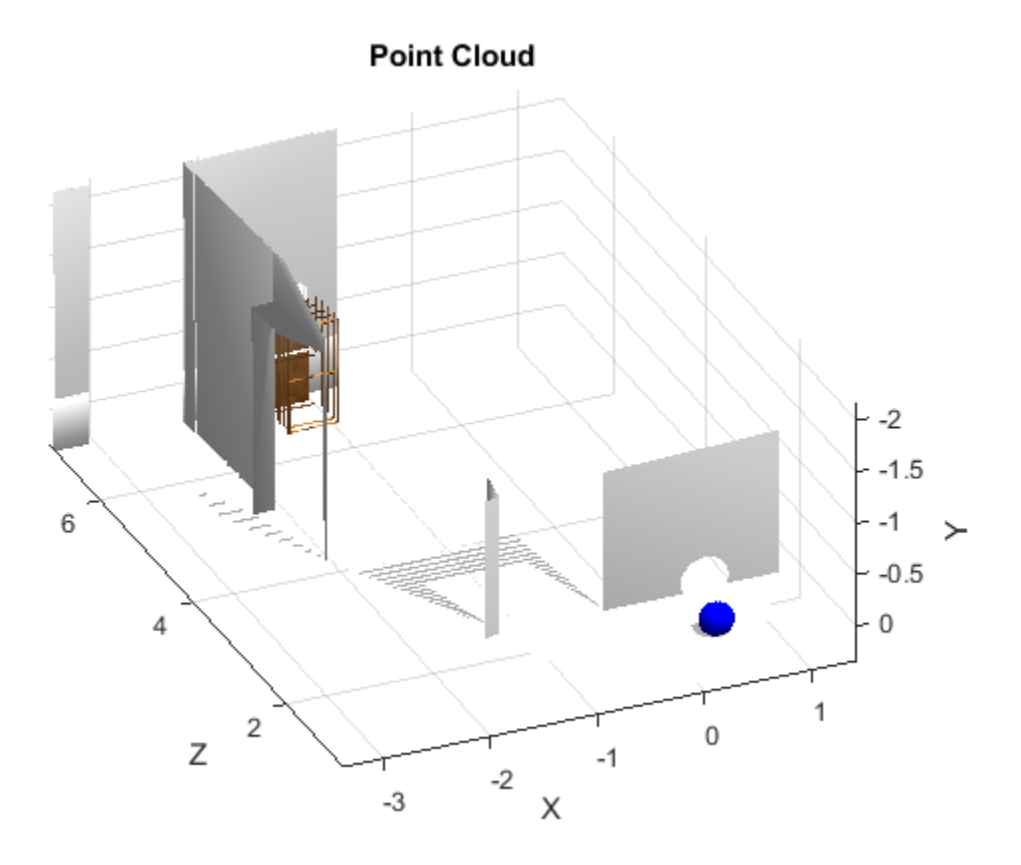

Plot all points as black dots.

scatter3(sub.LatestMessage,'MarkerEdgeColor',[0 0 0]);

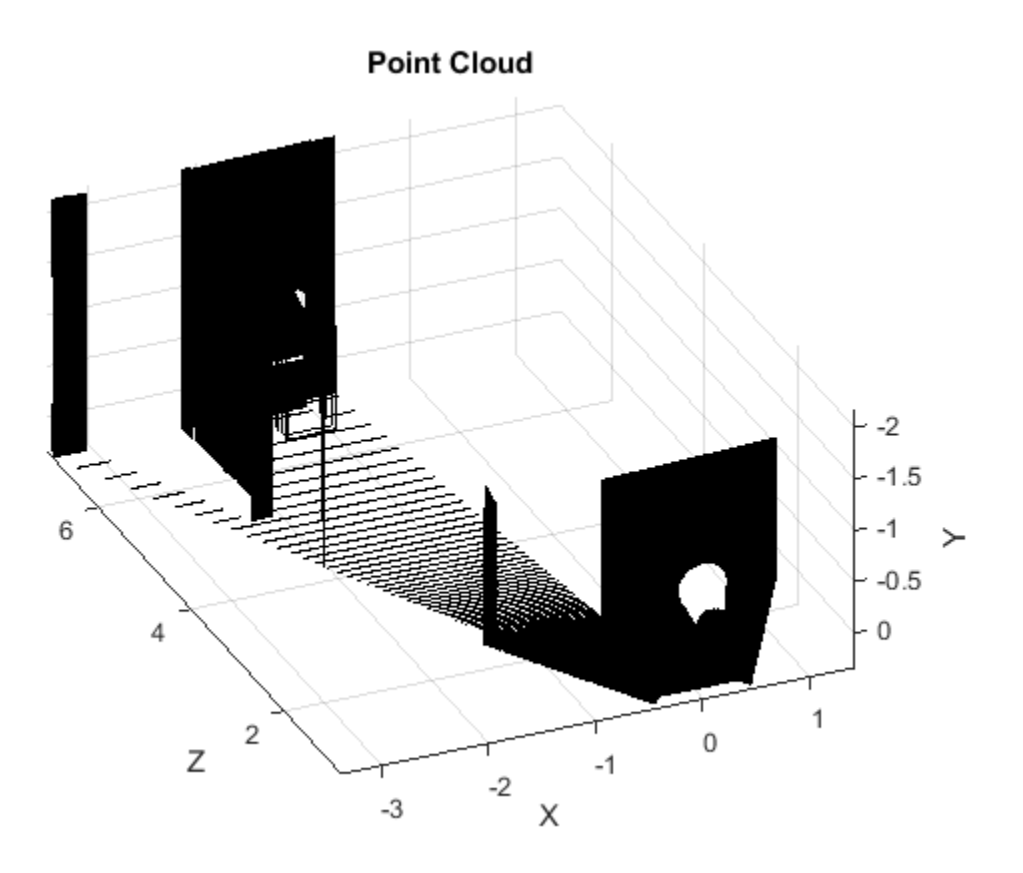

## Input Arguments

### **pcloud** — Point cloud

PointCloud2 object handle

Point cloud, specified as a PointCloud2 object handle for a 'sensor\_msgs/ PointCloud2' ROS message.

### Name-Value Pair Arguments

Specify optional comma-separated pairs of Name, Value arguments. Name is the argument name and Value is the corresponding value. Name must appear inside single quotes (' '). You can specify several name and value pair arguments in any order as Name1,Value1,...,NameN,ValueN.

```
Example: 'MarkerEdgeColor',[1 0 0]
```
#### **'MarkerEdgeColor'** — Marker outline color

```
'flat' (default) | 'none' | RGB triplet | character vector of color name
```
Marker outline color, specified as one of these values:

- 'flat' Colors defined by the CData property.
- 'none' No color, which makes unfilled markers invisible.
- RGB triplet or character vector of color name Specify a custom color.

An RGB triplet is a three-element row vector whose elements specify the intensities of the red, green, and blue components of the color. The intensities must be in the range [0,1]; for example, [0.4 0.6 0.7]. This table lists the long and short color name options and the equivalent RGB triplet values.

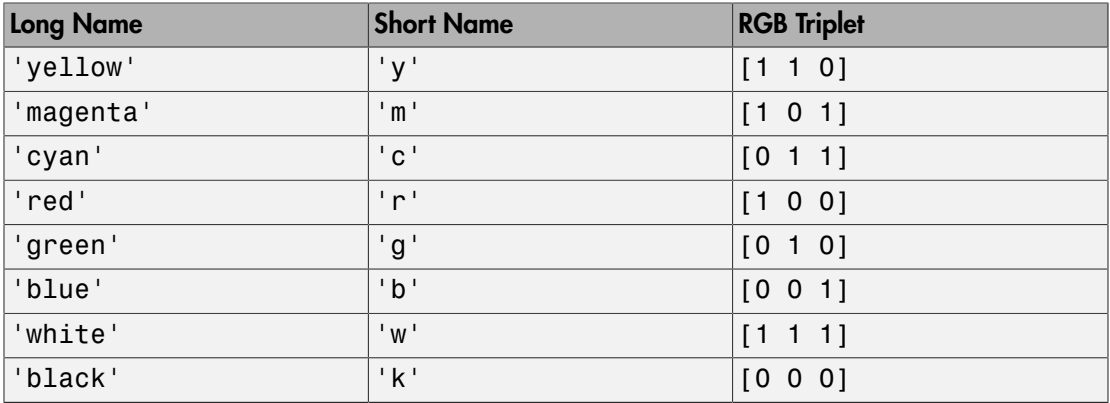

Example: [0.5 0.5 0.5]

Example: 'blue'

#### **'Parent'** — Parent of axes

axes object

Parent of axes, specified as the comma-separated pair consisting of 'Parent and an axes object in which to draw the point cloud. By default, the point cloud is plotted in the active axes.

### **Outputs**

#### **h** — Scatter series object scalar

Scatter series object, returned as a scalar. This value is a unique identifier, which you can use to query and modify the properties of the scatter object after it is created.

# See Also

See Also readRGB | readXYZ

# search

Search ROS network for parameter names

## **Syntax**

```
pnames = search(ptree,searchstr)
[pnames,pvalues] = search(ptree,searchstr)
```
# **Description**

pnames = search(ptree,searchstr) searches within the parameter tree ptree and returns the parameter names that contain the character vector searchstr.

```
[pnames,pvalues] = search(ptree,searchstr) also returns the parameter
values.
```
The following ROS data types are supported as values of parameters. For each ROS data type, the corresponding MATLAB data type is also listed:

- 32-bit integers  $-$  int32
- booleans logical
- doubles double
- strings character vector char
- lists cell array
- dictionaries structure

# Examples

#### Search for ROS Parameter Names

Connect to ROS network. Specify the IP address of the ROS master.

rosinit('192.168.154.131')

Initializing global node /matlab global node 11803 with NodeURI http://192.168.154.1:58

Create a parameter tree.

```
ptree = rosparam;
Search for parameter names that contain 'gravity'.
[pnames,pvalues] = search(ptree,'gravity')
pnames =
  1×3 cell array
     '/gazebo/gravity_x' '/gazebo/gravity_y' '/gazebo/gravity_z'
pvalues =
  3×1 cell array
    [ 0]
           [ 0 ] [-9.8000]
```
## Input Arguments

#### **ptree** — Parameter tree

ParameterTree object handle

Parameter tree, specified as a ParameterTree object handle. Create this object using the rosparam function.

#### **searchstr** — ROS parameter search string

character vector

ROS parameter search string specified as a character vector. search returns all parameters that contain this character vector.

### Output Arguments

**pnames** — Parameter values cell array of character vectors Parameter names, returned as a cell array of character vectors. These character vectors match the parameter names in the ROS master that contain the search character vector.

#### **pvalues** — Parameter values

cell array

The following ROS data types are supported as values of parameters. For each ROS data type, the corresponding MATLAB data type is also listed:

- 32-bit integers  $-$  int32
- booleans logical
- doubles double
- strings character vector char
- lists cell array
- dictionaries structure

Base64–encoded binary data and iso8601 data from ROS are not supported.

## **Limitations**

Base64–encoded binary data and iso8601 data from ROS are not supported.

# See Also

See Also get | rosparam

# seconds

Returns seconds of a time or duration

## **Syntax**

```
secs = seconds(time)
secs = seconds(duration)
```
# **Description**

secs = seconds(time) returns the scalar number, secs, in seconds that represents the same value as the time object, time.

secs = seconds(duration) returns the scalar number, secs, in seconds that represents the same value as the duration object, duration.

# Examples

#### Get Seconds From A **Time** Object

Use the seconds function to get the total seconds of a Time object from its Secs and Nsecs properties.

Create a Time object.

```
time = 
   ROS Time with properties:
      Sec: 1
     Nsec: 860000000
```
time = rostime(1,860000000)

Get the total seconds from the time object.

```
secs = seconds(time)
secs = 1.8600
```
## Input Arguments

#### **time** — Current ROS or system time

Time object handle

ROS or system time, specified as a Time object handle. Create a Time object using rostime.

#### **duration** — Duration

ROS Duration object

Duration, specified as a ROS Duration object with Sec and Nsec properties. Create a Duration object using rosduration

## Output Arguments

**secs** — Total time scalar in seconds

Total time of the Time or Duration object, returned as a scalar in seconds.

# See Also

See Also rosduration | rostime

# select

Select subset of messages in rosbag

## **Syntax**

```
bagger = select(bag)bagsel = select(bag,Name,Value)
```
# **Description**

bagsel = select(bag) returns an object, bagsel, that contains all of the messages in the BagSelection object, bag

This function does not change the contents of the original BagSelection object. It returns a new object that contains the specified message selection.

bagsel = select(bag,Name,Value) provides additional options specified by one or more Name, Value pair arguments. Namemust appear inside single quotes (''). You can specify several name-value pair arguments in any order as Name1,Value1,...,NameN,ValueN.

# Examples

#### Create Copy of rosbag

Retreive the rosbag. Specify the file path.

```
filepath = fullfile(fileparts(which('ROSWorkingWithRosbagsExample')),...
                      'data','ex_multiple_topics.bag');
bag = rosbag(filepath);
```
Use select with no selection criteria to create a copy of the rosbag.

```
bagCopy = select(bag);
```
#### Select Subset of Messages In rosbag

Retreive the rosbag. Specify the file path.

```
filepath = fullfile(fileparts(which('ROSWorkingWithRosbagsExample'))....
                     'data', 'ex multiple topics.bag');
bag = rosbag(filepath);
```
Select all messages within the first second of the rosbag.

```
bag = select(bag, 'Time', [bag.StartTime, bag.StartTime + 1]);
```
## Input Arguments

**bag** — Message of a rosbag BagSelection object

All the messages contained within a rosbag, specified as a BagSelection object.

### Name-Value Pair Arguments

Specify optional comma-separated pairs of Name,Value arguments. Name is the argument name and Value is the corresponding value. Name must appear inside single quotes (' '). You can specify several name and value pair arguments in any order as Name1,Value1,...,NameN,ValueN.

```
Example: 'MessageType','/geometry_msgs/Point'
```
#### **'MessageType'** — ROS message type

character vector | cell array

ROS message type, specified as a character vector or cell array. Multiple message types can be specified with a cell array of character vectors.

**'Time'** — Start and end times

*n*-by-2 matrix

Start and end times of the rosbag selection, specified as an *n*-by-2 vector.

#### **'Topic'** — ROS topic name

character vector | cell array

ROS topic name, specified as a character vector or cell array. Multiple topic names can be specified with a cell array of character vectors.

## **Output Arguments**

#### **bagsel** — Copy or subset of rosbag messages

BagSelection object

Copy or subset of rosbag messages, returned as a BagSelection object

## See Also

#### See Also readMessages | rosbag | timeseries

### send

Publish ROS message to topic

# **Syntax**

send(pub,msg)

# **Description**

send (pub, msg) publishes a message to the topic specified by the publisher, pub. This message can be received by all subscribers in the ROS network that are subscribed to the topic specified by pub

# Examples

#### Create, Send, And Receive ROS Messages

Set up a publisher and subscriber to send and receive a message on a ROS network.

Connect to a ROS network.

#### rosinit

```
Initializing ROS master on http://AH-SRADFORD:11311/.
Initializing global node /matlab global node 10876 with NodeURI http://AH-SRADFORD:6513
```
Create a publisher with a specific topic and message type. You can also return a default message to send using this publisher.

[pub,msg] = rospublisher('position','geometry msgs/Point');

Modify the message before sending over the network.

```
msg.X = 1;
msq.Y = 2;
send(pub,msg);
```
Create a subscriber and wait for the latest message. Verify the message is the one you sent.

```
sub = rossubscriber('position')
pause(1);
sub.LatestMessage
sub = Subscriber with properties:
         TopicName: '/position'
       MessageType: 'geometry_msgs/Point'
     LatestMessage: [0×1 Point]
        BufferSize: 1
     NewMessageFcn: []
ans = ROS Point message with properties:
     MessageType: 'geometry_msgs/Point'
               X: 1
               Y: 2
               Z: 0
```
Use showdetails to show the contents of the message

#### Shut down ROS network.

#### rosshutdown

Shutting down global node /matlab\_global\_node\_10876 with NodeURI http://AH-SRADFORD:65 Shutting down ROS master on http://AH-SRADFORD:11311/.

• "Exchange Data with ROS Publishers and Subscribers"

### Input Arguments

**pub** — ROS publisher Publisher object handle **msg** — ROS message Message object handle

ROS message, specified as a Message object handle.

# See Also

### See Also

receive | rosmessage | rospublisher | rossubscriber | rostopic

### **Topics**

"Exchange Data with ROS Publishers and Subscribers"

# sendGoal

Send goal message to action server

# **Syntax**

```
sendGoal(client,goalMsg)
```
# **Description**

sendGoal(client,goalMsg) sends a goal message to the action server. The specified action client tracks this goal. The function does not wait for the goal to be executed and returns immediately.

If the ActionFcn, FeedbackFcn, and ResultFcn callbacks of the client are defined, they are called when the goal is processing on the action server. All callbacks associated with a previously sent goal are disabled, but the previous goal is not canceled.

# Examples

#### Create And Send A ROS Action Goal Message

This example shows how to create goal messages and send to an already active ROS action server on a ROS network. You must create a ROS action client to connect to this server.

Create a ROS action client and get a goal message. The actClient object connects to the ROS action server. goalMsg is a valid goal message. Update the message parameters with your specific goal.

```
[actClient, goalMsg] = rosactionclient('/turtlebot_move');
disp(goalMsg)
```

```
 ROS TurtlebotMoveGoal message with properties:
      MessageType: 'turtlebot actions/TurtlebotMoveGoal'
      TurnDistance: 0
   ForwardDistance: 0
```
Use showdetails to show the contents of the message

You can also create a message using rosmessage and the action client object. This mesasge sends linear and angular velocity commands to a Turtlebot® robot.

```
goalMsg = rosmessage(actClient);
disp(goalMsg)
   ROS TurtlebotMoveGoal message with properties:
        MessageType: 'turtlebot actions/TurtlebotMoveGoal'
        TurnDistance: 0
     ForwardDistance: 0
   Use showdetails to show the contents of the message
```
Modify the goal message parameters and send the goal to the action server.

goalMsg.ForwardDistance = 2; sendGoal(actClient,goalMsg)

#### Send and Cancel ROS Action Goals

Send and cancel goals for ROS actions. First, setup a ROS action client. Then send a goal message with modified parameters. Finally, cancel your goal and all goals on the action server.

Connect to a ROS network with a specified IP address. Create a ROS action client connected using rosactionclient. Specify the action name. Wait for the client to be connected to the server.

```
rosinit('192.168.154.131')
[actClient,goalMsg] = rosactionclient('/fibonacci');
waitForServer(actClient);
```
Initializing global node /matlab global node 40739 with NodeURI http://192.168.154.1:5

Send a goal message with modified parameters. Wait for the goal to finish executing.

```
goalMsg.Order = 4;sendGoalAndWait(actClient,goalMsg)
```
Goal active Feedback:

```
 Sequence : [0, 1, 1]
Feedback: 
   Sequence : [0, 1, 1, 2]
Feedback: 
   Sequence : [0, 1, 1, 2, 3]
Feedback: 
   Sequence : [0, 1, 1, 2, 3, 5]
ans = ROS FibonacciResult message with properties:
    MessageType: 'actionlib tutorials/FibonacciResult'
        Sequence: [6×1 int32]
   Use showdetails to show the contents of the message
```
Send a new goal message without waiting.

 $goalMsg.Order = 5;$ sendGoal(actClient,goalMsg)

Cancel the goal on the ROS action client, actClient.

```
cancelGoal(actClient)
```
Cancel all the goals on the action server that actClient is connected to.

```
cancelAllGoals(actClient)
```
Delete the action client.

```
delete(actClient)
```
Disconnect from the ROS network.

rosshutdown

Shutting down global node /matlab global node 40739 with NodeURI http://192.168.154.1:5

### Input Arguments

**client** — ROS action client SimpleActionClient object handle ROS action client, specified as a SimpleActionClient object handle. This simple action client enables you to track a single goal at a time.

#### **goalMsg** — ROS action goal message

Message object handle

ROS action goal message, specified as a Message object handle. Update this message with your goal details and send it to the ROS action client using sendGoal or sendGoalAndWait.

### See Also

#### See Also

cancelGoal | rosaction | rosactionclient | sendGoalAndWait

#### **Topics**

"ROS Actions Overview" "Move a Turtlebot Robot Using ROS Actions"

#### Introduced in R2016b

# sendGoalAndWait

Send goal message and wait for result

## **Syntax**

```
resultMsg = sendGoalAndWait(client,goalMsg)
resultMsg = sendGoalAndWait(client,goalMsg,timeout)
[resultMsg,state,status] = sendGoalAndWait( ___ )
```
# **Description**

resultMsg = sendGoalAndWait(client,goalMsg) sends a goal message using the specified action client to the action server and waits until the action server returns a result message. Press **Ctrl+C** to abort the wait.

resultMsg = sendGoalAndWait(client,goalMsg,timeout) specifies a timeout period in seconds. If the server does not return the result in the timeout period, the function displays an error.

[resultMsg,state,status] = sendGoalAndWait( \_\_\_ ) returns the final goal state and associated status text using any of the previous syntaxes. state contains information about where the goal execution succeeded or not.

# Examples

#### Send and Cancel ROS Action Goals

Send and cancel goals for ROS actions. First, setup a ROS action client. Then send a goal message with modified parameters. Finally, cancel your goal and all goals on the action server.

Connect to a ROS network with a specified IP address. Create a ROS action client connected using rosactionclient. Specify the action name. Wait for the client to be connected to the server.

```
rosinit('192.168.154.131')
```

```
[actClient,goalMsg] = rosactionclient('/fibonacci');
waitForServer(actClient);
```
Initializing global node /matlab global node 40739 with NodeURI http://192.168.154.1:5

Send a goal message with modified parameters. Wait for the goal to finish executing.

```
goalMsg.Order = 4;sendGoalAndWait(actClient,goalMsg)
Goal active
Feedback: 
   Sequence : [0, 1, 1]
Feedback: 
  Sequence : [0, 1, 1, 2]
Feedback: 
  Sequence : [0, 1, 1, 2, 3]
Feedback: 
   Sequence : [0, 1, 1, 2, 3, 5]
ans = ROS FibonacciResult message with properties:
    MessageType: 'actionlib tutorials/FibonacciResult'
        Sequence: [6×1 int32]
   Use showdetails to show the contents of the message
```
Send a new goal message without waiting.

 $goalMsg.Order = 5;$ sendGoal(actClient,goalMsg)

Cancel the goal on the ROS action client, actClient.

```
cancelGoal(actClient)
```
Cancel all the goals on the action server that actClient is connected to.

```
cancelAllGoals(actClient)
```
Delete the action client.

delete(actClient)

Disconnect from the ROS network.

#### rosshutdown

Shutting down global node /matlab global node 40739 with NodeURI http://192.168.154.1:5

### Input Arguments

**client** — ROS action client

SimpleActionClient object handle

ROS action client, specified as a SimpleActionClient object handle. This simple action client enables you to track a single goal at a time.

#### **goalMsg** — ROS action goal message

Message object handle

ROS action goal message, specified as a Message object handle. Update this message with your goal details and send it to the ROS action client using sendGoal or sendGoalAndWait.

#### **timeout** — Timeout period

scalar in seconds

Timeout period for receiving a result message, specified as a scalar in seconds. If the client does not receive a new result message in that time period, an error is displayed.

### Output Arguments

**resultMsg** — Result message ROS Message object

Result message, returned as a ROS Message object. The result message contains the result data sent by the action server. This data depends on the action type.

**state** — Final goal state character vector

Final goal state, returned as one of the following:

- 'pending' Goal was received, but has not yet been accepted or rejected.
- 'active' Goal was accepted and is running on the server.
- 'succeeded' Goal executed successfully.
- 'preempted' An action client canceled the goal before it finished executing.
- 'aborted' The goal was aborted before it finished executing. The action server typically aborts a goal.
- 'rejected' The goal was not accepted after being in the 'pending' state. The action server typically triggers this status.
- 'recalled'  $A$  client canceled the goal while it was in the 'pending' state.
- 'lost' An internal error occurred in the action client.

#### **status** — Status text

character vector

Status text that the server associated with the final goal state, returned as a character vector.

### See Also

#### See Also

cancelGoal | rosaction | rosactionclient | sendGoal

#### **Topics**

"ROS Actions Overview" "Move a Turtlebot Robot Using ROS Actions"

#### Introduced in R2016b

# sendTransform

Send transformation to ROS network

## **Syntax**

```
sendTransform(tftree,tf)
```
# **Description**

sendTransform(tftree,tf) broadcasts a transform or array of transforms, tf, to the ROS network as a TransformationStamped ROS message.

## Examples

#### Send A Transformation to the ROS Network

This example shows how to create a transformation and send it over the ROS network.

Create a ROS transformation tree. You must be connected to a ROS network using rosinit. Replace ipaddress with your ROS network address.

```
ipaddress = '172.28.194.91';
rosinit(ipaddress)
tftree = rostf;
pause(2);
```
Initializing global node /matlab global node 61809 with NodeURI http://172.28.194.90:55

Verify the transformation you want does not exist. canTransform returns false if the transformation is not immediately available.

```
canTransform(tftree,'new_frame','base_link')
ans = 0
```
Create a TransformStamped message. Populate with the transformation information.

```
tform = rosmessage('geometry_msgs/TransformStamped')
tform.ChildFrameId = 'new_frame';
tform.Header.FrameId = 'base_link';
tform. Transform. Transform.tform.Transform.Rotation.Z = 0.75;
tform = 
   ROS TransformStamped message with properties:
     MessageType: 'geometry msgs/TransformStamped'
           Header: [1×1 Header]
     ChildFrameId: ''
        Transform: [1×1 Transform]
   Use showdetails to show the contents of the message
```
Send the transformation over the ROS network.

sendTransform(tftree,tform)

Check if the transformation is now on the ROS network

canTransform(tftree,'new\_frame','base\_link')

ans  $=$ 

1

Shut down the ROS network.

rosshutdown

Shutting down global node /matlab global node 61809 with NodeURI http://172.28.194.90:5

### Input Arguments

**tftree** — ROS transformation tree TransformationTree object handle ROS transformation tree, specified as a TransformationTree object handle. You can create a transformation tree by calling the rostf function.

#### **tf** — Transformations between coordinate frames

TransformStamped object handle | array of object handles

Transformations between coordinate frames, returned as a TransformStamped object handle or as an array of object handles. Transformations are structured as a 3-D translation (3-element vector) and a 3-D rotation (quaternion).

## See Also

See Also getTransform | transform

### set

Set value of ROS parameter or add new parameter

# **Syntax**

```
set(ptree,paramname,pvalue)
set(ptree,namespace,pvalue)
```
# **Description**

set(ptree,paramname,pvalue) assigns the value pvalue to the parameter with the name paramname. This parameter is sent to the parameter tree ptree.

set(ptree,namespace,pvalue) assigns multiple values as a dictionary in pvalue under the specified namespace.

The following ROS data types are supported as values of parameters. For each ROS data type, the corresponding MATLAB data type is also listed.

- 32-bit integer  $-$  int32
- boolean logical
- double double
- string character vector (char)
- list cell array (cell)
- dictionary structure (struct)

# Examples

#### Set and Get Parameter Value

Connect to ROS network.

#### rosinit

```
Initializing ROS master on http://AH-SRADFORD:11311/.
```

```
Initializing global node /matlab_global_node_68286 with NodeURI http://AH-SRADFORD:60333/
```
Create ROS parameter tree. Set a double parameter. Get the parameter to verify it was set.

```
ptree = rosparam;
set(ptree,'DoubleParam',1.0)
get(ptree,'DoubleParam')
ans =
```
1

#### Shut down ROS network.

#### rosshutdown

Shutting down global node /matlab\_global\_node\_68286 with NodeURI http://AH-SRADFORD:603 Shutting down ROS master on http://AH-SRADFORD:11311/.

#### Set A Dictionary Of Parameter Values

Use structures to specify a dictionary of ROS parameters under a specific namespace.

Connect to a ROS network.

#### rosinit

```
Initializing ROS master on http://bat5825win64:52094/.
Initializing global node /matlab global node 54630 with NodeURI http://bat5825win64:626
```
Create a dictionary of parameters values. This dictionary contains the information relevant to an image. Display the structure to verify values.

```
image = imread('peppers.png');
pval.ImageWidth = size(image, 1);
pval). ImageHeight = size(image, 2);
pval.ImageTitle = 'peppers.png';
disp(pval)
      ImageWidth: 384
     ImageHeight: 512
      ImageTitle: 'peppers.png'
```
Set the dictionary of values using the desired namespace.

rosparam('set','ImageParam',pval)

Get the parameters using the namespace. Verify the values.

```
pval2 = rosparam('get','ImageParam')
```

```
pval2 =
```
struct with fields:

 ImageHeight: 512 ImageTitle: 'peppers.png' ImageWidth: 384

#### Shutdown ROS network.

#### rosshutdown

```
Shutting down global node /matlab global node 54630 with NodeURI http://bat5825win64:63
Shutting down ROS master on http://bat5825win64:52094/.
```
### Input Arguments

#### **ptree** — Parameter tree

ParameterTree object handle

Parameter tree, specified as a ParameterTree object handle. Create this object using the rosparam function.

#### **paramname** — ROS parameter name

character vector

ROS parameter name, specified as a character vector. This character vector must match the parameter name exactly.

**pvalue** — ROS parameter value or dictionary of values int32 | logical | double | character vector | cell array | structure ROS parameter value or dictionary of values, specified as a supported MATLAB data type.

The following ROS data types are supported as values of parameters. For each ROS data type, the corresponding MATLAB data type is also listed.

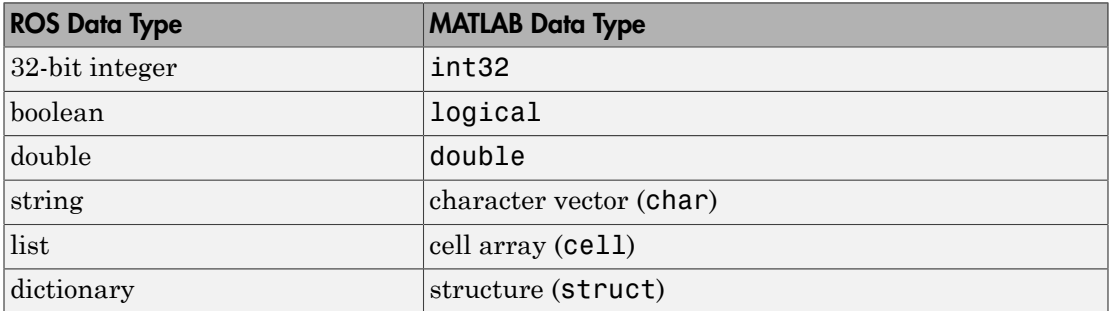

#### **namespace** — ROS parameter namespace

character vector

ROS parameter namespace, specified as a character vector. All parameter names starting with this character vector are listed when calling rosparam ('list', namespace).

## **Limitations**

Base64-encoded binary data and iso8601 data from ROS are not supported.

## See Also

See Also get | rosparam

# showdetails

Display all ROS message contents

# **Syntax**

```
details = showdetails(msg)
```
# **Description**

details = showdetails(msg) gets all data contents of message object msg. The details are stored in details or displayed on the command line.

# Examples

#### Create Message and View Details

Create a message. Populate the message with data using the relevant properties.

```
msg = rosmessage('geometry_msgs/Point');
msg.X = 1;msg.Y = 2;msq.Z = 3;
```
View the message details.

showdetails(msg)

```
 X : 1
 Y : 2
 Z : 3
```
# Input Arguments

**msg** — ROS message Message object handle ROS message, specified as a Message object handle.

# **Output Arguments**

**details** — Details of ROS message character vector

Details of ROS message, returned as a character vector.

### See Also

See Also rosmessage
## stopCore

Stop ROS core

### **Syntax**

stopCore(device)

## **Description**

stopCore(device) stops the ROS core on the specified rosdevice, device. If multiple ROS cores are running on the ROS device, the function stops all of them. If no core is running, the function returns immediately.

# Examples

#### Run ROS Core on ROS Device

Connect to a remote ROS device and start a ROS core. The ROS core is needed to run ROS nodes to communicate via a ROS network. You can run and stop a ROS core or node and check their status using a rosdevice object.

Create a connection to a ROS device. Specify the address, user name, and password of your specific ROS device. The device contains information about the ROS device, including the available ROS nodes that can be run using runNode.

```
ipaddress = '192.168.154.131';
d = rosdevice(ipaddress,'user','password')
d = rosdevice with properties:
       DeviceAddress: '192.168.154.131'
            Username: 'user'
           ROSFolder: '/opt/ros/hydro'
    CatkinWorkspace: '~/catkin ws test'
      AvailableNodes: {'robotcontroller' 'robotcontroller2'}
```
Run a ROS core and check if it is running.

```
runCore(d)
running = isCoreRunning(d)
running =
```

```
 logical
  1
```
Stop the ROS core and confirm that it is no longer running.

```
stopCore(d)
running = isCoreRunning(d)
running = logical
    0
```
• "Generate a Standalone ROS Node from Simulink®"

### Input Arguments

**device** — ROS device rosdevice object

ROS device, specified as a rosdevice object.

### See Also

#### See Also

isCoreRunning | rosdevice | runCore

#### Topics

"Generate a Standalone ROS Node from Simulink®"

Introduced in R2016b

# stopNode

Stop ROS node

## **Syntax**

stopNode(device,modelName)

## **Description**

stopNode(device,modelName) stops a running ROS node running that was deployed from a Simulink model named modelName. The node is running on the specified rosdevice object, device. If the node is not running, the function immediately.

### Examples

#### Run ROS Node on ROS Device

Connect to a remote ROS device and start a ROS node. First, run a ROS core so that ROS nodes can communicate via a ROS network. You can run and stop a ROS core or node and check their status using a rosdevice object.

Create a connection to a ROS device. Specify the address, user name and password of your specific ROS device. The device contains information about the ROS device, including the available ROS nodes that can be run using runNode.

```
ipaddress = '192.168.154.131';
d = rosdevice(ipaddress,'user','password');
d.ROSFolder = '/opt/ros/hydro';
d.CatkinWorkspace = '~/catkin_ws_test'
d = rosdevice with properties:
       DeviceAddress: '192.168.154.131'
            Username: 'user'
```

```
 ROSFolder: '/opt/ros/hydro'
CatkinWorkspace: '~/catkin ws test'
 AvailableNodes: {'robotcontroller' 'robotcontroller2'}
```
Run a ROS core. Connect MATLAB® to the ROS master using rosinit. This core enables you to run ROS nodes on your ROS device.

runCore(d) rosinit(d.DeviceAddress)

Another roscore / ROS master is already running on the ROS device. Use the 'stopCore' function Initializing global node /matlab global node 15046 with NodeURI http://192.168.154.1:56

Check the available ROS nodes on the connected ROS device. These nodes were generated from Simulink® models following the process in the Generate a standalone ROS node from Simulink® example.

#### d.AvailableNodes

```
ans = 1×2 cell array
     'robotcontroller' 'robotcontroller2'
```
Run a ROS node. specifying the node name. Check if the node is running.

```
runNode(d,'robotcontroller')
running = isNodeRunning(d,'robotcontroller')
```
running  $=$  logical 1

Stop the ROS node. Disconnect from the ROS network. Stop the ROS core.

```
stopNode(d,'robotcontroller')
rosshutdown
stopCore(d)
```
Shutting down global node /matlab global node 15046 with NodeURI http://192.168.154.1:5

#### Run Multiple ROS Nodes

Run multiple ROS nodes on a connected ROS device. ROS nodes can be generated using Simulink® models to perform different tasks on the ROS network. These nodes are then deployed on a ROS device and can be run independently of Simulink.

This example uses two different Simulink models that have been deployed as ROS nodes. See Generate a standalone ROS node from Simulink®). and follow the instructions to generate and deploy a ROS node. The 'robotcontroller' node sends velocity commands to a robot to navigate it to a given point. The 'robotcontroller2' node uses the same model, but doubles the linear velocity to drive the robot faster.

Create a connection to a ROS device. Specify the address, user name, and password of your specific ROS device. The device contains information about the ROS device, including the available ROS nodes that can be run using runNode.

```
ipaddress = '192.168.154.131';
d = rosdevice(ipaddress,'user','password')
d = rosdevice with properties:
       DeviceAddress: '192.168.154.131'
            Username: 'user'
           ROSFolder: '/opt/ros/hydro'
    CatkinWorkspace: '~/catkin ws test'
      AvailableNodes: {'robotcontroller' 'robotcontroller2'}
```
Run a ROS core. Connect MATLAB® to the ROS master using rosinit. This ROS core enables you to run ROS nodes on your ROS device.

runCore(d) rosinit(d.DeviceAddress)

Initializing global node /matlab global node 68749 with NodeURI http://192.168.154.1:64

Check the available ROS nodes on the connected ROS device. These nodes were generated from Simulink® models following the process in the Generate a standalone ROS node from Simulink® example.

#### d.AvailableNodes

```
ans = 1×2 cell array
     'robotcontroller' 'robotcontroller2'
```
Start up the Robot Simulator using ExampleHelperSimulinkRobotROS. This simulator automatically connects to the ROS master on the ROS device. You will use this simulator to run a ROS node and control the robot.

sim = ExampleHelperSimulinkRobotROS;

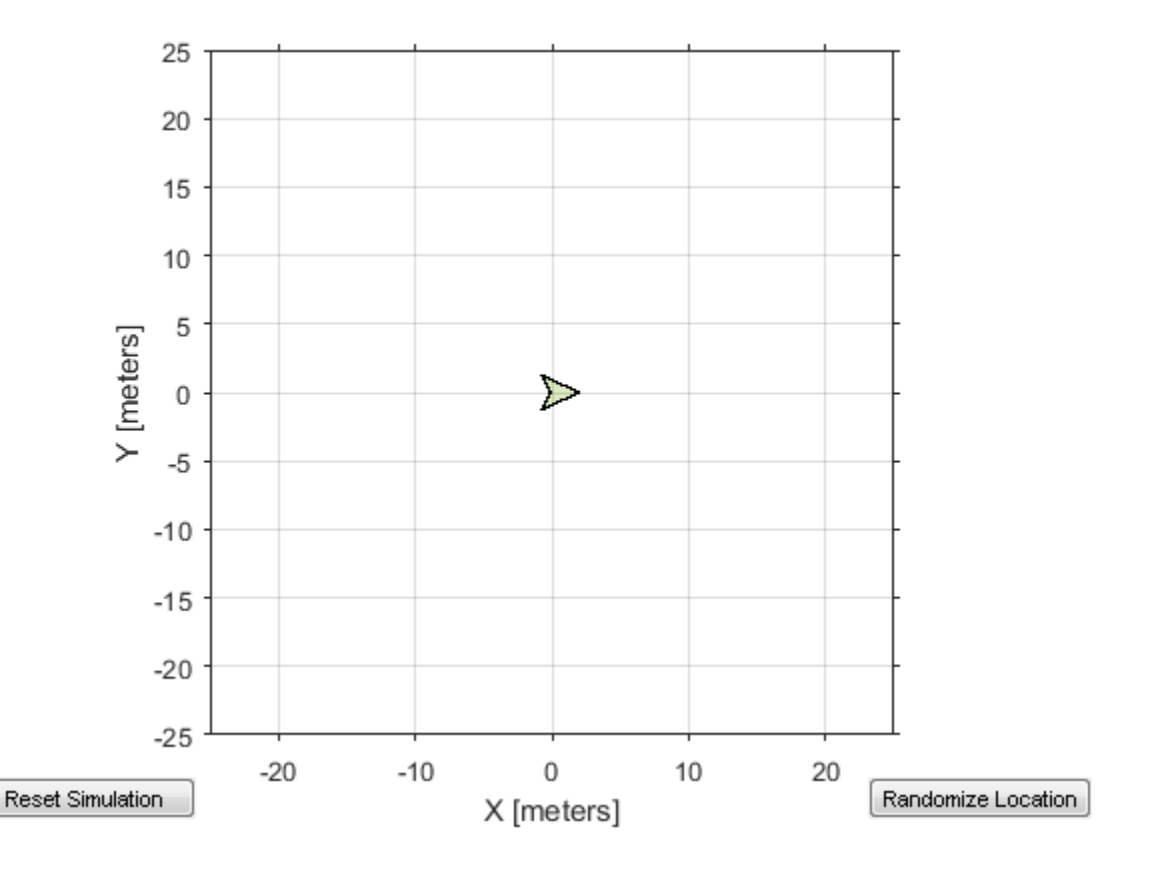

Run a ROS node, specifying the node name. The 'robotcontroller' node commands the robot to a specific location ([-10 10]). Wait to see the robot drive.

```
runNode(d,'robotcontroller')
pause(10)
```
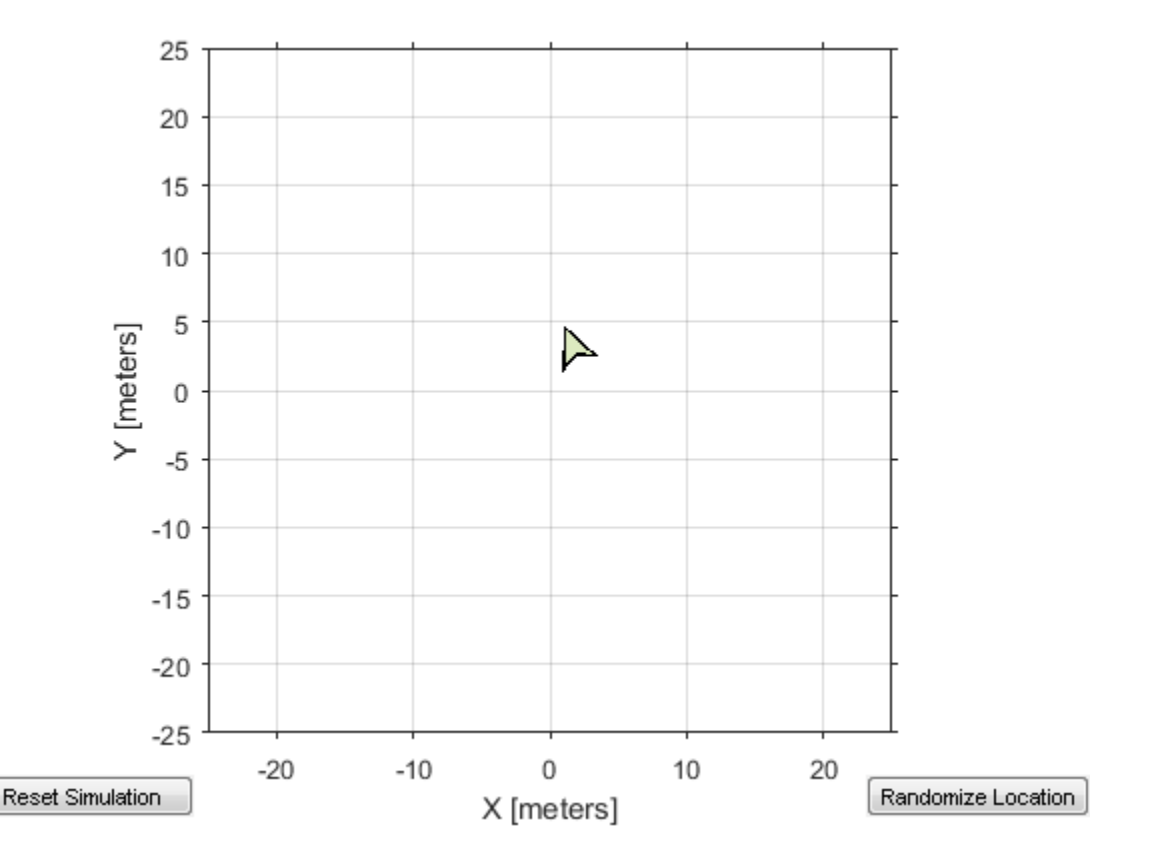

Reset the Robot Simulator to reset the robot position. Alternatively, click **Reset Simulation**. Because the node is still running, the robot continues back to the specific location. To stop sending commands, stop the node.

```
resetSimulation(sim.Simulator)
pause(5)
stopNode(d,'robotcontroller')
```
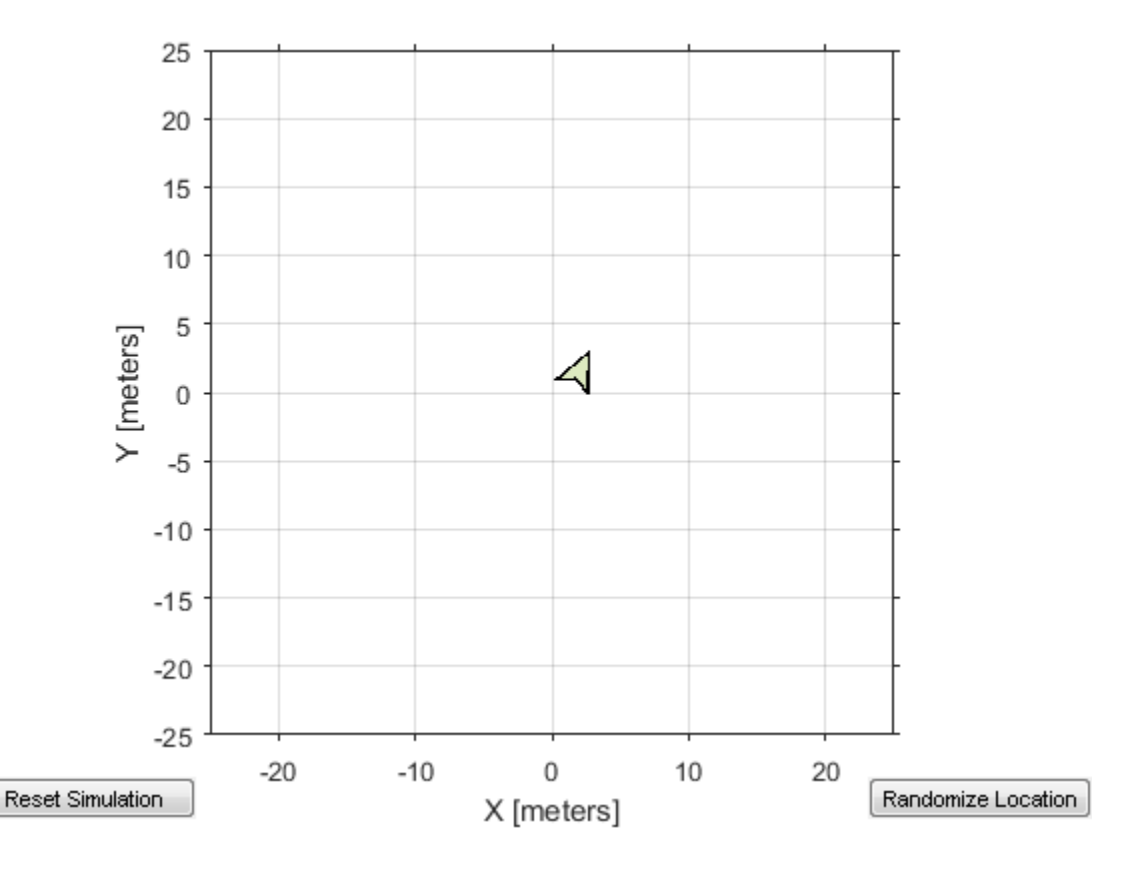

Run the 'robotcontroller2' node. This model drives the robot with twice the linear velocity. Reset the robot position. Wait to see the robot drive.

```
runNode(d,'robotcontroller2')
resetSimulation(sim.Simulator)
pause(10)
```
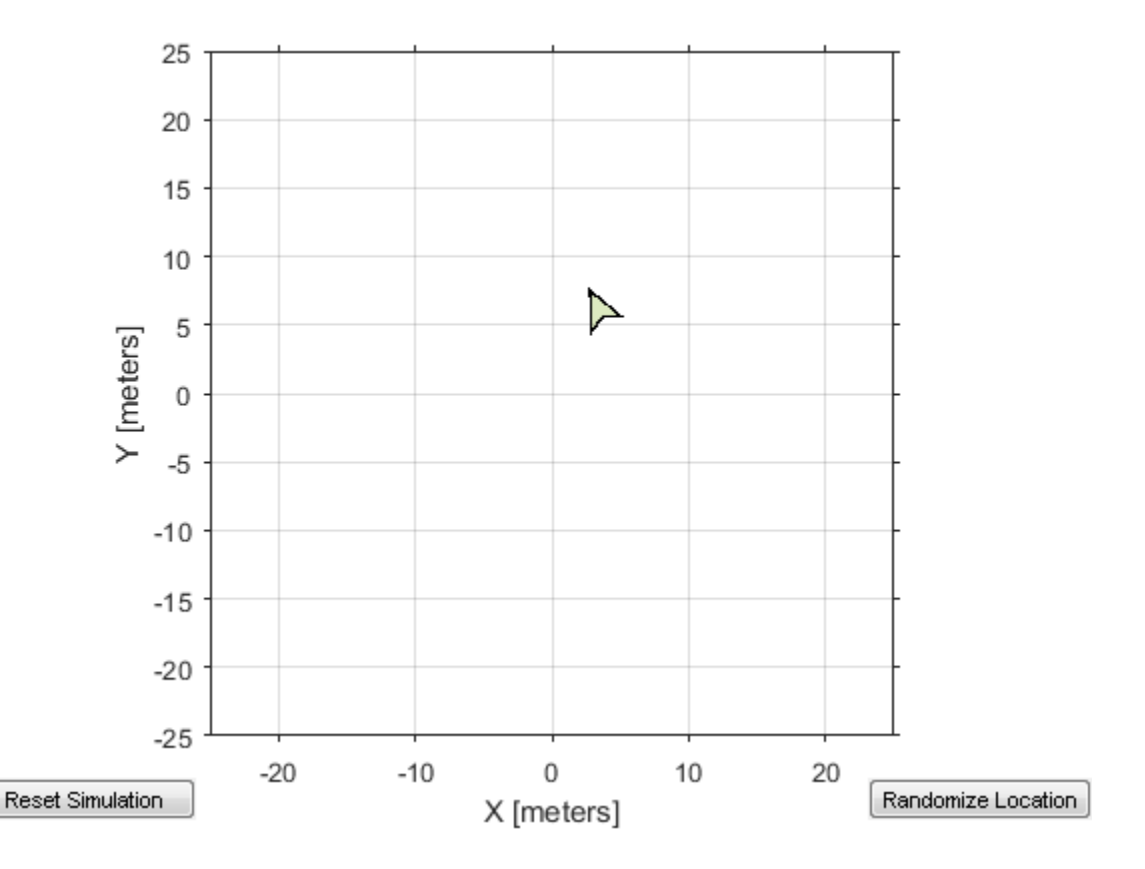

Close the simulator. Stop the ROS node. Disconnect from the ROS network and stop the ROS core.

```
close
stopNode(d,'robotcontroller2')
rosshutdown
stopCore(d)
```
Shutting down global node /matlab\_global\_node\_68749 with NodeURI http://192.168.154.1:6

• "Generate a Standalone ROS Node from Simulink®"

### Input Arguments

**device** — ROS device rosdevice object

ROS device, specified as a rosdevice object.

#### **modelName** — Name of the deployed Simulink model

character vector

Name of the deployed Simulink model, specified as a character vector. If the model name is not valid, the function returns immediately.

### See Also

#### See Also isNodeRunning | rosdevice | runNode

**Topics** "Generate a Standalone ROS Node from Simulink®"

Introduced in R2016b

### system

Execute system command on device

### **Syntax**

```
system(device,command)
system(device,command,'sudo')
response = system(\_\_ )
```
## **Description**

system(device, command) runs a command in the Linux command shell on the ROS device. This function does not allow you to run interactive commands.

system(device, command, 'sudo') runs a command with superuser privileges.

response =  $system($ ) runs a command using any of the previous syntaxes with the command shell output returned in response.

## Examples

#### Run Linux Commands on ROS Device

Connect to a ROS device and run commands on the Linux® command shell.

Connect to a ROS device. Specify the device address, user name, and password of your ROS device.

```
d = rosdevice('192.168.154.131','user','password');
```
Run a command that lists the contents of the Catkin workspace folder.

```
system(d, 'ls /home/user/catkin ws test')
```
ans  $=$ 

```
build
devel
robotcontroller2_node.log
robotcontroller_node.log
src
```
### Input Arguments

**device** — ROS device rosdevice object

ROS device, specified as a rosdevice object.

**command** — Linux command character vector

Linux command, specified as a character vector.

Example: 'ls -al'

### Output Arguments

#### **response** — Output from Linux shell

character vector

Output from Linux shell, returned as a character vector.

### See Also

See Also deleteFile | dir | getFile | openShell | putFile | rosdevice

#### Introduced in R2016b

# tform2axang

Convert homogeneous transformation to axis-angle rotation

### **Syntax**

```
axang = tform2axang(tform)
```
### **Description**

axang = tform2axang(tform) converts the rotational component of a homogeneous transformation, tform, to an axis-angle rotation, axang. The translational components of tform are ignored. The input homogeneous transformation must be in the premultiply form for transformations.

## Examples

#### Convert Homogeneous Transformation to Axis-Angle Rotation

```
tform = [1 0 0 0; 0 0 -1 0; 0 1 0 0; 0 0 0 1];
axang = tform2axang(tform)
```
axang =

1.0000 0 0 1.5708

## Input Arguments

#### **tform** — Homogeneous transformation

4-by-4-by-*n* matrix

Homogeneous transformation, specified by a 4-by-4-by-*n* matrix of *n* homogeneous transformations. The input homogeneous transformation must be in the premultiply form for transformations.

Example: [0 0 1 0; 0 1 0 0; -1 0 0 0; 0 0 0 1]

### Output Arguments

#### **axang** — Rotation given in axis-angle form

*n*-by-4 matrix

Rotation given in axis-angle form, specified as an *n*-by-4 matrix of *n* axis-angle rotations. The first three elements of every row specify the rotation axes, and the last element defines the rotation angle (in radians).

Example: [1 0 0 pi/2]

## Extended Capabilities

### C/C++ Code Generation

Generate C and C++ code using MATLAB® Coder™.

### See Also

#### See Also

axang2tform

# tform2eul

Extract Euler angles from homogeneous transformation

### **Syntax**

```
eul = tform2eu1(tform)eul = tform2eul(tform, sequence)
```
## **Description**

eul = tform2eul(tform) extracts the rotational component from a homogeneous transformation, tform, and returns it as Euler angles, eul. The translational components of tform are ignored. The input homogeneous transformation must be in the premultiply form for transformations. The default order for Euler angle rotations is 'ZYX'.

eul = tform2eul(tform, sequence) extracts the Euler angles, eul, from a homogeneous transformation, tform, using the specified rotation sequence, sequence. The default order for Euler angle rotations is 'ZYX'.

# Examples

#### Extract Euler Angles from Homogeneous Transformation Matrix

```
tform = [1 0 0 0.5; 0 -1 0 5; 0 0 -1 -1.2; 0 0 0 1];eulZYX = tform2eul(tform)
```
 $euIZYX =$ 

0 0 3.1416

Extract Euler Angles from Homogeneous Transformation Matrix Using ZYZ Rotation

tform =  $[1 0 0 0.5; 0 -1 0 5; 0 0 -1 -1.2; 0 0 0 1];$ eulZYZ = tform2eul(tform,'ZYZ')

```
eulZYZ =
        0 -3.1416 3.1416
```
### Input Arguments

#### **tform** — Homogeneous transformation

4-by-4-by-*n* matrix

Homogeneous transformation, specified by a 4-by-4-by-*n* matrix of *n* homogeneous transformations. The input homogeneous transformation must be in the premultiply form for transformations.

Example: [0 0 1 0; 0 1 0 0; -1 0 0 0; 0 0 0 1]

#### **sequence** — Axis rotation sequence

'ZYX' (default) | 'ZYZ'

Axis rotation sequence for the Euler angles, specified as one of these character vectors:

- 'ZYX' (default) The order of rotation angles is *z*-axis, *y*-axis, *x*-axis.
- 'ZYZ' The order of rotation angles is *z*-axis, *y*-axis, *z*-axis.

### Output Arguments

#### **eul** — Euler rotation angles

*n*-by-3 matrix

Euler rotation angles in radians, returned as an *n*-by-3 array of Euler rotation angles. Each row represents one Euler angle set.

Example: [0 0 1.5708]

# Extended Capabilities

### C/C++ Code Generation

Generate C and C++ code using MATLAB® Coder™.

## See Also

#### See Also eul2tform

# tform2quat

Extract quaternion from homogeneous transformation

### **Syntax**

```
quat = tform2quat(tform)
```
### **Description**

quat = tform2quat(tform) extracts the rotational component from a homogeneous transformation, tform, and returns it as a quaternion, quat. The translational components of tform are ignored. The input homogeneous transformation must be in the premultiply form for transformations.

## Examples

#### Extract Quaternion from Homogeneous Transformation

```
tform = [1 0 0 0; 0 -1 0 0; 0 0 -1 0; 0 0 0 1];
quat = tform2quat(tform)
quat = 0 1 0 0
```
### Input Arguments

#### **tform** — Homogeneous transformation

4-by-4-by-*n* matrix

Homogeneous transformation, specified by a 4-by-4-by-*n* matrix of *n* homogeneous transformations. The input homogeneous transformation must be in the premultiply form for transformations.

Example: [0 0 1 0; 0 1 0 0; -1 0 0 0; 0 0 0 1]

## Output Arguments

**quat** — Unit quaternion *n*-by-4 matrix

Unit quaternion, returned as an *n*-by-4 matrix containing *n* quaternions. Each quaternion, one per row, is of the form  $q = [w \times y \times z]$ , with *w* as the scalar number.

Example: [0.7071 0.7071 0 0]

# Extended Capabilities

### C/C++ Code Generation

Generate C and C++ code using MATLAB® Coder™.

### See Also

#### See Also quat2tform

# tform2rotm

Extract rotation matrix from homogeneous transformation

### **Syntax**

```
rotm = tform2rotm(tform)
```
### **Description**

rotm = tform2rotm(tform) extracts the rotational component from a homogeneous transformation, tform, and returns it as an orthonormal rotation matrix, rotm. The translational components of tform are ignored. The input homogeneous transformation must be in the pre-multiply form for transformations. When using the rotation matrix, premultiply it with the coordinates to be rotated (as opposed to postmultiplying).

# Examples

#### Convert Homogeneous Transformation to Rotation Matrix

```
tform = [1 0 0 0; 0 -1 0 0; 0 0 -1 0; 0 0 0 1];
rotm = tform2rotm(tform)
rotm = 1 0 0
0 \t -1 \t 0 0 0 -1
```
### Input Arguments

```
tform — Homogeneous transformation
4-by-4-by-n matrix
```
Homogeneous transformation matrix, specified by a 4-by-4-by-*n* matrix of *n* homogeneous transformations. The input homogeneous transformation must be in the pre-multiply form for transformations.

Example: [0 0 1 0; 0 1 0 0; -1 0 0 0; 0 0 0 1]

## Output Arguments

**rotm** — Rotation matrix 3-by-3-by-*n* matrix

Rotation matrix, returned as a 3-by-3-by-*n* matrix containing *n* rotation matrices. Each rotation matrix has a size of 3-by-3 and is orthonormal. When using the rotation matrix, premultiply it with the coordinates to be rotated (as opposed to postmultiplying).

Example: [0 0 1; 0 1 0; -1 0 0]

# Extended Capabilities

### C/C++ Code Generation

Generate C and C++ code using MATLAB® Coder™.

### See Also

See Also rotm2tform

# tform2trvec

Extract translation vector from homogeneous transformation

## **Syntax**

```
trvec = tform2trvec(tform)
```
## **Description**

trvec = tform2trvec(tform) extracts the Cartesian representation of translation vector, trvec , from a homogeneous transformation, tform. The rotational components of tform are ignored. The input homogeneous transformation must be in the premultiply form for transformations.

## Examples

#### Extract Translation Vector from Homogeneous Transformation

```
tform = [1 0 0 0.5; 0 -1 0 5; 0 0 -1 -1.2; 0 0 0 1];trvec = tform2trvec(tform)
trvec =
    0.5000 5.0000 -1.2000
```
## Input Arguments

#### **tform** — Homogeneous transformation

4-by-4-by-*n* matrix

Homogeneous transformation, specified by a 4-by-4-by-*n* matrix of *n* homogeneous transformations. The input homogeneous transformation must be in the premultiply form for transformations.

Example: [0 0 1 0; 0 1 0 0; -1 0 0 0; 0 0 0 1]

## Output Arguments

**trvec** — Cartesian representation of a translation vector *n*-by-3 matrix

Cartesian representation of a translation vector, returned as an *n*-by-3 matrix containing *n* translation vectors. Each vector is of the form  $t = [x \ y \ z]$ .

Example: [0.5 6 100]

# Extended Capabilities

### C/C++ Code Generation

Generate C and C++ code using MATLAB® Coder™.

### See Also

#### See Also trvec2tform

### timeseries

Creates a time series object for selected message properties

### **Syntax**

```
[ts,cols] = timeseries(bag)
[ts,cols] = timeseries(bag, property)
[ts,cols] = timeseries(bag,property,...,propertyN)
```
### **Description**

[ts,cols] = timeseries(bag) creates a time series for all numeric and scalar message properties. The function evaluates each message in the current BagSelection object, bag, as ts. The cols output argument stores property names as a cell array of character vectors.

The returned time series object is memory-efficient because it stores only particular message properties instead of whole messages.

[ts,cols] = timeseries(bag,property) creates a time series for a specific message property, property. Property names can also be nested, for example, 'Pose.Pose.Position.X' for the *x*-axis position of a robot.

[ts,cols] = timeseries(bag,property,...,propertyN) creates a time series for a range specific message properties. Each property is a different column in the time series object.

### Examples

#### Create Time Series from Entire Bag Selection

Load rosbag. Specify the file path.

```
filepath = fullfile(fileparts(which('ROSWorkingWithRosbagsExample')), 'data', 'ex mult.
bag = rosbag(filepath);
```
Select a specific topic. Time series only support single topics.

```
bagSelection = select(bag,'Topic','/odom');
```
Create time series for the '/odom' topic.

```
ts = timeseries(bagSelection);
```
#### Create Time Series from Single Property

Load rosbag. Specify the file path.

```
filepath = fullfile(fileparts(which('ROSWorkingWithRosbagsExample')), 'data', 'ex_mult.
bag = rosbag(filepath);
```
Select a specific topic. Time series only support single topics.

```
bagSelection = select(bag,'Topic','/odom');
```
Create time series for the 'Pose.Pose.Position.X' property on the '/odom' topic.

```
ts = timeseries(bagSelection,'Pose.Pose.Position.X');
```
#### Create Time Series from Multiple Properties

Load rosbag. Specify the file path.

```
filepath = fullfile(fileparts(which('ROSWorkingWithRosbagsExample')), 'data', 'ex_multi
bag = rosbag(filepath);
```
Select a specific topic. Time series only support single topics.

```
bagSelection = select(bag,'Topic','/odom');
```
Create time series for all the angular 'Twist' properties on the '/odom' topic.

```
ts = timeseries(bagSelection,'Twist.Twist.Angular.X', ...
           'Twist.Twist.Angular.Y', 'Twist.Twist.Angular.Z');
```
### Input Arguments

**bag** — Bag selection BagSelection object handle Bag selection, specified as a BagSelection object handle. You can get a bag selection by calling rosbag.

#### **property** — Property names

character vector

Property names, specified as a character vector. Multiple properties can be specified. Each property name is a separate input and represents a different column in the time series object.

### Output Arguments

**ts** — Time series Time object handle

Time series, returned as a Time object handle.

#### **cols** — List of property names

cell array of character vectors

List of property names, returned as a cell array of character vectors.

### See Also

See Also readMessages | rosbag | select

**Topics** "Time Series Basics" (MATLAB)

# transform

Transform message entities into target coordinate frame

### **Syntax**

```
tfentity = transform(tftree,targetframe,entity)
tfentity = transform(tftree,targetframe,entity,'msgtime')
tfentity = transform(tftree,targetframe,entity,sourcetime)
```
## **Description**

tfentity = transform(tftree,targetframe,entity) retrieves the latest transformation between targetframe and the coordinate frame of entity and applies it to entity, a ROS message of a specific type. tftree is the full transformation tree containing known transformations between entities. If the transformation from entity to targetframe does not exist, MATLAB throws an error.

tfentity = transform(tftree,targetframe,entity,'msgtime') uses the timestamp in the header of the message, entity, as the source time to retrieve and apply the transformation.

tfentity = transform(tftree,targetframe,entity,sourcetime) uses the given source time to retrieve and apply the transformation to the message, entity.

# Examples

#### Get ROS Transformations and Apply to ROS Messages

This example shows how to setup a ROS transformation tree and transform frames based on this information. It uses time-buffered transformations to access transformations at different times.

Create a ROS transformation tree. You must be connected to a ROS network using rosinit. Replace ipaddress with your ROS network address.

```
ipaddress = '172.28.194.91';
```

```
rosinit(ipaddress)
tftree = rostf;
pause(1);
```
Initializing global node /matlab global node 93523 with NodeURI http://172.28.194.90:64

Look at the available frames on the transformation tree.

```
tftree.AvailableFrames
```

```
ans = 'base_footprint'
     'base_link'
     'camera_depth_frame'
     'camera_depth_optical_frame'
     'camera_link'
     'camera_rgb_frame'
     'camera_rgb_optical_frame'
    'caster back link'
     'caster_front_link'
     'cliff_sensor_front_link'
     'cliff_sensor_left_link'
    'cliff sensor right link'
     'gyro_link'
     'odom'
     'plate_bottom_link'
     'plate_middle_link'
     'plate_top_link'
     'pole_bottom_0_link'
     'pole_bottom_1_link'
     'pole_bottom_2_link'
     'pole_bottom_3_link'
     'pole_bottom_4_link'
     'pole_bottom_5_link'
     'pole_kinect_0_link'
     'pole_kinect_1_link'
     'pole_middle_0_link'
     'pole_middle_1_link'
     'pole_middle_2_link'
     'pole_middle_3_link'
    'pole top 0 link'
     'pole_top_1_link'
     'pole_top_2_link'
```

```
 'pole_top_3_link'
'wheel left link'
'wheel right link'
```
Check if the desired transformation is available now. This example is looking for the transformation from 'camera\_link' to 'base\_link'.

```
canTransform(tftree,'base_link','camera_link')
```

```
ans = 1
```
Get the transformation for 3 seconds from now. getTransform will wait until the transformation becomes available with the specified timeout.

```
desiredTime = rostim ( 'now') + 3;tform = getTransform(tftree,'base_link','camera_link',...
                      desiredTime,'Timeout',5);
```
Create a ROS message to transform. Messages could be retrieved off the ROS network as well.

```
pt = rosmessage('geometry_msgs/PointStamped');
pt.Header.FrameId = 'camera_link';
pt.Point.X = 3;pt.Point.Y = 1.5;pt.Point.Z = 0.2;
```
Transform the ROS message to the 'base\_link' frame using the desired time saved from before.

```
tfpt = transform(tftree,'base_link',pt,desiredTime);
```
*Optional:* You can also use apply with the stored **tform** to apply this transformation to the pt message.

```
tfpt2 = apply(tform, pt);
```
Shut down the ROS network.

rosshutdown

Shutting down global node /matlab global node 93523 with NodeURI http://172.28.194.90:6

#### Get Buffered Transformations from ROS Network

This example shows how to access time-buffered transformations on the ROS network. Access transformations for specific times and modify the BufferTime property based on your desired times.

Create a ROS transformation tree. You must be connected to a ROS network using rosinit. Replace ipaddress with your ROS network address.

```
ipaddress = '192.168.154.131';
rosinit(ipaddress)
tftree = rostf;
pause(2);
Initializing global node /matlab global node 83561 with NodeURI http://192.168.154.1:64
```
Get the transformation from 1 seconds ago.

```
desiredTime = rostim ( 'now') - 1;tform = getTransform(tftree,'base_link','camera_link',desiredTime);
```
The transformation buffer time is 10 seconds by default. Modify the BufferTime property of the transformation tree to increase the buffer time and wait for that buffer to fill.

```
tftree.BufferTime = 15;
pause(15);
```
Get the transformation from 12 seconds ago.

```
desiredTime = rostim ( 'now') - 12;tform = getTransform(tftree,'base_link','camera_link',desiredTime);
```
You can also get transformations at a time in the future. getTransform will wait until the transformation is available. You can also specify a timeout to error out if no transformation is found. This example waits 5 seconds for the transformation at 3 seconds from now to be available.

```
desiredTime = rostime('now')+3;tform = getTransform(tftree,'base_link','camera_link',desiredTime,'Timeout',5);
```
Shut down the ROS network.

rosshutdown

Shutting down global node /matlab global node 83561 with NodeURI http://192.168.154.1:6

## Input Arguments

#### **tftree** — ROS transformation tree

TransformationTree object handle

ROS transformation tree, specified as a TransformationTree object handle. You can create a transformation tree by calling the rostf function.

#### **targetframe** — Target coordinate frame

character vector

Target coordinate frame that entity transforms into, specified as a character vector. You can view the available frames for transformation calling tftree.AvailableFrames.

#### **entity** — Initial message entity

Message object handle

Initial message entity, specified as a Message object handle.

Supported messages are:

- geometry\_msgs/PointStamped
- geometry\_msgs/PoseStamped
- geometry msgs/QuaternionStamped
- geometry msgs/Vector3Stamped
- sensor msgs/PointCloud2

#### **sourcetime** — ROS or system time

scalar | Time object handle

ROS or system time, specified as a scalar or Time object handle. The scalar is converted to a Time object using rostime.

### Output Arguments

### **tfentity** — Transformed entity

Message object handle

Transformed entity, returned as a Message object handle.

# See Also

### See Also

canTransform | getTransform

# transformScan

Transform laser scan based on relative pose

## **Syntax**

```
[transRanges,transAngles] = transformScan(ranges,angles,relPose)
```
## **Description**

[transRanges,transAngles] = transformScan(ranges,angles,relPose) transforms the laser scan specified in ranges and angles by using the specified relative pose, relPose.

### Examples

#### Transform Laser Scans

Specify a reference laser scan to transform.

```
refRanges = 5*ones(1,300);refAngles = linespace(-pi/2,pi/2,300);
```
Translate the laser scan by an  $[x, y]$  offset of  $(0.5, 0.2)$ .

```
[translRanges,translAngles] = transformScan(refRanges,refAngles,[0.5,0.2,0]);
```
Rotate laser scan by 20 degrees.

[rotRanges,rotAngles] = transformScan(refRanges,refAngles,[0,0,deg2rad(20)]);

#### Use Scan Matching to Transform Scans

Use the matchScans function to find the relative transformation between two laser scans. Then transform the second laser scan into the coordinate frame of the first laser scan.

This example requires an Optimization Toolbox™ license.

Specify a laser scan as ranges and angles. Create a second laser scan that is offset from the first using transformScan. This transformation simulates a second laser scan being collected from a new coordinate frame.

```
refRanges = 5*ones(1,300);refRanges(51:150) = 3*ones(1,100);refAngles = linespace(-pi/2,pi/2,300);offset = [0.5 0.2 0];[currRanges,currAngles] = transformScan(refRanges,refAngles,offset);
```
Use scan matching to find the relative pose between the two laser scans. This pose is close to the specified offset. You must have an Optimization Toolbox™ license to use the matchScans function.

pose = matchScans(currRanges,currAngles,refRanges,refAngles,'SolverAlgorithm','fminunc

```
pose = -0.5102 -0.1806 -0.0394
```
Transform the second scan to the coordinate frame of the first scan. Plot the two scans to see how they overlap.

```
[currRanges2,currAngles2] = transformScan(currRanges,currAngles,pose);
clf
polarplot(refAngles,refRanges,'or')
hold on
polarplot(currAngles2,currRanges2,'.b')
legend('First laser scan','Second laser scan')
hold off
```
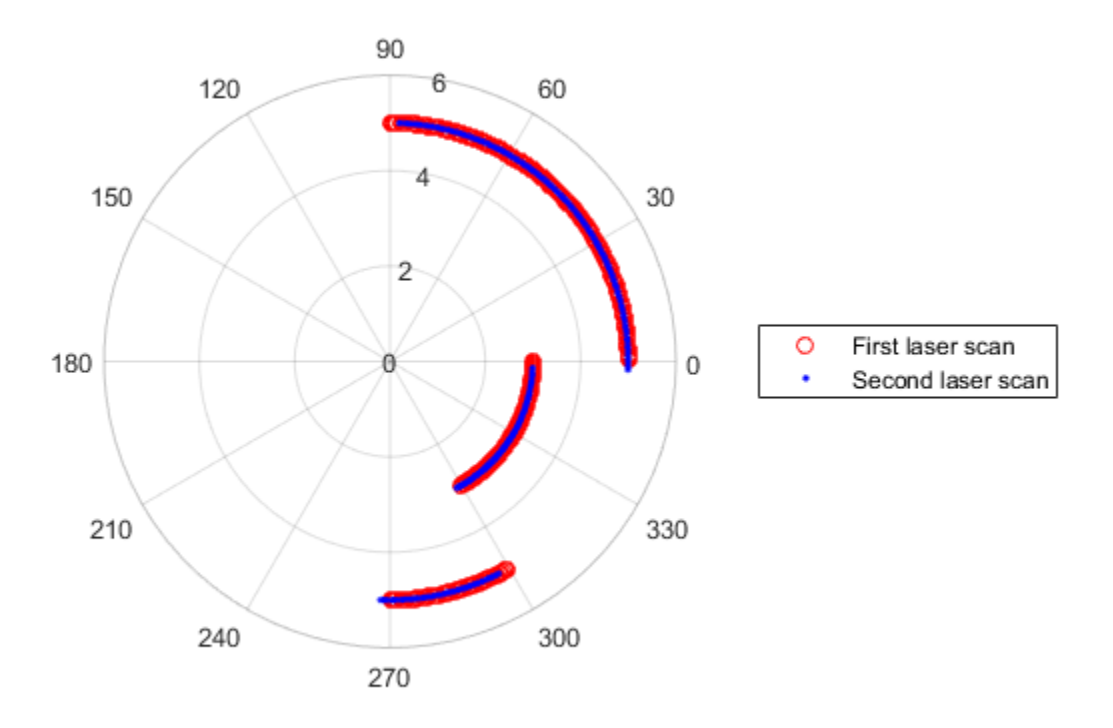

- "Estimate Robot Pose with Scan Matching"
- "Compose a Series of Laser Scans with Pose Changes"

### Input Arguments

#### **ranges** — Range values from scan data

vector

Range values from scan data, specified as a vector in meters. These range values are distances from a sensor at specified angles. The vector must be the same length as the corresponding angles vector.
#### **angles** — Angle values from scan data

vector

Angle values from scan data, specified as a vector in radians. These angle values are the specific angles of the specified ranges. The vector must be the same length as the corresponding ranges vector.

#### **relPose** — Relative pose of current scan

[x y theta]

Relative pose of current scan, specified as  $[x \, y \, \text{theta}]\$ , where  $[x \, y]$  is the translation in meters and theta is the rotation in radians.

#### Output Arguments

#### **transRanges** — Range values of transformed scan

vector

Range values of transformed scan, returned as a vector in meters. These range values are distances from a sensor at specified transAngles. The vector is the same length as the corresponding transAngles vector.

#### **transAngles** — Angle values from scan data

vector

Angle values of transformed scan, returned as a vector in radians. These angle values are the specific angles of the specified transRanges. The vector is the same length as the corresponding ranges vector.

### Extended Capabilities

#### C/C++ Code Generation

Generate C and C++ code using MATLAB® Coder™.

### See Also

#### See Also

**Functions** matchScans | readCartesian | readScanAngles

#### Classes

MonteCarloLocalization | OccupancyGrid

#### **Topics**

"Estimate Robot Pose with Scan Matching" "Compose a Series of Laser Scans with Pose Changes"

### trvec2tform

Convert translation vector to homogeneous transformation

#### **Syntax**

```
tform = trvec2tform(trvec)
```
### **Description**

tform = trvec2tform(trvec) converts the Cartesian representation of a translation vector, trvec, to the corresponding homogeneous transformation, tform. When using the transformation matrix, premultiply it with the coordinates to be transformed (as opposed to postmultiplying).

### Examples

#### Convert Translation Vector to Homogeneous Transformation

```
trvec = [0.5 6 100];
tform = trvec2tform(trvec)
tform =
   1.0000 0 0 0.5000
       0 1.0000 0 6.0000
       0 0 1.0000 100.0000
       0 0 0 1.0000
```
#### Input Arguments

**trvec** — Cartesian representation of a translation vector *n*-by-3 matrix

Cartesian representation of a translation vector, specified as an *n*-by-3 matrix containing *n* translation vectors. Each vector is of the form  $t = [x \ y \ z]$ .

Example: [0.5 6 100]

#### Output Arguments

#### **tform** — Homogeneous transformation

4-by-4-by-*n* matrix

Homogeneous transformation matrix, returned as a 4-by-4-by-*n* matrix of *n* homogeneous transformations. When using the rotation matrix, premultiply it with the coordinates to be rotated (as opposed to postmultiplying).

Example: [0 0 1 0; 0 1 0 0; -1 0 0 0; 0 0 0 1]

# Extended Capabilities

#### C/C++ Code Generation

Generate C and C++ code using MATLAB® Coder™.

### See Also

#### See Also tform2trvec

### waitForServer

Wait for action server to start

### **Syntax**

```
waitForServer(client)
waitForServer(client,timeout)
```
### **Description**

waitForServer(client) waits until the action server is started up and available to send goals. The IsServerConnected property of the SimpleActionClient shows the status of the server connection. Press **Ctrl+C** to abort the wait.

waitForServer(client, timeout) specifies a timeout period in seconds. If the server does not start up in the timeout period, this function displays an error.

### Examples

#### Setup a ROS Action Client and Execute an Action

This example shows how to create a ROS action client and execute the action. Action types must be setup beforehand with an action server running.

You must have the '/fibonacci' action type setup. To run this action server use the following command on the ROS system:

```
rosrun actionlib tutorials fibonacci server
```
Connect to a ROS network. You must be connected to a ROS network to gather information about what actions are available. Replace ipaddress with your network address.

```
ipaddress = '192.168.154.131';
rosinit(ipaddress)
```
Initializing global node /matlab global node 68978 with NodeURI http://192.168.154.1:5

List actions available on the network. The only action setup on this network is the '/ fibonacci' action.

```
rosaction list
```
/fibonacci

Create an action client. Specify the action name.

```
[actClient,goalMsg] = rosactionclient('/fibonacci');
```
Wait for action client to connect to server.

```
waitForServer(actClient);
```
The fibonacci action will calculate the fibonacci sequence for a given order specified in the goal message. The goal message was returned when creating the action client and can be modified to send goals to the ROS action server.

 $goalMsg.Order = 8$ 

```
goalMsg = 
   ROS FibonacciGoal message with properties:
     MessageType: 'actionlib_tutorials/FibonacciGoal'
           Order: 8
   Use showdetails to show the contents of the message
```
Send goal and wait for its completion. Specify a timeout of 10 seconds to complete the action.

[resultMsg,resultState] = sendGoalAndWait(actClient,goalMsg,10)

```
Goal active
Feedback: 
   Sequence : [0, 1, 1]
Feedback: 
   Sequence : [0, 1, 1, 2]
Feedback: 
  Sequence : [0, 1, 1, 2, 3]
Feedback:
```

```
Sequence : [0, 1, 1, 2, 3, 5]
Feedback: 
   Sequence : [0, 1, 1, 2, 3, 5, 8]
Feedback: 
   Sequence : [0, 1, 1, 2, 3, 5, 8, 13]
Feedback: 
   Sequence : [0, 1, 1, 2, 3, 5, 8, 13, 21]
Feedback: 
   Sequence : [0, 1, 1, 2, 3, 5, 8, 13, 21, 34]
Final state succeeded with result: 
   Sequence : [0, 1, 1, 2, 3, 5, 8, 13, 21, 34]
resultMsg = 
   ROS FibonacciResult message with properties:
    MessageType: 'actionlib tutorials/FibonacciResult'
       Sequence: [10×1 int32]
   Use showdetails to show the contents of the message
resultState =
   1×9 char array
succeeded
```
#### Disconnect from the ROS network.

#### rosshutdown

Shutting down global node /matlab\_global\_node\_68978 with NodeURI http://192.168.154.1:5

#### Send and Cancel ROS Action Goals

Send and cancel goals for ROS actions. First, setup a ROS action client. Then send a goal message with modified parameters. Finally, cancel your goal and all goals on the action server.

Connect to a ROS network with a specified IP address. Create a ROS action client connected using rosactionclient. Specify the action name. Wait for the client to be connected to the server.

```
rosinit('192.168.154.131')
[actClient,goalMsg] = rosactionclient('/fibonacci');
waitForServer(actClient);
```
Initializing global node /matlab global node 40739 with NodeURI http://192.168.154.1:5

Send a goal message with modified parameters. Wait for the goal to finish executing.

```
goalMsg.Order = 4;sendGoalAndWait(actClient,goalMsg)
```

```
Goal active
Feedback: 
   Sequence : [0, 1, 1]
Feedback: 
   Sequence : [0, 1, 1, 2]
Feedback: 
   Sequence : [0, 1, 1, 2, 3]
Feedback: 
   Sequence : [0, 1, 1, 2, 3, 5]
ans = ROS FibonacciResult message with properties:
     MessageType: 'actionlib_tutorials/FibonacciResult'
        Sequence: [6×1 int32]
   Use showdetails to show the contents of the message
```
Send a new goal message without waiting.

```
goalMsg.Order = 5;
sendGoal(actClient,goalMsg)
```
Cancel the goal on the ROS action client, actClient.

```
cancelGoal(actClient)
```
Cancel all the goals on the action server that actClient is connected to.

cancelAllGoals(actClient)

Delete the action client.

#### delete(actClient)

Disconnect from the ROS network.

#### rosshutdown

Shutting down global node /matlab global node 40739 with NodeURI http://192.168.154.1:5

#### Input Arguments

#### **client** — ROS action client

SimpleActionClient object handle

ROS action client, specified as a SimpleActionClient object handle. This simple action client enables you to track a single goal at a time.

#### **timeout** — Timeout period

scalar in seconds

Timeout period for setting up ROS action server, specified as a scalar in seconds. If the client does not connect to the server in the specified time period, an error is displayed.

### See Also

#### See Also

cancelGoal | rosaction | rosactionclient | sendGoalAndWait

#### **Topics**

"ROS Actions Overview" "Move a Turtlebot Robot Using ROS Actions"

#### Introduced in R2016b

# waitForTransform

Wait until a transformation is available

### **Compatibility**

waitForTransform will be removed in a future release. Use getTransform with a specified timeout instead. Use inf to wait indefinitely.

### **Syntax**

waitForTransform(tftree,targetframe,sourceframe) waitForTransform(tftree,targetframe,sourceframe,timeout)

### **Description**

waitForTransform(tftree,targetframe,sourceframe) waits until the transformation between targetframe and sourceframe is available in the transformation tree, tftree. This functions disables the command prompt until a transformation becomes available on the ROS network.

waitForTransform(tftree,targetframe,sourceframe,timeout) specifies a timeout period in seconds. If the transformation does not become available, MATLAB displays an error, but continues running the current program.

### Examples

#### Wait for Transformation Between Robot Frames

Connect to the ROS network. Specify the IP address of your network.

rosinit('192.168.154.131')

Initializing global node /matlab global node 73613 with NodeURI http://192.168.154.1:59

Create a ROS transformation tree.

tftree = rostf;

Wait for the transformation between the target frame, /camera\_depth\_frame, and the source frame, /base\_link, to be available. Specify a timeout of 5 seconds.

waitForTransform(tftree,'/camera depth frame','/base link',5);

Get the transformation.

```
tform = getTransform(tftree,'/camera_depth_frame','/base_link');
```
When you are finished, disconnect from the ROS network.

rosshutdown

Shutting down global node /matlab global node 73613 with NodeURI http://192.168.154.1:5

#### Input Arguments

#### **tftree** — ROS transformation tree

TransformationTree object handle

ROS transformation tree, specified as a TransformationTree object handle. You can create a transformation tree by calling the rostf function.

#### **targetframe** — Target coordinate frame

character vector

Target coordinate frame, specified as a character vector. You can view the available frames for transformation by calling tftree.AvailableFrames.

#### **sourceframe** — Initial coordinate frame

character vector

Initial coordinate frame, specified as a character vector. You can view the available frames for transformation using tftree.AvailableFrames.

#### **timeout** — Timeout period

scalar in seconds

Timeout period, specified as a scalar in seconds. If the transformation does not become available, MATLAB displays an error, but continues running the current program.

### See Also

See Also getTransform | receive | transform

# writeBinaryOccupancyGrid

Write values from grid to ROS message

### **Syntax**

writeBinaryOccupancyGrid(msg,map)

### **Description**

writeBinaryOccupancyGrid(msg,map) writes occupancy values and other information to the ROS message, msg, from the binary occupancy grid, map.

### Examples

#### Write Binary Occupancy Grid Information to ROS Message

Create occupancy grid and message. Write the map onto the message.

```
map = robotics.BinaryOccupancyGrid(randi([0,1], 10));
msg = rosmessage('nav msgs/OccupancyGrid');
writeBinaryOccupancyGrid(msg, map);
```
#### Input Arguments

**map** — Binary occupancy grid BinaryOccupancyGrid object handle

Binary occupancy grid, specified as a BinaryOccupancyGrid object handle. map is converted to a 'nav msgs/OccupancyGrid' message on the ROS network. map is an object with a grid of binary values, where 1 indicates an occupied location and 0 indications an unoccupied location.

```
msg — 'nav_msgs/OccupancyGrid' ROS message
OccupancyGrid object handle
```
'nav\_msgs/OccupancyGrid' ROS message, specified as a OccupancyGrid object handle.

### See Also

#### See Also

robotics.BinaryOccupancyGrid | readBinaryOccupancyGrid

### writeImage

Write MATLAB image to ROS image message

#### **Syntax**

```
writeImage(msg,img)
writeImage(msg,img,alpha)
```
### **Description**

writeImage(msg,img) converts the MATLAB image, img, to a message object and stores the ROS compatible image data in the message object, msg. The message must be a 'sensor\_msgs/Image' message. 'sensor\_msgs/CompressedImage' messages are not supported.

writeImage(msg,img,alpha) converts the MATLAB image, img to a message object. If the image encoding supports an alpha channel (rgba or bgra family), specify this alpha channel in alpha. Alternatively, the input image can store the alpha channel as its fourth channel.

### Examples

#### Write Image to Message

Read an image.

image = imread('imageMap.png');

Create a ROS image message. Specify the default encoding for the image. Write the image to the message.

```
msg = rosmessage('sensor msgs/Image');
msg.Encoding = 'rgb8';
```
writeImage(msg,image);

#### Input Arguments

#### **msg** — ROS image message

Image object handle

'sensor\_msgs/Image' ROS image message, specified as an Image object handle. 'sensor\_msgs/Image' image messages are not supported.

#### **img** — Image

grayscale image matrix | RBG image matrix | *m*-by-*n*-by-3 array

Image, specified as a matrix representing a grayscale or RGB image or as a*m*-by-*n*-by-3 array, depending on the sensor image.

#### **alpha** — Alpha channel

uint8 grayscale image

Alpha channel, specified as a uint8 grayscale image. Alpha must be the same size and data type as img.

#### ROS Image Encoding

You must specify encoding of the input image in the 'Encoding' property of the image message. If you do not specify the image encoding before calling the function, the default encoding, rgb8, is used (3-channel RGB image with uint8 values).

All encoding types supported for the readImage are also supported in this function. For more information on supported encoding types and their representations in MATLAB, see readImage.

Bayer-encoded images (bayer\_rggb8, bayer\_bggr8, bayer\_gbrg8, bayer\_grbg8 and their 16-bit equivalents) must be given as 8-bit or 16-bit single-channel images or they do not encode.

### See Also

#### See Also readImage

# Methods — Alphabetical List

### copy

**Class:** robotics.BinaryOccupancyGrid **Package:** robotics

Copy array of handle objects

### **Syntax**

 $b = copy(a)$ 

### **Description**

 $b = copy(a)$  copies each element in the array of handles, a, to the new array of handles, b.

The copy method does not copy dependent properties. MATLAB does not call copy recursively on any handles contained in property values. MATLAB does not call the class constructor or property set methods during the copy operation.

b has the same number of elements and is the same size and class ofa. b is the same class as a. If a is empty, b is also empty. If a is heterogeneous, b is also heterogeneous. If a contains deleted handles, then copy creates deleted handles of the same class in b. Dynamic properties and listeners associated with objects in a are not copied to objects in a.

copy is a sealed and public method in class matlab.mixin.Copyable.

### Input Arguments

**a** — Object array handle

Object array, specified as a handle.

### **Output Arguments**

#### **b** — Object array containing copies of the objects in **a** handle

Object array containing copies of the object in a, specified as a handle.

### See Also

See Also robotics.BinaryOccupancyGrid

### getOccupancy

**Class:** robotics.BinaryOccupancyGrid **Package:** robotics

Get occupancy value for one or more positions

#### **Syntax**

```
oceval = getOccupancy(map,xy)occval = getOccupancy(map,ij, 'grid')
```
#### **Description**

occval = getOccupancy(map,xy) returns an array of occupancy values for an input array of world coordinates, xy. Each row of xy is a point in the world, represented as an [x y] coordinate pair. occval is the same length as xy and a single column array. An occupied location is represented as true (1), and a free location is represented as false (0).

occval = getOccupancy(map,ij,'grid') returns an array of occupancy values based on a [rows cols]input array of grid positions, ij.

#### Input Arguments

**map** — Map representation BinaryOccupancyGrid object

Map representation, specified as a robotics.BinaryOccupancyGrid object. This object represents the environment of the robot. The object contains a matrix grid with binary values indicating obstacles as true (1) and free locations as false (0).

#### **xy** — World coordinates

*n*-by-2 vertical array

World coordiantes, specified as an *n*-by-2 vertical array of [x y] pairs, where *n* is the number of world coordinates.

Data Types: double

**ij** — Grid positions *n*-by-2 vertical array

Grid positions, specified as an *n*-by-2 vertical array of [i j] pairs in [rows cols] format, where *n* is the number of grid positions.

Data Types: double

#### Output Arguments

**occval** — Occupancy values

*n*-by-1 vertical array

Occupancy values of the same length as either xy or ij, returned as an *n*-by-1 vertical array, where  $n$  is the same  $n$  in either  $xy$  or  $ij$ .

### See Also

See Also robotics.BinaryOccupancyGrid | robotics.BinaryOccupancyGrid.setOccupancy

# grid2world

**Class:** robotics.BinaryOccupancyGrid **Package:** robotics

Convert grid indices to world coordinates

### **Syntax**

 $xy = grid2word(dmap,ij)$ 

### **Description**

 $xy = grid2world(map, i)$  converts a [row col] array of grid indices, i], to an array of world coordinates, xy.

#### Input Arguments

**map** — Map representation BinaryOccupancyGrid object

Map representation, specified as a robotics.BinaryOccupancyGrid object. This object represents the environment of the robot. The object contains a matrix grid with binary values indicating obstacles as true (1) and free locations as false (0).

#### **ij** — Grid positions

*n*-by-2 vertical array

Grid positions, specified as an *n*-by-2 vertical array of [i j] pairs in [rows cols] format, where *n* is the number of grid positions.

### Output Arguments

**xy** — World coordinates *n*-by-2 vertical array

World coordiantes, specified as an *n*-by-2 vertical array of  $[x \ y]$  pairs, where *n* is the number of world coordinates.

### See Also

#### See Also

robotics.BinaryOccupancyGrid | robotics.BinaryOccupancyGrid.world2grid

# inflate

**Class:** robotics.BinaryOccupancyGrid **Package:** robotics

Inflate each occupied grid location

### **Syntax**

```
inflate(map,radius)
inflate(map,gridradius,'grid')
```
### **Description**

inflate(map,radius) inflates each occupied position of the map by the radius given in meters. radius is rounded up to the nearest cell equivalent based on the resolution of the map. Every cell within the radius is set to true (1).

inflate(map,gridradius,'grid') inflates each occupied position by the radius given in number of cells.

### Input Arguments

**map** — Map representation BinaryOccupancyGrid object

Map representation, specified as a robotics.BinaryOccupancyGrid object. This object represents the environment of the robot. The object contains a matrix grid with binary values indicating obstacles as true (1) and free locations as false (0).

**radius** — Dimension the defines how much to inflate occupied locations scalar

Dimension that defines how much to inflate occupied locations, specified as a scalar. radius is rounded up to the nearest cell value.

Data Types: double

#### **gridradius** — Dimension the defines how much to inflate occupied locations positive scalar

Dimension that defines how much to inflate occupied locations, specified as a positive scalar. gridradius is the number of cells to inflate the occupied locations.

Data Types: double

### See Also

See Also robotics.BinaryOccupancyGrid | robotics.BinaryOccupancyGrid.setOccupancy

### setOccupancy

**Class:** robotics.BinaryOccupancyGrid **Package:** robotics

Set occupancy value for one or more positions

#### **Syntax**

```
setOccupancy(map,xy,occval)
setOccupancy(map,ij,occval,'grid')
```
#### **Description**

setOccupancy(map,xy,occval) assigns occupancy values, occval, to the input array of world coordinates, xy in the occupancy grid, map. Each row of the array, xy, is a point in the world and is represented as an [x y] coordinate pair. occval is either a scalar or a single column array of the same length as xy . An occupied location is represented as true (1), and a free location is represented as false (0).

setOccupancy(map,ij,occval,'grid') assigns occupancy values, occval, to the input array of grid indices, ij, as [rows cols].

#### Input Arguments

**map** — Map representation BinaryOccupancyGrid object

Map representation, specified as a robotics.BinaryOccupancyGrid object. This object represents the environment of the robot. The object contains a matrix grid with binary values indicating obstacles as true (1) and free locations as false (0).

#### **xy** — World coordinates

*n*-by-2 vertical array

World coordiantes, specified as an *n*-by-2 vertical array of [x y] pairs, where *n* is the number of world coordinates.

Data Types: double

#### **ij** — Grid positions

*n*-by-2 vertical array

Grid positions, specified as an *n*-by-2 vertical array of [i j] pairs in [rows cols] format, where *n* is the number of grid positions.

Data Types: double

#### **occval** — Occupancy values

*n*-by-1 vertical array

Occupancy values of the same length as either xy or ij, returned as an *n*-by-1 vertical array, where  $n$  is the same  $n$  in either  $xy$  or  $ij$ .

### Examples

#### Set Occupancy Values

Set the occupancy of grid locations using setOccupancy.

Initialize an occupancy grid object using BinaryOccupancyGrid.

```
map = robotics.BinaryOccupancyGrid(10,10);
```
Set the occupancy of a specific location using setOccupancy.

setOccupancy(map, [8 8], 1);

Set the occupancy of an array of locations.

 $[x,y] = meshgrid(2:5);$  $set$ Occupancy(map, $[x(:)$  y(:)],1);

#### See Also

#### See Also

robotics.BinaryOccupancyGrid | robotics.BinaryOccupancyGrid.getOccupancy

### show

**Class:** robotics.BinaryOccupancyGrid **Package:** robotics

Show occupancy grid values

### **Syntax**

```
show(map)
show(map, 'grid')
show(, 'Parent', parent)
h = show(map, \underline{\hspace{2cm}})
```
### **Description**

show(map) displays the binary occupancy grid map in the current axes, with the axes labels representing the world coordinates.

show(map, 'grid') displays the binary occupancy grid map in the current axes, with the axes labels representing the grid coordinates.

show( \_\_\_ , 'Parent', parent) sets the specified axes handle parent to the axes, using any of the arguments from previous syntaxes.

 $h =$  show(map,  $\sum$ ) returns the figure object handle created by show.

### Input Arguments

**map** — Map representation

BinaryOccupancyGrid object

Map representation, specified as a robotics.BinaryOccupancyGrid object. This object represents the environment of the robot. The object contains a matrix grid with binary values indicating obstacles as true (1) and free locations as false (0).

#### **parent** — Axes properties

handle

Axes properties, specified as a handle.

### See Also

See Also robotics.BinaryOccupancyGrid

# world2grid

**Class:** robotics.BinaryOccupancyGrid **Package:** robotics

Convert world coordinates to grid indices

### **Syntax**

ij = world2grid(map,xy)

### **Description**

ij = world2grid(map,xy) converts an array of world coordinates, xy, to a [rows cols] array of grid indices, ij.

### Input Arguments

**map** — Map representation BinaryOccupancyGrid object

Map representation, specified as a robotics.BinaryOccupancyGrid object. This object represents the environment of the robot. The object contains a matrix grid with binary values indicating obstacles as true (1) and free locations as false (0).

#### **xy** — World coordinates

*n*-by-2 vertical array

World coordiantes, specified as an *n*-by-2 vertical array of [x y] pairs, where *n* is the number of world coordinates.

### Output Arguments

**ij** — Grid positions *n*-by-2 vertical array Grid positions, specified as an *n*-by-2 vertical array of [i j] pairs in [rows cols] format, where *n* is the number of grid positions.

### See Also

#### See Also

robotics.BinaryOccupancyGrid | robotics.BinaryOccupancyGrid.grid2world

#### step

**Class:** robotics.GeneralizedInverseKinematics **Package:** robotics

Solve generalized inverse kinematics

### **Syntax**

```
[configSol,solInfo] = step(gik,initialguess,
constraintObj,...,constraintObjN)
```
### **Description**

**Note:** Alternatively, instead of using the step method to perform the operation defined by the System object, you can call the object with arguments, as if it were a function. For example,  $y = step(obj, x)$  and  $y = obj(x)$  perform equivalent operations.

```
[configSol,solInfo] = step(gik,initialguess,
constraintObj,...,constraintObjN) finds a joint configuration, configSol, based
on the initial guess and a comma-separated list of constraint description objects. The
number of constraint descriptions depends on the ConstraintInputs property specified
in the generalized inverse kinematics solver, gik.
```
### Input Arguments

#### **gik** — Generalized inverse kinematics solver

GeneralizedInverseKinematics object

Inverse kinematics solver, specified as a GeneralizedInverseKinematics object.

#### **initialguess** — Initial guess of robot configuration

structure array | vector

Initial guess of robot configuration, specified as a structure array or vector. The value of initialguess depends the DataFormat property of the RigidBodyTree object specified in gik.

Use this initial guess to guide the solver to the target robot configuration. However, the solution is not guaranteed to be close to this initial guess.

#### **constraintObj,...,constraintObjN** — Constraint descriptions

constraint objects

Constraint descriptions defined by the ConstraintInputs property of gik, specified as one or more of these constraint objects:

- AimingConstraint
- CartesianBounds
- JointPositionBounds
- OrientationTarget
- PoseTarget
- PositionTarget

#### Output Arguments

#### **configSol** — Robot configuration solution

structure array | vector

Robot configuration solution, returned as a structure array or vector. The value of configSol depends on the DataFormat property of the RigidBodyTree object specified in gik.

The structure array contains these fields:

- JointName Character vector for the name of the joint specified in the RigidBodyTree robot model
- JointPosition Position of the corresponding joint

The vector output is an array of the joint positions that would be given in JointPosition for a structure output.
This joint configuration is the computed solution that achieves the target end-effector pose within the solution tolerance.

#### **solInfo** — Solution information

structure

Solution information, returned as a structure containing these fields:

- Iterations Number of iterations run by the solver.
- NumRandomRestarts Number of random restarts because the solver got stuck in a local minimum.
- ConstraintViolation Information about the constraint, returned as a structure array. Each structure in the array has these fields:
	- Type: Type of the corresponding constraint input, as specified in the ConstraintInputs property of gik.
	- Violation: Vector of constraint violations for the corresponding constraint type. 0 indicates that the constraint is satisfied.
- ExitFlag Code that gives more details on the solver execution and what caused it to return. For the exit flags of each solver type, see "Exit Flags".
- Status Character vector describing whether the solution is within the tolerance ('success') or outside the tolerance and is the best possible solution that the solver could find ('best available').

## Examples

#### Solve Generalized Inverse Kinematics for a Set of Constraints

Create an inverse kinematics solver that holds a robotic arm at a specific location and points toward the robot base. Create the constraint objects to pass the necessary constraint parameters into the solver.

Load predefined KUKA LBR robot model, which is specified as a RigidBodyTree object.

load exampleRobots.mat lbr

Create the System object<sup> $TM$ </sup> for solving generalized inverse kinematics.

gik = robotics.GeneralizedInverseKinematics;

Configure the System object to use the KUKA LBR robot.

```
gik.RigidBodyTree = lbr;
```
Tell the solver to expect a PositionTarget object and an AimingConstraint object as the constraint inputs.

```
gik.ConstraintInputs = {'position','aiming'};
```
Create the two constraint objects.

- 1 The origin of the body named tool0 is located at [0.0 0.5 0.5] relative to the robot's base frame.
- 2 The *z*-axis of the body named tool0 points toward the origin of the robot's base frame.

```
posTgt = robotics.PositionTarget('tool0');
posTgt.TargetPosition = [0.0 0.5 0.5];
```

```
aimCon = robotics.AimingConstraint('tool0');
aimCon.TargetPoint = [0.0 0.0 0.0];
```
Find a configuration that satisfies the constraints. You must pass the constaint objects into the System object in the order in which they were specified in the ConstraintInputs property. Specify an intial guess at the robot configuration.

```
q0 = homeConfiguration(lbr); % Initial guess for solver
[q, solutionInfo] = gik(q0, posTgt,aimCon);
```
Visualize the configuration returned by the solver.

```
show(lbr, q);
display(['Solver status: ' solutionInfo.Status]);
axis([-0.75 0.75 -0.75 0.75 -0.5 1])
```
Solver status: success

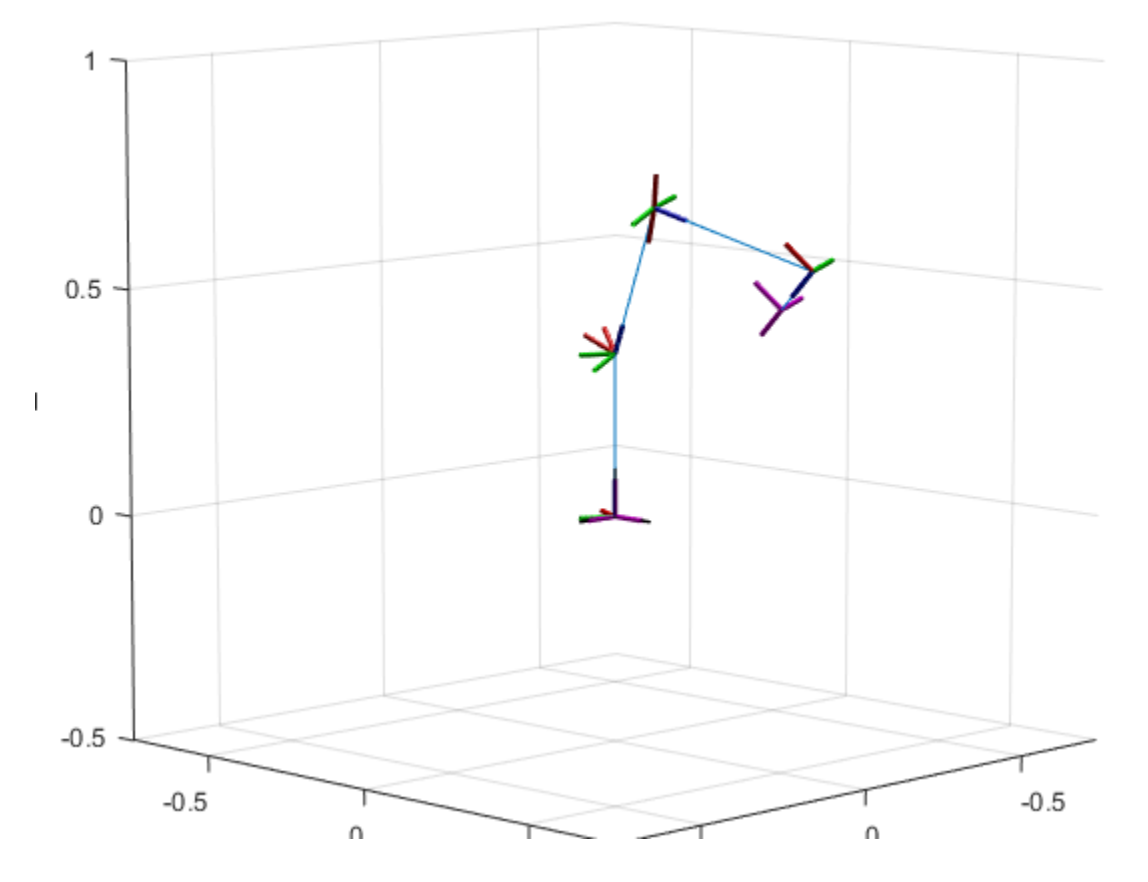

Plot a line segment from the target position to the origin of the base. The origin of the tool0 frame coincides with one end of the segment, and its z-axis is aligned with the segment.

hold on plot3([0.0 0.0],[0.5 0.0],[0.5 0.0], '--o') hold off

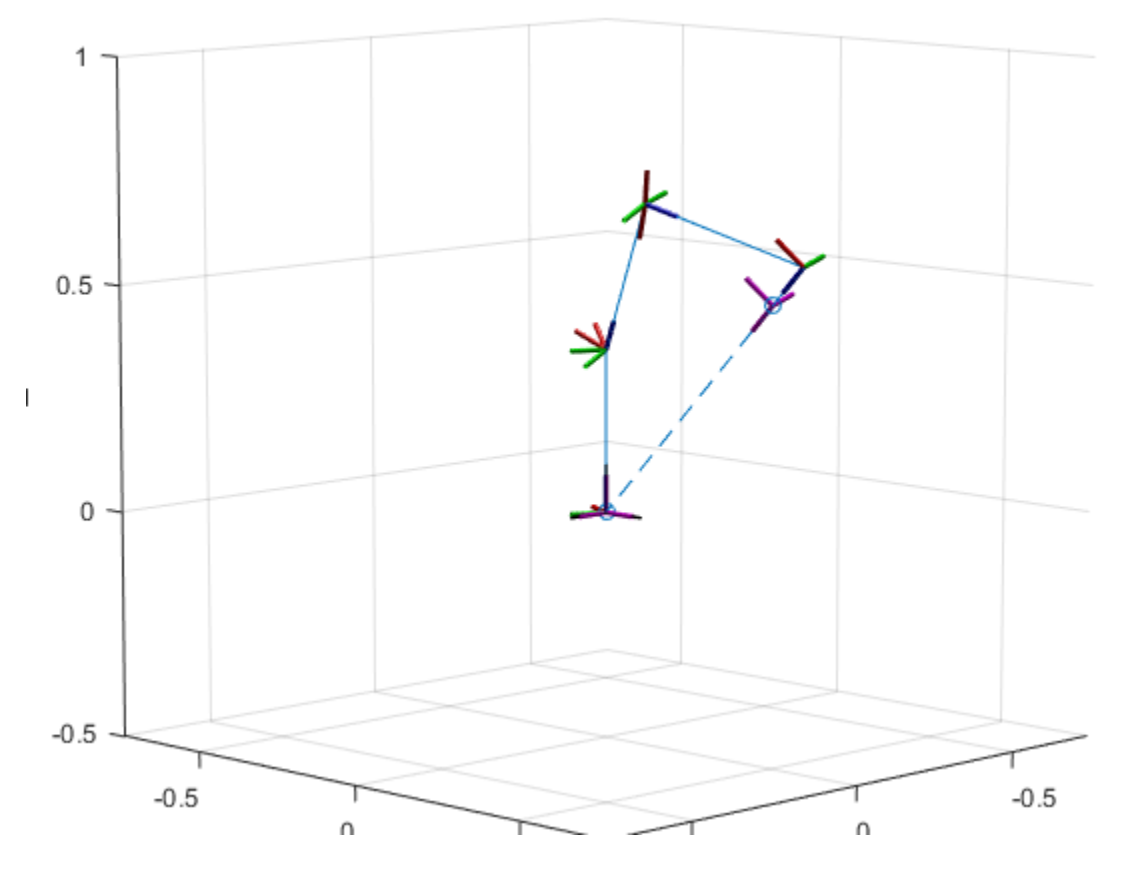

- "Control PR2 Arm Movements Using ROS Actions and Inverse Kinematics"
- "Plan a Reaching Trajectory With Multiple Kinematic Constraints"

## See Also

### See Also

#### Classes

AimingConstraint | CartesianBounds | InverseKinematics | JointPositionBounds | OrientationTarget | PoseTarget | PositionTarget

### **Topics**

"Control PR2 Arm Movements Using ROS Actions and Inverse Kinematics" "Plan a Reaching Trajectory With Multiple Kinematic Constraints"

### Introduced in R2017a

# step

**Class:** robotics.InverseKinematics **Package:** robotics

Joint configurations for desired end-effector pose

# **Syntax**

[configSol,solInfo] = step(ik,endeffector,pose,weights,initialguess)

## **Description**

Note: Alternatively, instead of using the step method to perform the operation defined by the System object, you can call the object with arguments, as if it were a function. For example,  $y = step(obj, x)$  and  $y = obj(x)$  perform equivalent operations.

[configSol,solInfo] = step(ik,endeffector,pose,weights,initialguess) finds a joint configuration that achieves the specified end-effector pose. Specify an initial guess for the configuration and your desired weights on the tolerances for the six components of pose. Solution information related to execution of the algorithm, solInfo, is returned with the joint configuration solution, configSol.

# Input Arguments

#### **ik** — Inverse kinematics solver

InverseKinematics object

Inverse kinematics solver, specified as an InverseKinematics object.

#### **endeffector** — End-effector name

character vector

End-effector name, specified as a character vector. The end effector must be a body on the RigidBodyTree object specified in ik.

#### **pose** — End-effector pose

4-by-4 homogeneous transform

End-effector pose, specified as a 4-by-4 homogeneous transform. This transform defines the desired position and orientation of the rigid body specified in endeffector.

#### **weights** — Weight for pose tolerances

six-element vector

Weight for pose tolerances, specified as a six-element vector. The first three elements correspond to weight of the *yaw-pitch-roll* angles. The last three elements correspond to the weight of the *xyz* positions.

#### **initialguess** — Initial guess of robot configuration

structure array

Initial guess of robot configuration, specified as a structure array. Use this initial guess to help guide the solver to a desired robot configuration. However, the solution is not guaranteed to be close to this initial guess.

## Output Arguments

#### **configSol** — Robot configuration solution

structure array

Robot configuration, returned as a structure array. The structure array contains these fields:

- JointName Character vector for the name of the joint specified in the RigidBodyTree robot model
- JointPosition Position of the corresponding joint

This joint configuration is the computed solution that achieves the desired end-effector pose within the solution tolerance.

#### **solInfo** — Solution information

structure

Solution information, returned as a structure. The solution information structure contains these fields:

• Iterations — Number of iterations run by the algorithm.

- NumRandomRestarts Number of random restarts because algorithm got stuck in a local minimum.
- PoseErrorNorm The magnitude of the pose error for the solution compared to the desired end effector pose.
- ExitFlag Code that gives more details on the algorithm execution and what caused it to return. For the exit flags of each algorithm type, see "Exit Flags".
- Status Character vector describing whether the solution is within the tolerance ('success') or the best possible solution the algorithm could find ('best available').

## Examples

#### Achieve End Effector Position Using Inverse Kinematics

Generate joint positions for a robot model to achieve a desired end-effector position. The InverseKinematics class uses inverse kinematic algorithms to solve for valid joint positions.

Load example robots. The puma1 robot is a RigidBodyTree model of a six-axis robot arm with six revolute joints.

```
load exampleRobots.mat
showdetails(puma1)
```

```
--------------------
Robot: (6 bodies)
 Idx Body Name Joint Name Joint Type Parent Name(Idx) Children Name(s)
 --- --------- ---------- ---------- ---------------- ----------------
  1 L1 jnt1 revolute base(0) L2(2) 
  2 L2 jnt2 revolute L1(1) L3(3) 
  3 L3 jnt3 revolute L2(2) L4(4) 
  4 L4 jnt4 revolute L3(3) L5(5) 
 5 L5 jnt5 revolute L4(4) L6(6) 
  6 L6 jnt6 revolute L5(5) 
--------------------
```
Generate a random configuration. Get the tranformation from the end effector (L6) to the base for that random configuration. Use this transform as a goal pose of the end effector. Show this configuration.

```
randConfig = puma1.randomConfiguration;
tform = getTransform(puma1,randConfig,'L6','base');
```

```
show(puma1,randConfig);
```
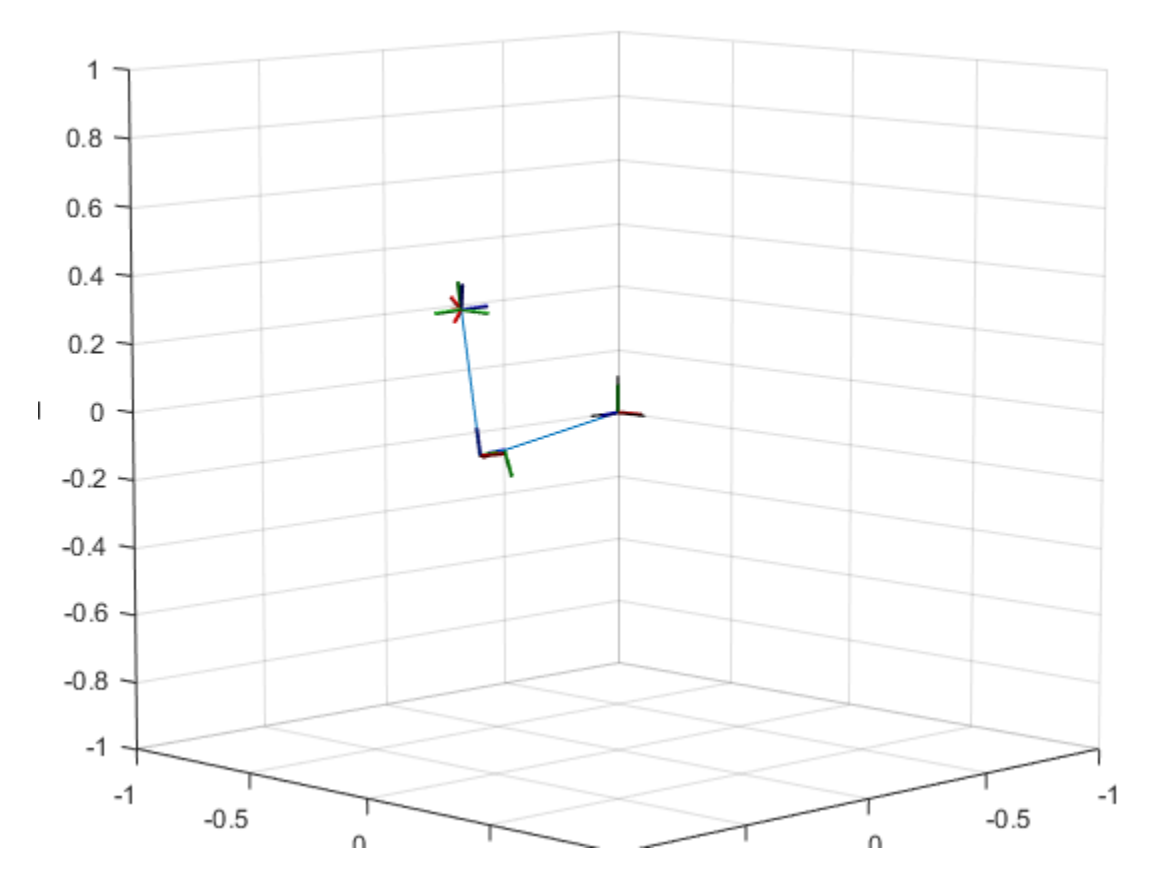

Create an InverseKinematics object for the puma1 model. Use this object to calculate a solution for the given goal. Specify weights for the different components of the pose. Use a lower magnitude weight for the orientation angles than the position components. Use the home configuration of the robot as an initial guess.

```
ik = robotics.InverseKinematics('RigidBodyTree',puma1);
weights = [0.25 0.25 0.25 1 1 1];
initialguess = puma1.homeConfiguration;
```
Calculate the joint positions using the ik object.

[configSoln, solnInfo] =  $ik('L6', tform, weights, initialized, uses)$ ;

Show the newly generated solution configuration. The solution is a slightly different joint configuration that achieves the same end-effector position. Multiple calls to the ik object can give similar or very different joint configurations.

show(puma1,configSoln);

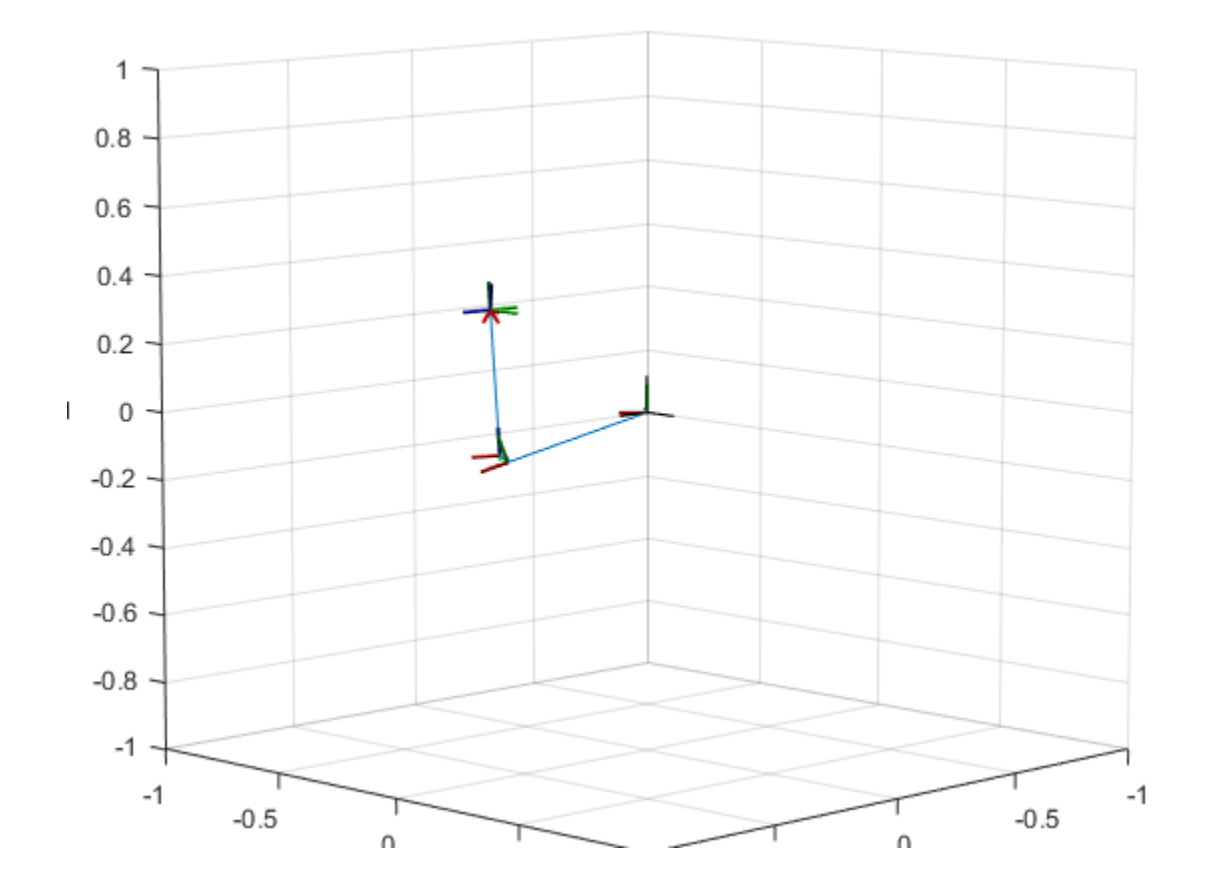

• "Control PR2 Arm Movements Using ROS Actions and Inverse Kinematics"

## See Also

### See Also

robotics.Joint | robotics.RigidBody | robotics.RigidBodyTree

### **Topics**

"Control PR2 Arm Movements Using ROS Actions and Inverse Kinematics" "Inverse Kinematics Algorithms"

### Introduced in R2016b

# copy

**Class:** robotics.Joint **Package:** robotics

Create copy of joint

# **Syntax**

jCopy = copy(jointObj)

# **Description**

jCopy = copy(jointObj) creates a copy of the Joint object with the same properties.

# Input Arguments

**jointObj** — **Joint** object handle

Joint object, specified as a handle. Create a joint object using robotics.Joint.

# Output Arguments

**jCopy** — **Joint** object handle

Joint object, returned as a handle. Create a joint object using robotics.Joint. This copy has the same properties.

# See Also

### See Also

robotics.Joint | robotics.RigidBody | robotics.RigidBodyTree

Introduced in R2016b

# setFixedTransform

**Class:** robotics.Joint **Package:** robotics

Set fixed transform properties of joint

## **Syntax**

setFixedTransform(jointObj,tform)

```
setFixedTransform(jointObj,dhparams,'dh')
setFixedTransform(jointObj,mdhparams,'mdh')
```
# **Description**

setFixedTransform(jointObj,tform) sets the JointToParentTransform property of the Joint object directly with the supplied homogenous transformation.

setFixedTransform(jointObj,dhparams,'dh') sets the ChildToJointTransform property using Denavit-Hartenberg (DH) parameters. The JointToParentTransform property is set to an identity matrix. DH parameters are given in the order [a alpha d theta].

setFixedTransform(jointObj,mdhparams,'mdh') sets the JointToParentTransform property using modified DH parameters. The ChildToJointTransform property is set to an identity matrix. Modified DH parameters are given in the order [a alpha d theta].

## Input Arguments

### **jointObj** — **Joint** object

handle

Joint object, specified as a handle. Create a joint object using robotics.Joint.

**tform** — Homogeneous transform 4-by-4 matrix

Homogeneous transform, specified as a 4-by-4 matrix. The transform is set to the ChildToJointTransform property. The JointToParentTransform property is set to an identity matrix.

#### **dhparams** — Denavit-Hartenberg (DH) parameters

four-element vector

Denavit-Hartenberg (DH) parameters, specified as a four-element vector, [a alpha d theta]. These parameters are used to set the ChildToJointTransform property. The JointToParentTransform property is set to an identity matrix.

#### **mdhparams** — Modified Denavit-Hartenberg (DH) parameters

four-element vector

Modified Denavit-Hartenberg (DH) parameters, specified as a four-element vector, [a alpha d theta]. These parameters are used to set the JointToParentTransform property. The ChildToJointTransform is set to an identity matrix.

## Examples

#### Build Manipulator Robot Using Denavit-Hartenberg Parameters

Use the Denavit-Hartenberg (DH) parameters of the Puma560® robot to build a robot. Each rigid body is added one at a time, with the child-to-parent transform specified by the joint object.

The DH parameters define the geometry of the robot with relation to how each rigid body is attached to its parent. For convenience, setup the parameters for the Puma560 robot in a matrix. The Puma robot is a serial chain manipulator. The DH parameters are relative to the previous line in the matrix, corresponding to the previous joint attachment.

```
dhparams = [0 \t pi/2 \t 0 \t 0;0.4318 0 0 0
           0.0203 -pi/2 0.15005 0;
           0 pi/2 0.4318 0;
           0 -pi/2 0 0;
\begin{matrix}0&0&0&0\end{matrix}
```
Create a rigid body tree object to build the robot.

robot = robotics.RigidBodyTree;

Create the first rigid body and add it to the robot. To add a rigid body:

- 1 Create a RigidBody object and give it a unique name.
- 2 Create a Joint object and give it a unique name.
- 3 Use setFixedTransform to specify the body-to-body transformation using DH parameters.
- 4 Call addBody to attach the first body joint to the base frame of the robot.

```
body1 = robotics.RigidBody('body1');
jnt1 = robotics.Joint('jnt1','revolute');
setFixedTransform(jnt1,dhparams(1,:),'dh');
body1.Joint = jnt1;addBody(robot,body1,'base')
```
Create and add other rigid bodies to the robot. Specify the previous body name when calling addBody to attach it. Each fixed transform is relative to the previous joint coordinate frame.

```
body2 = robotics.RigidBody('body2');
jnt2 = robotics.Joint('jnt2','revolute');
body3 = robotics.RigidBody('body3');
jnt3 = robotics.Joint('jnt3','revolute');
body4 = robotics.RigidBody('body4');
jnt4 = robotics.Joint('jnt4','revolute');
body5 = robotics.RigidBody('body5');
jnt5 = robotics.Joint('jnt5','revolute');
body6 = robotics.RigidBody('body6');
jnt6 = robotics.Joint('jnt6','revolute');
setFixedTransform(jnt2,dhparams(2,:),'dh');
setFixedTransform(jnt3,dhparams(3,:),'dh');
setFixedTransform(jnt4,dhparams(4,:),'dh');
setFixedTransform(jnt5,dhparams(5,:),'<mark>dh'</mark>);
setFixedTransform(jnt6,dhparams(6,:),'dh');
body2.Joint = jnt2;body3.Joint = int3;
body4.Joint = int4;body5.Joint = int5;
body6.Joint = jnt6;addBody(robot,body2,'body1')
addBody(robot,body3,'body2')
```
addBody(robot,body4,'body3') addBody(robot,body5,'body4') addBody(robot,body6,'body5')

Verify that your robot was built properly by using the showdetails or show function. showdetails lists all the bodies in the MATLAB® command window. show displays the robot with a given configuration (home by default). Calls to  $axis$  modify the axis limits and hide the axis labels.

showdetails(robot)

show(robot); axis([-0.5,0.5,-0.5,0.5,-0.5,0.5]) axis off -------------------- Robot: (6 bodies) Idx Body Name Joint Name Joint Type Parent Name(Idx) Children Name(s) --- --------- ---------- ---------- ---------------- ---------------- 1 body1 jnt1 revolute base(0) body2(2) 2 body2 jnt2 revolute body1(1) body3(3) 3 body3 jnt3 revolute body2(2) body4(4) 4 body4 jnt4 revolute body3(3) body5(5) 5 body5 jnt5 revolute body4(4) body6(6) 6 body6 jnt6 revolute body5(5) --------------------

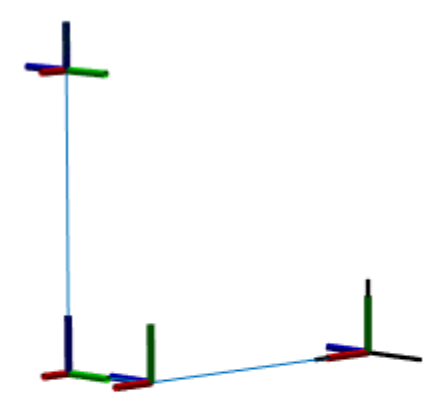

# **References**

- [1] Craig, John J. *Introduction to Robotics: Mechanics and Control*. Reading, MA: Addison-Wesley, 1989.
- [2] Siciliano, Bruno. *Robotics: Modelling, Planning and Control.* London: Springer, 2009.

# See Also

### See Also

robotics.Joint | robotics.RigidBody | robotics.RigidBodyTree

Introduced in R2016b

# getParticles

**System object:** robotics.MonteCarloLocalization **Package:** robotics

Get particles from localization algorithm

## **Syntax**

```
[particles,weights] = getParticles(mcl)
```
## **Description**

[particles,weights] = getParticles(mcl) returns the current particles used by the MonteCarloLocalization object. particles is an *n*-by-3 matrix that contains the location and orientation of each particle. Each row has a corresponding weight value specified in weights. The number of rows can change with each iteration of the MCL algorithm. Use this method to extract the particles and analyze them separately from the algorithm.

## Input Arguments

#### **mcl** — **MonteCarloLocalization** object

handle

robotics.MonteCarloLocalization object, specified as an object handle.

## Output Arguments

#### **particles** — Estimation particles

*n*-by-3 vector

Estimation particles, returned as an *n*-by-3 vector, [x y theta]. Each row corresponds to the position and orientation of a single particle. The length can change with each iteration of the algorithm.

#### **weights** — Weights of particles

*n*-by-1 vector

Weights of particles, returned as a *n*-by-1 vector. Each row corresponds to the weight of the particle in the matching row of particles. These weights are used in the final estimate of the pose of the robot. The length can change with each iteration of the algorithm.

## Examples

#### Get Particles from Monte Carlo Localization Algorithm

Get particles from the particle filter used in the Monte Carlo Localization object.

Create a map and a Monte Carlo localization object.

```
map = robotics.BinaryOccupancyGrid(10,10,20);
mcl = robotics.MonteCarloLocalization(map);
```
Create robot data for the range sensor and pose.

```
range = 10*ones(1,300);ranges(1,130:170) = 1.0;
angles = linespace(-pi/2,pi/2,300);odometryPose = [0 0 0];
```
Initialize particles using step.

```
[isUpdated,estimatedPose,covariance] = step(mcl,odometryPose,ranges,angles);
```
Get particles from the updated object.

[particles,weights] = getParticles(mcl);

# See Also

### See Also

robotics.MonteCarloLocalization | robotics.MonteCarloLocalization.step

## **Topics**

"Monte Carlo Localization Algorithm"

Introduced in R2016a

### reset

**System object:** robotics.MonteCarloLocalization **Package:** robotics

Reinitialize MonteCarloLocalization object

# **Syntax**

reset(mcl)

# **Description**

reset(mcl) reinitializes the Monte Carlo localization object, mcl, to the initial values.

# Input Arguments

### **mcl** — **MonteCarloLocalization** object

handle

robotics.MonteCarloLocalization object, specified as an object handle.

# Examples

### Reset Monte Carlo Localization Object

Create a map and a Monte Carlo localization object.

```
map = robotics.BinaryOccupancyGrid(10,10,20);
mcl = robotics.MonteCarloLocalization(map);
```
Create robot data for the range sensor and pose.

```
range = 10*ones(1,300);
ranges(1,130:170) = 1.0;
angles = linspace(-pi/2,pi/2,300);
```
 $odometryPose = [0 0 0];$ 

Initialize particles using step.

```
[isUpdated,estimatedPose,covariance] = step(mcl,odometryPose,ranges,angles);
```
Reset the MCL object to reinitialize states.

reset(mcl)

## See Also

### See Also

robotics.MonteCarloLocalization | robotics.MonteCarloLocalization.step | robotics.MonteCarloLocalization.getParticles

### **Topics**

"Monte Carlo Localization Algorithm"

#### Introduced in R2016a

## step

**System object:** robotics.MonteCarloLocalization **Package:** robotics

Estimate robot pose and covariance using range data

# **Syntax**

```
[isUpdated,pose,covariance] = step(mcl,odomPose,ranges,angles)
```
# **Description**

**Note:** Starting in R2016b, instead of using the step method to perform the operation defined by the System object, you can call the object with arguments, as if it were a function. For example,  $y = step(obj, x)$  and  $y = obj(x)$  perform equivalent operations.

[isUpdated,pose,covariance] = step(mcl,odomPose,ranges,angles) estimates the pose and covariance of a robot using the Monte Carlo localization (MCL) algorithm. The estimates are based on the pose calculated from the specified robot odometry, odomPose, and the specified range sensor data, ranges and angles. mcl is the robotics.MonteCarloLocalization object. isUpdated indicates whether the estimate is updated based on the UpdateThreshold property.

# Input Arguments

### **mcl** — **MonteCarloLocalization** object

handle

robotics.MonteCarloLocalization object, specified as an object handle.

### **odomPose** — Pose based on odometry

three-element vector

Posed based on odometry, specified as a three-element vector,  $[x \ y \ t \text{theta}]$ . This pose is calculated by integrating the odometry over time.

#### **ranges** — Range values from scan data

vector

Range values from scan data, specified as a vector in meters. These range values are distances from a laser scan sensor at the specified angles. The ranges vector must be the same length as the corresponding angles vector.

#### **angles** — Angle values from scan data

vector

Angle values from scan data, specified as a vector in radians. These angle values are the specific angles from a laser scan sensor of the specified ranges. The angles vector must be the same length as the corresponding ranges vector.

## Output Arguments

#### **isUpdated** — Flag for pose update

logical

Flag for pose update, returned as a logical. If the change in pose is more than any of the update thresholds, then the output is returned as true. Otherwise, it is false. The true output means that updated pose and covariance are returned. The false output means that pose and covariance are not updated and are the same as at the last update.

#### **pose** — Current pose estimate

three-element vector

Current pose estimate, returned as a three-element vector, [x y theta]. The pose is computed as the mean of the highest weighted cluster of particles.

#### **covariance** — Covariance estimate for current pose

matrix

Covariance estimate for current pose, returned as a matrix. This matrix gives an estimate of the uncertainty of the current pose. The covariance is computed as the covariance of the highest weighted cluster of particles.

## Examples

#### Estimate Robot Pose from Range Sensor Data

Create a MonteCarloLocalization object, assign a sensor model and calculate a pose estimate using the step method.

Note: Starting in R2016b, instead of using the step method to perform the operation defined by the System object, you can call the object with arguments, as if it were a function. For example,  $y = step(obj, x)$  and  $y = obj(x)$  perform equivalent operations.

Create a Monte Carlo localization object.

```
mcl = robotics.MonteCarloLocalization;
```
Assign a sensor model with an occupancy grid map to the object.

```
sm = robotics.LikelihoodFieldSensorModel;
p = zeros(200, 200);
sm.Map = robotics.OccupancyGrid(p,20);
mcl.SensorModel = sm;
```
Create sample laser scan data input.

 $range = 10*ones(1,300)$ ; ranges(1,130:170) = 1.0; angles =  $linspace(-pi/2,pi/2,300)$ ;  $odometryPose = [0 0 0];$ 

Estimate robot pose and covariance.

[isUpdated,estimatedPose,covariance] = mcl(odometryPose,ranges,angles)

```
isUpdate = logical
    1
```
 0.0343 0.0193 0.0331 covariance = 0.9467 0.0048 0 0.0048 0.9025 0 0 0 1.0011

• "Localize TurtleBot Using Monte Carlo Localization"

# See Also

### See Also

robotics.MonteCarloLocalization | robotics.MonteCarloLocalization.getParticles

### **Topics**

"Localize TurtleBot Using Monte Carlo Localization" "Monte Carlo Localization Algorithm"

#### Introduced in R2016a

# checkOccupancy

**Class:** robotics.OccupancyGrid **Package:** robotics

Check locations for free, occupied, or unknown values

# **Syntax**

```
iOccval = checkOccupancy(map,xy)iOccval = checkOccupancy(map,ij,'grid')
```
# **Description**

 $iOccval$  = checkOccupancy (map, xy) returns an array of occupancy values at the xy locations using the OccupiedThreshold and FreeThreshold properties of the map object. Each row is a separate xy location in the grid to check the occupancy of. Occupancy values can be obstacle free  $(0)$ , occupied  $(1)$ , or unknown  $(-1)$ .

 $iOccval = checkOccupancy(map,ij, 'grid')$  specifies ij grid cell indices instead of xy locations.

## Input Arguments

**map** — Map representation OccupancyGrid object

Map representation, specified as a robotics.OccupancyGrid object. This object represents the environment of the robot. The object contains a matrix grid with values representing the probability of the occupancy of that cell. Values close to 1 represent a high certainty that the cell contains an obstacle. Values close to 0 represent certainty that the cell is not occupied and obstacle free.

**xy** — World coordinates

*n*-by-2 matrix

World coordinates, specified as an *n*-by-2 matrix of [x y] pairs, where *n* is the number of world coordinates.

Data Types: double

### **ij** — Grid positions

*n*-by-2 vertical array

Grid positions, specified as an *n*-by-2 matrix of [i j] pairs in [rows cols] format, where *n* is the number of grid positions.

Data Types: double

## Output Arguments

#### **iOccval** — Interpreted occupancy values

*n*-by-1 column vector

Interpreted occupancy values, returned as an *n*-by-1 column vector equal in length to xy or ij.

Occupancy values can be obstacle free  $(0)$ , occupied  $(1)$ , or unknown  $(-1)$ . These values are determined from the actual probability values and the OccupiedThreshold and FreeThreshold properties of the map object.

# Examples

#### Get Occupancy Values and Check Occupancy Status

Access occupancy values and check their occupancy status based on the occupied and free thresholds of the OccupancyGrid object.

Create a matrix and populate it with values. Use this matrix to create an occupancy grid.

 $p = 0.5*$ ones(20,20);  $p(11:20, 11:20) = 0.75*ones(10, 10);$  $map =$  robotics.OccupancyGrid( $p, 10$ );

Get the occupancy of different locations and check their occupancy statuses. The occupancy status returns 0 for free space and 1 for occupied space. Unknown values return -1.

```
pocc = getOccupancy(map, [1.5 1])occupied = checkOccupancy(map,[1.5 1])
pocc2 = getOccupancy(map,[5 5],'grid')
occupied2 = checkOccupancy(map,[5 5],'grid')
pocc = 0.7500
occupied =
      1
pocc2 = 0.5000
occupied2 =
     -1
```
# See Also

### See Also

robotics.OccupancyGrid | robotics.OccupancyGrid.getOccupancy | robotics.BinaryOccupancyGrid

Introduced in R2016b

# copy

**Class:** robotics.OccupancyGrid **Package:** robotics

Create copy of occupancy grid

# **Syntax**

 $copyMap = copy(map)$ 

# **Description**

copyMap =  $copy(map)$  creates a deep copy of the OccupancyGrid object with the same properties.

# Input Arguments

**map** — Map representation OccupancyGrid object

Map representation, specified as a robotics.OccupancyGrid object. This object represents the environment of the robot. The object contains a matrix grid with values representing the probability of the occupancy of that cell. Values close to 1 represent a high certainty that the cell contains an obstacle. Values close to 0 represent certainty that the cell is not occupied and obstacle free.

# Output Arguments

#### **copyMap** — Copied map representation

OccupancyGrid object

Map representation, specified as a robotics.OccupancyGrid object. The properties are the same as the input object, map, but they have a different object handle.

## Examples

### Copy Occupancy Grid Map

Copy an occupancy grid object. Once copied, the original object can be modified without affecting the copied map.

Create an occupancy grid with zeros for an empty map.

```
p = zeros(10);map = robotics.OccupancyGrid(p);
```
Copy the occupancy grid map. Modify the original map. The copied map is not modified. Plot the two maps side by side.

```
mapCopy = copy (map);
setOccupancy(map,[1:3;1:3]',ones(3,1));
subplot(1,2,1)
show(map)
title('Original map')
subplot(1,2,2)
show(mapCopy)
title('Copied map')
```
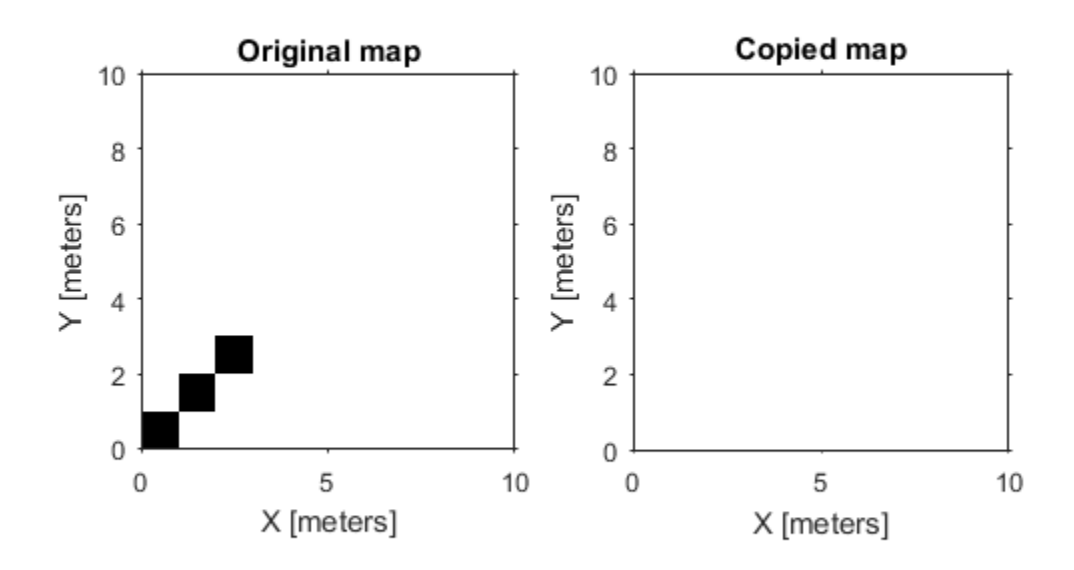

## See Also

### See Also

robotics.BinaryOccupancyGrid | robotics.OccupancyGrid | robotics.OccupancyGrid.occupancyMatrix | robotics.OccupancyGrid.getOccupancy

### **Topics**

"Occupancy Grids"

### Introduced in R2016b

# getOccupancy

**Class:** robotics.OccupancyGrid **Package:** robotics

Get occupancy of a location

## **Syntax**

```
oceval = getOccupancy(map,xy)occval = getOccupancy(map,ij, 'grid')
```
# **Description**

occval = getOccupancy(map,xy) returns an array of probability occupancy values at the xy locations. Values close to 1 represent a high certainty that the cell contains an obstacle. Values close to 0 represent certainty that the cell is not occupied and obstacle free.

occval = getOccupancy(map,ij,'grid') specifies ij grid cell indices instead of xy locations.

## Input Arguments

**map** — Map representation

OccupancyGrid object

Map representation, specified as a robotics.OccupancyGrid object. This object represents the environment of the robot. The object contains a matrix grid with values representing the probability of the occupancy of that cell. Values close to 1 represent a high certainty that the cell contains an obstacle. Values close to 0 represent certainty that the cell is not occupied and obstacle free.

#### **xy** — World coordinates

*n*-by-2 matrix

World coordinates, specified as an *n*-by-2 matrix of [x y] pairs, where *n* is the number of world coordinates.

Data Types: double

### **ij** — Grid positions

*n*-by-2 matrix

Grid positions, specified as an *n*-by-2 matrix of [i j] pairs in [rows cols] format, where *n* is the number of grid positions.

Data Types: double

# Output Arguments

#### **occval** — Probability occupancy values

column vector

Probability occupancy values, returned as a column vector the same length as either xy or ij.

Values close to 0 represent certainty that the cell is not occupied and obstacle free.

## Examples

#### Get Occupancy Values and Check Occupancy Status

Access occupancy values and check their occupancy status based on the occupied and free thresholds of the OccupancyGrid object.

Create a matrix and populate it with values. Use this matrix to create an occupancy grid.

```
p = 0.5*ones(20,20);
p(11:20, 11:20) = 0.75*ones(10, 10);map = robotics.OccupancyGrid(p, 10);
```
Get the occupancy of different locations and check their occupancy statuses. The occupancy status returns 0 for free space and 1 for occupied space. Unknown values return -1.

```
pocc = getOccupancy(map, [1.5 1])occupied = checkOccupancy(map,[1.5 1])
```
```
pocc2 = getOccupancy(map,[5 5],'grid')
occupied2 = checkOccupancy(map,[5 5],'grid')
pocc = 0.7500
occupied =
      1
pocc2 = 0.5000
occupied2 =
     -1
```
### Insert Laser Scans Into Occupancy Grid

Take range and angle readings from a laser scan and insert these readings into an occupancy grid.

Create an empty occupancy grid map.

map = robotics.OccupancyGrid(10,10,20);

Insert a laser scan into the occupancy grid. Specify the pose of the robot ranges and angles and the max range of the laser scan.

```
pose = [5, 5, 0];ranges = 3*ones(100, 1);angles = linspace(-pi/2, pi/2, 100);
maxrange = 20;
insertRay(map,pose,ranges,angles,maxrange);
```
Show the map to see the results of inserting the laser scan. Check the occupancy of the spot directly in front of the robot.

show(map) getOccupancy(map,[8 5])

ans  $=$ 

0.7000

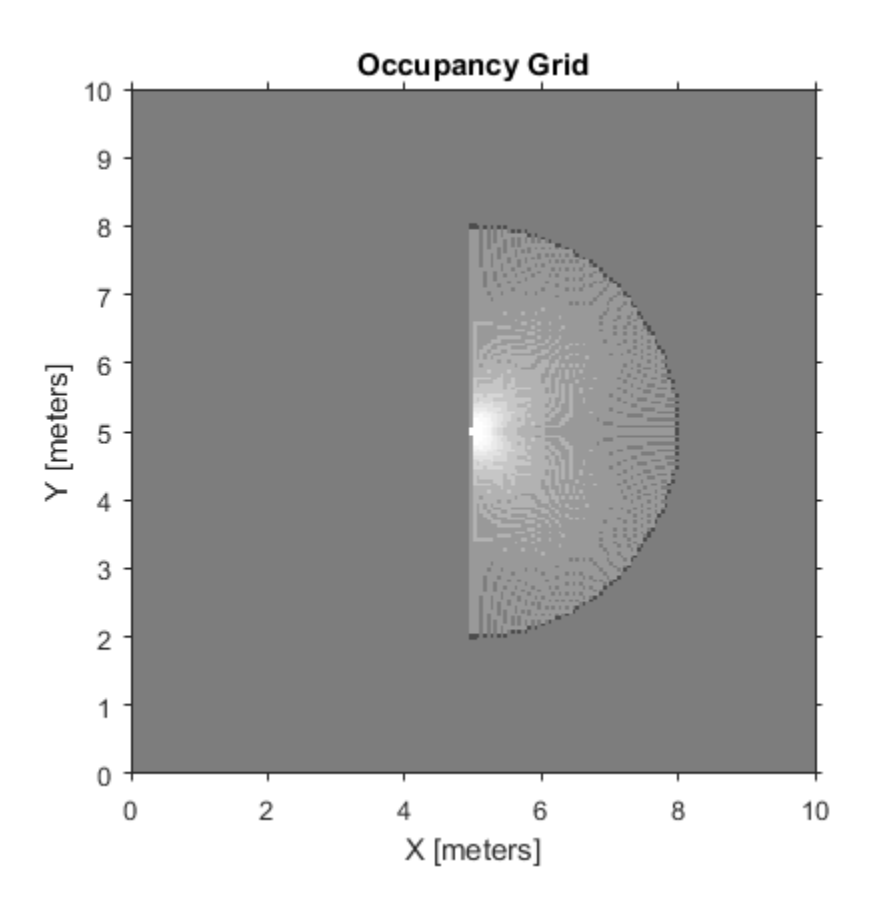

Add a second reading and view the update to the occupancy values. The addictional reading increases the confidence in the readings. The free and occupied values become more distinct.

insertRay(map,pose,ranges,angles,maxrange);

### show(map) getOccupancy(map,[8 5])

 $ans =$ 

0.8448

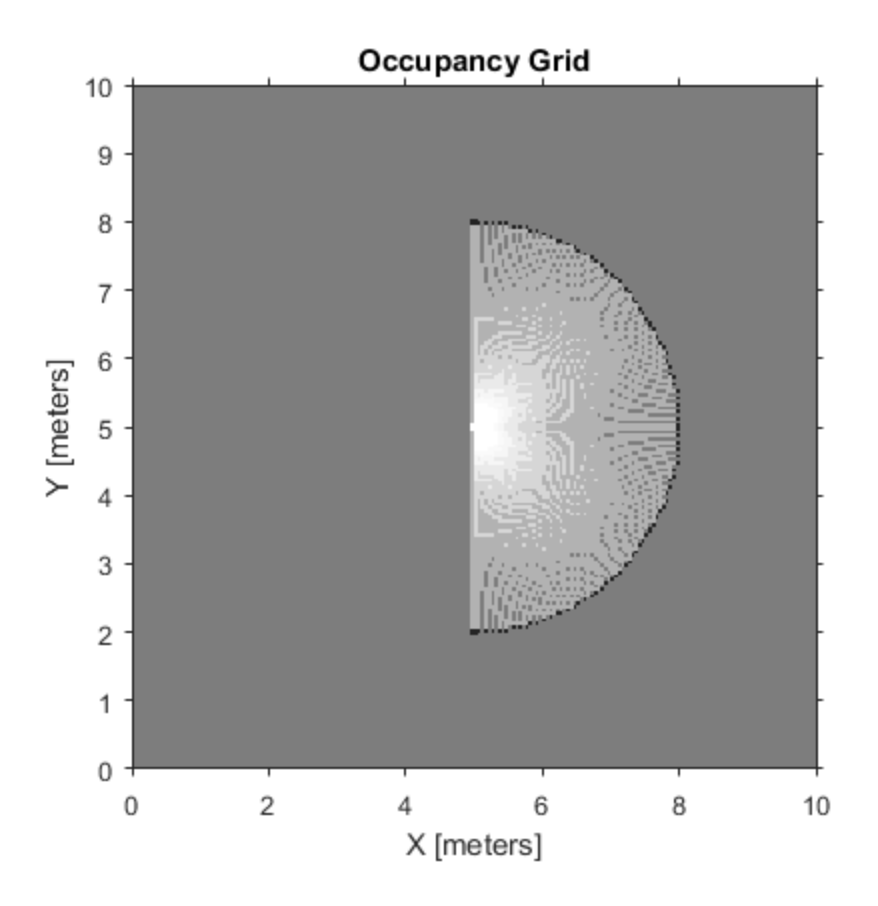

## **Limitations**

Occupancy values have a limited resolution of  $\pm 0.001$ . The values are stored as int16 using a log-odds representation. This data type limits resolution, but saves you memory

when storing large maps in MATLAB. When calling set and then get, the value returned might not equal the value you set. For more information, see the log-odds representations section in "Occupancy Grids".

## See Also

### See Also

robotics.BinaryOccupancyGrid | robotics.OccupancyGrid | robotics.OccupancyGrid.checkOccupancy

### **Topics** "Occupancy Grids"

### Introduced in R2016b

# grid2world

**Class:** robotics.OccupancyGrid **Package:** robotics

Convert grid indices to world coordinates

## **Syntax**

 $xy = grid2world(map,ij)$ 

## **Description**

xy = grid2world(map,ij) converts a [row col] array of grid indices, ij, to an array of world coordinates, xy.

## Input Arguments

**map** — Map representation OccupancyGrid object

Map representation, specified as a robotics.OccupancyGrid object. This object represents the environment of the robot. The object contains a matrix grid with values representing the probability of the occupancy of that cell. Values close to 1 represent a high certainty that the cell contains an obstacle. Values close to 0 represent certainty that the cell is not occupied and obstacle free.

### **ij** — Grid positions

*n*-by-2 matrix

Grid positions, specified as an *n*-by-2 matrix of [i j] pairs in [rows cols] format, where *n* is the number of grid positions. The grid cell locations are counted from the top left corner of the grid.

Data Types: double

## Output Arguments

**xy** — World coordinates

*n*-by-2 matrix

World coordinates, returned as an *n*-by-2 matrix of [x y] pairs, where *n* is the number of world coordinates.

Data Types: double

## See Also

### See Also

robotics.OccupancyGrid.world2grid | robotics.BinaryOccupancyGrid | robotics.OccupancyGrid

### **Topics**

"Occupancy Grids"

Introduced in R2016b

# inflate

**Class:** robotics.OccupancyGrid **Package:** robotics

Inflate each occupied grid location

# **Syntax**

```
inflate(map,radius)
inflate(map,gridradius,'grid')
```
# **Description**

inflate(map,radius) inflates each occupied position of the specified map by the radius specified in meters. radius is rounded up to the nearest equivalent cell based on the resolution of the map. Values are modified using *grayscale inflation* to inflate higher probability values across the grid. This inflation increases the size of the occupied locations in the map.

inflate(map,gridradius,'grid') inflates each occupied position by the gridradius in number of cells.

# Input Arguments

**map** — Map representation

OccupancyGrid object

Map representation, specified as a robotics.OccupancyGrid object. This object represents the environment of the robot. The object contains a matrix grid with values representing the probability of the occupancy of that cell. Values close to 1 represent a high certainty that the cell contains an obstacle. Values close to 0 represent certainty that the cell is not occupied and obstacle free.

#### **radius** — Dimension that defines by how much to inflate occupied locations scalar

Dimension that defines by how much to inflate occupied locations, specified as a scalar. radius is rounded up to the nearest cell value.

Data Types: double

### **gridradius** — Number of cells by which to inflate the occupied locations

positive scalar

Number of cells by which to inflate the occupied locations, specified as a positive scalar.

Data Types: double

## Examples

### Create and Modify Occupancy Grid

Create a 10m-by-10m empty map.

map = robotics.OccupancyGrid(10,10,10);

Update the occupancy of world locations with specific probability values.

```
map = robotics.OccupancyGrid(10,10,10);
x = [1.2; 2.3; 3.4; 4.5; 5.6];
y = [5.0; 4.0; 3.0; 2.0; 1.0];
pvalues = [0.2 0.4 0.6 0.8 1];
updateOccupancy(map,[x y],pvalues)
figure
show(map)
```
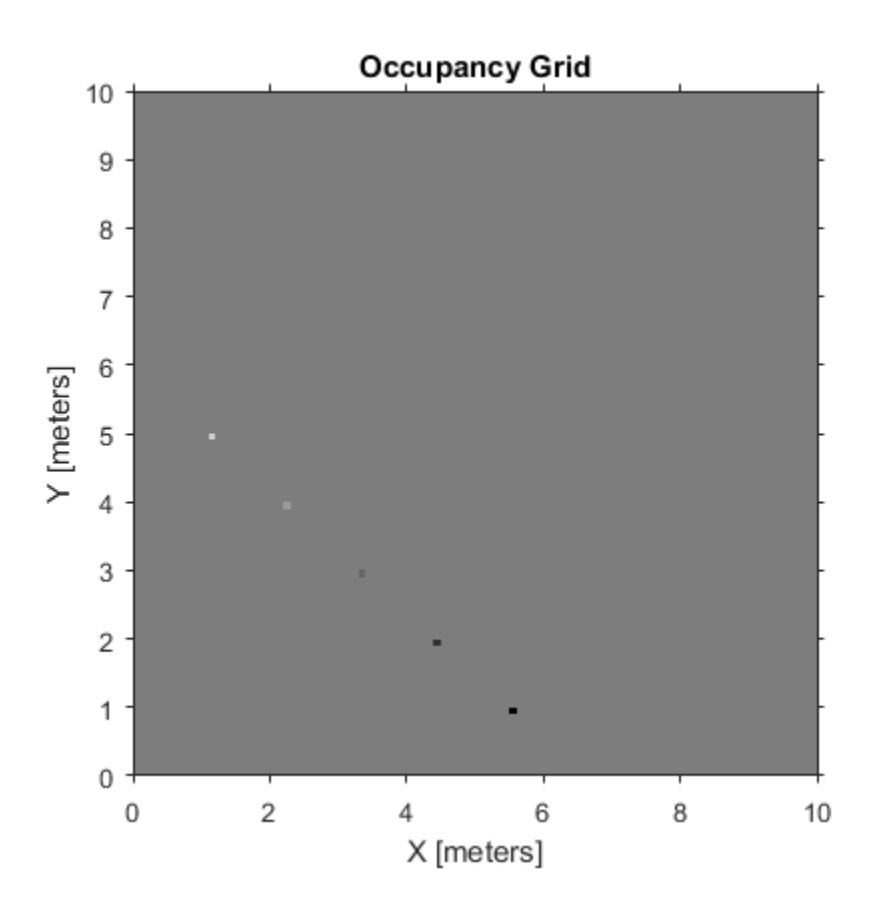

Inflate occupied areas by a given radius. Larger occupancy values overwrite the smaller values.

inflate(map,0.5) figure show(map)

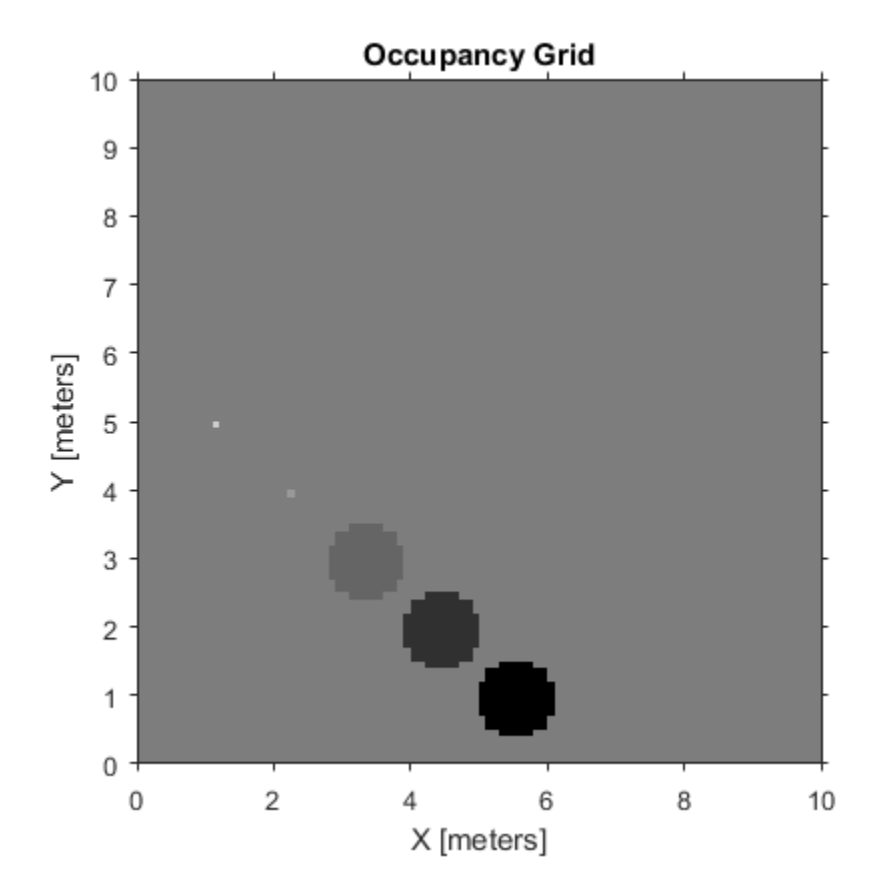

Get grid locations from world locations.

ij = world2grid(map,[x y]);

Set grid locations to occupied locations.

setOccupancy(map,ij,ones(5,1),'grid') figure show(map)

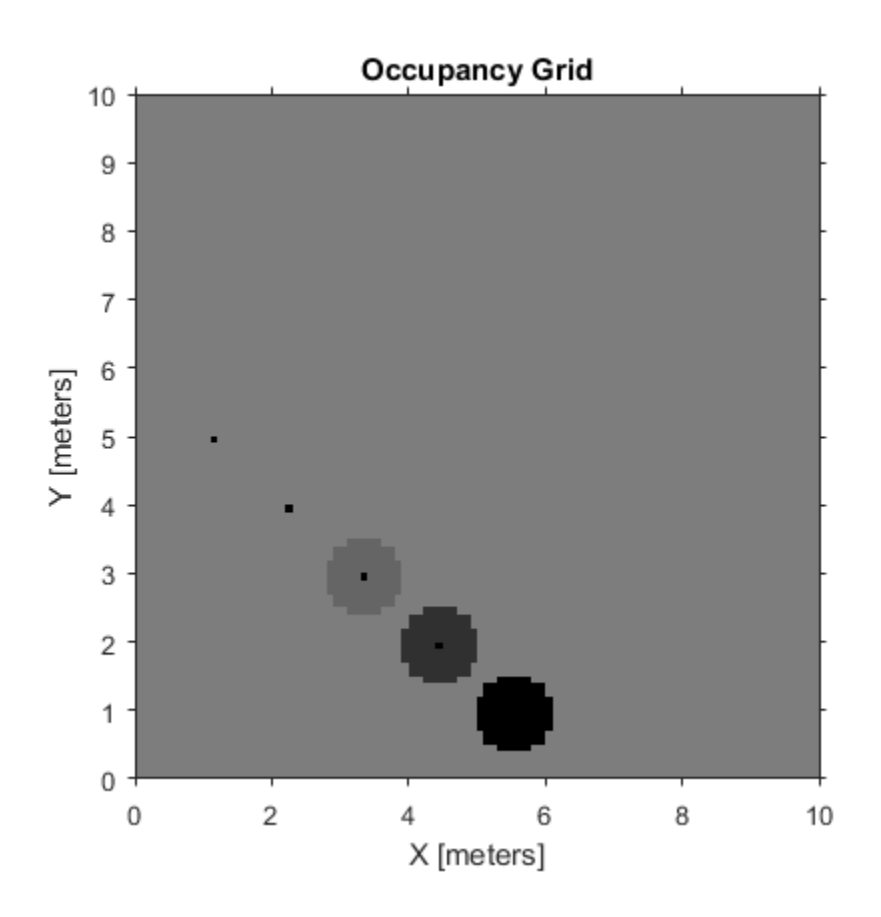

## **Definitions**

### Grayscale Inflation

In *grayscale inflation*, the strel function creates a circular structuring element using the inflation radius. The grayscale inflation of  $A(x, y)$  by  $B(x, y)$  is defined as:

( $A ⊕ B$ )( $x, y$ ) = max { $A(x - x', y' - y') + B(x', y')$  | ( $x', y'$ ) ∈  $D_B$ }.

 $D_B$  is the domain of the probability values in the structuring element *B*.  $A(x,y)$  is assumed to be +∞ outside the domain of the grid.

Grayscale inflation acts as a local maximum operator and finds the highest probability values for nearby cells. The inflate method uses this definition to inflate the higher probability values throughout the grid. This inflation increases the size of any occupied locations and creates a buffer zone for robots to use as they navigate.

## See Also

### See Also

robotics.BinaryOccupancyGrid | robotics.OccupancyGrid | robotics.OccupancyGrid.getOccupancy

### **Topics**

"Occupancy Grids"

### Introduced in R2016b

## insertRay

**Class:** robotics.OccupancyGrid **Package:** robotics

Insert ray from laser scan observation

## **Syntax**

```
insertRay(map,pose,ranges,angles,maxrange)
insertRay(map,startpt,endpoints)
insertRay(, invModel)
```
## **Description**

insertRay(map,pose,ranges,angles,maxrange) inserts one or more range sensor observations in the occupancy grid, map using the input ranges and angles to get ray endpoints. The ray endpoints are considered free space if the input ranges are below maxrange. Cells observed as occupied are updated with an observation of 0.7. All other points along the ray are treated as obstacle free and updated with an observation of 0.4. Endpoints above maxrange are not updated. NaN values are ignored. This behavior correlates to the inverse sensor model.

insertRay(map,startpt,endpoints) inserts observations between the line segments from the start point to the end points. The endpoints are updated with a probability observation of 0.7. Cells along the line segments are updated with an observation of 0.4.

insertRay( \_\_\_ , invModel) inserts rays with updated probabilities given in the twoelement vector, invModel, that corresponds to obstacle-free and occupied observations. Use any of the previous syntaxes to input the rays.

## Input Arguments

**map** — Map representation OccupancyGrid object

Map representation, specified as a robotics.OccupancyGrid object. This object represents the environment of the robot. The object contains a matrix grid with values representing the probability of the occupancy of that cell. Values close to 1 represent a high certainty that the cell contains an obstacle. Values close to 0 represent certainty that the cell is not occupied and obstacle free.

#### **pose** — Position and orientation of robot

[x y theta] vector

Position and orientation of robot, specified as an [x y theta] vector. The robot pose is an *x* and *y* position with angular orientation (in radians) measured from the *x*-axis.

#### **ranges** — Range values from scan data

vector of scalars

Range values from scan data, specified as a vector of scalars in meters. These range values are distances from a sensor at given angles. The vector must be the same length as the corresponding angles vector.

#### **angles** — Angle values from scan data

vector of scalars

Angle values from scan data, specified as a vector of scalars in radians. These angle values are the specific angles of the given ranges. The vector must be the same length as the corresponding ranges vector.

#### **maxrange** — Maximum range of sensor

scalar

Maximum range of laser range sensor, specified as a scalar. Range values greater than or equal to maxrange are considered free along the whole length of the ray, up to maxrange.

### **startpt** — Start point for rays

two-element vector

Start point for rays, specified as a two-element vector, [x y], in the world coordinate frame. All rays are line segments that originate at this point.

### **endpoints** — Endpoints for rays

*n*-by-2 matrix

Endpoints for rays, specified as an *n*-by-2 matrix,  $[x \ y]$ , in the world coordinate frame, where *n* is the length of **ranges** or **angles**. All rays are line segments that originate at startpt.

#### **invModel** — Inverse sensor model values

two-element vector

Inverse sensor model values, specified as a two-element vector corresponding to obstaclefree and occupied probabilities. Points along the ray are updated according to the inverse sensor model and the specified range readings. NaN range values are ignored. Range values greater than maxrange are not updated. See ["Inverse Sensor Model" on page](#page-628-0) [3-71](#page-628-0).

### Examples

### Insert Laser Scans Into Occupancy Grid

Take range and angle readings from a laser scan and insert these readings into an occupancy grid.

Create an empty occupancy grid map.

```
map = robotics.OccupancyGrid(10,10,20);
```
Insert a laser scan into the occupancy grid. Specify the pose of the robot ranges and angles and the max range of the laser scan.

```
pose = [5, 5, 0];
ranges = 3*ones(100, 1);angles = linspace(-pi/2, pi/2, 100);
maxrange = 20;
insertRay(map,pose,ranges,angles,maxrange);
```
Show the map to see the results of inserting the laser scan. Check the occupancy of the spot directly in front of the robot.

```
show(map)
getOccupancy(map,[8 5])
```
ans  $=$ 

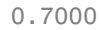

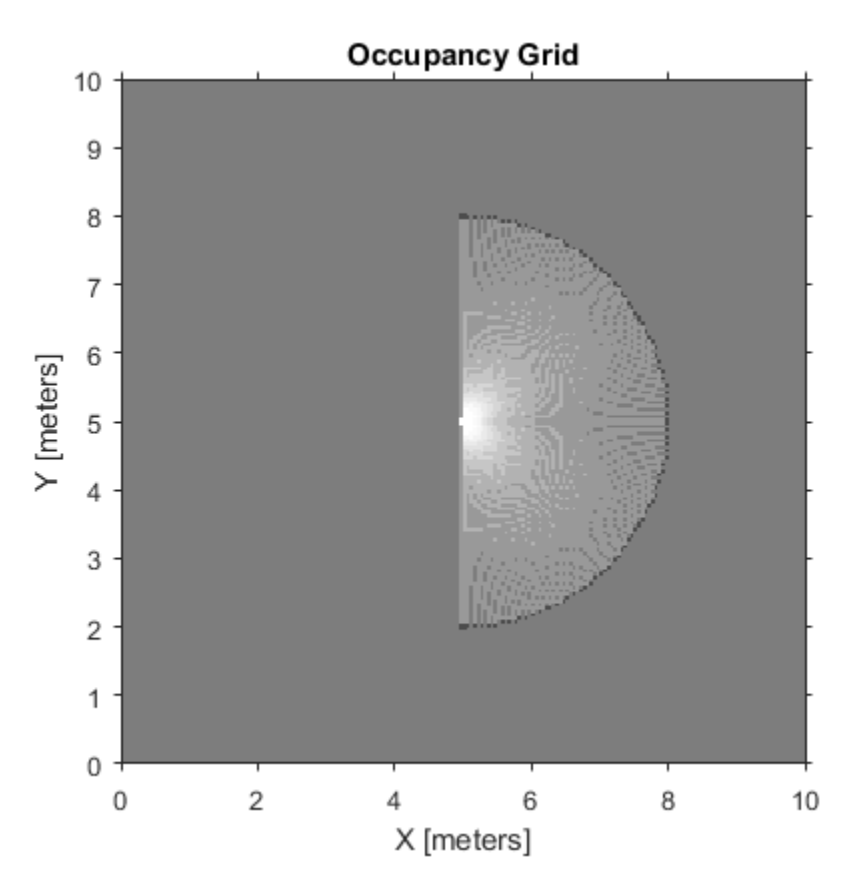

Add a second reading and view the update to the occupancy values. The addictional reading increases the confidence in the readings. The free and occupied values become more distinct.

```
insertRay(map,pose,ranges,angles,maxrange);
show(map)
getOccupancy(map,[8 5])
```
 $ans =$ 

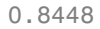

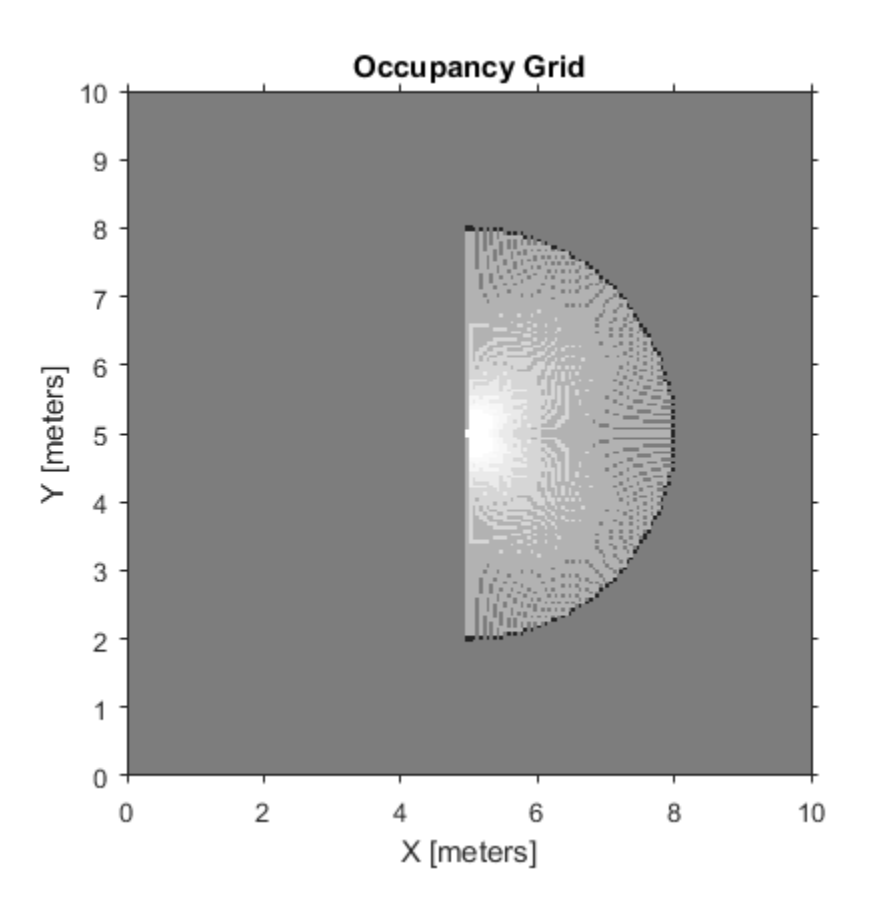

## **Definitions**

### <span id="page-628-0"></span>Inverse Sensor Model

The *inverse sensor model* determines how values are set along a ray from a range sensor reading to the obstacles in the map. You can customize this model by specifying different probabilities for free and occupied locations in the invModel argument. NaN range values are ignored. Range values greater than maxrange are not updated.

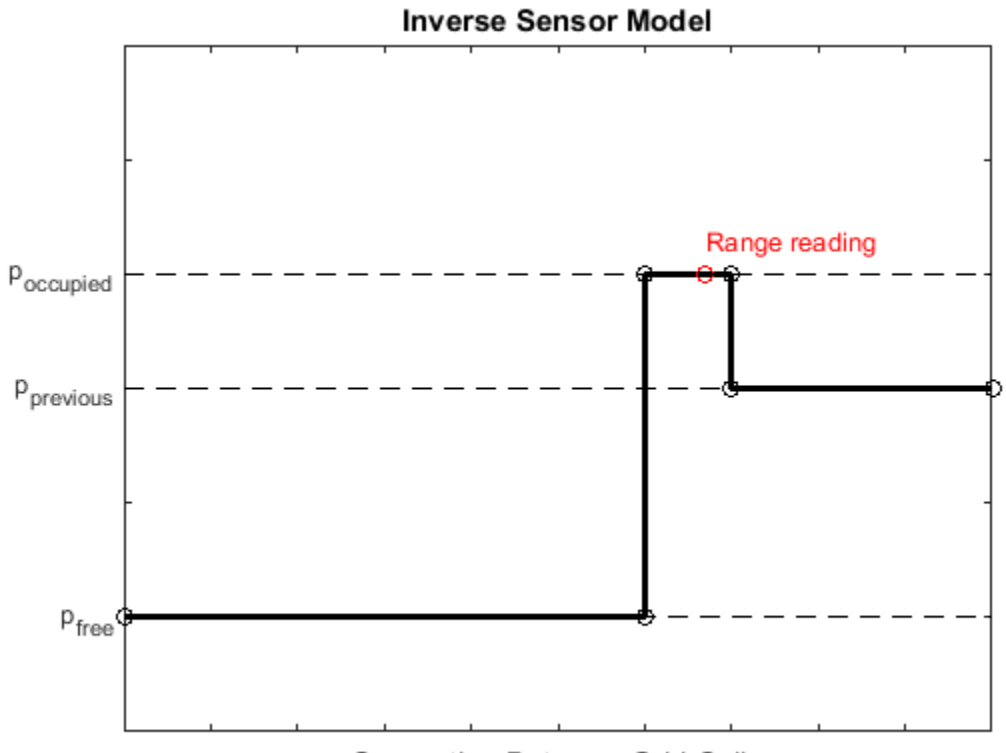

Separation Between Grid Cells

Grid locations that contain range readings are updated with the occupied probability. Locations before the reading are updated with the free probability. All locations after the reading are not updated.

## See Also

### See Also

robotics.OccupancyGrid | robotics.OccupancyGrid.raycast | robotics.BinaryOccupancyGrid

### Topics

"Occupancy Grids"

Introduced in R2016b

## occupancyMatrix

**Class:** robotics.OccupancyGrid **Package:** robotics

Convert occupancy grid to double matrix

## **Syntax**

```
mat = occupancyMatrix(map)mat = occupancyMatrix(map,'ternary')
```
## **Description**

mat = occupancyMatrix(map) returns probability values stored in the occupancy grid object as a matrix.

mat = occupancyMatrix(map,'ternary') returns the occupancy status of each grid cell as a matrix. The OccupiedThreshold and FreeThreshold properties on the occupancy grid determine the obstacle free cells (0) and occupied cells (1). Unknown values are returned as –1.

## Input Arguments

### **map** — Map representation

OccupancyGrid object

Map representation, specified as a robotics.OccupancyGrid object. This object represents the environment of the robot. The object contains a matrix grid with values representing the probability of the occupancy of that cell. Values close to 1 represent a high certainty that the cell contains an obstacle. Values close to 0 represent certainty that the cell is not occupied and obstacle free.

## Output Arguments

**mat** — Occupancy grid values matrix

Occupancy grid values, returned as an *h*-by-*w* matrix, where *h* and *w* are defined by the two elements of the GridSize property of the occupancy grid object.

## See Also

### See Also

robotics.OccupancyGrid | robotics.OccupancyGrid.getOccupancy | robotics.OccupancyGrid.show | robotics.BinaryOccupancyGrid

### **Topics** "Occupancy Grids"

### Introduced in R2016b

## raycast

**Class:** robotics.OccupancyGrid **Package:** robotics

Compute cell indices along a ray

## **Syntax**

```
[endpoints,midpoints] = raycast(map,pose,range,angle)
[endpoints, midpoints] = raycast(map, p1, p2)
```
## **Description**

[endpoints,midpoints] = raycast(map,pose,range,angle) returns cell indices of the specified map for all cells traversed by a ray originating from the specified pose at the specified angle and range values. endpoints contains all indices touched by the end of the ray, with all other points included in midpoints.

 $[endpoints, midpoints] = raycast(map, p1, p2)$  returns the cell indices of the line segment between the two specified points.

## Examples

### Get Grid Cells Along A Ray

Use the raycast method to generate cell indices for all cells traversed by a ray.

Create an empty map. A low resolution map is used to illustrate the affect of grid locations.

```
map = robotics.OccupancyGrid(10,10,1);
show(map)
```
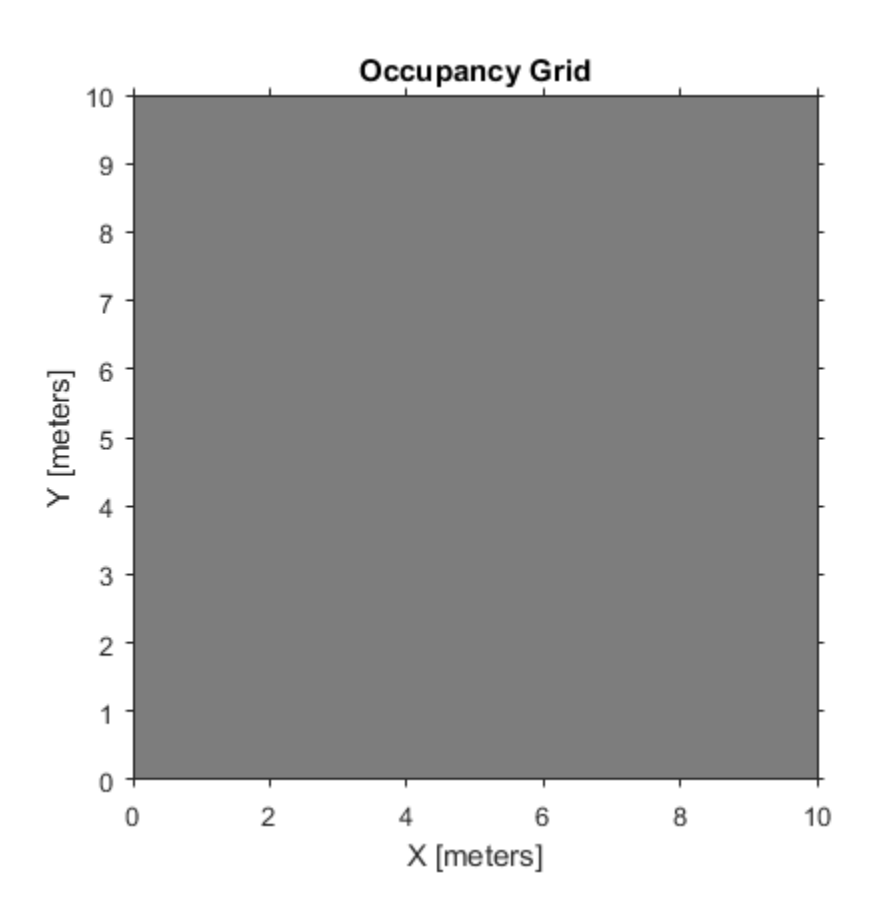

Get the grid indices of the midpoints and end points of a ray from  $p1$  to  $p2$ . Set occupancy values for these grid indices. Midpoints are treated as open space. Endpoints are updated with an occupied observation.

```
p1 = [2 3];p2 = [8.5 8];
[endPts,midPts] = raycast(map,p1,p2);
setOccupancy(map,midPts,zeros(length(midPts),1),'grid');
setOccupancy(map,endPts,ones(length(endPts),1),'grid');
```
Plot the original ray over the map. Notice that each grid cell touched by the line is updated. The starting point overlaps multiple cells and the line touches the edge of certain cells, but all the cells are still updated.

```
show(map);
hold on
plot([p1(1) p2(1)],[p1(2) p2(2)],'-b','LineWidth',2)
plot(p2(1),p2(2),'or')
grid on
                                Occupancy Grid
      10
       9
       8
       \overline{7}6
  Y [meters]
       5
       4
       3
       \overline{2}1
       0
                      \overline{2}0
                                    \overline{4}6
                                                              8
                                                                          10
                                    X [meters]
```
## Input Arguments

**map** — Map representation OccupancyGrid object

Map representation, specified as a robotics.OccupancyGrid object. This object represents the environment of the robot. The object contains a matrix grid with values representing

the probability of the occupancy of that cell. Values close to 1 represent a high certainty that the cell contains an obstacle. Values close to 0 represent certainty that the cell is not occupied and obstacle free.

#### **pose** — Position and orientation of robot

[x y theta] vector

Position and orientation of robot, specified as an  $\{x \mid y \}$  the tall vector. The robot pose is an *x* and *y* position with angular orientation (in radians) measured from the *x*-axis.

#### **range** — Range value scalar

Range value, specified as a scalar in meters.

#### **angle** — Angle value scalar

Angle value, specified as a scalar in radians. The angle value is the specific angle orientation of the given range.

### **p1** — Starting point of ray

[x y] two-element vector

Starting point of ray, specified as an [x y] two-element vector. The point is defined in the robot coordinate frame.

### **p2** — Endpoint of ray

[x y] two-element vector

Endpoint of ray, specified as an  $\begin{bmatrix} x & y \end{bmatrix}$  two-element vector. The point is defined in the robot coordinate frame.

## Output Arguments

### **endpoints** — Endpoint grid indices

[i j] matrix

Endpoint indices, returned as an  $\begin{bmatrix} i & j \end{bmatrix}$  matrix. The endpoints are where the range value hits at the specified angle. Multiple indices are only given if the point intersect grid locations.

### **midpoints** — Midpoint grid indices

[i j] matrix

Midpoint indices, returned as an [i j] matrix. This argument includes all grid indices the ray intersects, excluding the endpoint.

## See Also

### See Also

robotics.OccupancyGrid | robotics.OccupancyGrid.insertray | robotics.BinaryOccupancyGrid

### **Topics**

"Occupancy Grids"

### Introduced in R2016b

## rayIntersection

**Class:** robotics.OccupancyGrid **Package:** robotics

Compute map intersection points of rays

## **Syntax**

```
intersectionPts = rayIntersection(map,pose,angles,maxrange)
intersectionPts = rayIntersection(map,pose,angles,maxrange,
threshold)
```
## **Description**

intersectionPts = rayIntersection(map,pose,angles,maxrange) returns intersection points in the world coordinate frame of the specified map for rays emanating from the specified pose with the specified angles. If there is no intersection up to the specified maxrange, [NaN NaN] is returned. By default, the OccupiedThreshold property is used to determine occupied cells.

intersectionPts = rayIntersection(map,pose,angles,maxrange, threshold) returns intersection points based on the specified threshold for the occupancy values. Values greater than or equal to the threshold are considered occupied.

## Examples

### Get Ray Intersection Points on Occupancy Grid

Get the ray intersection points on an occupancy grid that has obstacles in the map. The rays are defined ranges and angles from a starting robot pose.

Create an occupancy grid map. Add obstacles and inflate them. A lower resolution map is used to illustrate the importance of using grid cells. Show the map.

```
map = robotics.OccupancyGrid(10,10,2);
```

```
obstacles = [4 10; 3 5; 7 7];
setOccupancy(map,obstacles,ones(length(obstacles),1))
inflate(map,0.25)
show(map)
```
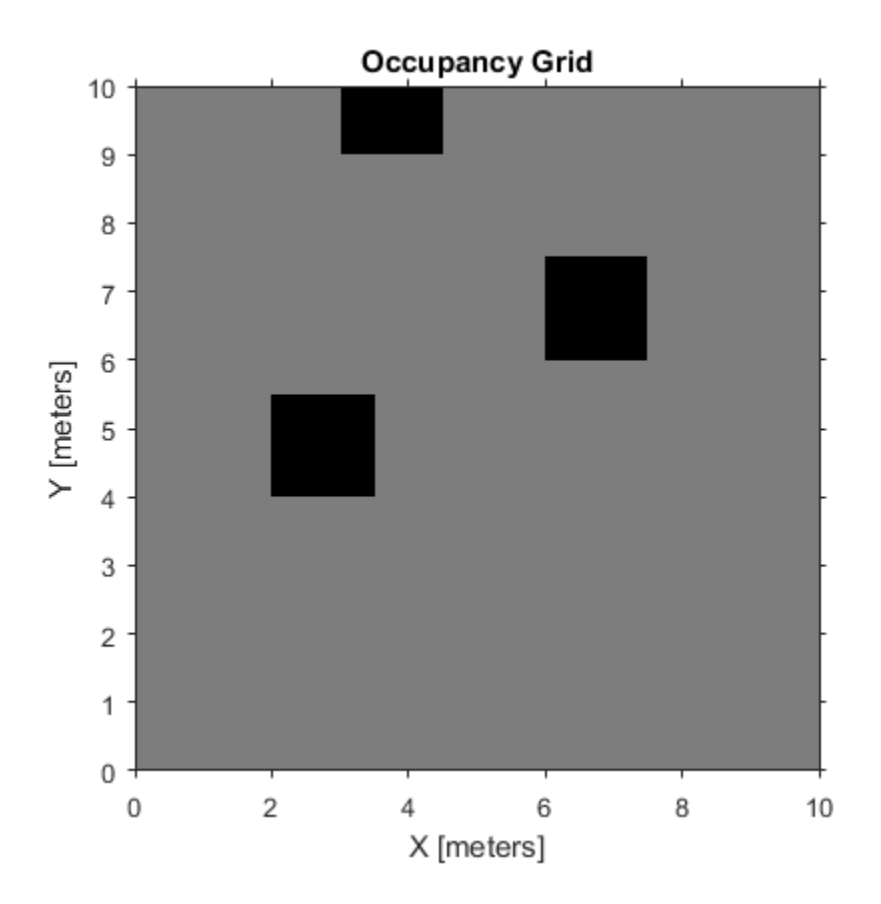

Find the intersection point for rays that emit from the given robot pose. The maxrange and angles for these rays are specified. The last ray does not intersect with an obstacle within the max range, thus it has no collision point.

```
maxrange = 6;
angles = [pi/4, -pi/4, 0, -pi/8];
robotPose = [4,4,pi/2];intsectionPts = rayIntersection(map,robotPose,angles,maxrange,0.7)
```
intsectionPts =

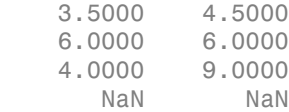

Plot the intersection points and rays from the pose.

```
hold on
plot(intsectionPts(:,1),intsectionPts(:,2) , '*r') % Intersection points
plot(robotPose(1),robotPose(2),'ob') % Robot pose
for i = 1:3 plot([robotPose(1),intsectionPts(i,1)],...
        [robotPose(2), intersectionPts(i,2)], ' - b') % Plot intersecting rays
end
plot([robotPose(1),robotPose(1)-6*sin(angles(4))],...
     [robotPose(2),robotPose(2)+6*cos(angles(4))],'-b') % No intersection ray
legend('Collision Points','Robot Position','Rays','Location','SouthEast')
```
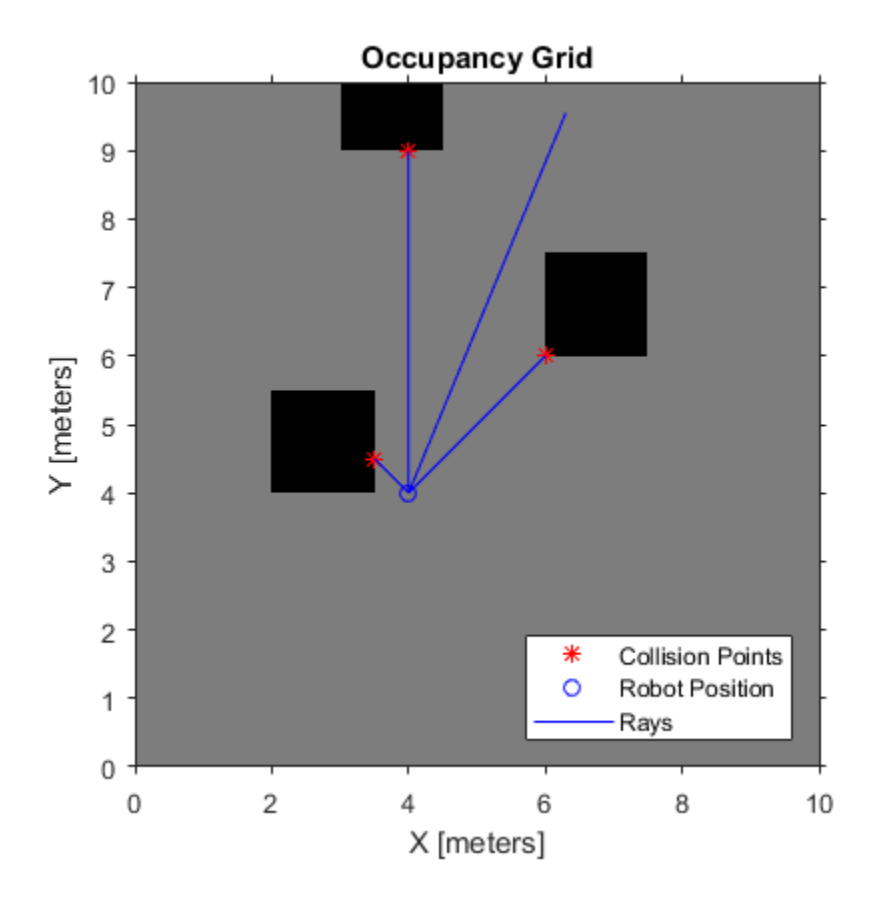

### Input Arguments

### **map** — Map representation

OccupancyGrid object

Map representation, specified as a robotics.OccupancyGrid object. This object represents the environment of the robot. The object contains a matrix grid with values representing the probability of the occupancy of that cell. Values close to 1 represent a high certainty that the cell contains an obstacle. Values close to 0 represent certainty that the cell is not occupied and obstacle free.

#### **pose** — Position and orientation of robot

[x y theta] vector

Position and orientation of robot, specified as an [x y theta] vector. The robot pose is an *x* and *y* position with angular orientation (in radians) measured from the *x*-axis.

#### **angles** — Ray angles emanating from the robot

vector in radians

Ray angles emanating from the robot, specified as a vector in radians. These angles are relative to the specified robot pose.

#### **maxrange** — Maximum range of sensor

scalar

Maximum range of laser range sensor, specified as a scalar. Range values greater than or equal to maxrange are considered free along the whole length of the ray, up to maxrange.

### **threshold** — Threshold for occupied cells

scalar from 0 to 1

Threshold for occupied cells, specified as a scalar from 0 to 1. Occupancy values greater than or equal to the threshold are treated as occupied cells to trigger intersections.

## Output Arguments

### **intersectionPts** — Intersection points

*n*-by-2 matrix

Intersection points, returned as *n*-by-2 matrix, [x y], in the world coordinate frame, where *n* is the length of **angles**.

## See Also

### See Also

robotics.OccupancyGrid | robotics.OccupancyGrid.raycast | robotics.OccupancyGrid.updateOccupancy | robotics.BinaryOccupancyGrid

## **Topics**

"Occupancy Grids"

Introduced in R2016b

## setOccupancy

**Class:** robotics.OccupancyGrid **Package:** robotics

Set occupancy of a location

## **Syntax**

```
setOccupancy(map,xy,occval)
setOccupancy(map,ij,occval,'grid')
```
## **Description**

setOccupancy(map,xy,occval) assigns the occupancy values to each coordinate specified in xy. occval can be an array the length of xy or a scalar, which is applied to all coordinates.

setOccupancy(map,ij,occval,'grid') assigns occupancy values to the specified grid locations, ij, instead of to world coordinates.

## Input Arguments

**map** — Map representation

OccupancyGrid object

Map representation, specified as a robotics.OccupancyGrid object. This object represents the environment of the robot. The object contains a matrix grid with values representing the probability of the occupancy of that cell. Values close to 1 represent a high certainty that the cell contains an obstacle. Values close to 0 represent certainty that the cell is not occupied and obstacle free.

### **xy** — World coordinates

*n*-by-2 matrix

World coordinates, specified as an *n*-by-2 matrix of [x y] pairs, where *n* is the number of world coordinates.

Data Types: double

### **ij** — Grid positions

*n*-by-2 vertical array

Grid positions, specified as an *n*-by-2 matrix of [i j] pairs in [rows cols] format, where *n* is the number of grid positions.

Data Types: double

#### **occval** — Probability occupancy values

scalar | column vector

Probability occupancy values, specified as a scalar or a column vector the same size as either  $xy$  or  $\overline{i}$ . A scalar input is applied to all coordinates in either  $xy$  or  $\overline{i}$ .

Values close to 0 represent certainty that the cell is not occupied and obstacle free.

## Examples

### Create and Modify Occupancy Grid

Create a 10m-by-10m empty map.

```
map = robotics.OccupancyGrid(10,10,10);
```
Update the occupancy of world locations with specific probability values.

```
map = robotics.OccupancyGrid(10,10,10);
x = [1.2; 2.3; 3.4; 4.5; 5.6];
y = [5.0; 4.0; 3.0; 2.0; 1.0];
pvalues = [0.2 0.4 0.6 0.8 1];
updateOccupancy(map,[x y],pvalues)
figure
show(map)
```
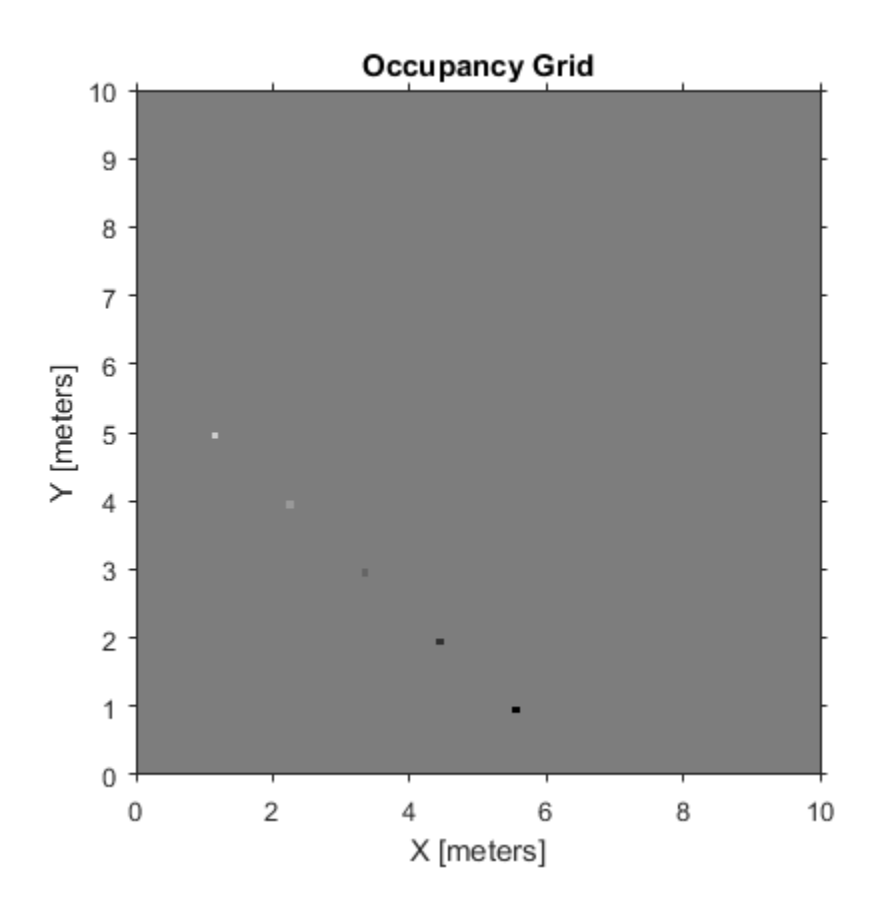

Inflate occupied areas by a given radius. Larger occupancy values overwrite the smaller values.

inflate(map,0.5) figure show(map)

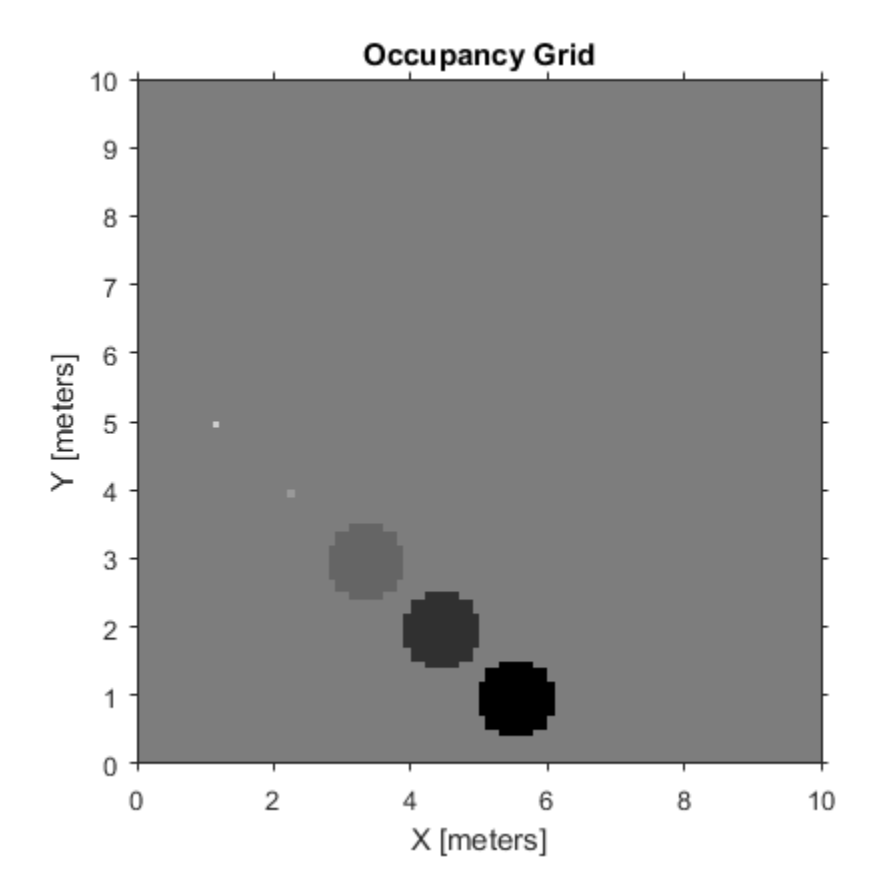

Get grid locations from world locations.

ij = world2grid(map,[x y]);

Set grid locations to occupied locations.

setOccupancy(map,ij,ones(5,1),'grid') figure show(map)
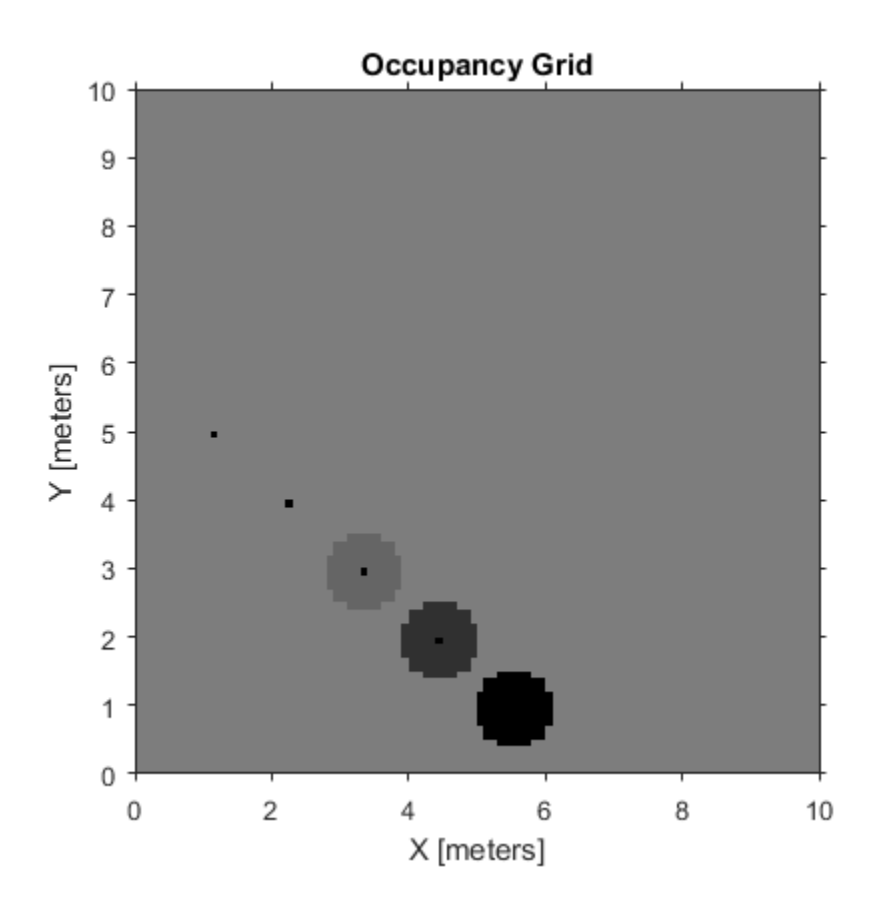

### **Limitations**

Occupancy values have a limited resolution of  $\pm 0.001$ . The values are stored as int16 using a log-odds representation. This data type limits resolution, but saves you memory when storing large maps in MATLAB. When calling set and then get, the value returned might not equal the value you set. For more information, see the log-odds representations section in "Occupancy Grids".

# See Also

### See Also

robotics.OccupancyGrid | robotics.OccupancyGrid.getOccupancy | robotics.BinaryOccupancyGrid

### **Topics**

"Occupancy Grids"

Introduced in R2016b

# show

**Class:** robotics.OccupancyGrid **Package:** robotics

Show grid values in a figure

## **Syntax**

```
show(map)
show(map, 'grid')
show( ___ ,'Parent',parent)
mapImage= show(map, ___ )
```
# **Description**

show(map) displays the occupancy grid map in the current axes, with the axes labels representing the world coordinates.

show(map, 'grid') displays the occupancy grid with the axes labels representing the grid coordinates.

show (state), 'Parent', parent) uses the axes handle specified as a parent to display the occupancy grid. Use any of the arguments from previous syntaxes.

mapImage= show(map, \_\_\_ ) returns the handle to the image object created by show.

# Input Arguments

### **map** — Map representation

OccupancyGrid object

Map representation, specified as a robotics.OccupancyGrid object. This object represents the environment of the robot. The object contains a matrix grid with values representing

the probability of the occupancy of that cell. Values close to 1 represent a high certainty that the cell contains an obstacle. Values close to 0 represent certainty that the cell is not occupied and obstacle free.

**parent** — Axes handle handle

Axes handle to plot the map on.

### **Outputs**

**mapImage** — Map image object handle

Map image, specified as an object handle.

### Examples

### Create and Modify Occupancy Grid

Create a 10m-by-10m empty map.

map = robotics.OccupancyGrid(10,10,10);

Update the occupancy of world locations with specific probability values.

```
map = robotics.OccupancyGrid(10,10,10);
x = [1.2; 2.3; 3.4; 4.5; 5.6];
y = [5.0; 4.0; 3.0; 2.0; 1.0];
pvalues = [0.2 0.4 0.6 0.8 1];
updateOccupancy(map,[x y],pvalues)
figure
show(map)
```
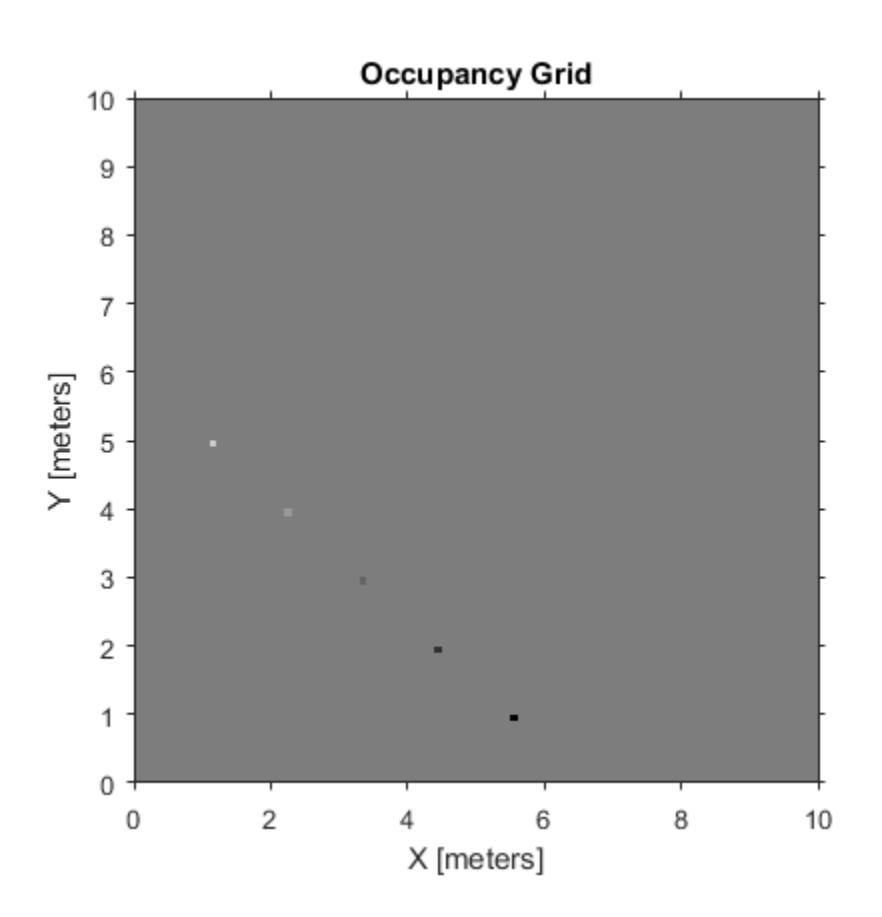

Inflate occupied areas by a given radius. Larger occupancy values overwrite the smaller values.

inflate(map,0.5) figure show(map)

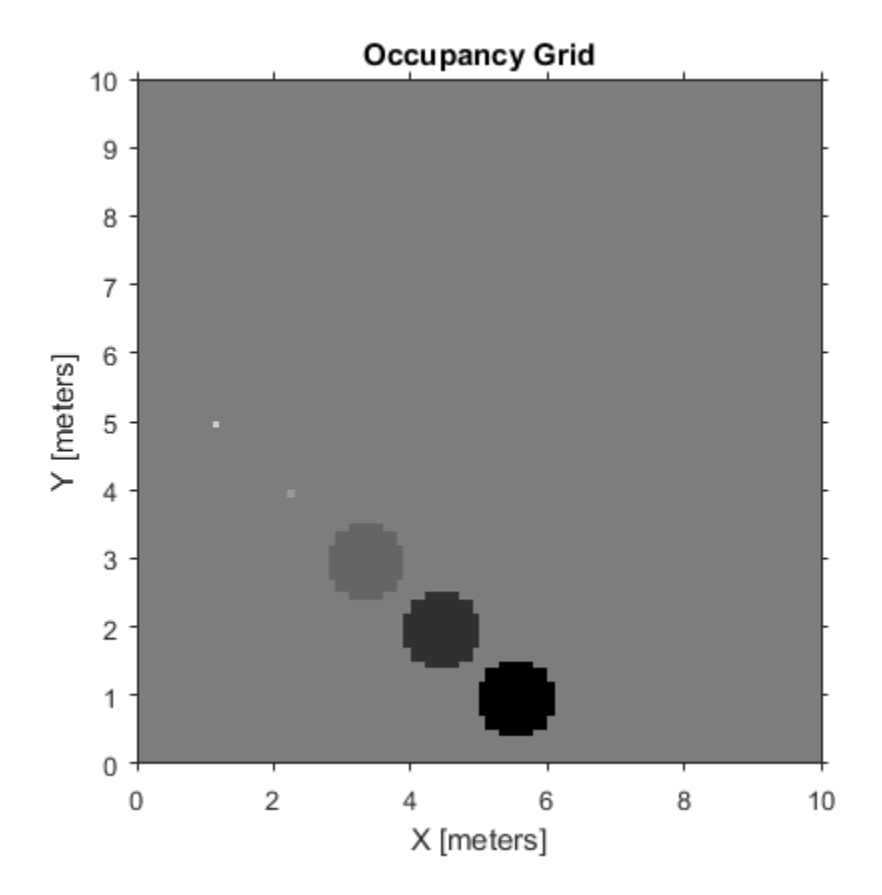

Get grid locations from world locations.

ij = world2grid(map,[x y]);

Set grid locations to occupied locations.

setOccupancy(map,ij,ones(5,1),'grid') figure show(map)

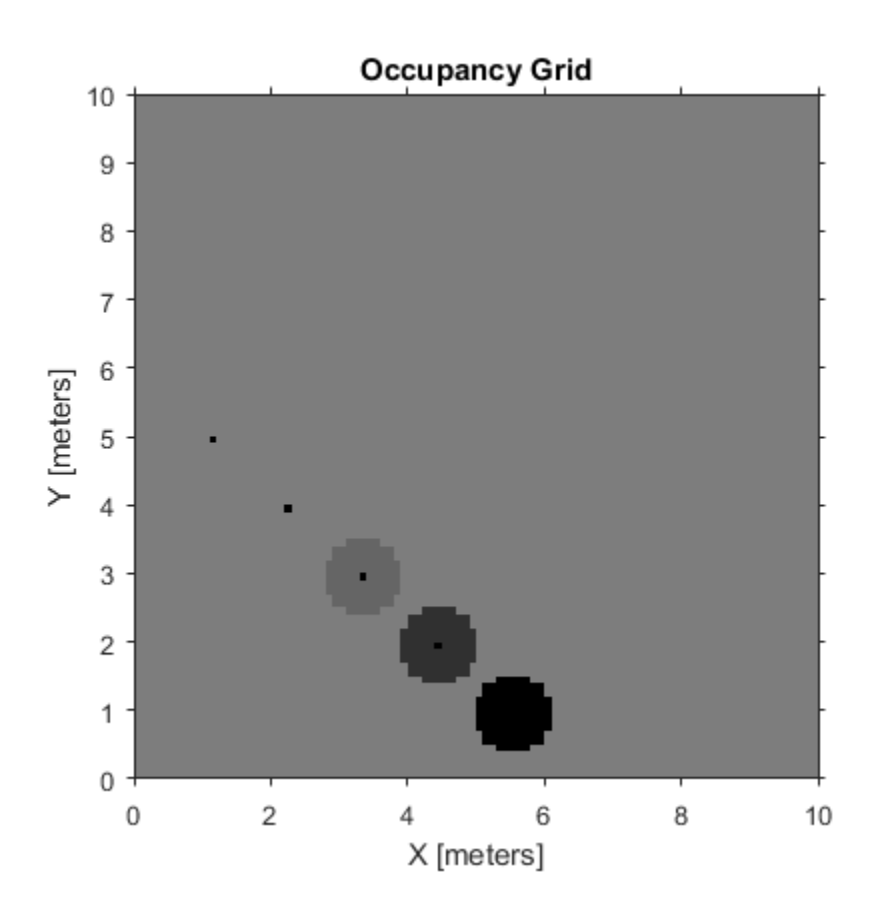

#### Convert PGM Image to Map

Convert a portable graymap (.pgm) file containing a ROS map into an OccupancyGrid map for use in MATLAB.

Import the image using imread. Crop the image to the relevant area.

```
image = imread(fullfile(matlabroot,'examples','robotics','playpen_map.pgm'));
imageCropped = image(750:1250,750:1250);
imshow(imageCropped)
```
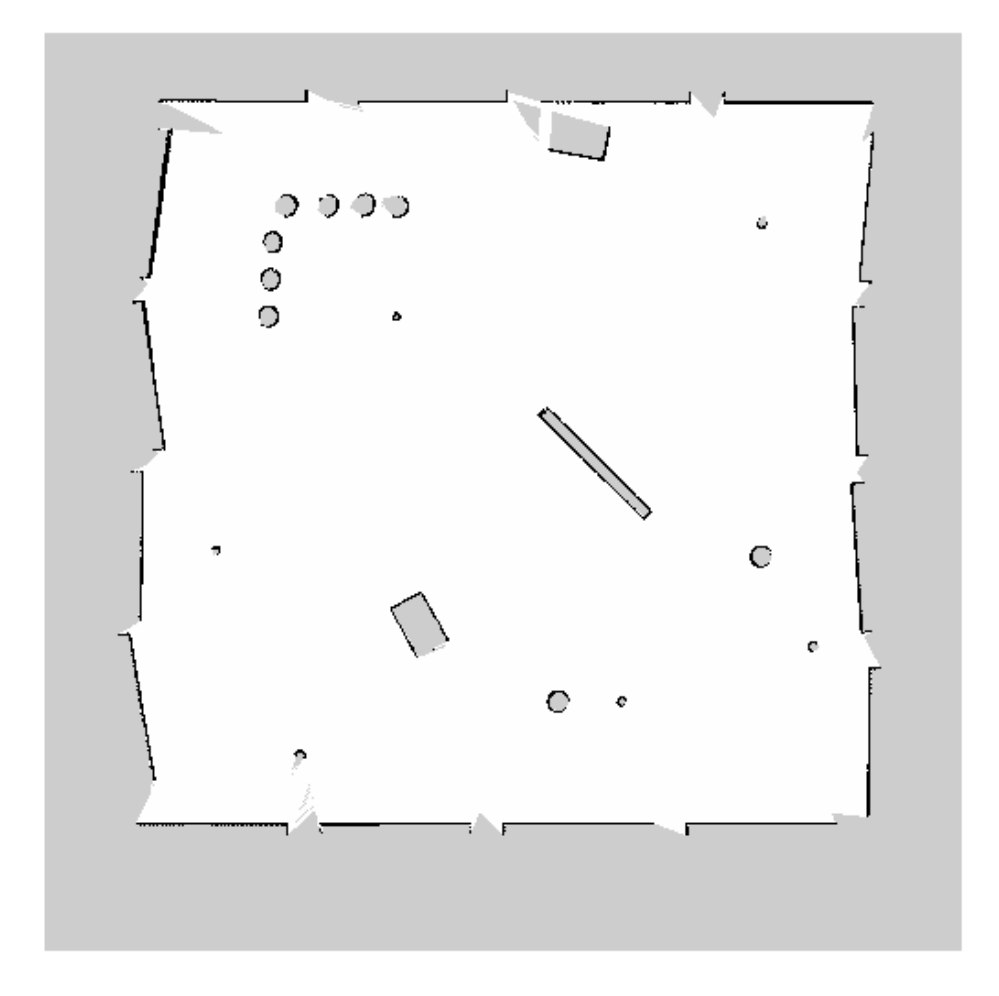

PGM values are expressed from 0 to 255 as uint8. Normalize these values by converting the cropped image to double and dividing each cell by 255. This image shows obstacles as values close to 0. Subtract the normalized image from 1 to get occupancy values with 1 representing occupied space.

imageNorm = double(imageCropped)/255;  $imageOccupancy = 1 - imageNorm;$ 

Create the OccupancyGrid object using an adjusted map image. The imported map resolution is 20 cells per meter.

```
map = robotics.OccupancyGrid(imageOccupancy,20);
show(map)
```
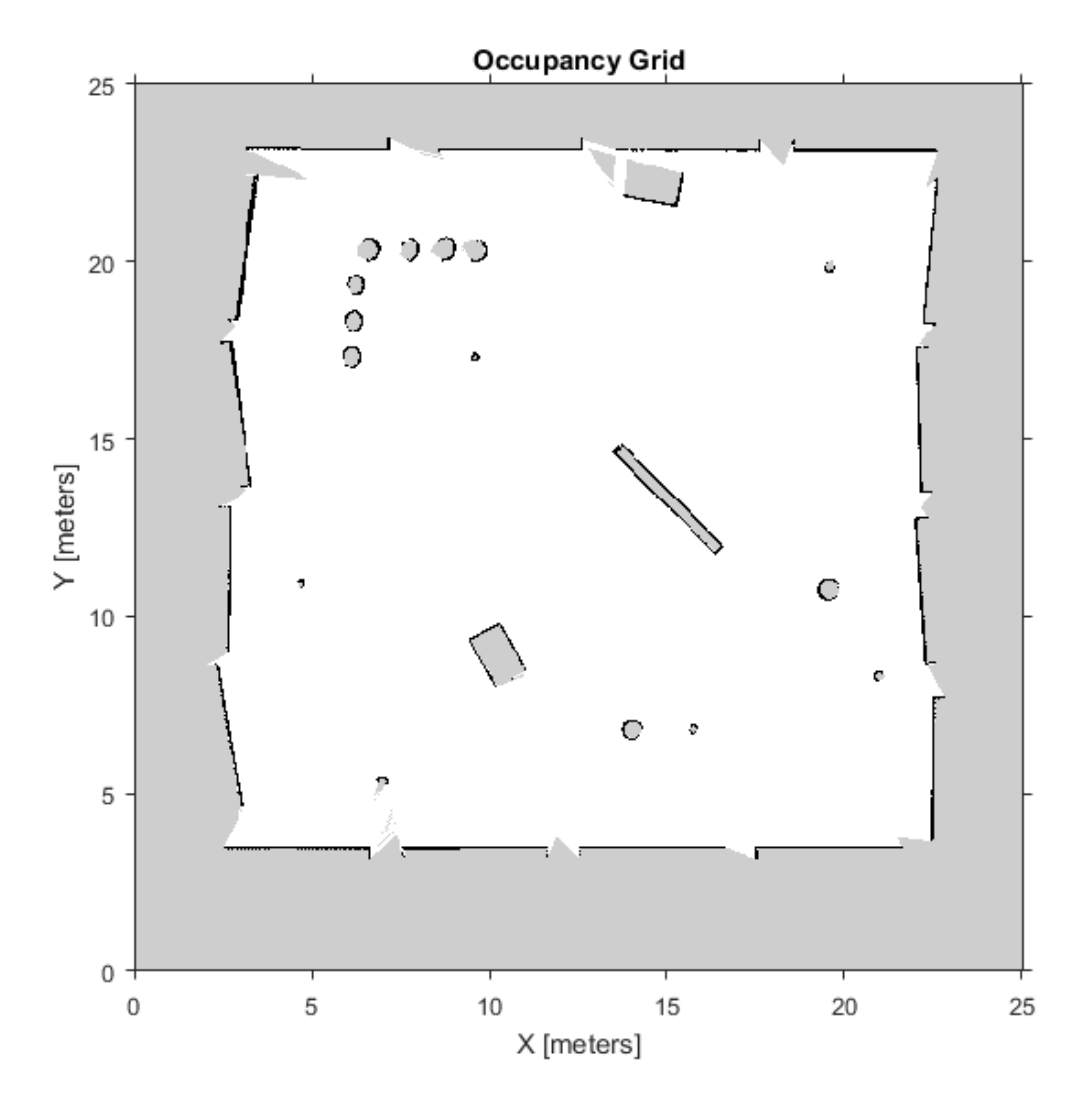

# See Also

### See Also

robotics.OccupancyGrid | robotics.OccupancyGrid.occupancyMatrix | robotics.BinaryOccupancyGrid

Introduced in R2016b

# updateOccupancy

**Class:** robotics.OccupancyGrid **Package:** robotics

Integrate probability observation at a location

## **Syntax**

```
updateOccupancy(map,xy,obs)
updateOccupancy(map,ij,occval,'grid')
```
## **Description**

updateOccupancy(map,xy,obs) probabilistically integrates the observation values, obs, to each coordinate specified in xy. Observation values are determined based on the ["Inverse Sensor Model" on page 3-106](#page-663-0).

updateOccupancy(map,ij,occval,'grid') probabilistically integrates the observation values to the specified grid locations, ij, instead of to world coordinates.

## Input Arguments

**map** — Map representation

OccupancyGrid object

Map representation, specified as a robotics.OccupancyGrid object. This object represents the environment of the robot. The object contains a matrix grid with values representing the probability of the occupancy of that cell. Values close to 1 represent a high certainty that the cell contains an obstacle. Values close to 0 represent certainty that the cell is not occupied and obstacle free.

### **xy** — World coordinates

*n*-by-2 matrix

World coordinates, specified as an *n*-by-2 vertical matrix of [x y] pairs, where *n* is the number of world coordinates.

Data Types: double

### **ij** — Grid positions

*n*-by-2 matrix

Grid positions, specified as an *n*-by-2 matrix of [i j] pairs in [rows cols] format, where *n* is the number of grid positions.

Data Types: double

#### **obs** — Probability observation values

*n*-by-1 column vector | scalar | logical

Probability observation values, specified as a scalar or an *n*-by-1 column vector the same size as either  $xy$  or i.

obs values can be any value from 0 to 1, but if obs is a logical array, the default observation values of 0.7 (true) and 0.4 (false) are used. These values correlate to the inverse sensor model for ray casting. If obs is a scalar or logical, the value is applied to all coordinates in xy or ij.

### Examples

### Create and Modify Occupancy Grid

Create a 10m-by-10m empty map.

 $map =$  robotics.OccupancyGrid(10,10,10);

Update the occupancy of world locations with specific probability values.

```
map = robotics.OccupancyGrid(10,10,10);
x = \{1.2; 2.3; 3.4; 4.5; 5.6\};
y = [5.0; 4.0; 3.0; 2.0; 1.0];
pvalues = [0.2 0.4 0.6 0.8 1];
updateOccupancy(map,[x y],pvalues)
figure
show(map)
```
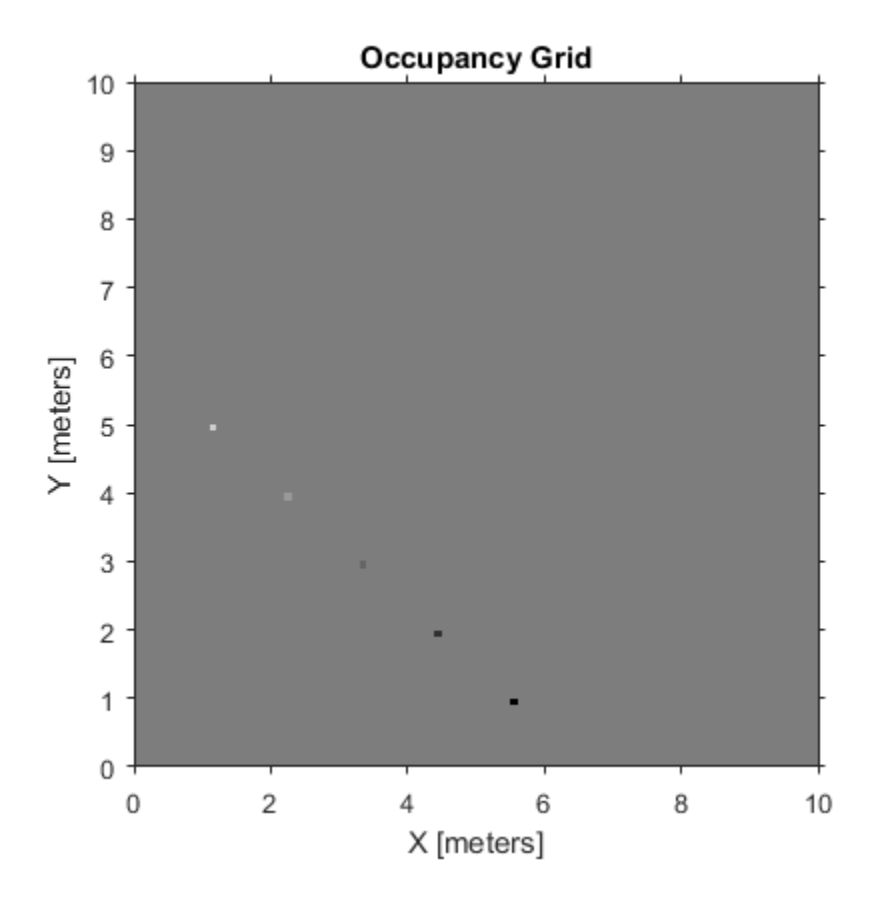

Inflate occupied areas by a given radius. Larger occupancy values overwrite the smaller values.

inflate(map,0.5) figure show(map)

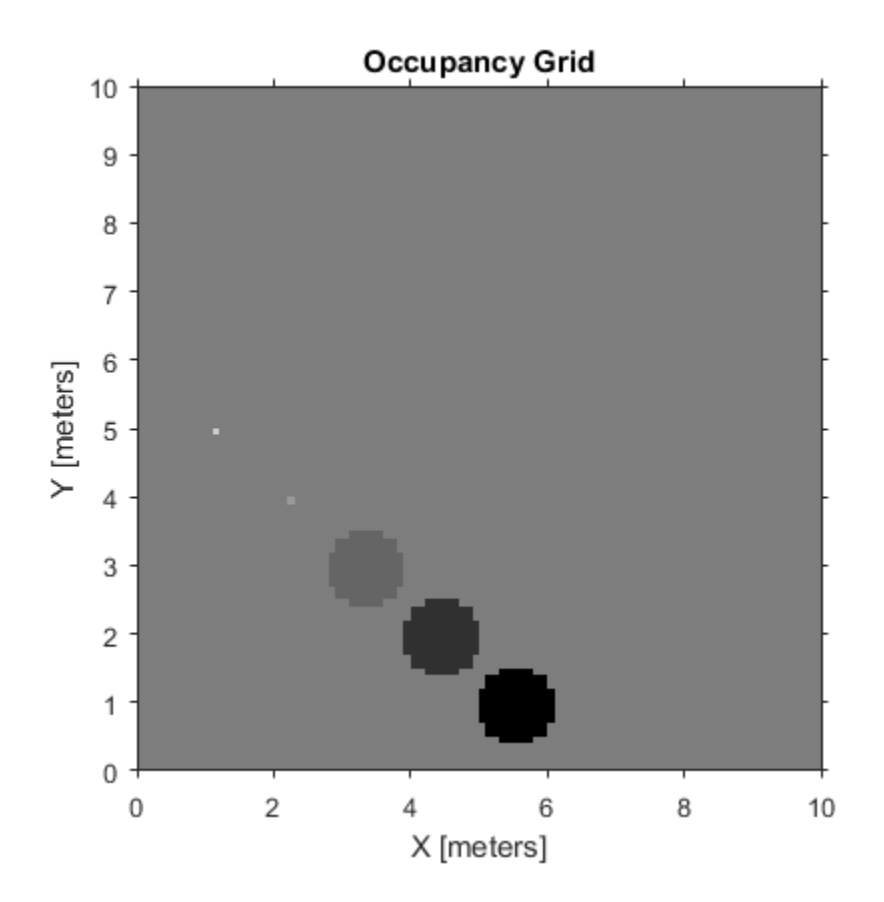

Get grid locations from world locations.

ij = world2grid(map,[x y]);

Set grid locations to occupied locations.

setOccupancy(map,ij,ones(5,1),'grid') figure show(map)

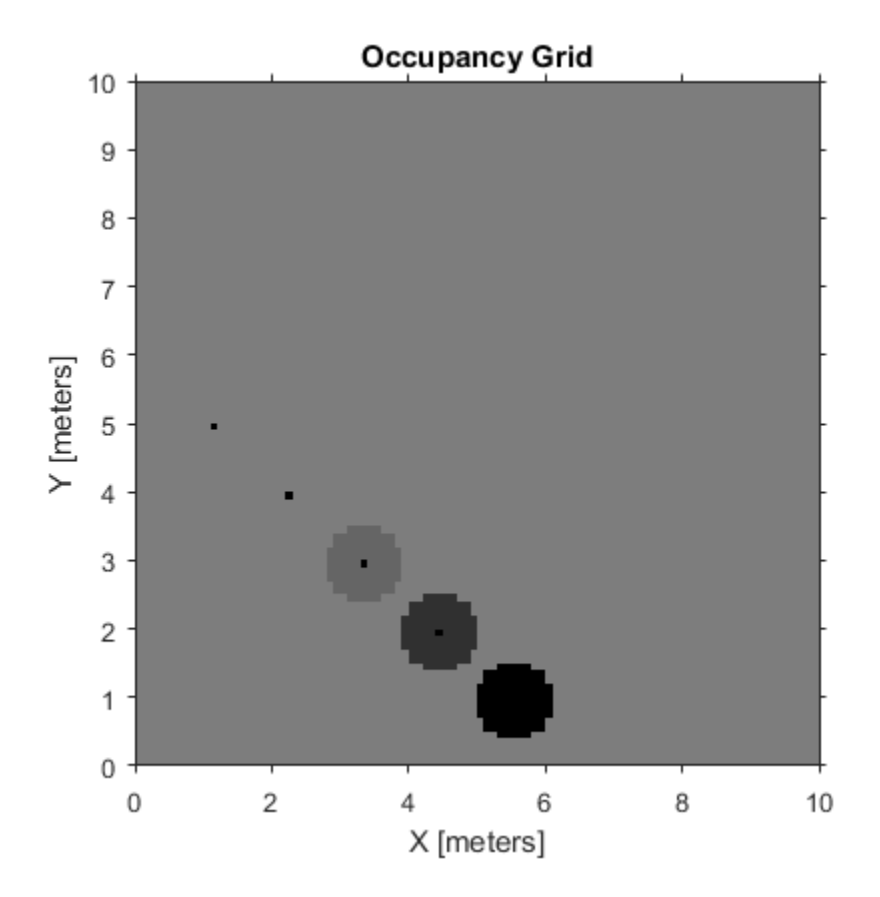

# **Definitions**

### <span id="page-663-0"></span>Inverse Sensor Model

The inverse sensor model determines how values are set along a ray from a range sensor reading to the obstacles in the map. NaN range values are ignored. Range values greater than maxrange are not updated.

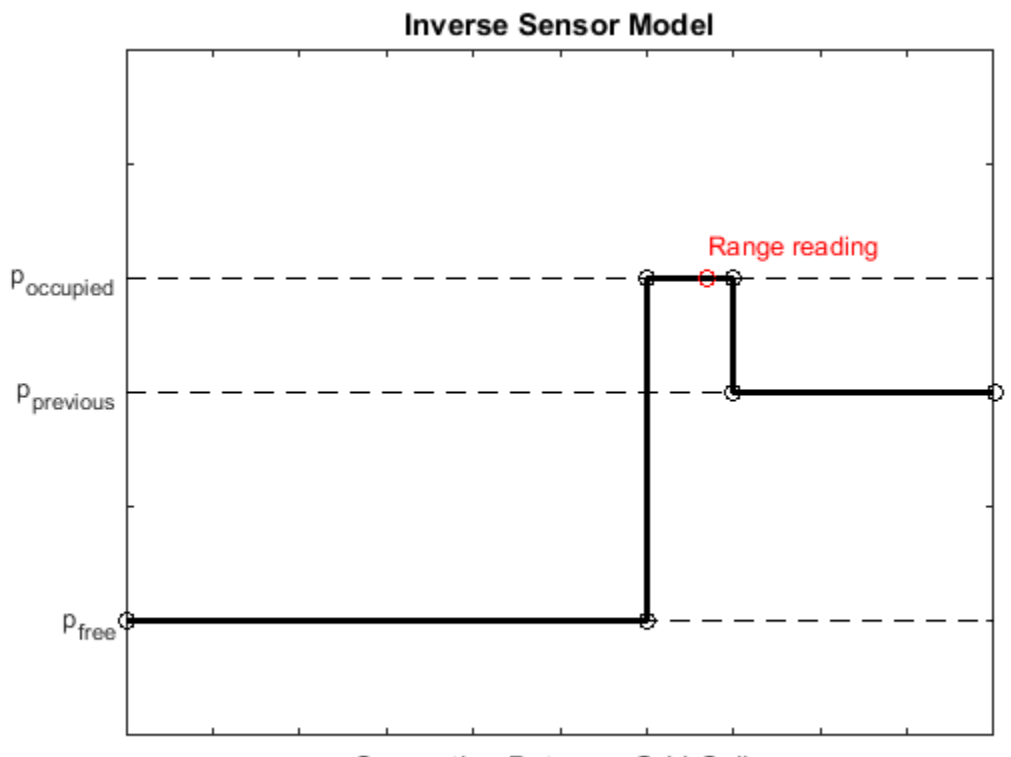

Separation Between Grid Cells

Grid locations that contain range readings are updated with the occupied probability. Locations before the reading are updated with the free probability. All locations after the reading are not updated.

### See Also

### See Also

robotics.OccupancyGrid | robotics.OccupancyGrid.setOccupancy | robotics.BinaryOccupancyGrid

## **Topics**

"Occupancy Grids"

Introduced in R2016b

# world2grid

**Class:** robotics.OccupancyGrid **Package:** robotics

Convert world coordinates to grid indices

## **Syntax**

 $ij = world2grid(map, xy)$ 

# **Description**

ij = world2grid(map,xy) converts an array of world coordinates, xy, to an array of grid indices, ij in [row col] format.

## Input Arguments

### **map** — Map representation

OccupancyGrid object

Map representation, specified as a robotics.OccupancyGrid object. This object represents the environment of the robot. The object contains a matrix grid with values representing the probability of the occupancy of that cell. Values close to 1 represent a high certainty that the cell contains an obstacle. Values close to 0 represent certainty that the cell is not occupied and obstacle free.

### **xy** — World coordinates

*n*-by-2 matrix

World coordinates, specified as an *n*-by-2 matrix of [x y] pairs, where *n* is the number of world coordinates.

Data Types: double

## Output Arguments

**ij** — Grid positions

*n*-by-2 matrix

Grid positions, returned as an *n*-by-2 matrix of [i j] pairs in [rows cols] format, where *n* is the number of grid positions. The grid cell locations are counted from the top left corner of the grid.

Data Types: double

## Examples

### Create and Modify Occupancy Grid

Create a 10m-by-10m empty map.

map = robotics.OccupancyGrid(10,10,10);

Update the occupancy of world locations with specific probability values.

```
map = robotics.OccupancyGrid(10,10,10);
x = [1.2; 2.3; 3.4; 4.5; 5.6];
y = [5.0; 4.0; 3.0; 2.0; 1.0];
pvalues = [0.2 0.4 0.6 0.8 1];
updateOccupancy(map,[x y],pvalues)
figure
show(map)
```
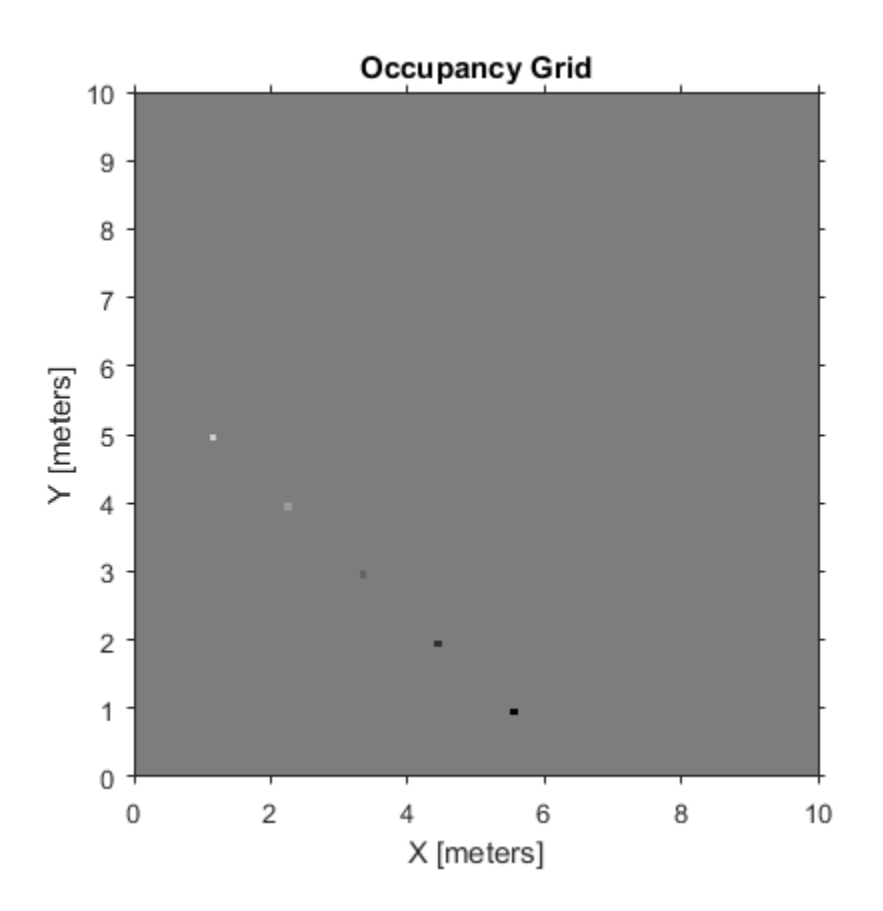

Inflate occupied areas by a given radius. Larger occupancy values overwrite the smaller values.

inflate(map,0.5) figure show(map)

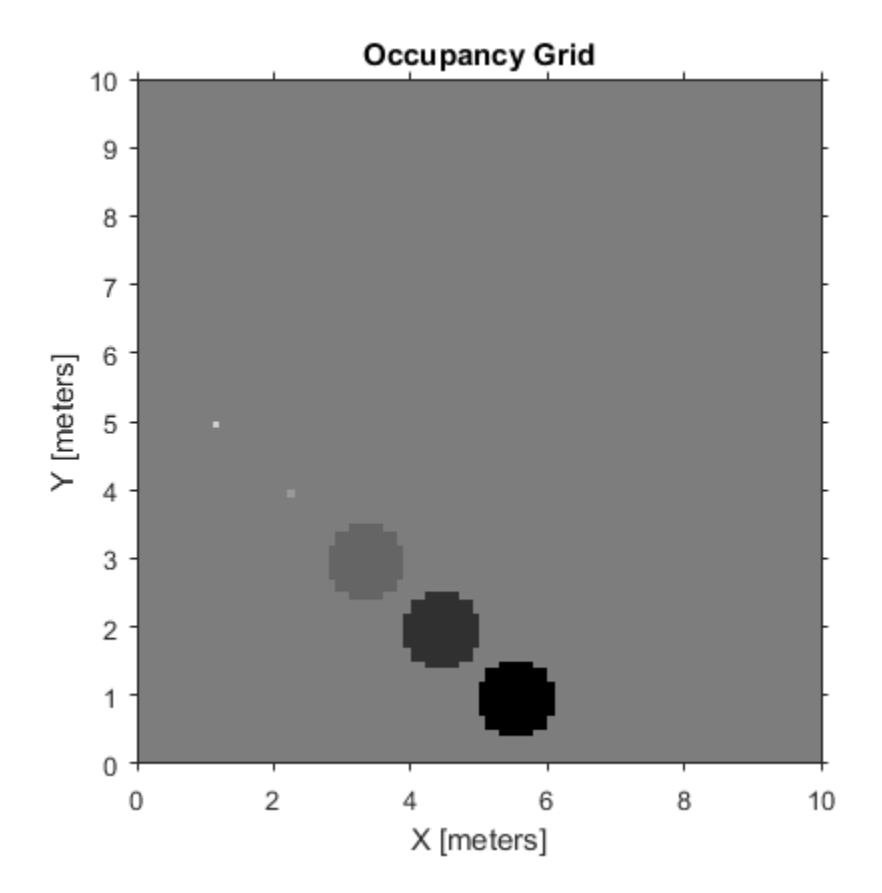

Get grid locations from world locations.

ij = world2grid(map,[x y]);

Set grid locations to occupied locations.

setOccupancy(map,ij,ones(5,1),'grid') figure show(map)

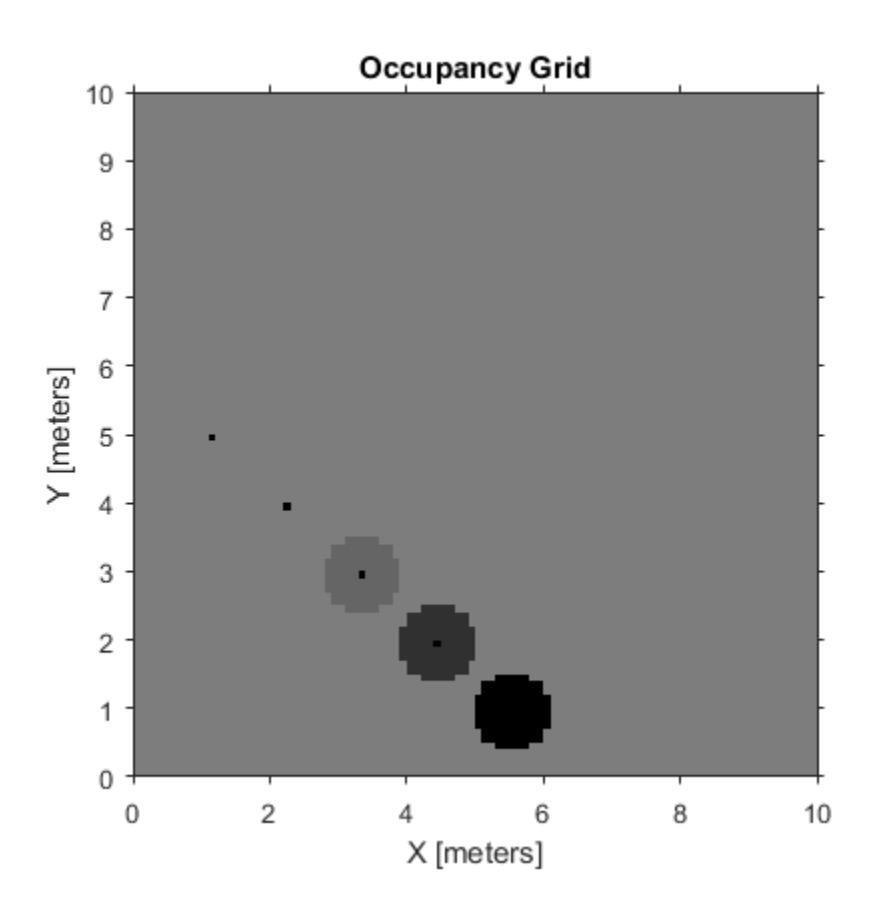

# See Also

### See Also

robotics.OccupancyGrid.grid2world | robotics.BinaryOccupancyGrid | robotics.OccupancyGrid

### **Topics**

"Occupancy Grids"

### Introduced in R2016b

# showNoiseDistribution

**Class:** robotics.OdometryMotionModel **Package:** robotics

Display noise parameter effects

## **Syntax**

```
showNoiseDistribution(ommObj)
showNoiseDistribution(ommObj)
showNoiseDistribution(ommObj,Name,Value)
```
## **Description**

showNoiseDistribution(ommObj) shows the noise distribution for a default odometry pose update, number of samples and the current noise parameters on the input object.

axes = showNoiseDistribution(ommObj) shows the noise distribution and returns the axes handle.

showNoiseDistribution(ommObj,Name,Value) provides additional options specified by one or more Name,Value pairs. Name is the property name and Value is the corresponding value. Name must appear inside single quotes (' '). You can specify several name-value pair arguments in any order as Name1,Value1,...,NameN,ValueN. Properties not specified retain their default values.

## Input Arguments

```
ommObj — OdometryMotionModel object
handle
```
OdometryMotionModel object, specified as a handle. Create this object using robotics.OdometryMotionModel.

### Name-Value Pair Arguments

Specify optional comma-separated pairs of Name, Value arguments. Name is the argument name and Value is the corresponding value. Name must appear inside single quotes (' '). You can specify several name and value pair arguments in any order as Name1,Value1,...,NameN,ValueN.

### **'OdometryPoseChange'** — Change in odometry

three-element vector

Change in odometry of the robot, specified as a comma-separated pair consisting of 'OdometryPoseChange' and a three-element vector, [x y theta].

### **'NumSamples'** — Number of particles to display

scalar

Number of particles to display, specified as a specified as a comma-separated pair consisting of 'NumSamples' and a scalar.

#### **'Parent'** — Axes handle handle

Axes handle that specifies the parent of the figure object created by show, specified as a comma-separated pair consisting of 'Parent' and a handle.

## Examples

### Show Noise Distribution Effects for Odometry Motion Model

This example shows how to visualize the effect of different noise parameters on the robotics.OdometryMotionModel class. An OdometryMotionModel object contains the motion model noise parameters for a differential drive robot. Use showNoiseDistribution to visualize how changing these values affect the distribution of predicted poses.

Create a motion model object.

```
motionModel = robotics.OdometryMotionModel;
```
Show the distribution of particles with the existing noise parameters. Each particle is a hypothesis for the predicted pose.

showNoiseDistribution(motionModel);

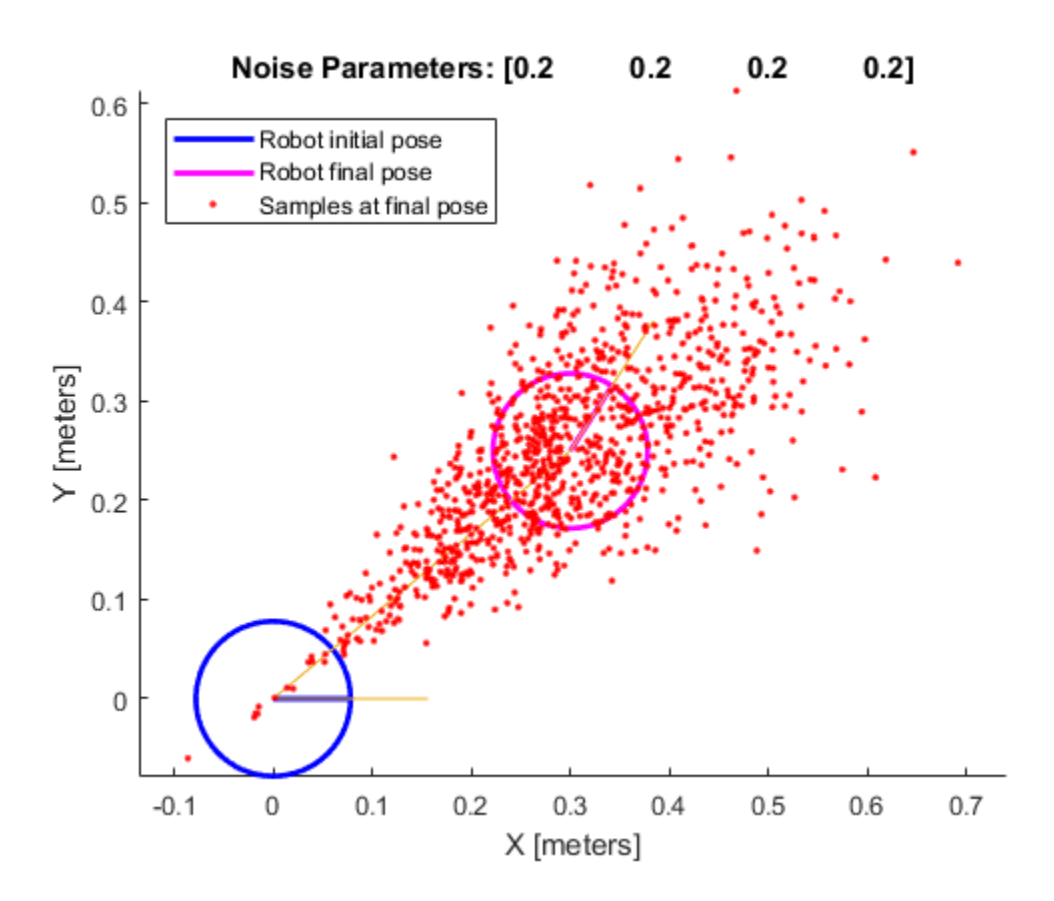

Show the distribution with a specified odometry pose change and number of samples. The change in odometry is used as the final pose with hypotheses distributed around based on the Noise parameters.

```
showNoiseDistribution(motionModel, ...
             'OdometryPoseChange', [0.5 0.1 0.25], ...
             'NumSamples', 1000);
```
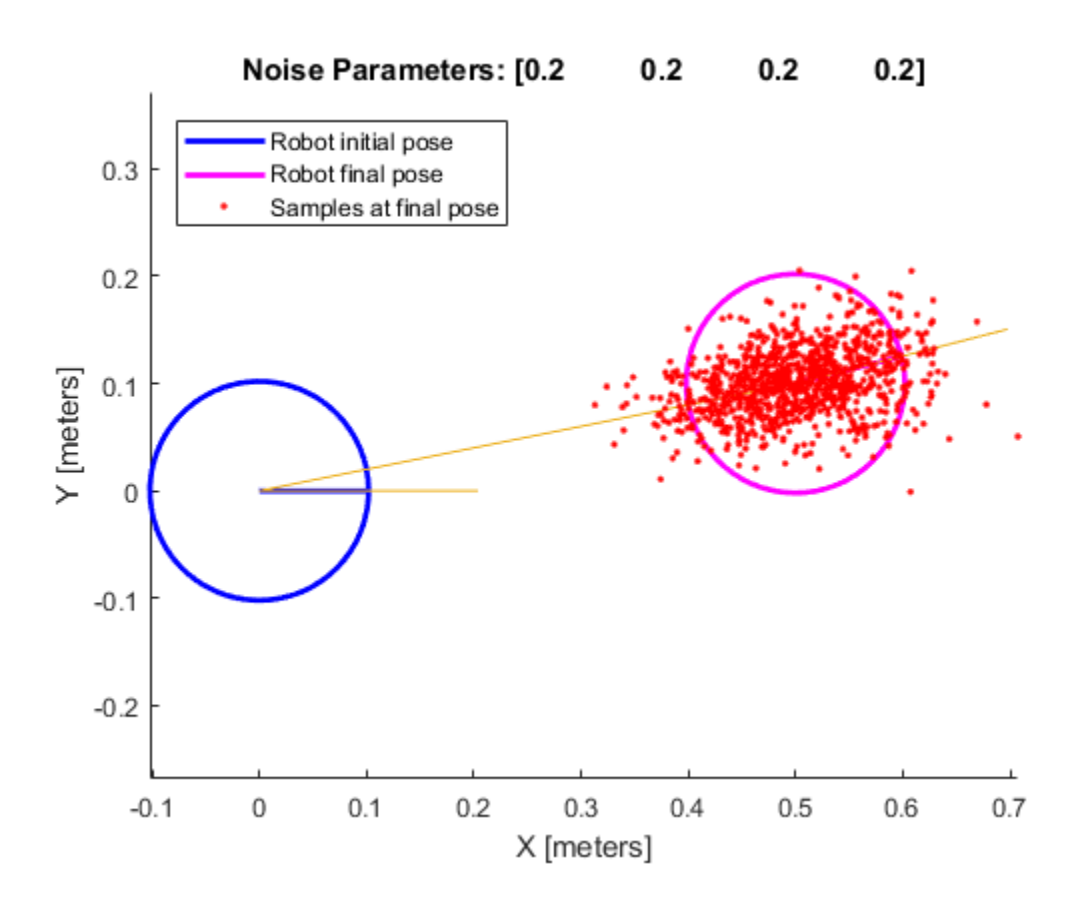

Change the Noise parameters and visualize the effects. Use the same odometry pose change and number of samples.

 motionModel.Noise = [0.2 1 0.2 1]; showNoiseDistribution(motionModel, ... 'OdometryPoseChange', [0.5 0.1 0.25], ... 'NumSamples', 1000);

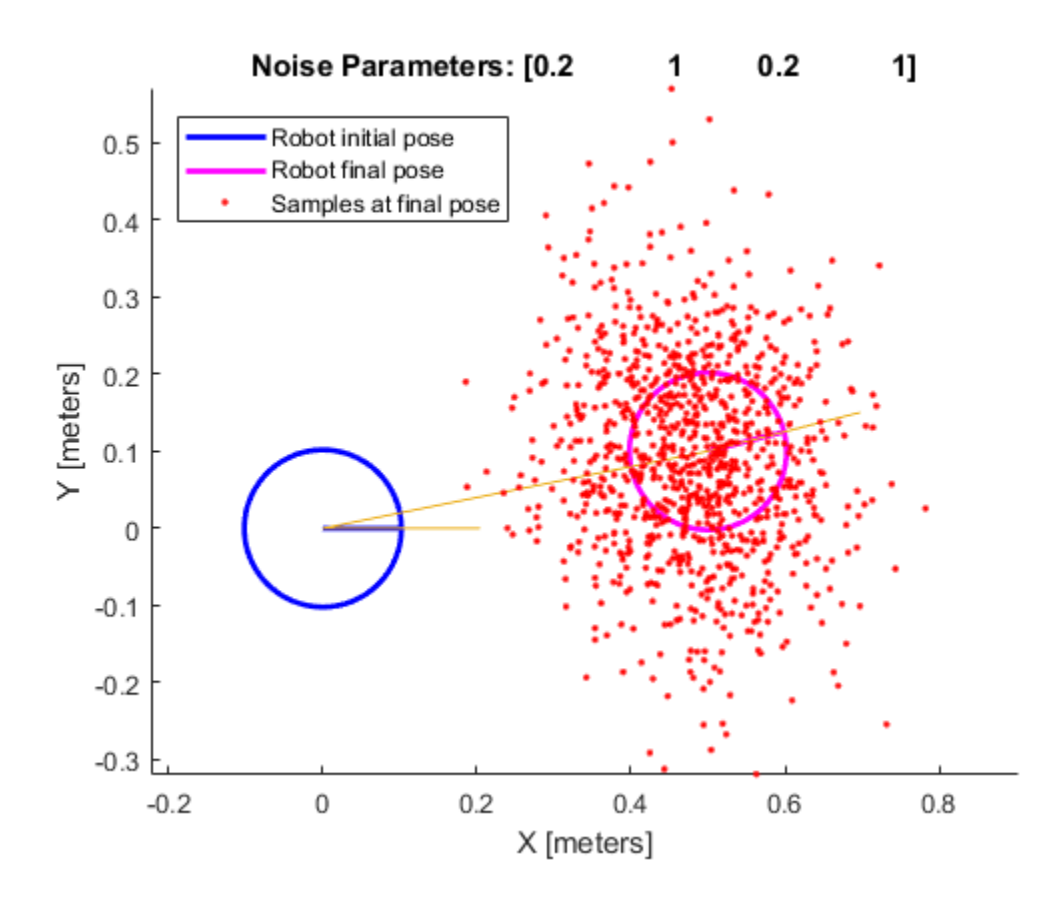

## See Also

### See Also

robotics.MonteCarloLocalization | robotics.OdometryMotionModel | robotics.LikelihoodFieldSensorModel

### Introduced in R2016b

## step

**Class:** robotics.OdometryMotionModel **Package:** robotics

Computer next pose from previous pose

# **Syntax**

```
currentPoses = step(ommObj,previousPoses,odomPose)
```
# **Description**

currentPoses = step(ommObj,previousPoses,odomPose) returns the current poses by propagating the previous poses using a sampling-based odometry motion model, which uses the difference between the specified odomPose and the LastOdometryPose property of the ommObj. The first step call instantiates the object and sets the LastOdometryPose property.

## Input Arguments

### **ommObj** — **OdometryMotionModel** object

handle

OdometryMotionModel object, specified as a handle. Create this object using robotics.OdometryMotionModel.

### **previousPoses** — Previous poses

*n*-by-3 array

Previous poses, specified as an *n*-by-3 array, [x y theta]. Each row of the previousPoses vector is treated as a separate robot and a corresponding predicted pose is present in currentPoses

### **odomPose** — Current robot pose

three-element vector

Current robot pose, specified as a three-element vector, [x y theta].

### Output Arguments

#### **currentPoses** — Current poses

*n*-by-3 array

Current poses, returned as an *n*-by-3 array, [x y theta]. Each row of the previousPoses vector is treated as a separate robot and a corresponding predicted pose is present in currentPoses.

### Examples

#### Predict Poses Based On An Odometry Motion Model

This example shows how to use the robotics.OdometryMotionModel class to predict the pose of a robot. An OdometryMotionModel object contains the motion model parameters for a differential drive robot. Use the object to predict the pose of a robot based on its current and previous poses and the motion model parameters.

Create odometry motion mdoel object.

```
motionModel = robotics.OdometryMotionModel;
```
Define previous poses and the current odometry reading. Each pose prediction corresponds to a row in previousPoses vector.

```
previousPoss = rand(10,3);currentOdom = [0.1 0.1 0.1];
```
The first call to the object initializes values and returns the previous poses as the current poses.

currentPoses = motionModel(previousPoses, currentOdom);

Subsequent calls to the object with updated odometry poses returns the predicted poses based on the motion model.

```
currentOdom = currentOdom + [0.1 0.1 0.05];
```

```
step
```
predPoses = motionModel(previousPoses, currentOdom);

## See Also

### See Also

robotics.MonteCarloLocalization | robotics.OdometryMotionModel | robotics.LikelihoodFieldSensorModel

### Introduced in R2016b

## copy

**Class:** robotics.ParticleFilter **Package:** robotics

Create copy of particle filter

## **Syntax**

 $b = copy(a)$ 

# **Description**

 $b = copy(a)$  copies each element in the array of handles, a, to the new array of handles, b.

The copy method does not copy dependent properties. MATLAB does not call copy recursively on any handles contained in property values. MATLAB also does not call the class constructor or property-set methods during the copy operation.

## Input Arguments

**a** — Object array handle

Object array, specified as a handle.

# Output Arguments

### **b** — Object array containing copies of the objects in **a**

handle

Object array containing copies of the object in a, specified as a handle.

b has the same number of elements and is the same size and class of a. b is the same class as a. If a is empty, b is also empty. If a is heterogeneous, b is also heterogeneous. If a contains deleted handles, then copy creates deleted handles of the same class in b. Dynamic properties and listeners associated with objects in a are not copied to objects in b.

## See Also

### See Also

robotics.ParticleFilter

### **Topics**

"Particle Filter Parameters" "Particle Filter Workflow"

### Introduced in R2016a

### correct

**Class:** robotics.ParticleFilter **Package:** robotics

Adjust state estimate based on sensor measurement

## **Syntax**

```
[stateCorr,stateCov] = correct(pf,measurement)
[stateCorr,stateCov] = correct(pf,measurement,varargin)
```
# **Description**

[stateCorr,stateCov] = correct(pf,measurement) calculates the corrected system state and its associated uncertainty covariance based on a sensor measurement at the current time step. correct uses the MeasurementLikelihoodFcn property from the particle filter object, pf, as a function to calculate the likelihood of the sensor measurement for each particle. The two inputs to the MeasurementLikelihoodFcn function are:

- 1 pf The ParticleFilter object, which contains the particles of the current iteration
- 2 measurement The sensor measurements used to correct the state estimate

The MeasurementLikelihoodFcn function then extracts the best state estimate and covariance based on the setting in the StateEstimationMethod property.

[stateCorr,stateCov] = correct(pf,measurement,varargin) passes all additional arguments in varargin to the underlying MeasurementLikelihoodFcn after the first three required inputs.

## Input Arguments

**pf** — **ParticleFilter** object handle

ParticleFilter object, specified as a handle. See robotics.ParticleFilter for more information.

#### **measurement** — Sensor measurements

array

Sensor measurements, specified as an array. This input is passed directly into the MeasurementLikelihoodFcn property of pf. It is used to calculate the likelihood of the sensor measurement for each particle.

#### **varargin** — Variable-length input argument list

comma-separated list

Variable-length input argument list, specified as a comma-separated list. This input is passed directly into the MeasurementLikelihoodFcn property of pf. It is used to calculate the likelihood of the sensor measurement for each particle. When you call:

correct(pf,measurement,arg1,arg2) MATLAB essentially calls measurementLikelihoodFcn as:

```
measurementLikelihoodFcn(pf,measurement,arg1,arg2)
```
### Output Arguments

#### **stateCorr** — Corrected system state

vector with length NumStateVariables

Corrected system state, returned as a row vector with length NumStateVariables. The corrected state is calculated based on the StateEstimationMethod algorithm and the MeasurementLikelihoodFcn

#### **stateCov** — Corrected system covariance

*N*-by-*N* matrix | []

Corrected system variance, returned as an *N*-by-*N* matrix, where *N* is the value of NumStateVariables property from pf. The corrected state is calculated based on the StateEstimationMethod algorithm and the MeasurementLikelihoodFcn. If you specify a state estimate method that does not support covariance, then the function returns stateCov as [].

## Examples

### Particle Filter Prediction and Correction

Create a ParticleFilter object, and execute a prediction and correction step for state estimation. The particle filter gives a predicted state estimate based on the return value of StateTransitionFcn. It then corrects the state based on a given measurement and the return value of MeasurementLikelihoodFcn.

Create a particle filter with the default three states.

```
pf = robotics.ParticleFilter
pf = ParticleFilter with properties:
            NumStateVariables: 3
                 NumParticles: 1000
           StateTransitionFcn: @robotics.algs.gaussianMotion
     MeasurementLikelihoodFcn: @robotics.algs.fullStateMeasurement
      IsStateVariableCircular: [0 0 0]
             ResamplingPolicy: [1×1 robotics.ResamplingPolicy]
             ResamplingMethod: 'multinomial'
        StateEstimationMethod: 'mean'
                   Particles: [1000×3 double]
                     Weights: [1000×1 double]
```
Specify the mean state estimation method and systematic resampling method.

```
pf.StateEstimationMethod = 'mean';
pf.ResamplingMethod = 'systematic';
```
Initialize the particle filter at state  $[4\ 1\ 9]$  with unit covariance (eye(3)). Use 5000 particles.

initialize(pf,5000,[4 1 9],eye(3));

Assuming a measurement [4.2 0.9 9], run one predict and one correct step.

[statePredicted,stateCov] = predict(pf);  $[stateCorrected, stateCov] = correct(pf, [4.2 0.9 9]);$
Get the best state estimate based on the StateEstimationMethod algorithm.

stateEst = getStateEstimate(pf)

```
stateEst =
    4.1562 0.9185 9.0202
```
• "Track a Car-Like Robot Using Particle Filter"

## See Also

### See Also

robotics.ParticleFilter | robotics.ParticleFilter.initialize | robotics.ParticleFilter.predict | robotics.ParticleFilter.getStateEstimate

### **Topics**

"Track a Car-Like Robot Using Particle Filter" "Particle Filter Parameters" "Particle Filter Workflow"

Introduced in R2016a

## getStateEstimate

**Class:** robotics.ParticleFilter **Package:** robotics

Extract best state estimate and covariance from particles

### **Syntax**

```
stateEst = getStateEstimate(pf)
[stateEst,stateCov] = getStateEstimate(pf)
```
## **Description**

stateEst =  $getStateEstimate(pf)$  returns the best state estimate based on the current set of particles. The estimate is extracted based on the StateEstimationMethod property from the ParticleFilter object, pf.

[stateEst,stateCov] = getStateEstimate(pf) also returns the covariance around the state estimate. The covariance is a measure of the uncertainty of the state estimate. Not all state estimate methods support covariance output. In this case, getStateEstimate returns stateCov as [].

### Input Arguments

**pf** — **ParticleFilter** object handle

ParticleFilter object, specified as a handle. See robotics.ParticleFilter for more information.

### Output Arguments

**stateEst** — Best state estimate vector

Best state estimate, returned as a row vector with length NumStateVariables. The estimate is extracted based on the StateEstimationMethod algorithm specified in pf.

#### **stateCov** — Corrected system covariance

*N*-by-*N* matrix | []

Corrected system variance, returned as an *N*-by-*N* matrix, where *N* is the value of NumStateVariables property from pf. The corrected state is calculated based on the StateEstimationMethod algorithm and the MeasurementLikelihoodFcn. If you specify a state estimate method that does not support covariance, then the function returns stateCov as [].

### Examples

#### Particle Filter Prediction and Correction

Create a ParticleFilter object, and execute a prediction and correction step for state estimation. The particle filter gives a predicted state estimate based on the return value of StateTransitionFcn. It then corrects the state based on a given measurement and the return value of MeasurementLikelihoodFcn.

Create a particle filter with the default three states.

```
pf = robotics.ParticleFilter
pf = ParticleFilter with properties:
            NumStateVariables: 3
                 NumParticles: 1000
           StateTransitionFcn: @robotics.algs.gaussianMotion
     MeasurementLikelihoodFcn: @robotics.algs.fullStateMeasurement
      IsStateVariableCircular: [0 0 0]
             ResamplingPolicy: [1×1 robotics.ResamplingPolicy]
             ResamplingMethod: 'multinomial'
        StateEstimationMethod: 'mean'
                    Particles: [1000×3 double]
                     Weights: [1000×1 double]
```
Specify the mean state estimation method and systematic resampling method.

```
pf.StateEstimationMethod = 'mean';
pf.ResamplingMethod = 'systematic';
```
Initialize the particle filter at state  $[4\ 1\ 9]$  with unit covariance (eye(3)). Use 5000 particles.

```
initialize(pf,5000,[4 1 9],eye(3));
```
Assuming a measurement [4.2 0.9 9], run one predict and one correct step.

[statePredicted,stateCov] = predict(pf);  $[stateCorrected, stateCov] = correct(pf, [4.2 0.9 9]);$ 

Get the best state estimate based on the StateEstimationMethod algorithm.

```
stateEst = getStateEstimate(pf)
```

```
stateEst =
    4.1562 0.9185 9.0202
```
• "Track a Car-Like Robot Using Particle Filter"

### See Also

### See Also

robotics.ParticleFilter | robotics.ParticleFilter.initialize | robotics.ParticleFilter.predict | robotics.ParticleFilter.correct

### **Topics**

"Track a Car-Like Robot Using Particle Filter" "Particle Filter Parameters" "Particle Filter Workflow"

#### Introduced in R2016a

# initialize

**Class:** robotics.ParticleFilter **Package:** robotics

Initialize the state of the particle filter

## **Syntax**

```
initialize(pf,numParticles,mean,covariance)
initialize(pf,numParticles,stateBounds)
initialize( ___ ,Name,Value)
```
## **Description**

initialize(pf,numParticles,mean,covariance) initializes the particle filter object, pf, with a specified number of particles, numParticles. The initial states of the particles in the state space are determined by sampling from the multivariate normal distribution with the specified mean and covariance.

initialize(pf,numParticles,stateBounds) determines the initial location of the particles by sample from the multivariate uniform distribution within the specified stateBounds.

initialize( \_\_\_ ,Name,Value) initializes the particles with additional options specified by one or more Name, Value pair arguments.

## Input Arguments

### **pf** — **ParticleFilter** object

handle

ParticleFilter object, specified as a handle. See robotics.ParticleFilter for more information.

### **numParticles** — Number of particles used in the filter

scalar

Number of particles used in the filter, specified as a scalar.

### **mean** — Mean of particle distribution

vector

Mean of particle distribution, specified as a vector. The NumStateVariables property of pf is set based on the length of this vector.

### **covariance** — Covariance of particle distribution

*N*-by-*N* matrix

Covariance of particle distribution, specified as an *N*-by-*N* matrix, where *N* is the value of NumStateVariables property from pf.

### **stateBounds** — Bounds of state variables

*n*-by-2 matrix

Bounds of state variables, specified as an *n*-by-2 matrix. The NumStateVariables property of pf is set based on the value of *n*. Each row corresponds to the lower and upper limit of the corresponding state variable.

### Name-Value Pair Arguments

Specify optional comma-separated pairs of Name, Value arguments. Name is the argument name and Value is the corresponding value. Name must appear inside single quotes (' '). You can specify several name and value pair arguments in any order as Name1,Value1,...,NameN,ValueN.

#### **'CircularVariables'** — Circular variables

logical vector

Circular variables, specified as a logical vector. Each state variable that uses circular or angular coordinates is indicated with a 1. The length of the vector is equal to the NumStateVariables property of pf.

## Examples

### Particle Filter Prediction and Correction

Create a ParticleFilter object, and execute a prediction and correction step for state estimation. The particle filter gives a predicted state estimate based on the return value of StateTransitionFcn. It then corrects the state based on a given measurement and the return value of MeasurementLikelihoodFcn.

Create a particle filter with the default three states.

```
pf = robotics.ParticleFilter
pf = ParticleFilter with properties:
            NumStateVariables: 3
                 NumParticles: 1000
           StateTransitionFcn: @robotics.algs.gaussianMotion
     MeasurementLikelihoodFcn: @robotics.algs.fullStateMeasurement
      IsStateVariableCircular: [0 0 0]
             ResamplingPolicy: [1×1 robotics.ResamplingPolicy]
             ResamplingMethod: 'multinomial'
        StateEstimationMethod: 'mean'
                    Particles: [1000×3 double]
                     Weights: [1000×1 double]
```
Specify the mean state estimation method and systematic resampling method.

pf.StateEstimationMethod = 'mean'; pf.ResamplingMethod = 'systematic';

Initialize the particle filter at state  $[4\ 1\ 9]$  with unit covariance  $(e\vee e(3))$ . Use 5000 particles.

initialize(pf,5000,[4 1 9],eye(3));

Assuming a measurement [4.2 0.9 9], run one predict and one correct step.

```
[statePredicted,stateCov] = predict(pf);
[stateCorrected, stateCov] = correct(pf, [4.2 0.9 9]);
```
Get the best state estimate based on the StateEstimationMethod algorithm.

```
stateEst = getStateEstimate(pf)
```

```
stateEst =
```
4.1562 0.9185 9.0202

• "Track a Car-Like Robot Using Particle Filter"

### See Also

### See Also

robotics.ParticleFilter.predict | robotics.ParticleFilter.correct | robotics.ParticleFilter.predict | robotics.ParticleFilter.getStateEstimate

### **Topics**

"Track a Car-Like Robot Using Particle Filter" "Particle Filter Parameters" "Particle Filter Workflow"

### Introduced in R2016a

# predict

**Class:** robotics.ParticleFilter **Package:** robotics

Predict state of robot in next time step

## **Syntax**

```
[statePred,stateCov] = predict(pf)
[statePred,stateCov] = predict(pf,varargin)
```
## **Description**

[statePred, stateCov] =  $predict(pf)$  calculates the predicted system state and its associated uncertainty covariance. predict uses the StateTransitionFcn property of ParticleFilter object, pf, to evolve the state of all particles. It then extracts the best state estimate and covariance based on the setting in the StateEstimationMethod property.

[statePred,stateCov] = predict(pf,varargin) passes all additional arguments specified in varargin to the underlying StateTransitionFcn property of pf. The first input to StateTransitionFcn is the set of particles from the previous time step, followed by all arguments in varargin.

## Input Arguments

### **pf** — **ParticleFilter** object

handle

ParticleFilter object, specified as a handle. See robotics.ParticleFilter for more information.

### **varargin** — Variable-length input argument list

comma-separated list

Variable-length input argument list, specified as a comma-separated list. This input is passed directly into the StateTransitionFcn property of pf to evolve the system state for each particle. When you call:

predict(pf,arg1,arg2) MATLAB essentially calls the stateTranstionFcn as:

```
stateTransitionFcn(pf,prevParticles,arg1,arg2)
```
### Output Arguments

**statePred** — Predicted system state

vector

Predicted system state, returned as a vector with length NumStateVariables. The predicted state is calculated based on the StateEstimationMethod algorithm.

### **stateCov** — Corrected system covariance

*N*-by-*N* matrix | []

Corrected system variance, returned as an *N*-by-*N* matrix, where *N* is the value of NumStateVariables property from pf. The corrected state is calculated based on the StateEstimationMethod algorithm and the MeasurementLikelihoodFcn. If you specify a state estimate method that does not support covariance, then the function returns stateCov as [].

### Examples

#### Particle Filter Prediction and Correction

Create a ParticleFilter object, and execute a prediction and correction step for state estimation. The particle filter gives a predicted state estimate based on the return value of StateTransitionFcn. It then corrects the state based on a given measurement and the return value of MeasurementLikelihoodFcn.

Create a particle filter with the default three states.

```
pf = robotics.ParticleFilter
```
 $pf =$ 

ParticleFilter with properties:

```
 NumStateVariables: 3
             NumParticles: 1000
       StateTransitionFcn: @robotics.algs.gaussianMotion
 MeasurementLikelihoodFcn: @robotics.algs.fullStateMeasurement
  IsStateVariableCircular: [0 0 0]
        ResamplingPolicy: [1×1 robotics.ResamplingPolicy]
         ResamplingMethod: 'multinomial'
    StateEstimationMethod: 'mean'
                Particles: [1000×3 double]
                 Weights: [1000×1 double]
```
Specify the mean state estimation method and systematic resampling method.

```
pf.StateEstimationMethod = 'mean';
pf.ResamplingMethod = 'systematic';
```
Initialize the particle filter at state  $[4\ 1\ 9]$  with unit covariance (eye(3)). Use 5000 particles.

initialize(pf,5000,[4 1 9],eye(3));

Assuming a measurement [4.2 0.9 9], run one predict and one correct step.

```
[statePredicted,stateCov] = predict(pf);
[stateCorrected, stateCov] = correct(pf, [4.2 0.9 9]);
```
Get the best state estimate based on the StateEstimationMethod algorithm.

```
stateEst = getStateEstimate(pf)
```

```
stateEst =
    4.1562 0.9185 9.0202
```
• "Track a Car-Like Robot Using Particle Filter"

## See Also

### See Also

robotics.ParticleFilter | robotics.ParticleFilter.initialize | robotics.ParticleFilter.correct | robotics.ParticleFilter.getStateEstimate

### **Topics**

"Track a Car-Like Robot Using Particle Filter" "Particle Filter Parameters" "Particle Filter Workflow"

Introduced in R2016a

# findpath

**Class:** robotics.PRM **Package:** robotics

Find path between start and goal points on roadmap

## **Syntax**

```
xy = findpath(prm,start,goal)
```
## **Description**

xy = findpath(prm,start,goal) finds an obstacle-free path between start and goal locations within prm, a roadmap object that contains a network of connected points.

If any properties of prm change, or if the roadmap is not created, update is called.

## Input Arguments

### **prm** — Roadmap path planner

PRM object

Roadmap path planner, specified as a robotics.PRM object.

### **start** — Start location of path

2-by-1 vector

Start location of path, specified as a 2-by-1 vector representing an [x y] pair.

Example: [0 0]

### **goal** — Final location of path

2-by-1 vector

Final location of path, specified as a 2-by-1 vector representing an  $\begin{bmatrix} x & y \end{bmatrix}$  pair.

```
Example: [10 10]
```
## **Output Arguments**

### **xy** — Waypoints for a path between **start** and **goal**

2-by-*n* column vector

Waypoints for a path between start and goal, specified as a 2-by-*n* column vector of [**x** y] pairs, where *n* is the number of waypoints. These pairs represent the solved path from the start and goal locations, given the roadmap from the prm input object.

## See Also

See Also robotics.PRM | robotics.PRM.show | robotics.PRM.update

Introduced in R2015a

## show

**Class:** robotics.PRM **Package:** robotics

Show map, roadmap, and path

## **Syntax**

show(prm) show(prm,Name,Value)

## **Description**

show(prm) shows the map and the roadmap, specified as prm in a figure window. If no roadmap exists, update is called. If a path is computed before calling show, the path is also plotted on the figure.

show(prm,Name,Value) sets the specified Value to the property Name.

## Input Arguments

### **prm** — Roadmap path planner

PRM object

Roadmap path planner, specified as a robotics.PRM object.

### Name-Value Pair Arguments

Specify optional comma-separated pairs of Name, Value arguments. Name is the argument name and Value is the corresponding value. Name must appear inside single quotes (' '). You can specify several name and value pair arguments in any order as Name1,Value1,...,NameN,ValueN.

**'Parent'** — Axes handle handle

show

Axes handle that specifies the parent of the figure object created by show, specified as the comma-separated pair consisting of 'Parent' and a handle.

#### **'Map'** — Map display option

'on' (default) | 'off'

Map display option, specified as the comma-separated pair consisting of 'Map' and either 'on' or 'off'.

#### **'Roadmap'** — Roadmap display option

'on' (default) | 'off'

Roadmap display option, specified as the comma-separated pair consisting of 'Roadmap' and either 'on' or 'off'.

#### **'Path'** — Path display option

'on' (default) | 'off'

Path display option, specified as 'on' or 'off'. This controls whether the computed path is shown in the plot.

### See Also

### See Also

robotics.PRM | robotics.PRM.findpath | robotics.PRM.update

### **Topics**

"Path Following for a Differential Drive Robot"

### Introduced in R2015a

## update

**Class:** robotics.PRM **Package:** robotics

Create or update roadmap

## **Syntax**

update(prm)

## **Description**

update(prm) creates a roadmap if called for the first time after creating the PRM object, prm. Subsequent calls of update recreate the roadmap by resampling the map. update creates the new roadmap using the Map, NumNodes, and ConnectionDistance property values specified in prm.

## Input Arguments

**prm** — Roadmap path planner PRM object

Roadmap path planner, specified as a robotics.PRM object.

## See Also

See Also robotics.PRM | robotics.PRM.findpath | robotics.PRM.show

### Introduced in R2015a

# info

**Class:** robotics.PurePursuit **Package:** robotics

Characteristic information about PurePursuit object

## **Syntax**

controllerInfo = info(controller)

## **Description**

controllerInfo = info(controller) returns a structure, controllerInfo, with additional information about the status of the PurePursuit object, controller. The structure contains the fields, RobotPose and LookaheadPoint.

### Input Arguments

### **controller** — Pure pursuit controller

PurePursuit object

Pure pursuit controller, specified as a PurePursuit object.

## **Output Arguments**

### **controllerInfo** — Information on the **PurePursuit** object

structure

Information on the PurePursuit object, returned as a structure. The structure contains two fields:

• RobotPose – A three-element vector in the form  $[x \, y \, t \text{theta}]$  that corresponds to the *x-y* position and orientation of the robot. The angle, theta, is measured in radians with positive angles measured counterclockwise from the *x*-axis.

• LookaheadPoint–A two-element vector in the form  $[x \, y]$ . The location is a point on the path that was used to compute outputs of the last call to robotics.PurePursuit.step.

### Examples

### Get Additional **PurePursuit** Object Information

Use the info method to get more information about a PurePursuit object. info returns two fields, RobotPose and LookaheadPoint, which correspond to the current position and orientation of the robot and the point on the path used to compute outputs from the last step call.

Create a PurePursuit object.

pp = robotics.PurePursuit;

Assign waypoints.

pp.Waypoints = [0 0;1 1];

Compute control commands using the step method.

 $[v, w] = step(pp, [0 0 0]);$ 

Get additional information.

```
s = \text{info}(pp)s = struct with fields:
           RobotPose: [0 0 0]
     LookaheadPoint: [0.7071 0.7071]
```
## See Also

### See Also

robotics.PurePursuit | robotics.PurePursuit.step

### Topics

"Pure Pursuit Controller"

Introduced in R2015a

### reset

**Class:** robotics.PurePursuit **Package:** robotics

Reset internal states to default

## **Syntax**

reset(controller)

## **Description**

reset(controller) resets the internal system properties of the controller object. All properties specific to the PurePursuit object are kept the same and the locked status of the object does not change.

## Input Arguments

#### **controller** — Pure pursuit controller PurePursuit object

Pure pursuit controller, specified as a PurePursuit object.

## See Also

See Also robotics.PurePursuit

Introduced in R2015a

### step

**Class:** robotics.PurePursuit **Package:** robotics

Compute linear and angular velocity control commands

### **Syntax**

```
[vel,angvel] = step(controller,pose)
[vel,angvel,lookaheadpoint] = step(controller,pose)
```
## **Description**

**Note:** Starting in R2016b, instead of using the step method to perform the operation defined by the System object, you can call the object with arguments, as if it were a function. For example,  $y = step(obj,x)$  and  $y = obj(x)$  perform equivalent operations.

[vel,angvel] = step(controller,pose) processes the robot's position and orientation, pose, as [x y theta], and outputs the linear velocity, vel, and angular velocity, angvel, based on the specified controller .

[vel,angvel,lookaheadpoint] = step(controller,pose) returns the lookahead point, which is a location on the path used to compute the velocity commands. This location on the path is computed using the LookaheadDistance property on the controller object.

### Input Arguments

### **controller** — Pure pursuit controller

PurePursuit object

Pure pursuit controller, specified as a PurePursuit object.

**pose** — Position and orientation of robot

3-by-1 vector in the form [x y theta]

Position and orientation of robot, specified as a 3-by-1 vector in the form [x y theta]. The robot's pose is an *x* and *y* position with angular orientation (in radians) measured from the *x*-axis.

## Output Arguments

**vel** — Linear velocity scalar in meters per second

Linear velocity, specified as a scalar in meters per second.

Data Types: double

### **angvel** — Angular velocity

scalar in radians per second

Angular velocity, specified as a scalar in radians per second.

Data Types: double

### **lookaheadpoint** — Look-ahead point on path

[x y] vector

Look-ahead point on the path, returned as an  $[x \ y]$  vector. This value is calculated based on the LookaheadDistance property on the controller object.

## See Also

See Also robotics.PurePursuit

Introduced in R2015a

### reset

**Class:** robotics.Rate **Package:** robotics

Reset Rate object

## **Syntax**

reset(rate)

## **Description**

reset(rate) resets the state of the Rate object, including the elapsed time and all statistics about previous periods. reset is useful if you want to run multiple successive loops at the same rate, or if the object is created before the loop is executed.

## Input Arguments

**rate** — **Rate** object handle

Rate object, specified as a handle. This object contains the information for the desired rate and other information about the execution. See robotics.Rate for more information.

## Examples

### Run Loop At Fixed Rate and Reset Rate Object

Create a Rate object for running at 20 Hz.

```
r = robotics.Rate(2);
```
Start a loop and control operation using the Rate object.

for  $i = 1:30$ % Your code goes here

```
 waitfor(r);
```
#### end

Display the Rate object properties after loop operation.

#### disp(r)

```
 Rate with properties:
        DesiredRate: 2
      DesiredPeriod: 0.5000
      OverrunAction: 'slip'
   TotalElapsedTime: 15.0149
         LastPeriod: 0.5000
```
Reset the object to restart the time statistics.

### reset(r); disp(r) Rate with properties: DesiredRate: 2 DesiredPeriod: 0.5000 OverrunAction: 'slip' TotalElapsedTime: 0.0011

- LastPeriod: NaN
- "Execute Code at a Fixed-Rate"

### See Also

### See Also

robotics.Rate | robotics.Rate.waitfor | robotics.Rate.statistics

### **Topics**

"Execute Code at a Fixed-Rate"

#### Introduced in R2016a

## statistics

**Class:** robotics.Rate **Package:** robotics

Statistics of past execution periods

## **Syntax**

stats = statistics(rate)

### **Description**

stats = statistics(rate) returns statistics of previous periods of code execution. stats is a struct with these fields: Periods, NumPeriods, AveragePeriod, StandardDeviation, and NumOverruns.

Here is a sample execution graphic using the default setting, 'slip', for the OverrunAction property in the Rate object. See OverrunAction for more information on overrun code execution.

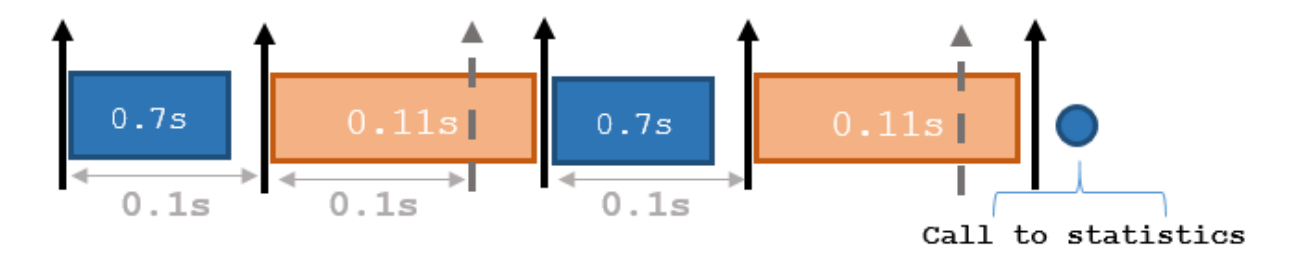

The output of statistics is:

stats =

```
 Periods: [0.7 0.11 0.7 0.11]
    NumPeriods: 4
 AveragePeriod: 0.09
```
 StandardDeviation: 0.0231 NumOverruns: 2

### Input Arguments

### **rate** — **Rate** object

handle

Rate object, specified as an object handle. This object contains the information for the DesiredRate and other info about the execution. See robotics.Rate for more information.

### Output Arguments

### **stats** — Time execution statistics

structure

Time execution statistics, returned as a structure. This structure contains the following fields:

- Period All time periods (returned in seconds) used to calculate statistics as an indexed array. stats.Period(end) is the most recent period.
- NumPeriods Number of elements in Periods
- AveragePeriod Average time in seconds
- StandardDeviation Standard deviation of all periods in seconds, centered around the mean stored in AveragePeriod
- NumOverruns Number of periods with overrun

### Examples

#### Get Statistics From Rate Object Execution

Create a Rate object for running at 20 Hz.

```
r = robotics.Rate(2);
```
Start a loop and control operation using the Rate object.

```
for i = 1:30 % Your code goes here
     waitfor(r);
end
```
Get Rate object statistics after loop operation.

```
stats = statistics(r)stats = 
   struct with fields:
               Periods: [1×30 double]
            NumPeriods: 30
         AveragePeriod: 0.5000
     StandardDeviation: 0.0030
           NumOverruns: 0
```
• "Execute Code at a Fixed-Rate"

## See Also

### See Also

robotics.Rate | robotics.Rate.waitfor | robotics.Rate.reset | ROS Rate

### **Topics**

"Execute Code at a Fixed-Rate"

#### Introduced in R2016a

# waitfor

**Class:** robotics.Rate **Package:** robotics

Pause code execution to achieve desired execution rate

## **Syntax**

```
waitfor(rate)
numMisses = waitfor(rate)
```
## **Description**

numMisses = waitfor(rate) pauses execution until the code reaches the desired execution rate. The function accounts for the time that is spent executing code between waitfor calls.

numMisses = waitfor( $rate$ ) returns the number of iterations missed while executing code between calls.

## Input Arguments

**rate** — **Rate** object handle

Rate object, specified as a handle. This object contains the information for the desired rate and other information about the execution. See robotics.Rate for more information.

# Output Arguments

### **numMissed** — Number of missed task executions

scalar

Number of missed task executions, returned as a scalar. waitfor returns the number of times the task was missed in the Rate object based on the LastPeriod time. For

example, if the desired rate is 1 Hz and the last period was 3.2 seconds, numMisses returns 3.

### Examples

#### Run Loop at Fixed Rate

Create a rate object that runs at 1 Hz.

```
r = robotics.Rate(1);
```
Start a loop using the Rate object inside to control the loop execution. Reset the object prior to the loop execution to reset timer. Print the iteration and time elapsed.

```
reset(r)
for i = 1:10 time = r.TotalElapsedTime;
 fprintf('Iteration: %d - Time Elapsed: %f\n',i,time)
waitfor(r);end
Iteration: 1 - Time Elapsed: 0.004548
Iteration: 2 - Time Elapsed: 1.004324
Iteration: 3 - Time Elapsed: 2.003456
Iteration: 4 - Time Elapsed: 3.003311
Iteration: 5 - Time Elapsed: 4.003597
Iteration: 6 - Time Elapsed: 5.008007
Iteration: 7 - Time Elapsed: 6.000397
Iteration: 8 - Time Elapsed: 7.000354
Iteration: 9 - Time Elapsed: 8.000303
Iteration: 10 - Time Elapsed: 9.000266
```
Each iteration executes at a 1-second interval.

• "Execute Code at a Fixed-Rate"

### See Also

### See Also

robotics.Rate | robotics.Rate.statistics | robotics.Rate.reset | ROS Rate

### Topics

"Execute Code at a Fixed-Rate"

### Introduced in R2016a

### copy

**Class:** robotics.RigidBody **Package:** robotics

Create a deep copy of rigid body

### **Syntax**

copyObj = copy(bodyObj)

## **Description**

copyObj =  $copy(bodyObj)$  creates a copy of the rigid body object with the same properties.

## Input Arguments

### **bodyObj** — **RigidBody** object

handle

RigidBody object, specified as a handle. Create a rigid body object using robotics.RigidBody.

### Output Arguments

### **copyObj** — **RigidBody** object

handle

RigidBody object, returned as a handle. Create a rigid body object using robotics.RigidBody.

## See Also

See Also robotics.Joint | robotics.RigidBodyTree

Introduced in R2016b

# addBody

**Class:** robotics.RigidBodyTree **Package:** robotics

Add a body to robot

## **Syntax**

addBody(robot,body,parentname)

## **Description**

addBody(robot, body, parentname) adds a rigid body to the robot object and is attached to the rigid body parent specified by parentname. The body.Joint property defines how this body moves relative to the parent body.

## Input Arguments

**robot** — Robot model RigidBodyTree object

Robot model, specified as a RigidBodyTree object.

**body** — Rigid body RigidBody object

Rigid body, specified as a RigidBody object.

### **parentname** — Parent body name

character vector

Parent body name, specified as a character vector. This parent body must already exist in the robot model. The new body is attached to this parent body.

## Examples

### Attach Rigid Body and Joint to Rigid Body Tree

Add a rigid body and corresponding joint to a rigid body tree. Each RigidBody object contains a Joint object and must be added to the RigidBodyTree using addBody.

Create a rigid body tree.

rbtree = robotics.RigidBodyTree;

Create a rigid body with a unique name.

```
body1 = robotics.RigidBody('b1');
```
Create a revolute joint. By default, the RigidBody object comes with a fixed joint. Replace the joint by assigning a new Joint object to the body1.Joint property.

```
jnt1 = robotics.Joint('jnt1','revolute');
body1.Joint = jnt1;
```
Add the rigid body to the tree. Specify the body name that you are attaching the rigid body to. Because this is the first body, use the base name of the tree.

```
basename = rbtree.BaseName;
addBody(rbtree,body1,basename)
```
Use showdetails on the tree to confirm the rigid body and joint were added properly.

```
showdetails(rbtree)
```

```
--------------------
Robot: (1 bodies)
 Idx Body Name Joint Name Joint Type Parent Name(Idx) Children Name(s)
 --- --------- ---------- ---------- ---------------- ----------------
  1 b1 jnt1 revolute base(0) 
  --------------------
```
#### Build Manipulator Robot Using Denavit-Hartenberg Parameters

Use the Denavit-Hartenberg (DH) parameters of the Puma560® robot to build a robot. Each rigid body is added one at a time, with the child-to-parent transform specified by the joint object.

The DH parameters define the geometry of the robot with relation to how each rigid body is attached to its parent. For convenience, setup the parameters for the Puma560 robot in a matrix. The Puma robot is a serial chain manipulator. The DH parameters are relative to the previous line in the matrix, corresponding to the previous joint attachment.

```
dhparams = [0 \t pi/2 \t 0 \t 0;0.4318 0 0 0
           0.0203 -pi/2 0.15005 0;
           0 pi/2 0.4318 0;
          0 - pi/2 0 0;
\begin{matrix}0&0&0&0\end{matrix}
```
Create a rigid body tree object to build the robot.

```
robot = robotics.RigidBodyTree;
```
Create the first rigid body and add it to the robot. To add a rigid body:

- 1 Create a RigidBody object and give it a unique name.
- 2 Create a Joint object and give it a unique name.
- 3 Use setFixedTransform to specify the body-to-body transformation using DH parameters.
- 4 Call addBody to attach the first body joint to the base frame of the robot.

```
body1 = robotics.RigidBody('body1');
jnt1 = robotics.Joint('jnt1','revolute');
```

```
setFixedTransform(jnt1,dhparams(1,:),'dh');
body1.Joint = jnt1;
```

```
addBody(robot,body1,'base')
```
Create and add other rigid bodies to the robot. Specify the previous body name when calling addBody to attach it. Each fixed transform is relative to the previous joint coordinate frame.

```
body2 = robotics.RigidBody('body2');
jnt2 = robotics.Joint('jnt2','revolute');
body3 = robotics.RigidBody('body3');
jnt3 = robotics.Joint('jnt3','revolute');
body4 = robotics.RigidBody('body4');
jnt4 = robotics.Joint('jnt4','revolute');
body5 = robotics.RigidBody('body5');
```
```
jnt5 = robotics.Joint('jnt5','revolute');
body6 = robotics.RigidBody('body6');
jnt6 = robotics.Joint('jnt6','revolute');
setFixedTransform(jnt2,dhparams(2,:),'dh');
setFixedTransform(jnt3,dhparams(3,:),'dh');
setFixedTransform(jnt4,dhparams(4,:),'dh');
setFixedTransform(jnt5,dhparams(5,:),'dh');
setFixedTransform(jnt6,dhparams(6,:),'dh');
body2.Joint = jnt2;body3.Joint = jnt3;body4.Joint = int4;body5.Joint = jnt5;
body6.Joint = jnt6;addBody(robot,body2,'body1')
addBody(robot,body3,'body2')
addBody(robot,body4,'body3')
addBody(robot,body5,'body4')
addBody(robot,body6,'body5')
```
Verify that your robot was built properly by using the showdetails or show function. showdetails lists all the bodies in the MATLAB® command window. show displays the robot with a given configuration (home by default). Calls to  $axis$  modify the axis limits and hide the axis labels.

```
showdetails(robot)
show(robot);
axis([-0.5,0.5,-0.5,0.5,-0.5,0.5])
axis off
--------------------
Robot: (6 bodies)
 Idx Body Name Joint Name Joint Type Parent Name(Idx) Children Name(s)
 --- --------- ---------- ---------- ---------------- ----------------
  1 body1 jnt1 revolute base(0) body2(2) 
   2 body2 jnt2 revolute body1(1) body3(3) 
   3 body3 jnt3 revolute body2(2) body4(4) 
 4 body4 jnt4 revolute body3(3) body5(5) 
 5 body5 jnt5 revolute body4(4) body6(6) 
 6 body6 jnt6 revolute body5(5) 
--------------------
```
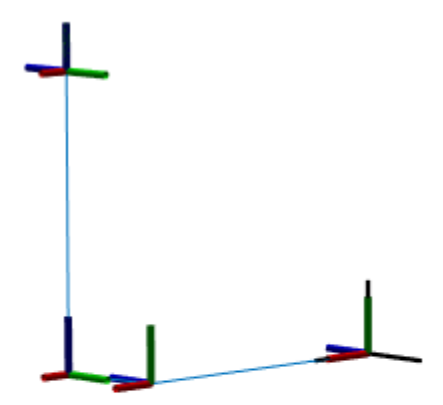

#### Modify a Robot Rigid Body Tree Model

Make changes to an existing RigidBodyTree object. You can get replace joints, bodies and subtrees in the rigid body tree.

Load example robots as RigidBodyTree objects.

load exampleRobots.mat

View the details of the Puma robot using showdetails.

showdetails(puma1)

--------------------

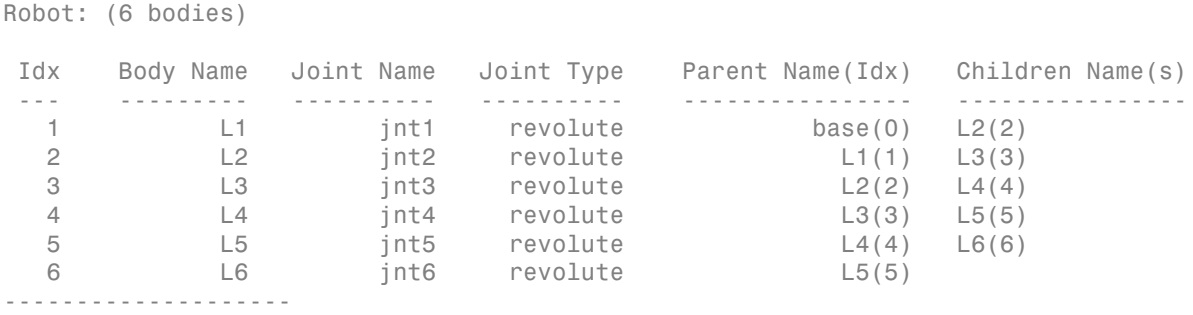

Get a specific body to inspect the properties. The only child of the L3 body is the L4 body. You can copy a specific body as well.

```
body3 = getBody(puma1, 'L3');
childBody = body3.Children{1}
body3Copy = copy(body3);childBody = 
   RigidBody with properties:
             Name: 'L4'
            Joint: [1×1 robotics.Joint]
             Mass: 1
     CenterOfMass: [0 0 0]
          Inertia: [1 1 1 0 0 0]
          Parent: [1×1 robotics.RigidBody]
         Children: {[1×1 robotics.RigidBody]}
```
Replace the joint on the L3 body. You must create a new Joint object and use replaceJoint to ensure the downstream body geometry is unaffected. Call setFixedTransform if necessary to define a transform between the bodies instead of with the default identity matrices.

```
newJoint = robotics.Joint('prismatic');
replaceJoint(puma1,'L3',newJoint);
```
showdetails(puma1)

-------------------- Robot: (6 bodies)

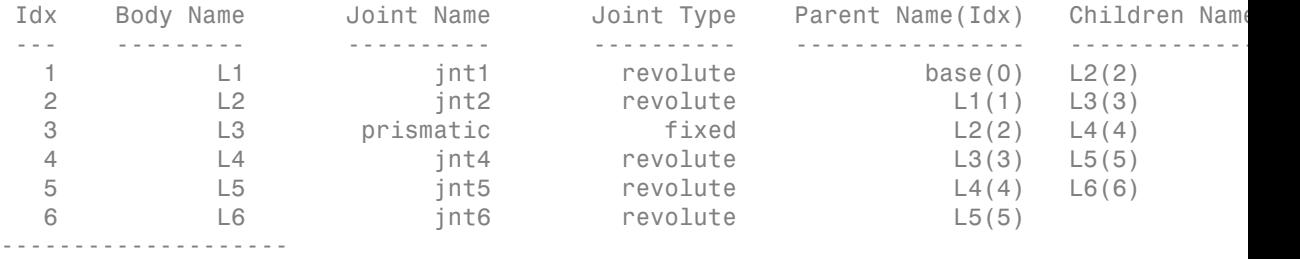

Remove an entire body and get the resulting subtree using removeBody. The removed body is included in the subtree.

```
subtree = removeBody(puma1, 'L4')subtree = 
   RigidBodyTree with properties:
      NumBodies: 3
         Bodies: {1×3 cell}
          Base: [1×1 robotics.RigidBody]
      BodyNames: {'L4' 'L5' 'L6'}
      BaseName: 'L3'
        Gravity: [0 0 0]
     DataFormat: 'struct'
```
Remove the modified L3 body. Add the original copied L3 body to the L2 body, followed by the returned subtree. The robot model remains the same. See a detailed comparison through showdetails.

```
removeBody(puma1,'L3');
addBody(puma1,body3Copy,'L2')
addSubtree(puma1,'L3',subtree)
showdetails(puma1)
--------------------
Robot: (6 bodies)
 Idx Body Name Joint Name Joint Type Parent Name(Idx) Children Name(s)
  --- --------- ---------- ---------- ---------------- ----------------
```
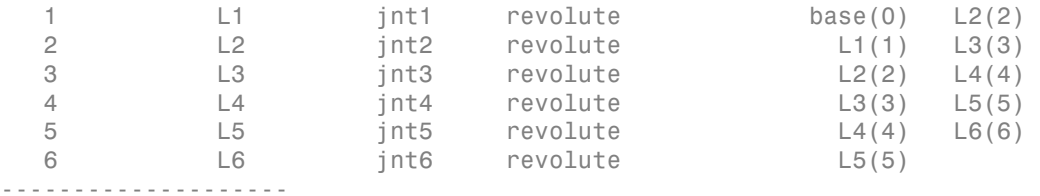

## See Also

#### See Also

robotics.Joint | robotics.RigidBody | robotics.RigidBodyTree.removeBody | robotics.RigidBodyTree.replaceBody

#### Introduced in R2016b

# addSubtree

**Class:** robotics.RigidBodyTree **Package:** robotics

Add subtree to robot

# **Syntax**

addSubtree(robot,parentname,subtree)

# **Description**

addSubtree(robot,parentname,subtree) attaches the robot model, subtree, to an existing robot model, robot, at the body specified by parentname. The subtree base is not added as a body.

## Input Arguments

**robot** — Robot model RigidBodyTree object

Robot model, specified as a RigidBodyTree object.

**parentname** — Parent body name character vector

Parent body name, specified as a character vector. This parent body must already exist in the robot model. The new body is attached to this parent body.

**subtree** — Subtree robot model RigidBodyTree object

Subtree robot model, specified as a RigidBodyTree object.

### Examples

#### Modify a Robot Rigid Body Tree Model

Make changes to an existing RigidBodyTree object. You can get replace joints, bodies and subtrees in the rigid body tree.

Load example robots as RigidBodyTree objects.

load exampleRobots.mat

View the details of the Puma robot using showdetails.

showdetails(puma1)

```
--------------------
Robot: (6 bodies)
```
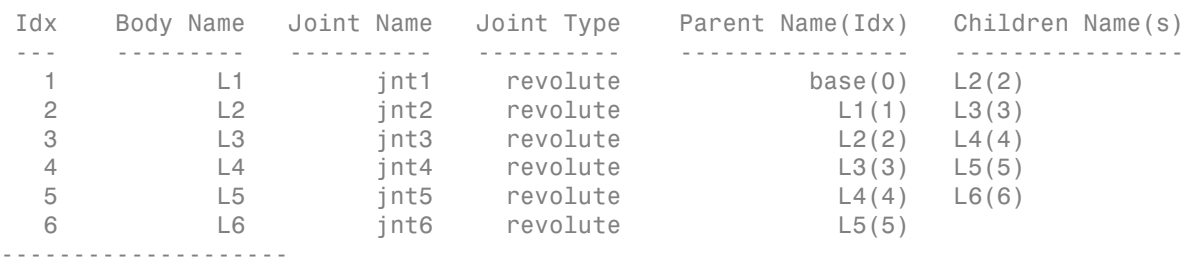

Get a specific body to inspect the properties. The only child of the L3 body is the L4 body. You can copy a specific body as well.

```
body3 = getBody(puma1, 'L3');
childBody = body3.Children{1}
body3Copy = copy(body3);childBody = 
   RigidBody with properties:
             Name: 'L4'
            Joint: [1×1 robotics.Joint]
             Mass: 1
     CenterOfMass: [0 0 0]
```

```
 Inertia: [1 1 1 0 0 0]
  Parent: [1×1 robotics.RigidBody]
 Children: {[1×1 robotics.RigidBody]}
```
Replace the joint on the L3 body. You must create a new Joint object and use replaceJoint to ensure the downstream body geometry is unaffected. Call setFixedTransform if necessary to define a transform between the bodies instead of with the default identity matrices.

```
newJoint = robotics.Joint('prismatic');
replaceJoint(puma1,'L3',newJoint);
```
showdetails(puma1)

```
--------------------
Robot: (6 bodies)
```
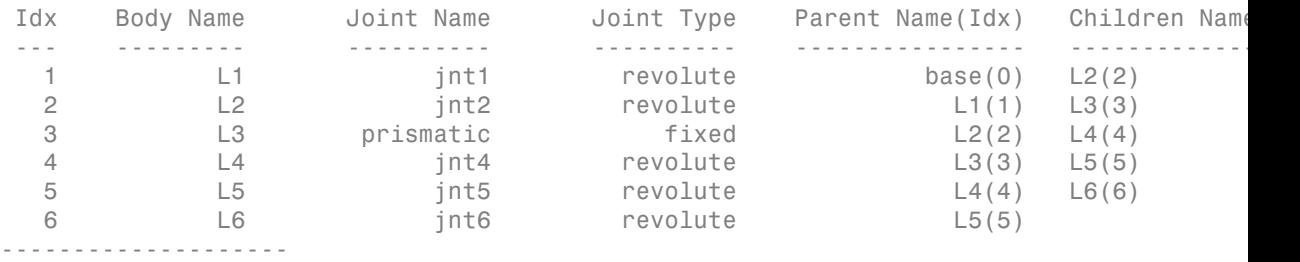

Remove an entire body and get the resulting subtree using removeBody. The removed body is included in the subtree.

```
subtree = removeBody(puma1, 'L4')subtree = 
   RigidBodyTree with properties:
      NumBodies: 3
         Bodies: {1×3 cell}
           Base: [1×1 robotics.RigidBody]
      BodyNames: {'L4' 'L5' 'L6'}
       BaseName: 'L3'
        Gravity: [0 0 0]
     DataFormat: 'struct'
```
Remove the modified L3 body. Add the original copied L3 body to the L2 body, followed by the returned subtree. The robot model remains the same. See a detailed comparison through showdetails.

removeBody(puma1,'L3'); addBody(puma1,body3Copy,'L2') addSubtree(puma1,'L3',subtree)

```
showdetails(puma1)
```
-------------------- Robot: (6 bodies)

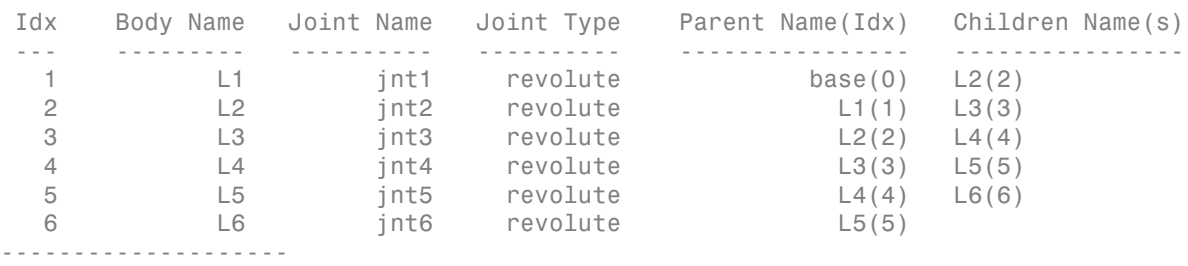

### See Also

#### See Also

robotics.Joint | robotics.RigidBody | robotics.RigidBodyTree.addBody | robotics.RigidBodyTree.removeBody | robotics.RigidBodyTree.replaceBody

#### Introduced in R2016b

# centerOfMass

**Class:** robotics.RigidBodyTree **Package:** robotics

Center of mass position and Jacobian

### **Syntax**

```
com = centerOfMass(robot)
com = centerOfMass(robot,configuration)
[com,comJac] = centerOfMass(robot,configuration)
```
### **Description**

com = centerOfMass(robot) computes the center of mass position of the robot model at its home configuration, relative to the base frame.

com = centerOfMass(robot,configuration) computes the center of mass position of the robot model at the specified joint configuration, relative to the base frame.

[com,comJac] = centerOfMass(robot,configuration) also returns the center of mass Jacobian, which relates the center of mass velocity to the joint velocities.

### Input Arguments

**robot** — Robot model RigidBodyTree object

Robot model, specified as a RigidBodyTree object. To use the centerOfMass function, set the DataFormat property to either 'row' or 'column'.

#### **configuration** — Robot configuration

vector

Robot configuration, specified as a vector with positions for all nonfixed joints in the robot model. You can generate a configuration using homeConfiguration(robot), randomConfiguration(robot), or by specifying your own joint positions. To use the vector form of configuration, set the DataFormat property for the robot to either 'row' or 'column' .

### **Output Arguments**

#### **com** — Center of mass location

[x y z] vector

Center of mass location, returned as an  $[x \ y \ z]$  vector. The vector describes the location of the center of mass for the specified configuration relative to the body frame, in meters.

#### **comJac** — Center of mass Jacobian

3-by-*n* matrix

Center of mass Jacobian, returned as a 3-by-*n* matrix, where *n* is the robot velocity degrees of freedom.

# Examples

#### Calculate Center of Mass and Jacobian for Robot Configuration

Load a predeinfed KUKA LBR robot model, which is specified as a RigidBodyTree object.

```
load exampleRobots.mat lbr
```
Set the data format to 'row'. For all dynamics calculations, the data format must be either 'row' or 'column'.

```
lbr.DataFormat = 'row';
```
Compute the center of mass position and Jacobian at the home configuration of the robot.

```
[comLocation,comJac] = centerOfMass(lbr);
```
### See Also

#### See Also

gravityTorque | massMatrix | RigidBodyTree | velocityProduct

Introduced in R2017a

### copy

**Class:** robotics.RigidBodyTree **Package:** robotics

Copy robot model

# **Syntax**

 $newrobot = copy(root)$ 

# **Description**

newrobot = copy(robot) creates a deep copy of robot with the same properties. Any changes in newrobot are not reflected in robot.

# Input Arguments

**robot** — Robot model RigidBodyTree object

Robot model, specified as a RigidBodyTree object.

# Output Arguments

**newrobot** — Robot model RigidBodyTree object

Robot model, returned as a RigidBodyTree object.

# Examples

#### Modify a Robot Rigid Body Tree Model

Make changes to an existing RigidBodyTree object. You can get replace joints, bodies and subtrees in the rigid body tree.

Load example robots as RigidBodyTree objects.

load exampleRobots.mat

View the details of the Puma robot using showdetails.

showdetails(puma1)

```
--------------------
Robot: (6 bodies)
 Idx Body Name Joint Name Joint Type Parent Name(Idx) Children Name(s)
 --- --------- ---------- ---------- ---------------- ----------------
 1 L1 jnt1 revolute base(0) L2(2) 
 2 L2 jnt2 revolute L1(1) L3(3) 
 3 L3 jnt3 revolute L2(2) L4(4) 
 4 L4 jnt4 revolute L3(3) L5(5) 
 5 L5 jnt5 revolute L4(4) L6(6) 
 6 L6 jnt6 revolute L5(5) 
--------------------
```
Get a specific body to inspect the properties. The only child of the L3 body is the L4 body. You can copy a specific body as well.

```
body3 = getBody(puma1, 'L3');
childBody = body3.Cchildren{1}body3Copy = copy(body3);
```

```
childBody =
```
RigidBody with properties:

```
 Name: 'L4'
        Joint: [1×1 robotics.Joint]
         Mass: 1
 CenterOfMass: [0 0 0]
      Inertia: [1 1 1 0 0 0]
      Parent: [1×1 robotics.RigidBody]
     Children: {[1×1 robotics.RigidBody]}
```
Replace the joint on the L3 body. You must create a new Joint object and use replaceJoint to ensure the downstream body geometry is unaffected. Call

setFixedTransform if necessary to define a transform between the bodies instead of with the default identity matrices.

```
newJoint = robotics.Joint('prismatic');
replaceJoint(puma1,'L3',newJoint);
```

```
showdetails(puma1)
```
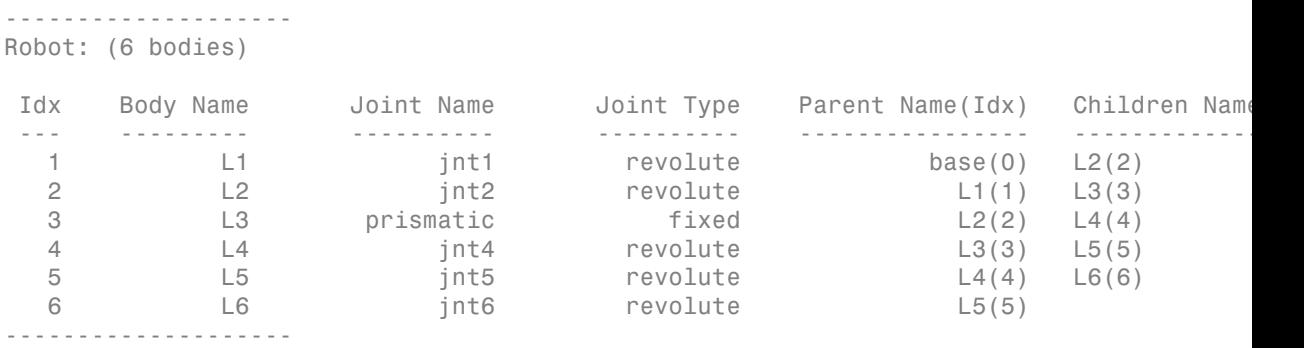

Remove an entire body and get the resulting subtree using removeBody. The removed body is included in the subtree.

```
subtree = removeBody(puma1, 'L4')subtree = 
   RigidBodyTree with properties:
      NumBodies: 3
         Bodies: {1×3 cell}
           Base: [1×1 robotics.RigidBody]
      BodyNames: {'L4' 'L5' 'L6'}
       BaseName: 'L3'
        Gravity: [0 0 0]
     DataFormat: 'struct'
```
Remove the modified L3 body. Add the original copied L3 body to the L2 body, followed by the returned subtree. The robot model remains the same. See a detailed comparison through showdetails.

```
removeBody(puma1,'L3');
```

```
addBody(puma1,body3Copy,'L2')
addSubtree(puma1,'L3',subtree)
showdetails(puma1)
--------------------
Robot: (6 bodies)
 Idx Body Name Joint Name Joint Type Parent Name(Idx) Children Name(s)
 --- --------- ---------- ---------- ---------------- ----------------
 1 L1 jnt1 revolute base(0) L2(2) 
 2 L2 jnt2 revolute L1(1) L3(3) 
 3 L3 jnt3 revolute L2(2) L4(4) 
 4 L4 jnt4 revolute L3(3) L5(5) 
 5 L5 jnt5 revolute L4(4) L6(6) 
 6 L6 jnt6 revolute L5(5)--------------------
```
### See Also

#### See Also

robotics.Joint | robotics.RigidBody | robotics.RigidBodyTree

Introduced in R2016b

# externalForce

**Class:** robotics.RigidBodyTree **Package:** robotics

Compose external force matrix relative to base

### **Syntax**

```
fext = externalForce(robot,bodyname,wrench)
fext = externalForce(robot,bodyname,wrench,configuration)
```
# **Description**

fext = externalForce(robot,bodyname,wrench) composes the external force matrix, which you can use as inputs to inverseDynamics and forwardDynamics to apply an external force, wrench, to the body specified by bodyname. The wrench input is assumed to be in the base frame.

fext = externalForce(robot,bodyname,wrench,configuration) composes the external force matrix assuming that wrench is in the bodyname frame for the specified configuration. The force matrix fext is given in the base frame.

### Input Arguments

**robot** — Robot model RigidBodyTree object

Robot model, specified as a RigidBodyTree object. To use the externalForce function, set the DataFormat property to either 'row' or 'column'.

#### **bodyname** — Name of body to which external force is applied

character vector

Name of body to which the external force is applied, specified as a character vector. This body name must match a body on the robot object.

#### **wrench** — Torques and forces applied to body

[Tx Ty Tz Fx Fy Fz] vector

Torques and forces applied to the body, specified as a [Tx Ty Tz Fx Fy Fz] vector. The first three elements of the wrench correspond to the moments around *xyz*-axes. The last three elements are linear forces along the same axes. Unless you specify the robot configuration, the wrench is assumed to be relative to the base frame.

#### **configuration** — Robot configuration

vector

Robot configuration, specified as a vector with positions for all nonfixed joints in the robot model. You can generate a configuration using homeConfiguration(robot), randomConfiguration(robot), or by specifying your own joint positions. To use the vector form of configuration, set the DataFormat property for the robot to either 'row' or 'column' .

### Output Arguments

#### **fext** — External force matrix

*n*-by-6 matrix | 6-by-*n* matrix

External force matrix, returned as either an *n*-by-6 or 6-by-*n* matrix, where *n* is the velocity number (degrees of freedom) of the robot. The shape depends on the DataFormat property of robot. The 'row' data format uses an *n*-by-6 matrix. The 'column' data format uses a 6-by-*n* .

The composed matrix lists only values other than zero at the locations relevant to the body specified. You can add force matrices together to specify multiple forces on multiple bodies. Use the external force matrix to specify external forces to dynamics functions inverseDynamics and forwardDynamics.

### Examples

#### Compute Forward Dynamics Due to External Forces on Rigid Body Tree Model

Calculate the resultant joint accelerations for a given robot configuration with applied external forces and forces due to gravity. A wrench is applied to a specific body with the gravity being specified for the whole robot.

Load a predeinfed KUKA LBR robot model, which is specified as a RigidBodyTree object.

load exampleRobots.mat lbr

Set the data format to 'row'. For all dynamics calculations, the data format must be either 'row' or 'column'.

lbr.DataFormat = 'row';

Set the gravity. By default, gravity is assumed to be zero.

 $1br.Gravity = [0 0 -9.81];$ 

Get the home configuration for the lbr robot.

q = homeConfiguration(lbr);

Specify the wrench vector that represents the external forces experienced by the robot. Use the externalForce function to generate the external force matrix. Specify the robot model, the end effector that experiences the wrench, the wrench vector, and the current robot configuration. wrench is given relative to the 'tool0' body frame, which requires you to specify the robot configuration, q.

wrench =  $[0 0 0.5 0 0 0.3]$ ; fext = externalForce(lbr,'tool0',wrench,q);

Compute the resultant joint accelerations due to gravity, with the external force applied to the end-effector 'tool0' when lbr is at its home configuration. The joint velocities and joint torques are assumed to be zero (input as an empty vector []).

```
qddot = forwardDynamics(lbr,q,[],[],fext);
```
#### Compute Joint Torque to Counter External Forces

Use the externalForce function to generate force matrices to apply to a rigid body tree model. The force matrix is an *m*-by-6 vector that has a row for each joint on the robot to apply a six-element wrench. Use the externalForce function and specify the end effector to properly assign the wrench to the correct row of the matrix. You can add multiple force matrices together to apply multiple forces to one robot.

To calculate the joint torques that counter these external forces, use the inverseDynamics funnction.

Load a predeinfed KUKA LBR robot model, which is specified as a RigidBodyTree object.

load exampleRobots.mat lbr

Set the data format to 'row'. For all dynamics calculations, the data format must be either 'row' or 'column'.

lbr.DataFormat = 'row';

Set the Gravity property to give a specific gravitational acceleration.

 $lbr.Gravity = [0 0 -9.81];$ 

Get the home configuration for lbr.

 $q = homeConfiguration(1br)$ ;

Set external force on link1. The input wrench vector is expressed in the base frame.

fext1 = externalForce(lbr, ' $link_1$ ', [0 0 0.0 0.1 0 0]);

Set external force on the end effector, tool0. The input wrench vector is expressed in the tool0 frame.

```
fext2 = externalForce(1br, 'tool0', [0 0 0.0 0.1 0 0], q);
```
Compute the joint torques required to balance the external forces. To combine the forces, add the force matrices together. Joint velocities and accelerations are assumed to be zero (input as []).

```
tau = inverseDynamics(lbr,q,[],[],fext1+fext2);
```
• "Control LBR Manipulator Motion Through Joint Torque Commands"

### See Also

#### See Also

forwardDynamics | inverseDynamics | RigidBodyTree

#### **Topics**

"Control LBR Manipulator Motion Through Joint Torque Commands"

Introduced in R2017a

# forwardDynamics

**Class:** robotics.RigidBodyTree **Package:** robotics

Joint accelerations given joint torques and states

### **Syntax**

```
jointAccel = forwardDynamics(robot)
jointAccel = forwardDynamics(robot,configuration)
jointAccel = forwardDynamics(robot,configuration,jointVel)
jointAccel = forwardDynamics(robot,configuration,jointVel,jointTorq)
jointAccel = forwardDynamics(robot,configuration,jointVel,jointTorq,
fext)
```
### **Description**

jointAccel = forwardDynamics(robot) computes joint accelerations due to gravity at the robot home configuration, with zero joint velocities and no external forces.

jointAccel = forwardDynamics(robot,configuration) also specifies the joint positions of the robot configuration.

jointAccel = forwardDynamics(robot,configuration,jointVel) also specifies the joint velocities of the robot.

jointAccel = forwardDynamics(robot,configuration,jointVel,jointTorq) also specifies the joint torques applied to the robot.

jointAccel = forwardDynamics(robot,configuration,jointVel,jointTorq, fext) also specifies an external force matrix that contains forces applied to each joint.

To specify the home configuration, zero joint velocities, or zero torques, use [] for that input argument.

### Input Arguments

#### **robot** — Robot model

RigidBodyTree object

Robot model, specified as a RigidBodyTree object. To use the forwardDynamics function, set the DataFormat property to either 'row' or 'column'.

#### **configuration** — Robot configuration

vector

Robot configuration, specified as a vector with positions for all nonfixed joints in the robot model. You can generate a configuration using homeConfiguration(robot), randomConfiguration(robot), or by specifying your own joint positions. To use the vector form of configuration, set the DataFormat property for the robot to either 'row' or 'column' .

#### **jointVel** — Joint velocities

vector

Joint velocities, specified as a vector. The number of joint velocities is equal to the velocity degrees of freedom of the robot. To use the vector form of jointVel, set the DataFormat property for the robot to either 'row' or 'column' .

#### **jointTorq** — Joint torques

vector

Joint torques, specified as a vector. Each element corresponds to a torque applied to a specific joint. To use the vector form of jointTorq, set the DataFormat property for the robot to either 'row' or 'column' .

#### **fext** — External force matrix

*n*-by-6 matrix | 6-by-*n* matrix

External force matrix, specified as either an *n*-by-6 or 6-by-*n* matrix, where *n* is the velocity degrees of freedom of the robot. The shape depends on the DataFormat property of robot. The 'row' data format uses an *n*-by-6 matrix. The 'column' data format uses a 6-by-*n* .

The matrix lists only values other than zero at the locations relevant to the body specified. You can add force matrices together to specify multiple forces on multiple bodies.

To create the matrix for a specified force or torque, see externalForce.

### Output Arguments

#### **jointAccel** — Joint accelerations

vector

Joint accelerations, returned as a vector. The dimension of the joint accelerations vector is equal to the velocity degrees of freedom of the robot. Each element corresponds to a specific joint on the robot.

## Examples

#### Compute Forward Dynamics Due to External Forces on Rigid Body Tree Model

Calculate the resultant joint accelerations for a given robot configuration with applied external forces and forces due to gravity. A wrench is applied to a specific body with the gravity being specified for the whole robot.

Load a predeinfed KUKA LBR robot model, which is specified as a RigidBodyTree object.

load exampleRobots.mat lbr

Set the data format to 'row'. For all dynamics calculations, the data format must be either 'row' or 'column'.

lbr.DataFormat = 'row';

Set the gravity. By default, gravity is assumed to be zero.

 $1br.Gravity = [0 0 -9.81];$ 

Get the home configuration for the lbr robot.

q = homeConfiguration(lbr);

Specify the wrench vector that represents the external forces experienced by the robot. Use the externalForce function to generate the external force matrix. Specify the robot model, the end effector that experiences the wrench, the wrench vector, and the current

robot configuration. wrench is given relative to the 'tool0' body frame, which requires you to specify the robot configuration, q.

```
wrench = [0 0 0.5 0 0 0.3];
fext = externalForce(lbr, 'tool0', wrench,q);
```
Compute the resultant joint accelerations due to gravity, with the external force applied to the end-effector 'tool0' when lbr is at its home configuration. The joint velocities and joint torques are assumed to be zero (input as an empty vector []).

```
qddot = forwardDynamics(lbr,q,[],[],fext);
```
• "Control LBR Manipulator Motion Through Joint Torque Commands"

## See Also

#### See Also

externalForce | inverseDynamics | RigidBodyTree

#### **Topics**

"Control LBR Manipulator Motion Through Joint Torque Commands"

#### Introduced in R2017a

# geometricJacobian

**Class:** robotics.RigidBodyTree **Package:** robotics

Geometric Jacobian for robot configuration

### **Syntax**

jacobian = geometricJacobian(robot,configuration,endeffectorname)

## **Description**

jacobian = geometricJacobian(robot,configuration,endeffectorname) computes the geometric Jacobian relative to the base for the specified end-effector name and configuration for the robot model.

### Input Arguments

**robot** — Robot model RigidBodyTree object

Robot model, specified as a RigidBodyTree object.

#### **configuration** — Robot configuration

structure

Robot configuration, specified as a structure with joint names and positions for all the bodies in the robot model. You can generate a configuration using homeConfiguration(robot), randomConfiguration(robot), or by specifying your own joint positions in a structure.

#### **endeffectorname** — End-effector name

character vector

End-effector name, specified as a character vector. An end effector can be any body in the robot model.

### Output Arguments

#### **jacobian** — Geometric Jacobian

6-by-*n* matrix

Geometric Jacobian of the end effector with the specified configuration, returned as a 6-by-*n* matrix, where *n* is the number of degrees of freedom for the end effector. The Jacobian maps the joint-space velocity to the end-effector velocity, relative to the base coordinate frame. The end-effector velocity equals: **geometric Jacobian**<br> **View that are commetric Jacobian**<br> **View the size of the end ofference with the specified configuration, returned as<br>
retric Jacobian of the end ofference of freedom for the end ofference. The<br>
poin geometric lacobian**<br> **uments**<br> **uments**<br> **uments**<br> **uments**<br> **u** where *n* is the number of degrees of freedom for the end effector. The<br>
where *n* is the number of degrees of freedom for the end effector. The<br>
int-space

$$
V_{EE} = \begin{bmatrix} \omega_x \\ \omega_y \\ \omega_z \\ v_x \\ v_y \\ v_y \end{bmatrix} = J\dot{q} = J \begin{bmatrix} \dot{q}_1 \\ \vdots \\ \dot{q}_n \end{bmatrix}
$$

*ω* is the angular velocity, *v* is the linear velocity, and  $\dot{q}$  is the joint-space velocity.

### Examples

#### Geometric Jacobian for Robot Configuration

Calculate the geometric Jacobian for a specific end effector and configuration of a robot.

Load a Puma robot, which is specified as a RigidBodyTree object.

```
load exampleRobots.mat puma1
```
Calculate the geometric Jacobian of body 'L6' on the Puma robot for a random configuration.

```
geoJacob = geometricJacobian(puma1,randomConfiguration(puma1),'L6')
```
geoJacob = -0.0000 0.9826 0.9826 0.0286 -0.9155 0.2045

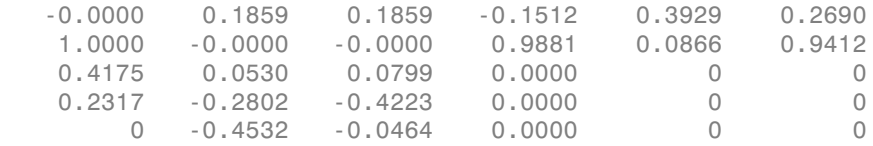

# See Also

#### See Also

getTransform | homeConfiguration | Joint | randomConfiguration | RigidBody

#### Introduced in R2016b

# gravityTorque

**Class:** robotics.RigidBodyTree **Package:** robotics

Joint torques that compensate gravity

## **Syntax**

```
gravTorq = gravityTorque(robot)
gravTorq = gravityTorque(robot,configuration)
```
# **Description**

gravTorq = gravityTorque(robot) computes the joint torques requires to hold the robot at its home configuration.

gravTorq = gravityTorque(robot,configuration) specifies a joint configuration for calculating the gravity torque.

## Input Arguments

**robot** — Robot model RigidBodyTree object

Robot model, specified as a RigidBodyTree object. To use the gravityTorque function, set the DataFormat property to either 'row' or 'column'.

#### **configuration** — Robot configuration

vector

Robot configuration, specified as a vector with positions for all nonfixed joints in the robot model. You can generate a configuration using homeConfiguration(robot), randomConfiguration(robot), or by specifying your own joint positions. To use the vector form of configuration, set the DataFormat property for the robot to either 'row' or 'column' .

### Output Arguments

#### **gravTorq** — Gravity-compensating torque for each joint

vector

Gravity-compensating torque for each joint, returned as a vector.

## Examples

#### Compute Gravity Torque for Robot Configuration

Load a predeinfed KUKA LBR robot model, which is specified as a RigidBodyTree object.

load exampleRobots.mat lbr

Set the data format to 'row'. For all dynamics calculations, the data format must be either 'row' or 'column'. Set the Gravity property.

```
lbr.DataFormat = 'row';
1br.Gravity = [0 0 -9.81];
```
Get a random configuration for lbr.

```
q = randomConfiguration(lbr);
```
Compute the gravity-compensating torques for each joint.

 $gtau = gravityTorque(lbr,q);$ 

• "Control LBR Manipulator Motion Through Joint Torque Commands"

### See Also

#### See Also

inverseDynamics | RigidBodyTree | velocityProduct

#### **Topics**

"Control LBR Manipulator Motion Through Joint Torque Commands"

Introduced in R2017a

# getBody

**Class:** robotics.RigidBodyTree **Package:** robotics

Get robot body handle by name

### **Syntax**

body = getBody(robot,bodyname)

### **Description**

 $body = getBody(robot, bodyname)$  gets a body handle by name from the robot model.

### Input Arguments

**robot** — Robot model RigidBodyTree object

Robot model, specified as a RigidBodyTree object.

#### **bodyname** — Body name

character vector

Body name, specified as a character vector. A body with this name must be on the robot model specified by robot.

## Output Arguments

**body** — Rigid body RigidBody object

Rigid body, returned as a RigidBody object. The returned RigidBody object is still a part of the RigidBodyTree robot model. Use robotics.RigidBodyTree.replaceBody with a new body to modify the body in the robot model.

### Examples

#### Modify a Robot Rigid Body Tree Model

Make changes to an existing RigidBodyTree object. You can get replace joints, bodies and subtrees in the rigid body tree.

Load example robots as RigidBodyTree objects.

load exampleRobots.mat

View the details of the Puma robot using showdetails.

showdetails(puma1)

```
--------------------
Robot: (6 bodies)
```
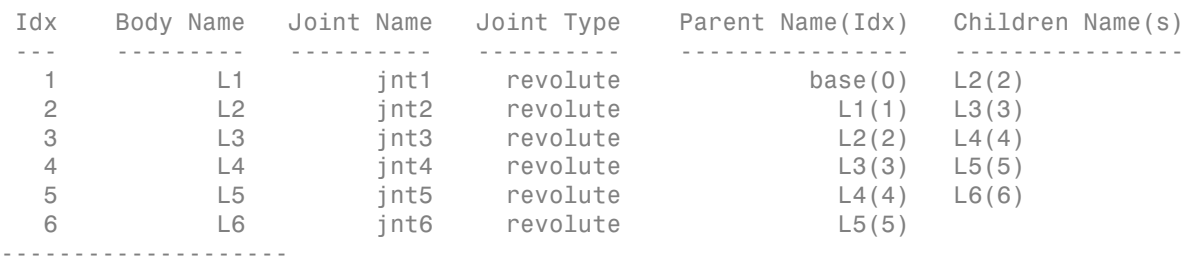

Get a specific body to inspect the properties. The only child of the L3 body is the L4 body. You can copy a specific body as well.

```
body3 = getBody(puma1, 'L3');
childBody = body3.Children{1}
body3Copy = copy(body3);childBody = 
   RigidBody with properties:
             Name: 'L4'
            Joint: [1×1 robotics.Joint]
             Mass: 1
     CenterOfMass: [0 0 0]
```

```
 Inertia: [1 1 1 0 0 0]
  Parent: [1×1 robotics.RigidBody]
 Children: {[1×1 robotics.RigidBody]}
```
Replace the joint on the L3 body. You must create a new Joint object and use replaceJoint to ensure the downstream body geometry is unaffected. Call setFixedTransform if necessary to define a transform between the bodies instead of with the default identity matrices.

```
newJoint = robotics.Joint('prismatic');
replaceJoint(puma1,'L3',newJoint);
```
showdetails(puma1)

```
--------------------
Robot: (6 bodies)
```
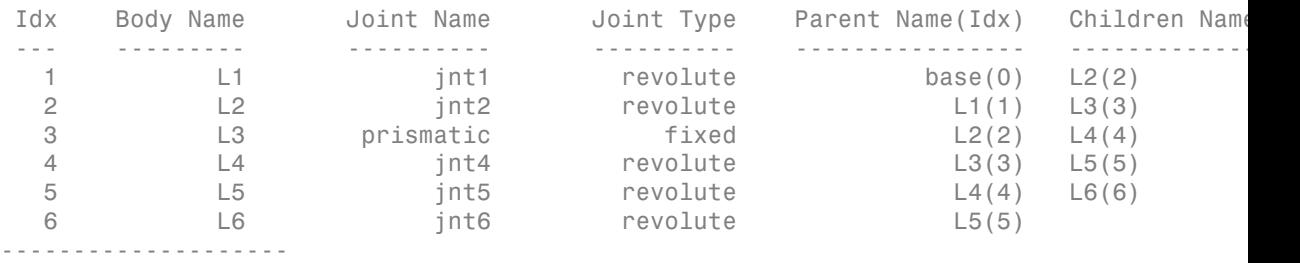

Remove an entire body and get the resulting subtree using removeBody. The removed body is included in the subtree.

```
subtree = removeBody(puma1, 'L4')subtree = 
   RigidBodyTree with properties:
      NumBodies: 3
         Bodies: {1×3 cell}
           Base: [1×1 robotics.RigidBody]
      BodyNames: {'L4' 'L5' 'L6'}
       BaseName: 'L3'
        Gravity: [0 0 0]
     DataFormat: 'struct'
```
Remove the modified L3 body. Add the original copied L3 body to the L2 body, followed by the returned subtree. The robot model remains the same. See a detailed comparison through showdetails.

removeBody(puma1,'L3'); addBody(puma1,body3Copy,'L2') addSubtree(puma1,'L3',subtree)

```
showdetails(puma1)
```
-------------------- Robot: (6 bodies)

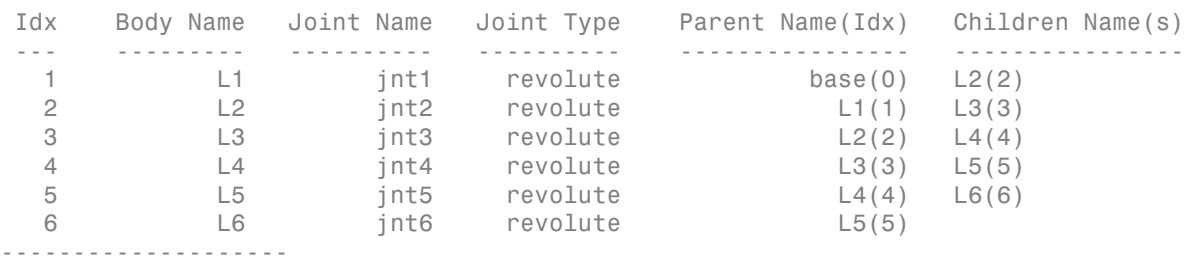

### See Also

#### See Also

robotics.Joint | robotics.RigidBody | robotics.RigidBodyTree.addBody | robotics.RigidBodyTree.replaceBody

#### Introduced in R2016b

# getTransform

**Class:** robotics.RigidBodyTree **Package:** robotics

Get transform between body frames

## **Syntax**

```
transform = getTransform(robot,configuration,bodyname)
transform = getTransform(robot,configuration,sourcebody,targetbody)
```
# **Description**

transform = getTransform(robot,configuration,bodyname) computes the transform that converts points in the bodyname frame to the robot base frame, using the specified robot configuration.

transform = getTransform(robot,configuration,sourcebody,targetbody) computes the transform that converts points from the source body frame to the target body frame, using the specified robot configuration.

### Input Arguments

**robot** — Robot model RigidBodyTree object

Robot model, specified as a RigidBodyTree object.

#### **configuration** — Robot configuration

structure array

Robot configuration, specified as a structure aray with joint names and positions for all the bodies in the robot model. You can generate a configuration using homeConfiguration(robot), randomConfiguration(robot), or by specifying your own joint names and positions in a structure array.
#### **bodyname** — Body name

character vector

Body name, specified as a character vector. This body must be on the robot model specified in robot.

#### **targetbody** — Target body name

character vector

Target body name, specified as a character vector. This body must be on the robot model specified in robot. The target frame is the coordinate system you want to transform points into.

### **sourcebody** — Body name

character vector

Body name, specified as a character vector. This body must be on the robot model specified in robot. The source frame is the coordinate system you want points transformed from.

# Output Arguments

#### **transform** — Homogenous transform

4-by-4 matrix

Homogeneous transform, returned as a 4-by-4 matrix.

# Examples

#### Get Transform Between Frames for Robot Configuration

Get the transform between two frames for a specific robot configuration.

Load a sample robots that include the puma1 robot.

load exampleRobots.mat

Get the transform between the 'L2' and 'L6' bodies of the puma1 robot given a specific configuration. The transform converts points in 'L6' frame to the 'L2' frame.

transform = getTransform(puma1,randomConfiguration(puma1),'L2','L6')

#### transform =

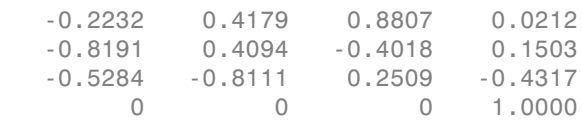

### See Also

### See Also

robotics.Joint | robotics.RigidBody | robotics.RigidBodyTree.geometricJacobian | robotics.RigidBodyTree.homeConfiguration | robotics.RigidBodyTree.randomConfiguration

#### Introduced in R2016b

# homeConfiguration

**Class:** robotics.RigidBodyTree **Package:** robotics

Get home configuration of robot

# **Syntax**

configuration = homeConfiguration(robot)

# **Description**

configuration = homeConfiguration(robot) returns the home configuration of the robot model. The home configuration is the ordered list of HomePosition properties of each nonfixed joint.

# Input Arguments

**robot** — Robot model RigidBodyTree object

Robot model, specified as a RigidBodyTree object.

# Output Arguments

#### **configuration** — Robot configuration

structure

Robot configuration, returned as a structure with joint names and positions for all the bodies in the robot model. Bodies with fixed joints are not included. You can generate a configuration using homeConfiguration(robot), randomConfiguration(robot), or by specifying your own joint positions in a structure.

# Examples

### Visualize Robot Configurations

Show different configurations of a robot created using a RigidBodyTree model. Use the homeConfiguration or randomConfiguation functions to generate the structure that defines all the joint positions.

Load example robots as RigidBodyTree objects.

```
load exampleRobots.mat
```
Create a structure for the home configuration of a Puma robot. The structure has joint names and positions for each body on the robot model.

```
config = homeConfiguration(puma1)
```

```
config = 1×6 struct array with fields:
     JointName
     JointPosition
```
Show the home configuration using show. You do not need to specify a configuration input.

show(puma1);

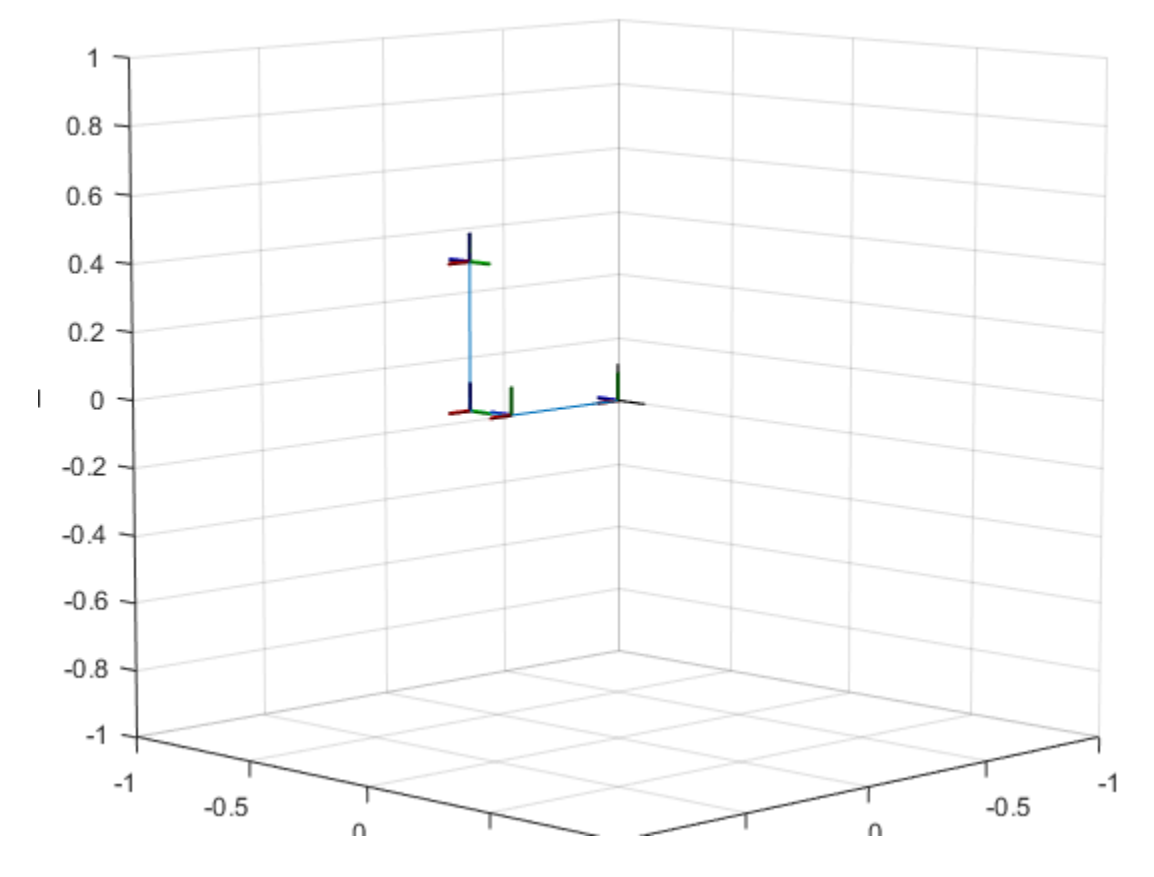

Modify the configuration and set the second joint position to pi/2. Show the resulting change in the robot configuration.

config(2).JointPosition = pi/2; show(puma1,config);

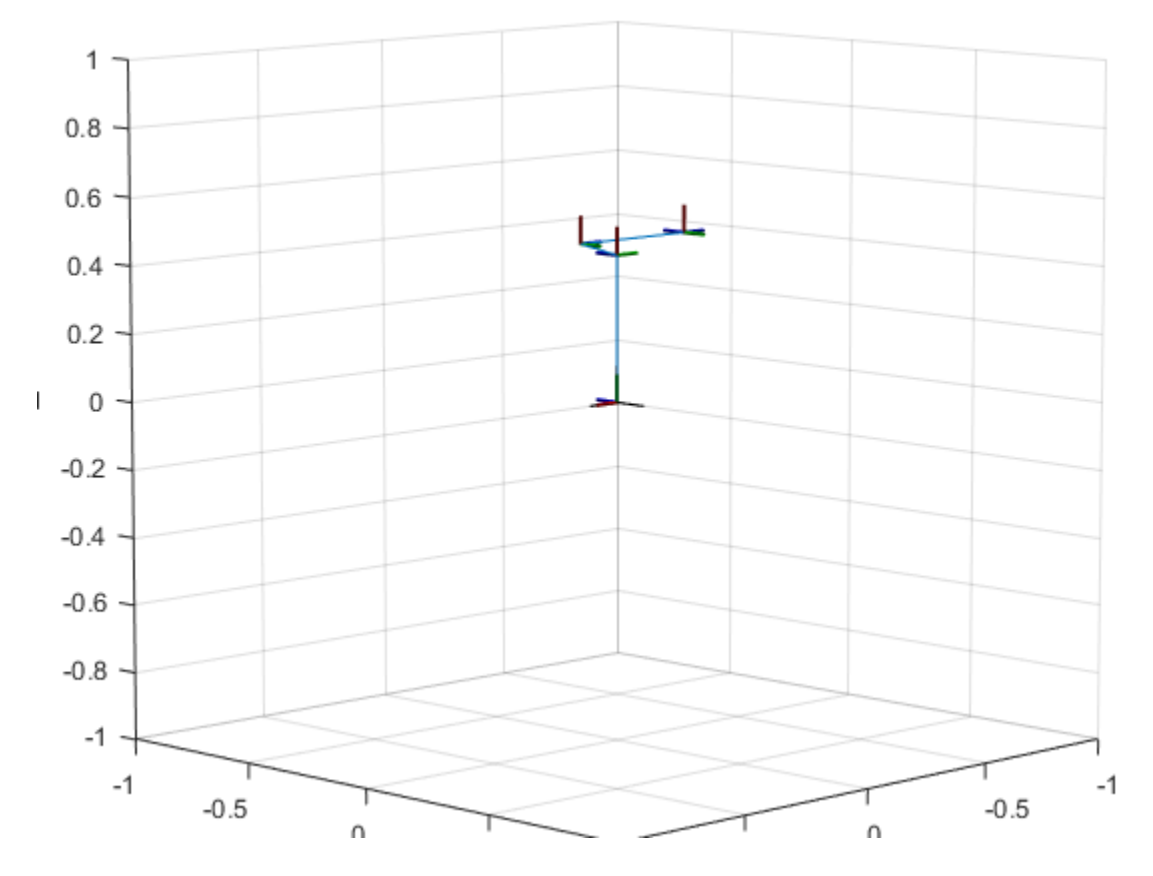

Create random configurations and show them.

show(puma1,randomConfiguration(puma1));

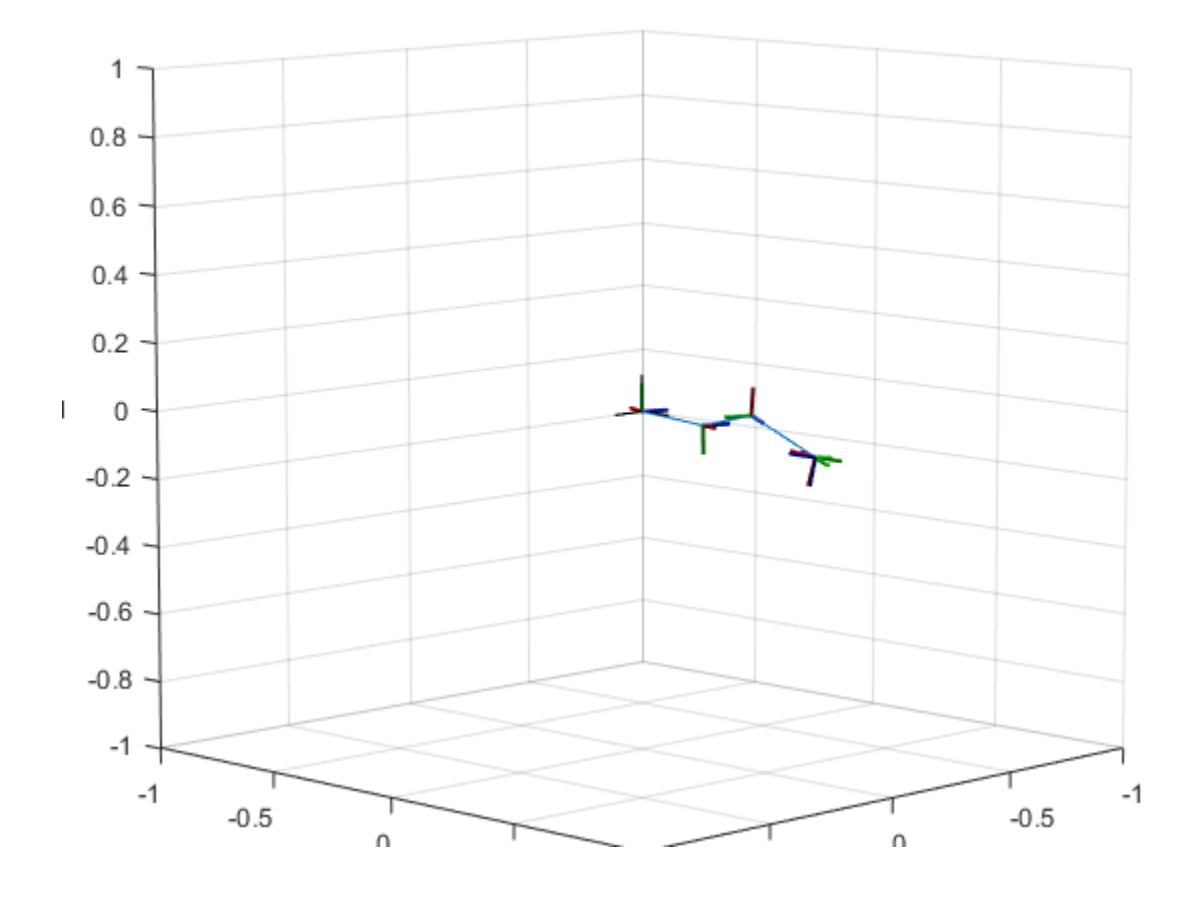

# See Also

### See Also

robotics.RigidBodyTree.randomConfiguration | robotics.RigidBodyTree.getTransform | robotics.RigidBodyTree.geometricJacobian

### Introduced in R2016b

# inverseDynamics

**Class:** robotics.RigidBodyTree **Package:** robotics

Required joint torques for given motion

# **Syntax**

```
jointTorq = inverseDynamics(robot)
jointTorq = inverseDynamics(robot,configuration)
jointTorq = inverseDynamics(robot,configuration,jointVel)
jointTorq = inverseDynamics(robot,configuration,jointVel,jointAccel)
jointTorq = inverseDynamics(robot,configuration,jointVel,jointAccel,
fext)
```
# **Description**

jointTorq = inverseDynamics(robot) computes joint torques required for the robot to statically hold its home configuration with no external forces applied.

jointTorq = inverseDynamics(robot,configuration) computes joint torques to hold the specified robot configuration.

jointTorq = inverseDynamics(robot,configuration,jointVel) computes joint torques for the specified joint configuration and velocities with zero acceleration and no external forces.

jointTorq = inverseDynamics(robot,configuration,jointVel,jointAccel) computes joint torques for the specified joint configuration, velocities, and accelerations with no external forces.

jointTorq = inverseDynamics(robot,configuration,jointVel,jointAccel, fext) computes joint torques for the specified joint configuration, velocities, accelerations, and external forces. Use the externalForce function to generate fext.

To specify the home configuration, zero joint velocities, or zero accelerations, use [] for that input argument.

# Input Arguments

### **robot** — Robot model

RigidBodyTree object

Robot model, specified as a RigidBodyTree object. To use the inverseDynamics function, set the DataFormat property to either 'row' or 'column'.

#### **configuration** — Robot configuration

vector

Robot configuration, specified as a vector with positions for all nonfixed joints in the robot model. You can generate a configuration using homeConfiguration(robot), randomConfiguration(robot), or by specifying your own joint positions. To use the vector form of configuration, set the DataFormat property for the robot to either 'row' or 'column' .

#### **jointVel** — Joint velocities

vector

Joint velocities, specified as a vector. The number of joint velocities is equal to the velocity degrees of freedom of the robot. To use the vector form of jointVel, set the DataFormat property for the robot to either 'row' or 'column'.

#### **jointAccel** — Joint accelerations

vector

Joint accelerations, returned as a vector. The dimension of the joint accelerations vector is equal to the velocity degrees of freedom of the robot. Each element corresponds to a specific joint on the robot. To use the vector form of jointAccel, set the DataFormat property for the robot to either 'row' or 'column' .

### **fext** — External force matrix

*n*-by-6 matrix | 6-by-*n* matrix

External force matrix, specified as either an *n*-by-6 or 6-by-*n* matrix, where *n* is the velocity degrees of freedom of the robot. The shape depends on the DataFormat property of robot. The 'row' data format uses an *n*-by-6 matrix. The 'column' data format uses a 6-by-*n* .

The matrix lists only values other than zero at the locations relevant to the body specified. You can add force matrices together to specify multiple forces on multiple bodies.

To create the matrix for a specified force or torque, see externalForce.

# Output Arguments

#### **jointTorq** — Joint torques

vector

Joint torques, returned as a vector. Each element corresponds to a torque applied to a specific joint.

# Examples

#### Compute Inverse Dynamics from Static Joint Configuration

Use the inverseDynamics function to calculate the required joint torques to statically hold a specific robot configuration. You can also specify the joint velocities, joint accelerations, and external forces using other syntaxes.

Load a predeinfed KUKA LBR robot model, which is specified as a RigidBodyTree object.

```
load exampleRobots.mat lbr
```
Set the data format to 'row'. For all dynamics calculations, the data format must be either 'row' or 'column'.

```
lbr.DataFormat = 'row';
```
Set the Gravity property to give a specific gravitational acceleration.

 $1br.Gravity = [0 0 -9.81];$ 

Generate a random configuration for lbr.

 $q = randomConfiguration(1br)$ ;

Compute the required joint torques for lbr to statically hold that configuration.

```
tau = inverseDynamics(lbr,q);
```
#### Compute Joint Torque to Counter External Forces

Use the externalForce function to generate force matrices to apply to a rigid body tree model. The force matrix is an *m*-by-6 vector that has a row for each joint on the robot to apply a six-element wrench. Use the externalForce function and specify the end effector to properly assign the wrench to the correct row of the matrix. You can add multiple force matrices together to apply multiple forces to one robot.

To calculate the joint torques that counter these external forces, use the inverseDynamics funnction.

Load a predeinfed KUKA LBR robot model, which is specified as a RigidBodyTree object.

```
load exampleRobots.mat lbr
```
Set the data format to 'row'. For all dynamics calculations, the data format must be either 'row' or 'column'.

```
lbr.DataFormat = 'row';
```
Set the Gravity property to give a specific gravitational acceleration.

 $lbr.Gravity = [0 0 -9.81];$ 

Get the home configuration for lbr.

 $q = homeConfiguration(1br)$ ;

Set external force on link1. The input wrench vector is expressed in the base frame.

```
fext1 = externalForce(lbr, 'link 1', [0 0 0.0 0.1 0 0]);
```
Set external force on the end effector, tool0. The input wrench vector is expressed in the tool0 frame.

```
fext2 = externalForce(1br, 'tool0', [0 0 0.0 0.1 0 0], q);
```
Compute the joint torques required to balance the external forces. To combine the forces, add the force matrices together. Joint velocities and accelerations are assumed to be zero (input as  $\lceil$ ]).

```
tau = inverseDynamics(lbr,q,[],[],fext1+fext2);
```
• "Control LBR Manipulator Motion Through Joint Torque Commands"

# See Also

### See Also

externalForce | forwardDynamics | RigidBodyTree

### **Topics**

"Control LBR Manipulator Motion Through Joint Torque Commands"

### Introduced in R2017a

## massMatrix

**Class:** robotics.RigidBodyTree **Package:** robotics

Joint-space mass matrix

## **Syntax**

```
H = massMatrix(robot)
H = massMatrix(robot,configuration)
```
# **Description**

 $H =$  massMatrix (robot) returns the joint-space mass matrix of the home configuration of a robot.

H = massMatrix(robot, configuration) returns the mass matrix for a specified robot configuration.

# Input Arguments

**robot** — Robot model RigidBodyTree object

Robot model, specified as a RigidBodyTree object. To use the massMatrix function, set the DataFormat property to either 'row' or 'column'.

#### **configuration** — Robot configuration

vector

Robot configuration, specified as a vector with positions for all nonfixed joints in the robot model. You can generate a configuration using homeConfiguration(robot), randomConfiguration(robot), or by specifying your own joint positions. To use the vector form of configuration, set the DataFormat property for the robot to either 'row' or 'column' .

# Output Arguments

### **H** — Mass matrix

positive-definite symmetric matrix

Mass matrix of the robot, returned as a positive-definite symmetric matrix with size *n*by-*n*, where *n* is the velocity degrees of freedom of the robot.

# Examples

### Calculate The Mass Matrix For A Robot Configuration

Load a predeinfed KUKA LBR robot model, which is specified as a RigidBodyTree object.

load exampleRobots.mat lbr

Set the data format to 'row'. For all dynamics calculations, the data format must be either 'row' or 'column'.

lbr.DataFormat = 'row';

Generate a random configuration for lbr.

```
q = randomConfiguration(1br);
```
Get the mass matrix at configuration q.

```
H = massMatrix(1br,q);
```
• "Control LBR Manipulator Motion Through Joint Torque Commands"

# See Also

### See Also

gravityTorque | homeConfiguration | RigidBodyTree | velocityProduct

### **Topics**

"Control LBR Manipulator Motion Through Joint Torque Commands"

Introduced in R2017a

# randomConfiguration

**Class:** robotics.RigidBodyTree **Package:** robotics

Generate random configuration of robot

# **Syntax**

configuration = randomConfiguration(robot)

## **Description**

configuration = randomConfiguration(robot) returns a random configuration of the specified robot. Each joint position in this configuration respects the joint limits set by the PositionLimits property of the corresponding Joint object in the robot model.

# Input Arguments

**robot** — Robot model RigidBodyTree object

Robot model, specified as a RigidBodyTree object.

# Output Arguments

#### **configuration** — Robot configuration

structure

Robot configuration, returned as a structure with joint names and positions for all the bodies in the robot model. Bodies with fixed joints are not included. You can generate a configuration using homeConfiguration(robot), randomConfiguration(robot), or by specifying your own joint positions in a structure.

# Examples

### Visualize Robot Configurations

Show different configurations of a robot created using a RigidBodyTree model. Use the homeConfiguration or randomConfiguation functions to generate the structure that defines all the joint positions.

Load example robots as RigidBodyTree objects.

```
load exampleRobots.mat
```
Create a structure for the home configuration of a Puma robot. The structure has joint names and positions for each body on the robot model.

```
config = homeConfiguration(puma1)
```

```
config = 1×6 struct array with fields:
     JointName
     JointPosition
```
Show the home configuration using show. You do not need to specify a configuration input.

show(puma1);

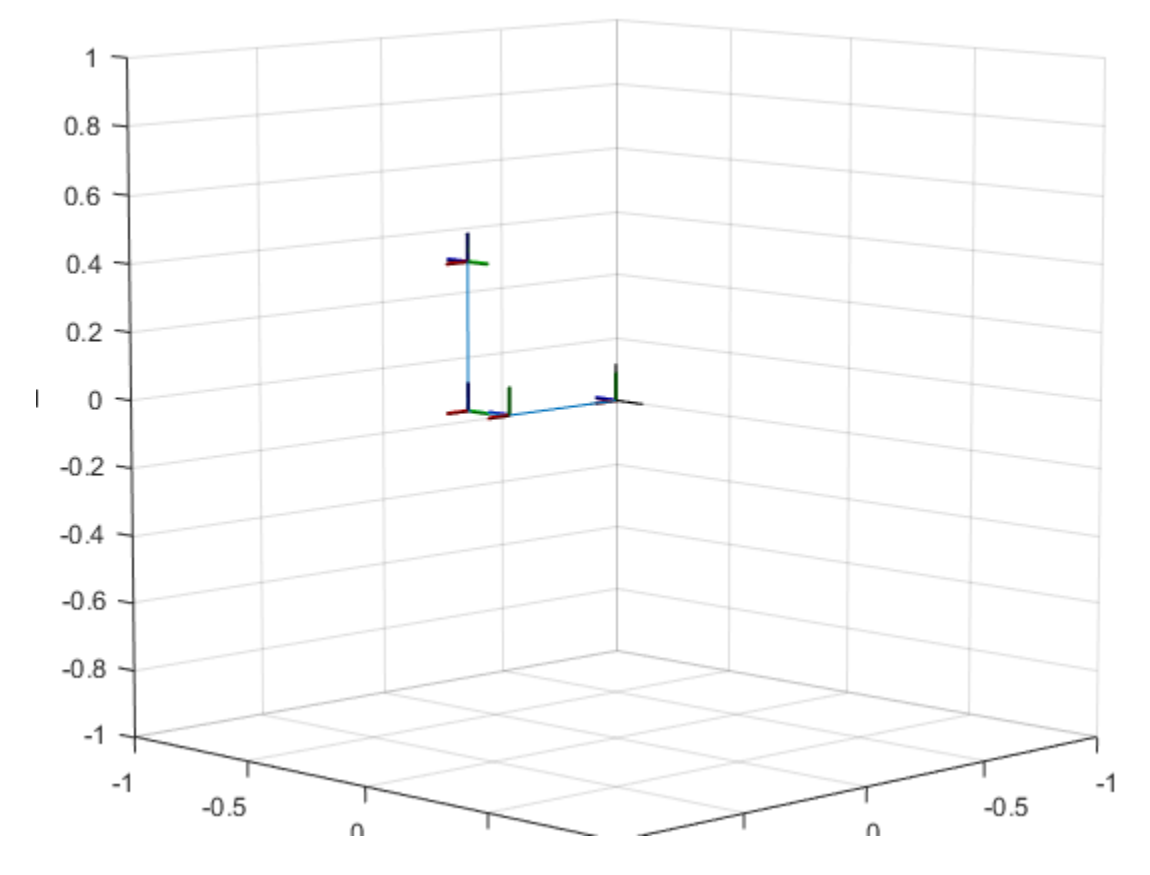

Modify the configuration and set the second joint position to pi/2. Show the resulting change in the robot configuration.

config(2).JointPosition = pi/2; show(puma1,config);

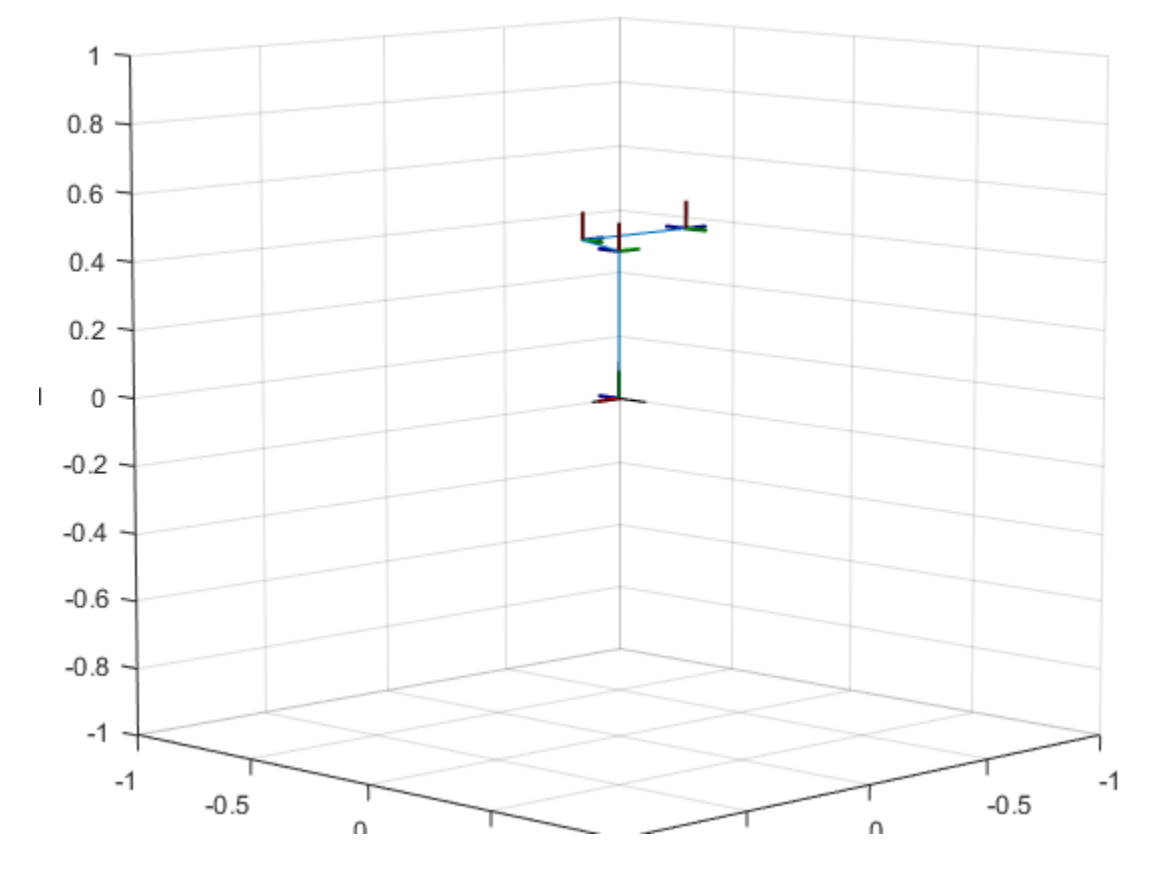

Create random configurations and show them.

show(puma1,randomConfiguration(puma1));

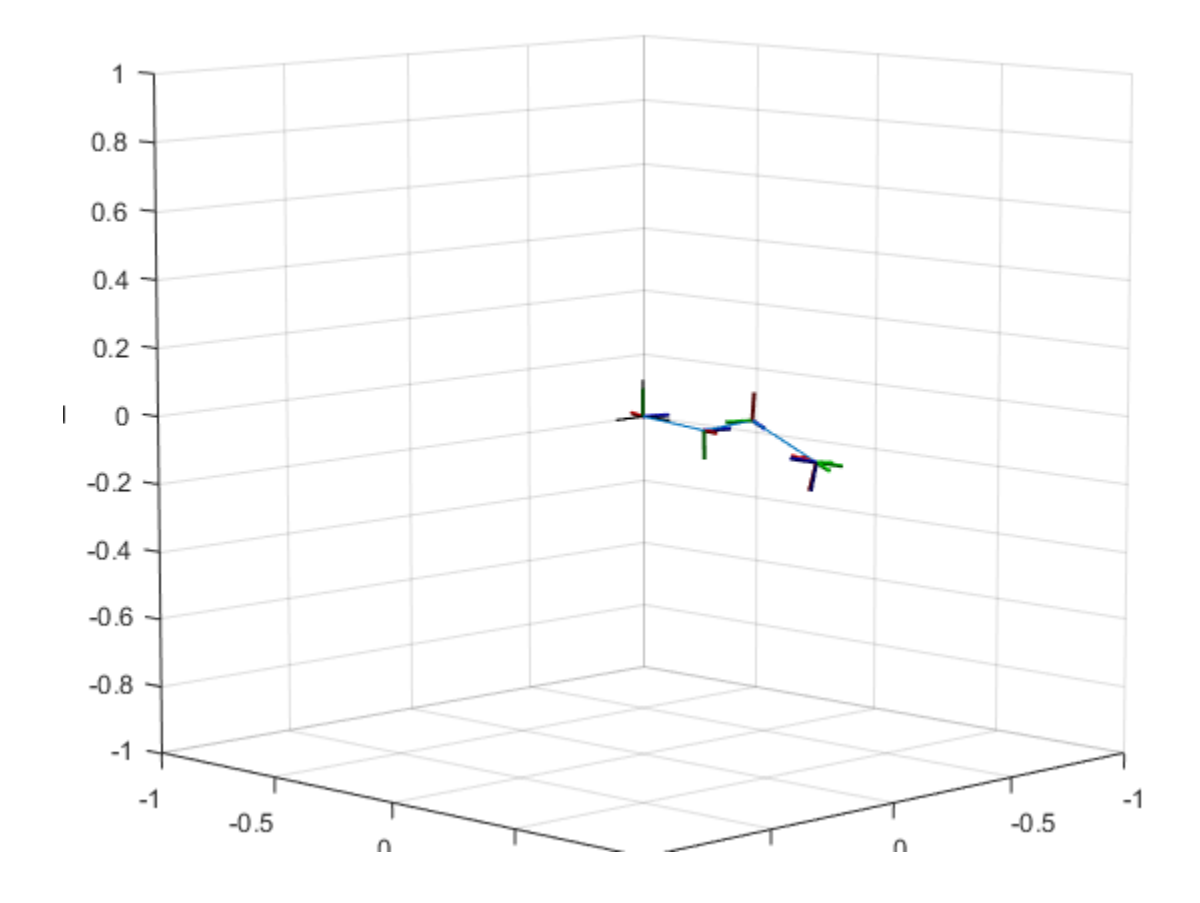

# See Also

### See Also

robotics.RigidBodyTree.homeConfiguration | robotics.RigidBodyTree.getTransform | robotics.RigidBodyTree.geometricJacobian

### Introduced in R2016b

# removeBody

**Class:** robotics.RigidBodyTree **Package:** robotics

Remove body from robot

# **Syntax**

```
removeBody(robot,bodyname)
newSubtree = removeBody(robot,bodyname)
```
# **Description**

removeBody(robot,bodyname) removes the body and all subsequently attached bodies from the robot model.

newSubtree = removeBody(robot,bodyname) returns the subtree created by removing the body and all subsequently attached bodies from the robot model.

# Input Arguments

**robot** — Robot model RigidBodyTree object

Robot model, specified as a RigidBodyTree object.

### **bodyname** — Body name

character vector

Body name, specified as a character vector. This body must be on the robot model specified in robot.

# Output Arguments

**newSubtree** — Robot subtree RigidBodyTree object

Robot subtree, returned as a RigidBodyTree object. This new subtree uses the parent name of the body specified by bodyname as the base name. All bodies that are attached in the previous robot model (including the body with bodyname specified) are added to the subtree.

## Examples

#### Modify a Robot Rigid Body Tree Model

Make changes to an existing RigidBodyTree object. You can get replace joints, bodies and subtrees in the rigid body tree.

Load example robots as RigidBodyTree objects.

load exampleRobots.mat

View the details of the Puma robot using showdetails.

```
showdetails(puma1)
```

```
--------------------
Robot: (6 bodies)
 Idx Body Name Joint Name Joint Type Parent Name(Idx) Children Name(s)
 --- --------- ---------- ---------- ---------------- ----------------
  1 L1 jnt1 revolute base(0) L2(2) 
  2 L2 jnt2 revolute L1(1) L3(3) 
  3 L3 jnt3 revolute L2(2) L4(4) 
 4 L4 jnt4 revolute L3(3) L5(5) 
 5 L5 jnt5 revolute L4(4) L6(6) 
  6 L6 jnt6 revolute L5(5) 
--------------------
```
Get a specific body to inspect the properties. The only child of the L3 body is the L4 body. You can copy a specific body as well.

```
body3 = getBody(puma1, 'L3');
childBody = body3.Children{1}
body3Copy = copy(body3);
```
childBody =

```
 RigidBody with properties:
           Name: 'L4'
          Joint: [1×1 robotics.Joint]
           Mass: 1
   CenterOfMass: [0 0 0]
        Inertia: [1 1 1 0 0 0]
        Parent: [1×1 robotics.RigidBody]
       Children: {[1×1 robotics.RigidBody]}
```
Replace the joint on the L3 body. You must create a new Joint object and use replaceJoint to ensure the downstream body geometry is unaffected. Call setFixedTransform if necessary to define a transform between the bodies instead of with the default identity matrices.

```
newJoint = robotics.Joint('prismatic');
replaceJoint(puma1,'L3',newJoint);
```

```
showdetails(puma1)
```
-------------------- Robot: (6 bodies)

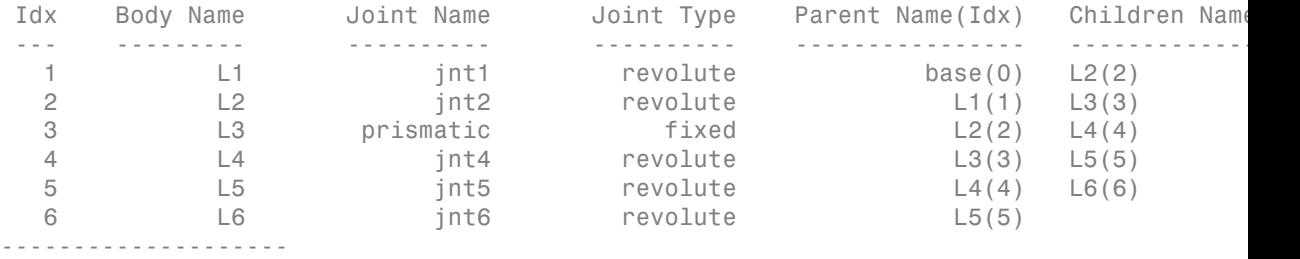

Remove an entire body and get the resulting subtree using removeBody. The removed body is included in the subtree.

subtree =  $removeBody(puma1, 'L4')$ 

subtree =

RigidBodyTree with properties:

NumBodies: 3

```
 Bodies: {1×3 cell}
       Base: [1×1 robotics.RigidBody]
  BodyNames: {'L4' 'L5' 'L6'}
  BaseName: 'L3'
    Gravity: [0 0 0]
 DataFormat: 'struct'
```
Remove the modified L3 body. Add the original copied L3 body to the L2 body, followed by the returned subtree. The robot model remains the same. See a detailed comparison through showdetails.

removeBody(puma1,'L3'); addBody(puma1,body3Copy,'L2') addSubtree(puma1,'L3',subtree)

showdetails(puma1)

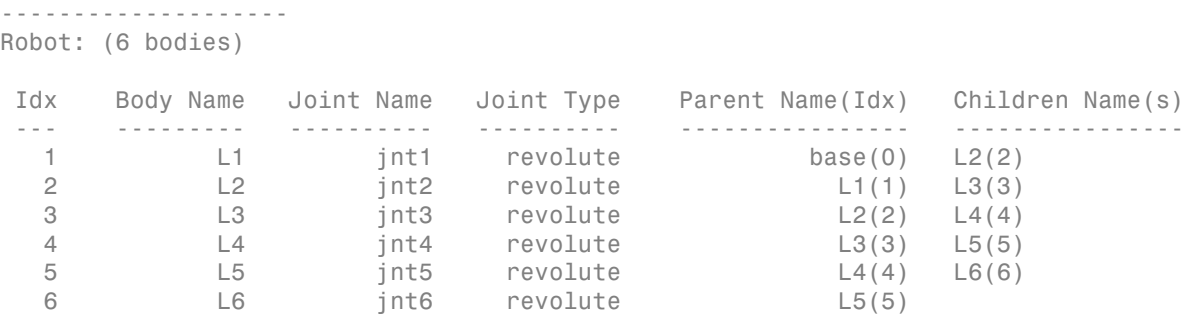

# See Also

--------------------

### See Also

robotics.Joint | robotics.RigidBody | robotics.RigidBodyTree.addBody | robotics.RigidBodyTree.replaceBody

#### Introduced in R2016b

# replaceBody

**Class:** robotics.RigidBodyTree **Package:** robotics

Replace body on robot

# **Syntax**

replaceBody(robot,bodyname,newbody)

# **Description**

replaceBody(robot,bodyname,newbody) replaces the body in the robot model with the new body. All properties of the body are updated accordingly, except the Parent and Children properties. The rest of the robot model is unaffected.

# Input Arguments

**robot** — Robot model RigidBodyTree object

Robot model, specified as a RigidBodyTree object. The rigid body is added to this object and attached at the rigid body specified by bodyname.

**bodyname** — Body name character vector

Body name, specified as a character vector. This body must be on the robot model specified in robot.

**newbody** — Rigid body RigidBody object

Rigid body, specified as a RigidBody object.

# See Also

### See Also

robotics.Joint | robotics.RigidBody | robotics.RigidBodyTree.replaceJoint | robotics.RigidBodyTree.addBody | robotics.RigidBodyTree.removeBody

### Introduced in R2016b

# replaceJoint

**Class:** robotics.RigidBodyTree **Package:** robotics

Replace joint on body

# **Syntax**

replaceJoint(robot,bodyname,joint)

# **Description**

replaceJoint(robot,bodyname,joint) replaces the joint on the specified body in the robot model if the body is a part of the robot model. This method is the only way to change joints in a robot model. You cannot directly assign the Joint property of a rigid body.

# Input Arguments

#### **robot** — Robot model RigidBodyTree object

Robot model, specified as a RigidBodyTree object.

**bodyname** — Body name character vector

Body name, specified as a character vector. This body must be on the robot model specified in robot.

**joint** — Replacement joint Joint object

Replacement joint, specified as a Joint object.

# Examples

#### Modify a Robot Rigid Body Tree Model

Make changes to an existing RigidBodyTree object. You can get replace joints, bodies and subtrees in the rigid body tree.

Load example robots as RigidBodyTree objects.

load exampleRobots.mat

View the details of the Puma robot using showdetails.

showdetails(puma1)

```
--------------------
Robot: (6 bodies)
```
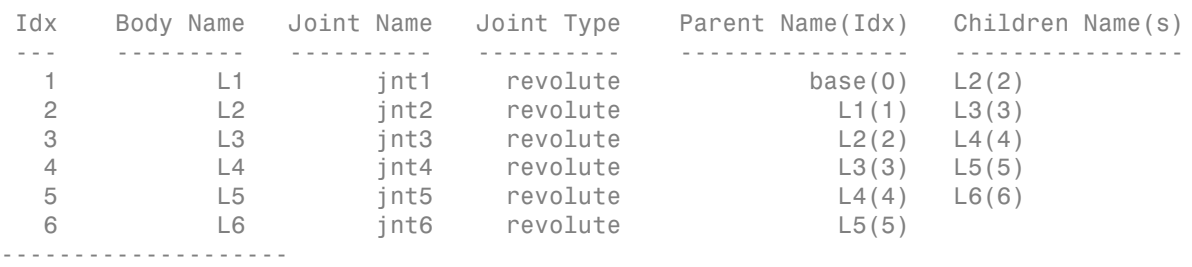

Get a specific body to inspect the properties. The only child of the L3 body is the L4 body. You can copy a specific body as well.

```
body3 = getBody(puma1, 'L3');
childBody = body3.Children{1}
body3Copy = copy(body3);childBody = 
   RigidBody with properties:
             Name: 'L4'
            Joint: [1×1 robotics.Joint]
             Mass: 1
     CenterOfMass: [0 0 0]
```

```
 Inertia: [1 1 1 0 0 0]
  Parent: [1×1 robotics.RigidBody]
 Children: {[1×1 robotics.RigidBody]}
```
Replace the joint on the L3 body. You must create a new Joint object and use replaceJoint to ensure the downstream body geometry is unaffected. Call setFixedTransform if necessary to define a transform between the bodies instead of with the default identity matrices.

```
newJoint = robotics.Joint('prismatic');
replaceJoint(puma1,'L3',newJoint);
```
showdetails(puma1)

```
--------------------
Robot: (6 bodies)
```
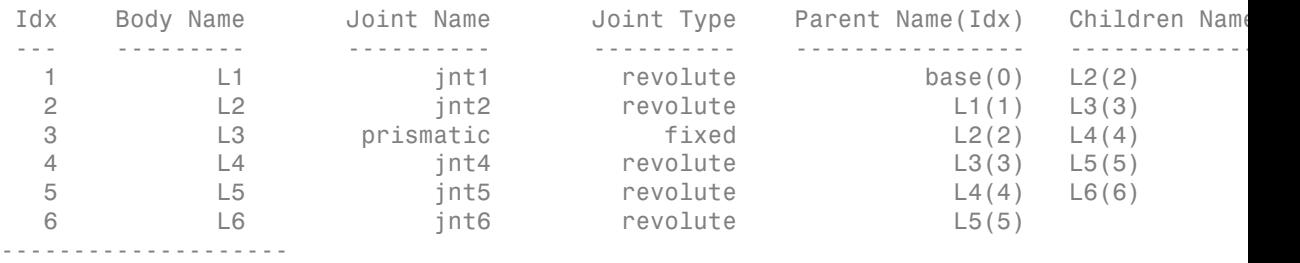

Remove an entire body and get the resulting subtree using removeBody. The removed body is included in the subtree.

```
subtree = removeBody(puma1, 'L4')subtree = 
   RigidBodyTree with properties:
      NumBodies: 3
         Bodies: {1×3 cell}
           Base: [1×1 robotics.RigidBody]
      BodyNames: {'L4' 'L5' 'L6'}
       BaseName: 'L3'
        Gravity: [0 0 0]
     DataFormat: 'struct'
```
Remove the modified L3 body. Add the original copied L3 body to the L2 body, followed by the returned subtree. The robot model remains the same. See a detailed comparison through showdetails.

removeBody(puma1,'L3'); addBody(puma1,body3Copy,'L2') addSubtree(puma1,'L3',subtree)

showdetails(puma1)

-------------------- Robot: (6 bodies)

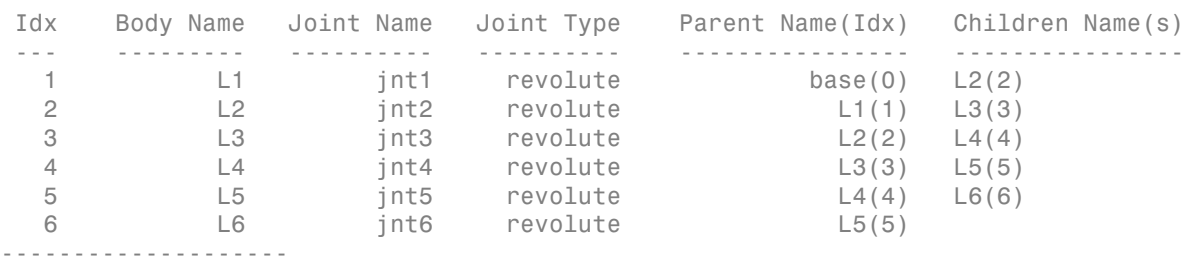

# See Also

### See Also

robotics.Joint | robotics.RigidBody | robotics.RigidBodyTree.addBody | robotics.RigidBodyTree.replaceBody

### Introduced in R2016b

# show

**Class:** robotics.RigidBodyTree **Package:** robotics

Show robot body frames in a figure

# **Syntax**

```
show(robot)
show(robot,configuration)
show( ___ , Name, Value)
ax = 5how()
```
# **Description**

show(robot) plots the body frames of the robot model in a figure with the predefined home configuration.

show(robot, configuration) uses the joint positions specified in configuration to show the robot body frames.

show( \_\_\_ ,Name,Value) provides additional options specified by one or more Name, Value pair arguments. Name must appear inside single quotes (''). You can specify several name-value pair arguments in any order as Name1, Value1, ..., NameN, ValueN, using any combination of previous syntaxes.

 $ax = show(\_\_\)$  returns the axes handle the robot is plotted on.

# Input Arguments

**robot** — Robot model RigidBodyTree object

Robot model, specified as a RigidBodyTree object.

### **configuration** — Robot configuration

structure

Robot configuration, specified as a structure with joint names and positions for all the bodies in the robot model. You can generate a configuration using homeConfiguration(robot), randomConfiguration(robot), or by specifying your own joint positions in a structure.

### Name-Value Pair Arguments

Specify optional comma-separated pairs of Name,Value arguments. Name is the argument name and Value is the corresponding value. Name must appear inside single quotes (' '). You can specify several name and value pair arguments in any order as Name1,Value1,...,NameN,ValueN.

### **'Parent'** — Parent of axes

Axes object

Parent of axes, specified as the comma-separated pair consisting of Parent and an Axes object in which to draw the robot. By default, the robot is plotted in the active axes.

### **'PreservePlot'** — Preserve robot plot

true (default) | false

Option to reserve robot plot, specified as the comma-seperated pair consisting of 'PreservePlot' and true or false. When this property is set to true, previous plots displayed by calling show are not overwritten. This setting functions similar to calling hold on for a standard MATLAB figure, but is limited to the robot body frames. When this property is set to false, previous plots of the robot are overwritten.

# Output Arguments

#### **ax** — Axes graphic handle

Axes object

Axes graphic handle, returned as an Axes object. This object contains the properties of the figure that the robot is plotted onto.

# Examples

### Visualize Robot Configurations

Show different configurations of a robot created using a RigidBodyTree model. Use the homeConfiguration or randomConfiguation functions to generate the structure that defines all the joint positions.

Load example robots as RigidBodyTree objects.

```
load exampleRobots.mat
```
Create a structure for the home configuration of a Puma robot. The structure has joint names and positions for each body on the robot model.

```
config = homeConfiguration(puma1)
```

```
config = 1×6 struct array with fields:
     JointName
     JointPosition
```
Show the home configuration using show. You do not need to specify a configuration input.

show(puma1);

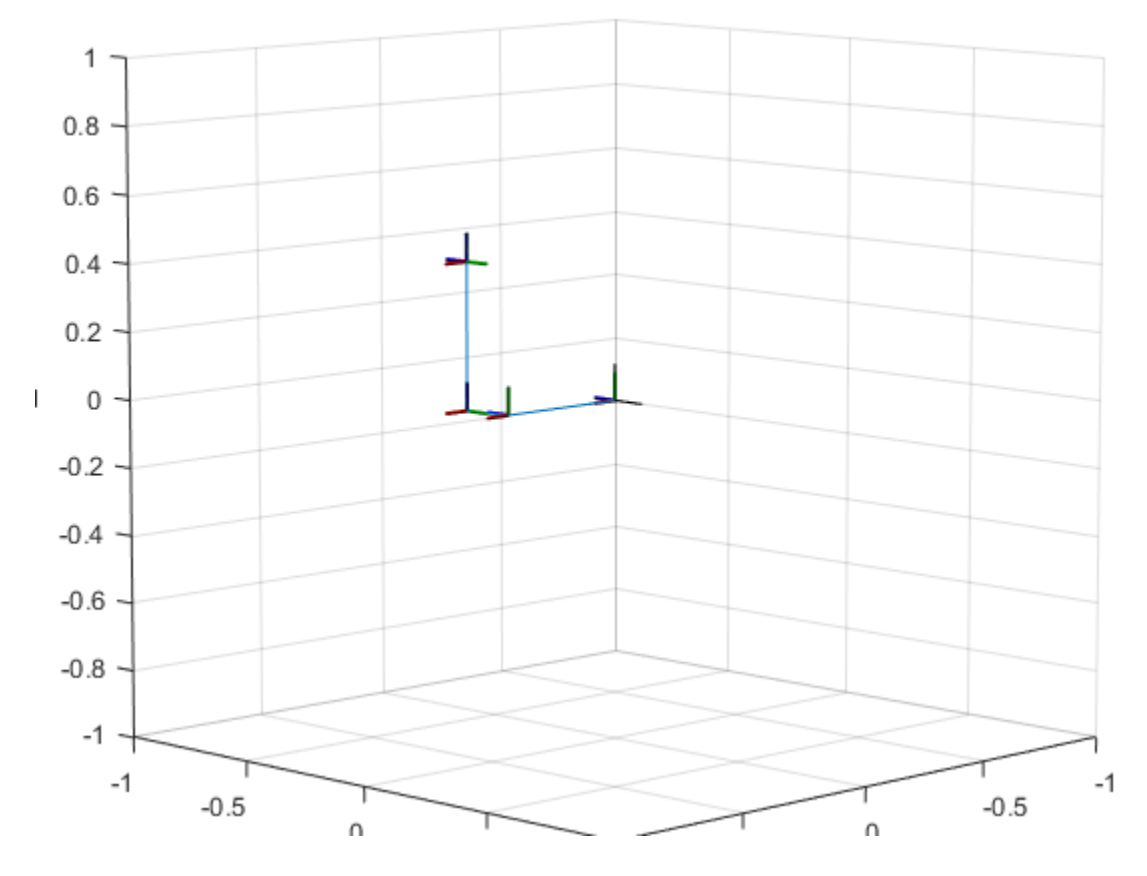

Modify the configuration and set the second joint position to pi/2. Show the resulting change in the robot configuration.

config(2).JointPosition = pi/2; show(puma1,config);

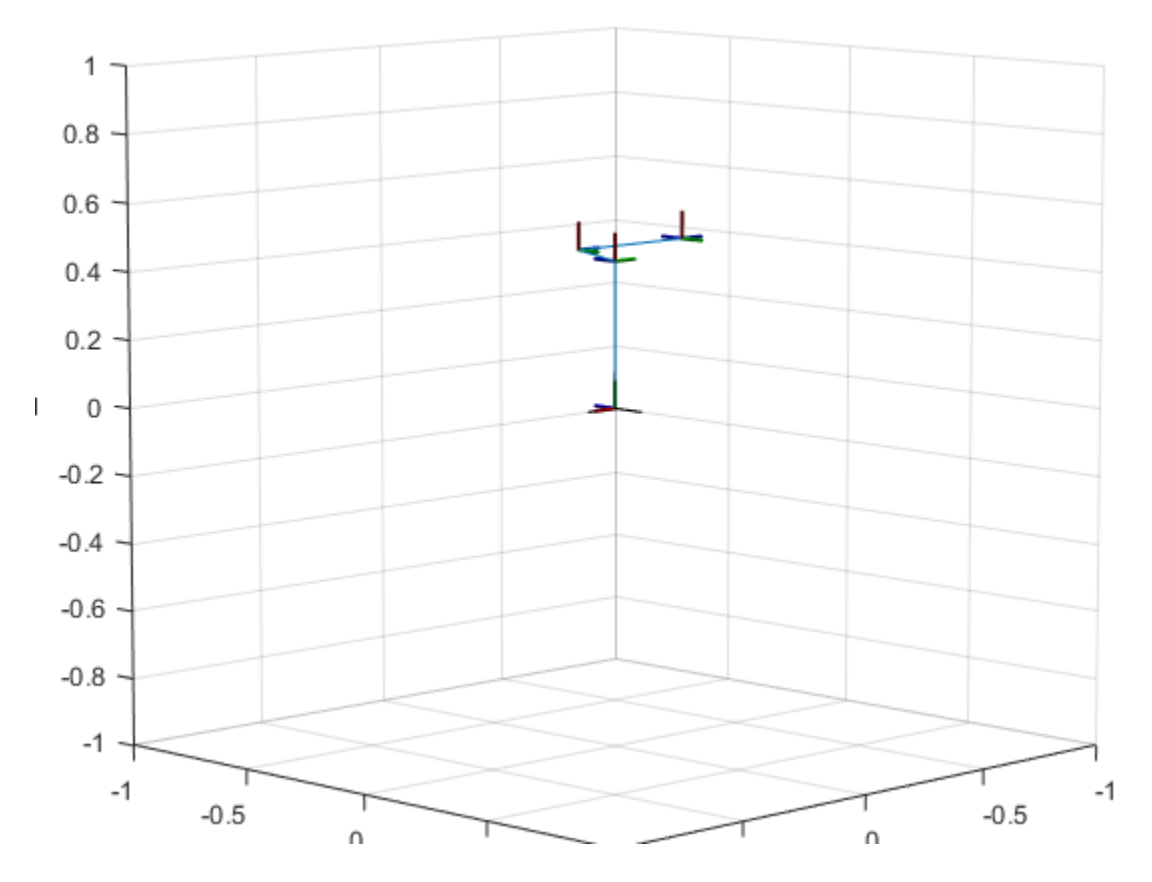

Create random configurations and show them.

show(puma1,randomConfiguration(puma1));

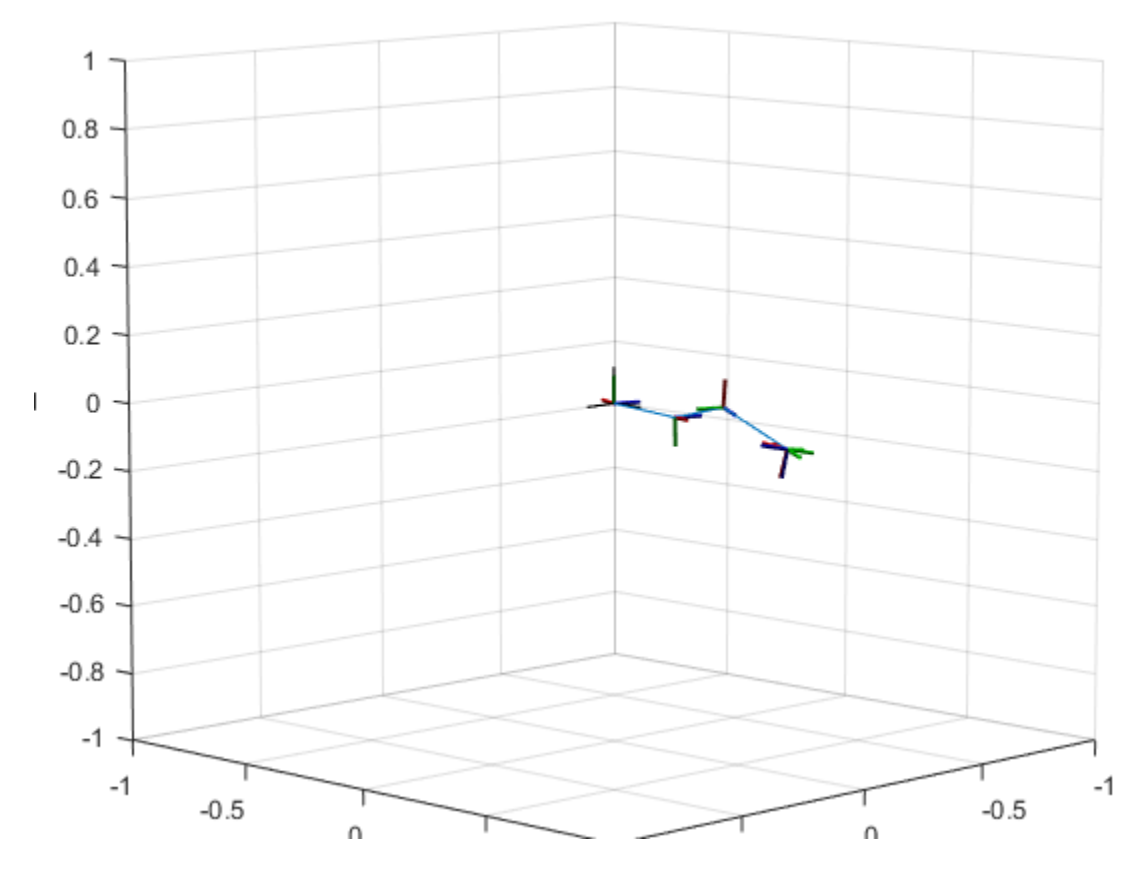

Build Manipulator Robot Using Denavit-Hartenberg Parameters

Use the Denavit-Hartenberg (DH) parameters of the Puma560® robot to build a robot. Each rigid body is added one at a time, with the child-to-parent transform specified by the joint object.

The DH parameters define the geometry of the robot with relation to how each rigid body is attached to its parent. For convenience, setup the parameters for the Puma560 robot in a matrix. The Puma robot is a serial chain manipulator. The DH parameters are relative to the previous line in the matrix, corresponding to the previous joint attachment.

dhparams =  $[0 \t 0.43180 \t 0;$ 0.4318 0 0 0
```
 0.0203 -pi/2 0.15005 0;
           0 pi/2 0.4318 0;
          0 - pi/2 0 0;
\begin{matrix}0&0&0&0\end{matrix}
```
Create a rigid body tree object to build the robot.

robot = robotics.RigidBodyTree;

Create the first rigid body and add it to the robot. To add a rigid body:

- 1 Create a RigidBody object and give it a unique name.
- 2 Create a Joint object and give it a unique name.
- 3 Use setFixedTransform to specify the body-to-body transformation using DH parameters.
- 4 Call addBody to attach the first body joint to the base frame of the robot.

```
body1 = robotics.RigidBody('body1');
jnt1 = robotics.Joint('jnt1','revolute');
```

```
setFixedTransform(jnt1,dhparams(1,:),'dh');
body1.Joint = jnt1;
```

```
addBody(robot,body1,'base')
```
Create and add other rigid bodies to the robot. Specify the previous body name when calling addBody to attach it. Each fixed transform is relative to the previous joint coordinate frame.

```
body2 = robotics.RigidBody('body2');
jnt2 = robotics.Joint('jnt2','revolute');
body3 = robotics.RigidBody('body3');
jnt3 = robotics.Joint('jnt3','revolute');
body4 = robotics.RigidBody('body4');
jnt4 = robotics.Joint('jnt4','revolute');
body5 = robotics.RigidBody('body5');
jnt5 = robotics.Joint('jnt5','revolute');
body6 = robotics.RigidBody('body6');
jnt6 = robotics.Joint('jnt6','revolute');
setFixedTransform(jnt2,dhparams(2,:),'dh');
setFixedTransform(jnt3,dhparams(3,:),'dh');
```

```
setFixedTransform(jnt4,dhparams(4,:),'dh');
setFixedTransform(jnt5,dhparams(5,:),'dh');
setFixedTransform(jnt6,dhparams(6,:),'dh');
body2.Joint = jnt2;body3.Joint = jnt3;body4.Joint = jnt4;body5.Joint = int5;
body6.Joint = jnt6;addBody(robot,body2,'body1')
addBody(robot,body3,'body2')
addBody(robot,body4,'body3')
addBody(robot,body5,'body4')
addBody(robot,body6,'body5')
```
Verify that your robot was built properly by using the showdetails or show function. showdetails lists all the bodies in the MATLAB® command window. show displays the robot with a given configuration (home by default). Calls to  $axis$  modify the axis limits and hide the axis labels.

```
showdetails(robot)
show(robot);
axis([-0.5,0.5,-0.5,0.5,-0.5,0.5])
axis off
--------------------
Robot: (6 bodies)
 Idx Body Name Joint Name Joint Type Parent Name(Idx) Children Name(s)
  --- --------- ---------- ---------- ---------------- ----------------
  1 body1 jnt1 revolute base(0) body2(2)<br>2 body2 jnt2 revolute body1(1) body3(3)<br>3 body3 jnt3 revolute body2(2) body4(4)
 2 body2 jnt2 revolute body1(1) body3(3) 
 3 body3 jnt3 revolute body2(2) body4(4) 
 4 body4 jnt4 revolute body3(3) body5(5) 
 5 body5 jnt5 revolute body4(4) body6(6) 
 6 body6 jnt6 revolute body5(5) 
--------------------
```
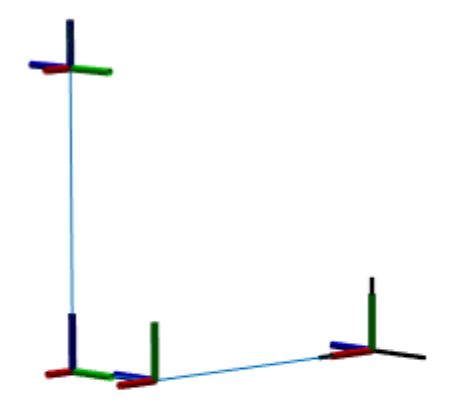

# See Also

#### See Also

robotics.RigidBodyTree.showdetails | robotics.RigidBodyTree.randomConfiguration

#### Introduced in R2016b

# showdetails

**Class:** robotics.RigidBodyTree **Package:** robotics

Show details of robot model

## **Syntax**

showdetails(robot)

# **Description**

showdetails(robot) displays in the MATLAB command window the details of each body in the robot model. These details include the body name, associated joint name, joint type, parent name, and children names.

# Input Arguments

**robot** — Robot model RigidBodyTree object

Robot model, specified as a RigidBodyTree object.

### Examples

#### Attach Rigid Body and Joint to Rigid Body Tree

Add a rigid body and corresponding joint to a rigid body tree. Each RigidBody object contains a Joint object and must be added to the RigidBodyTree using addBody.

Create a rigid body tree.

```
rbtree = robotics.RigidBodyTree;
```
Create a rigid body with a unique name.

```
body1 = robotics.RigidBody('b1');
```
Create a revolute joint. By default, the RigidBody object comes with a fixed joint. Replace the joint by assigning a new Joint object to the body1.Joint property.

```
jnt1 = robotics.Joint('jnt1','revolute');
body1.Joint = jnt1;
```
Add the rigid body to the tree. Specify the body name that you are attaching the rigid body to. Because this is the first body, use the base name of the tree.

```
basename = rbtree.BaseName;
addBody(rbtree,body1,basename)
```
Use showdetails on the tree to confirm the rigid body and joint were added properly.

showdetails(rbtree)

-------------------- Robot: (1 bodies) Idx Body Name Joint Name Joint Type Parent Name(Idx) Children Name(s) --- --------- ---------- ---------- ---------------- ---------------- 1 b1 jnt1 revolute base(0) --------------------

#### Modify a Robot Rigid Body Tree Model

Make changes to an existing RigidBodyTree object. You can get replace joints, bodies and subtrees in the rigid body tree.

Load example robots as RigidBodyTree objects.

load exampleRobots.mat

View the details of the Puma robot using showdetails.

showdetails(puma1)

-------------------- Robot: (6 bodies)

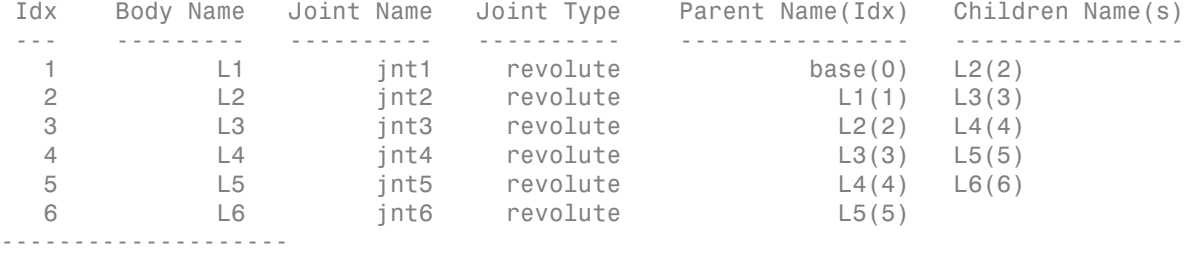

Get a specific body to inspect the properties. The only child of the L3 body is the L4 body. You can copy a specific body as well.

```
body3 = getBody(puma1, 'L3');
childBody = body3.Children{1}
body3Copy = copy(body3);childBody = 
   RigidBody with properties:
             Name: 'L4'
            Joint: [1×1 robotics.Joint]
             Mass: 1
     CenterOfMass: [0 0 0]
          Inertia: [1 1 1 0 0 0]
          Parent: [1×1 robotics.RigidBody]
         Children: {[1×1 robotics.RigidBody]}
```
Replace the joint on the L3 body. You must create a new Joint object and use replaceJoint to ensure the downstream body geometry is unaffected. Call setFixedTransform if necessary to define a transform between the bodies instead of with the default identity matrices.

```
newJoint = robotics.Joint('prismatic');
replaceJoint(puma1,'L3',newJoint);
showdetails(puma1)
--------------------
Robot: (6 bodies)
```
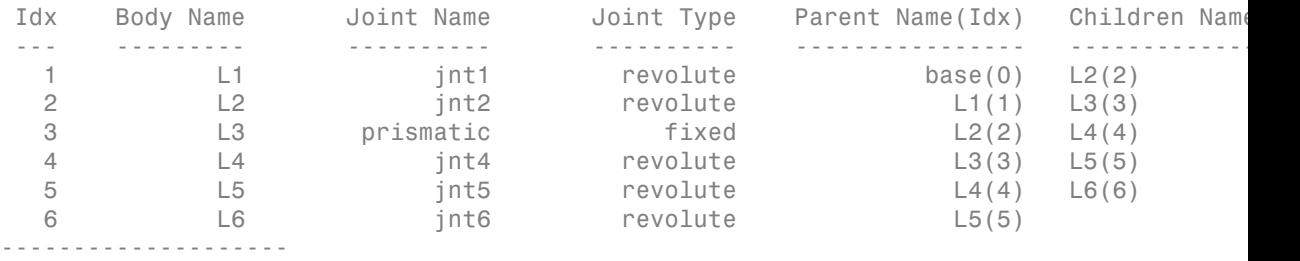

Remove an entire body and get the resulting subtree using removeBody. The removed body is included in the subtree.

```
subtree = removeBody(puma1, 'L4<sup>'</sup>)
subtree = 
   RigidBodyTree with properties:
      NumBodies: 3
          Bodies: {1×3 cell}
            Base: [1×1 robotics.RigidBody]
      BodyNames: {'L4' 'L5' 'L6'}
       BaseName: 'L3'
        Gravity: [0 0 0]
     DataFormat: 'struct'
```
Remove the modified L3 body. Add the original copied L3 body to the L2 body, followed by the returned subtree. The robot model remains the same. See a detailed comparison through showdetails.

```
removeBody(puma1,'L3');
addBody(puma1,body3Copy,'L2')
addSubtree(puma1,'L3',subtree)
showdetails(puma1)
--------------------
Robot: (6 bodies)
 Idx Body Name Joint Name Joint Type Parent Name(Idx) Children Name(s)
```
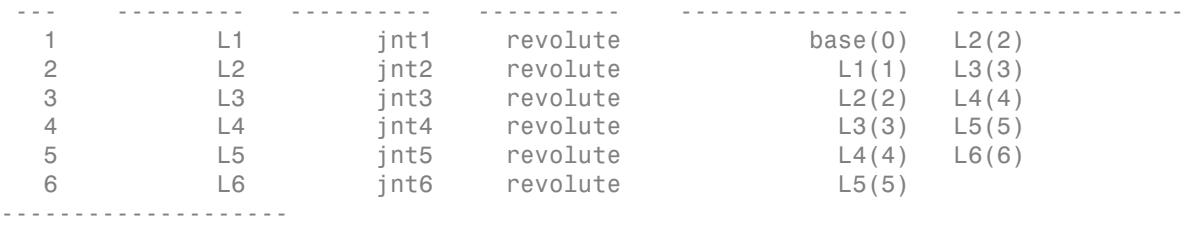

#### Build Manipulator Robot Using Denavit-Hartenberg Parameters

Use the Denavit-Hartenberg (DH) parameters of the Puma560® robot to build a robot. Each rigid body is added one at a time, with the child-to-parent transform specified by the joint object.

The DH parameters define the geometry of the robot with relation to how each rigid body is attached to its parent. For convenience, setup the parameters for the Puma560 robot in a matrix. The Puma robot is a serial chain manipulator. The DH parameters are relative to the previous line in the matrix, corresponding to the previous joint attachment.

```
dhparams = [0 \t p i/2 \t 0 \t 0; 0.4318 0 0 0
           0.0203 -pi/2 0.15005 0;
           0 pi/2 0.4318 0;
          0 - pi/2 0 0;
\begin{matrix}0&0&0&0\end{matrix}
```
Create a rigid body tree object to build the robot.

```
robot = robotics.RigidBodyTree;
```
Create the first rigid body and add it to the robot. To add a rigid body:

- 1 Create a RigidBody object and give it a unique name.
- 2 Create a Joint object and give it a unique name.
- 3 Use setFixedTransform to specify the body-to-body transformation using DH parameters.
- 4 Call addBody to attach the first body joint to the base frame of the robot.

```
body1 = robotics.RigidBody('body1');
jnt1 = robotics.Joint('jnt1','revolute');
```

```
setFixedTransform(jnt1,dhparams(1,:),'dh');
body1.Joint = jnt1;addBody(robot,body1,'base')
```
Create and add other rigid bodies to the robot. Specify the previous body name when calling addBody to attach it. Each fixed transform is relative to the previous joint coordinate frame.

```
body2 = robotics.RigidBody('body2');
jnt2 = robotics.Joint('jnt2','revolute');
body3 = robotics.RigidBody('body3');
jnt3 = robotics.Joint('jnt3','revolute');
body4 = robotics.RigidBody('body4');
jnt4 = robotics.Joint('jnt4','revolute');
body5 = robotics.RigidBody('body5');
jnt5 = robotics.Joint('jnt5','revolute');
body6 = robotics.RigidBody('body6');
jnt6 = robotics.Joint('jnt6','revolute');
setFixedTransform(jnt2,dhparams(2,:),'dh');
setFixedTransform(jnt3,dhparams(3,:),'dh');
setFixedTransform(jnt4,dhparams(4,:),'dh');
setFixedTransform(jnt5,dhparams(5,:),'dh');
setFixedTransform(jnt6,dhparams(6,:),'dh');
body2.Joint = jnt2;body3.Joint = jnt3;body4.Joint = int4;body5.Joint = int5;
body6.Joint = int6;
addBody(robot,body2,'body1')
addBody(robot,body3,'body2')
addBody(robot,body4,'body3')
addBody(robot,body5,'body4')
addBody(robot,body6,'body5')
```
Verify that your robot was built properly by using the showdetails or show function. showdetails lists all the bodies in the MATLAB® command window. show displays the robot with a given configuration (home by default). Calls to  $axis$  modify the axis limits and hide the axis labels.

```
showdetails(robot)
```
show(robot); axis([-0.5,0.5,-0.5,0.5,-0.5,0.5]) axis off -------------------- Robot: (6 bodies)

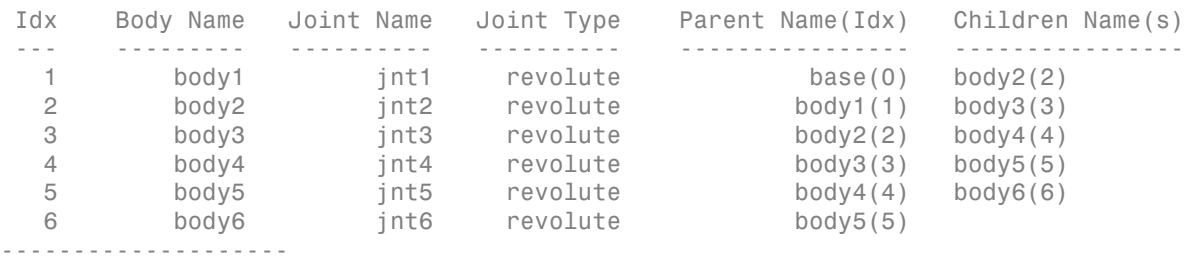

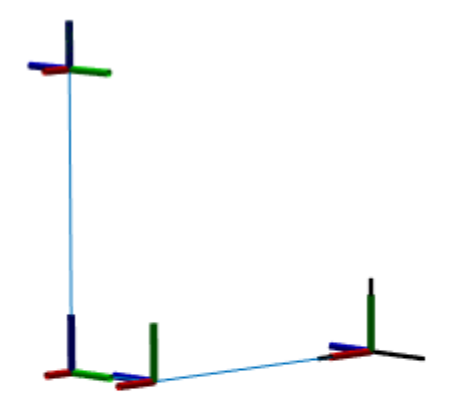

## See Also

#### See Also

robotics.RigidBodyTree.show | robotics.RigidBodyTree.replaceBody | robotics.RigidBodyTree.replaceJoint

Introduced in R2016b

# subtree

**Class:** robotics.RigidBodyTree **Package:** robotics

Create subtree from robot model

# **Syntax**

newSubtree = subtree(robot,bodyname)

# **Description**

newSubtree = subtree(robot,bodyname) creates a new robot model using the parent name of the body specified by bodyname as the base name. All subsequently attached bodies (including the body with bodyname specified) are added to the subtree. The original robot model is unaffected.

# Input Arguments

**robot** — Robot model RigidBodyTree object

Robot model, specified as a RigidBodyTree object.

**bodyname** — Body name

character vector

Body name, specified as a character vector. This body must be on the robot model specified in robot.

# Output Arguments

**newSubtree** — Robot subtree RigidBodyTree object

Robot subtree, returned as a RigidBodyTree object. This new subtree uses the parent name of the body specified by bodyname as the base name. All bodies that are attached in the previous robot model (including the body with bodyname specified) are added to the subtree.

## See Also

#### See Also

robotics.Joint | robotics.RigidBody | robotics.RigidBodyTree.addBody | robotics.RigidBodyTree.replaceBody

#### Introduced in R2016b

# velocityProduct

**Class:** robotics.RigidBodyTree **Package:** robotics

Joint torques that cancel velocity-induced forces

# **Syntax**

jointTorq = velocityProduct(robot,configuration,jointVel)

# **Description**

jointTorq = velocityProduct(robot,configuration,jointVel) computes the joint torques required to cancel the forces induced by the specified joint velocities under a certain joint configuration. Gravity torque is not included in this calculation.

# Input Arguments

**robot** — Robot model RigidBodyTree object

Robot model, specified as a RigidBodyTree object. To use the velocityProduct function, set the DataFormat property to either 'row' or 'column'.

#### **configuration** — Robot configuration

vector

Robot configuration, specified as a vector with positions for all nonfixed joints in the robot model. You can generate a configuration using homeConfiguration(robot), randomConfiguration(robot), or by specifying your own joint positions. To use the vector form of configuration, set the DataFormat property for the robot to either 'row' or 'column' .

#### **jointVel** — Joint velocities

vector

Joint velocities, specified as a vector. The number of joint velocities is equal to the velocity degrees of freedom of the robot. To use the vector form of jointVel, set the DataFormat property for the robot to either 'row' or 'column'.

#### Output Arguments

#### **jointTorq** — Joint torques

vector

Joint torques, specified as a vector. Each element corresponds to a torque applied to a specific joint.

### Examples

#### Compute Velocity-Induced Joint Torques

Load a predeinfed KUKA LBR robot model, which is specified as a RigidBodyTree object.

```
load exampleRobots.mat lbr
```
Set the data format to 'row'. For all dynamics calculations, the data format must be either 'row' or 'column'.

```
lbr.DataFormat = 'row';
```
Set the joint velocity vector.

qdot = [0 0 0.2 0.3 0 0.1 0];

Compute the joint torques required to cancel the velocity-induced joint torques at the robot home configuration ([] input). The velocity-induced joint torques equal the negative of the velocityProduct output.

tau = -velocityProduct(lbr,[],qdot);

• "Control LBR Manipulator Motion Through Joint Torque Commands"

# See Also

#### See Also

gravityTorque | inverseDynamics | massMatrix | RigidBodyTree

#### **Topics**

"Control LBR Manipulator Motion Through Joint Torque Commands"

#### Introduced in R2017a

# robotics.VectorFieldHistogram.reset

**System object:** robotics.VectorFieldHistogram **Package:** robotics

Reset internal states to default

### **Syntax**

reset(vfh)

# **Description**

reset(vfh) resets the internal states of the VectorFieldHistogram object to their initial values. All properties specific to the object are kept the same.

# Input Arguments

**vfh** — Vector field histogram algorithm VectorFieldHistogram object

Vector field histogram algorithm, specified as a VectorFieldHistogram object. This object contains all the parameters for tuning the VFH+ algorithm.

# Examples

#### Reset **VectorFieldHistogram** Object

Create a VectorFieldHistogram object.

vfh = robotics.VectorFieldHistogram;

Reset the object. All property values remain the same. Internal states are reset including previous laser scans specified.

reset(vfh)

# See Also

#### See Also

robotics.VectorFieldHistogram | robotics.VectorFieldHistogram.step

Introduced in R2015b

# robotics.VectorFieldHistogram.show

**System object:** robotics.VectorFieldHistogram **Package:** robotics

Display VectorFieldHistogram information in figure window

### **Syntax**

```
show(vfh)
show(vfh,'Parent',parent)
h = show( )
```
### **Description**

show(vfh) shows histograms calculated by the VFH+ algorithm in a figure window. The figure also includes the parameters of the VectorFieldHistrogram object and range values from the last step input.

show(vfh, 'Parent', parent) sets the specified axes handle, parent, to the axes.

 $h =$  show() returns the figure object handle created by show using any of the arguments from the previous syntaxes.

### Examples

#### Create a Vector Field Histogram Object and Visualize Data

This example shows how to create a Vector Field Histogram (VFH) object and calculate a steering direction based on input laser scan data.

Create VFH object

```
 vfh = robotics.VectorFieldHistogram;
```
Input laser scan data and target direction.

```
ranges = 10*ones(1,500);ranges(1,225:275) = 1.0;
angles = linspace(-pi,pi,500);
targetDir = 0;
```
Compute obstacle-free steering direction

steeringDir = vfh(ranges,angles,targetDir)

steeringDir =

-0.8014

Visualize the VectorFieldHistogram computation

```
h = figure;set(h,'Position',[50 50 800 400])
show(vfh);
```
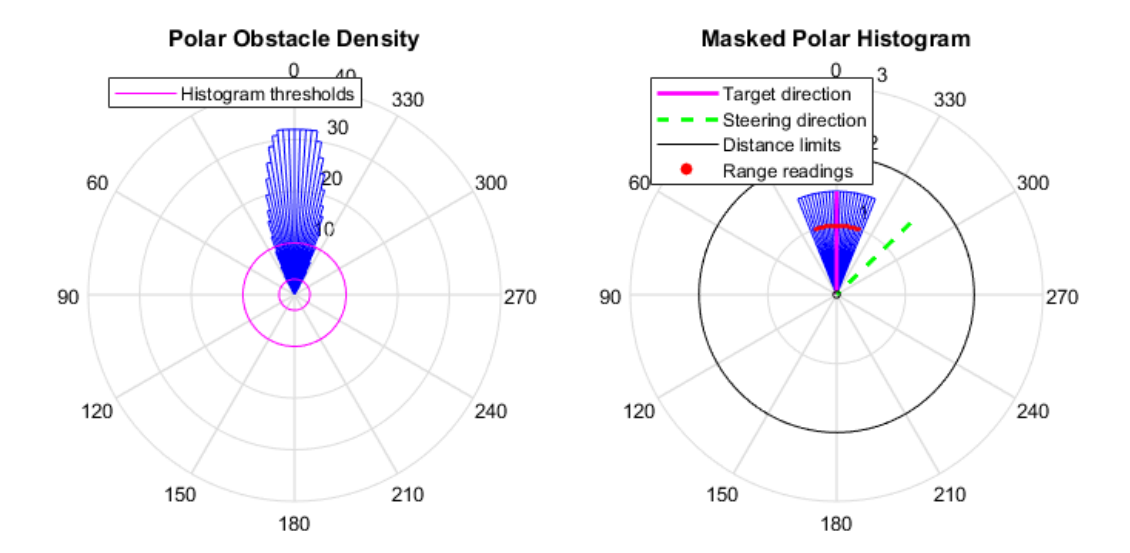

### Input Arguments

#### **vfh** — Vector field histogram algorithm

VectorFieldHistogram object

Vector field histogram algorithm, specified as a VectorFieldHistogram object. This object contains all the parameters for tuning the VFH+ algorithm.

#### **parent** — Axes properties

handle

Axes properties, specified as a handle.

## **Output Arguments**

**h** — Axes handles for VFH algorithm display Axes array

Axes handles for VFH algorithm display, specified as an Axes array. The VFH histogram and HistogramThresholds are shown in the first axes. The binary histogram, range sensor readings, target direction, and steering directions are shown in the second axes.

# See Also

#### See Also

robotics.VectorFieldHistogram | robotics.VectorFieldHistogram.step

Introduced in R2015b

# robotics.VectorFieldHistogram.step

**System object:** robotics.VectorFieldHistogram **Package:** robotics

Find obstacle-free steering direction

## **Syntax**

steeringDir = step(vfh,ranges,angles,targetDir)

### **Description**

Note: Starting in R2016b, instead of using the step method to perform the operation defined by the System object, you can call the object with arguments, as if it were a function. For example,  $y = step(obj, x)$  and  $y = obj(x)$  perform equivalent operations.

steeringDir = step(vfh,ranges,angles,targetDir) finds an obstacle-free steering direction using the VFH+ algorithm for input vectors, ranges and angles. The algorithm parameters are defined in the vfh object. A target direction is given based on the target location.

# Input Arguments

#### **vfh** — Vector field histogram algorithm

VectorFieldHistogram object

Vector field histogram algorithm, specified as a VectorFieldHistogram object. This object contains all the parameters for tuning the VFH+ algorithm.

#### **ranges** — Range values from scan data

vector

Range values from scan data, specified as a vector in meters. These range values are distances from a sensor at given angles. The vector must be the same length as the corresponding angles vector.

#### **angles** — Angle values from scan data

vector

Angle values from scan data, specified as a vector in radians. These angle values are the specific angles of the given ranges. The vector must be the same length as the corresponding ranges vector.

#### **targetDir** — Target direction for robot

scalar

Target direction for the robot, specified as a scalar in radians. The forward direction of the robot is considered zero radians, with positive angles measured counterclockwise.

### Output Arguments

#### **steeringDir** — Steering direction for robot

scalar

Steering direction for the robot, specified as a scalar in radians. This obstacle-free direction is calculated based on the VFH+ algorithm. The forward direction of the robot is considered zero radians, with positive angles measured counterclockwise.

### Examples

#### Create a Vector Field Histogram Object and Visualize Data

This example shows how to create a Vector Field Histogram (VFH) object and calculate a steering direction based on input laser scan data.

Create VFH object

vfh = robotics.VectorFieldHistogram;

Input laser scan data and target direction.

 $range = 10*ones(1,500)$ ;

ranges(1,225:275) = 1.0;  $angles = linespace(-pi,pi,500);$  $targetDir = 0;$ 

Compute obstacle-free steering direction

steeringDir = vfh(ranges, angles, targetDir)

```
steeringDir =
```
-0.8014

Visualize the VectorFieldHistogram computation

```
h = figure;set(h,'Position',[50 50 800 400])
show(vfh);
```
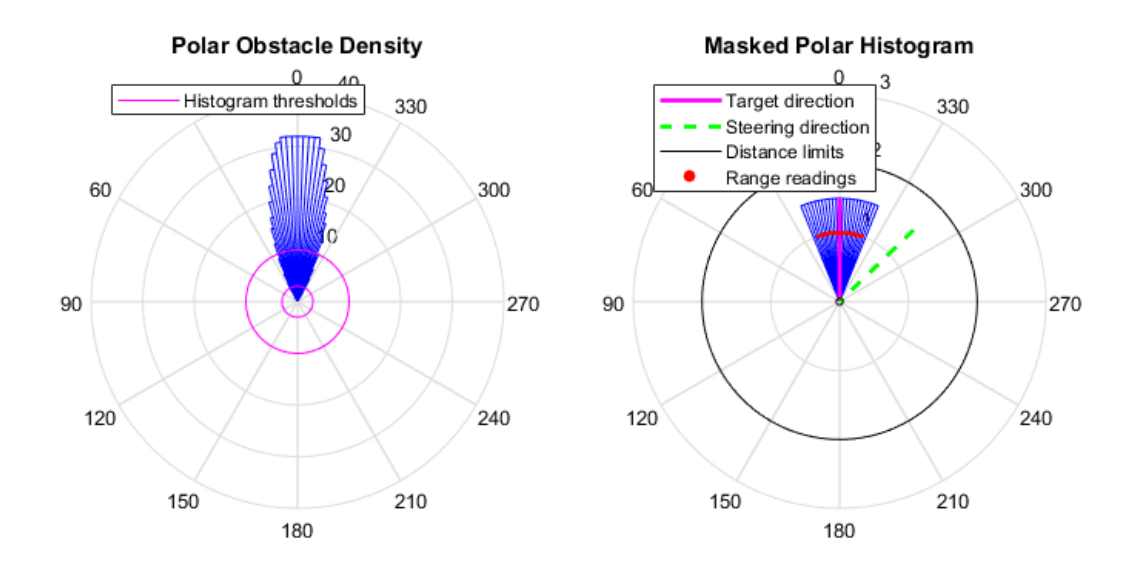

• "Obstacle Avoidance Using TurtleBot"

# See Also

#### See Also

robotics.<br>VectorFieldHistogram | robotics.<br>VectorFieldHistogram.reset | robotics.VectorFieldHistogram.show

#### **Topics**

"Obstacle Avoidance Using TurtleBot" "Vector Field Histogram"

Introduced in R2015b

# Blocks — Alphabetical List

# Blank Message

Create blank message using specified message type **Library:** Robotics System Toolbox / ROS

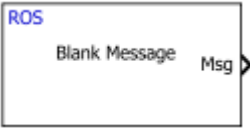

### **Description**

The Blank Message block creates a Simulink nonvirtual bus corresponding to the selected ROS message type. On each sample hit, the block outputs a blank or "zero" signal for the designated message type. All elements of the bus are initialized to 0. The lengths of the variable-length arrays are also initialized to 0.

### **Limitations**

Prior to R2016b, models using ROS message types that have certain reserved property names could not generate code. In 2016b, this limitation has been removed. These properties are renamed with an appended underscore (e.g. Vector). If you use models prior to R2016b, update the ROS message types using these names and redefine custom maximum sizes for variable length arrays.

The affected message types are:

- 'geometry\_msgs/Vector3Stamped'
- 'jsk pcl ros/TransformScreenpointResponse'
- 'pddl msgs/PDDLAction'
- 'rocon interaction msgs/Interaction'
- 'capabilities/GetRemappingsResponse'
- 'dynamic\_reconfigure/Group'

#### **Ports**

#### **Output**

#### **Msg** — Blank ROS message

nonvirtual bus

Blank ROS message, returned as a nonvirtual bus. To specify the type of ROS message, use the **Message type** parameter. All elements of the bus are initialized to 0. The lengths of the variable-length arrays are also initialized to 0.

Data Types: bus

#### **Parameters**

#### **Message type** — ROS message type

'geometry\_msgs/Point' (default) | string

ROS message type, specified as a string. Use **Select** to select a message from a list of supported ROS messages. Service message types are not supported and are not included in the list.

#### **Sample time** — Interval between outputs

inf (default) | scalar

Interval between outputs, specified as a scalar. The default value indicates that the block output never changes. Using this value speeds simulation and code generation by eliminating the need to recompute the block output. Otherwise, the block outputs a new blank message at each interval of Sample time.

For more information, see "Specify Sample Time" (Simulink).

# Model Examples

### See Also

See Also Publish | Subscribe

#### Topics

"Virtual and Nonvirtual Buses" (Simulink)

Introduced in R2015a

### Get Parameter

Get values from ROS parameter server **Library:** Robotics System Toolbox / ROS

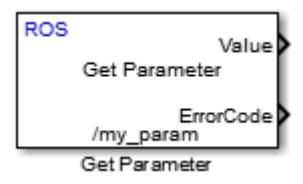

### **Description**

The Get Parameter block outputs the value of the specified ROS parameter. The block uses the ROS node of the Simulink model to connect to the ROS network. This node is created when you run the model and is deleted when the model terminates. If the model does not have a node, the block creates one.

On each sample hit, the block checks the ROS parameter server for the specified ROS parameter and outputs its value.

#### **Ports**

#### **Output**

#### **Value** — Parameter value scalar | logical | uint8 array

Parameter value from the ROS network. The value depends on the **Data type** parameter.

#### **ErrorCode** — Status of ROS parameter

0 | 1 | 2 | 3

Status of ROS parameter, specified as one of the following:

• **0 —** ROS parameter retrieved successfully. The retrieved value is output in the **Value** port.

- **1 —** No ROS parameter with specified name found. If there is no known value, **Value** is set to the last received value or to **Initial value**.
- **2 —** ROS parameter retrieved, but its type is different than the specified **Data type**. If there is no known value, Value is set to the last received value or to **Initial value**.
- **3 —** For string parameters, the incoming string has been truncated based on the specified length.

#### **Length** — Length of string parameter

integer

Length of the string parameter, returned as an integer. This length is the number of elements of the uint8 array or the number of characters in the string that you cast to uint8.

Note: When getting string parameters from the ROS network, an ASCII value of 13 returns an error due to its incompatible character type.

### **Dependencies**

To enable this port, set the **Data type** to uint8[] (string).

#### **Parameters**

**Source** — Source for specifying the parameter name Select from ROS network | Specify your own

Source for specifying the parameter name as one of the following:

- Select from ROS network Use **Select** to select a parameter name. The **Data type** parameter is set automatically. You must be connected to a ROS network.
- Specify your own Enter a parameter name in **Name** and specify its data type in **Data type**. You must match a parameter name exactly.

#### **Name** — Parameter name

string

Parameter name to get from the ROS network, specified as a string. When **Source** is set to Select from ROS network, use **Select** to select an existing parameter. You

must be connected to a ROS network to get a list of parameters. Otherwise, specify the parameter and data type.

Parameter name strings must follow the rules of ROS graph names. Valid names have these characteristics:

- The first character is an alpha character ([a-z|A-Z]), tilde ( $\sim$ ), or forward slash (*i*).
- Subsequent characters are alphanumeric  $(0.9 \, | \, a \cdot z \, | \, A \cdot Z)$ ), underscores(), or forward slashes  $($ ).

#### **Data type** — Data type of your parameter

double | int32 | boolean | uint8[] (string)

Data type of your parameter, specified as a string. The **uint8**[] (string) enables the **Maximum length** parameter.

Note: The uint8[] (string) data type is an array of ASCII values corresponding to the characters in a string. When getting string parameters, you can create a MATLAB Function block to compare the string to a desired parameter value. For more information, see "ROS String Parameters".

Data Types: double | int32 | Boolean | uint8

#### **Maximum length** — Maximum length of the **uint8** array

scalar

Maximum length of the uint8 array, specified as a scalar. If the parameter string has a length greater than **Maximum length**, the **ErrorCode** output is set to 3.

#### **Dependencies**

To enable this port, set the **Data type** to uint8[] (string).

#### **Initial value** — Default parameter value output

double | int32 | boolean | uint8

Default parameter value output from when an error occurs and no valid value has been received from the parameter server. The data type must match the specified **Data type**.

#### **Sample time** — Interval between outputs

inf (default) | scalar

Interval between outputs, specified as a scalar. This default value indicates that the block output never changes. Using this value speeds simulation and code generation by eliminating the need to recompute the block output. Otherwise, the block outputs a new blank message at each interval of Sample time.

For more information, see "Specify Sample Time" (Simulink).

#### **Show ErrorCode output port** — Display error code output on | off

To enable error code output, select this parameter. When you clear this parameter, the **ErrorCode** output port is removed from the block. The status options are:

- **0 —** ROS parameter retrieved successfully. The retrieved value is output in the **Value** port.
- **1 —** No ROS parameter with specified name found. If there is no known value, **Value** is set to the last received value or to **Initial value**.
- **2 —** ROS parameter retrieved, but its type is different than the specified **Data type**. If there is no known value, Value is set to the last received value or to **Initial value**.
- **3 —** For string parameters, the incoming string has been truncated based on the specified length.

### Model Examples

#### See Also

See Also Set Parameter

#### External Websites

[ROS Parameter Server](http://wiki.ros.org/Parameter%20Server) [ROS Graph Names](http://wiki.ros.org/Names)

Introduced in R2015b

# Publish

Send messages to ROS network Library: Robotics System Toolbox / ROS

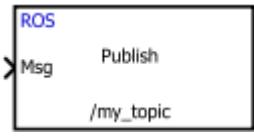

# **Description**

The Publish block takes in as its input a Simulink nonvirtual bus that corresponds to the specified ROS message type and publishes it to the ROS network. It uses the node of the Simulink model to create a ROS publisher for a specific topic. This node is created when the model runs and is deleted when the model terminates. If the model does not have a node, the block creates one.

On each sample hit, the block converts the **Msg** input from a Simulink bus signal to a ROS message and publishes it. The block does not distinguish whether the input is a new message but merely publishes it on every sample hit. For simulation, this input is a MATLAB ROS message. In code generation, it is a C++ ROS message.

### **Ports**

Input

**Msg** — ROS message nonvirtual bus

ROS message, specified as a nonvirtual bus. To specify the type of ROS message, use the **Message type** parameter.

Data Types: bus

### **Parameters**

**Topic source** — Source for specifying topic name Select from ROS network | Specify your own
Source for specifying the topic name, specified as one of the following:

- Select from ROS network Use **Select** to select a topic name. The **Topic** and **Message type** parameters are set automatically. You must be connected to a ROS network.
- Specify your own Enter a topic name in **Topic** and specify its message type in **Message type**. You must match a topic name exactly.

#### **Topic** — Topic name to publish to

string

Topic name to publish to, specified as a string. When **Topic source** is set to Select from ROS network, use **Select** to select a topic from the ROS network. You must be connected to a ROS network to get a list of topics. Otherwise, set **Topic source** to Specify your own and specify the topic you want.

### **Message type** — ROS message type

string

ROS message type, specified as a string. Use **Select** to select from a full list of supported ROS messages. Service message types are not supported and are not included in the list.

# Model Examples

# **Tips**

You can also set the addresses for the ROS master and node host by clicking the **Configure network addresses** link in the block.

# See Also

See Also Blank Message | Subscribe

### **Topics**

"Virtual and Nonvirtual Buses" (Simulink)

"Simulink and ROS Interaction"

Introduced in R2015a

# Pure Pursuit

Linear and angular velocity control commands **Library:** Robotics System Toolbox / Mobile Robot Algorithms

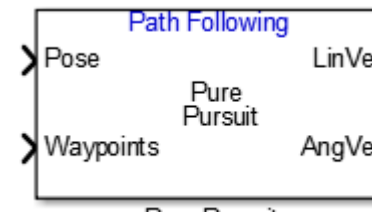

Pure Pursuit

## **Description**

The Pure Pursuit block computes linear and angular velocity commands for following a path using a set of waypoints and the current pose of a differential drive robot. The block takes updated poses to update velocity commands for the robot to follow a path along a desired set of waypoints. Use the **Max angular velocity** and **Desired linear velocity** parameters to update the velocities based on the performance of the robot.

The **Lookahead distance** parameter computes a look-ahead point on the path, which is an instantaneous local goal for the robot. The angular velocity command is computed based on this point. Changing **Lookahead distance** has a significant impact on the performance of the algorithm. A higher look-ahead distance results in a smoother trajectory for the robot, but can cause the robot to cut corners along the path. Too low of a look-ahead distance can result in oscillations in tracking the path, causing unstable behavior. For more information on the pure pursuit algorithm, see "Pure Pursuit Controller".

### **Ports**

Input

**Pose** — Current robot pose [x y theta] vector

Current robot pose, specified as an [x y theta] vector, which corresponds to the *x-y* position and orientation angle, *theta*. Positive angles are measured counterclockwise from the positive *x*-axis.

#### **Waypoints** — Waypoints

[ ] (default) | *n*-by-2 array

Waypoints, specified as an *n*-by-2 array of [x y] pairs, where *n* is the number of waypoints. You can generate the waypoints from the robotics.PRM class or specify them as an array in Simulink.

### **Output**

**LinVel** — Linear velocity scalar in meters per second

Linear velocity, specified as a scalar in meters per second.

Data Types: double

#### **AngVel** — Angular velocity

scalar in radians per second

Angular velocity, specified as a scalar in radians per second.

Data Types: double

#### **TargetDir** — Target direction for robot

scalar in radians

Target direction for the robot, specified as a scalar in radians. The forward direction of the robot is considered zero radians, with positive angles measured counterclockwise. This output can be used as the input to the **TargetDir** port for the Vector Field Histogram block.

## **Dependencies**

To enable this port, select the **Show TargetDir output port** parameter.

## **Parameters**

### **Desired linear velocity (m/s)** — Linear velocity

0.1 (default) | scalar

Desired linear velocity, specified as a scalar in meters per second. The controller assumes that the robot drives at a constant linear velocity and that the computed angular velocity is independent of the linear velocity.

**Maximum angular velocity (rad/s)** — Angular velocity

1.0 (default) | scalar

Maximum angular velocity, specified as a scalar in radians per second. The controller saturates the absolute angular velocity output at the given value.

### **Lookahead distance (m)** — Look-ahead distance

1.0 (default) | scalar

Look-ahead distance, specified as a scalar in meters. The look-ahead distance changes the response of the controller. A robot with a higher look-ahead distance produces smooth paths but takes larger turns at corners. A robot with a smaller look-ahead distance follows the path closely and takes sharp turns, but oscillate along the path. For more information on the effects of look-ahead distance, see "Pure Pursuit Controller".

### **Show TargetDir output port** — Target direction indicator

off (default) | on

Select this parameter to enable the **TargetDir** out port. This port gives the target direction as an angle in radians from the forward position, with positive angles measured counterclockwise.

# Model Examples

## See Also

### See Also

```
Blocks
Publish | Subscribe | Vector Field Histogram
```
### Classes

robotics.PurePursuit | robotics.PRM

### **Topics**

"Path Following for a Differential Drive Robot" "Pure Pursuit Controller"

### Introduced in R2016b

# Set Parameter

Set values on ROS parameter server **Library:** Robotics System Toolbox / ROS

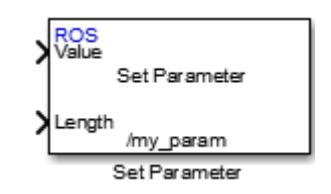

## **Description**

The Set Parameter block sets the **Value** input to the specified name on the ROS parameter server. The block uses the ROS node of the Simulink model to connect to the ROS network. This node is created when you run the model and is deleted when the model terminates. If the model does not have a node, the block creates one.

## **Ports**

### Input

**Value** — Parameter value scalar | logical | uint8 array

Parameter value from the ROS network. The value depends on the **Data type** parameter.

### **Length** — Length of string parameter

integer

Length of the string parameter, specified as an integer. This length is the number of elements of the uint8 array or the number of characters in the string that you cast to uint8.

Note: When casting your string parameters to uint8, ASCII values 0–31 (control characters) return an error due to their incompatible character type.

## **Dependencies**

To enable this port, set the **Data type** to uint8[] (string).

## **Parameters**

#### **Source** — Source for specifying the parameter name

Select from ROS network | Specify your own

Source for specifying the parameter name as one of the following:

- Select from ROS network Use **Select** to select a parameter name. The **Data type** parameter is set automatically. You must be connected to a ROS network.
- Specify your own Enter a parameter name in **Name** and specify its data type in **Data type**. You must match a parameter name exactly.

**Name** — Parameter name string

Parameter name to get from the ROS network, specified as a string. When **Source** is set to Select from ROS network, use **Select** to select an existing parameter. You must be connected to a ROS network to get a list of parameters. Otherwise, specify the parameter and data type.

Parameter name strings must follow the rules of ROS graph names. Valid names have these characteristics:

- The first character is an alpha character ([a-z|A-Z]), tilde ( $\sim$ ), or forward slash (/).
- Subsequent characters are alphanumeric ( $[0-9|a-z|A-Z]$ ), underscores( $\Box$ ), or forward slashes ( $\theta$ ).

### **Data type** — Data type of your parameter

double | int32 | boolean | uint8[] (string)

Data type of your parameter, specified as a string.

**Note:** The uint8[] (string) data type is an array of ASCII values corresponding to the characters in a string. When getting string parameters, you can create a MATLAB

Function block to compare the string to a desired parameter value. For more information, see "ROS String Parameters".

Data Types: double | int32 | Boolean | uint8

# Model Examples

## See Also

### See Also Get Parameter

### External Websites

[ROS Parameter Servers](http://wiki.ros.org/Parameter%20Server) [ROS Graph Names](http://wiki.ros.org/Names)

Introduced in R2015b

# Subscribe

Receive messages from ROS network **Library:** Robotics System Toolbox / ROS

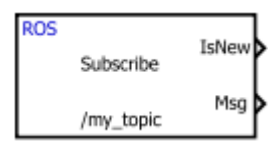

## **Description**

The Subscribe block creates a Simulink nonvirtual bus that corresponds to the specified ROS message type. The block uses the node of the Simulink model to create a ROS subscriber for a specific topic. This node is created when the model runs and is deleted when the model terminates. If the model does not have a node, the block creates one.

On each sample hit, the block checks if a new message is available on the specific topic. If a new message is available, the block retrieves the message and converts it to a Simulink bus signal. The **Msg** port outputs this new message. If a new message is not available, **Msg** outputs the last received ROS message. If a message has not been received since the start of the simulation, **Msg** outputs a blank message.

## **Ports**

### **Output**

#### **IsNew** — New message indicator  $0 \mid 1$

New message indicator, returned as a logical. If the output is 1, then a new message was received since the last sample hit. This output can be used to trigger subsystems for processing new messages received in the ROS network.

#### **Msg** — ROS message nonvirtual bus

ROS message, returned as a nonvirtual bus. The type of ROS message is specified in the **Message type** parameter.

Data Types: bus

## **Parameters**

### **Topic source** — Source for specifying topic name

Select from ROS network | Specify your own

Source for specifying the topic name, specified as one of the following:

- Select from ROS network Use **Select** to select a topic name. The **Topic** and **Message type** parameters are set automatically. You must be connected to a ROS network.
- Specify your own Enter a topic name in **Topic** and specify its message type in **Message type**. You must match a topic name exactly.

### **Topic** — Topic name to subscribe to

string

Topic name to subscribe to, specified as a string. When **Topic source** is set to Select from ROS network, use **Select** to select a topic from the ROS network. You must be connected to a ROS network to get a list of topics. Otherwise, set **Topic source** to Specify your own and specify the topic you want.

#### **Message type** — ROS message type

string

ROS message type, specified as a string. Use **Select** to select from a full list of supported ROS messages. Service message types are not supported and are not included in the list.

#### **Sample time** — Interval between outputs

–1 (default) | scalar

Interval between outputs, specified as a scalar. In simulation, the sample time follows simulation time and not actual wall-block time.

This default value indicates that the block sample time is *inherited*.

For more information about the inherited sample time type, see "Specify Sample Time" (Simulink).

# Model Examples

# Tips

You can also set the addresses for the ROS master and node host by clicking the **Configure network addresses** link in the block.

## See Also

See Also Blank Message | Publish

### **Topics**

"Virtual and Nonvirtual Buses" (Simulink) "Simulink and ROS Interaction"

Introduced in R2015a

# Vector Field Histogram

Avoid obstacles using vector field histogram **Library:** Robotics System Toolbox / Mobile Robot Algorithms

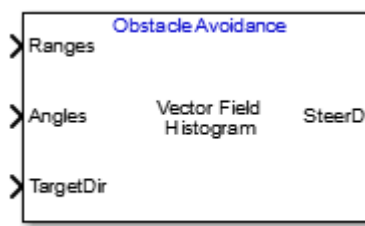

Vector Field Histogram

## **Description**

The Vector Field Histogram (VFH) block enables your robot to avoid obstacles based on range sensor data. Given a range sensor reading in terms of ranges and angles, and a target direction to drive toward, the VFH controller computes an obstacle-free steering direction.

For more information on the algorithm details, see ["Vector Field Histogram" on page](#page-843-0) [4-26](#page-843-0) under Algorithms.

### **Ports**

### Input

**Ranges** — Range values from scan data vector of scalars

Range values from scan data, specified as a vector of scalars in meters. These range values are distances from a sensor at specified angles. The vector must be the same length as the corresponding **Angles** vector.

### **Angles** — Angle values from scan data

vector of scalars

Angle values from scan data, specified as a vector of scalars in radians. These angle values are the specific angles of the specified ranges. The vector must be the same length as the corresponding **Ranges** vector.

#### **TargetDir** — Target direction for robot

scalar

Target direction for the robot, specified as a scalar in radians. The forward direction of the robot is considered zero radians, with positive angles measured counterclockwise. You can use the **TargetDir** output from the Pure Pursuit block when generating controls from a set of waypoints.

### **Output**

### **steeringDir** — Steering direction for robot

scalar

Steering direction for the robot, specified as a scalar in radians. This obstacle-free direction is calculated based on the VFH+ algorithm. The forward direction of the robot is considered zero radians, with positive angles measured counterclockwise.

## **Parameters**

### Main

**Number of angular sectors** — Number of bins used to create the histograms 180 (default) | scalar

Number of bins used to create the histograms, specfieid as a scalar. This parameter is nontunable. You can set this parameter only when the object is initialized.

### **Range distance limits (m)** — Limits for range readings

[0.05 2] (default) | two-element vector of scalars

Limits for range readings in meters, specified as a two-element vector of scalars. The range readings specified in the step function are considered only if they fall within the distance limits. Use the lower distance limit to ignore false positives from poor sensor performance at lower ranges. Use the upper limit to ignore obstacles that are too far away from the robot.

### **Histrogram thresholds** — Thresholds for computing binary histogram

[3 10] (default) | two-element vector of scalars

Thresholds for computing binary histogram, specified as a two-element vector of scalars. The algorithm uses these thresholds to compute the binary histogram from the polar obstacle density. Polar obstacle density values higher than the upper threshold are represented as occupied space (1) in the binary histogram. Values smaller than the lower threshold are represented as free space (0). Values that fall between the limits are set to the values of a previous computed binary histogram if one exists from previous iterations. If a previous histrogram does not exist, the value is set as free space (0).

#### **Robot radius (m)** — Radius of the robot

0.1 (default) | scalar

Radius of the robot, specified as a scalar in meters. This dimension defines the smallest circle that can circumscribe your robot. The robot radius is used to account for robot size when computing the obstacle-free direction.

### **Safety distance (m)** — Safety distance around the robot

0.1 (default) | scalar

Safety distance left around the robot position in addiction to **Robot radius**, specified as a scalar in meters. The robot radius and safety distance are used to compute the obstaclefree direction.

### **Minimum turning radius (m)** — Minimum turning radius at current speed

0.1 (default) | scalar

Minimum turning radius for the robot moving at its current speed, specified as a scalar in meters.

### **Simulate using** — Specify type of simulation to run

Code generation (default) | Interpreted execution

- Code generation Simulate model using generated C code. The first time you run a simulation, Simulink generates C code for the block. The C code is reused for subsequent simulations, as long as the model does not change. This option requires additional startup time but the speed of the subsequent simulations is comparable to Interpreted execution.
- Interpreted execution Simulate model using the MATLAB interpreter. This option shortens startup time but has a slower simulation speed than Code generation. In this mode, you can debug the source code of the block.

**Tunable:** No

### Cost Function Weights

### **Target direction weight** — Cost function weight for target direction

5 (default) | scalar

Cost function weight for moving toward the target direction, specified as a scalar. To follow a target direction, set this weight to be higher than the sum of **Current direction weight** and **Previous direction weight**. To ignore the target direction cost, set this weight to 0.

### **Current direction weight** — Cost function weight for current direction

2 (default) | scalar

Cost function weight for moving the robot in the current heading direction, specified as a scalar. Higher values of this weight produce efficient paths. To ignore the current direction cost, set this weight to 0.

### **Previous direction weight** — Cost function weight for previous direction

2 (default) | scalar

Cost function weight for moving in the previously selected steering direction, specified as a scalar. Higher values of this weight produce smoother paths. To ignore the previous direction cost, set this weight to 0.

# Model Examples

# **Algorithms**

### <span id="page-843-0"></span>Vector Field Histogram

The block uses the VFH+ algorithm to compute the obstacle-free direction. First, the algorithm takes the ranges and angles from range sensor data and builds a polar histogram for obstacle locations. Then, it uses the input histogram thresholds to calculate a binary histogram that indicates occupied and free directions. Finally, the algorithm computes a masked histogram, which is computed from the binary histogram based on the minimum turning radius of the robot.

The algorithm selects multiple steering directions based on the open space and possible driving directions. A cost function, with weights corresponding to the previous, current, and target directions, calculates the cost of different possible directions. The algorithm then returns an obstacle-free direction with minimal cost. Using the obstacle-free direction, you can input commands to move your robot in that direction.

To use this block for your own application and environment, you must tune the algorithm parameters. Parameter values depend on the type of robot, the range sensor, and the hardware you use. For more information on the VFH algorithm, see "Vector Field Histogram".

# See Also

### See Also

**Blocks** Publish | Pure Pursuit | Subscribe

### Classes

robotics.VectorFieldHistogram

### **Topics**

"Vector Field Histogram"

### Introduced in R2016b